## **Inhaltsverzeichnis**

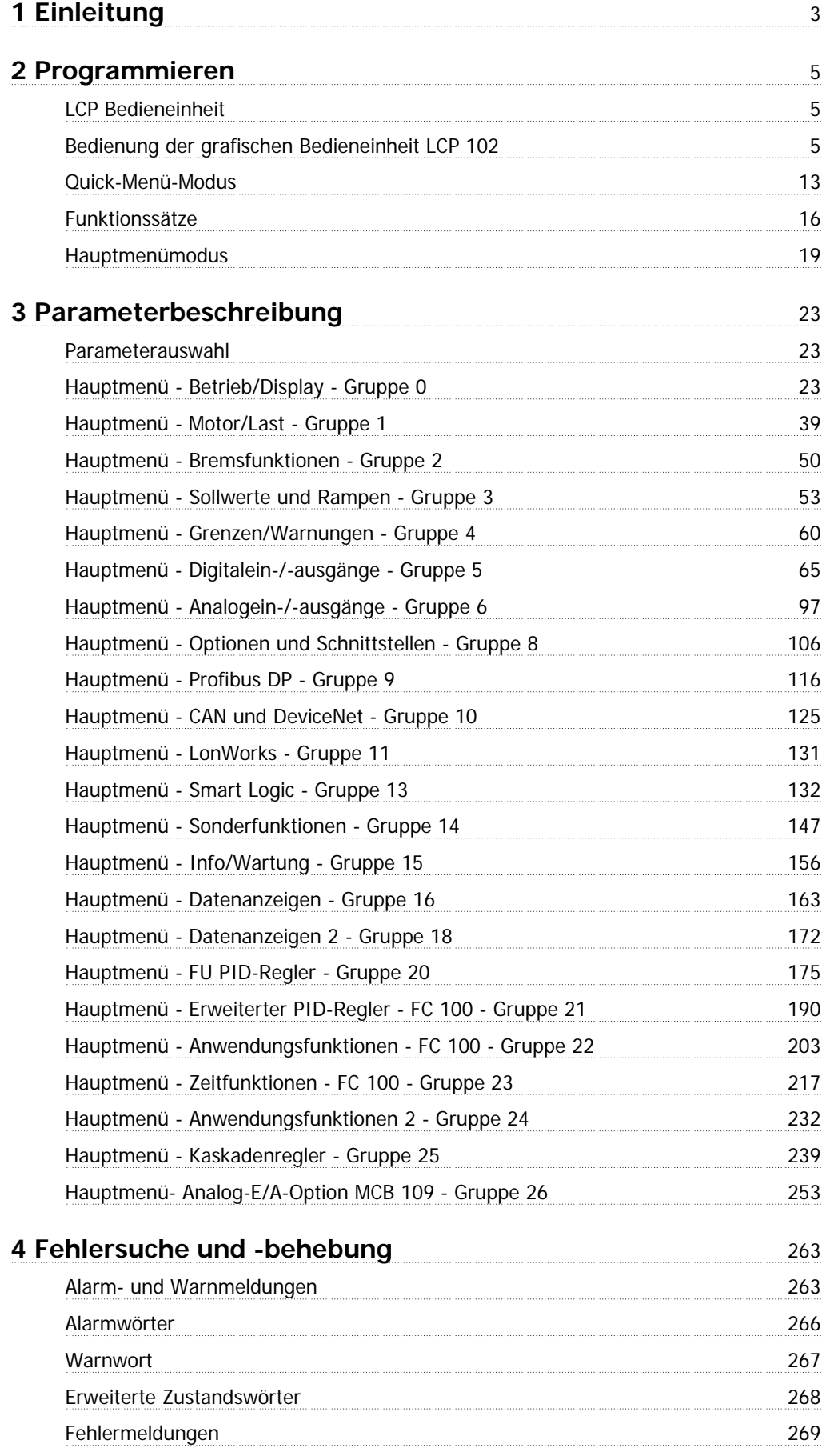

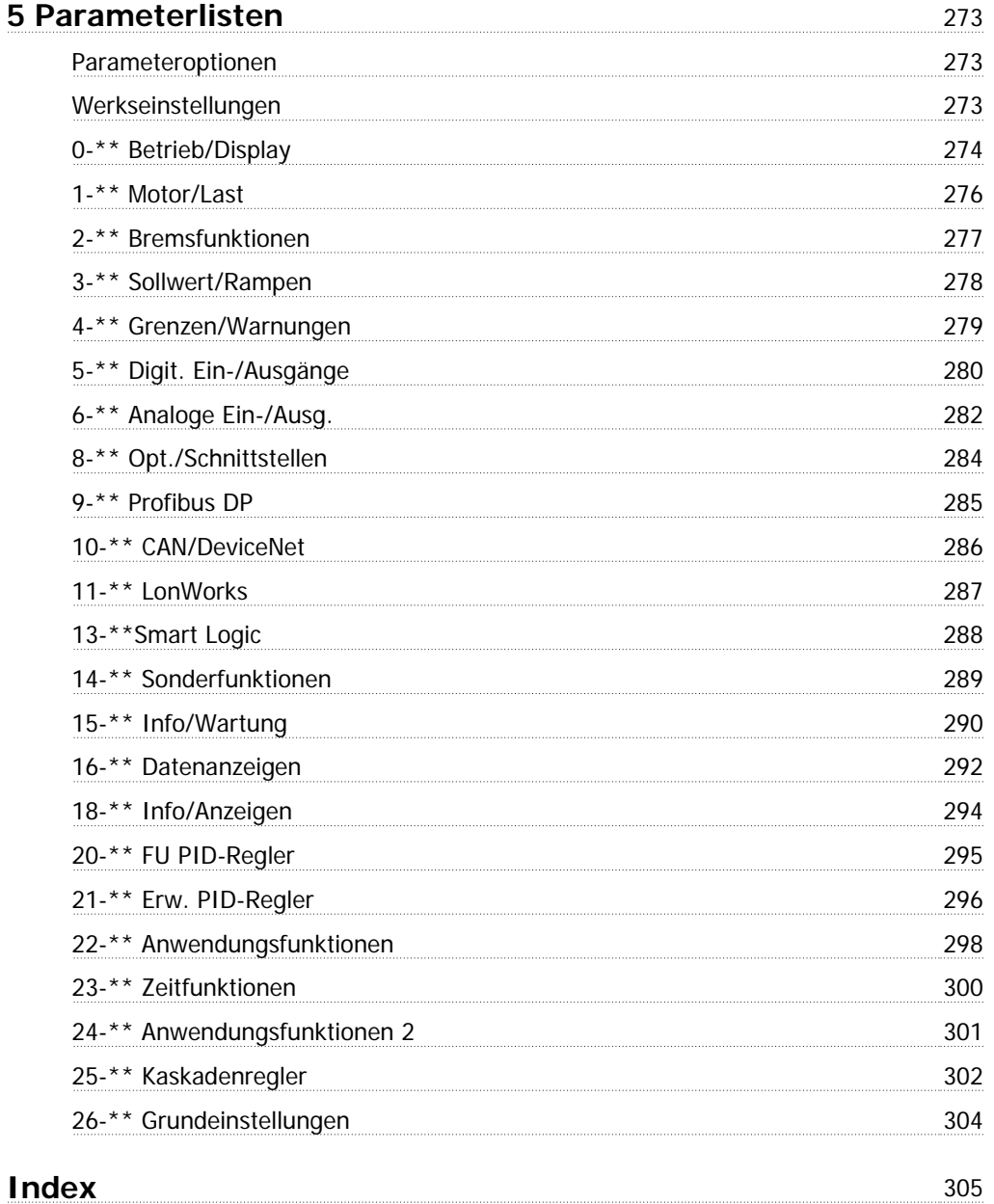

# **1 Einleitung**

# **VLT HVAC Drive FC 100 Baureihe Software-Version: 2.8.x**  $\epsilon$ US Dieses Handbuch gilt für alle VLT HVAC Drive -Frequenzumrichter mit Software-Version 2.8x.

Die Nummer der Software-Version finden Sie in Par.15-43 [Softwareversion](#page-160-0).

2 Programmieren **Panfost** Programmierhandbuch für VLT® HVAC Drive

## **2 Programmieren**

## **2.1 LCP Bedieneinheit**

## **2.1.1 Bedienung der grafischen Bedieneinheit LCP 102**

Die folgenden Anweisungen gelten für das grafische LCP (LCP 102):

Die grafische Bedieneinheit ist in vier funktionelle Gruppen unterteilt:

- 1. Grafikanzeige mit Statuszeilen.
- 2. Menütasten mit Anzeige-LEDs Parameter ändern und zwischen Displayfunktionen umschalten.
- 3. Navigationstasten und Kontrollanzeigen (LEDs).
- 4. Bedientasten mit Kontroll-Anzeigen (LEDs).

#### **Grafikdisplay:**

Das LCD-Display verfügt über eine Hintergrundbeleuchtung und eine alphanumerische Darstellung. Alle Datenanzeigen erfolgen auf dem LCP-Display, das im Zustandsmodus maximal fünf Betriebsvariablen gleichzeitig zeigen kann.

#### **Displayzeilen:**

- a. **Statuszeile:** Zustandsmeldungen in der Form von Symbolen und Grafiken.
- b. **Arbeitsbereich:** Je nach Displayanzeigeart Anzeigebereich für Betriebsvariablen oder für Parameternavigation bzw. -änderung. Durch Drücken der Taste [Status] kann jeweils eine extra Zeile hinzugefügt werden.
- c. **Statuszeile:** Zustandsmeldungen in Textform.

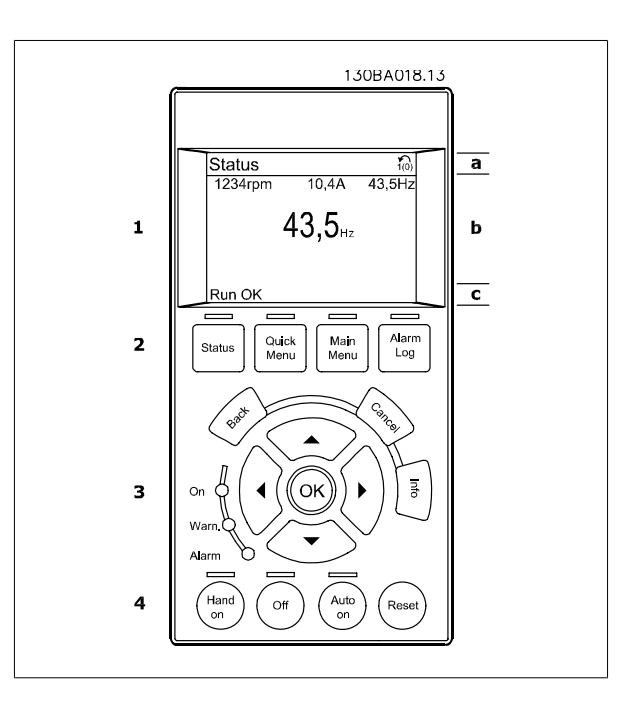

 **2**

Im Zustandsmodus kann die Anzeige in 3 Bereiche unterteilt werden:

Der **obere Abschnitt** (a) zeigt den Anzeigemodus und enthält Zustandsinformationen und Betriebsvariablen.

Der aktive Satz (als Aktiver Satz in [Par.0-10](#page-25-0) Aktiver Satz gewählt) wird in der Statuszeile oben rechts gezeigt. Bei Programmierung eines anderen Satzes als dem aktiven Satz wird die Nummer des programmierten Satzes rechts in Klammern angezeigt.

Der **Arbeitsbereich** (b) zeigt unabhängig vom Zustand bis zu fünf Variablen mit der entsprechenden Einheit an. Bei Alarm/Warnung wird anstatt der Betriebsvariablen die entsprechende Warnung angezeigt.

Durch Drücken der Taste [Status] können Sie zwischen 3 verschiedenen Anzeigen wechseln. Jede Anzeige zeigt verschiedene Betriebsvariablen in unterschiedlichen Formaten (siehe unten).

Detaillierte Informationen zu den Betriebsvariablen erhalten Sie, wenn Sie den Parameter der Variablen aufrufen und die [Info]-Taste drücken. Die anzuzeigenden Werte/Messungen können in Par.0-20 [Displayzeile 1.1](#page-27-0), Par. 0-21 Displayzeile 1.2, Par. 0-22 Displayzeile 1.3, Par. 0-23 Displayzeile 2 und Par. 0-24 Displayzeile 3 definiert werden (Zugriff über [QUICK MENU], "Q3 Funktionssätze", "Q3-1 Allg. Einstellungen", "Q3-13 Displayeinstell.").

Jeder in Par.0-20 [Displayzeile 1.1](#page-27-0) bis Par. 0-24 Displayzeile 3 ausgewählte Anzeigeparameter hat seine eigene Skala und Ziffern nach einer möglichen Dezimalstelle. Durch einen größeren Zahlenwert eines Parameters werden weniger Ziffern nach der Dezimalstelle angezeigt. Beispiel: Stromanzeige 5,25 A; 15,2 A 105 A.

#### **Anzeige I: 5 Betriebsvariablen**

Diese Anzeige erscheint standardmäßig nach Inbetriebnahme oder Initialisierung.

Benutzen Sie [INFO], um Informationen zu den angezeigten Betriebsvariablen 1.1, 1.2, 1.3, 2 und 3 zu erhalten.

Diese Abbildung zeigt das Format der Betriebsvariablen im Display. 1.1, 1.2 und 1.3 sind in kleiner Größe, 2 und 3 in mittlerer Größe gezeigt.

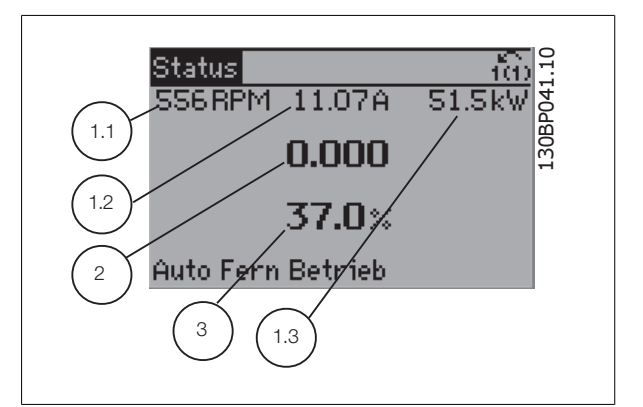

#### **Anzeige II: 4 Betriebsvariablen**

Es werden die Betriebsvariablen (1.1, 1.2, 1.3 und 2) angezeigt. In diesem Beispiel sind das Drehzahl, Motorstrom, Motorleistung und Frequenz.

1.1, 1.2 und 1.2 sind in kleiner Größe, 2 ist in großer Größe gezeigt.

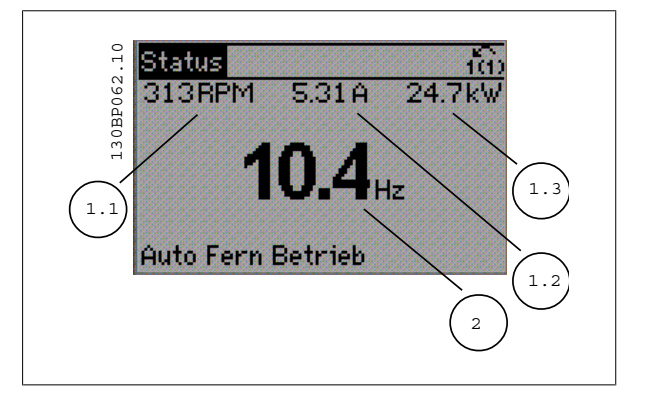

Programmierhandbuch für VLT® HVAC Drive **Danfost** einer Staatsmannung auf der Sprogrammieren

#### **Anzeige III:**

Diese Anzeige zeigt das auszuwertende Ereignis und die zugehörige Aktion des Smart Logic Controllers an. Nähere Informationen finden Sie im Abschnitt Smart Logic Control.

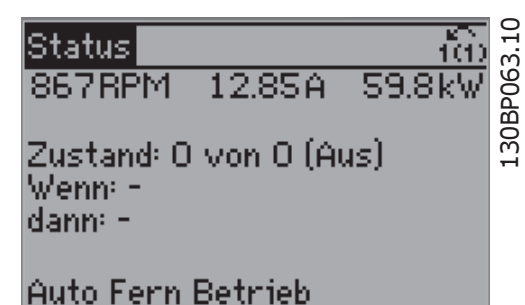

Der **untere Bereich** zeigt den Zustand des Frequenzumrichters an.

#### **Displaykontrast anpassen**

[Status] und [▲] drücken, um eine dunklere Anzeige zu erhalten. [Status] und [▼] drücken, um eine hellere Anzeige zu erhalten.

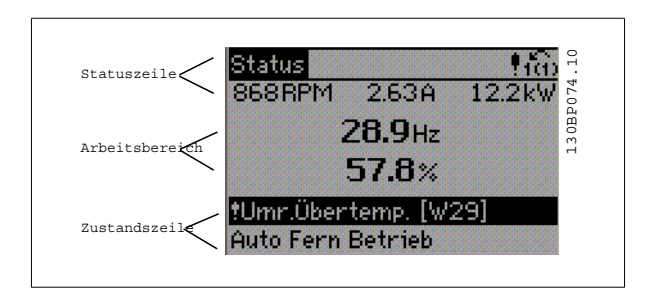

**Kontroll-Anzeigen (LEDs):**

Werden bestimmte Grenzwerte überschritten, leuchtet die Alarm- und/oder Warn-LED auf. Zusätzlich erscheint ein Zustands- oder Alarmtext im Display. Die On-LED ist aktiv, wenn der Frequenzumrichter an die Netzspannung, eine DC-Zwischenkreisklemme oder eine externe 24 V-Versorgung angeschlossen ist. Gleichzeitig leuchtet die Hintergrundbeleuchtung.

- ON (Grüne LED): Das Gerät ist betriebsbereit.
- Gelbe LED/Warn.: Zeigt eine Warnung an.
- Rot blinkende LED/Alarm: Zeigt einen Alarmzustand an.

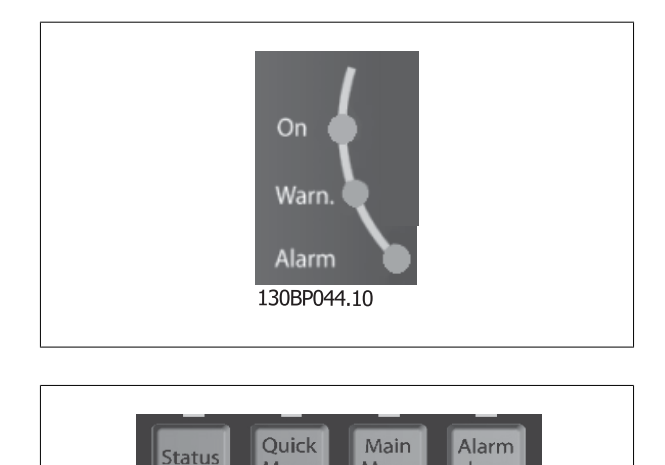

Menu

Menu

130BP045.10

Log

**LCP Tasten**

#### **Menütasten**

Die Menütasten sind nach Funktionen gruppiert. Die Tasten unter der Displayanzeige können zur Änderung der Statusanzeige, zum Parametrieren oder für den Zugriff auf den Alarmspeicher genutzt werden.

#### **[Status]**

gibt den Zustand des Frequenzumrichters oder des Motors an. Durch Drücken der Taste [Status] können Sie zwischen 3 verschiedenen Anzeigen wählen: 5 Betriebsvariablen, 4 Betriebsvariablen oder Zustand Smart Logic Control.

**[Status]** dient zur Wahl der Displayanzeige oder zum Zurückwechseln aus dem Quick-Menü-Modus, dem Hauptmenü-Modus oder dem Alarm-Modus in den Anzeigemodus. Die Taste [Status] dient ebenfalls zum Umschalten zwischen der Anzeige von 4 oder 5 Betriebsvariablen.

#### **[Quick Menu]**

**2** 

bietet schnellen Zugang zu verschiedenen Quick-Menüs. **Hier können die gebräuchlichsten HVAC-Funktionen programmiert werden.**

#### **Das [Quick Menu] besteht aus:**

- **Benutzer-Menü**
- **Inbetriebnahme-Menü**
- **Funktionssätze**
- **Liste geänderter Parameter**
- **Protokolle**

Über die Funktionen ist schneller und einfacher Zugriff auf alle Parameter möglich, die für die Mehrzahl von HLK-Anwendungen erforderlich sind, darunter die meisten VVS- und KLS-Versorgungs- und Rücklaufgebläse, Kühlturmgebläse, Primär-, Sekundär- und Kondenswasserpumpen und anderen Pumpen-, Lüfter- und Verdichteranwendungen. Neben anderen Funktionen umfasst dies auch Parameter für die Auswahl der Variablen, die am LCP angezeigt werden sollen, digitale Festdrehzahlen, Skalierung von Analogsollwerten, Einzel- und Mehrzonenanwendungen mit PID-Regelung sowie spezielle Funktionen im Zusammenhang mit Lüftern, Pumpen und Kompressoren.

Die meisten Quick-Menü-Parameter können direkt über das Bedienfeld geändert werden, sofern über Par. 0-60 [Hauptmenü Passwort](#page-35-0), Par. 0-61 [Hauptmenü](#page-36-0) [Zugriff ohne PW](#page-36-0), Par.0-65 [Benutzer-Menü Passwort](#page-36-0) oder Par.0-66 [Benutzer-Menü Zugriff ohne PW](#page-36-0) kein Passwort eingerichtet wurde. Es kann direkt zwischen Quick-Menü-Modus und Hauptmenü-Modus gewechselt werden.

#### **[Main Menu]**

dient zum Zugriff und Programmieren aller Parameter. Die meisten Hauptmenü-Parameter können direkt über das Bedienfeld geändert werden, sofern über Parameter Par.0-60 [Hauptmenü Passwort](#page-35-0), Par.0-61 [Hauptmenü Zugriff ohne PW](#page-36-0),Par.0-65 [Benutzer-Menü Passwort](#page-36-0) oder Par.0-66 [Benutzer-Menü](#page-36-0) [Zugriff ohne PW](#page-36-0) kein Passwort eingerichtet wurde. Für den großen Teil von HLK-Anwendungen ist es nicht notwendig, auf die Hauptmenüparameter zuzugreifen, da das Quick-Menü, das Inbetriebnahme-Menü und Funktionssätze den einfachsten und schnellsten Zugriff auf die typischen erforderlichen Parameter bieten.

Es kann direkt zwischen Hauptmenü-Modus und Quick-Menü-Modus gewechselt werden.

Das 3 Sekunden lange Drücken der Taste **[Main Menu]** ermöglicht die direkte Eingabe einer Parameternummer. Ein 3 Sekunden langes Drücken der Taste [Main Menu] ermöglicht dieselbe Funktionalität.

#### **[Alarm Log]**

zeigt eine Liste der letzten fünf Alarme an (nummeriert von A1-A5). Um zusätzliche Informationen zu einem Alarmzustand zu erhalten, markieren Sie mithilfe der Pfeiltasten die betreffende Alarmnummer, und drücken Sie [OK]. Werden beim Auftreten des Alarms Betriebsvariablen gespeichert, können diese ausgewählt und mit [OK] grafisch angezeigt werden.

Die Taste [Alarm Log] auf dem LCP gibt Zugriff auf Fehlerspeicher und Wartungsprotokoll.

#### **[Back]**

bringt Sie zum früheren Schritt oder zur nächsthöheren Ebene in der Navigationsstruktur.

#### **[Cancel]**

macht die letzte Änderung oder den letzten Befehl rückgängig, solange das Display nicht verändert wurde.

#### **[Info]**

liefert Informationen zu einem Befehl, einem Parameter oder einer Funktion im Anzeigefenster. [Info] stellt bei Bedarf detaillierte Informationen zur Verfügung.

Durch Drücken von [Info], [Back] oder [Cancel] kann der Infomodus beendet werden.

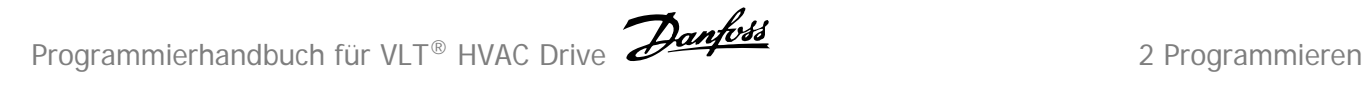

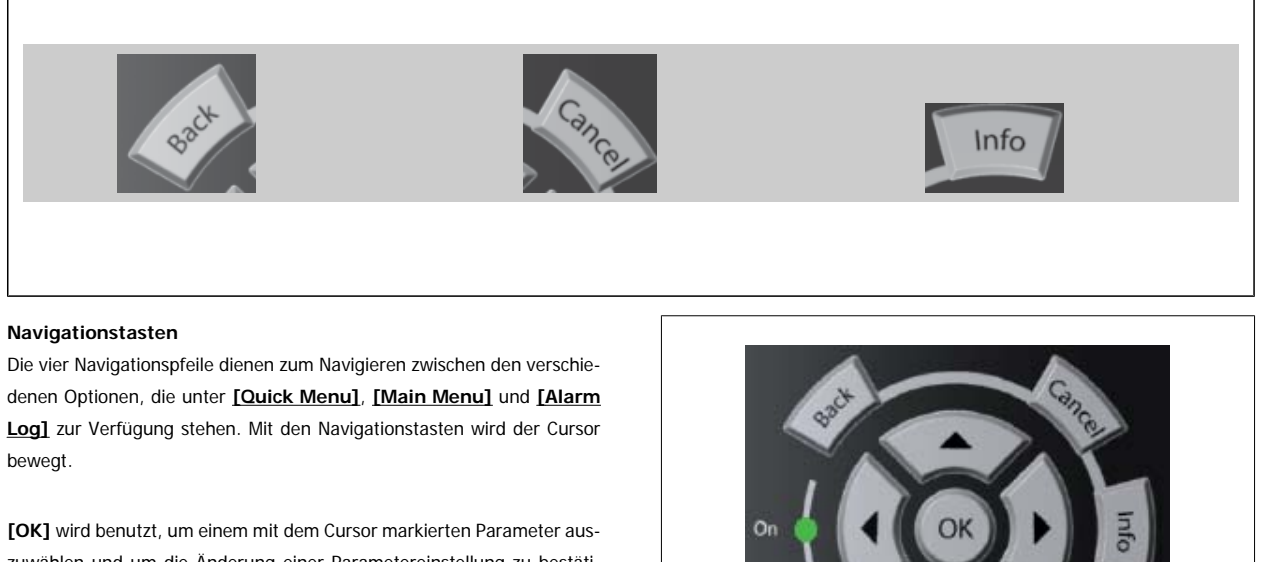

zuwählen und um die Änderung einer Parametereinstellung zu bestätigen.

**Tasten zur lokalen Bedienung** und zur Wahl der Betriebsart befinden sich unten am Bedienfeld.

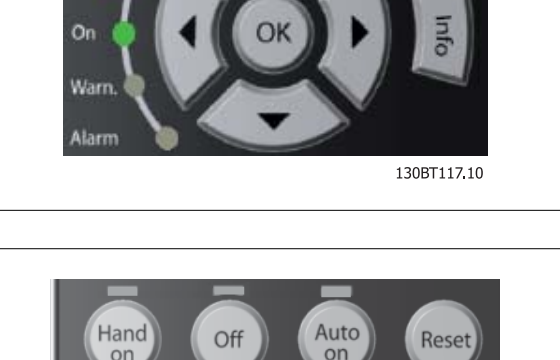

130BP046.10

#### **[Hand On]**

ermöglicht die Steuerung des Frequenzumrichters über die grafische LCP Bedieneinheit. [Hand On] startet auch den Motor und ermöglicht die Änderung der Motordrehzahl mittels der Pfeiltasten. Die Taste kann mit Par.0-40 [\[Hand On\]-LCP Taste](#page-34-0) aktiviert [1] oder deaktiviert [0] werden. An den Steuerklemmen sind die folgenden Signale weiter wirksam, auch wenn [Hand On] aktiviert ist:

- [Hand On] [Off] [Auto on]
- Quittieren
- Motorfreilauf invers
- Reversierung
- Parametersatzauswahl lsb Parametersatzauswahl msb
- Stoppbefehl über serielle Schnittstelle
- **Schnellstopp**
- DC-Bremse

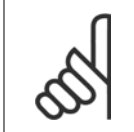

## **ACHTUNG!**

Externe Stoppsignale, die durch Steuersignale oder einen seriellen Bus aktiviert werden, heben einen über das LCP erteilten "Start"-Befehl auf.

#### **[Off]**

stoppt den angeschlossenen Motor. Die Taste kann mit Par.0-41 [\[Off\]-LCP Taste](#page-34-0) aktiviert [1] oder deaktiviert [0] werden. Ist keine externe Stoppfunktion aktiv und die [Off]-Taste inaktiv, kann der Motor nur durch Abschalten der Stromversorgung gestoppt werden.

#### **[Auto on]**

wird gewählt, wenn der Frequenzumrichter über die Steuerklemmen und/oder serielle Kommunikation gesteuert werden soll. Wenn ein Startsignal an den Steuerklemmen und/oder über den Bus angelegt wird, wird der Frequenzumrichter gestartet. Die Taste kann mit Par.0-42 [\[Auto On\]-LCP Taste](#page-34-0) aktiviert [1] oder *deaktiviert* [0] werden.

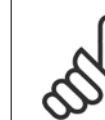

**2** 

#### **ACHTUNG!**

Ein aktives HAND-OFF-AUTO-Signal über die Digitaleingänge hat höhere Priorität als die Bedientasten [Hand on] – [Auto on].

#### **[Reset]**

dient zum Zurücksetzen des Frequenzumrichters nach einem Alarm (Abschaltung). Die Taste kann mit Par.0-43 [\[Reset\]-LCP Taste](#page-35-0) aktiviert [1] oder deaktiviert [0] werden.

Parameter Shortcut: Gleichzeitiges Drücken der Tasten [Quick Menu] und [Main Menu] ermöglicht die direkte Eingabe einer Parameternummer. Ein 3 Sekunden langes Drücken der Taste [Main Menu] ermöglicht dieselbe Funktionalität.

## **2.1.2 Bedienung der numerischen LCP Bedieneinheit LCP 101**

Die folgenden Anweisungen gelten für das numerische LCP (LCP 101). Die Bedieneinheit ist in vier funktionelle Gruppen unterteilt:

- 1. Numerisches Display.
- 2. Menütaste mit Anzeige-LEDs Parameter ändern und zwischen Displayfunktionen umschalten.
- 3. Navigationstasten und Kontrollanzeigen (LEDs).
- 4. Bedientasten mit Kontroll-Anzeigen (LEDs).

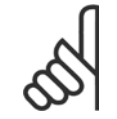

#### **ACHTUNG!**

Das Kopieren von Parametern ist mit der numerischen LCP Bedieneinheit (LCP 101) nicht möglich.

#### **Wählen Sie eine der folgenden Betriebsarten:**

**Zustandsmodus:** Zeigt den Zustand des Frequenzumrichters oder des Motors an.

Bei einem Alarm schaltet das LCP 101 automatisch in den Zustandsmodus.

Alarme werden mit dem zugehörigen Alarmcode angezeigt.

**Kurzinbetriebnahme- oder Hauptmenümodus:** Anzeige von Parametern und Parametereinstellungen.

#### **Kontroll-Anzeigen (LEDs):**

- Grüne LED/Ein: Zeigt an, ob das Steuerteil betriebsbereit ist.
- WARN (Gelbe LED): Zeigt eine Warnung an.
- ALARM (Rot blinkende LED): Zeigt einen Alarmzustand an.

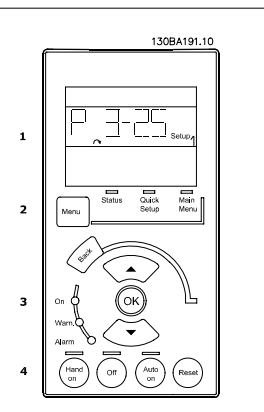

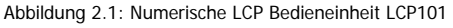

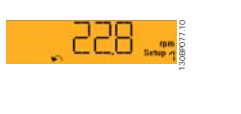

Abbildung 2.2: Beispiel für Zustandsanzeige

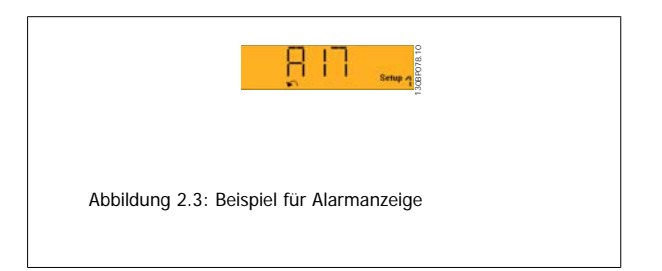

#### **Menütaste**

**[Menu]** wählt eine der folgenden Betriebsarten:

- Zustand
- Inbetriebnahme-Menü
- Hauptmenü

**Main Menu** dient zum Zugriff und Programmieren aller Parameter.

Die meisten Hauptmenü-Parameter können direkt über das Bedienfeld geändert werden, sofern über Par.0-60 [Hauptmenü Passwort](#page-35-0), Par.0-61 [Hauptmenü](#page-36-0) [Zugriff ohne PW](#page-36-0). Par.0-65 [Benutzer-Menü Passwort](#page-36-0) oder Par.0-66 [Benutzer-Menü Zugriff ohne PW](#page-36-0) kein Passwort eingerichtet wurde.

Quick Setup bietet Zugriff auf die Kurzinbetriebnahme, bei der nur die wichtigsten Parameter des Freguenzumrichters eingestellt werden.

Die Parameterwerte können mit den Pfeiltasten nach oben und unten geändert werden, wenn der jeweilige Wert blinkt.

Wählen Sie das Hauptmenü, indem Sie die Taste [Menu] wiederholt drücken, bis die Hauptmenü-Anzeige leuchtet.

Wählen Sie die Parametergruppe [xx-\_\_], und drücken Sie [OK].

Wählen Sie den Parameter [\_\_-xx], und drücken Sie [OK].

Wenn der Parameter ein Arrayparameter ist, wählen Sie die Arraynummer, und drücken Sie [OK].

Wählen Sie den gewünschten Datenwert, und drücken Sie [OK].

#### **Navigationstasten: [Back]** bringt Sie zu einem früheren Schritt zurück.

Die **Pfeiltasten [▼] [▲]** dienen dazu, zwischen Parametergruppen, Parametern und innerhalb Parametern zu wechseln.

**[OK]** wird benutzt, um einem mit dem Cursor markierten Parameter auszuwählen und um die Änderung einer Parametereinstellung zu bestätigen.

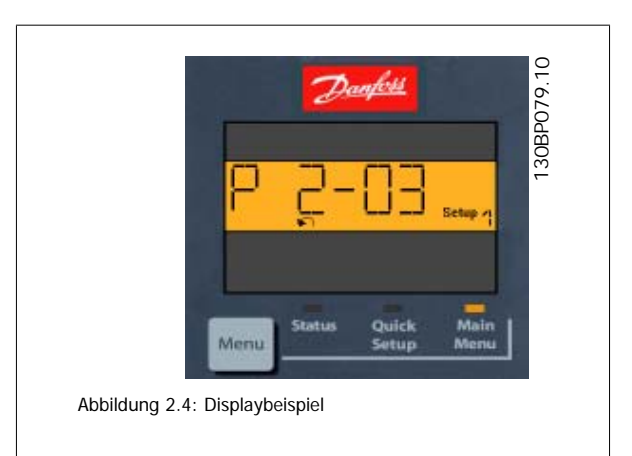

#### **Bedientasten**

Tasten zur Hand/Ort-Steuerung befinden sich unten am Bedienteil.

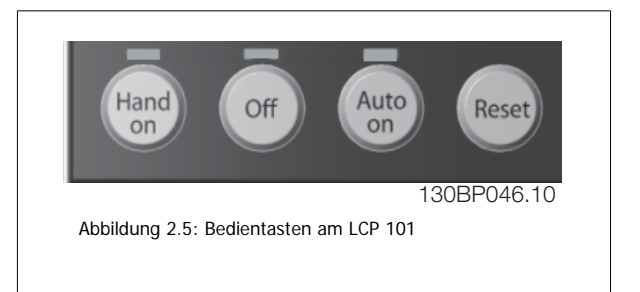

**[Hand on]** ermöglicht die Steuerung des Frequenzumrichters über die LCP Bedieneinheit. [Hand on] startet auch den Motor und ermöglicht die Änderung der Motordrehzahl mittels der Pfeiltasten. Die Taste kann mit Par.0-40 [\[Hand On\]-LCP Taste](#page-34-0) aktiviert [1] oder deaktiviert [0] werden.

Externe Stoppsignale, die durch Steuersignale oder einen seriellen Bus aktiviert werden, heben einen über das LCP erteilten "Start"-Befehl auf. An den Steuerklemmen sind die folgenden Signale weiter wirksam, auch wenn [Hand on] aktiviert ist:

- [Hand on] [Off] [Auto on]
- Alarm quittieren
- Motorfreilauf invers
- Reversierung

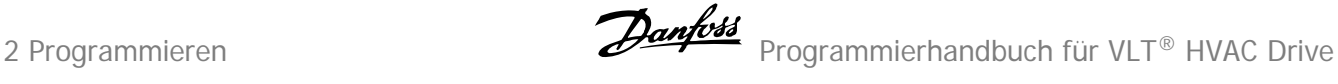

- Parametersatzauswahl lsb Parametersatzauswahl msb
- Stoppbefehl über serielle Schnittstelle
- **Schnellstopp**
- DC-Bremse

**[Off]** stoppt den angeschlossenen Motor. Die Taste kann mit Par.0-41 [\[Off\]-LCP Taste](#page-34-0) aktiviert [1] oder deaktiviert [0] werden. Ist keine externe Stoppfunktion aktiv und die [Off]-Taste inaktiv, kann der Motor jederzeit durch Abschalten der Stromversorgung gestoppt werden.

[Auto on] wird gewählt, wenn der Frequenzumrichter über die Steuerklemmen und/oder serielle Kommunikation gesteuert werden soll. Wenn ein Startsignal an den Steuerklemmen und/oder über den Bus angelegt wird, wird der Freguenzumrichter gestartet. Die Taste kann mit Par.0-42 [\[Auto On\]-](#page-34-0) [LCP Taste](#page-34-0) aktiviert [1] oder deaktiviert [0] werden.

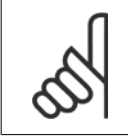

#### **ACHTUNG!**

Ein aktives HAND-OFF-AUTO-Signal über die Digitaleingänge hat höhere Priorität als die Bedientasten [Hand on] - [Auto on].

**[Reset]** dient zum Zurücksetzen des Frequenzumrichters nach einem Alarm (Abschaltung). Die Taste kann mit Par.0-43 [\[Reset\]-LCP Taste](#page-35-0) aktiviert [1] oder *deaktiviert* werden.

### **2.1.3 Schnelles Übertragen von Parametereinstellungen zwischen mehreren Frequenzumrichtern**

Wenn die Konfiguration eines Frequenzumrichters abgeschlossen ist, wird empfohlen, die Daten im LCP oder mithilfe der MCT 10 Software auf einem PC zu speichern.

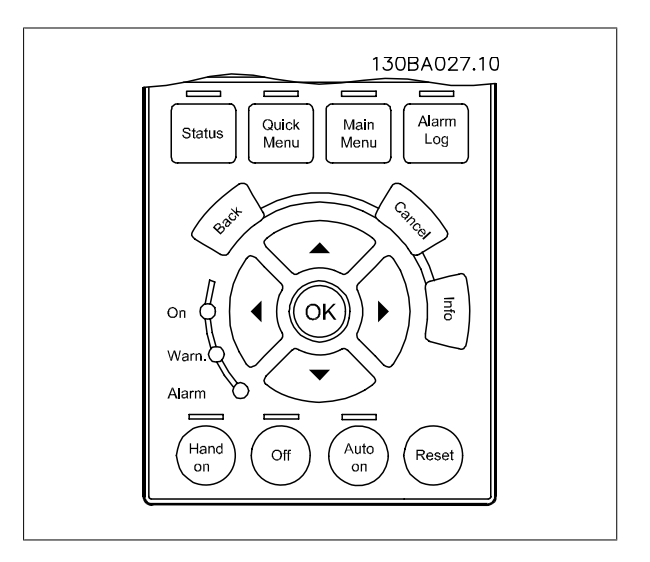

#### **Daten im LCP speichern:**

- 1. Gehe zu [Par.0-50](#page-35-0) LCP-Kopie
- 2. Drücken Sie die [OK]-Taste.
- 3. Wählen Sie "Speichern in LCP".
- 4. Drücken Sie die [OK]-Taste.

Alle Parametereinstellungen werden nun im LCP gespeichert. Der Vorgang kann an einem Statusbalken verfolgt werden. Wenn die Kopie abgeschlossen wurde, bestätigen Sie mit [OK].

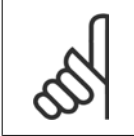

#### **ACHTUNG!**

Führen Sie eine Bedienfeldkopie nur im gestoppten Zustand des Motors aus.

Sie können nun das LCP an einen anderen Frequenzumrichter anschließen und die Parametereinstellungen auf diesen Frequenzumrichter kopieren.

#### **Daten vom LCP zum Frequenzumrichter übertragen:**

- 1. Gehe zu [Par.0-50](#page-35-0) LCP-Kopie
- 2. Drücken Sie die [OK]-Taste.
- 3. Wählen Sie "Lade von LCP, Alle".
- 4. Drücken Sie die [OK]-Taste.

Die im LCP gespeicherten Parametereinstellungen werden nun zum Frequenzumrichter übertragen. Der Kopiervorgang wird in einem Statusbalken angezeigt. Wenn die Kopie abgeschlossen wurde, bestätigen Sie mit [OK].

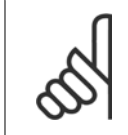

#### **ACHTUNG!**

Führen Sie eine Bedienfeldkopie nur im gestoppten Zustand des Motors aus.

## **2.1.4 Parametereinstellung**

Der Frequenzumrichter kann für Aufgaben aller Art eingesetzt werden, weshalb eine große Anzahl an Parametern zur jeweiligen Anpassung zur Verfügung stehen. Es stehen zwei Programmiermodi zur Verfügung: Quick-Menü-Modus und Hauptmenümodus.

Im Hauptmenü besteht Zugriff auf sämtliche Parameter. Die Quick-Menüs bieten nur Zugriff auf die Parameter, die zu einer Programmierung **der meisten** VLT HVAC Drive**-Anwendungen nötig sind.**

Unabhängig vom Programmiermodus können Sie Parameter im Hauptmenümodus wie auch im Quick-Menü-Modus ändern.

### **2.1.5 Quick-Menü-Modus**

#### **Parameterdaten**

Das grafische LCP 102 bietet Zugriff auf alle Parameter unter Quick-Menü-Modus. Die numerische LCP Bedieneinheit bietet lediglich Zugriff auf das Inbetriebnahme-Menü. Parametereinstellung über [Quick Menu]-Taste: Parameterdaten oder Einstellungen müssen in Übereinstimmung mit folgendem Verfahren eingegeben oder geändert werden:

- 1. Drücken Sie die Taste Quick Menu.
- 2. Wählen Sie mit den Tasten [▲] und [▼] den zu ändernden Parameter aus.
- 3. [OK] drücken.
- 4. Wählen Sie mit den Tasten [▲] und [▼] die gewünschte Parametereinstellung aus.
- 5. [OK] drücken.
- 6. Mit den Pfeiltasten [◀] und [▶] die Ziffern innerhalb einer Parametereinstellung ändern.
- 7. Der hervorgehobene Bereich zeigt an, welche Ziffer zur Bearbeitung ausgewählt ist.
- 8. Mit [Cancel] kann die Änderung verhindert werden, mit [OK] wird die Änderung angenommen und die neue Einstellung eingelesen.

#### **Beispiel für die Änderung von Parameterdaten**

Parameter 22-60 ist auf [Aus] eingestellt. Sie möchten jedoch den Lüfterriemenzustand - defekt oder nicht defekt - überwachen. Gehen Sie dazu wie folgt vor:

- 1. Drücken Sie [Quick Menu].
- 2. Wählen Sie mit der [▼]-Taste Funktionssätze.
- 3. [OK] drücken.
- 4. Wählen Sie Anwendungseinstell. mit der [▼]-Taste .
- 5. [OK] drücken.
- 6. Drücken Sie erneut auf [OK], um Lüfterfunktionen anzuzeigen.
- 7. Wählen Sie Riemenbruchfunktion mit [OK].
- 8. Wählen Sie mit der [▼]-Taste die Option [2] Abschaltung aus.

Der Frequenzumrichter wird jetzt abgeschaltet, wenn ein Bruch des Lüfterriemens erfasst wird.

## **Das Benutzer-Menü enthält Parameter, die vom Anwender**

#### **selbst zusammengestellt werden können.**

Wählen Sie das [Benutzer-Menü], um nur die Parameter anzuzeigen, die vom Anwender selbst zusammengestellt worden sind. Ein Klimagerät- oder Pumpenhersteller kann z. B. Parameter im Benutzer-Menü während der Inbetriebnahme im Werk vorprogrammiert haben, um die Inbetriebnahme/ Feinabstimmung vor Ort einfacher zu machen. Diese Parameter werden in Par.0-25 [Benutzer-Menü](#page-31-0) gewählt, das bis zu 20 verschiedene Parameter enthalten kann.

#### **Das Menü [Liste geänderte Par.] enthält Listen mit, in Bezug auf die Werkseinstellung, geänderten Parametern:**

- Letzte 10 Änderungen: Zeigt die letzten 10 geänderten Parameter.
- Zeigt alle Änderungen seit der letzten Werkseinstellung.

#### **[Protokolle]:**

**2** 

beinhaltet die grafische Darstellung der im Display angezeigten Betriebsvariablen (Par. 0-20, 0-21, 0-22, 0-23 und 0-24).

Nur Anzeigeparameter, die in Par.0-20 [Displayzeile 1.1](#page-27-0) bis Par. 0-24 Displayzeile 3 ausgewählt sind, können angezeigt werden. Im Speicher können bis zu 120 Abtastungen zum späteren Abruf abgelegt werden.

#### **Effiziente Parametereinstellung für VLT HVAC Drive-Anwendungen:**

Die Parameter lassen sich für die Mehrzahl von VLT HVAC Drive-Anwendungen einfach über **[Q2 Inbetriebnahme-Menü]** einstellen. Drücken von [Quick Menus] zeigt die Liste der verschiedenen Auswahlmöglichkeiten des Quick-Menüs. Siehe auch Abbildung 6.1 unten und Tabellen Q3-1 bis Q3-4 im Abschnitt Funktionssätze.

#### **Beispiel zur Benutzung des Inbetriebnahme-Menüs:**

Nehmen Sie an, dass Sie die Rampenzeit Ab auf 100 Sekunden einstellen wollen.

- 1. Wählen Sie [Quick Setup]. Der erste [Par.0-01](#page-22-0) Sprache erscheint im Inbetriebnahme-Menü.
- 2. Mehrmals [▼] drücken, bis Par.3-42 [Rampenzeit Ab 1](#page-56-0) mit der Werkseinstellung 20 Sekunden erscheint.
- 3. [OK] drücken.
- 4. Wählen Sie die dritte Stelle vor dem Komma mit der [◀]-Taste.
- 5. Ändern Sie mit  $[4]$  "0" auf "1".
- 6. Markieren Sie mithilfe von  $[\blacktriangleright]$  die Ziffer "2".
- 7. Ändern Sie mit  $[\nabla]_{n}2^{n}$  auf  $_{n}0^{n}$ .
- 8. [OK] drücken.

Die neue Rampenzeit Ab ist jetzt auf 100 Sekunden eingestellt. Es wird empfohlen, die Konfiguration in der aufgelisteten Reihenfolge auszuführen.

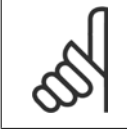

#### **ACHTUNG!**

Eine vollständige Beschreibung der Funktion finden Sie in den Abschnitten zu Parametern in diesem Handbuch.

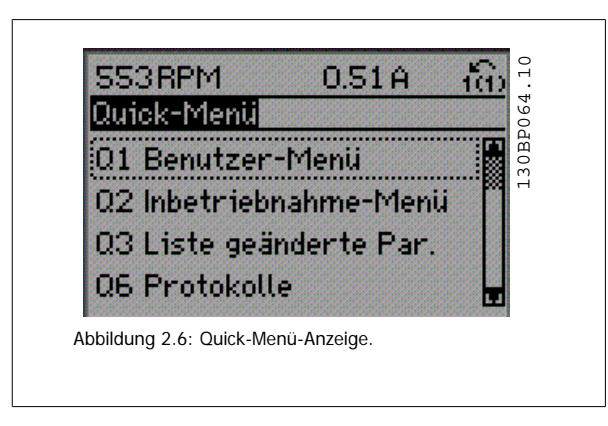

Mit dem Inbetriebnahme-Menü erhält man Zugriff auf die 13 wichtigsten Parametersätze des Frequenzumrichters. Nach der Programmierung ist der Frequenzumrichter in den meisten Fällen betriebsbereit. Die 13 (siehe Fußnote) Inbetriebnahme-Menü-Parameter werden in der nachstehenden Tabelle gezeigt. Eine vollständige Beschreibung der Funktion finden Sie in den Abschnitten zu Parameterbeschreibungen in diesem Handbuch.

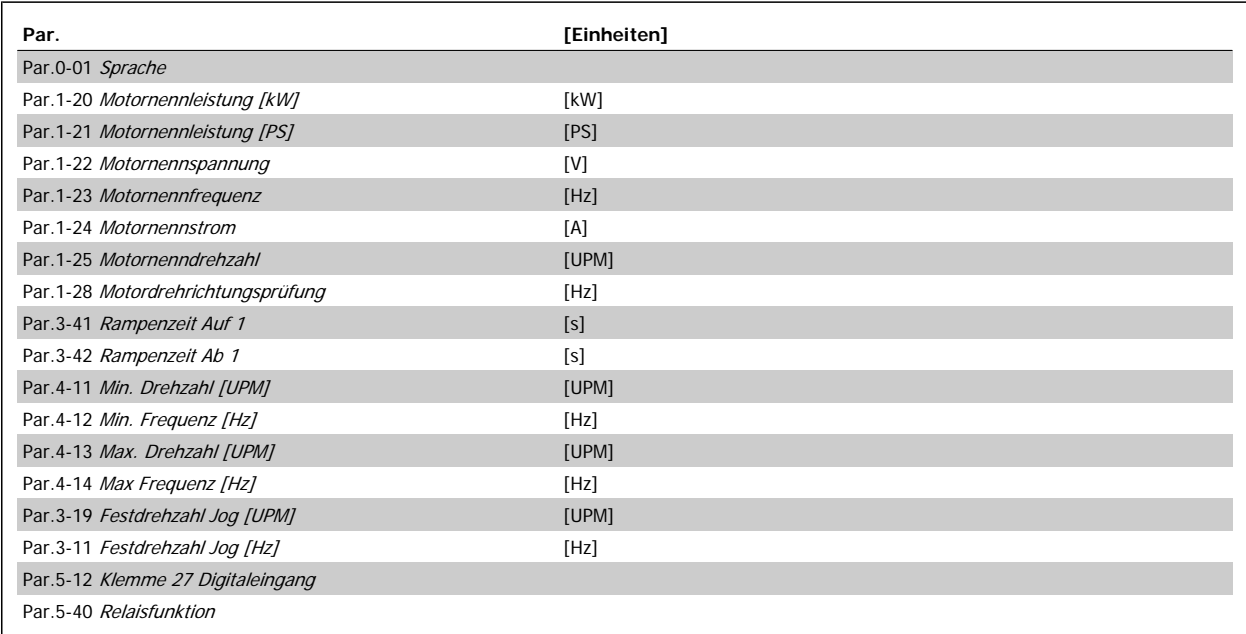

Tabelle 2.1: Inbetriebnahme-Menü-Parameter

\*Die Displayanzeige hängt von den Einstellungen der Optionen in Par.0-02 [Hz/UPM Umschaltung](#page-23-0) und Par.0-03 [Ländereinstellungen](#page-24-0) ab. Die Werksein-stellung für Par.0-02 [Hz/UPM Umschaltung](#page-23-0) und Par.0-03 [Ländereinstellungen](#page-24-0) hängt von der Region ab, in der der Frequenzumrichter ausgeliefert wird, kann jedoch nach Bedarf umprogrammiert werden.

\*\* Par.5-40 [Relaisfunktion](#page-87-0) ist ein Parameter mit Array, in dem zwischen Relais1 [0] oder Relais2 [1] gewählt werden kann. Die Standardeinstellung ist Relais1 [0] mit der Voreinstellung Alarm [9].

Siehe die Parameterbeschreibung im weiteren Verlauf dieses Kapitels unter "Funktionssatzparameter".

Nähere Informationen zu Einstellungen und Programmierung finden Sie im VLT HVAC Drive Programmierungshandbuch, MG.11.CX.YY

 $X =$  Nummer der Ausgabe  $Y =$  Sprache

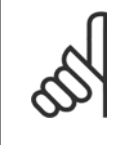

**ACHTUNG!**

Wird an Par.5-12 [Klemme 27 Digitaleingang](#page-71-0) [Ohne Funktion] gewählt, ist auch keine +24 V Beschaltung an Klemme 27 notwendig, um den Start zu ermöglichen.

Wird in Par.5-12 [Klemme 27 Digitaleingang](#page-71-0) [Motorfreilauf (inv.)] (Werkseinstellung) gewählt, ist eine +24 V Beschaltung an Klemme 27 notwendig, um den Start zu ermöglichen.

## **2.1.6 Funktionssätze**

Über die Funktionssätze ist schneller und einfacher Zugriff auf alle Parameter möglich, die für die Mehrzahl von VLT HVAC Drive-Anwendungen erforderlich sind, darunter die meisten VVS- und KLS-Versorgungs- und Rücklaufgebläse, Kühlturmgebläse, Primär-, Sekundär- und Kondenswasserpumpen und anderen Pumpen-, Lüfter- und Verdichteranwendungen.

#### **Zugriff auf Funktionssätze - Beispiel**

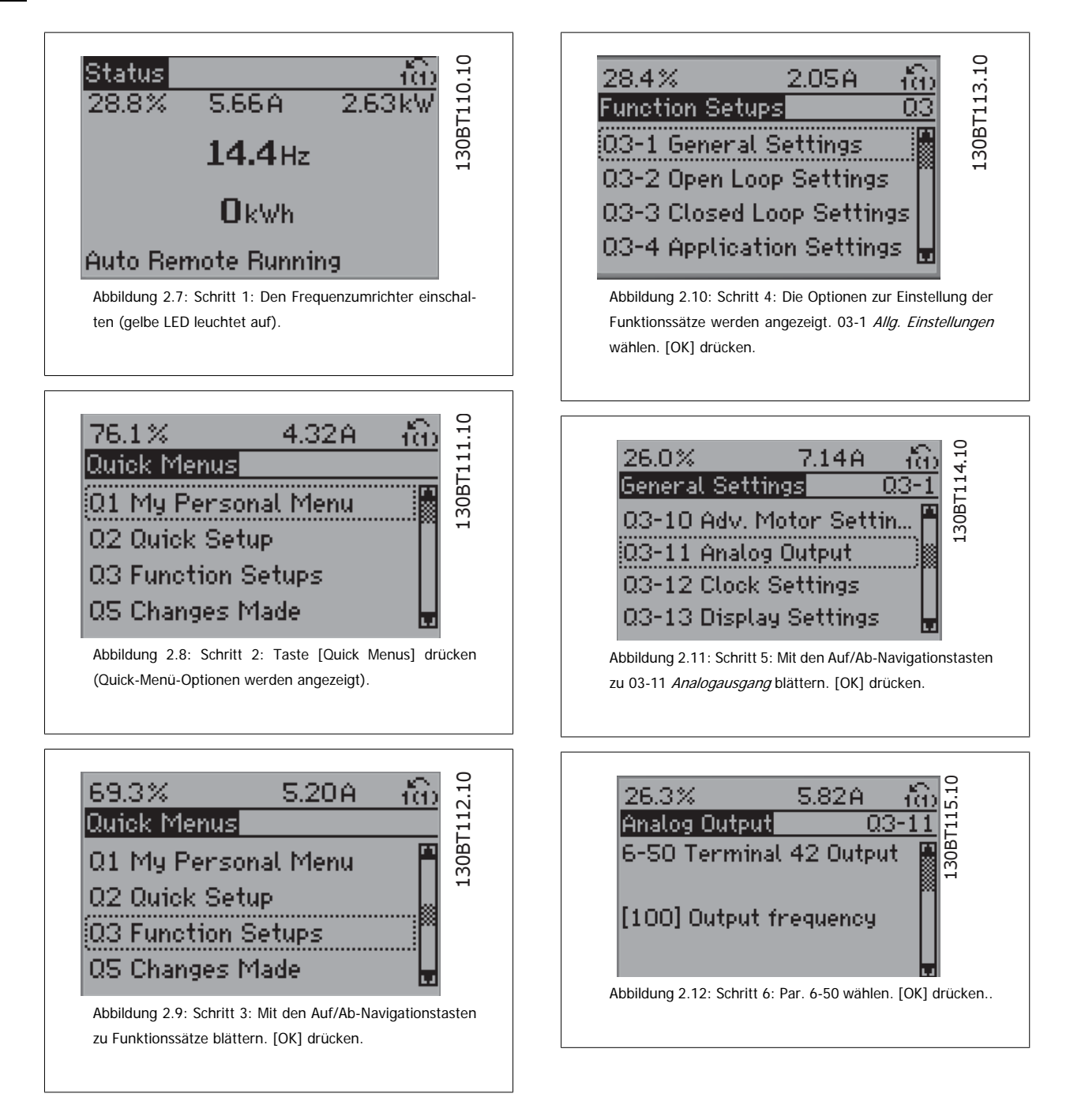

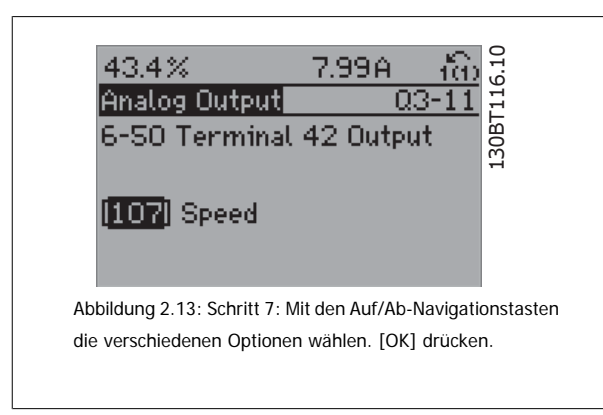

### **Parameter der Funktionssätze**

Die Funktionssatzparameter sind wie folgt gruppiert:

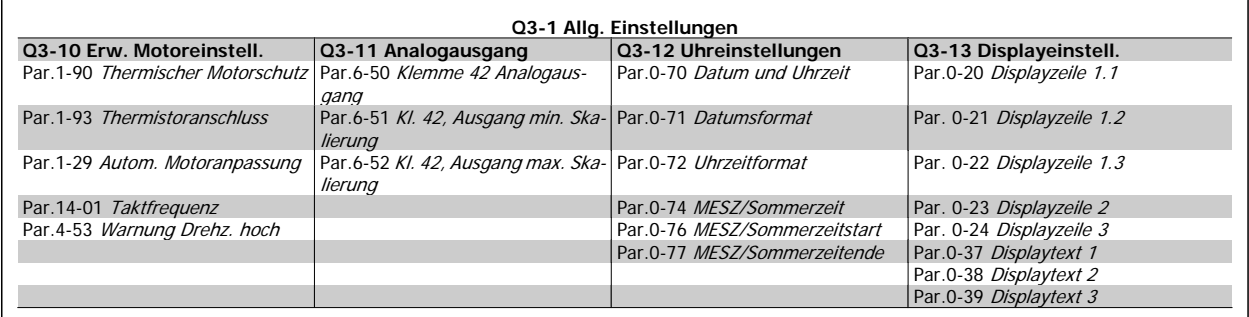

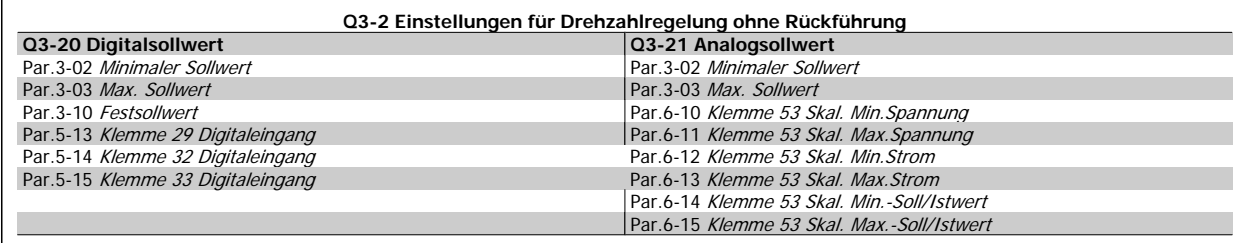

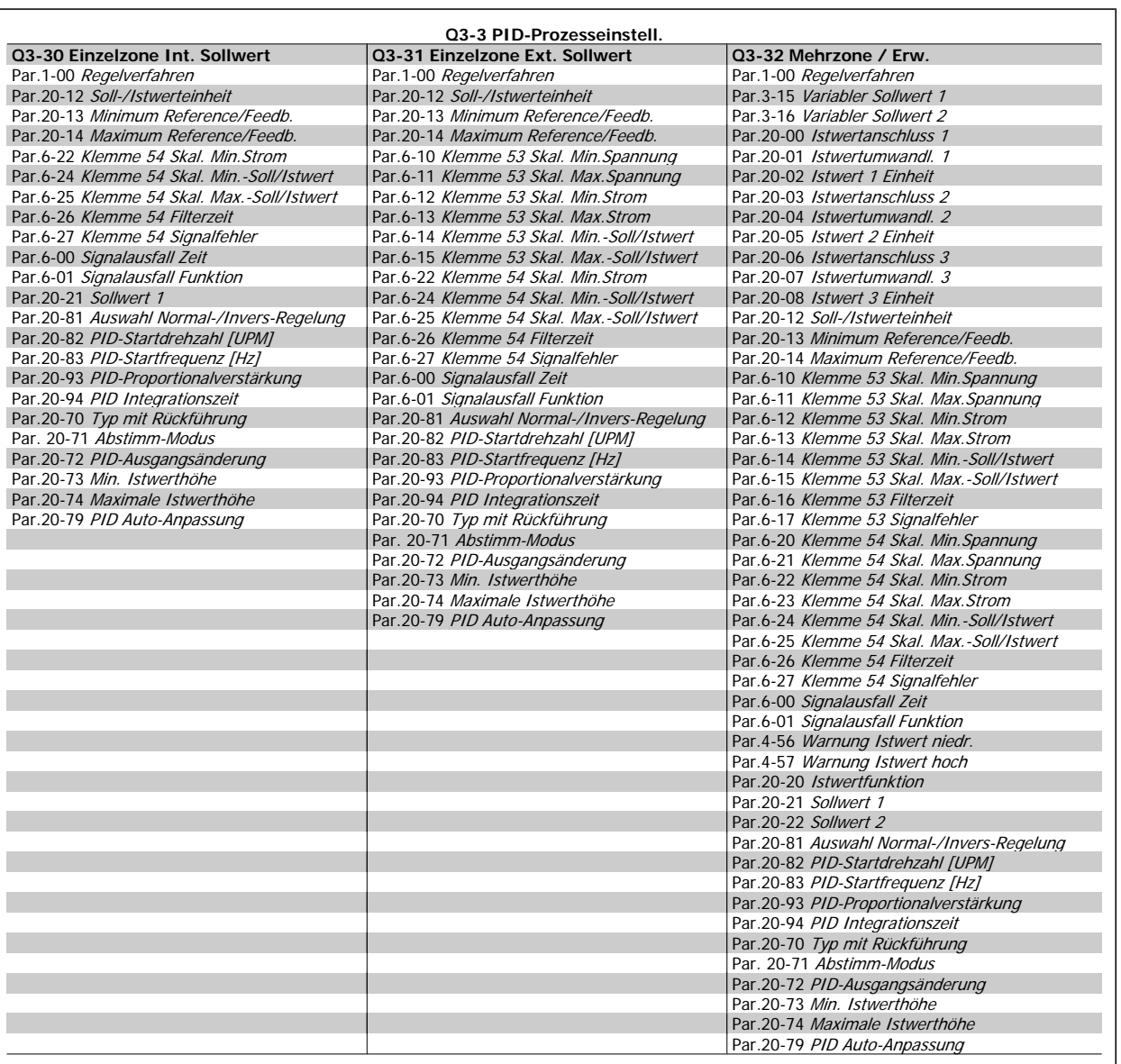

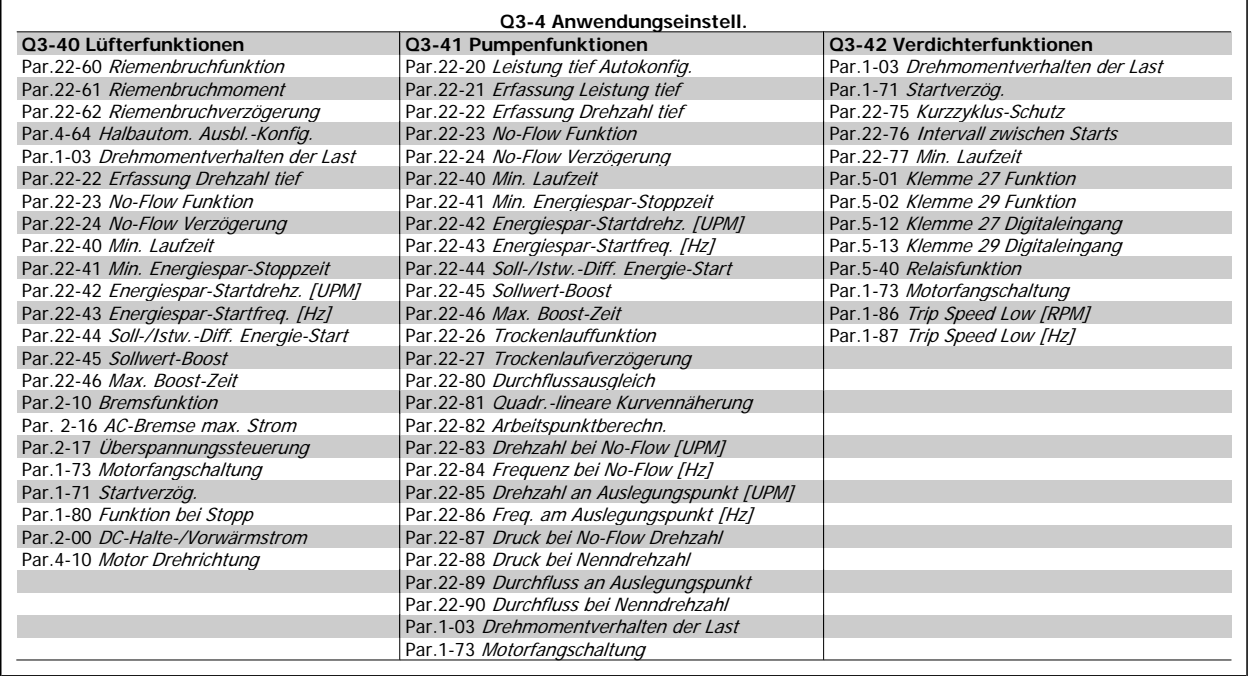

Siehe auch VLT HVAC Drive Programmierungshandbuch für eine detaillierte Beschreibung der Funktionssatz-Parametergruppe.

## **2.1.7 Hauptmenümodus**

Wählen Sie den Hauptmenümodus durch Drücken der Taste [Main Menu]. Das unten dargestellte Auswahlmenü erscheint im Display. Die Parametergruppen sind mithilfe der Auf-Ab-Pfeiltasten wählbar.

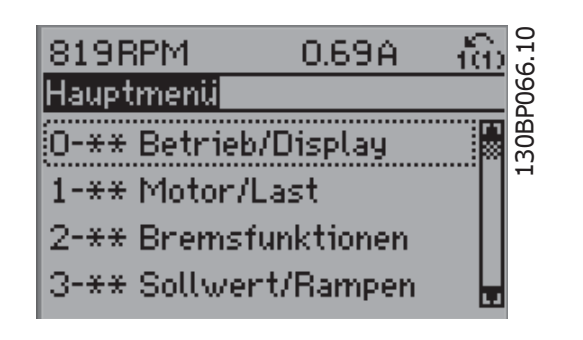

Jeder Parameter hat eine Bezeichnung und eine Nummer, die unabhängig vom Programmiermodus stets dieselben sind. Im Hauptmenü sind die Parameter nach Gruppen aufgeteilt. Die 1. Stelle der Parameternummer (von links) gibt die Gruppennummer des betreffenden Parameters an.

Im Hauptmenü können alle Parameter geändert werden. Je nach Konfiguration (Par.1-00 [Regelverfahren](#page-38-0)) des Geräts werden Parameter teilweise ausgeblendet.

## **2.1.8 Parameterauswahl**

Im Hauptmenü sind die Parameter nach Gruppen aufgeteilt. Sie können eine Parametergruppe mithilfe der Navigationstasten wählen und mit [OK] aktivieren.

Folgende Parametergruppen sind je nach Systemeinstellung und installierten Optionen verfügbar:

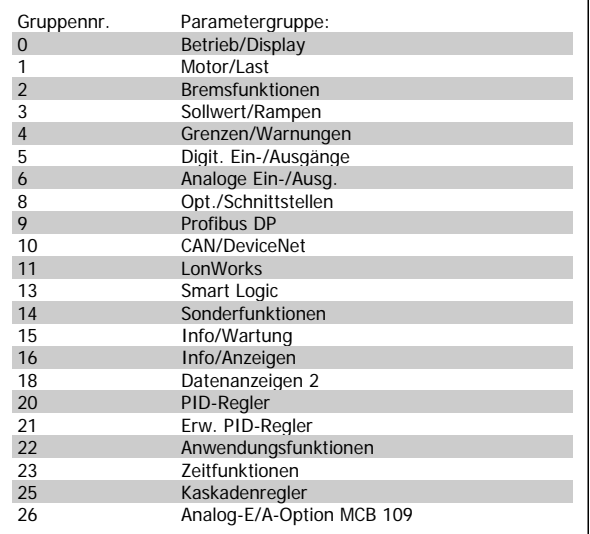

Nach Auswahl einer Parametergruppe (und gegebenenfalls einer Untergruppe), können Sie einen Parameter mithilfe der Navigationstasten wählen.

Der Arbeitsbereich zeigt Parameternummer und -namen sowie den Parameterwert.

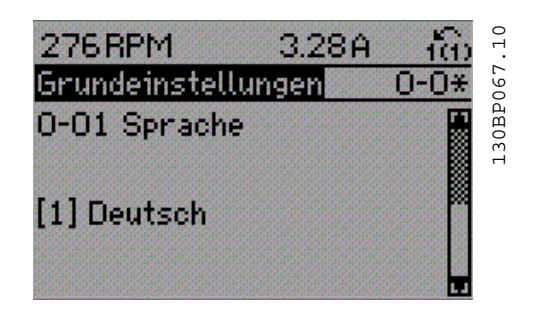

## **2.1.9 Daten ändern**

Das Verfahren zum Ändern von Daten ist dasselbe wie für die Parameterwahl im Quick-Menü oder im Hauptmenü. Drücken Sie [OK], um den gewählten Parameter zu ändern.

Die Vorgehensweise bei der Datenänderung hängt davon ab, ob der gewählte Parameter einen numerischen Datenwert oder einen Textwert enthält.

## **2.1.10 Einen Textwert ändern**

Handelt es sich bei dem gewählten Parameter um einen Textwert, so ist dieser über die Navigationstasten [▲] [▼] zu ändern.

Mit der Auf-Taste erhöhen Sie den Wert, mit der Ab-Taste verringern Sie den Wert. Stellen Sie den gewünschten Wert ein und drücken Sie [OK].

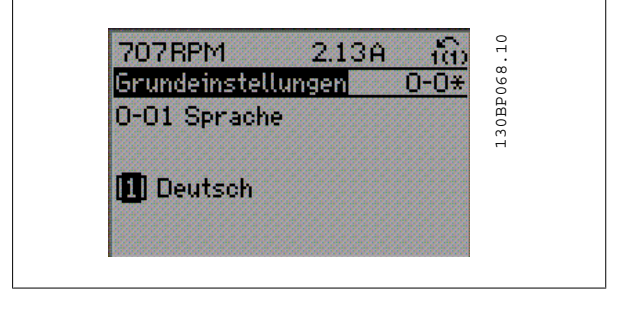

## **2.1.11 Einen numerischen Datenwert ändern**

Ist der gewählte Parameter ein numerischer Datenwert, so ändern Sie diesen mithilfe der Navigationstasten [◀] [▶] sowie der Navigationstasten [▲] [▼]. Mit den Navigationstasten [◀] [▶] den Cursor horizontal bewegen.

Mit den Navigationstasten [▲] [▼] einen Datenwert ändern. Die Taste nach oben erhöht den Datenwert, die Taste nach unten reduziert ihn.

Stellen Sie den gewünschten Wert ein und drücken Sie [OK].

130BP069.10 1119RPM 0.37A 130BP069.10 astabh. Einstellung -23 1-60 Lastausgleich tief  $100%$ 4.03A 130BP070.10 155RPM 130BP070.10 astabh. Einstellungl 1-60 Lastausgleich tief 150%

**2.1.12 Ändern von Datenwerten, Schritt für Schritt** 

Bestimmte Parameter lassen sich sowohl schrittweise als auch stufenlos ändern. Dies gilt für Par.1-20 [Motornennleistung \[kW\]](#page-39-0), Par.1-22 [Motornenn](#page-40-0)[spannung](#page-40-0) und Par.1-23 [Motornennfrequenz](#page-40-0).

Die Parameter werden sowohl als Gruppe numerischer Datenwerte als auch als einzelne numerische Datenwerte stufenlos geändert.

## **2.1.13 Anzeige und Programmierung von Parametern mit Arrays (Datenfeldern)**

Parameter mit Arrays erhalten zur Identifizierung einen Index (fortlaufende Nummer).

Par.15-30 [Fehlerspeicher: Fehlercode](#page-159-0) bis Par.15-33 [Fehlerspeicher: Datum und Zeit](#page-160-0) enthalten einen Fehlerspeicher, der ausgelesen werden kann. Dazu den gewünschten Parameter auswählen, [OK] drücken und mithilfe der Auf/Ab-Navigationstasten durchblättern.

Weiteres Beispiel: anhand von [Par.3-10](#page-52-0) Festsollwert:

Par. 3-10 auswählen, [OK] drücken, und mithilfe der [∧]-/[∨]-Navigationstasten durch die indizierten Werte blättern. Um den Parameterwert zu ändern, wählen Sie den indizierten Wert, und drücken Sie [OK]. Ändern Sie den Wert mithilfe der [∧]-/[∨]-Tasten. Drücken Sie [OK], um die neue Einstellung zu übernehmen, [CANCEL] zum Abbrechen oder [Back], um in die nächsthöhere Menüebene zurückzukehren.

## **2.1.14 Initialisierung der Werkseinstellung**

Die Werkseinstellungen des Frequenzumrichters können auf zwei Arten initialisiert werden:

#### **Empfohlene Initialisierung (über [Par.14-22](#page-150-0) Betriebsart)**

- 1. Auswahl [Par.14-22](#page-150-0) Betriebsart
- 2. [OK] drücken.
- 3. "Initialisierung" wählen.
- 4. [OK] drücken.
- 5. Netzversorgung trennen und warten, bis das Display abschaltet.
- 6. Netzversorgung wieder einschalten der Frequenzumrichter ist nun zurückgesetzt.
- 7. [Par.14-22](#page-150-0) Betriebsart wieder auf Normal Betrieb ändern

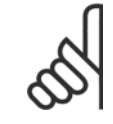

#### **ACHTUNG!**

Parameter, die im Benutzer-Menü gewählt sind, werden auf die Werkseinstellung zurückgesetzt.

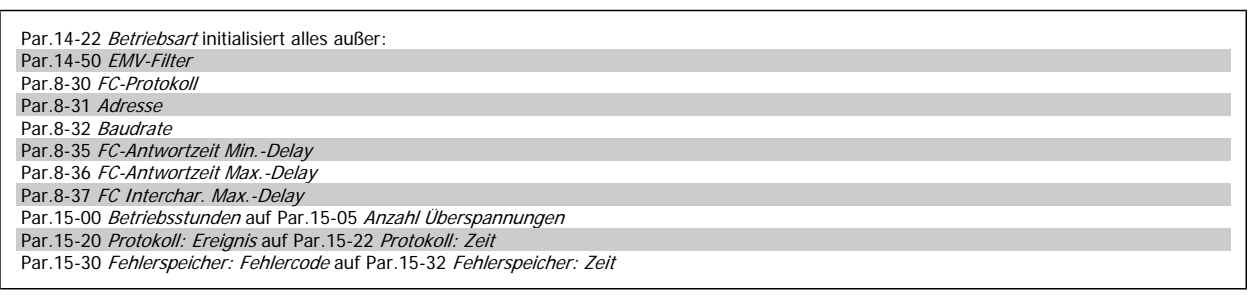

#### **Manuelle Initialisierung**

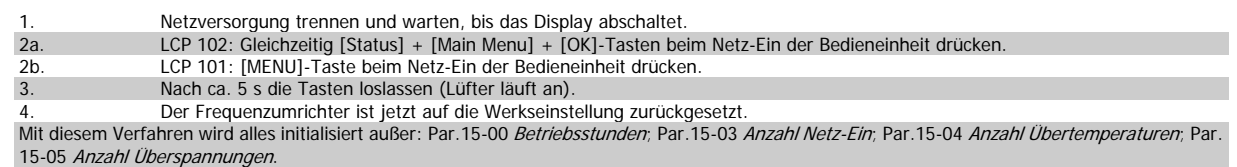

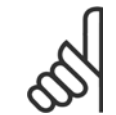

#### **ACHTUNG!**

Bei einer manuellen Initialisierung werden auch die Einstellungen der seriellen Kommunikation, [Par.14-50](#page-153-0) EMV-Filter und der Fehlerspeicher zurückgesetzt.

Im Par.25-00 [Kaskadenregler](#page-239-0) gewählte Parameter werden gelöscht.

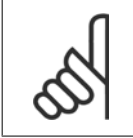

#### **ACHTUNG!**

Nach Initialisierung und Netz-Aus und Netz-Ein zeigt das Display erst nach einigen Minuten wieder Informationen an.

# <span id="page-22-0"></span>**3 Parameterbeschreibung**

## **3.1 Parameterauswahl**

Alle Parameter für den Frequenzumrichter sind zur einfachen Auffindung und Auswahl in verschiedenen Parametergruppen organisiert. Ein überwiegender Teil von VLT HVAC Drive-Anwendungen kann über die Quick Menu-Taste und Auswahl der Parameter unter Inbetriebnahme-Menü und Funktionssätze programmiert werden.

Beschreibungen und Werkseinstellungen für Parameter sind im Abschnitt Parameterlisten weiter hinten in diesem Handbuch zu finden.

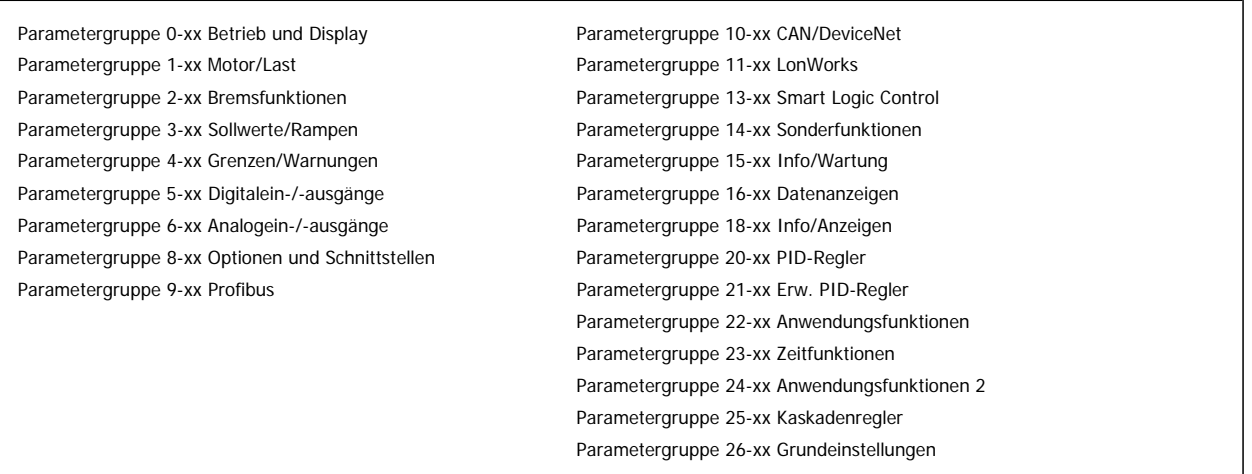

## **3.2 Hauptmenü - Betrieb/Display - Gruppe 0**

## **3.2.1 0-\*\* Betrieb/Display**

Parametergruppe zum Einstellen der allgemeinen Grundfunktionen, der LCP Bedienfeld- und Anzeige-Funktionen, der LCP Bedienfeldkopie, von Passwörtern und zur Parametersatzverwaltung.

## **3.2.2 0-0\* Grundeinstellungen**

Parametergruppe für grundsätzliches Betriebsverhalten und Display-Sprache.

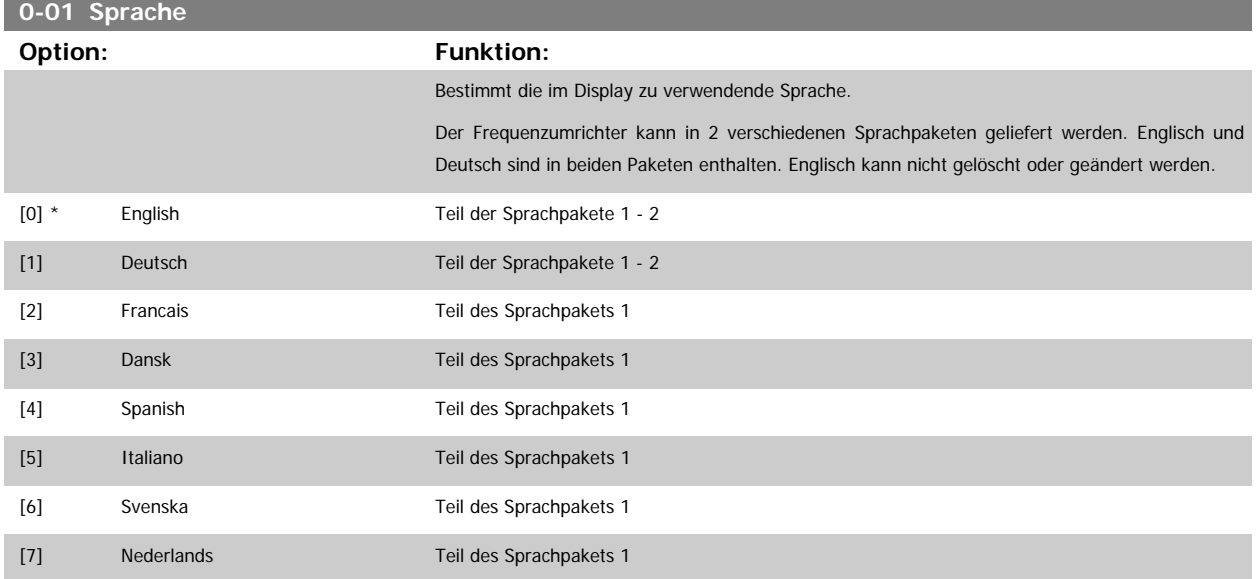

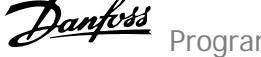

<span id="page-23-0"></span>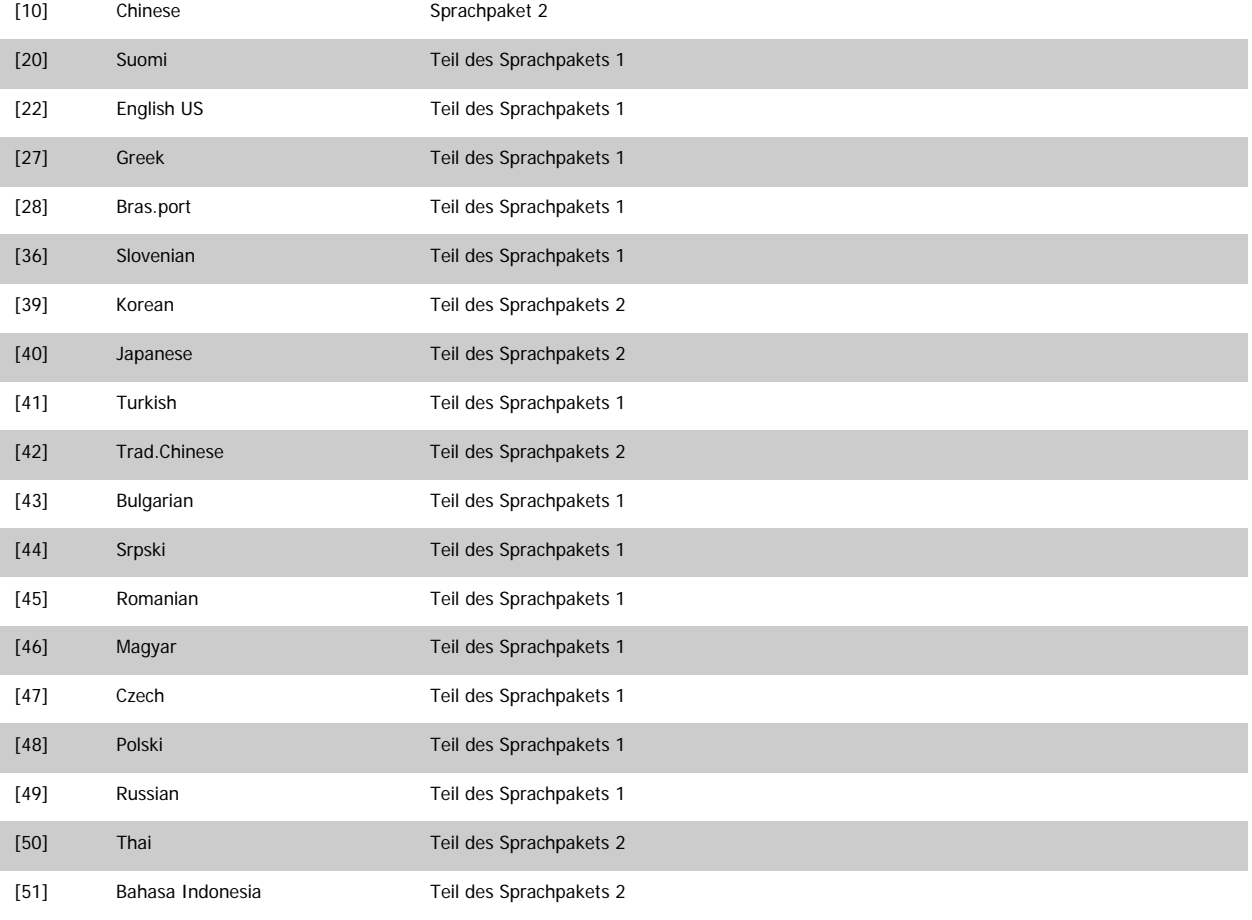

## **0-02 Hz/UPM Umschaltung**

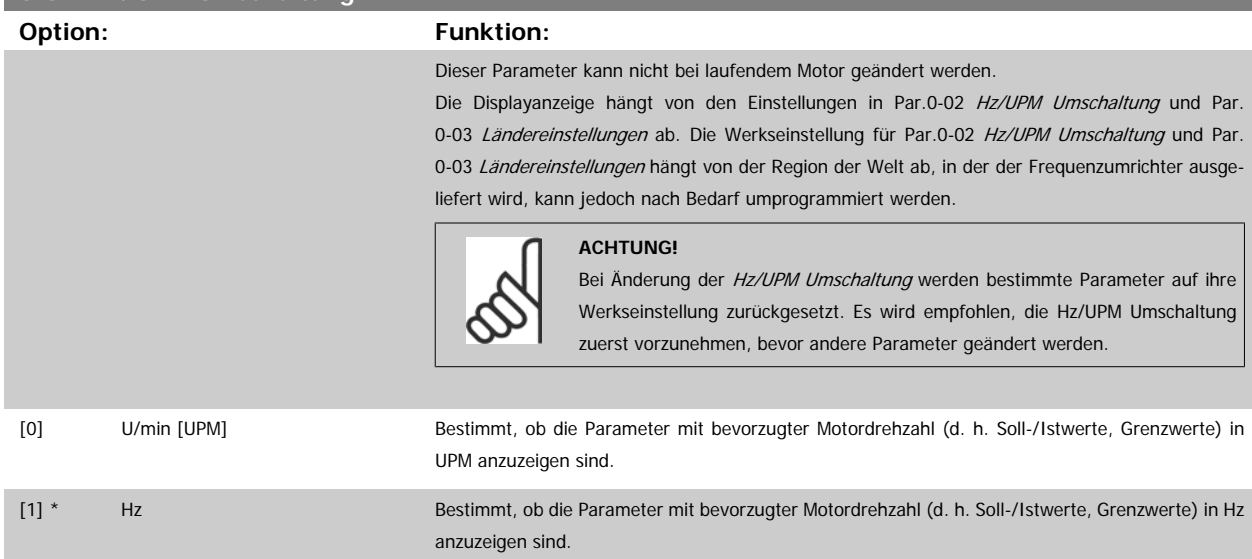

<span id="page-24-0"></span>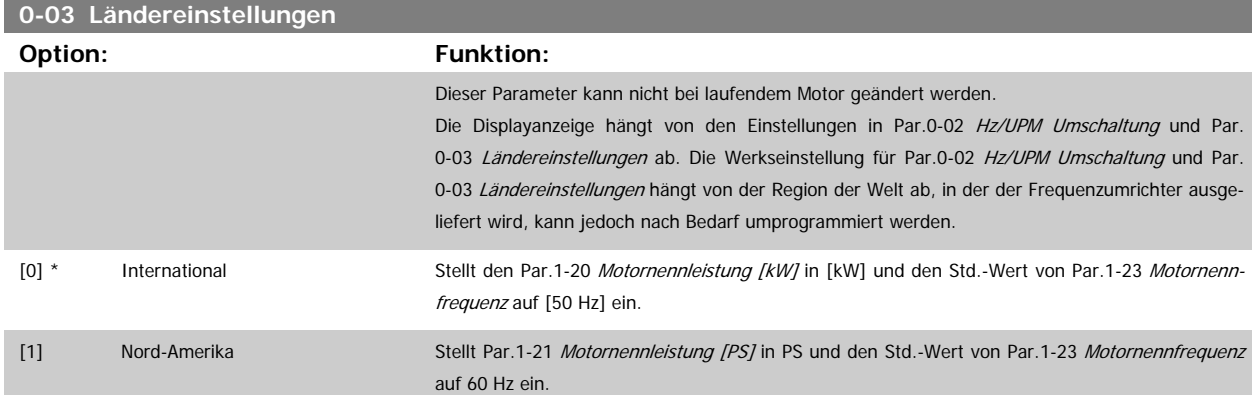

Die unbenutzte Einstellung wird ausgeblendet.

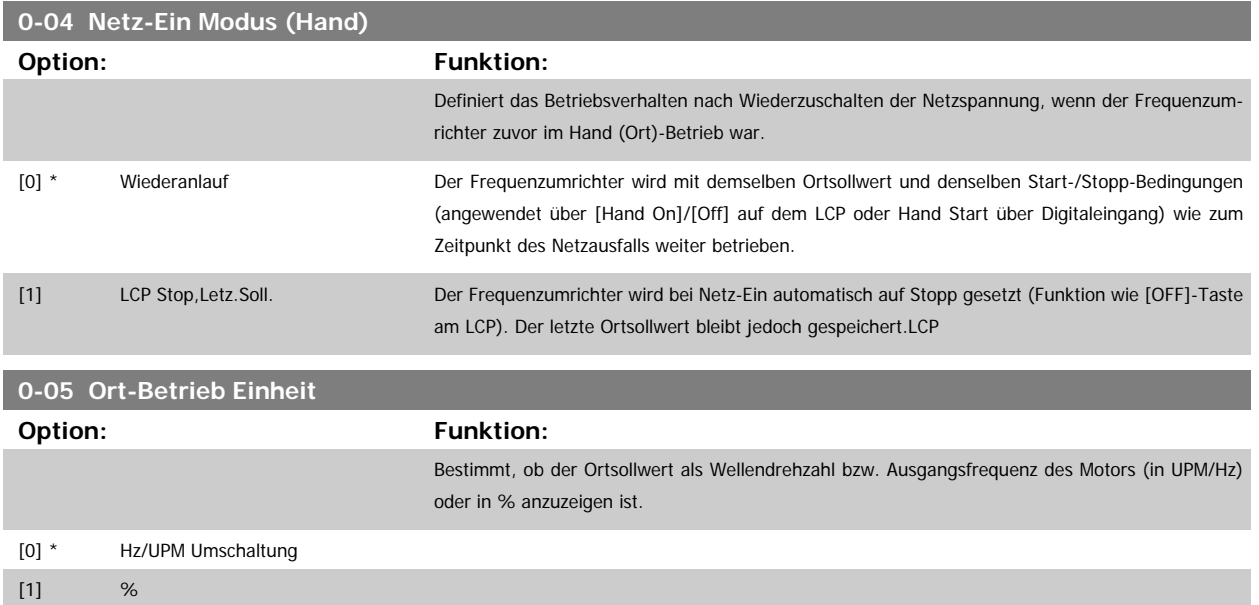

## **3.2.3 0-1\* Parametersätze**

Parameter zum Einstellen und Steuern der individuellen Parametersätze.

Der Frequenzumrichter verfügt über vier unabhängig voneinander programmierbare Parametersätze. Dadurch ist er sehr flexibel und kann die Anforderungen vieler unterschiedlicher VLT HVAC Drive-Anlagensteuerverfahren erfüllen, um häufig die Kosten für externe Steuergeräte einsparen zu können. Dies kann zum Beispiel zum Programmieren des Frequenzumrichters für den Betrieb gemäß einem Steuerprogramm in einem Parametersatz (z. B. Betrieb am Tag) und einem anderen Steuerprogramm in einem anderen Parametersatz (z. B. Nachtabsenkung) dienen. Alternativ können sie von einem OEM eines Klimageräts oder einer Packaged Unit verwendet werden, alle ab Werk eingebauten Frequenzumrichter für unterschiedliche Gerätemodelle in einer Modellreihe so zu programmieren, dass sie die gleichen Parameter haben, und danach bei der Produktion oder Inbetriebnahme einfach einen bestimmten Parametersatz wählen, abhängig davon, in welchem Modell innerhalb der Modellreihe der Frequenzumrichter installiert wird.

Der aktive Satz (d. h. der Satz, in dem der Frequenzumrichter gerade arbeitet) kann in [Par.0-10](#page-25-0) Aktiver Satz ausgewählt werden und wird im LCP angezeigt. Mit Externe Anwahl kann bei laufendem oder gestopptem Frequenzumrichter der aktive Parametersatz über Digitaleingänge oder serielle Schnittstelle gewählt werden (z. B. für Nachtabsenkung). Um bei laufendem Motor zwischen zwei Parametersätzen umschalten zu können, muss [Par.0-12](#page-25-0) Satz ver[knüpfen mit](#page-25-0) entsprechend programmiert werden. Beim Großteil von VLT HVAC Drive-Anwendungen ist es nicht notwendig, Par.0-12 [Satz verknüpfen](#page-25-0) [mit](#page-25-0) zu programmieren, selbst wenn eine Änderung während des Betriebs notwendig ist. Bei sehr komplexen Anwendungen, in denen die vollständige Flexibilität der externen Anwahl genutzt wird, kann diese Verknüpfung jedoch erforderlich sein. Über Par.0-11 [Programm-Satz](#page-25-0) können Parameter in jedem der verschiedenen Sätze programmiert werden, unabhängig vom aktiven Satz, mit dem der Frequenzumrichter weiterhin laufen kann, während die Programmierung stattfindet. Mit Par.0-51 [Parametersatz-Kopie](#page-35-0) können Parametereinstellungen von einem Satz auf den anderen kopiert werden, um eine schnellere Inbetriebnahme zu ermöglichen, wenn ähnliche Parametereinstellungen in unterschiedlichen Sätzen benötigt werden.

<span id="page-25-0"></span>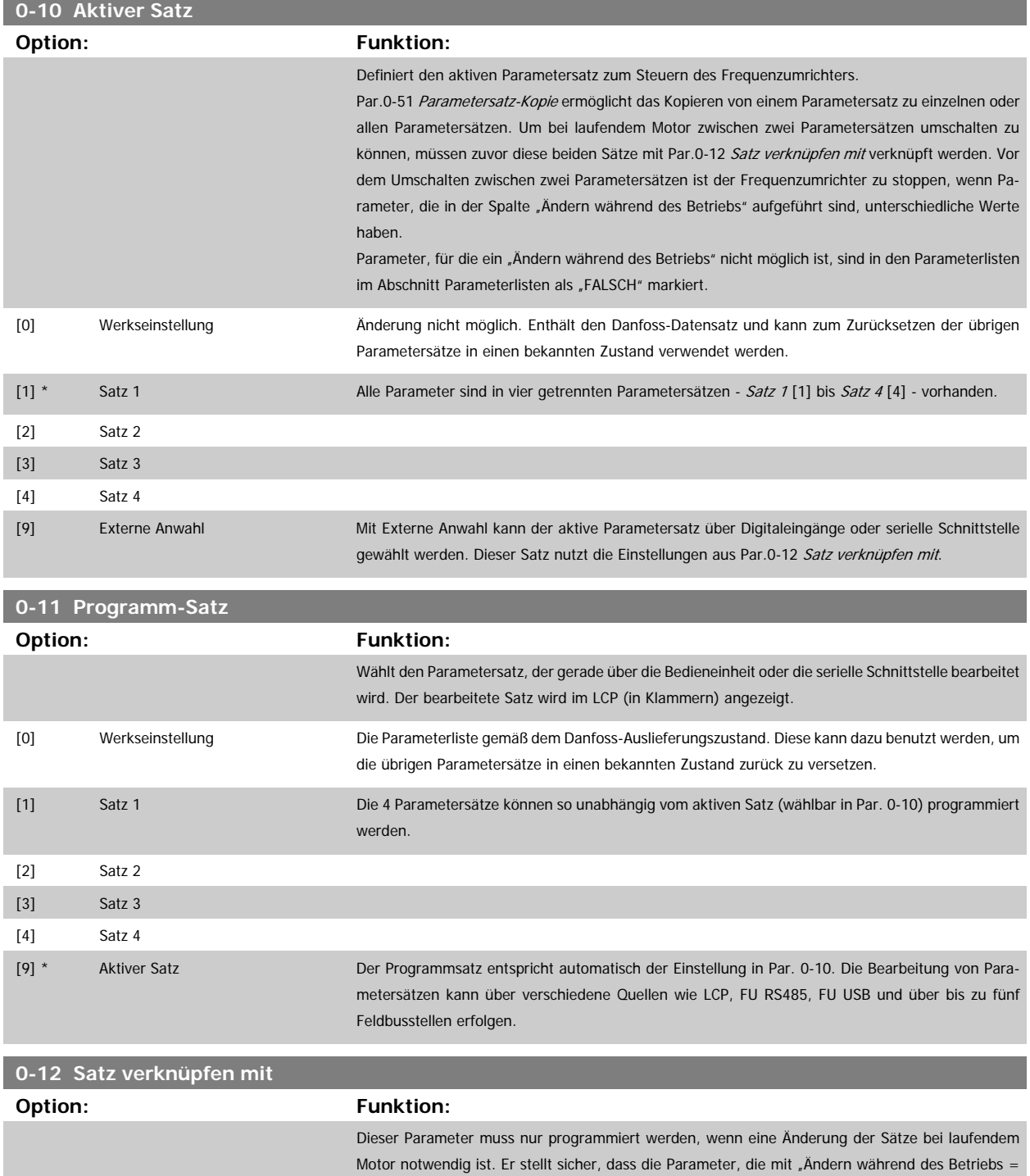

Um bei laufendem Frequenzumrichter zwischen zwei Parametersätzen umschalten zu können, müssen zuvor diese beiden Sätze mit Par. 0-12 verknüpft werden. Bei der Verknüpfung werden zuerst einige Parameterwerte (Motordaten) des Satzes, der in Par. 0-12 gewählt wird, in den aktuellen Satz kopiert. Danach werden diese Parameterwerte in den verknüpften Parametersätzen immer gleich gehalten (synchronisiert). Dies stellt unter anderem sicher, dass während des Betriebs nicht auf unterschiedliche Motordaten umgeschaltet werden kann.

FALSE" markiert sind, in allen relevanten Sätzen dieselbe Einstellung haben.

Par.0-12 Satz verknüpfen mit wird verwendet, wenn in Par.0-10 Aktiver Satz Externe Anwahl ausgewählt wird. Externe Anwahl dient dazu, während des Betriebs (d. h., wenn der Motor läuft) von einem Satz zum anderen zu schalten. Beispiel:

Umschaltung von Satz 1 und Satz 2: Par. 0-11 (Programmsatz) steht auf Satz 1, es muss Satz 1 und Satz 2 synchronisiert (oder "verknüpft") werden. Dazu gibt es zwei Möglichkeiten:

1. Den Parametersatz zur Bearbeitung in Par.0-11 [Programm-Satz](#page-25-0) auf Satz 2 ändern und [Par.](#page-25-0) 0-12 [Satz verknüpfen mit](#page-25-0) auf Satz 1 programmieren. Ergebnis: Die zu verknüpfenden Parameter werden von Satz 1 auf Satz 2 kopiert.

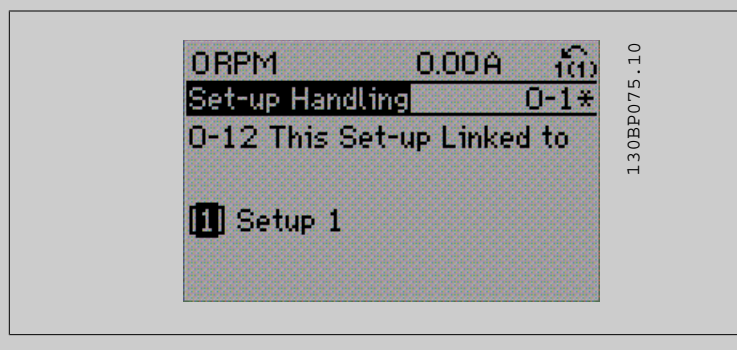

#### ODER

2. Mit [Par.0-50](#page-35-0) LCP-Kopie Satz 1 auf Satz 2 kopieren und danach mit Par.0-12 [Satz verknüpfen](#page-25-0) [mit](#page-25-0) mit Satz 1 verknüpfen. Dies beginnt die Verknüpfung.

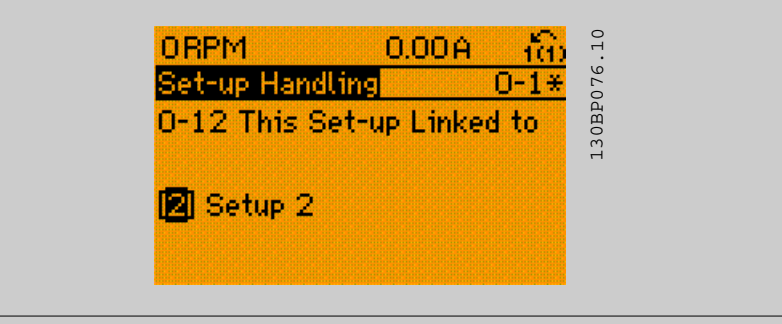

Nach erfolgter Verknüpfung zeigt Par.0-13 [Anzeige: Verknüpfte Parametersätze](#page-27-0) {1,2}, da alle Parameter mit Einstellungen "Ändern während des Betriebs = FALSE" jetzt in Satz 1 und Satz 2 gleich sind. Bei Änderung eines Parameters, der in der Liste mit "Ändern während des Betriebs = FALSE"" markiert ist, z. B. Par.1-30 [Statorwiderstand \(Rs\)](#page-42-0), wird dieser automatisch in beiden Sätzen geändert. Die Verknüpfung mit Par. 0-12 ist nur notwendig, wenn bei laufendem Motor zwischen zwei Sätzen umgeschaltet werden muss.

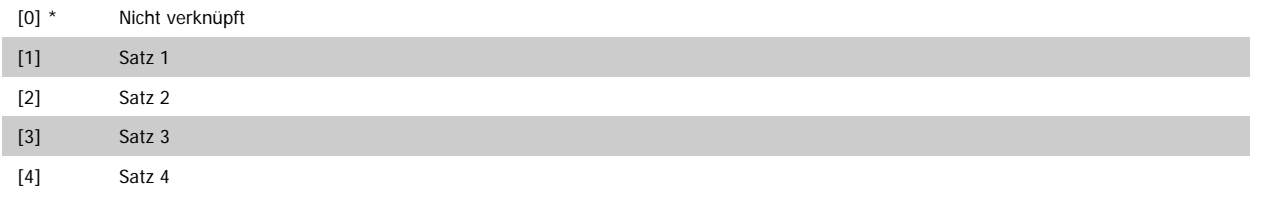

<span id="page-27-0"></span>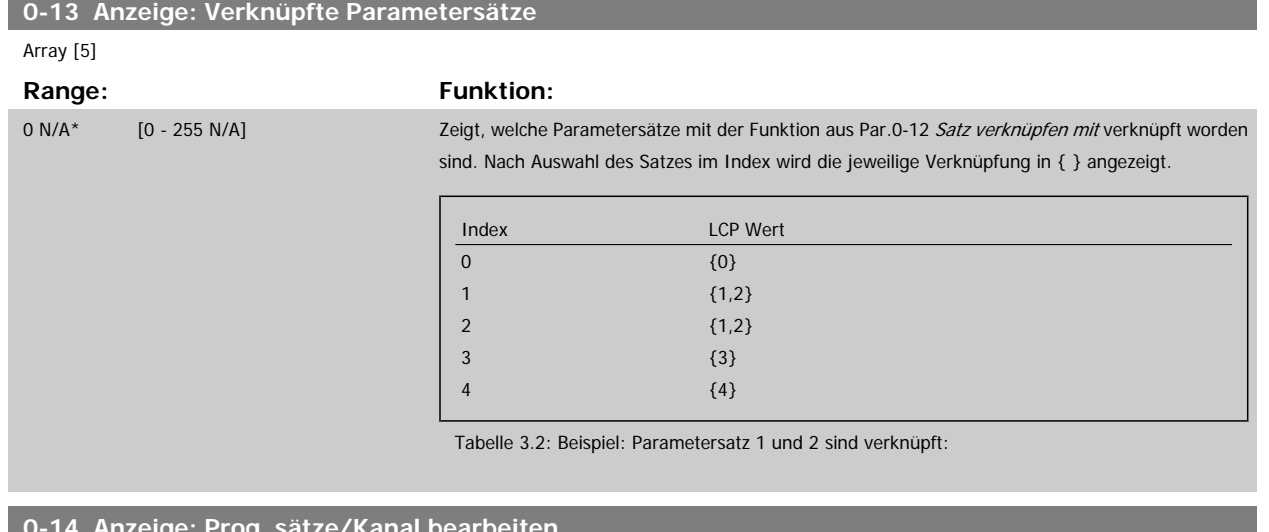

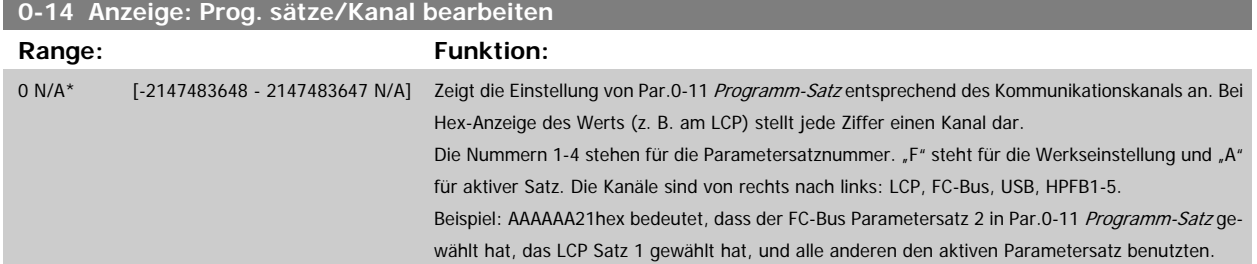

## **3.2.4 0-2\* LCP Display**

Parametergruppe zur Einstellung des Displays in der grafischen Bedieneinheit. Die folgenden Optionen stehen zur Verfügung:

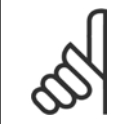

**ACHTUNG!**

Informationen zum Schreiben von Displaytexten können Sie Par.0-37 [Displaytext 1](#page-33-0), Par.0-38 [Displaytext 2](#page-34-0) und Par.0-39 [Displaytext](#page-34-0) [3](#page-34-0) entnehmen.

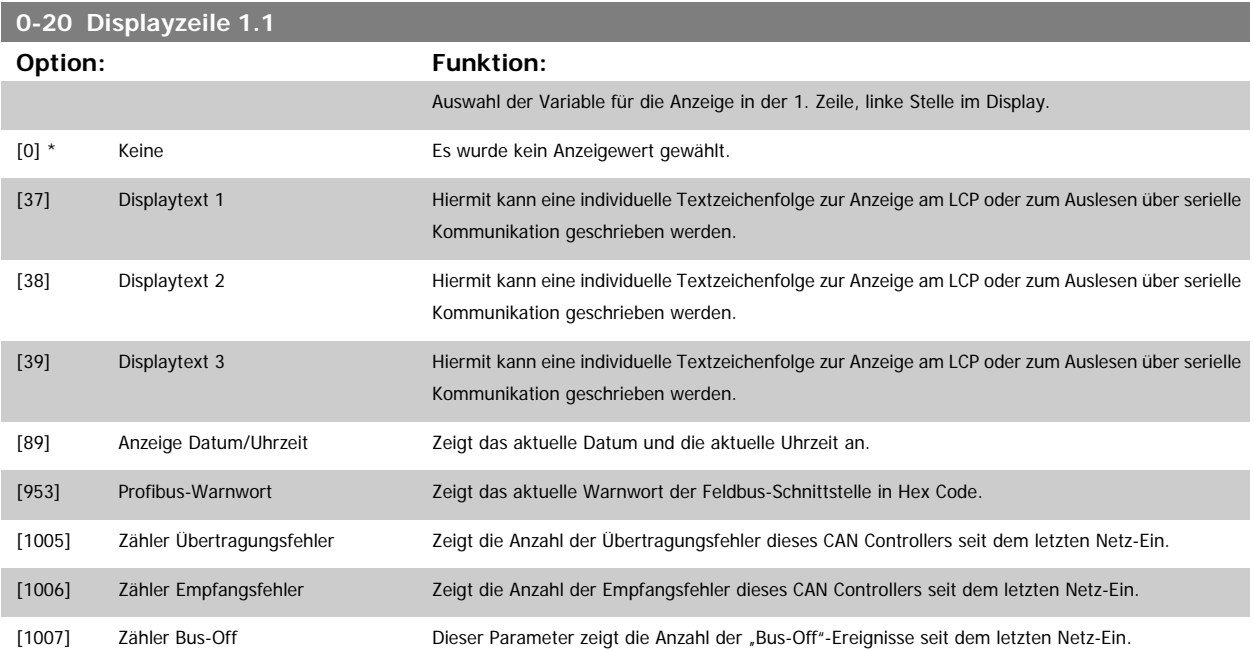

Programmierhandbuch für VLT® HVAC Drive **Aanfoss** 3 Parameterbeschreibung

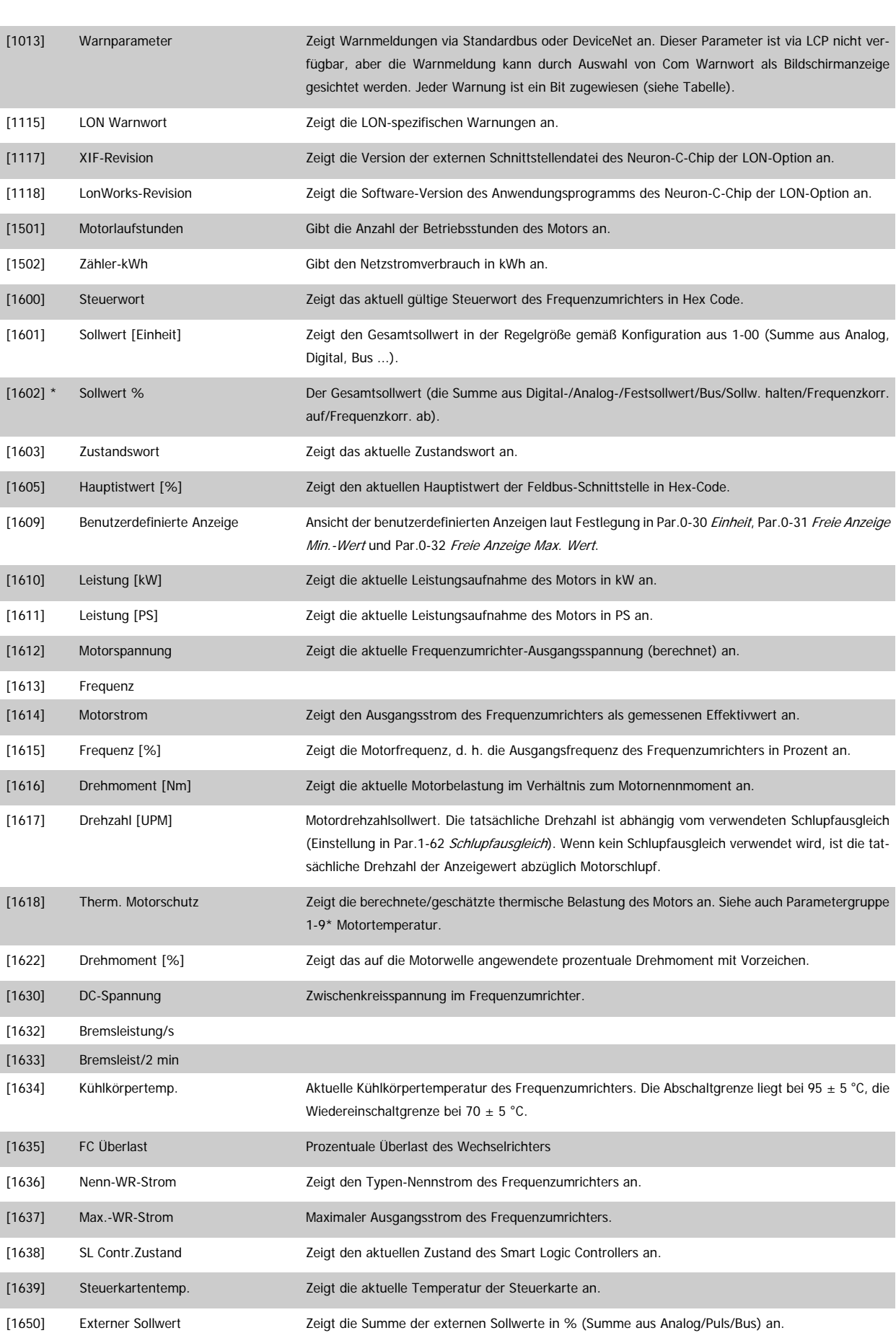

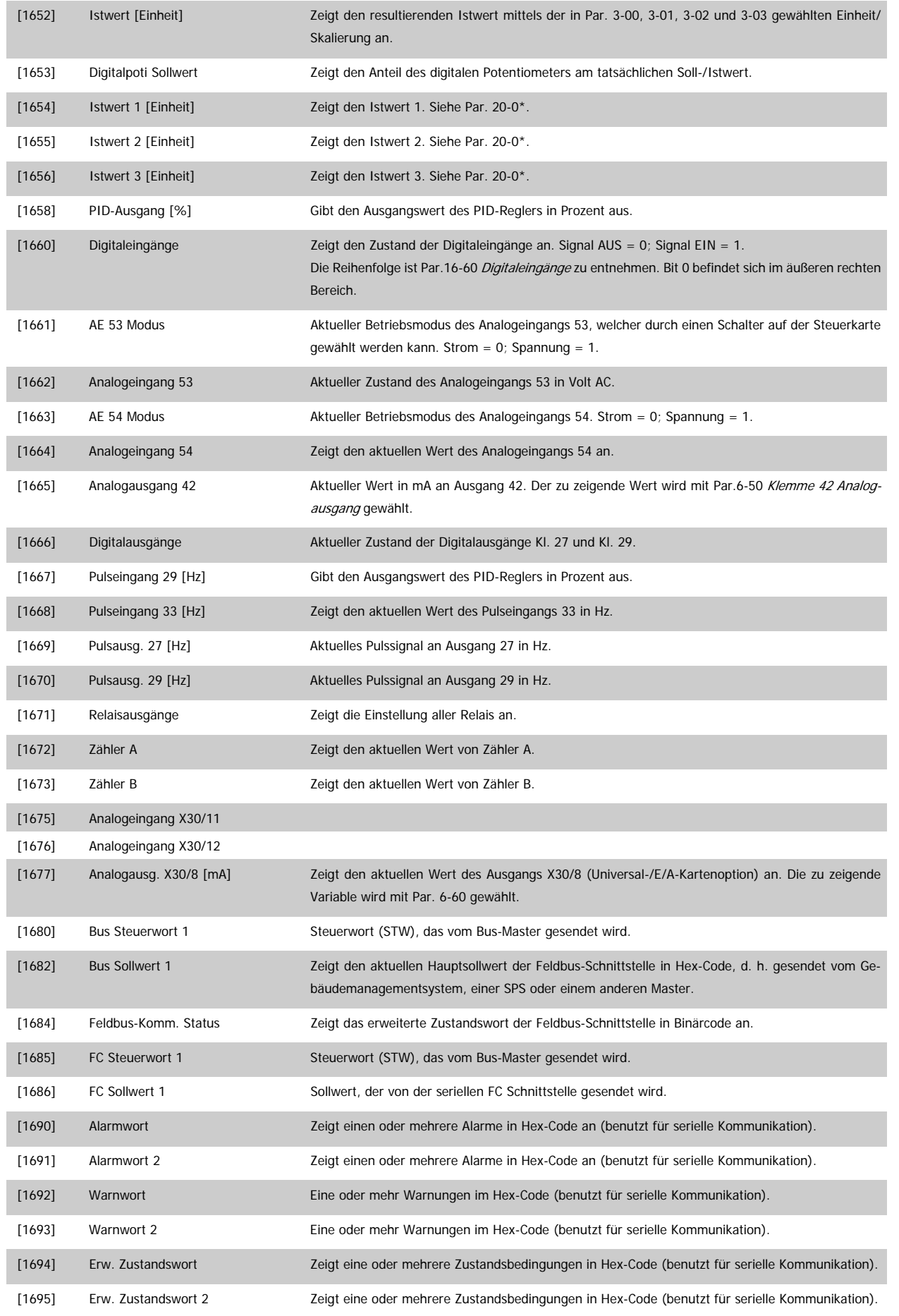

Programmierhandbuch für VLT® HVAC Drive **Aanfoss** 3 Parameterbeschreibung

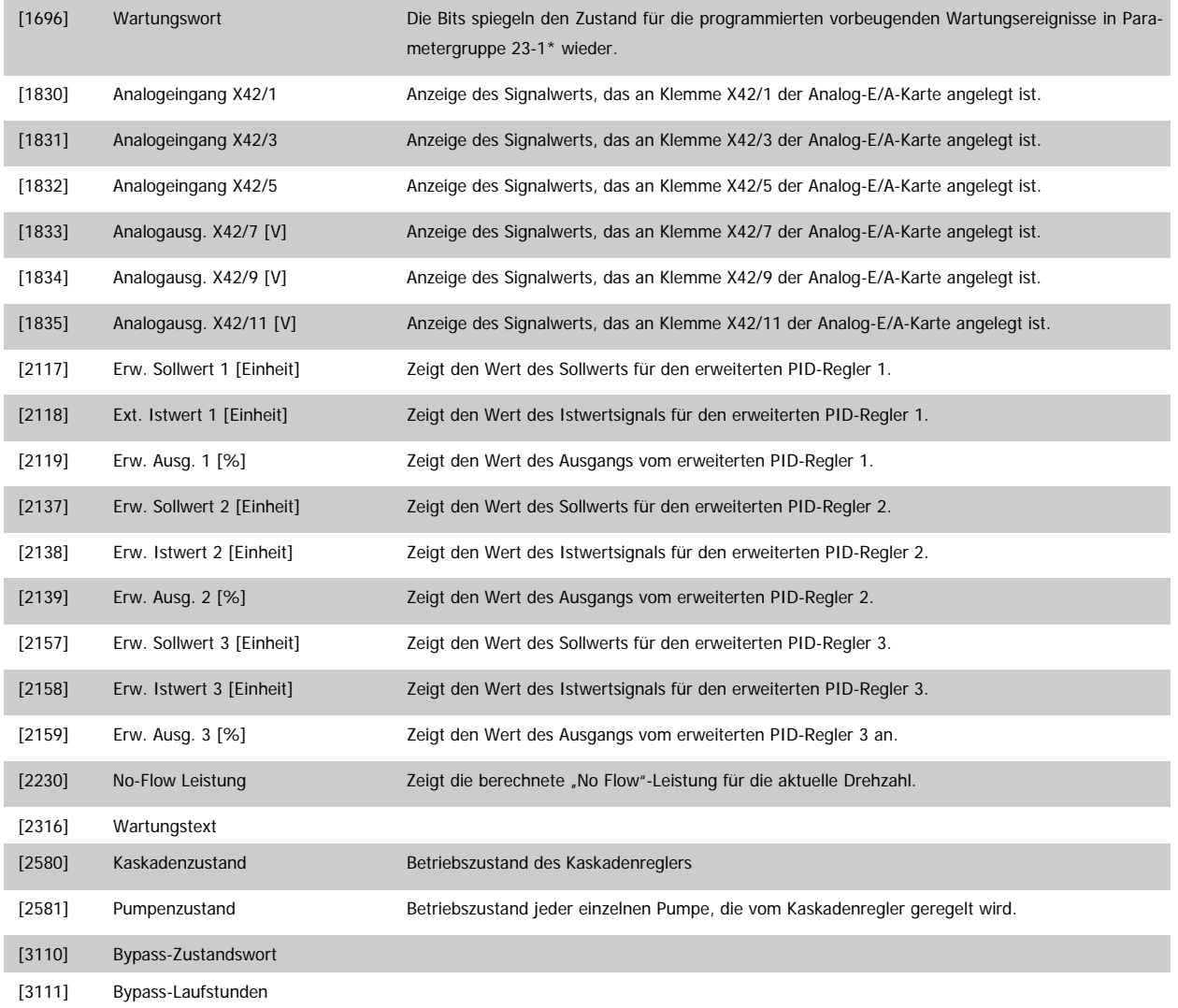

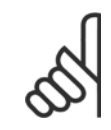

## **ACHTUNG!**

Nähere Informationen finden Sie im VLT HVAC Drive Programmierungshandbuch, MG.11.CX.YY.

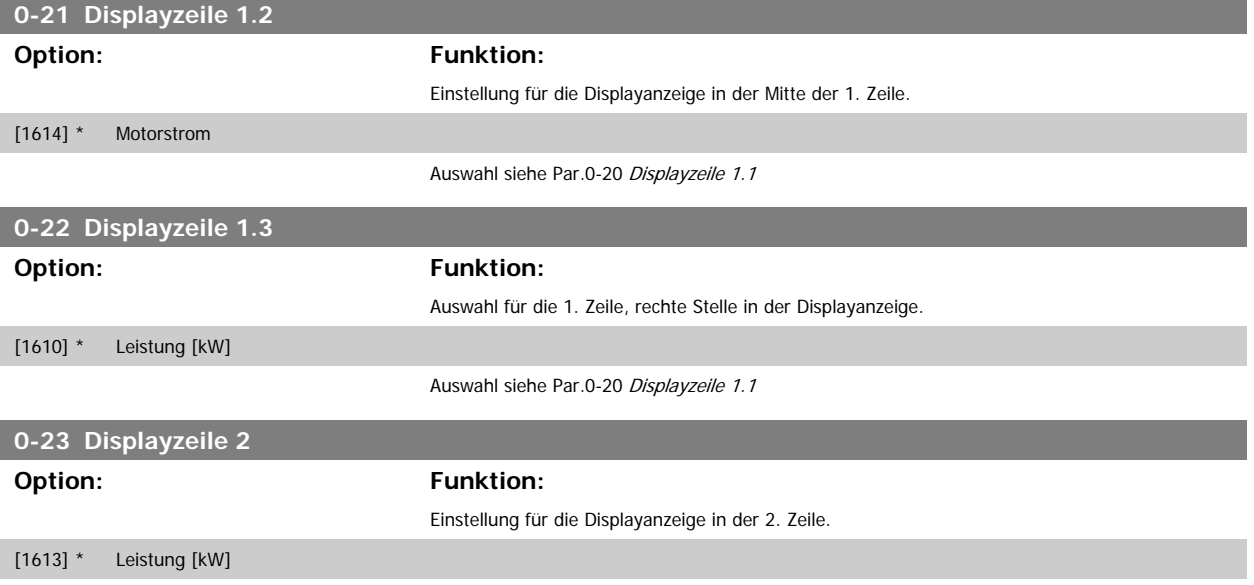

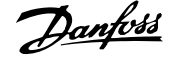

Auswahl siehe Par.0-20 [Displayzeile 1.1](#page-27-0)

<span id="page-31-0"></span>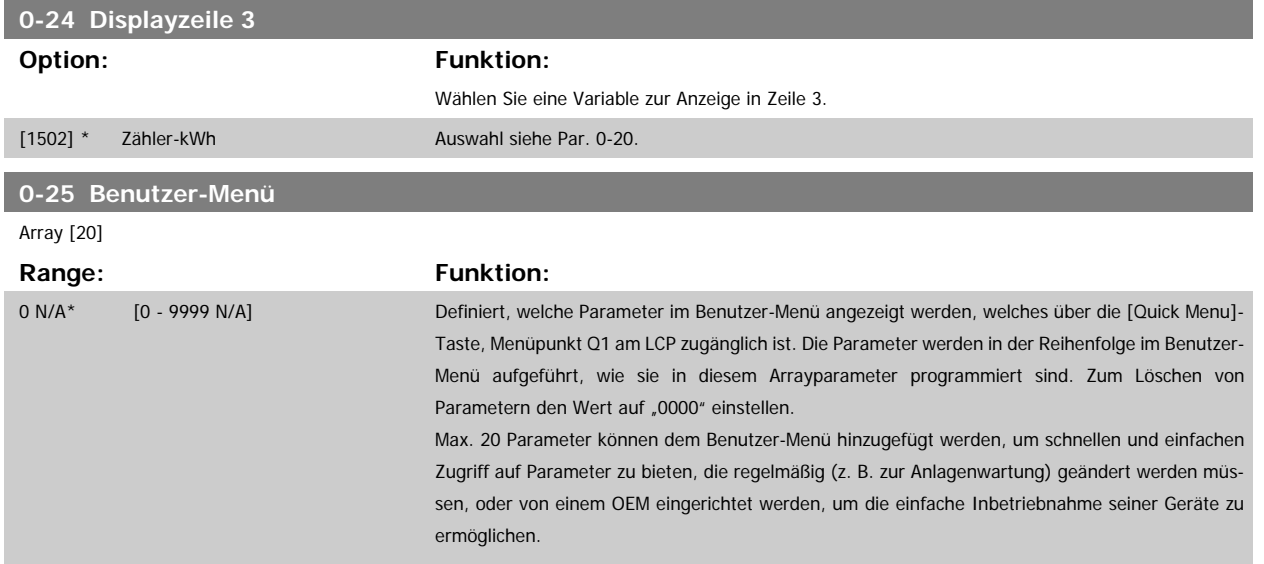

## **3.2.5 0-3\*LCP Benutzerdef. Anzeige**

Die Displayelemente können für verschiedene Zwecke benutzerdefiniert werden: \*Benutzerdefinierte Anzeige. Proportionalwert zur Drehzahl (je nach gewählter Einheit in [Par.0-30](#page-32-0) Einheit, linear, radiziert oder 3. Potenz). \*Displaytext. In einem Parameter gespeicherte Textzeichenfolge.

#### Benutzerdefinierte Anzeige

Der berechnete Wert, der angezeigt werden soll, basiert auf Einstellungen in [Par.0-30](#page-32-0) Einheit, Par.0-31 [Freie Anzeige Min.-Wert](#page-33-0) (nur linear), [Par.](#page-33-0) 0-32 [Freie Anzeige Max. Wert](#page-33-0), Par.4-13 [Max. Drehzahl \[UPM\]](#page-60-0), Par.4-14 [Max Frequenz \[Hz\]](#page-60-0) und aktueller Drehzahl.

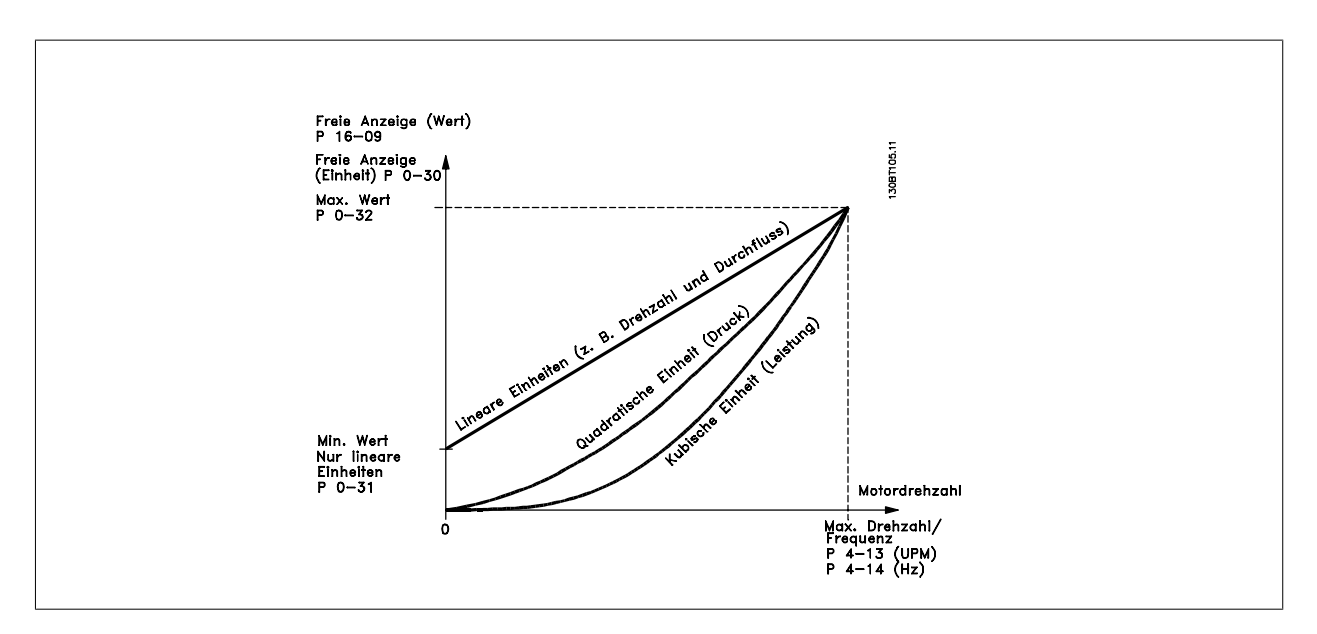

Die Beziehung hängt von der in [Par.0-30](#page-32-0) Einheit gewählten Einheit ab:

<span id="page-32-0"></span>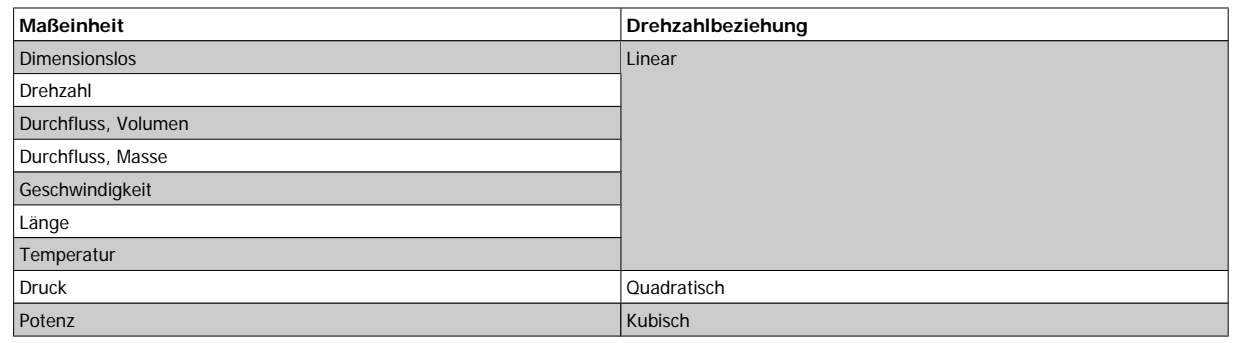

## **0-30 Einheit**

#### **Option: Funktion:**

Wählen Sie die gewünschte Einheit für die benutzerdefinierte Anzeige im LCP. Die ausgewählte Einheit wird automatisch eine lineare, quadratische oder kubische Skalierungsbeziehung zur Ausgangsdrehzahl ergeben. Diese Beziehung hängt von der gewählten Einheit ab (siehe Tabelle oben). Der tatsächlich berechnete Wert kann in Par.16-09 [Benutzerdefinierte Anzeige](#page-163-0) abgelesen und/oder durch Auswahl von Benutzerdefinierte Anzeige [16-09] in Par.0-20 [Displayzeile 1.1](#page-27-0) bis Par. 0-24 Displayzeile 3 im Display angezeigt werden.

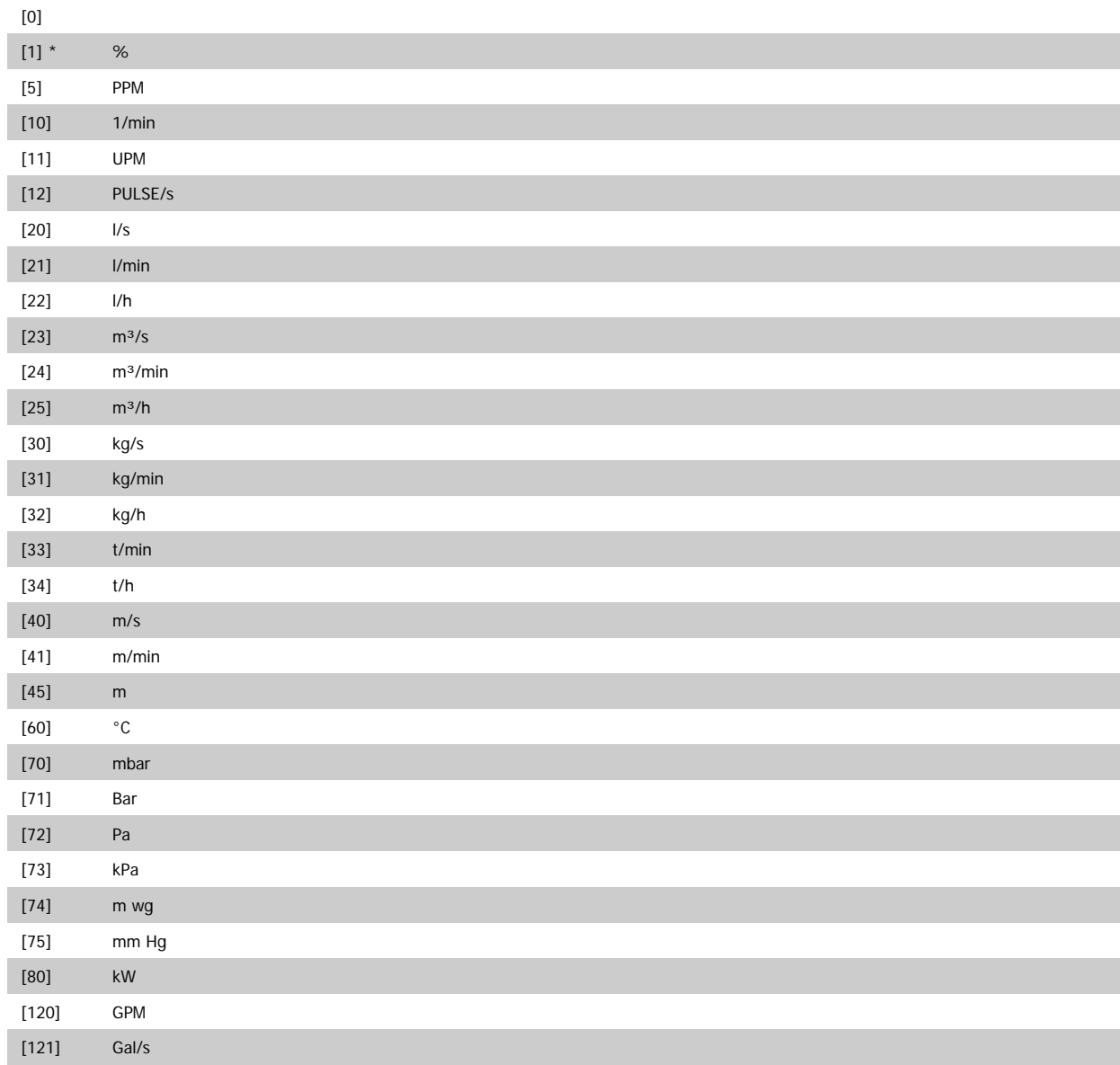

<span id="page-33-0"></span>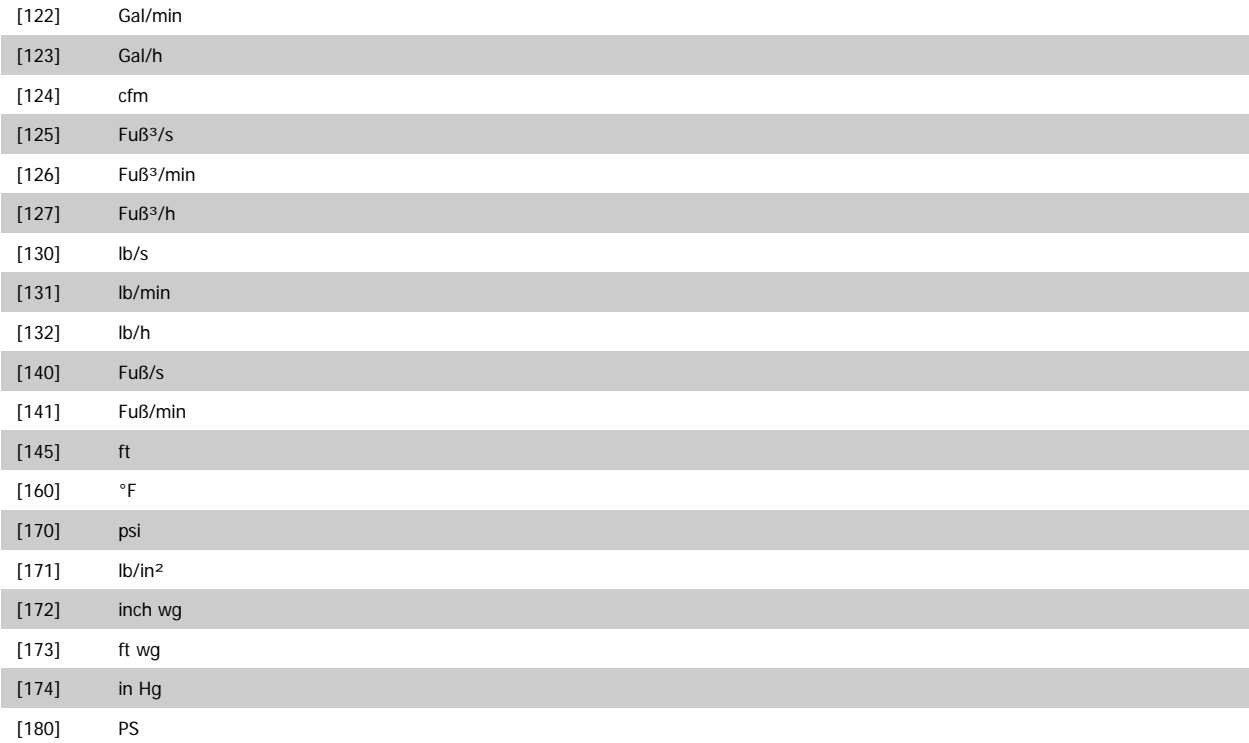

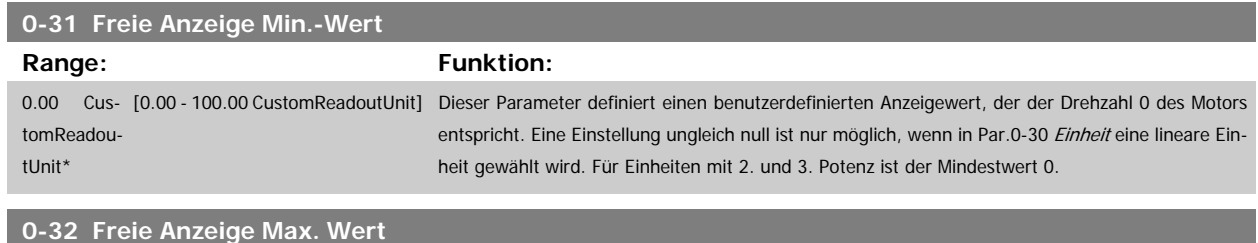

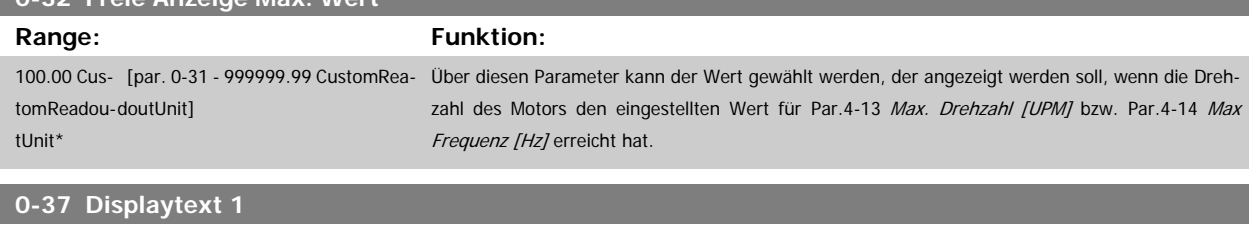

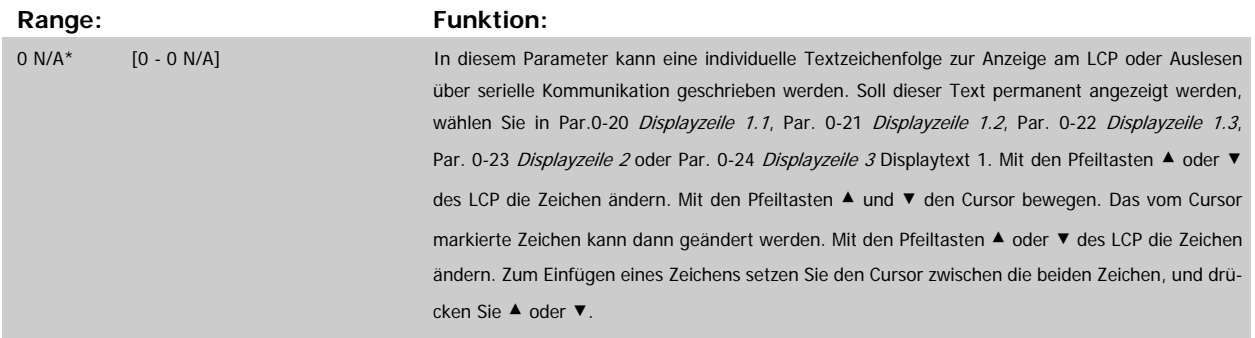

<span id="page-34-0"></span>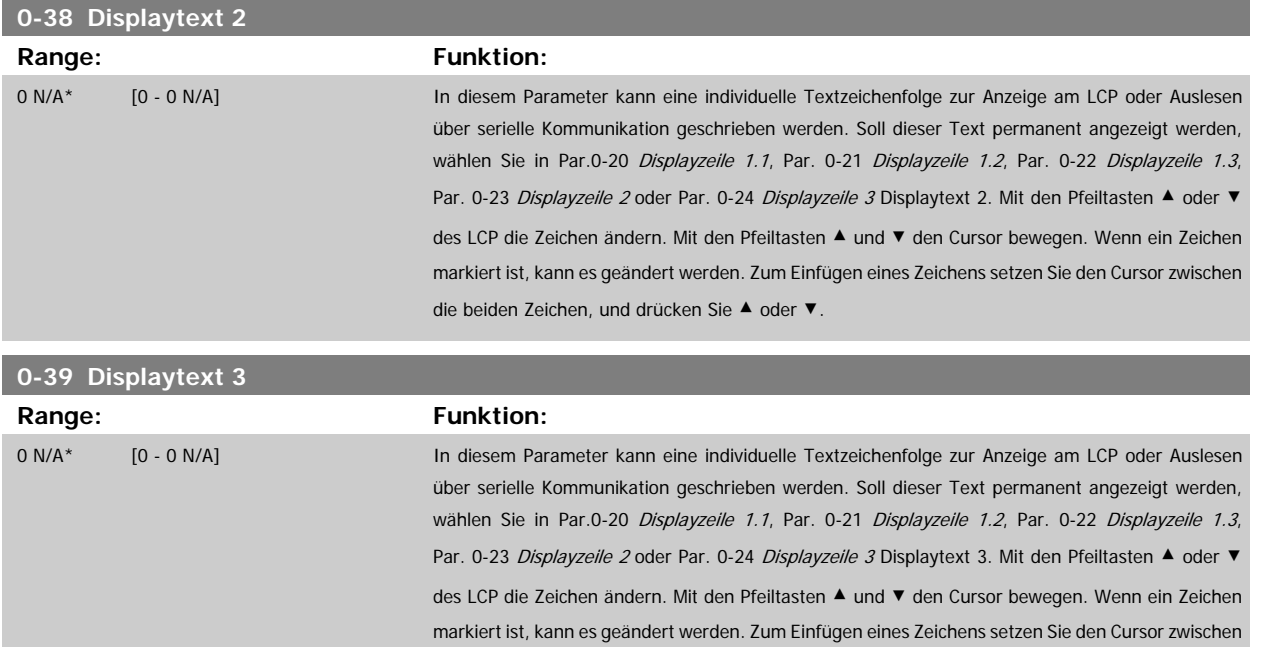

die beiden Zeichen, und drücken Sie ▲ oder ▼.

## **3.2.6 LCP-Tasten, 0-4\***

Parameter zum Freigeben/Sperren einzelner Tasten auf dem LCP-Bedienfeld.

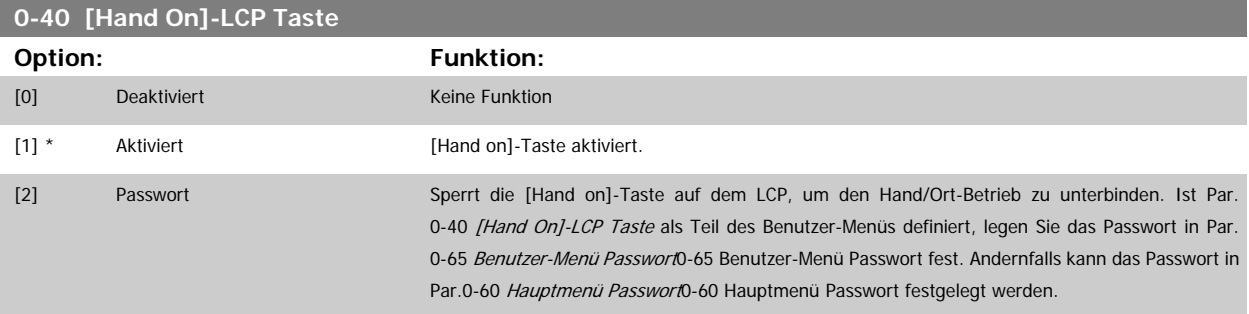

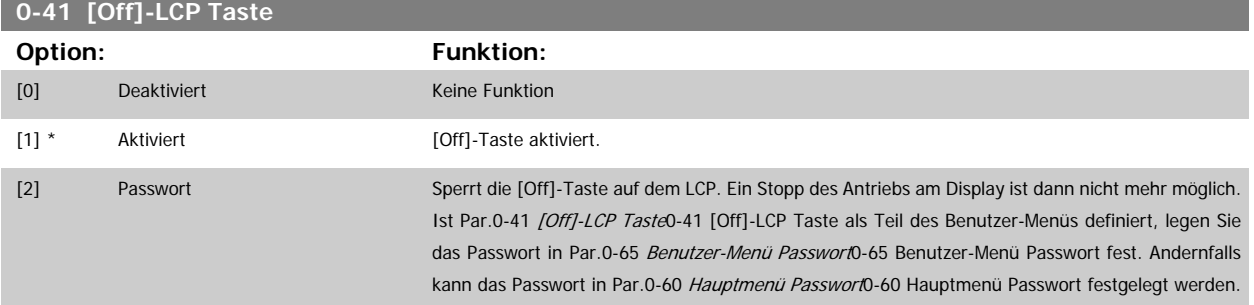

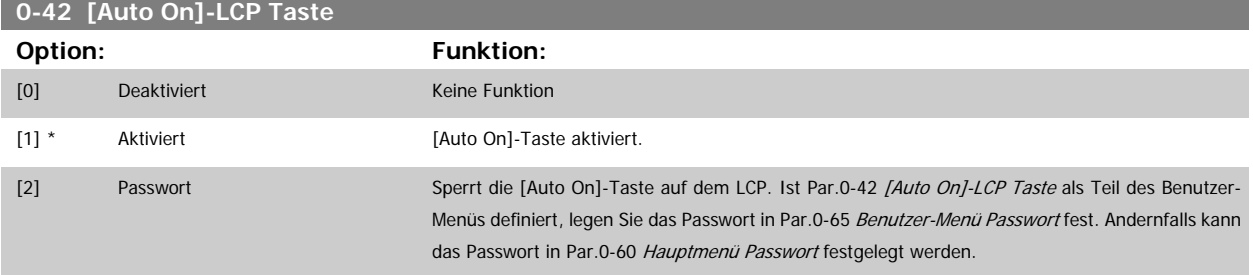

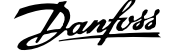

<span id="page-35-0"></span>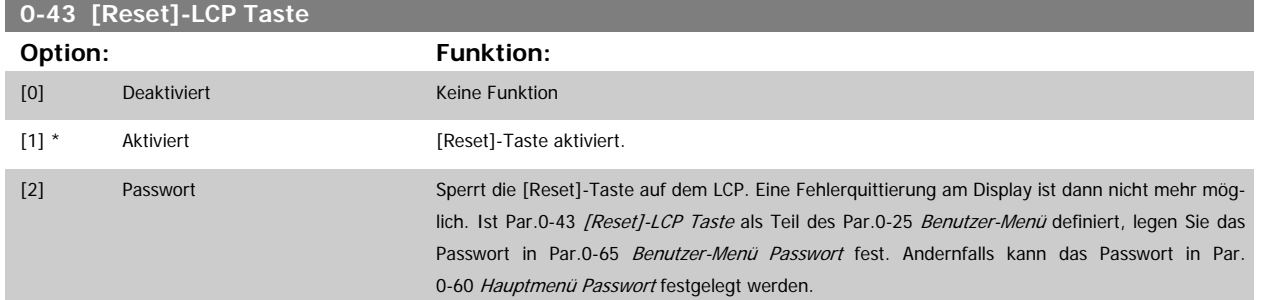

## **3.2.7 0-5\* Kopie/Speichern**

Parameter für LCP-Bedienfeldkopie und Parametersatzkopie.

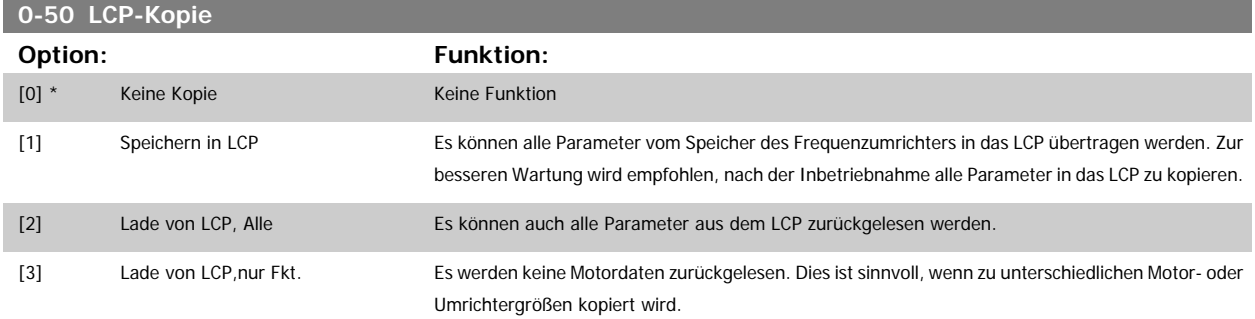

Dieser Parameter kann nicht bei laufendem Motor geändert werden.

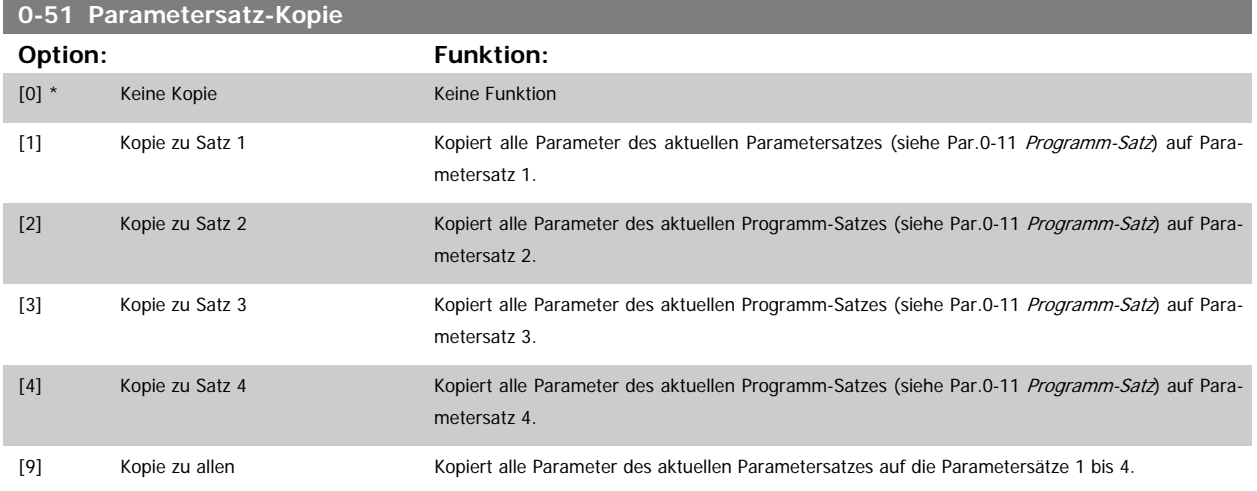

## **3.2.8 0-6\* Passwort-Schutz**

Diese Gruppe enthält die Parameter zur Einschränkung des Bedienfeldzugriffs mittels Passwortfunktion.

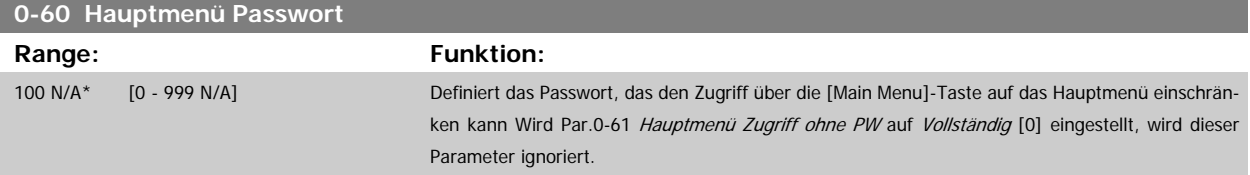
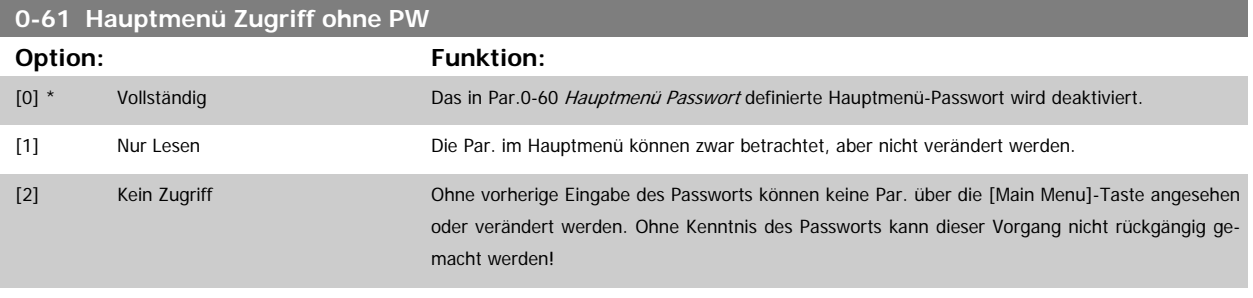

[16]

Wenn Vollständig [0] gewählt wird, werden Par.0-60 [Hauptmenü Passwort](#page-35-0), Par.0-65 Benutzer-Menü Passwort und Par.0-66 Benutzer-Menü Zugriff ohne PW ignoriert

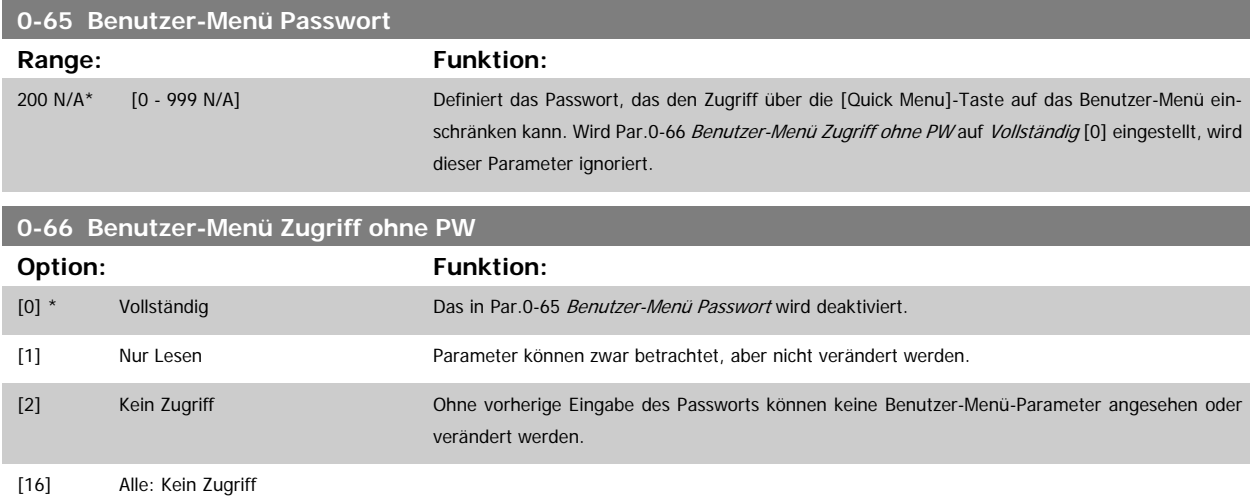

Wird Par.0-61 Hauptmenü Zugriff ohne PW auf Vollständig [0] eingestellt, wird dieser Parameter ignoriert.

### **3.2.9 Uhreinstellungen, 0-7\***

Stellt die Uhrzeit und das Datum der internen Uhr ein. Die interne Uhr kann z. B. für Zeitablaufsteuerung, Energiespeicher, Trendanalyse, Datum-/ Zeitstempel von Alarmen, Protokolldaten und Vorbeugende Wartung verwendet werden.

Die Uhr kann für Sommerzeit, wöchentliche Arbeits-/Nichtsarbeitstage inkl. 20 Ausnahmen (Feiertage usw.) programmiert werden. Obwohl die Uhrzeiteinstellung über das LCP erfolgen kann, ist es möglich, diese auch zusammen mit Zeitablaufsteuerungen und vorbeugenden Wartungsfunktionen über die MCT10 Software einzustellen.

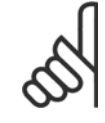

#### **ACHTUNG!**

Der Frequenzumrichter hat kein Backup der Uhrfunktion und das eingestellte Datum/die eingestellte Uhrzeit werden nach einem Netz-Aus auf die Werkseinstellung zurückgesetzt (2000-01-01 00:00), wenn kein Echtzeituhrmodul mit Backup installiert ist. Wenn kein Backupmodul installiert ist, wird empfohlen, die Uhrzeitfunktion nur zu verwenden, wenn der Frequenzumrichter über serielle Kommunikation in das Gebäudemanagementsystem integriert ist und das Gebäudemanagementsystem die Synchronisierung der Uhrzeiten der Steuergeräte übernimmt. In [Par.0-79](#page-37-0) Uhr Fehler kann eine Warnung programmiert werden, falls die Uhr nicht richtig eingestellt wurde, z. B. nach einem Netz-Aus.

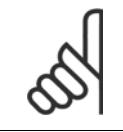

### **ACHTUNG!**

Beim Einbau einer Optionskarte mit analoger E/A, Analog I/O MCB 109, wird zusätzlich eine Batteriesicherung von Datum und Uhrzeit durchgeführt.

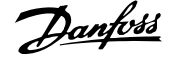

<span id="page-37-0"></span>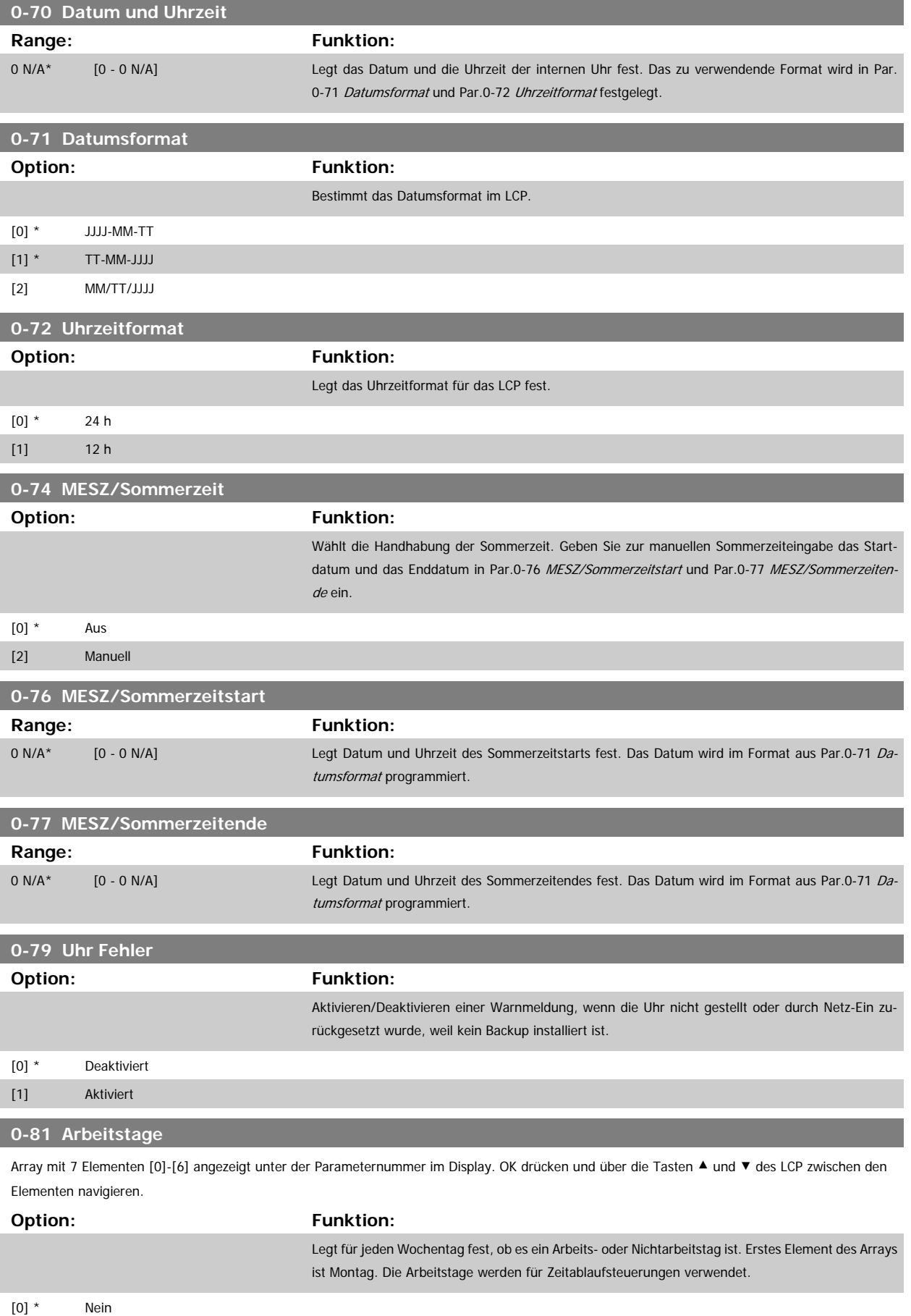

[1] Ja

<span id="page-38-0"></span>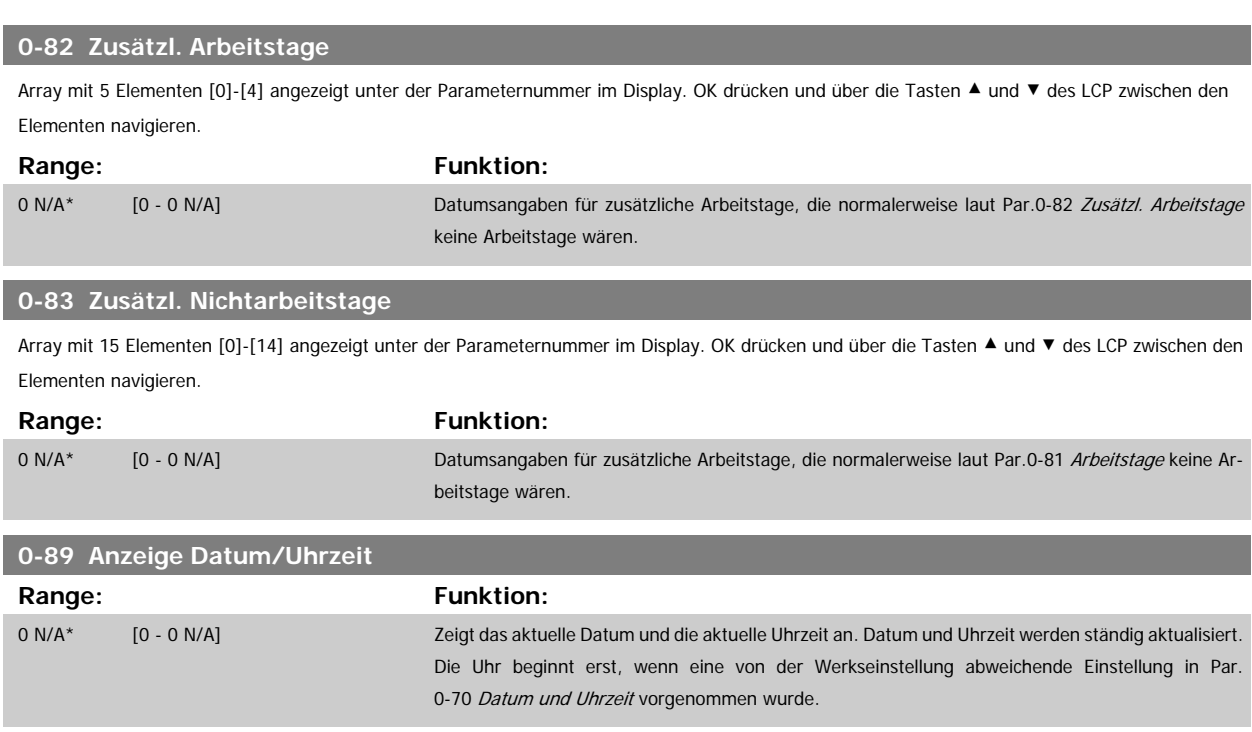

# **3.3 Hauptmenü - Motor/Last - Gruppe 1**

# **3.3.1 Grundeinstellungen, 1-0\***

Parameter zum Festlegen des Regelverfahrens (mit/ohne Rückführung).

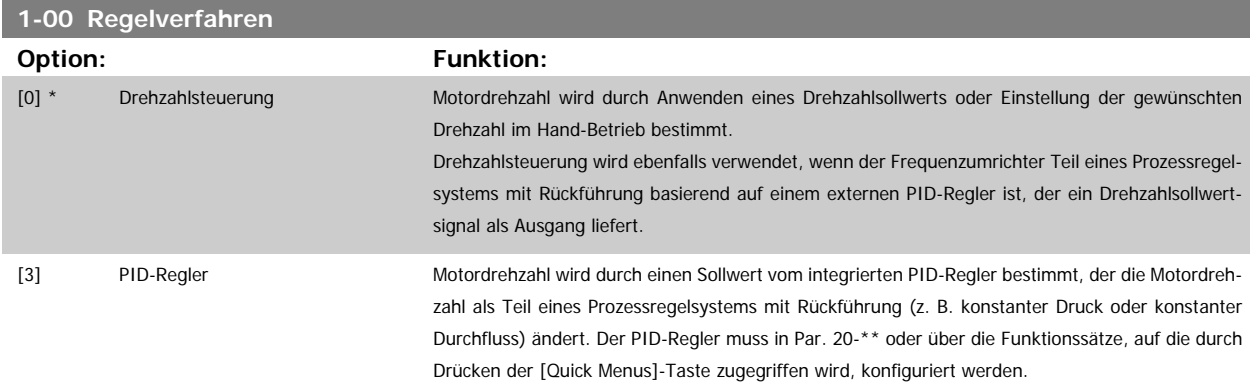

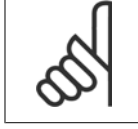

### **ACHTUNG!**

Dieser Parameter kann nicht bei laufendem Motor geändert werden.

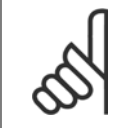

### **ACHTUNG!**

Bei der Einstellung "PID-Regler" wird über die Befehle "Reversierung" und "Start und Reversierung" keine Änderung der Motor-Drehrichtung erreicht.

<span id="page-39-0"></span>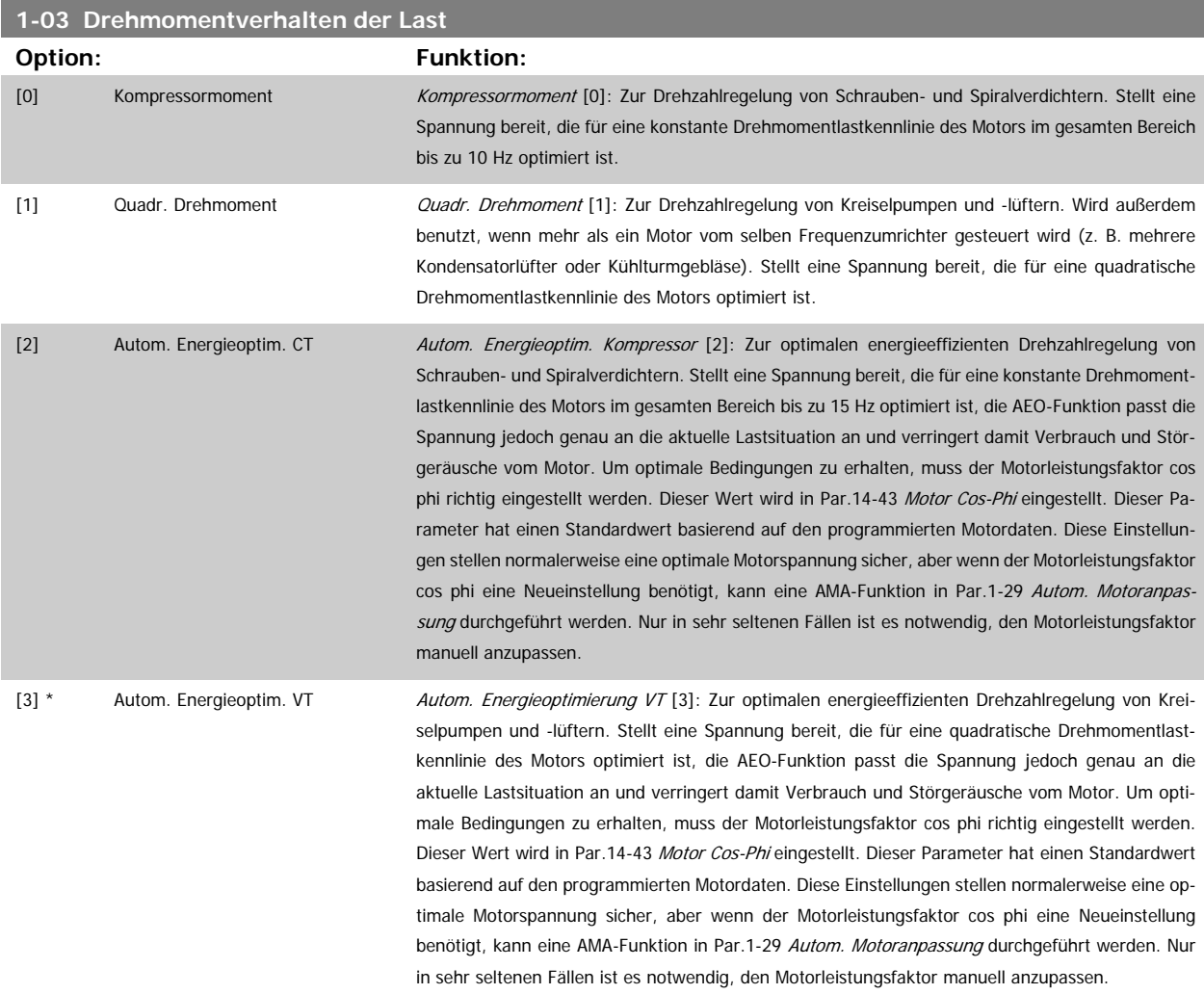

# **3.3.2 1-2\* Motordaten**

Parametergruppe 1-2\* dient zum Eingeben der Motornenndaten anhand der Werte auf dem Typenschild des angeschlossenen Motors. Die Parameter in Parametergruppe 1-2\* können bei laufendem Motor nicht geändert werden.

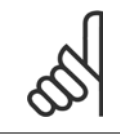

### **ACHTUNG!**

Eine Wertänderung in diesem Parameter wirkt sich auf die Einstellung anderer Parameter aus.

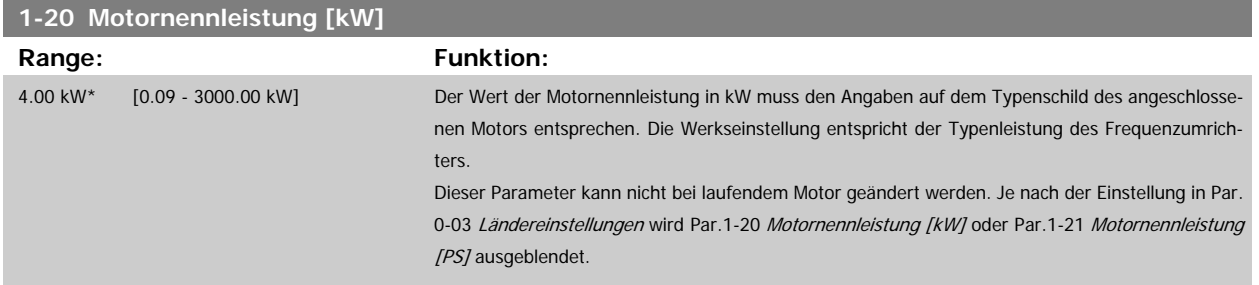

<span id="page-40-0"></span>Programmierhandbuch für VLT® HVAC Drive **Aanfoss** 3 Parameterbeschreibung

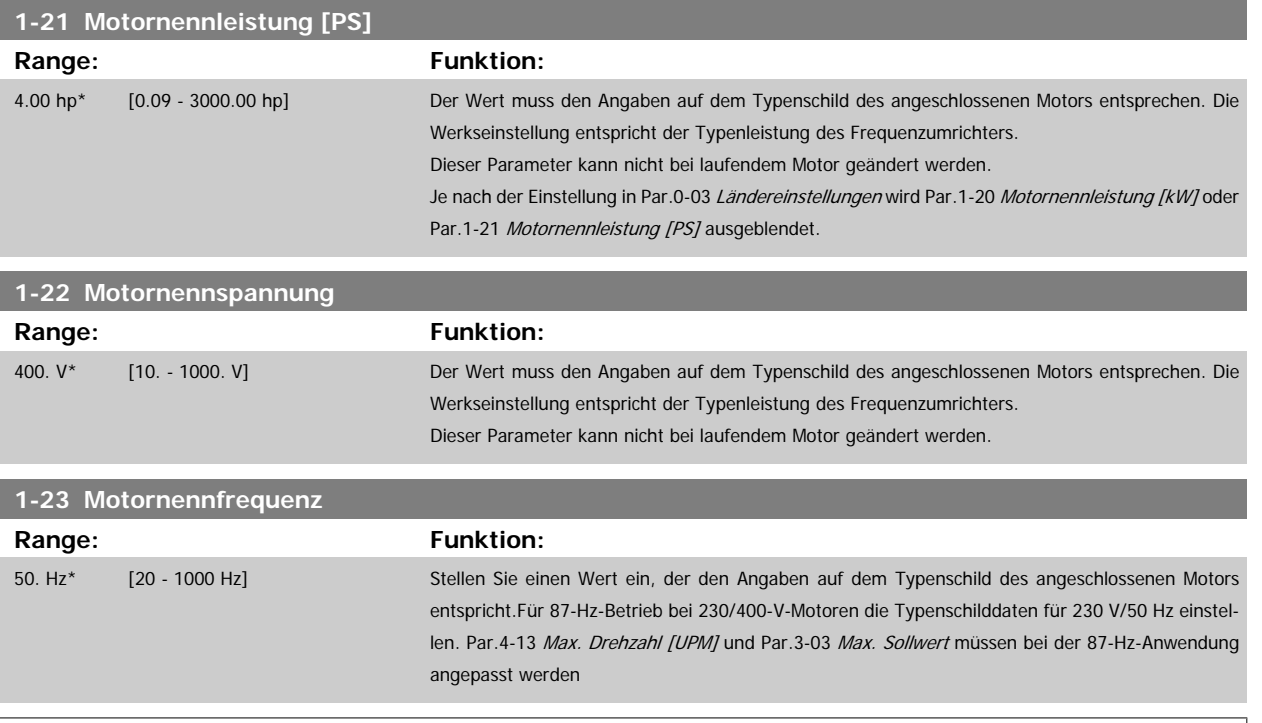

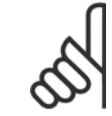

### **ACHTUNG!**

Dieser Parameter kann nicht bei laufendem Motor geändert werden.

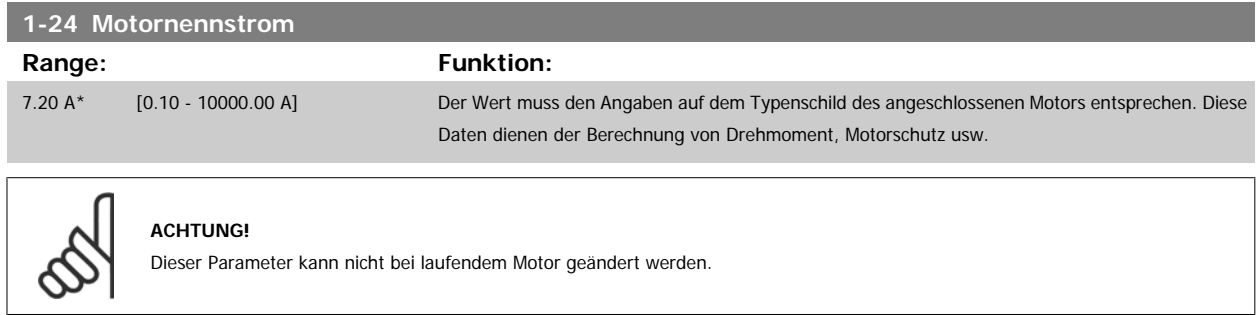

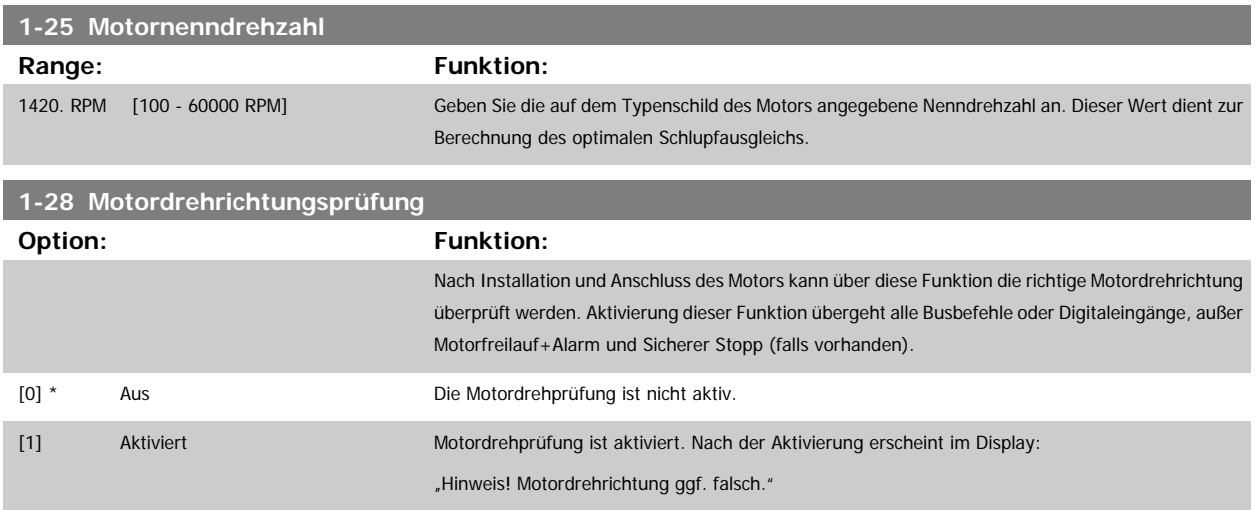

Durch Drücken von [OK], [Back] oder [Cancel] wird die Nachricht quittiert und eine neue Nachricht angezeigt: "Motor mit [Hand On]-Taste starten. Mit [Cancel] abbrechen." Drücken der [Hand On]-Taste am LCP startet den Motor mit 5 Hz im Rechtslauf und das Display zeigt: "Motor läuft. Motordrehrichtung <span id="page-41-0"></span>überprüfen. Motor mit [Off]-Taste stoppen." Durch Drücken von [Off] wird der Motor angehalten und Par.1-28 [Motordrehrichtungsprüfung](#page-40-0) quittiert. Bei falscher Motordrehrichtung sollten zwei Motorphasenkabel vertauscht werden. WICHTIG:

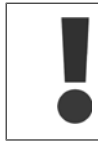

Vor dem Trennen der Motorphasenkabel muss die Netzversorgung abgeschaltet werden.

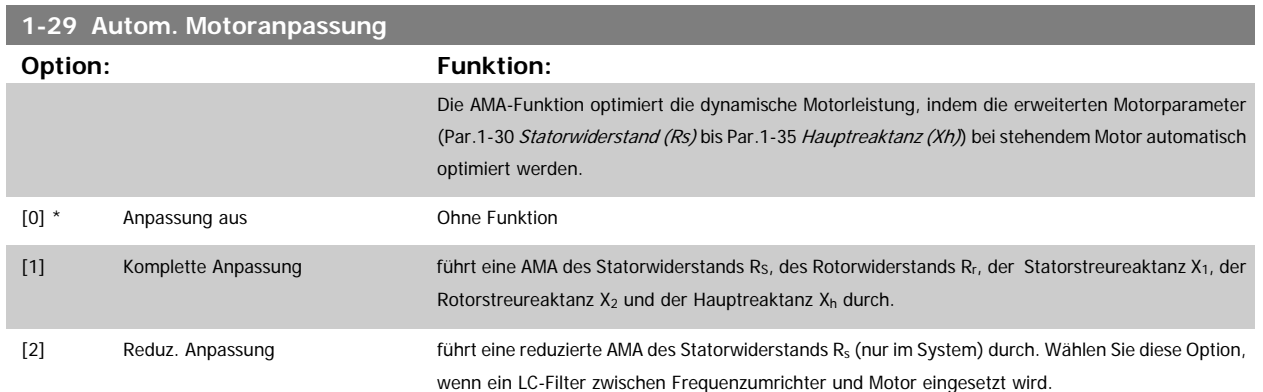

Aktivieren Sie die AMA-Funktion durch Drücken von [Hand on] nach Auswahl von [1] oder [2]. Siehe auch Abschnitt Automatische Motoranpassung. Verläuft die Motoranpassung normal, erscheint im Display: "AMA mit [OK]-Taste beenden". Nach Drücken der [OK]-Taste ist der Frequenzumrichter wieder betriebsbereit.

Hinweis:

- Für eine optimale Anpassung des Frequenzumrichters, führen Sie die AMA bei kaltem Motor durch.
	- Die AMA kann nicht durchgeführt werden, während der Motor läuft.

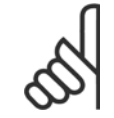

# **ACHTUNG!**

Es ist wichtig, dass zuvor die Motorparameter 1-2\* richtig eingestellt werden, da sie in den AMA-Algorithmus einfließen. Für eine optimale dynamische Motorleistung ist eine AMA notwendig. Je nach Motornennleistung kann die Motoranpassung bis zu zehn Minuten dauern.

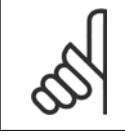

### **ACHTUNG!**

Während der AMA darf die Motorwelle nicht angetrieben werden.

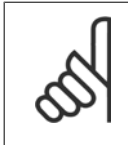

#### **ACHTUNG!**

Ändert sich eine der Einstellungen in Par. 1-2\* Motordaten, Par.1-30 [Statorwiderstand \(Rs\)](#page-42-0) zu Par.1-39 [Motorpolzahl](#page-43-0), dann werden die Werkseinstellungen der erweiterten Motorparameter wiederhergestellt. Dieser Parameter kann nicht bei laufendem Motor geändert werden.

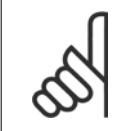

#### **ACHTUNG!**

Vollständige AMA ist ohne Filter durchzuführen, reduzierte AMA ist mit Filter durchzuführen.

Siehe Abschnitt Automatische Motoranpassung - Anwendungsbeispiel.

<span id="page-42-0"></span>Programmierhandbuch für VLT® HVAC Drive **Danfost** 3 Parameterbeschreibung

# **3.3.3 1-3\* Erw. Motordaten**

Parameter für erweiterte Motordaten. Die Motordaten in Par.1-30 Statorwiderstand (Rs) - Par.1-39 [Motorpolzahl](#page-43-0) müssen dem Motor entsprechend angepasst werden, um einen optimalen Motorbetrieb zu gewährleisten. Die Werkseinstellungen basieren auf typischen Motorparameterwerten normaler Standardmotoren. Falsche Eingaben können zu Fehlfunktionen oder ungewollten Reaktionen des Frequenzumrichters führen. Liegen die Ersatzschaltbilddaten nicht vor, wird die Durchführung einer AMA (Automatische Motoranpassung) empfohlen. Siehe Abschnitt Automatische Motoranpassung. Im Zuge der AMA werden bis auf das Trägheitsmoment des Rotors und des Eisenverlustwiderstands (Par.1-36 Eisenverlustwiderstand (Rfe)) alle Motordaten angepasst.

Par. 1-3\* und Par. 1-4\* können nicht geändert werden, während der Motor läuft.

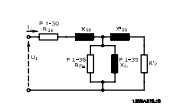

Abbildung 3.1: **Ersatzschaltbild eines Asynchronmotors**

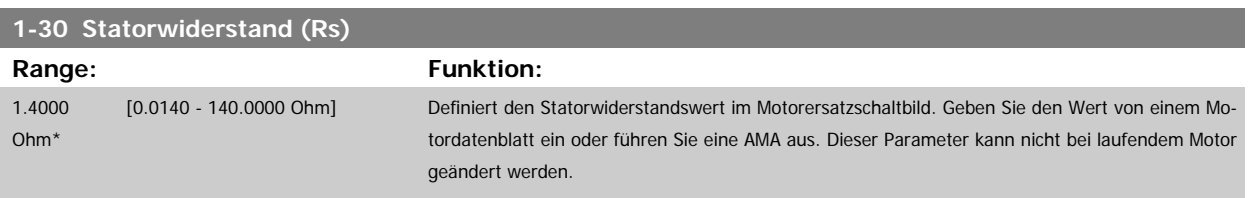

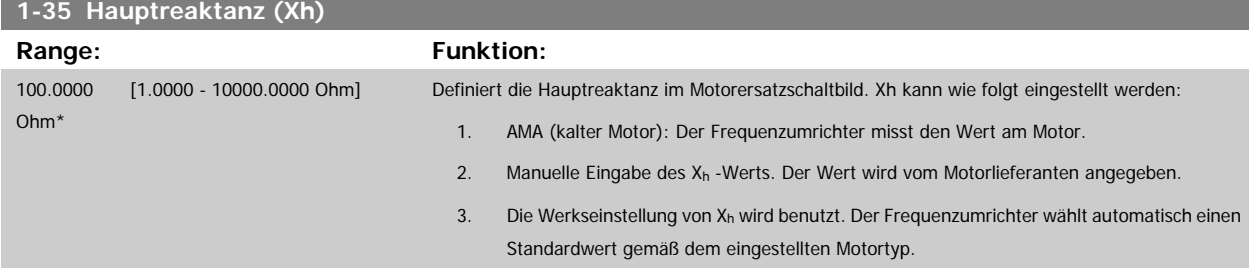

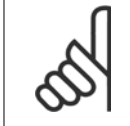

#### **ACHTUNG!**

Dieser Parameter kann nicht bei laufendem Motor geändert werden.

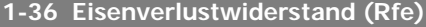

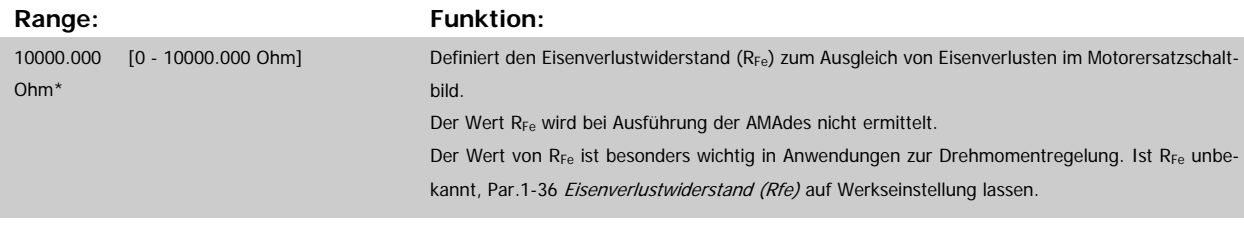

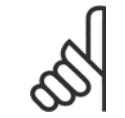

#### **ACHTUNG!**

Dieser Parameter kann nicht bei laufendem Motor geändert werden.

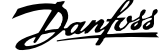

<span id="page-43-0"></span>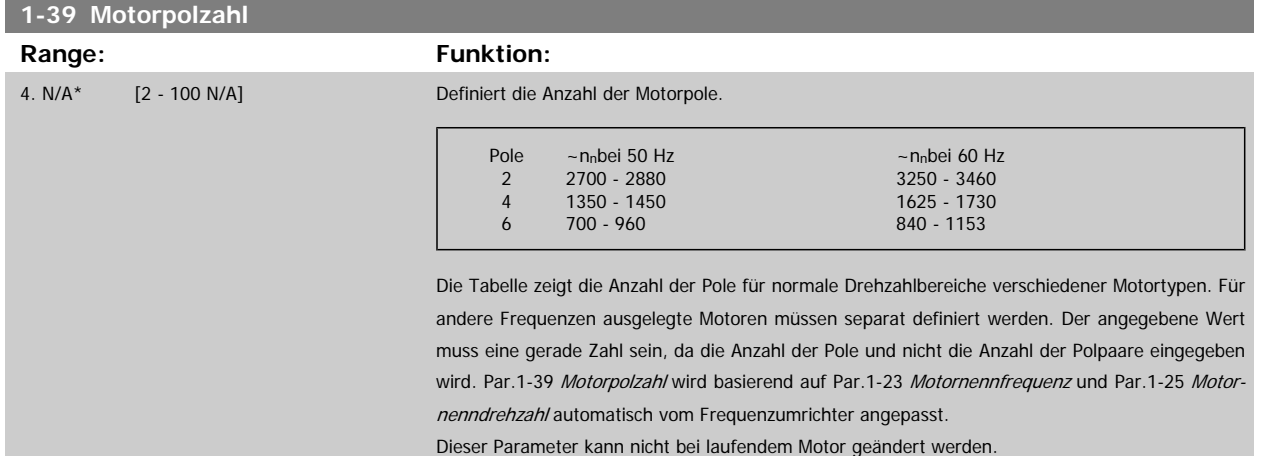

### **3.3.4 1-5\* Lastunabh. Einstellung**

Parameter zum Einstellen der lastunabhängigen Kompensationen für den Motor.

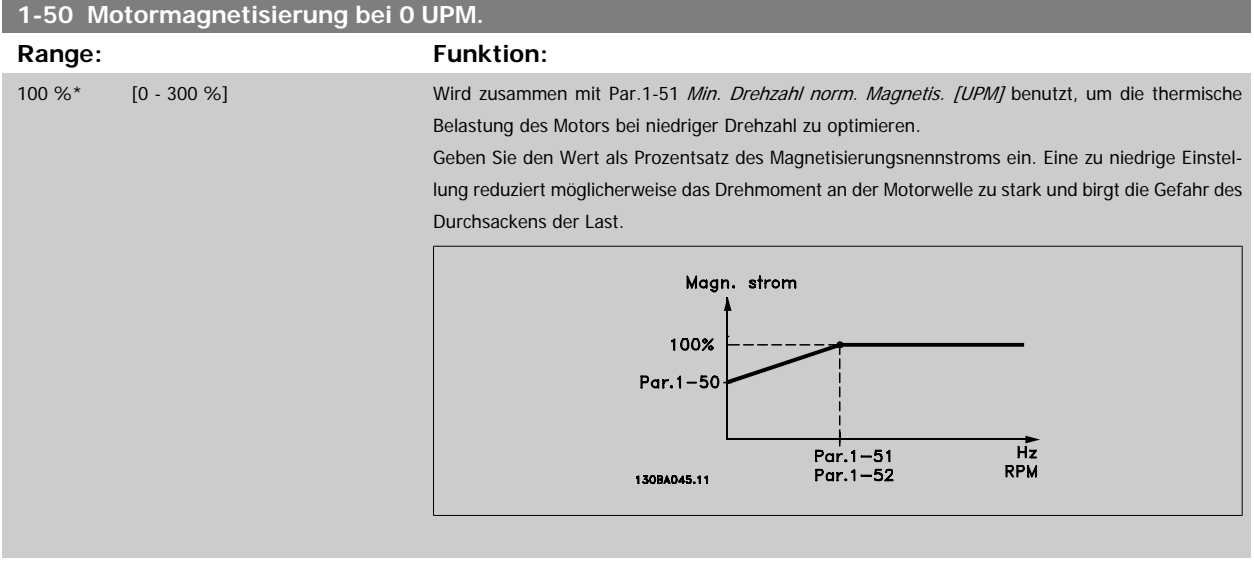

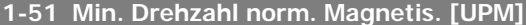

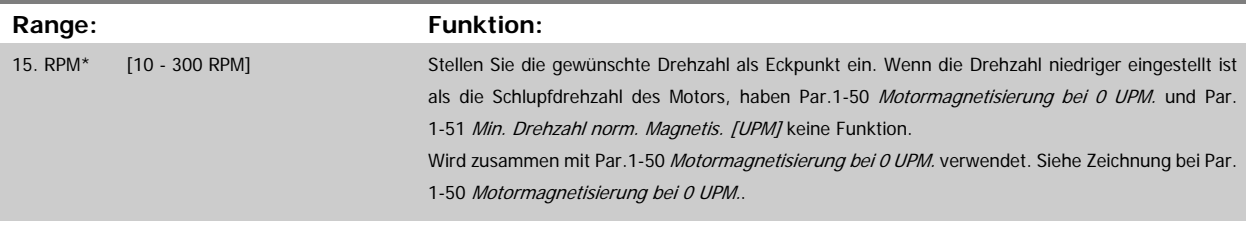

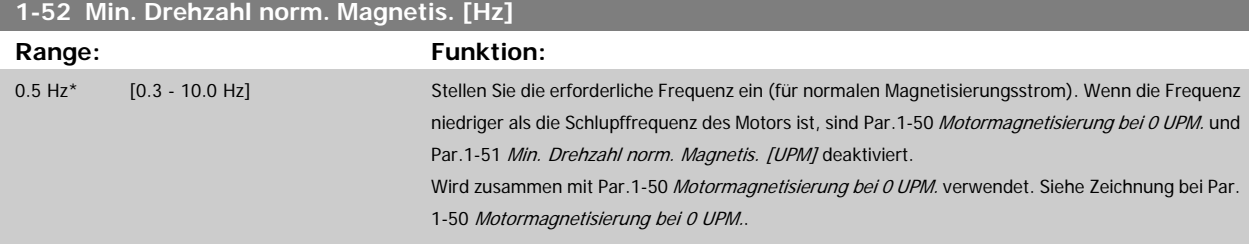

# <span id="page-44-0"></span>**3.3.5 1-6\* Lastabh. Einstellung**

Parameter zum Einstellen der lastabhängigen Kompensationen für den Motor.

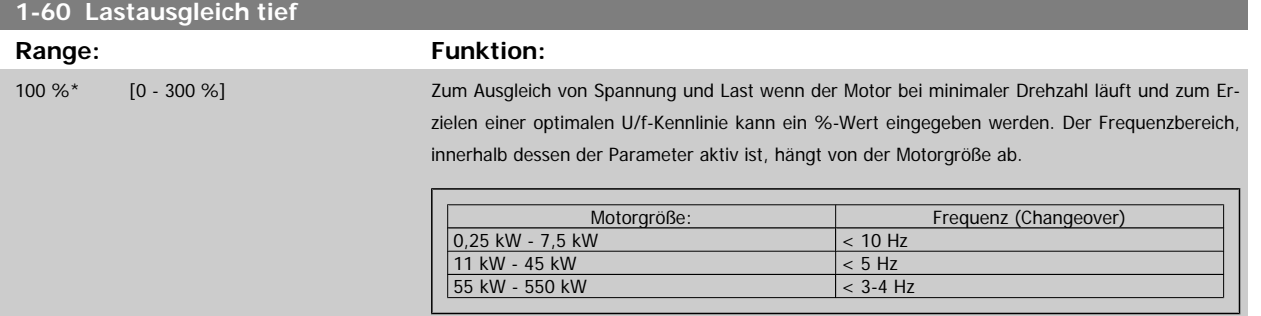

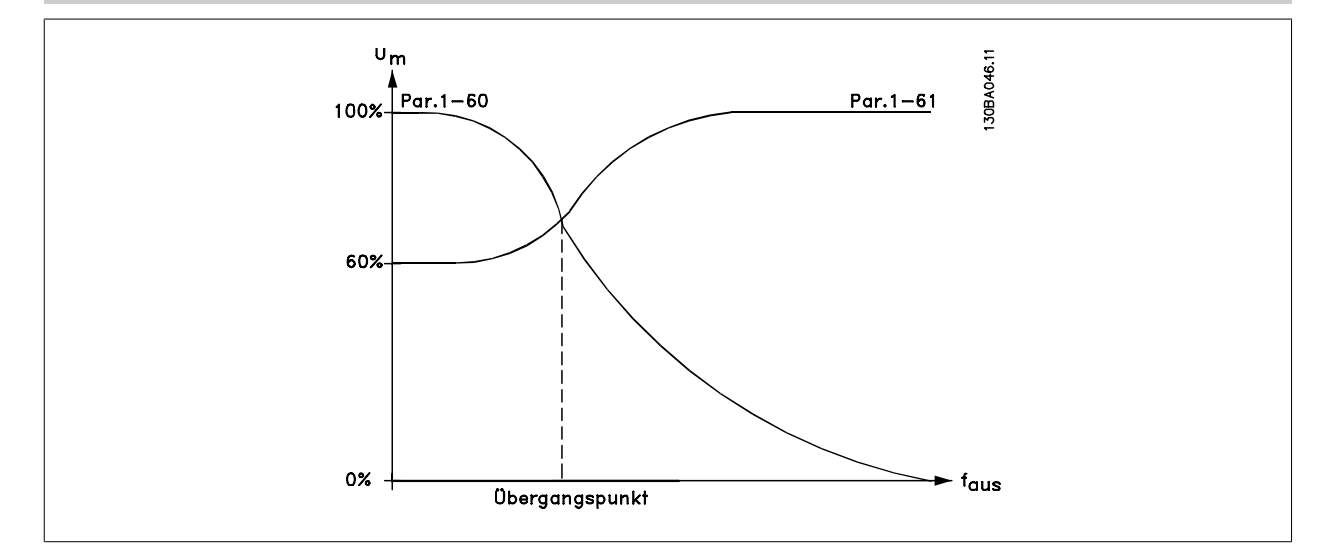

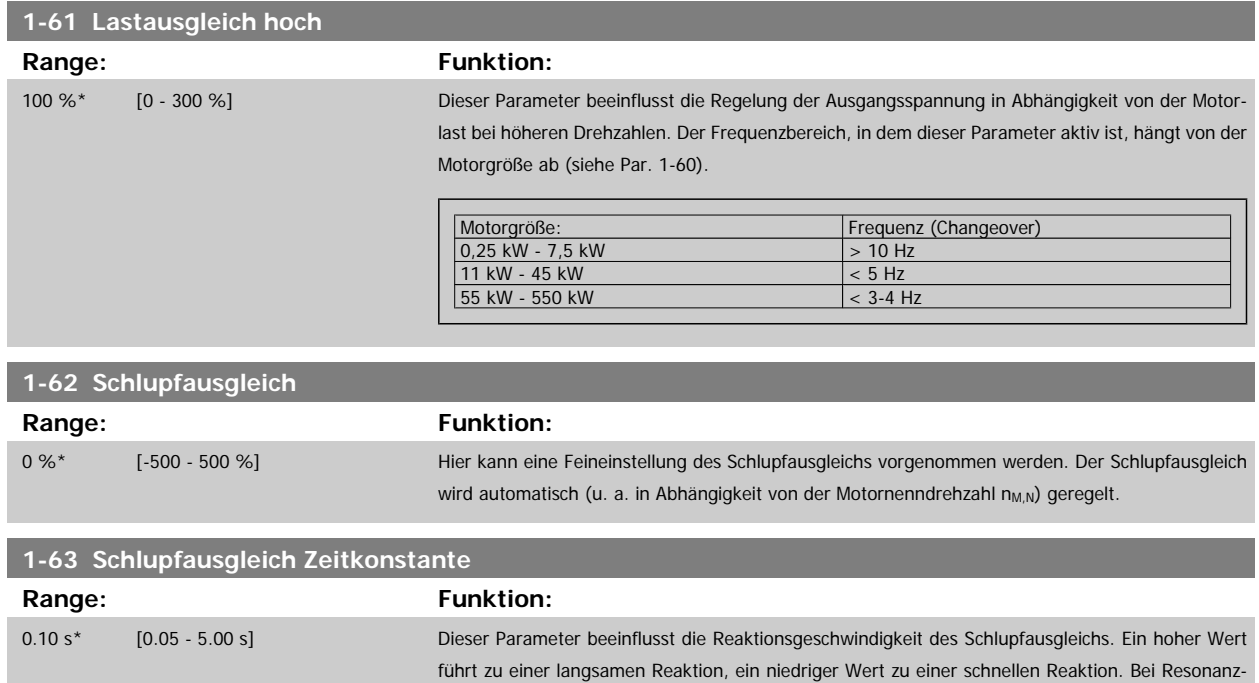

problemen muss ggf. die Zeit vergrößert werden.

<span id="page-45-0"></span>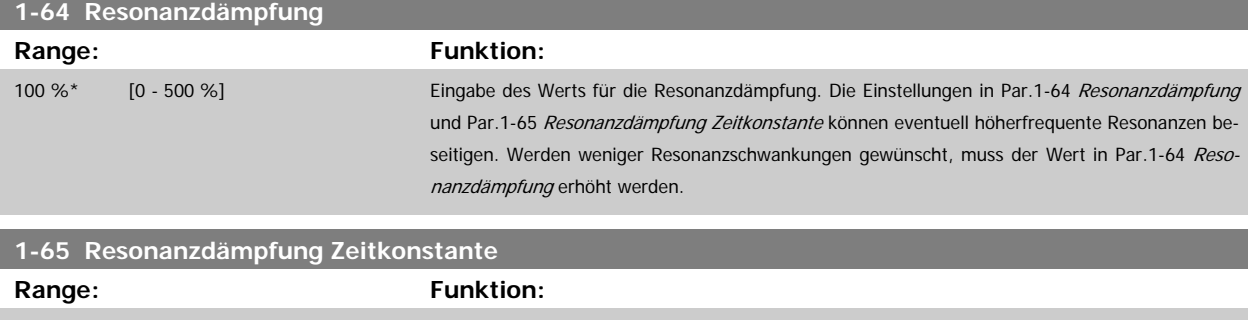

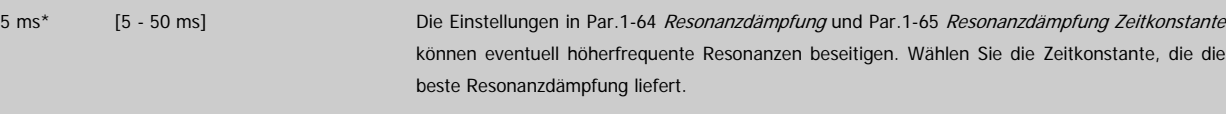

# **3.3.6 1-7\* Startfunktion**

Parameter zum Einstellen spezieller Startfunktionen für den Motor.

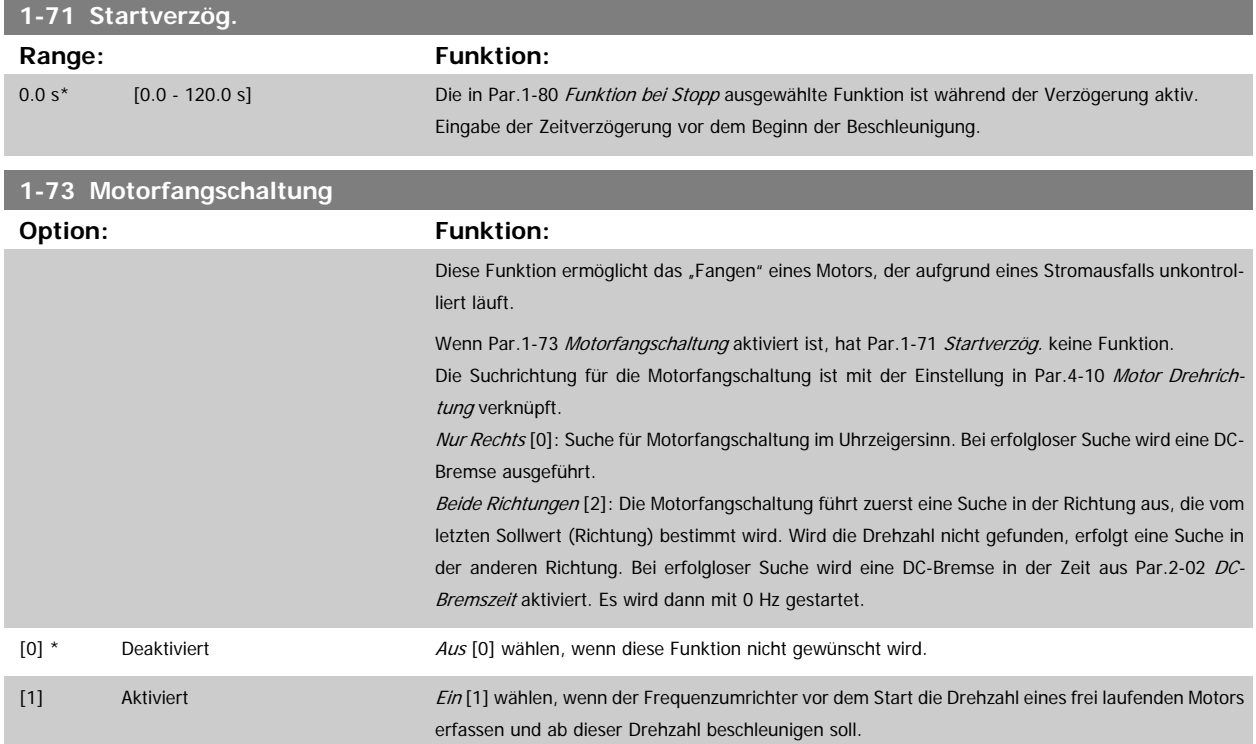

### **3.3.7 1-8\* Stoppfunktion**

Parameter zum Einstellen spezieller Stoppfunktionen für den Motor.

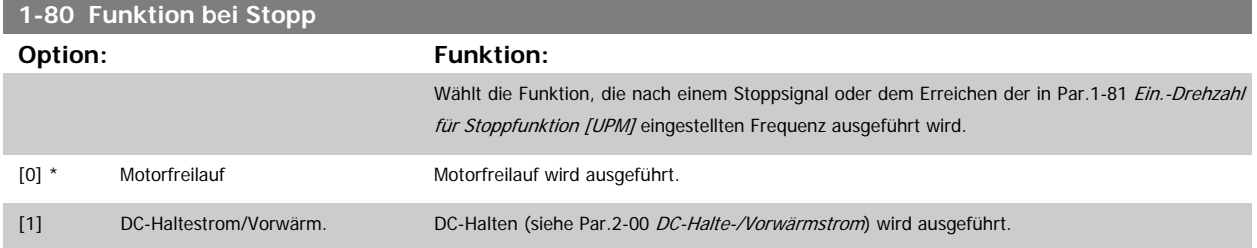

<span id="page-46-0"></span>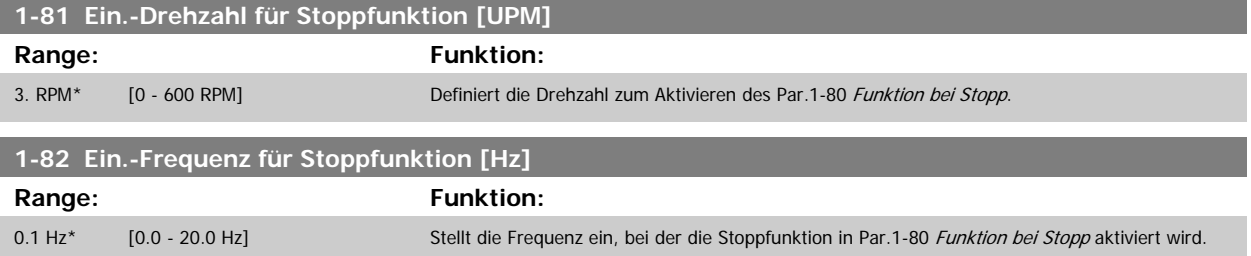

### **3.3.8 Abschaltung bei Min. Drehzahl/Frequenz**

In Par.4-11 [Min. Drehzahl \[UPM\]](#page-59-0) und Par.4-12 [Min. Frequenz \[Hz\]](#page-59-0) kann für eine ordnungsgemäße Ölverteilung eine Min. Motordrehzahl/-frequenz eingestellt werden.

In einigen Fällen, beispielsweise im Betrieb an der Stromgrenze aufgrund eines Kompressordefekts, kann die Motorausgangsdrehzahl unter den eingestellten Mindestwert fallen. Um Schäden am Kompressor zu vermeiden, kann eine Abschaltgrenze definiert werden. Wenn die Motordrehzahl diese Grenze unterschreitet, schaltet der Frequenzumrichter an und gibt einen Alarm (A49) aus. Die Quittierung erfolgt gemäß der Einstellung in Par.14-20 [Quittierfunktion](#page-149-0).

Wenn die Abschaltung bei einer exakten Drehzahl (UPM) erfolgen muss, wird empfohlen, Par.0-02 [Hz/UPM Umschaltung](#page-23-0) auf UPM zu setzen und in [Par.](#page-44-0) 1-62 [Schlupfausgleich](#page-44-0) Schlupfausgleich zu aktivieren.

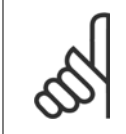

# **ACHTUNG!**

Um beim Schlupfausgleich eine möglichst hohe Präzision zu erzielen, sollte eine automatische Motoranpassung (AMA) durchgeführt werden. Die Funktion wird in Par.1-29 [Autom. Motoranpassung](#page-41-0) aktiviert.

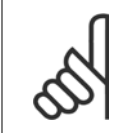

### **ACHTUNG!**

Bei einem normalen Stopp- oder Freilaufbefehl ist die Abschaltung nicht aktiv.

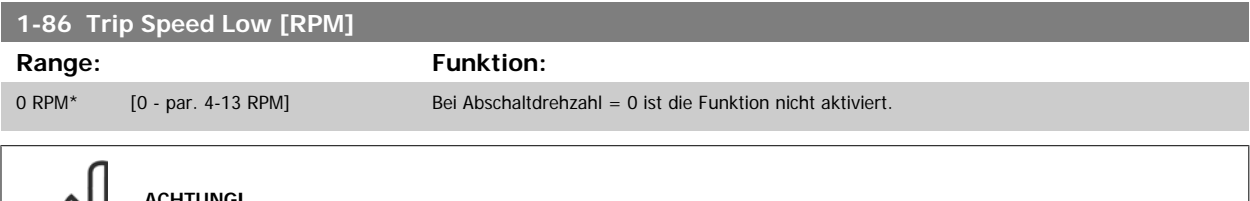

### **ACHTUNG!**

Der Parameter ist nur verfügbar, wenn Par.0-02 [Hz/UPM Umschaltung](#page-23-0) auf [UPM] gestellt ist.

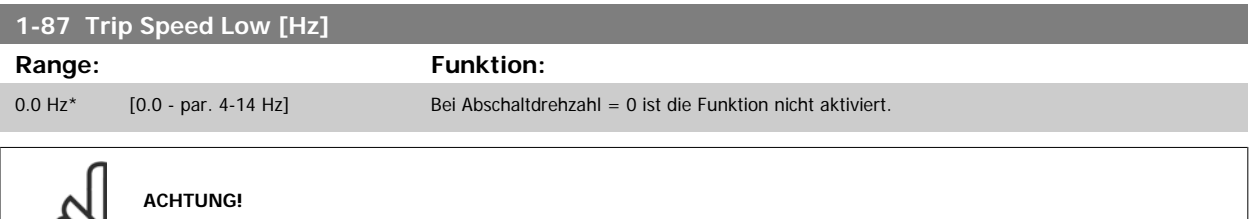

Der Parameter ist nur verfügbar, wenn Par.0-02 [Hz/UPM Umschaltung](#page-23-0) auf [UPM] gestellt ist.

### **3.3.9 1-9\* Motortemperatur**

Parameter zum Einstellen der thermischen Überwachung des Motors.

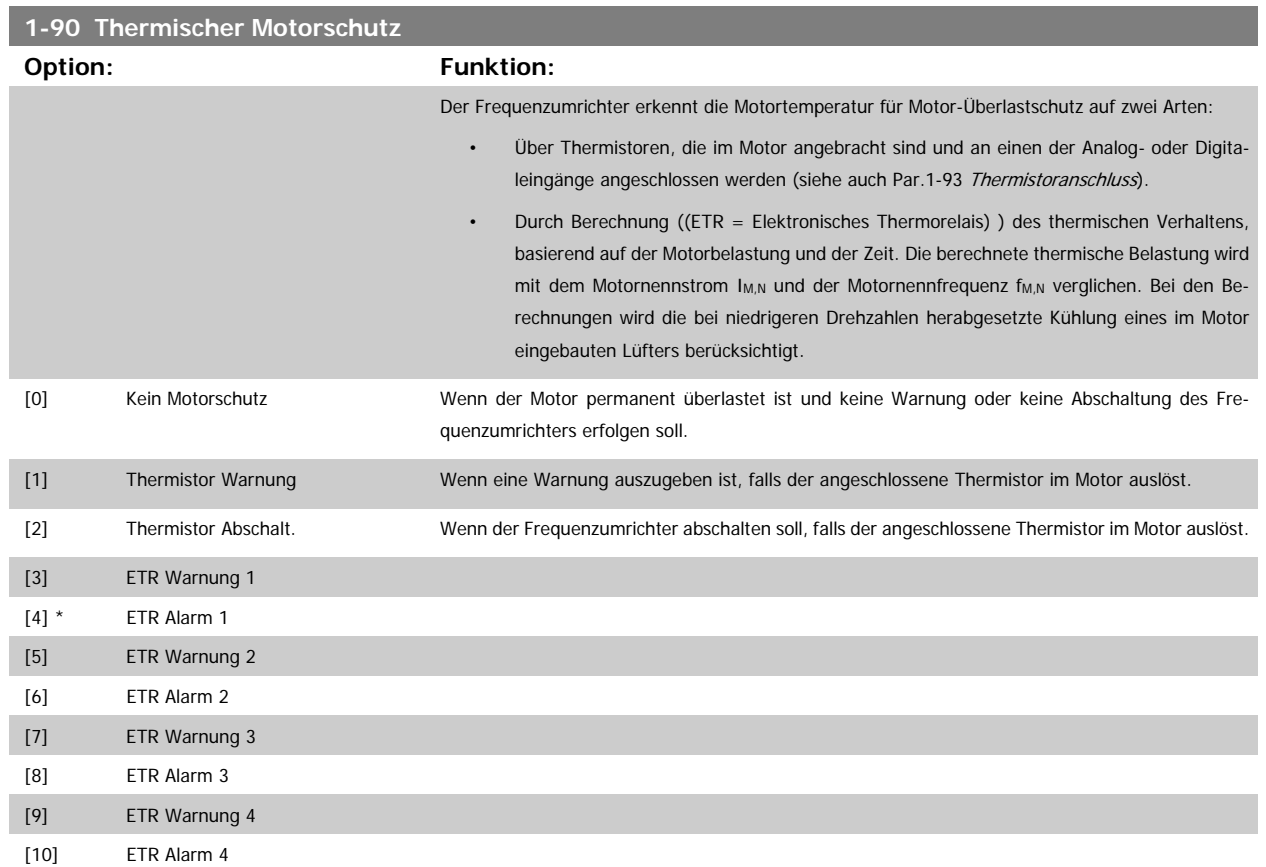

Die Funktionen ETR (elektronisch-thermisches Relais) 1-4 berechnen die Last, wenn der Satz, in dem sie ausgewählt wurden aktiv ist. ETR-3 beginnt z. B. die Berechnung, wenn Satz 3 gewählt wird. Für den nordamerikanischen Markt: Die ETR-Funktionen beinhalten Motor-Überlastschutz der Klasse 20 gemäß NEC.

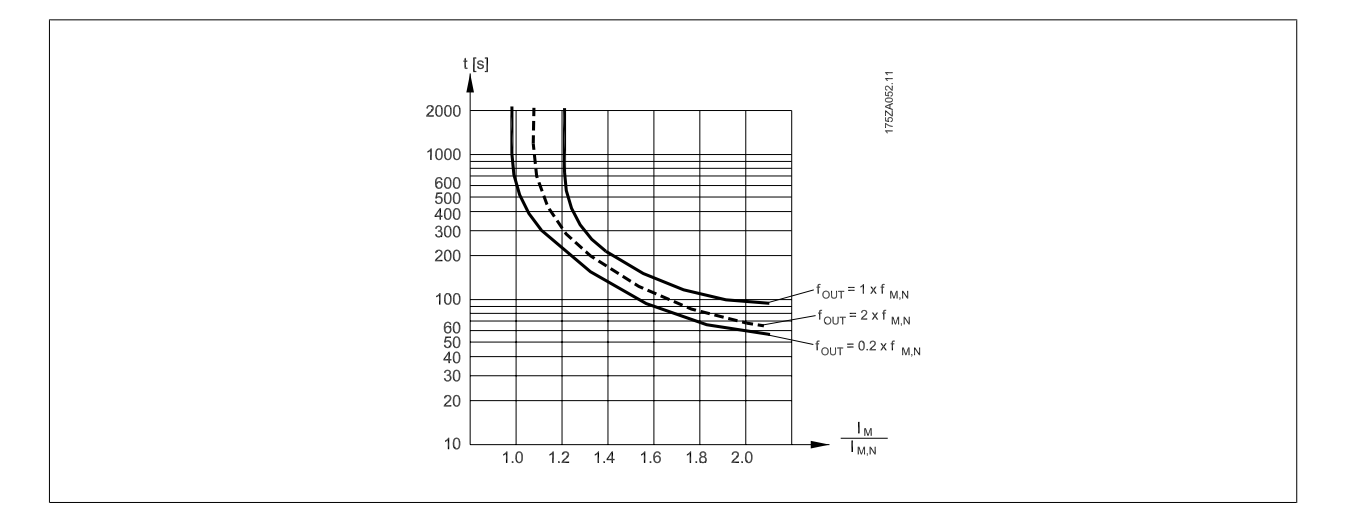

### **ACHTUNG!**

Danfoss empfiehlt die Verwendung von 24 VDC als Thermistor-Versorgungsspannung.

<span id="page-48-0"></span>Programmierhandbuch für VLT® HVAC Drive **Aanfoss** 3 Parameterbeschreibung

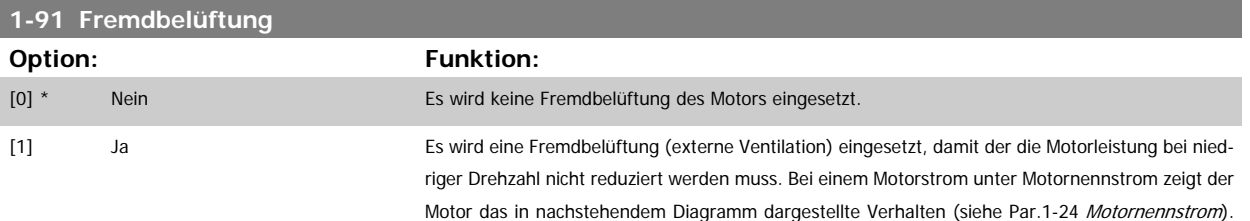

Bei einem Motorstrom über dem Nennstrom vermindert sich die Betriebszeit so, als ob keine Fremd-

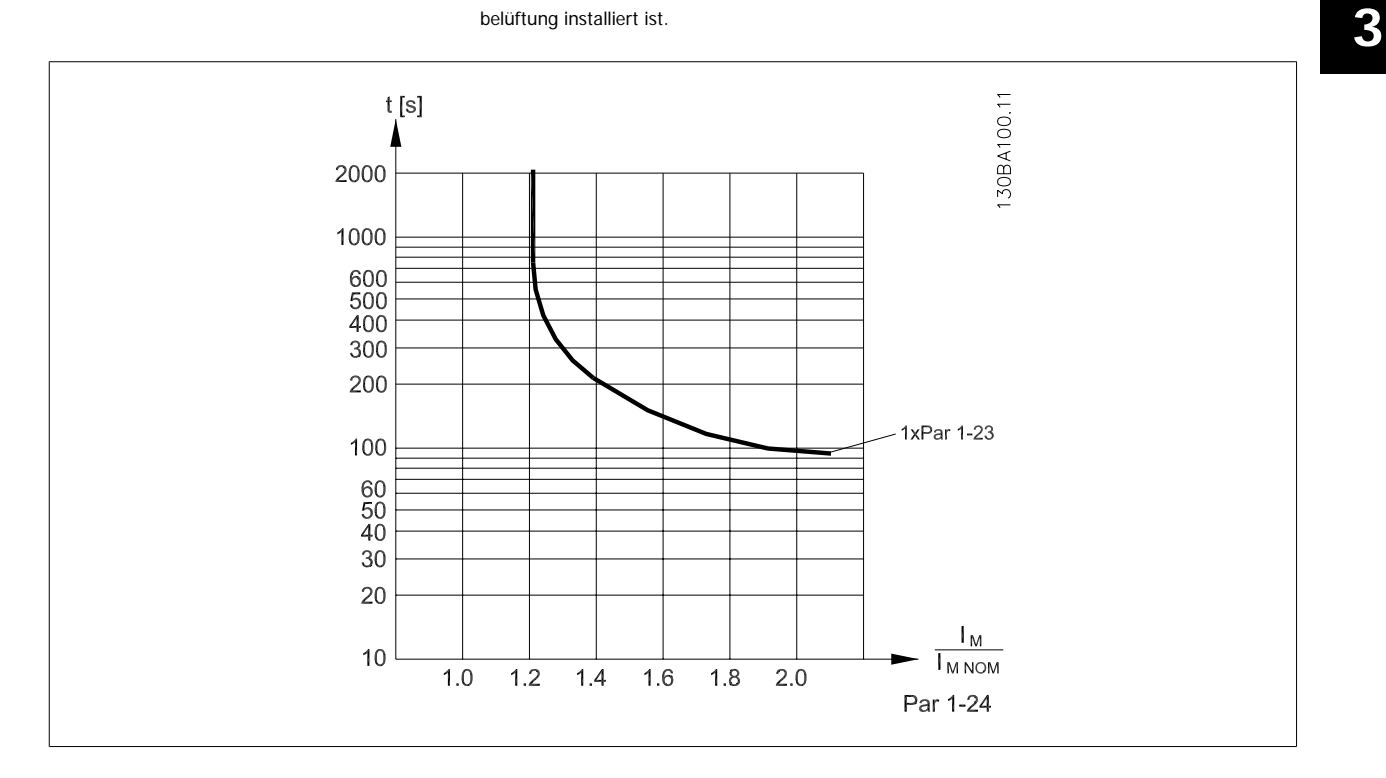

### **1-93 Thermistoranschluss**

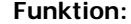

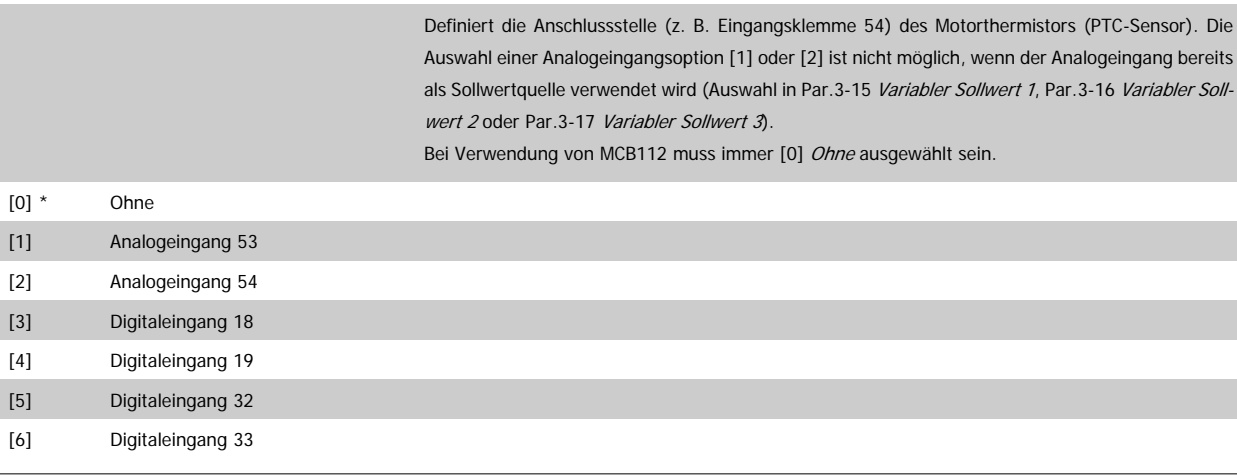

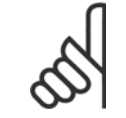

**Option:** 

### **ACHTUNG!**

Dieser Parameter kann nicht bei laufendem Motor geändert werden.

<span id="page-49-0"></span>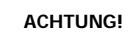

Digitaleingänge sollten möglichst nicht auf "Ohne Funktion" gesetzt werden, siehe Par 5-1\*.

# **3.4 Hauptmenü - Bremsfunktionen - Gruppe 2**

### **3.4.1 2-0\* DC Halt / DC Bremse**

Parametergruppe zum Einstellen der elektrischen und mechanischen Bremsfunktionen.

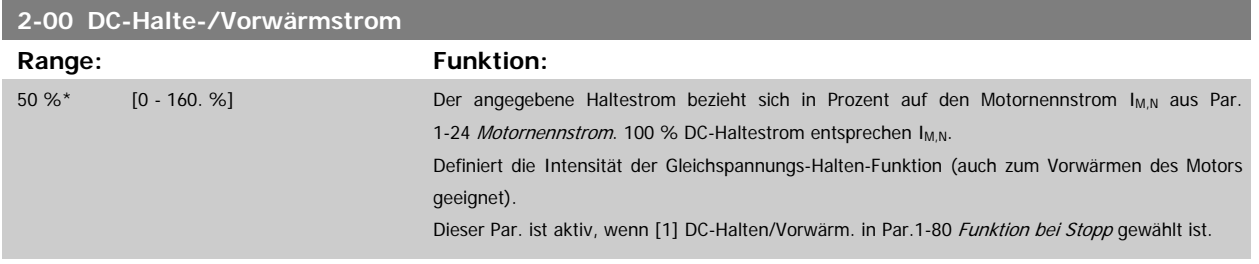

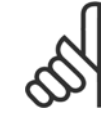

# **ACHTUNG!**

Der Maximalwert hängt vom Motornennstrom ab. **ACHTUNG!**

Eine zu lange Stromleistung von 100 % vermeiden, da dies zu Motorschäden führen kann.

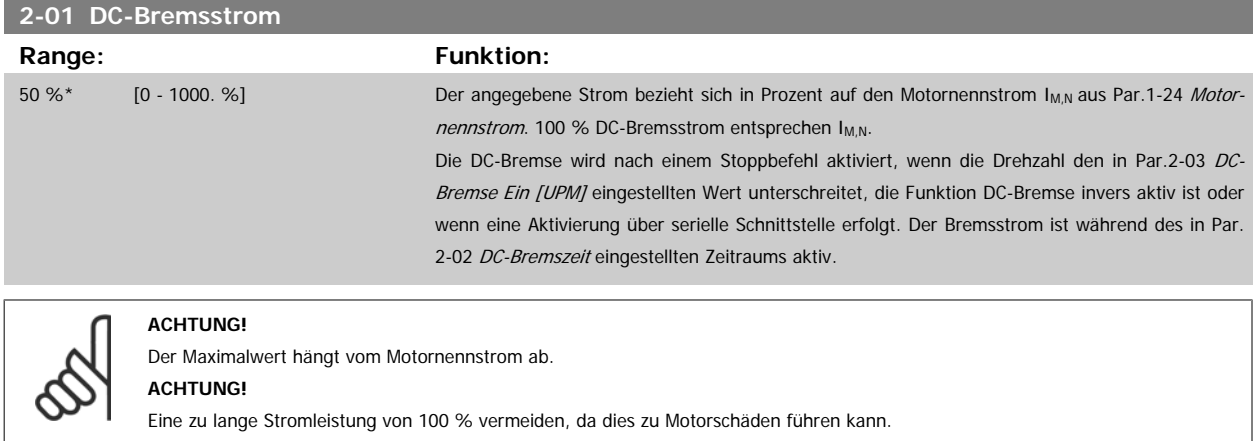

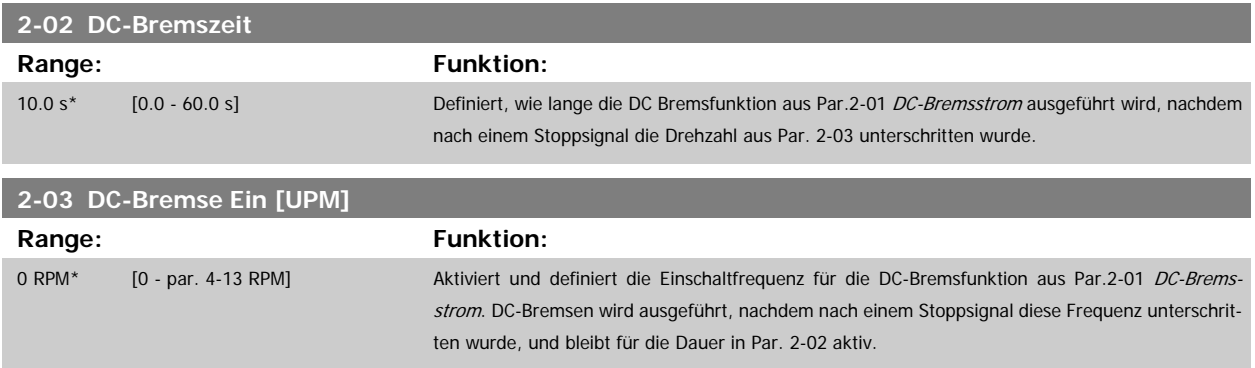

### **3.4.2 2-1\* Generator. Bremsen**

Parameter zum Aktivieren und Definieren der generatorischen Bremsfunktionen.

Programmierhandbuch für VLT® HVAC Drive **Aunfoss** 3 Parameterbeschreibung

 **3**

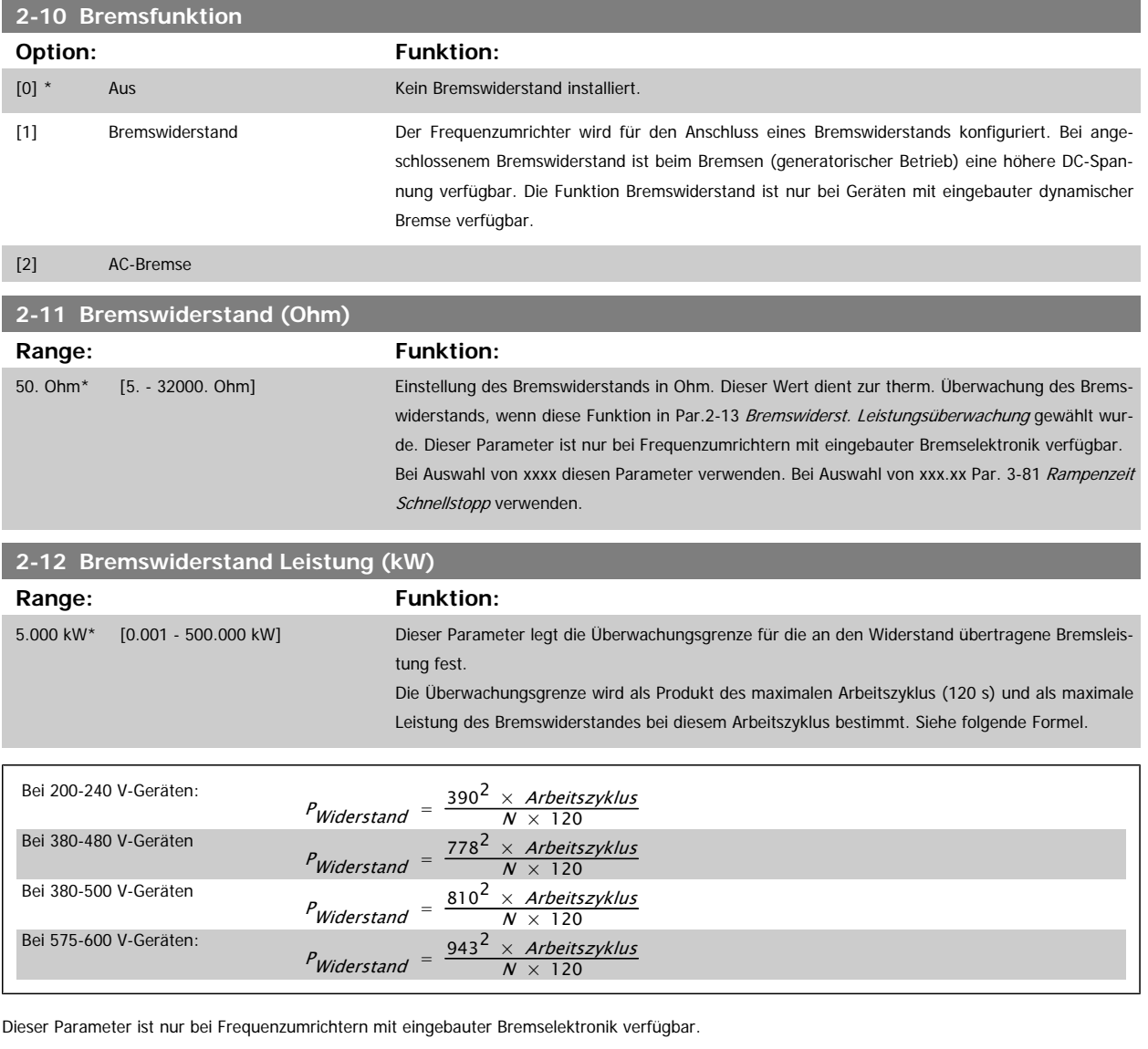

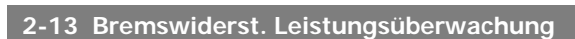

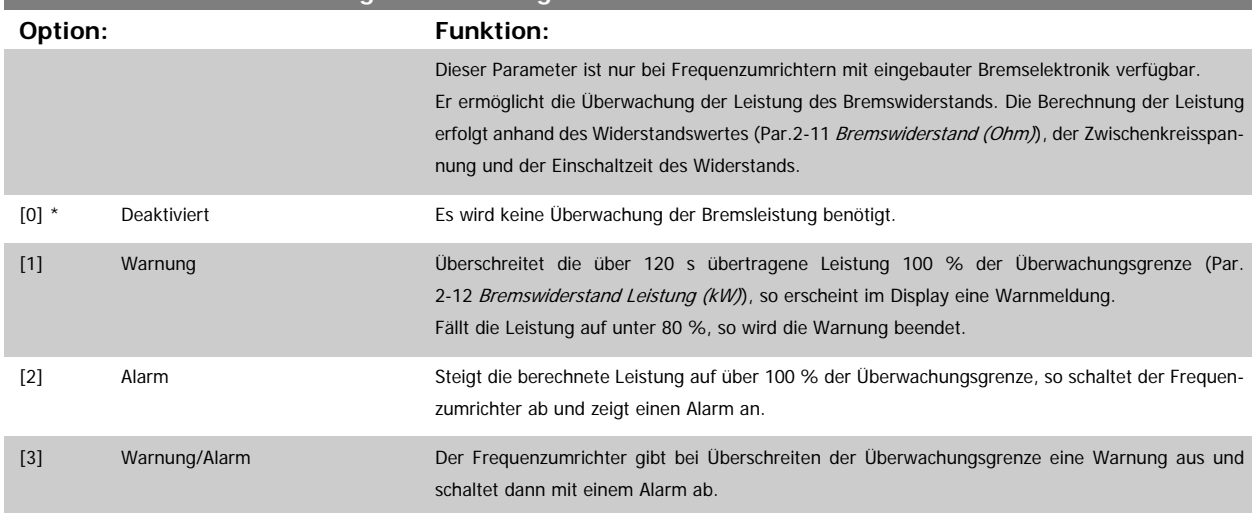

Ist die Leistungsüberwachung auf Deaktiviert [0] oder Warnung [1] eingestellt, bleibt die Bremsfunktion auch bei Überschreiten der Überwachungsgrenze aktiv. Dies kann zu einer thermischen Überlastung des Widerstands führen. Zusätzlich kann eine Meldung über Relais bzw. Digitalausgang erfolgen. Die typische Messgenauigkeit für die Leistungsüberwachung hängt von der Genauigkeit des Widerstands ab (min. ± 20 %).

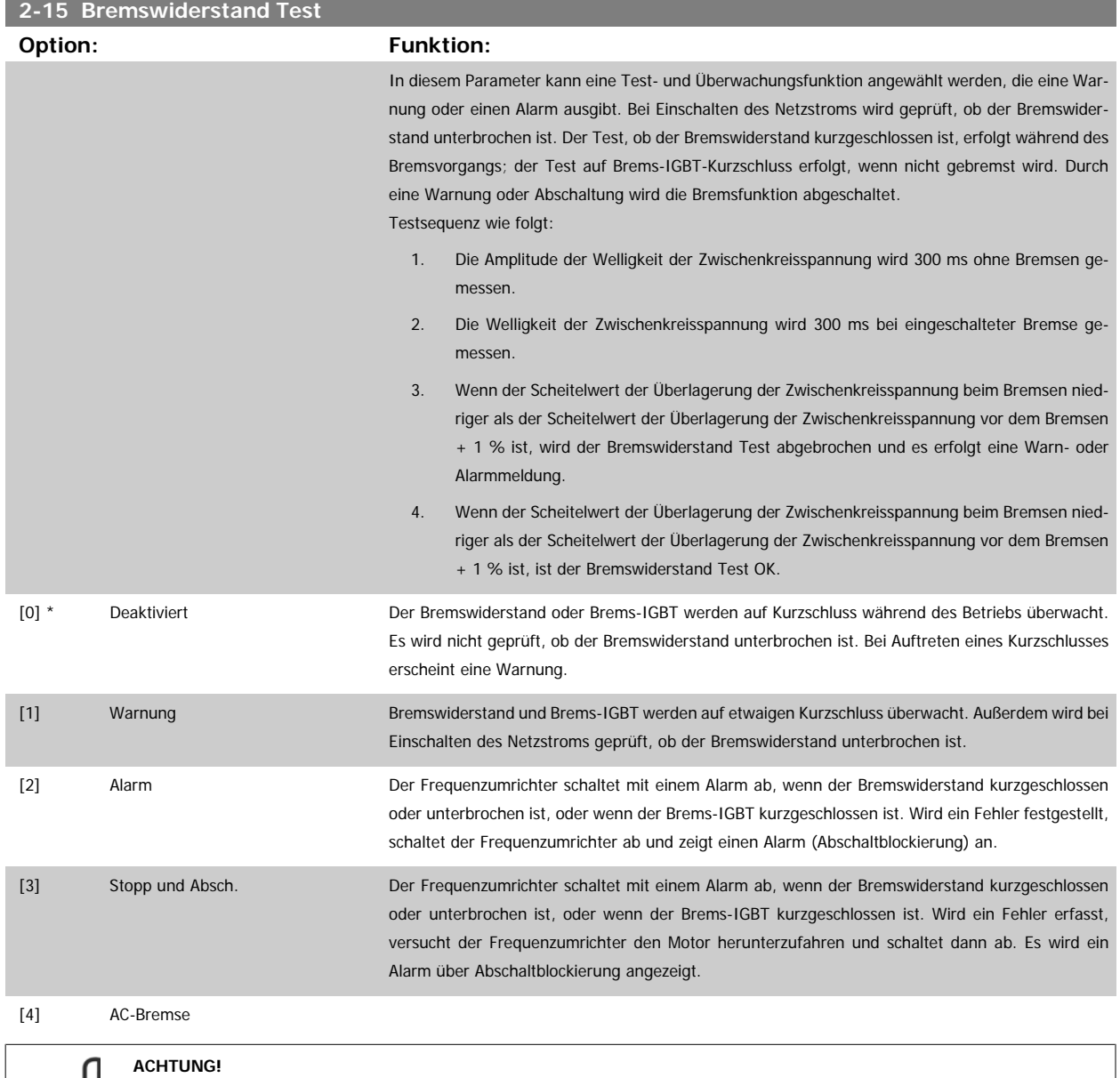

Hinweis: Eine Warnung bei Deaktiviert [0] oder Warnung [1] kann nur durch Aus- und Wiedereinschalten der Netzspannung gelöscht werden - vorausgesetzt, der Fehler ist behoben worden. Bei Deaktiviert [0] oder Warnung [1] läuft der Frequenzumrichter auch dann weiter, wenn ein Fehler festgestellt wurde.

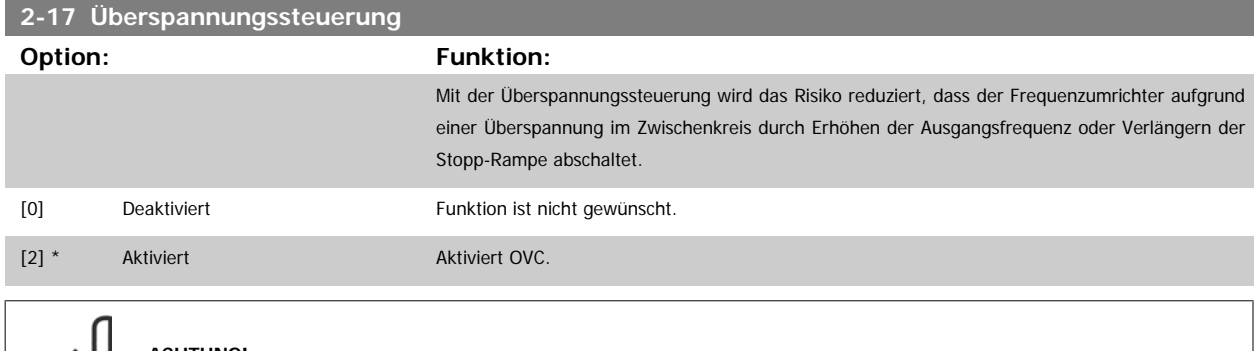

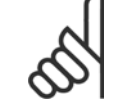

### **ACHTUNG!**

Die Rampenzeit wird automatisch angepasst, um eine Abschaltung des Frequenzumrichters zu vermeiden.

# <span id="page-52-0"></span>**3.5 Hauptmenü - Sollwerte und Rampen - Gruppe 3**

# **3.5.1 3-0\* Sollwertgrenzen**

Parameter zum Einstellen von Sollwerteinheit, Grenzwerten und Bereichen.

Für Informationen zu den Einstellungen im Betrieb mit Rückführung, siehe auch 20-0\*.

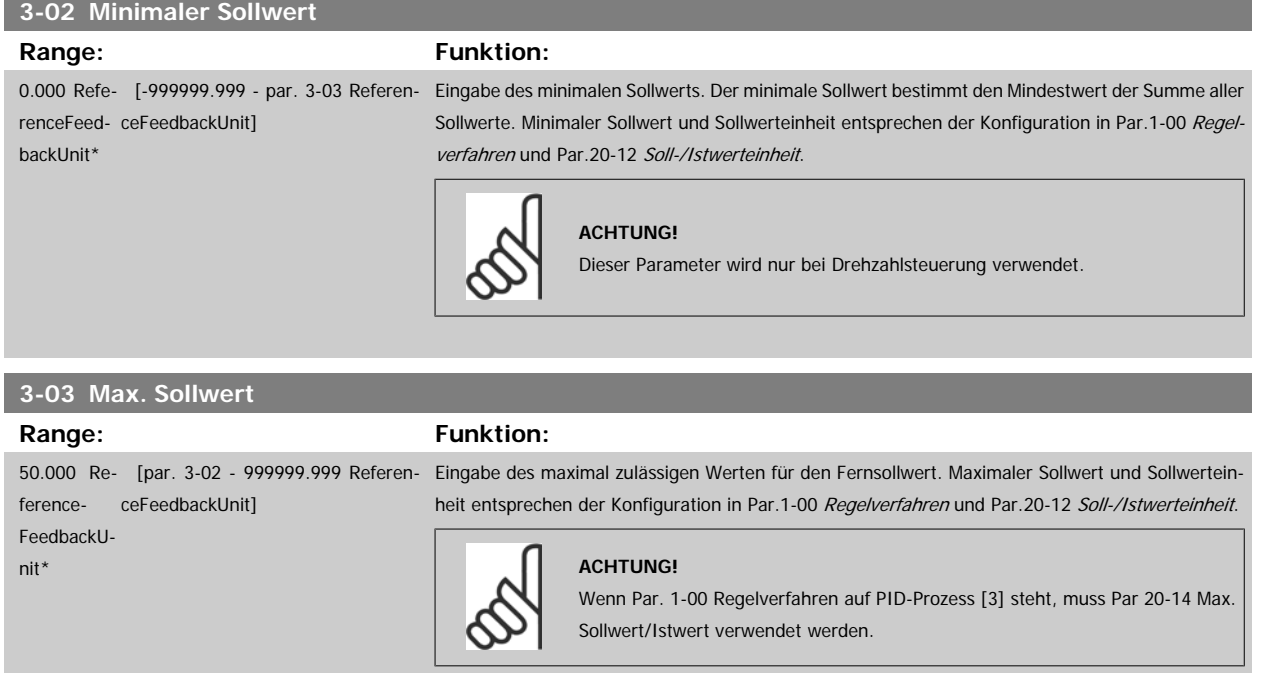

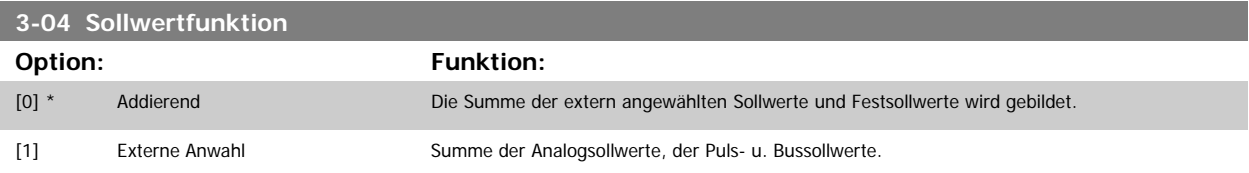

Umschaltung zwischen externem Sollwert und Festsollwert erfolgt über einen Befehl am Digitaleingang.

### **3.5.2 3-1\* Sollwerteinstellung**

Parameter zum Einstellen der Sollwerteingänge.

Es werden Festsollwerte gewählt, die bei Verwendung des Festsollwerts erreicht werden sollen. An den entsprechenden Digitaleingängen in Parametergruppe 5.1\* sind Festsollwert Bit 0, 1 oder 2 ([16], [17] oder [18]) zu wählen.

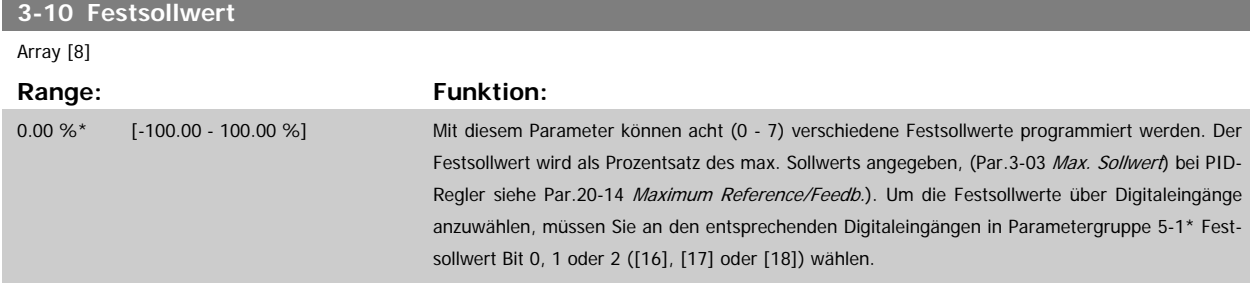

3 Parameterbeschreibung **Panfost** Programmierhandbuch für VLT® HVAC Drive

<span id="page-53-0"></span>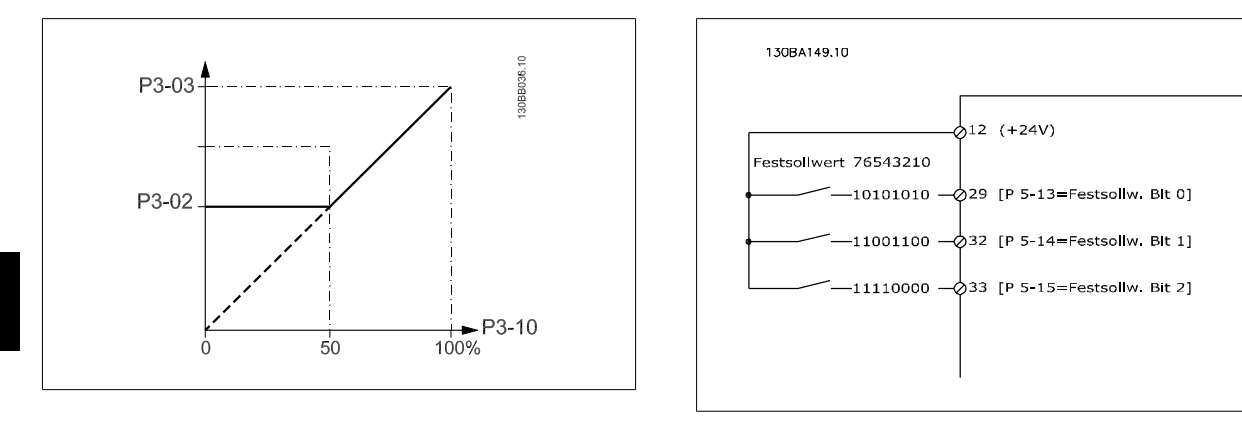

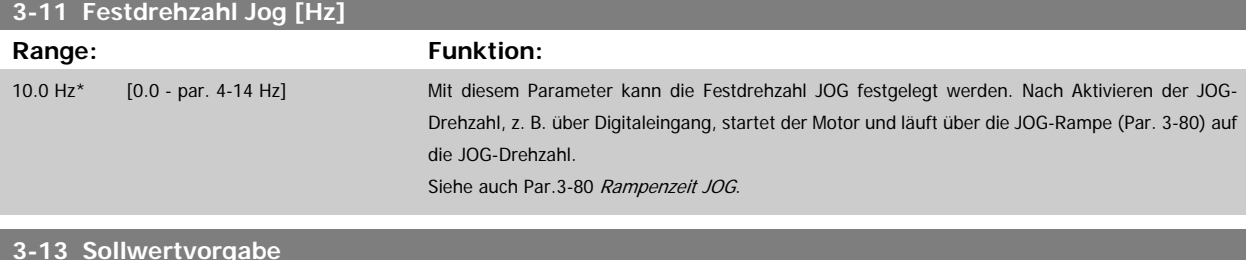

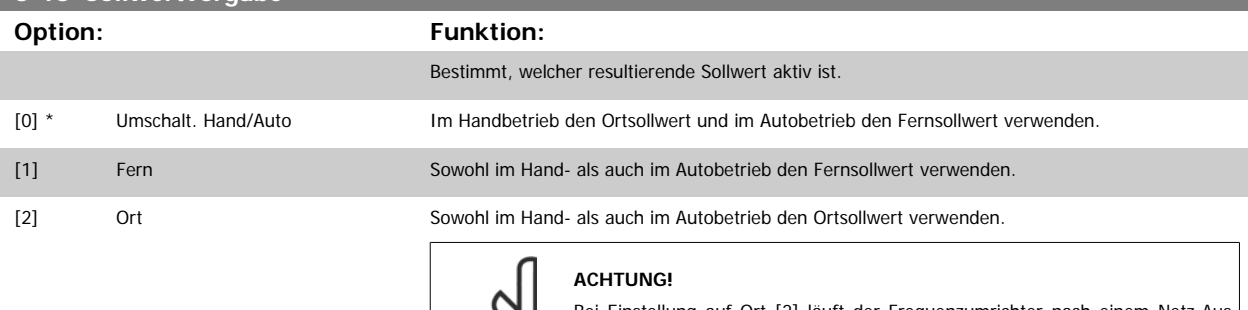

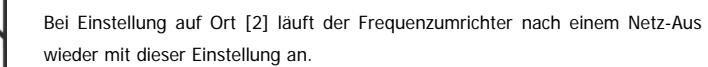

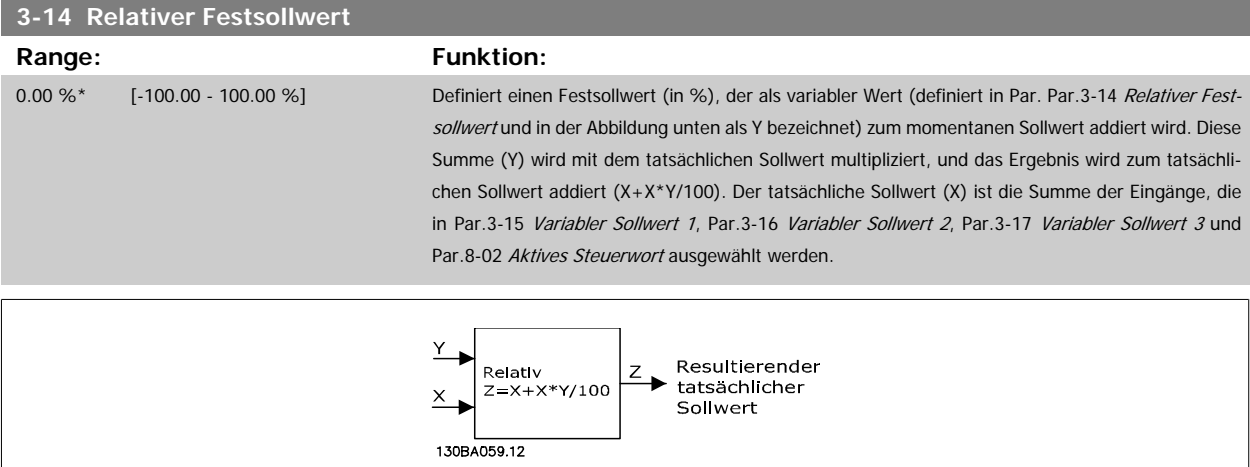

<span id="page-54-0"></span>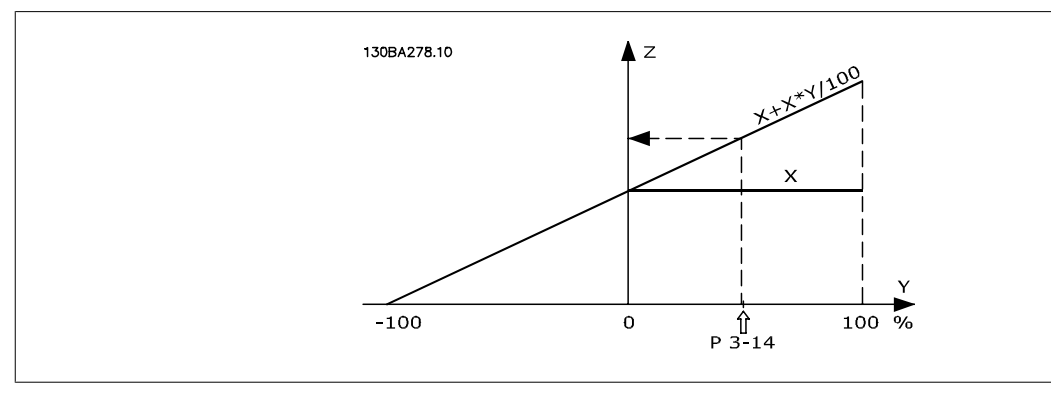

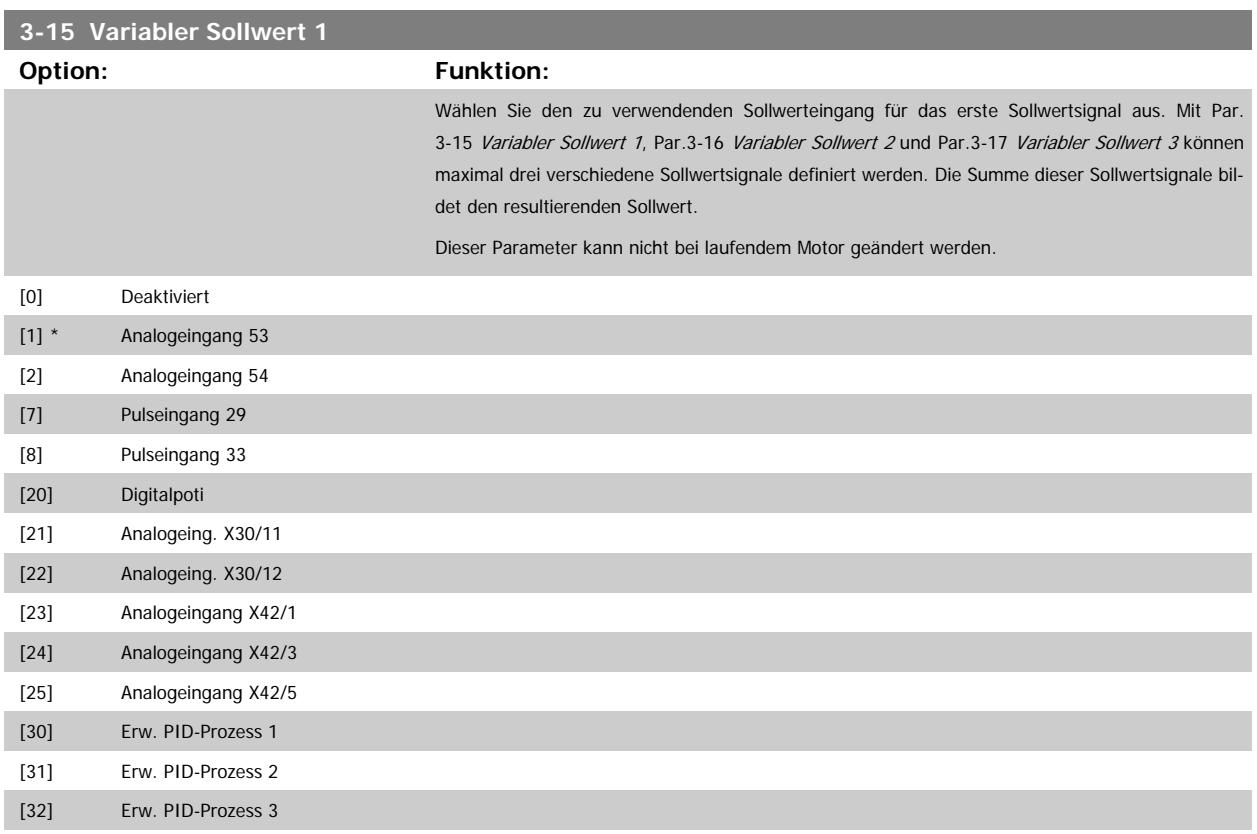

<span id="page-55-0"></span>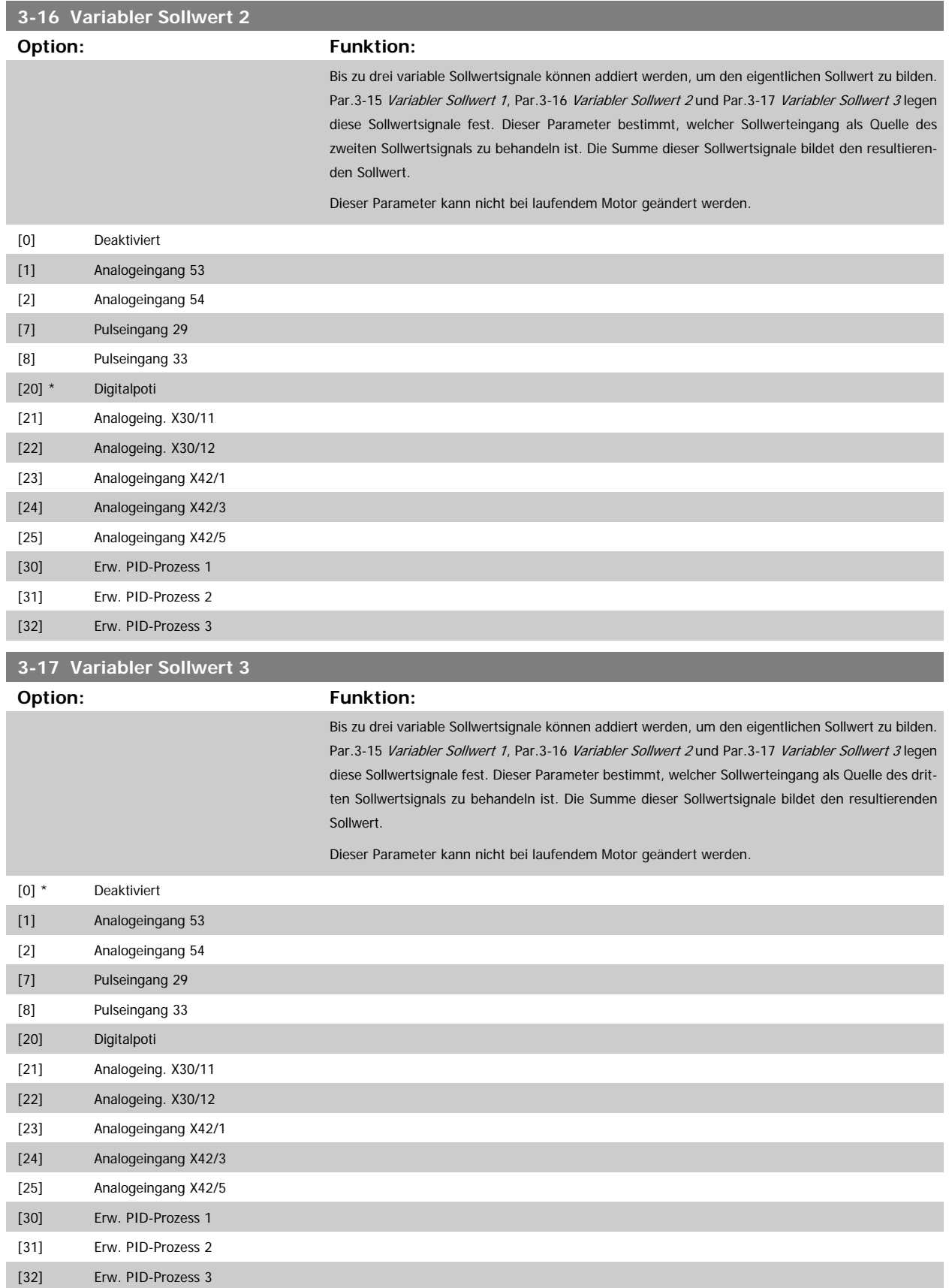

<span id="page-56-0"></span>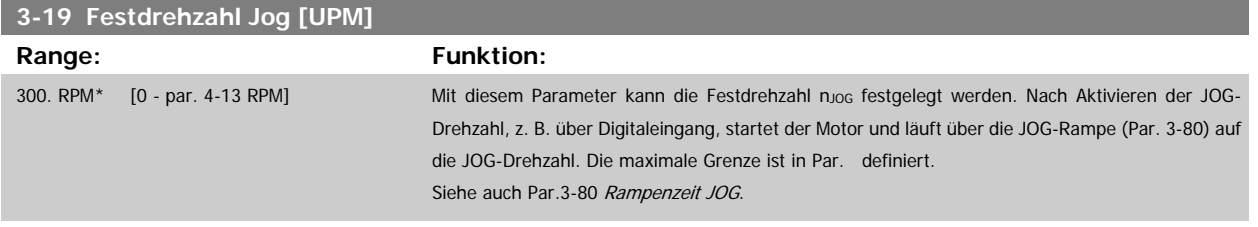

### **3.5.3 3-4\* Rampe 1**

Auswahl des Rampentyps, der Rampenzeiten (Beschleunigungs- und Verzögerungszeiten) und Anpassung an die Lastverhältnisse für jede der beiden Rampen (Par. 3-4\* und Par. 3-5\*).

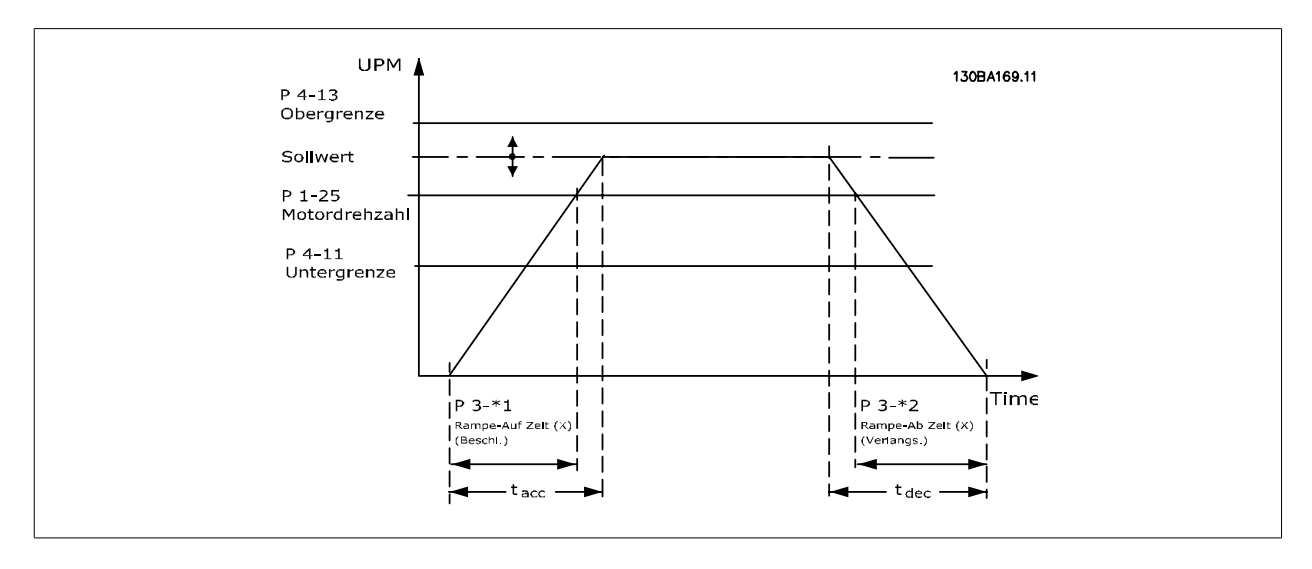

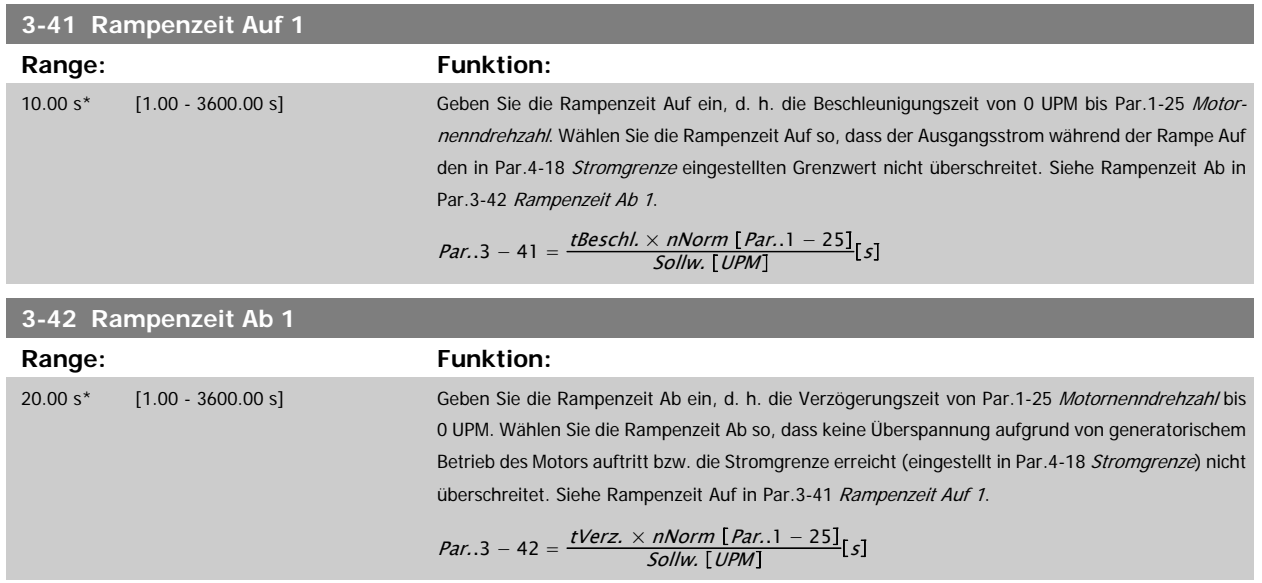

### <span id="page-57-0"></span>**3.5.4 3-5\* Rampe 2**

Zur Auswahl der Rampenparameter siehe 3-4\*.

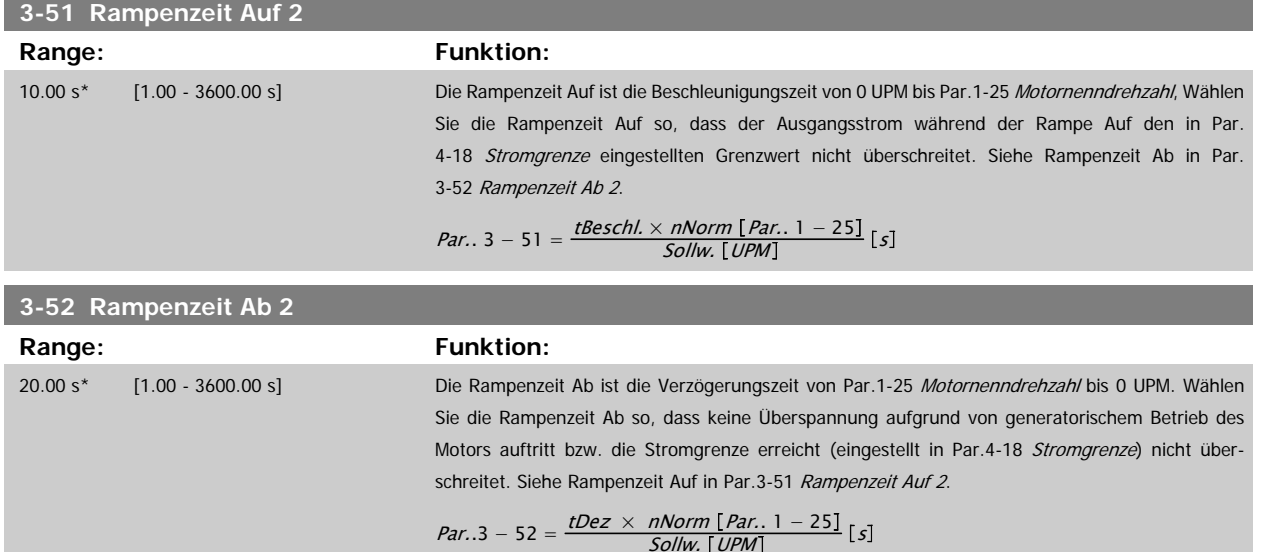

### **3.5.5 3-8\* Weitere Rampen**

Parameter zum Konfigurieren von Spezialrampen, z. B. Festdrehzahl oder Schnellstopp.

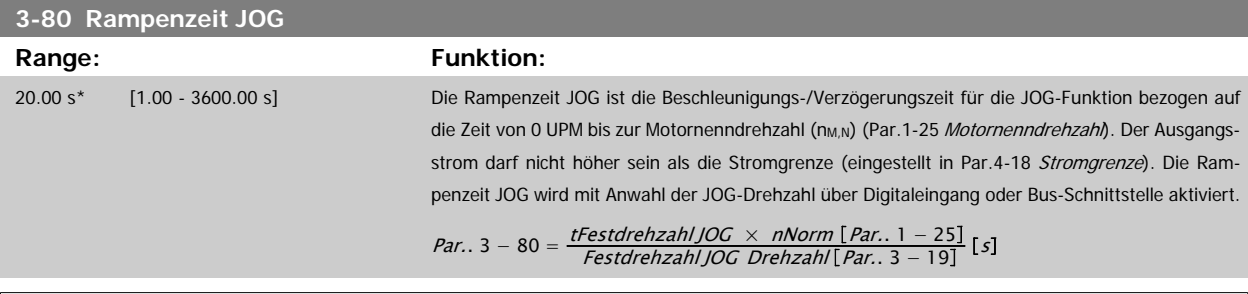

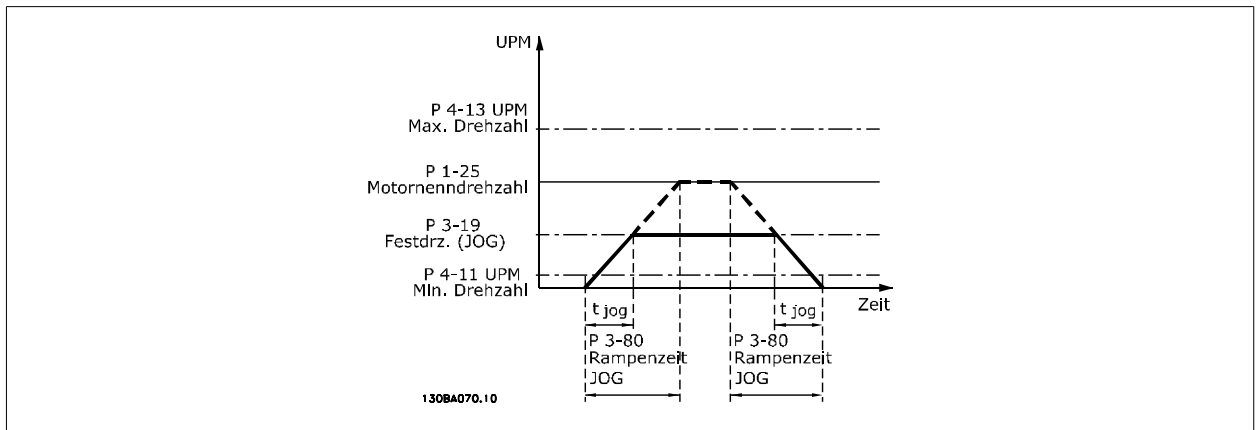

### **3.5.6 3-9\* Digitalpoti**

Parameter zur Konfiguration der Digitalpotentiometer-Funktion. Zum Steuern des Digitalpotis müssen Digitaleingänge auf "DigiPot Auf", DigiPot Ab" oder "DigiPot Aktiv" stehen.

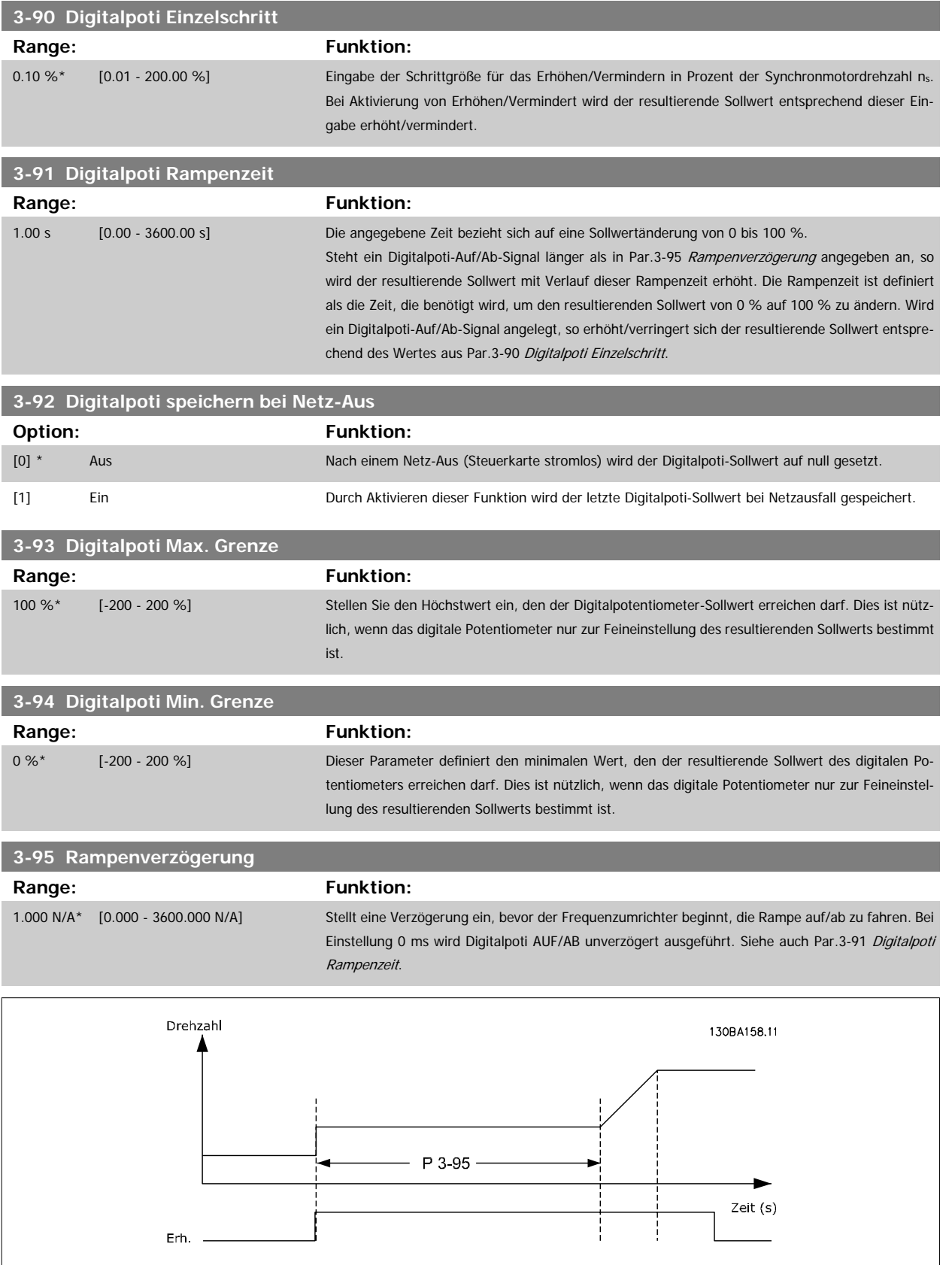

<span id="page-59-0"></span>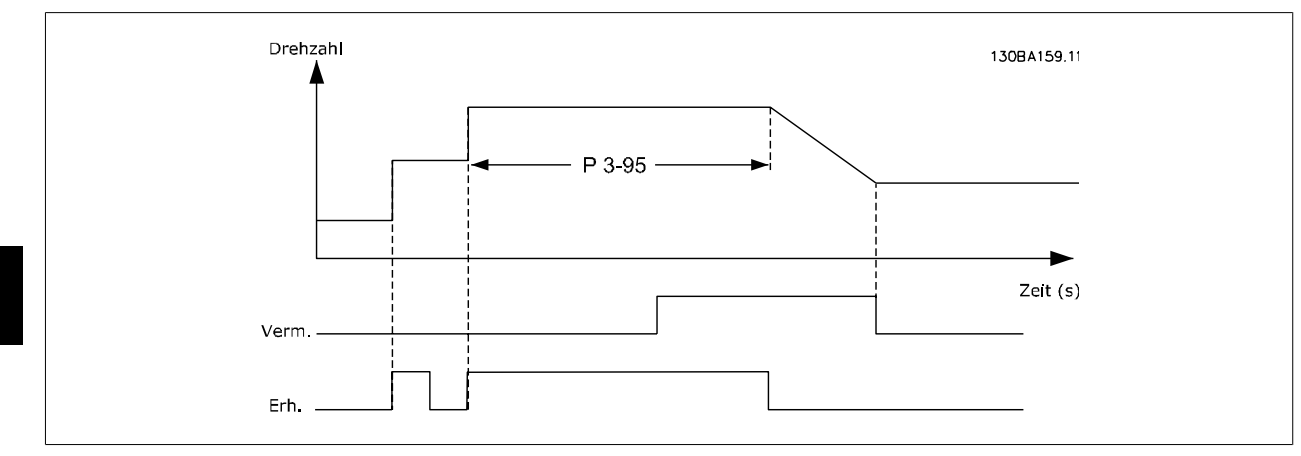

# **3.6 Hauptmenü - Grenzen/Warnungen - Gruppe 4**

### **3.6.1 4-\*\* Grenzen und Warnungen**

Parametergruppe zum Einstellen von Grenzwerten und Warnungen.

### **3.6.2 4-1\* Motor Grenzen**

Parametergruppe zum Einstellen der Drehzahl-, Strom- und Drehmomentgrenzen und Warnungen. Die Anzeige von Warnungen erfolgt am LCP-Display, an entsprechend programmierten Digital- oder Relaisausgängen oder an Bus-Schnittstellen. Eine Überwachungsfunktion kann eine Warnung oder eine Abschaltung einleiten, sodass der Frequenzumrichter anhält und eine Alarmmeldung erzeugt.

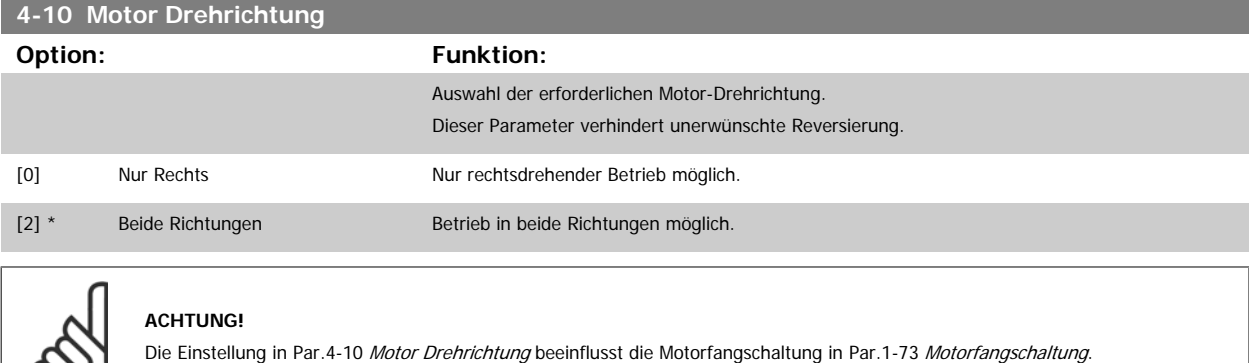

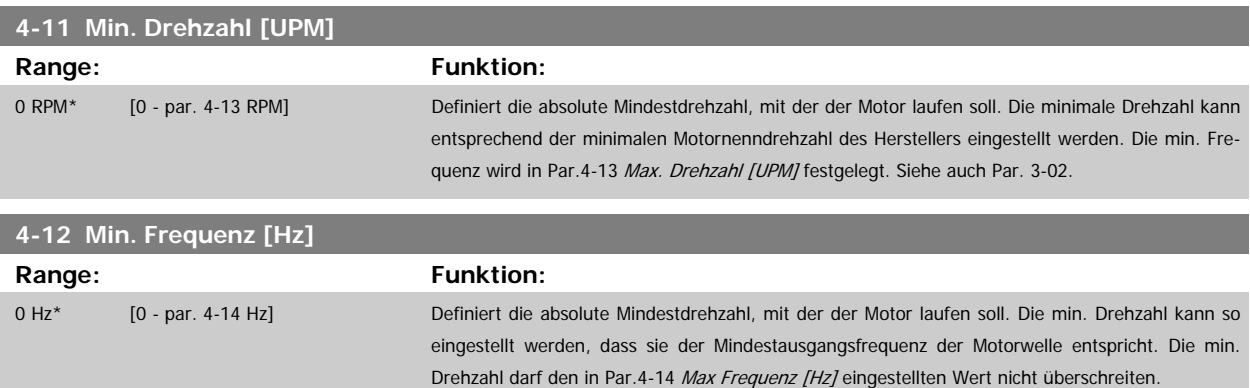

<span id="page-60-0"></span>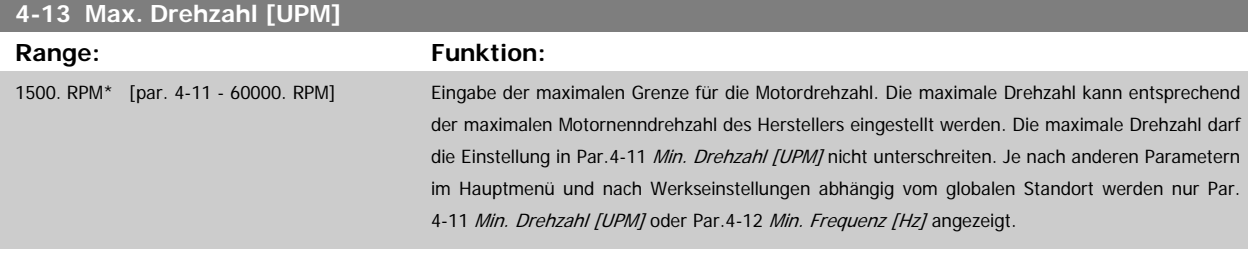

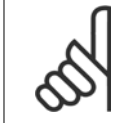

### **ACHTUNG!**

Die Ausgangsfrequenz des Frequenzumrichters darf niemals einen Wert höher als 1/10 der Taktfrequenz annehmen.

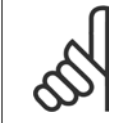

### **ACHTUNG!**

Durch Änderungen in Par.4-13 Max. Drehzahl [UPM] wird der Wert in Par.4-53 [Warnung Drehz. hoch](#page-62-0) auf den in Par.4-13 Max. Drehzahl [UPM] eingestellten Wert gesetzt.

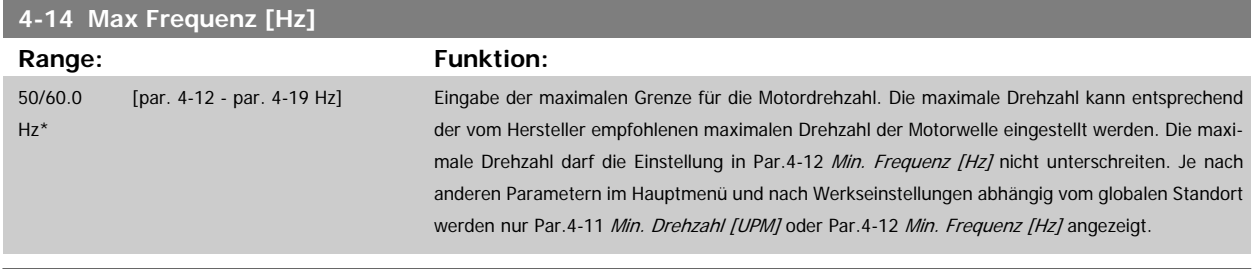

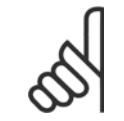

### **ACHTUNG!**

Die Ausgangsfrequenz des Frequenzumrichters kann niemals 10 % der [Taktfrequenz](#page-146-0) überschreiten (Par.14-01 Taktfrequenz).

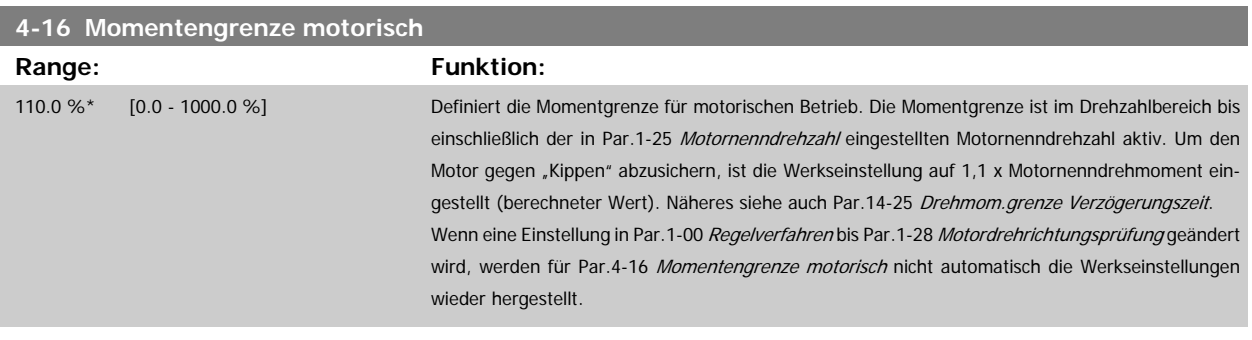

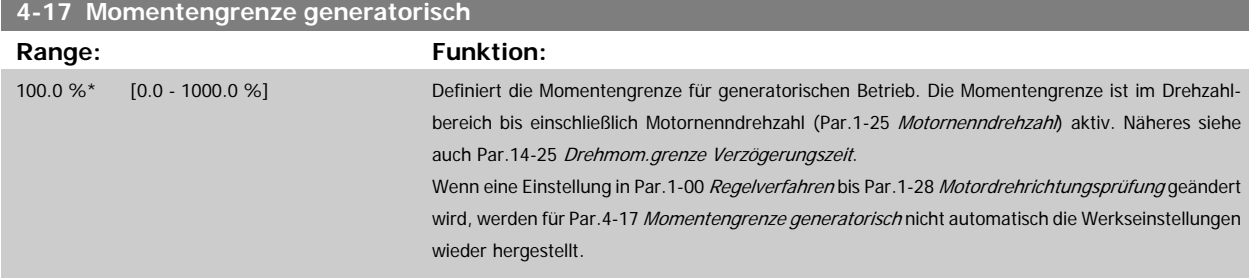

<span id="page-61-0"></span>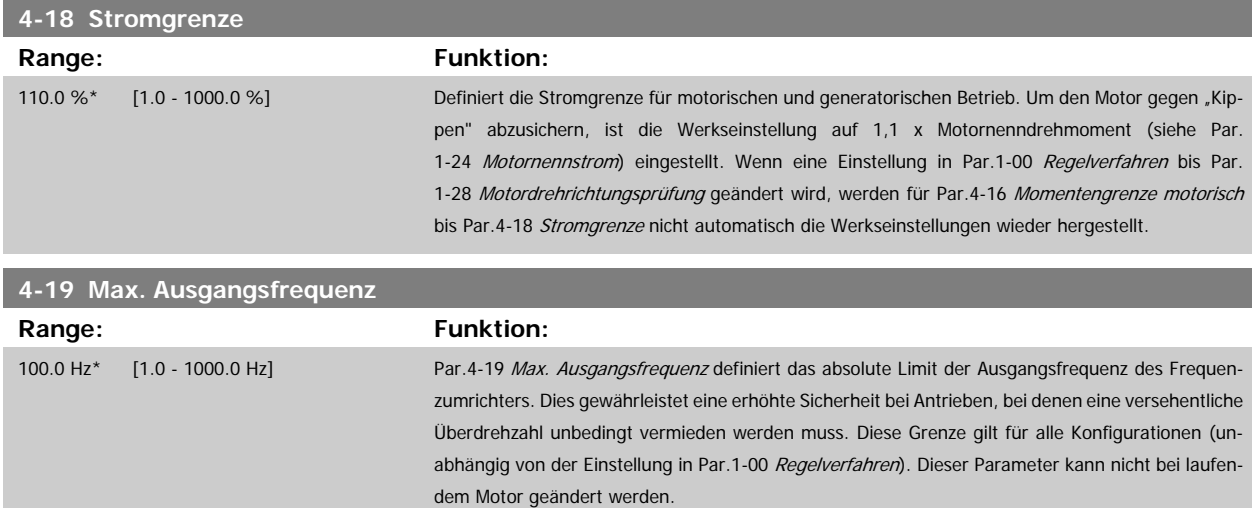

## **3.6.3 4-5\* Warnungen Grenzen**

Parameter zum Definieren von Warngrenzen für Strom, Drehzahl, Sollwert und Istwert.

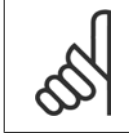

**ACHTUNG!** Im Display nicht angezeigt, nur in VLT Motion Control Tool, MCT 10-Software

Die Anzeige der Warnungen erfolgt am LCP-Display, an entsprechend programmierten Digital- oder Relais-Ausgängen oder über die Bus-Schnittstelle.

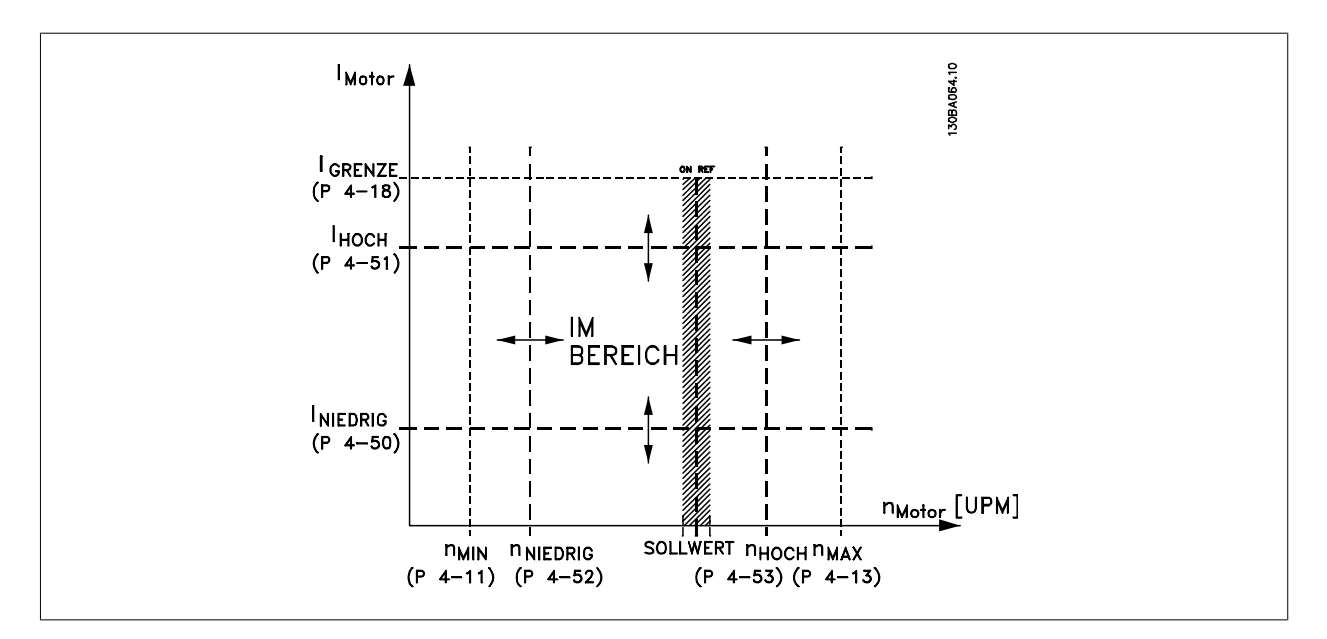

### **4-50 Warnung Strom niedrig**

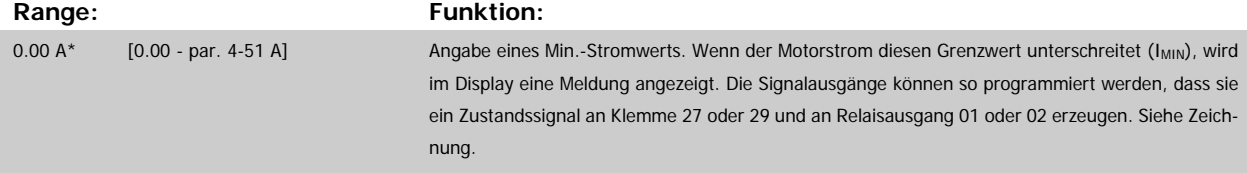

<span id="page-62-0"></span>Programmierhandbuch für VLT® HVAC Drive **Aanfoss** 3 Parameterbeschreibung

[Drehzahl \[UPM\]](#page-60-0) eingestellt werden.

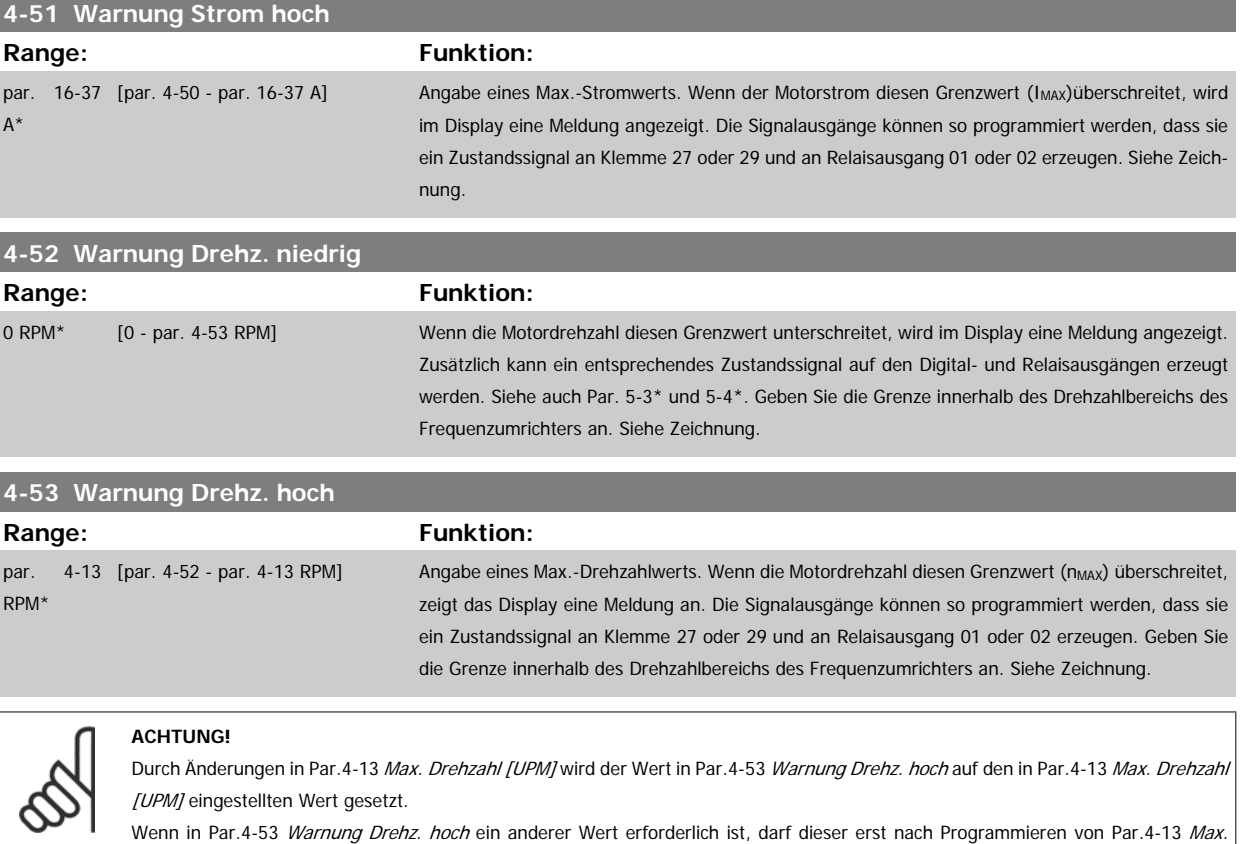

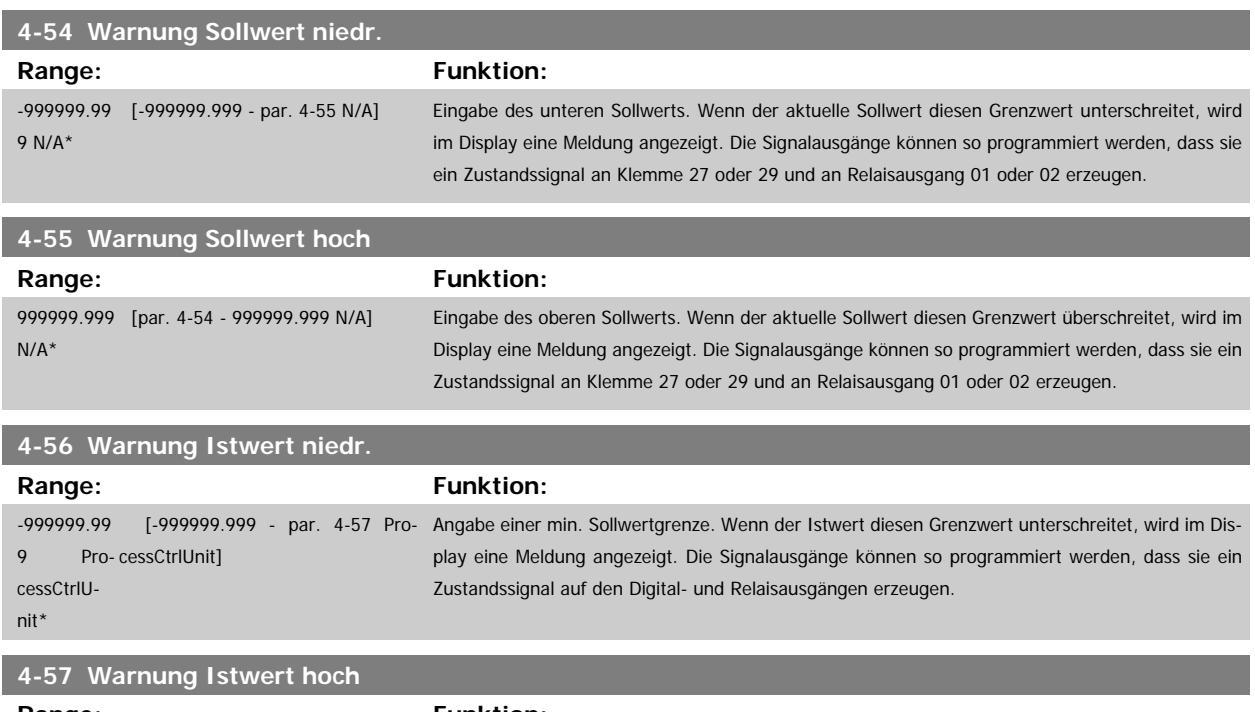

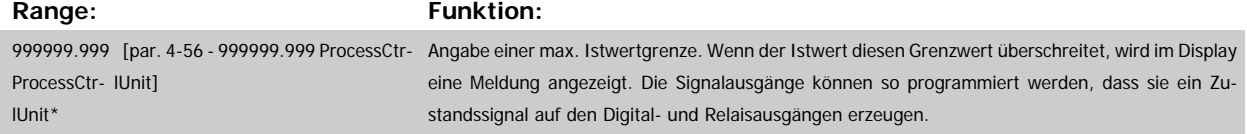

<span id="page-63-0"></span>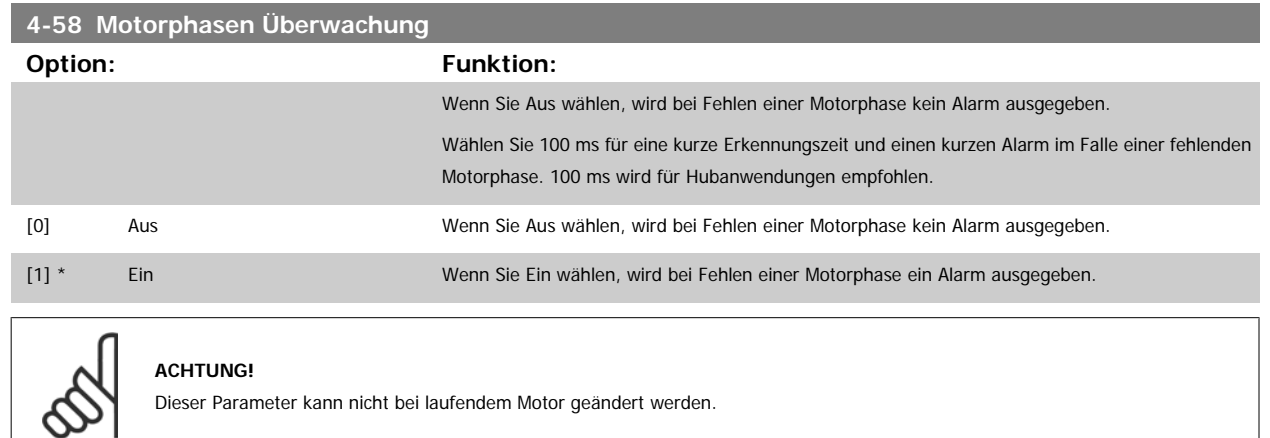

# **3.6.4 4-6\* Drehz.ausblendung**

Parameter zum Einstellen von Drehzahl-Bypassbereichen für die Rampen.

Bei einigen Antrieben kann es bei bestimmten Drehzahlen zu Resonanzproblemen kommen. Es können maximal vier Frequenz- oder Drehzahlbereiche umgangen werden.

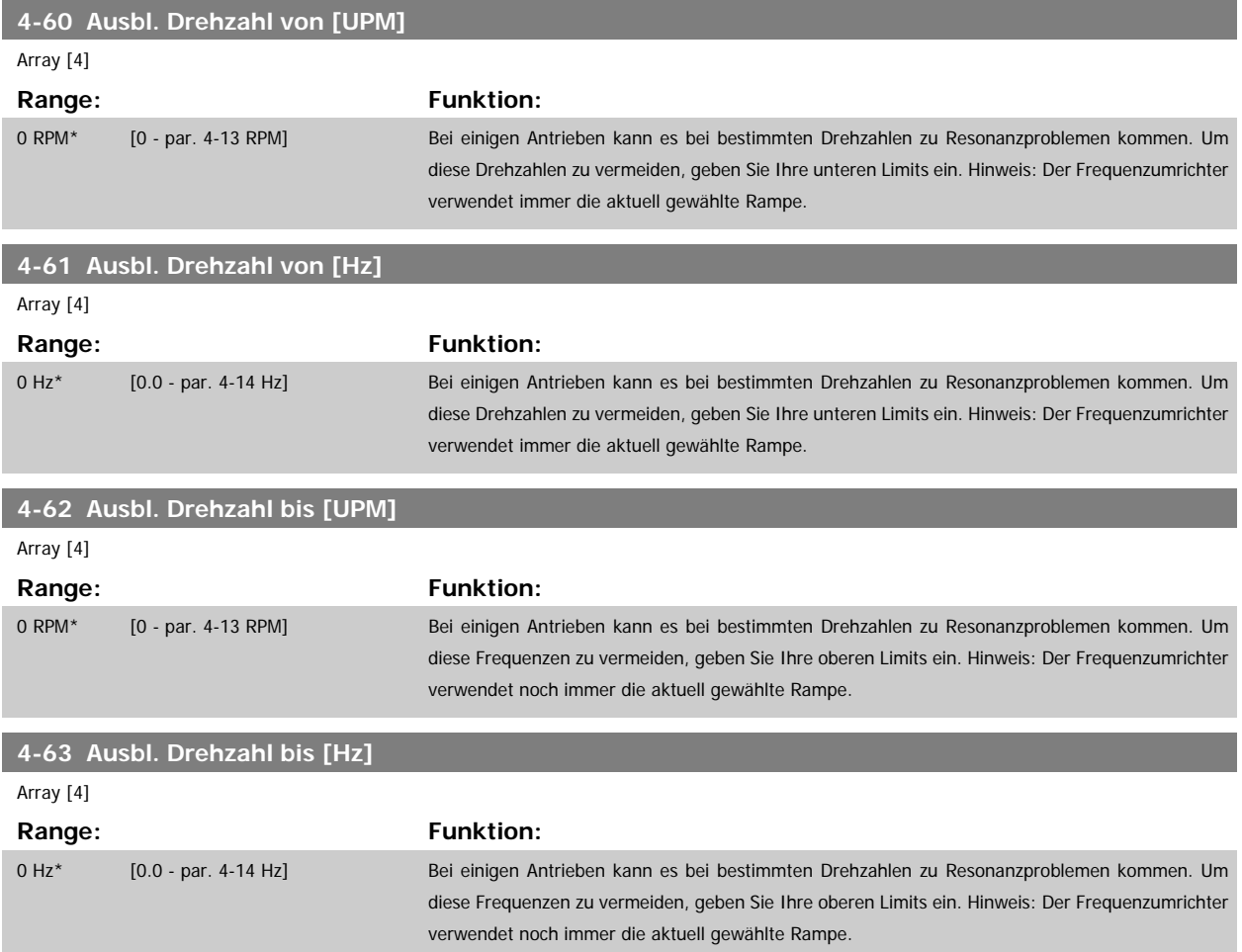

### **3.6.5 Halbautom. Konfig. Ausbl. Drehzahl**

Die halbautomatische Konfiguration von Drehzahl-Ausblendungsbereichen kann die Programmierung der Frequenzen erleichtern, die vermieden werden sollen, damit keine Resonanzprobleme im System entstehen.

Gehen Sie dazu wie folgt vor:

- 1. Halten Sie den Motor an.
- 2. Wählen Sie in Par.4-64 Halbautom. Ausbl.-Konfig. Aktiviert.
- 3. Betätigen Sie Hand On an der LCP Bedieneinheit, um die Suche nach Frequenzbereichen zu beginnen, die Resonanzen verursachen. Der Motor verwendet die aktuell gewählte Rampe.
- 4. Beim Durchlauf durch ein Resonanzband betätigen Sie OK an der LCP Bedieneinheit, wenn Sie das Band verlassen. Die tatsächliche Frequenz wird als erstes Element in Par.4-62 [Ausbl. Drehzahl bis \[UPM\]](#page-63-0) oder Par.4-63 [Ausbl. Drehzahl bis \[Hz\]](#page-63-0) gespeichert (Arrayparameter). Wiederholen Sie dies für jedes Resonanzband, das während der eingestellten Rampe gefunden wird (es können max. vier eingestellt werden).
- 5. Nach Erreichen der max. Drehzahl fährt der Motor automatisch über die Rampe ab. Wiederholen Sie die obige Vorgehensweise, wenn die Drehzahl die Resonanzbänder während der Verzögerung verlässt. Die tatsächlichen Frequenzen, die bei Betätigen von OK registriert werden, werden in Par.4-60 [Ausbl. Drehzahl von \[UPM\]](#page-63-0) oder Par.4-61 [Ausbl. Drehzahl von \[Hz\]](#page-63-0) gespeichert.
- 6. Ist der Motor bis zum Stopp ausgelaufen, betätigen Sie OK. Der Par.4-64 Halbautom. Ausbl.-Konfig. wird automatisch auf Aus eingestellt. Der Frequenzumrichter bleibt im Handbetrieb, bis Off oder Auto On am LCP betätigt wird.

Werden die Frequenzen für ein bestimmtes Resonanzband nicht in der richtigen Reihenfolge registriert (in Ausbl. Drehzahl bis gespeicherte Frequenzwerte sind höher als die in Ausbl. Drehzahl von) oder haben sie nicht die gleichen Speichernummern für Ausbl. von und Ausbl. bis, werden alle Registrierungen aufgehoben und die folgende Meldung angezeigt: Erfasste Drehzahlbereiche überlappen oder nicht vollständig ermittelt. Mit [Cancel] abbrechen.

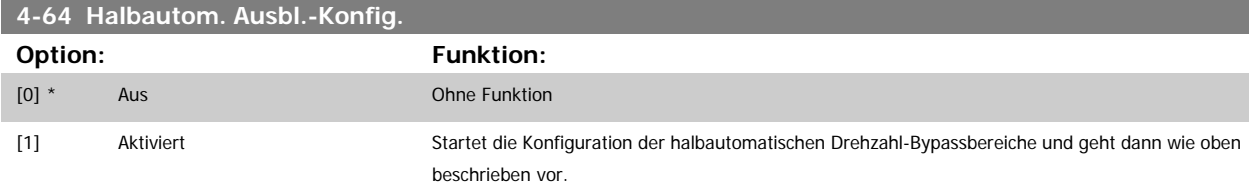

# **3.7 Hauptmenü - Digitalein-/-ausgänge - Gruppe 5**

### **3.7.1 5-\*\* Digitalein-/-ausg.**

Parametergruppe zum Konfigurieren der Digitalein- und -ausgänge.

### **3.7.2 5-0\* Grundeinstellungen**

Parameter zur Eingangs- und Ausgangskonfiguration mit NPN und PNP.

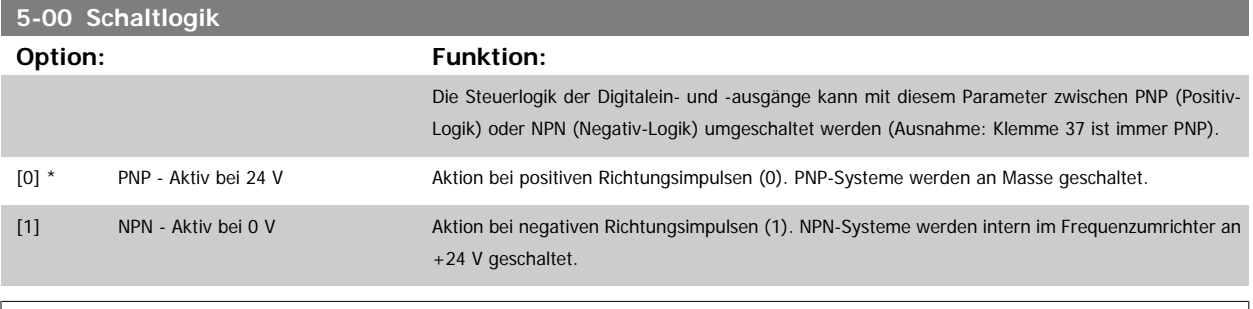

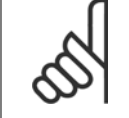

### **ACHTUNG!**

Dieser Parameter kann nicht bei laufendem Motor geändert werden.

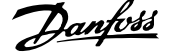

# **5-01 Klemme 27 Funktion Option: Funktion:** [0] \* Eingang Legt Klemme 27 als Digitaleingang fest. [1] Ausgang Legt Klemme 27 als Digitalausgang fest.

Achtung: Dieser Parameter kann nicht bei laufendem Motor geändert

### werden.

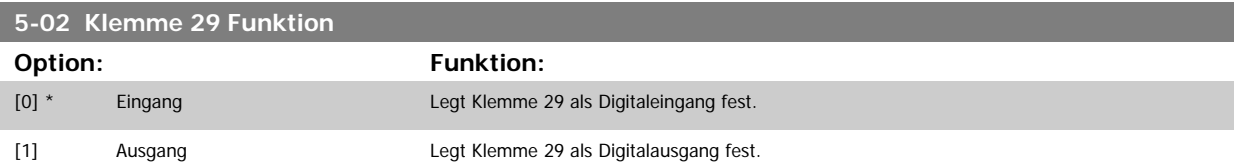

Dieser Parameter kann nicht bei laufendem Motor geändert werden.

## **3.7.3 5-1\* Digitaleingänge**

Parameter zum Einstellen der Funktionen der Digitaleingänge.

Digitaleingänge werden zur Auswahl diverser Funktionen im Frequenzumrichter benutzt. Alle Digitaleingänge können auf die folgenden Funktionen eingestellt werden:

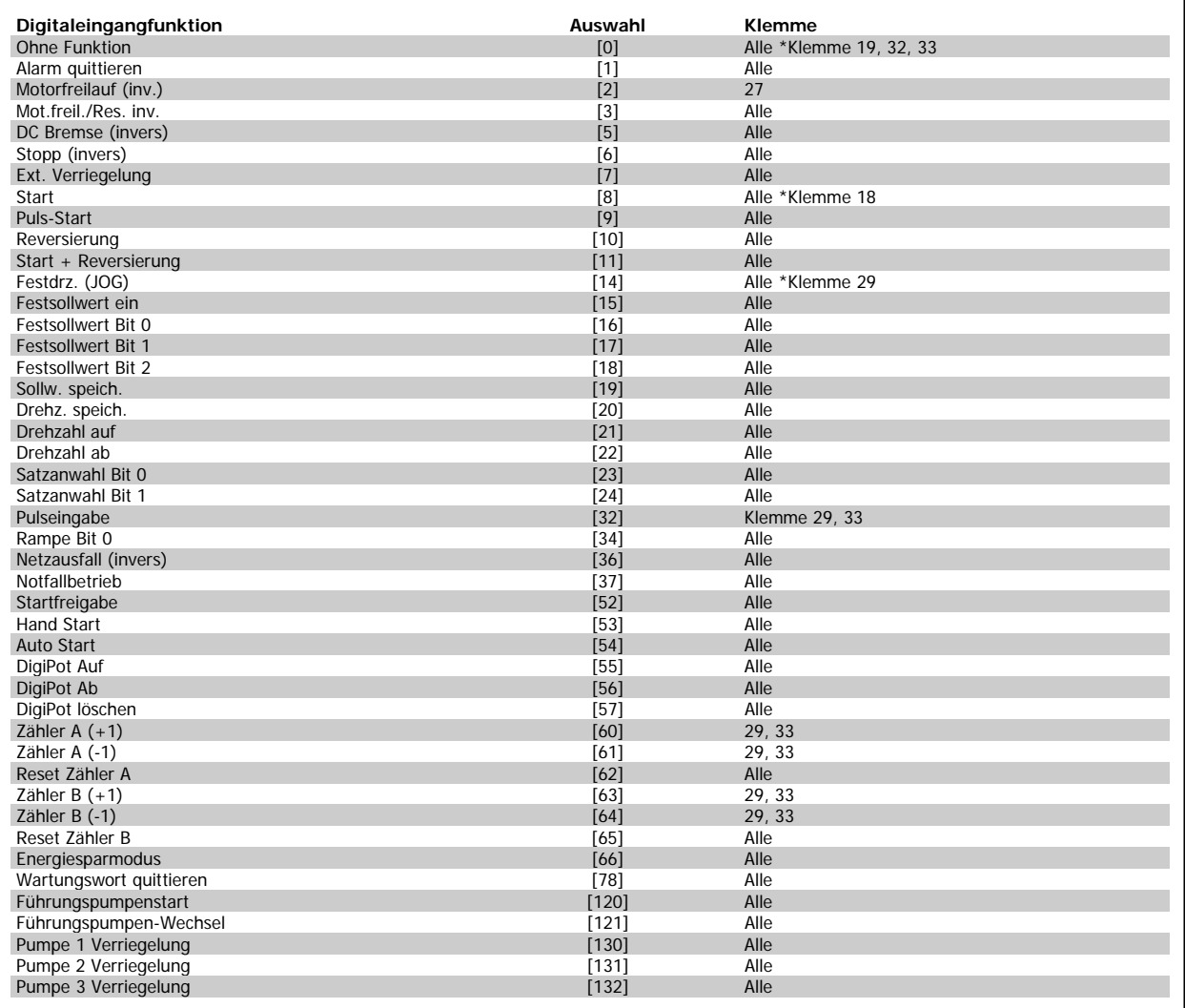

# **3.7.4 Digitaleingänge, 5-1\* (fortgesetzt).**

Alle = Klemmen 18, 19, 27, 29, 32, 33, X30/2, X30/3, X30/4. X30/ sind die Klemmen an MCB 101.

Nur die für den jeweiligen Digitaleingang möglichen Funktionen sind im zugehörigen Parameter wählbar.

Die Digitaleingänge können auf die folgenden Funktionen programmiert werden:

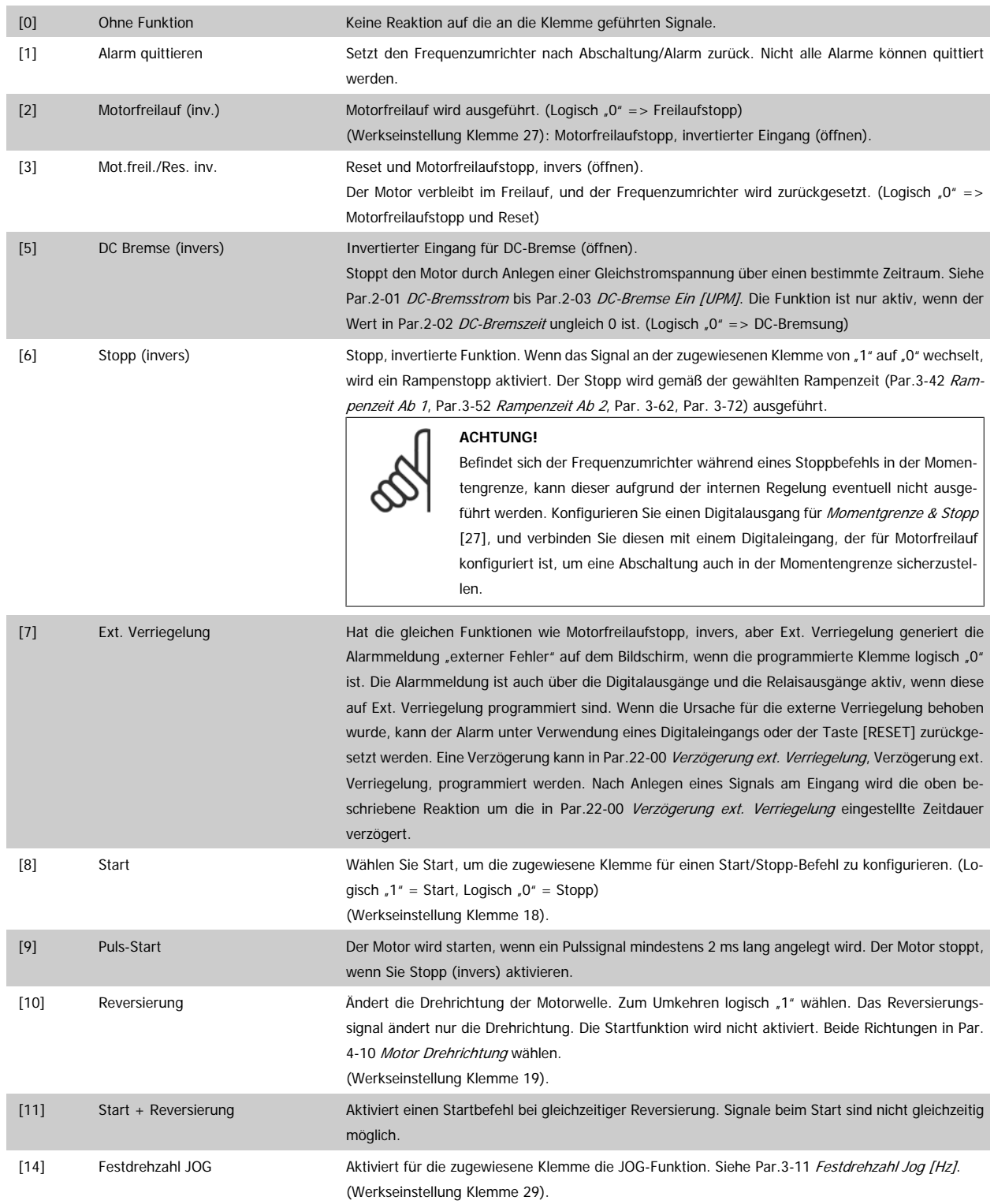

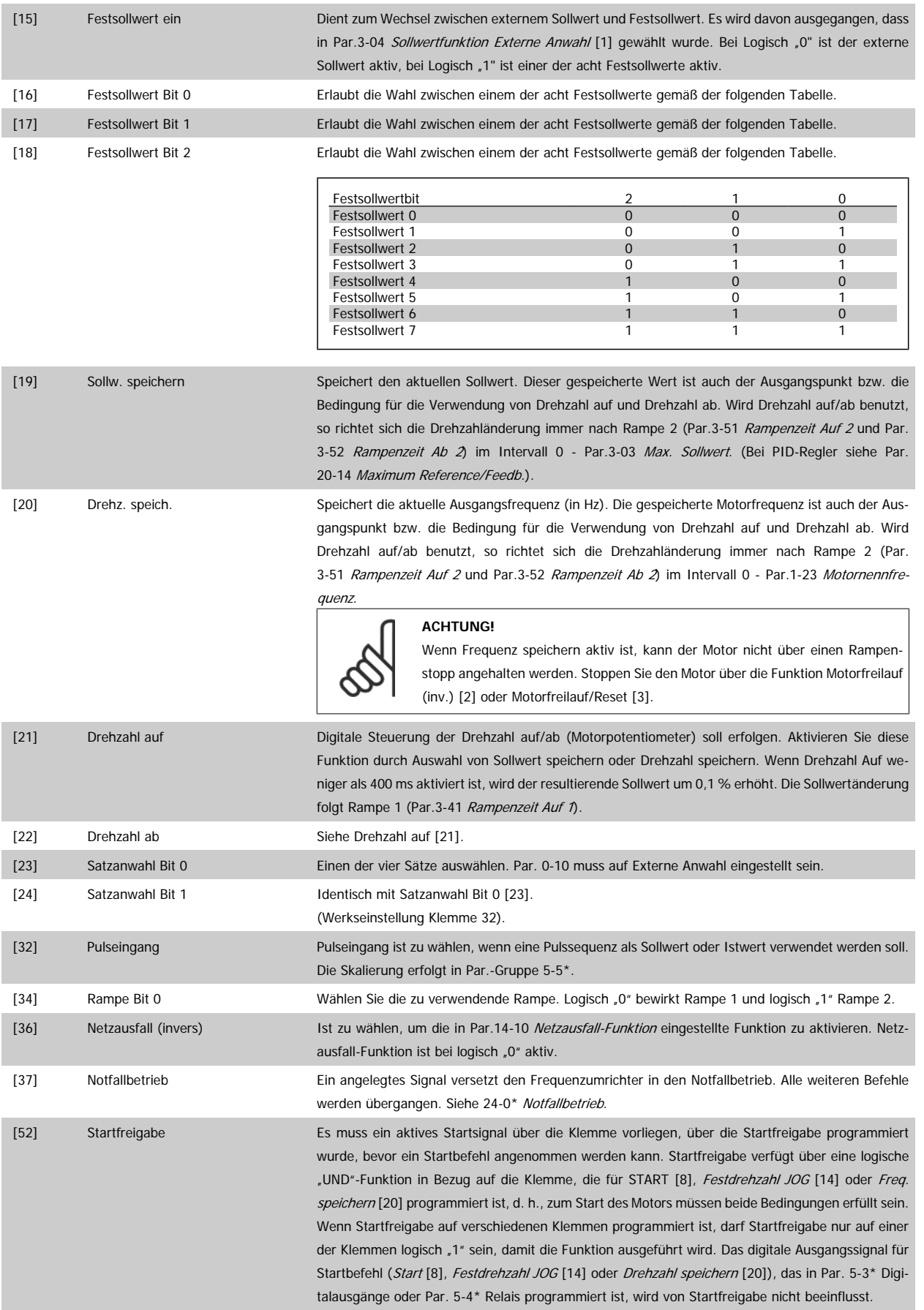

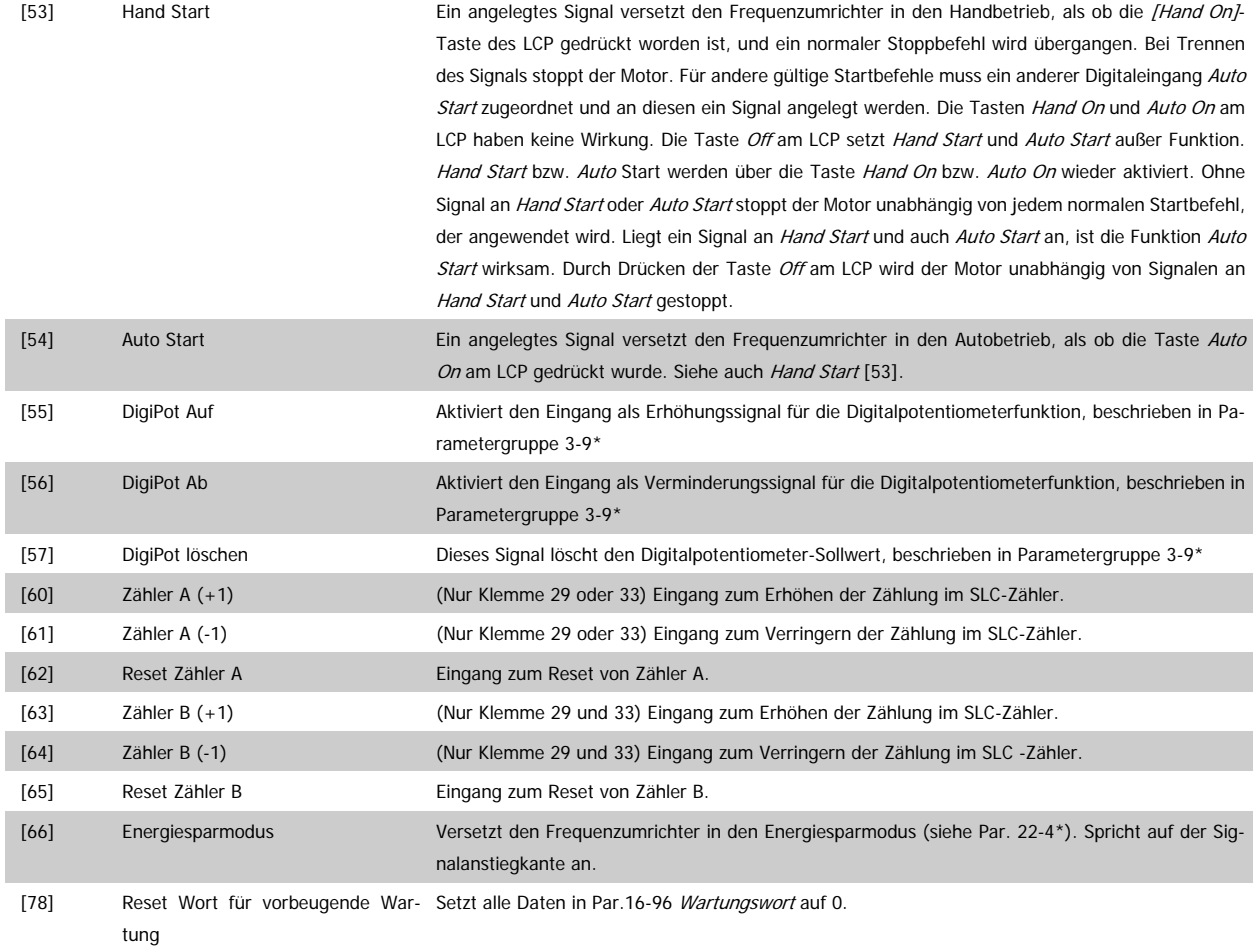

Die nachstehenden Einstellungsoptionen beziehen sich auf den Kaskadenregler. Zu Schaltplänen und Parametereinstellungen siehe Gruppe 25-\*\*.

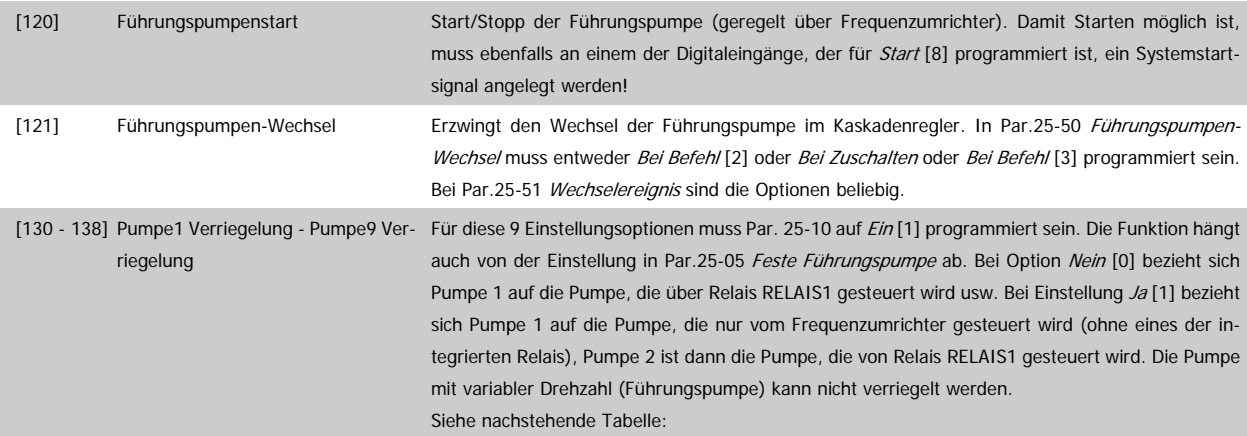

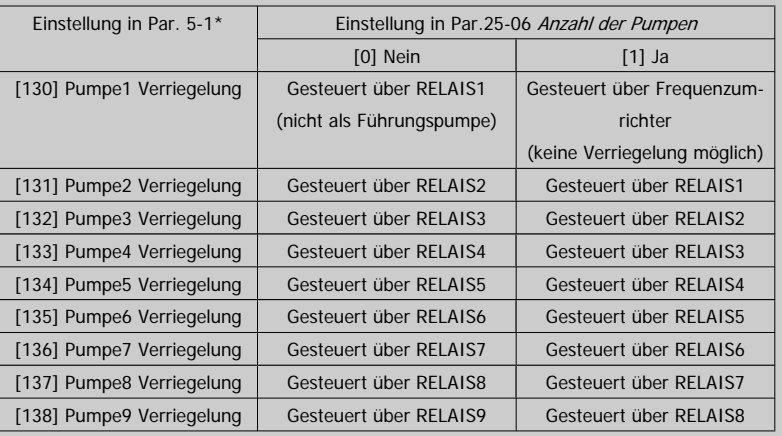

# **5-10 Klemme 18 Digitaleingang**

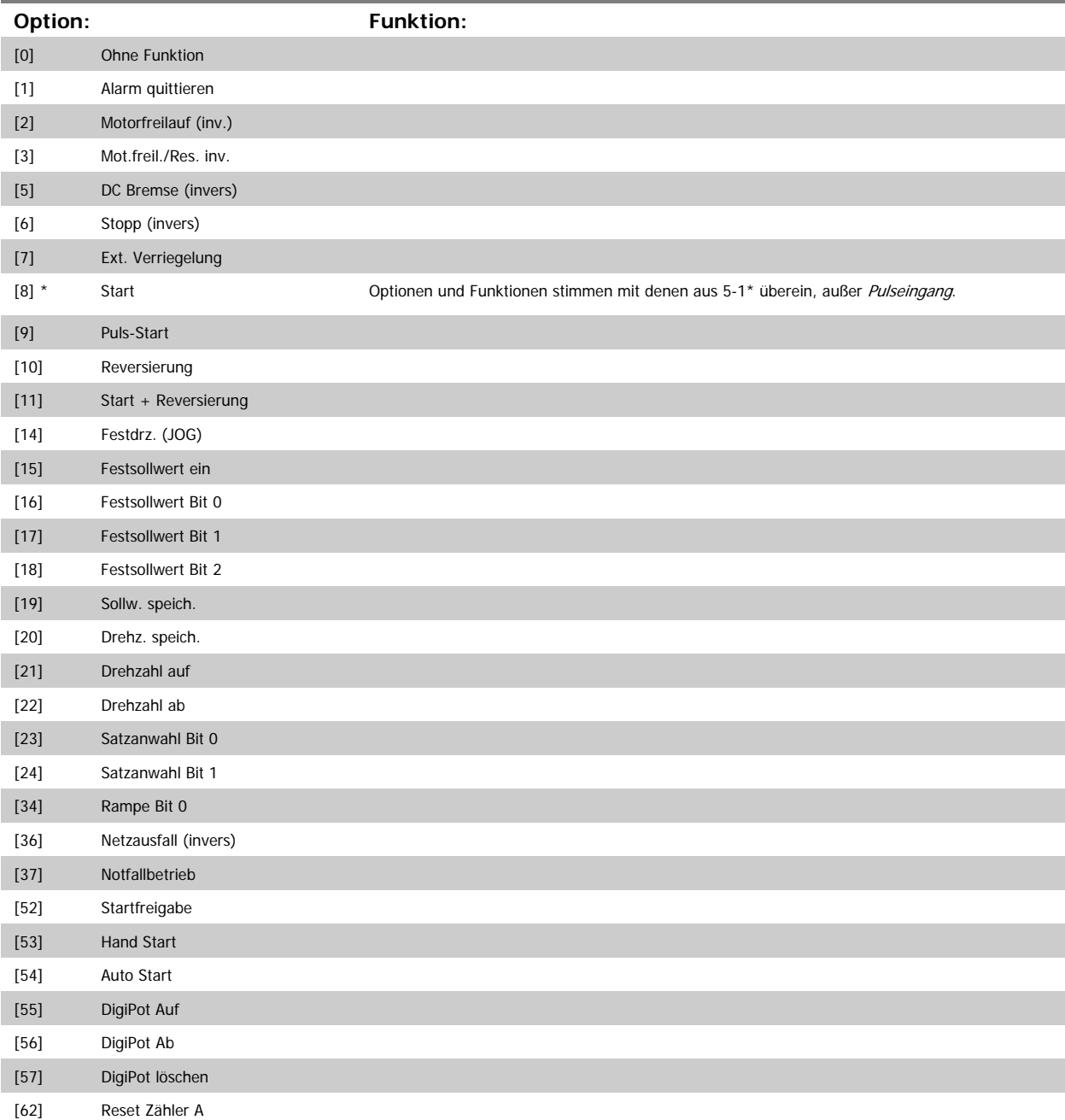

Programmierhandbuch für VLT® HVAC Drive **Danfoss** 3 Parameterbeschreibung

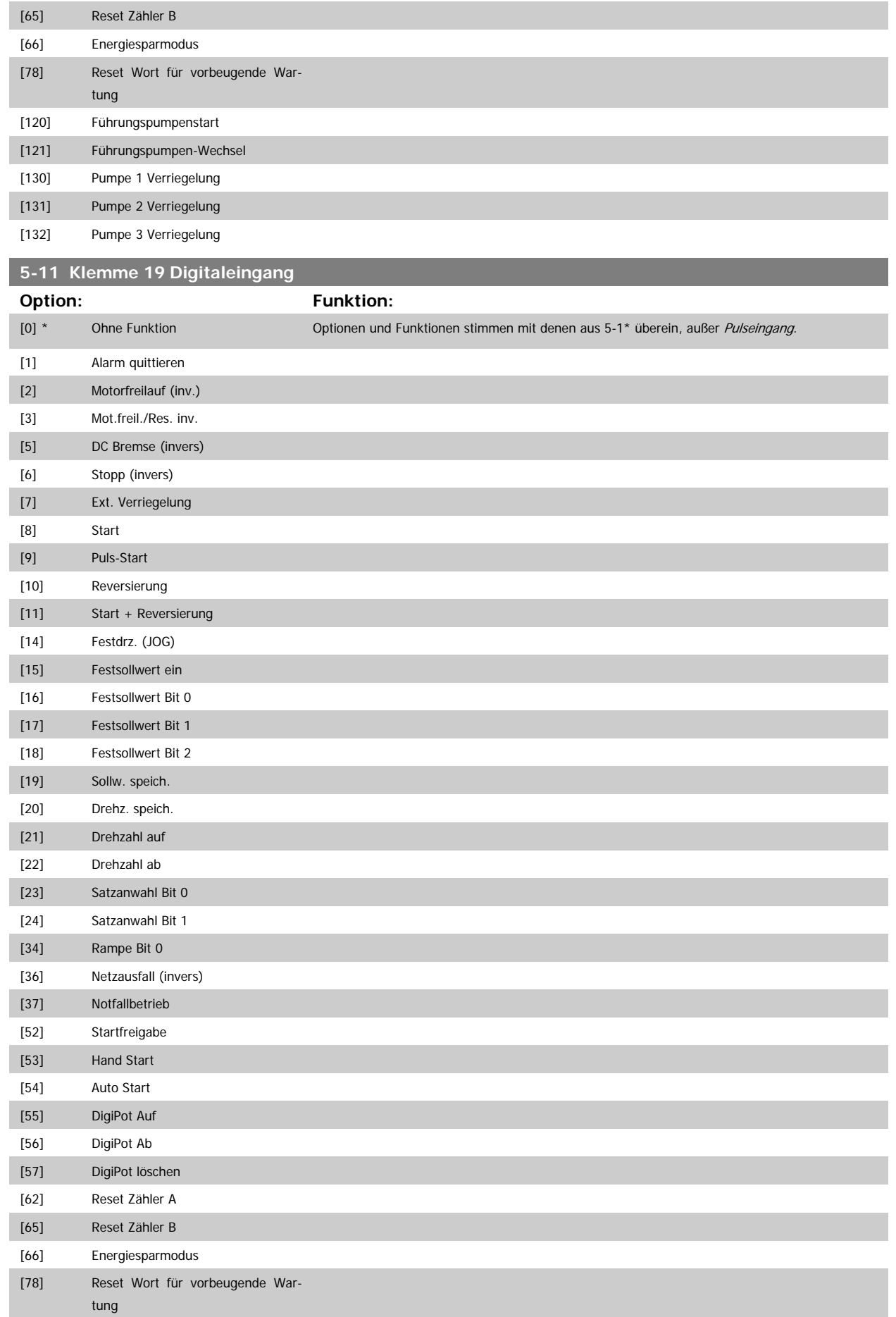

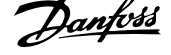

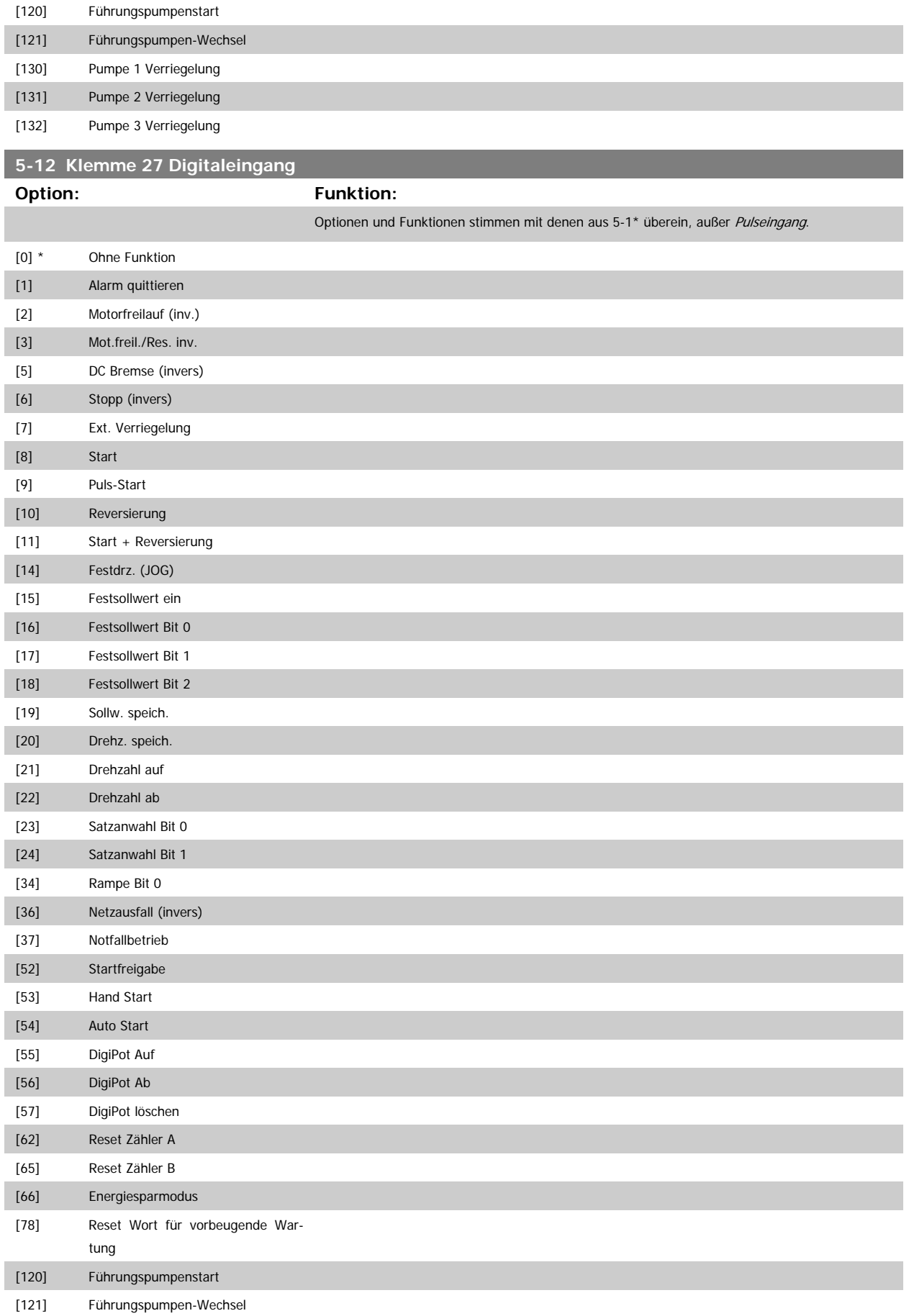
<span id="page-72-0"></span>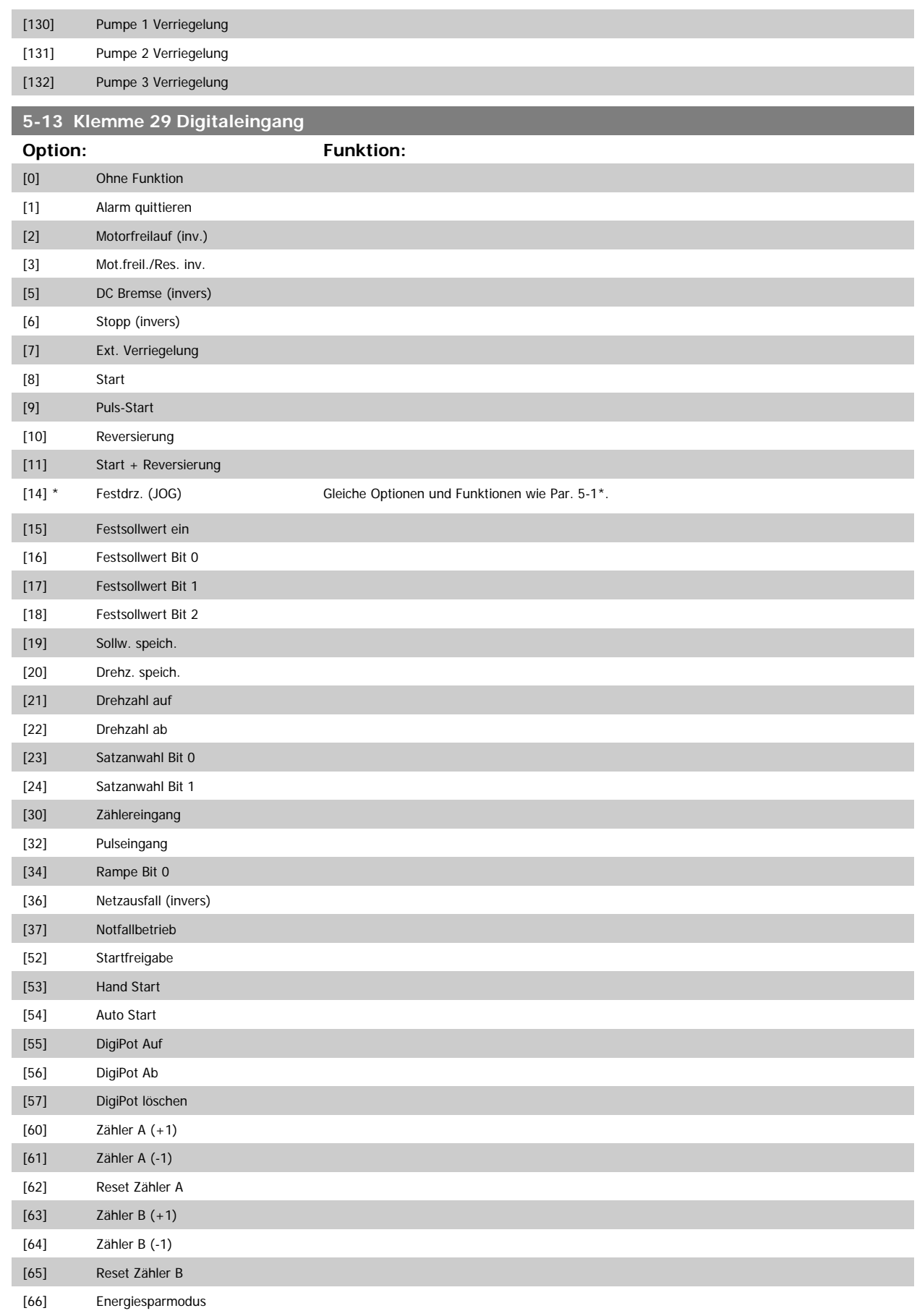

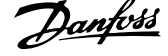

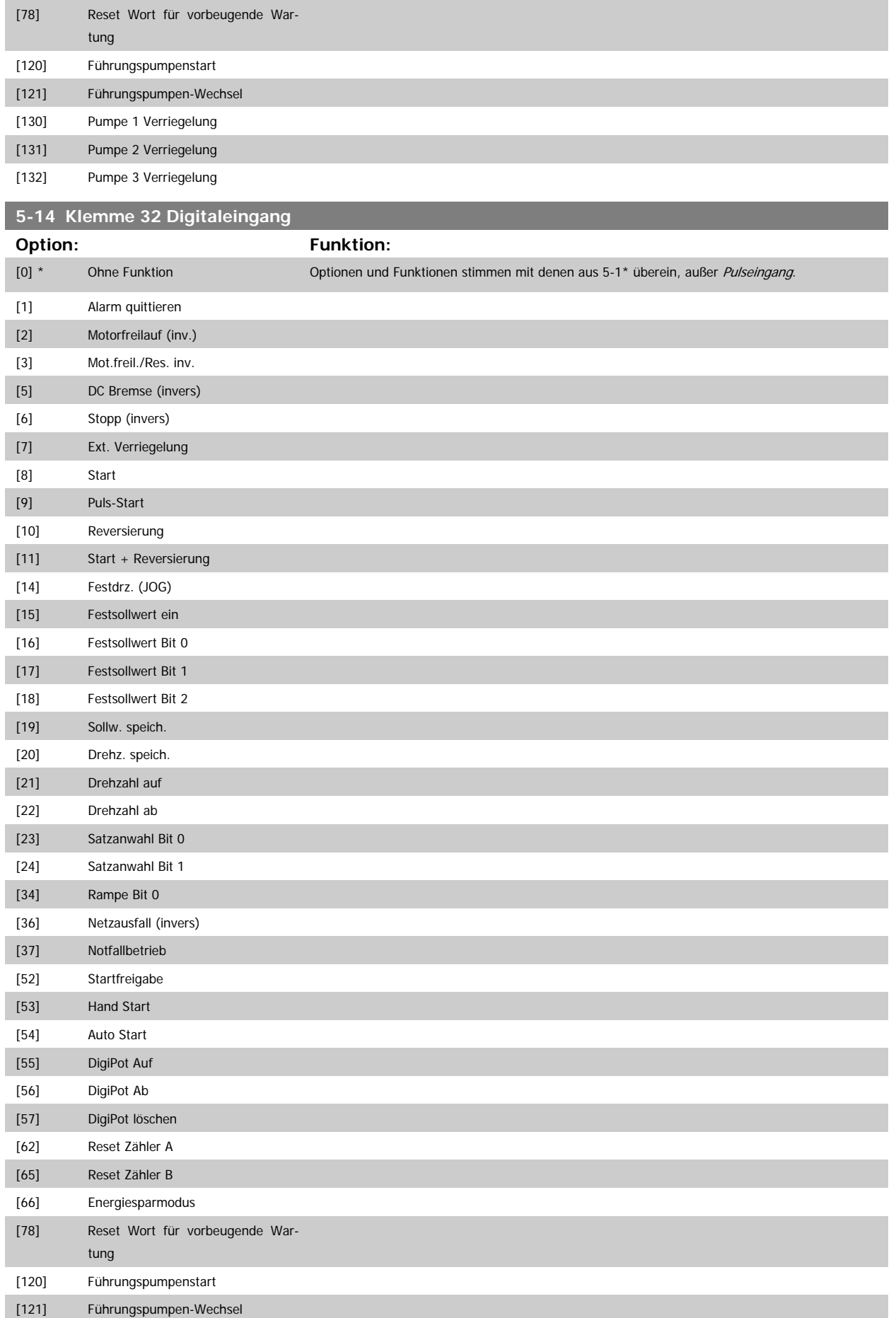

<span id="page-74-0"></span>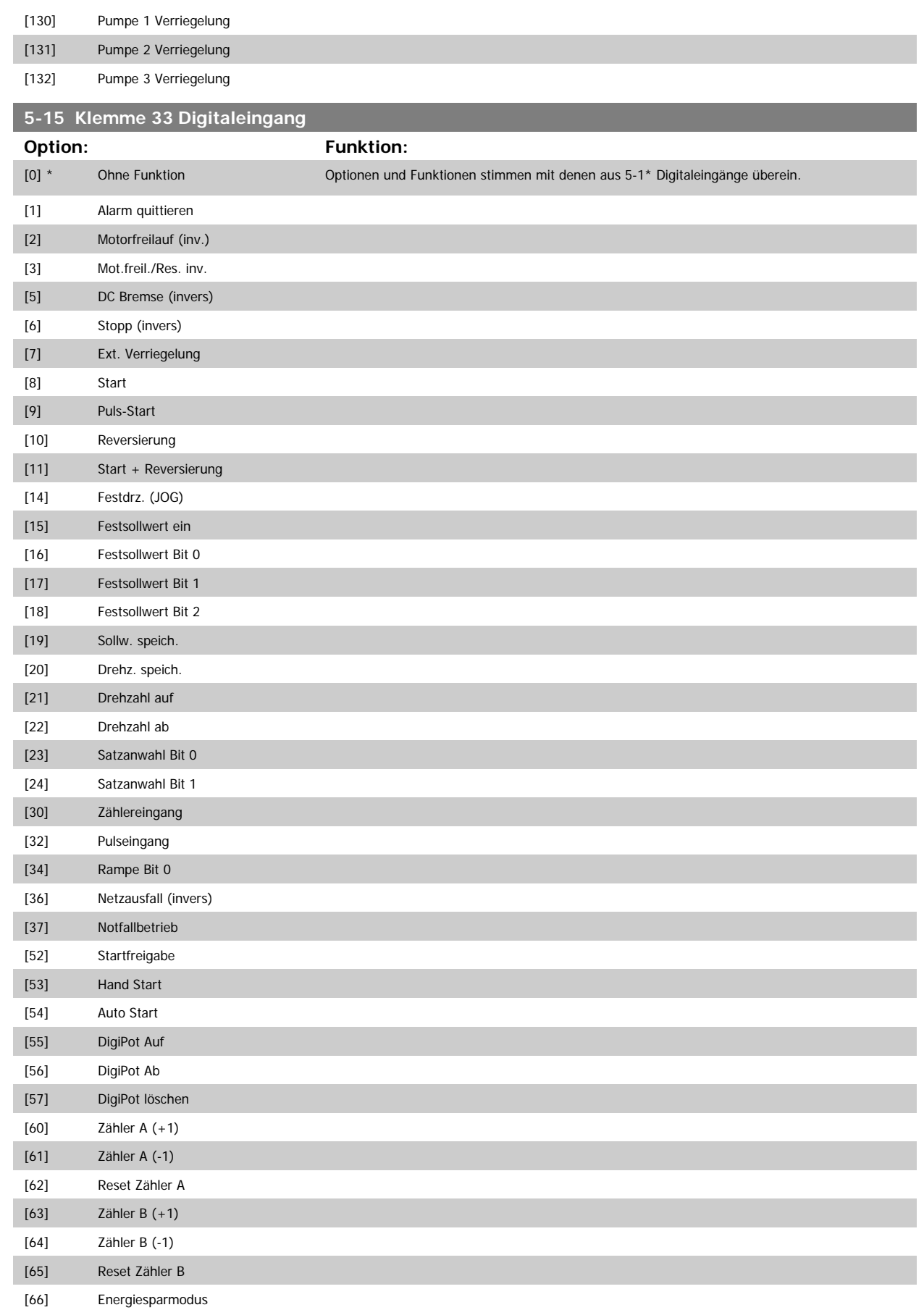

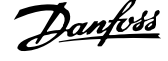

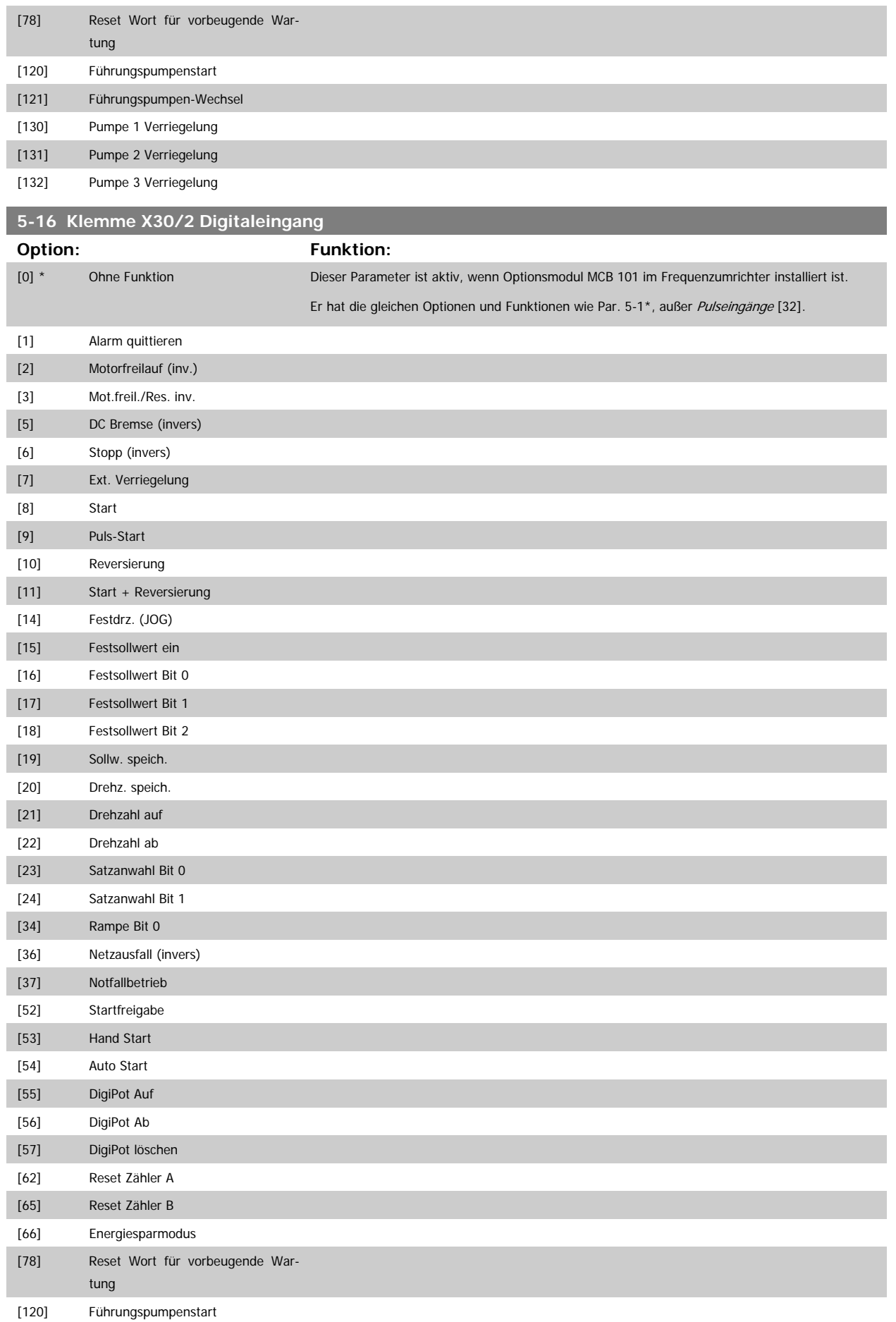

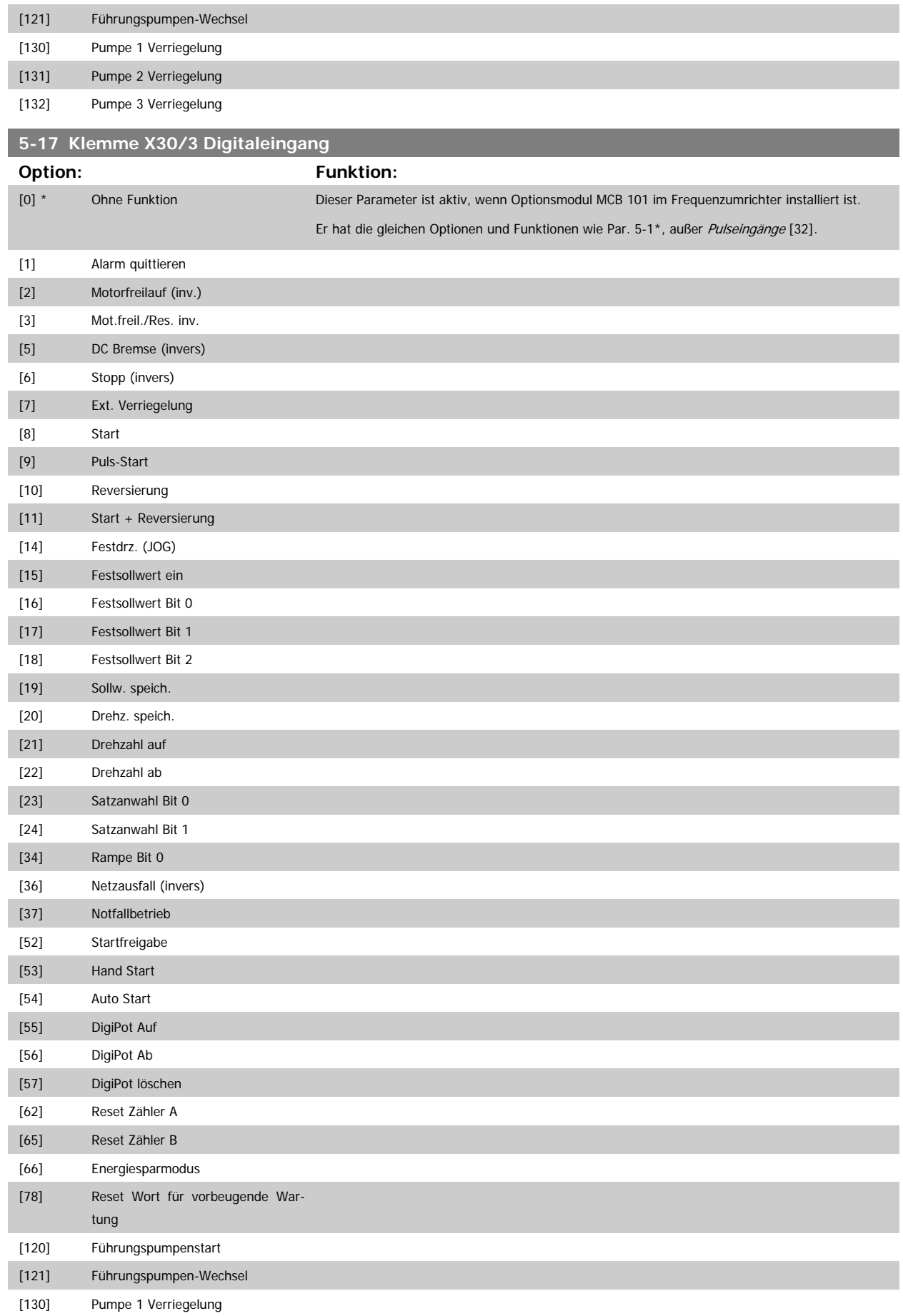

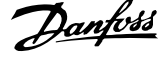

## [131] Pumpe 2 Verriegelung

[132] Pumpe 3 Verriegelung

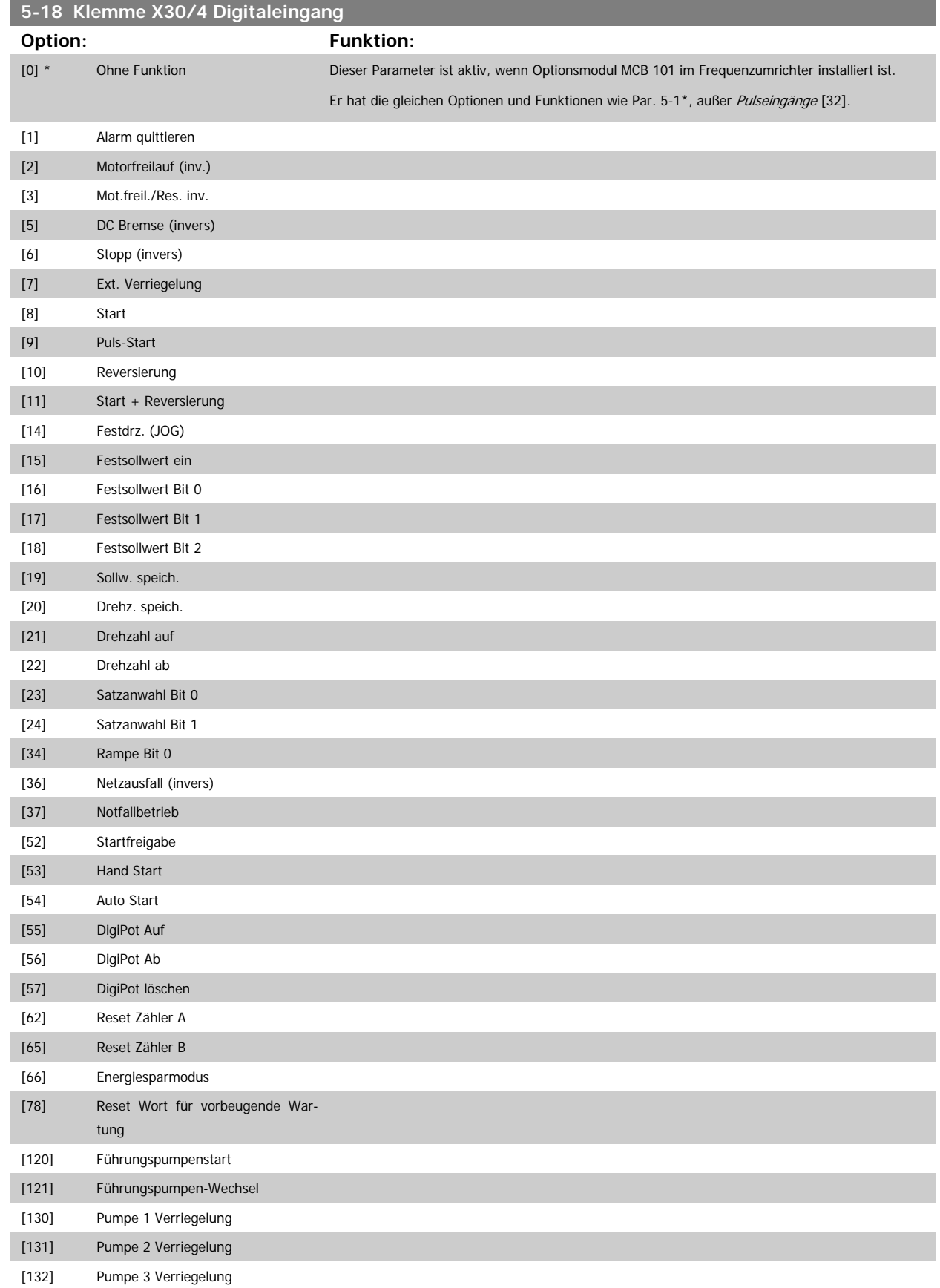

## **3.7.5 5-3\* Digitalausgänge**

Parameter zum Einstellen der Funktionen der Digitalausgänge. Die 2 elektronischen Digitalausgänge sind für Klemme 27 und 29 gleich. Die E/A-Funktion für Klemme 27 in Par.5-01 [Klemme 27 Funktion](#page-65-0) und die E/A-Funktion für Klemme 29 in Par. 5-02Par.5-02 [Klemme 29 Funktion](#page-65-0) ist zu programmieren. Diese Parameter können bei laufendem Motor nicht eingestellt werden.

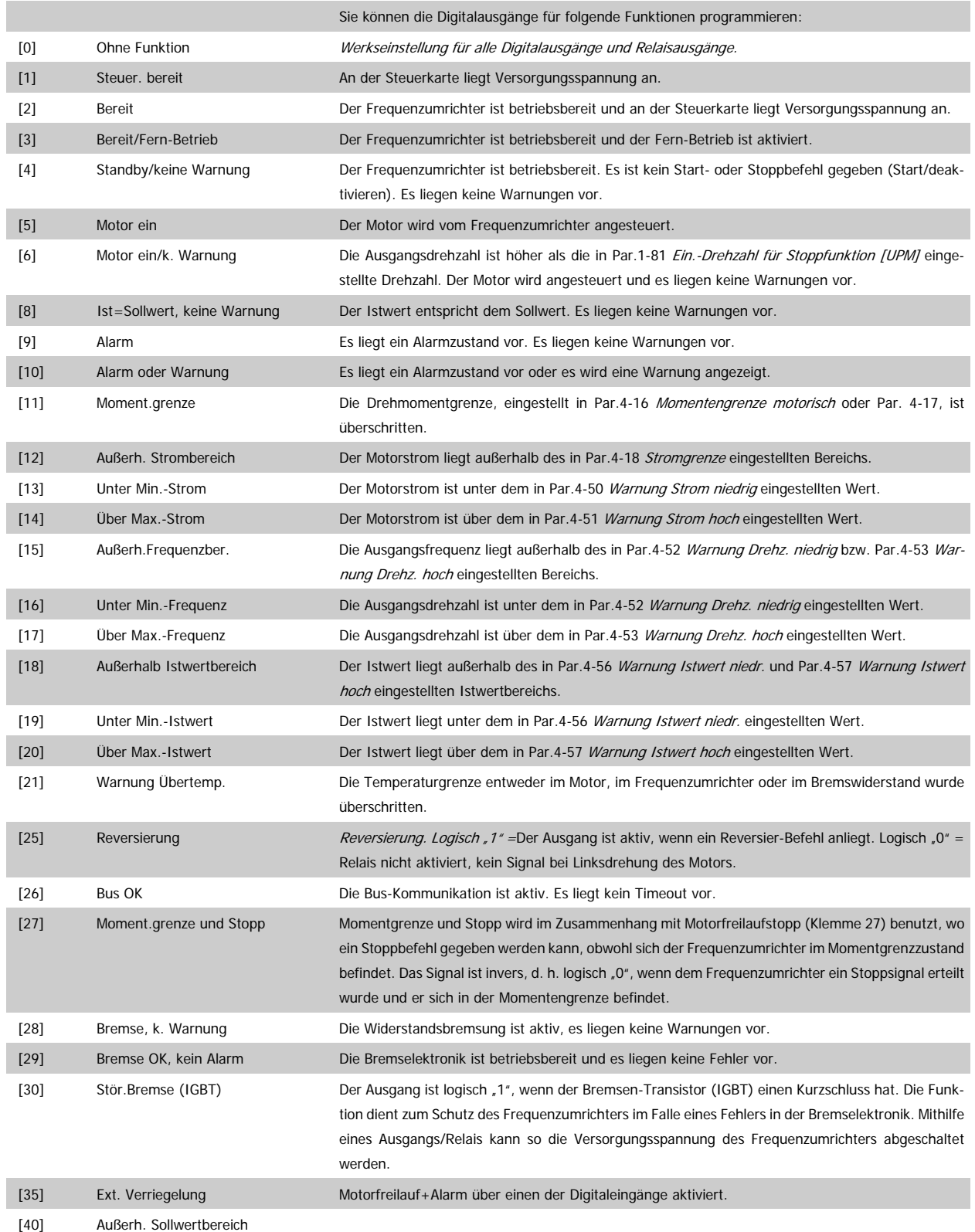

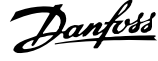

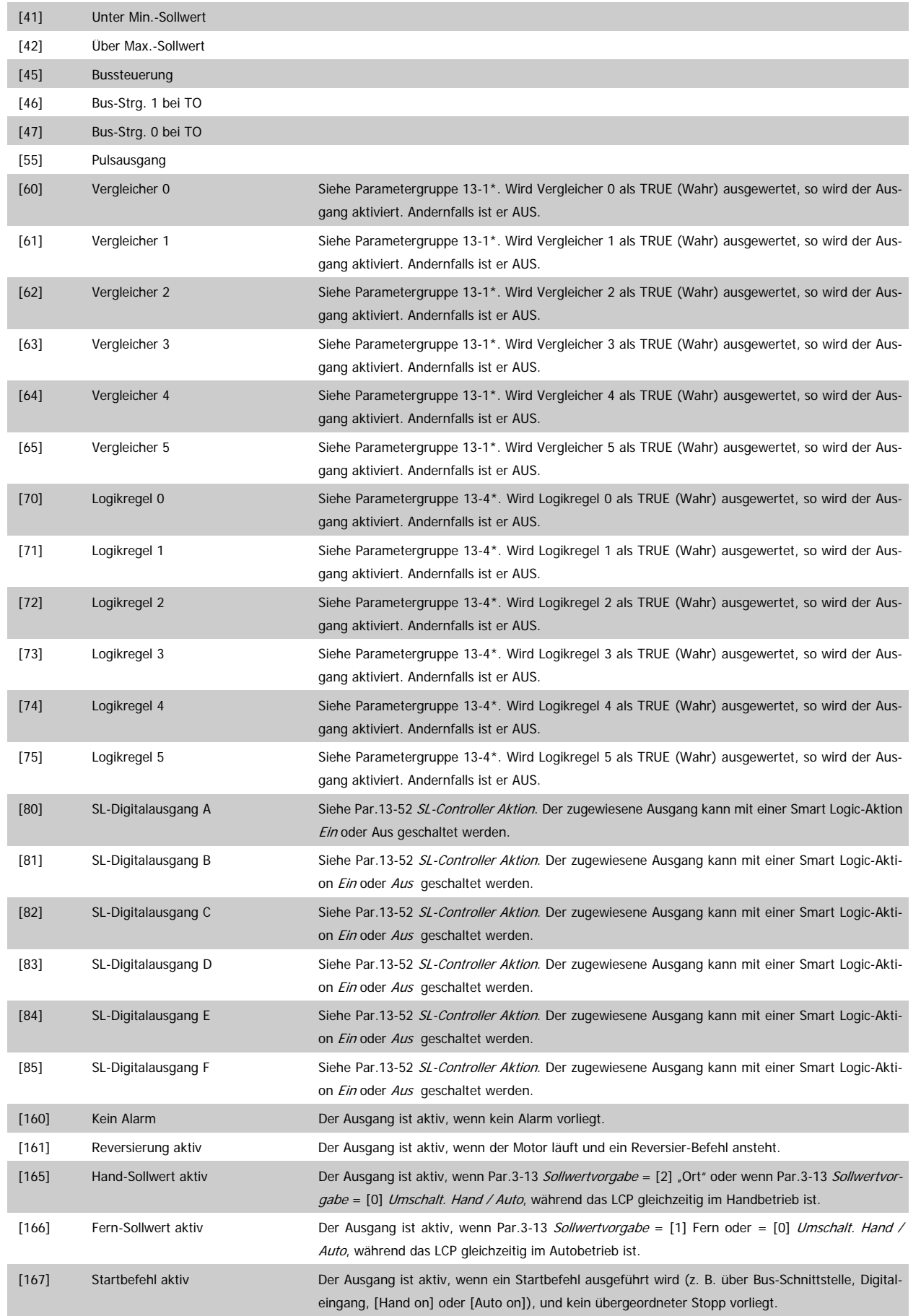

Programmierhandbuch für VLT® HVAC Drive **Aanfoss** 3 Parameterbeschreibung

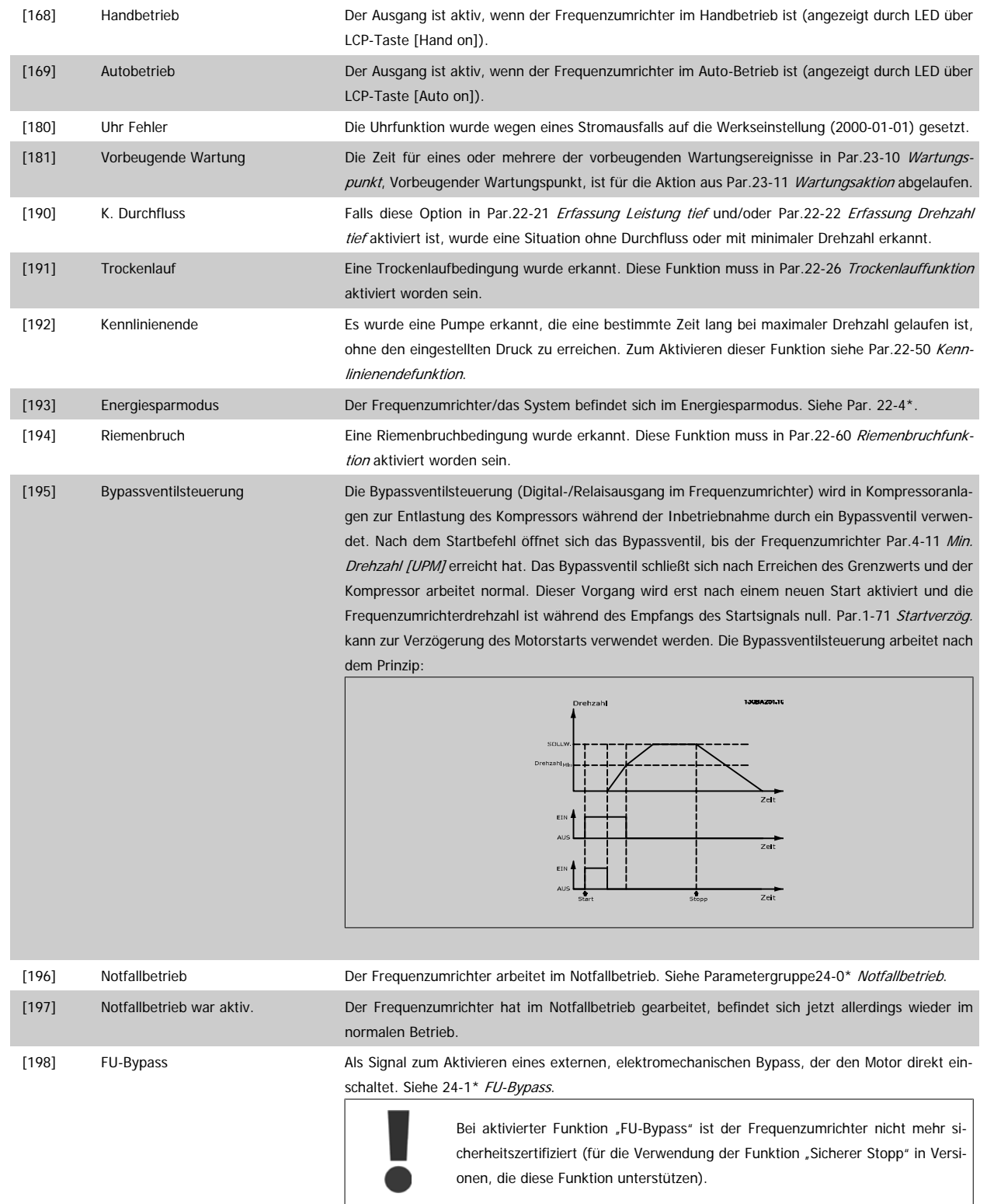

Die nachstehenden Einstellungsoptionen beziehen sich auf den Kaskadenregler.

Zu Schaltplänen und Parametereinstellungen siehe Gruppe 25-\*\*.

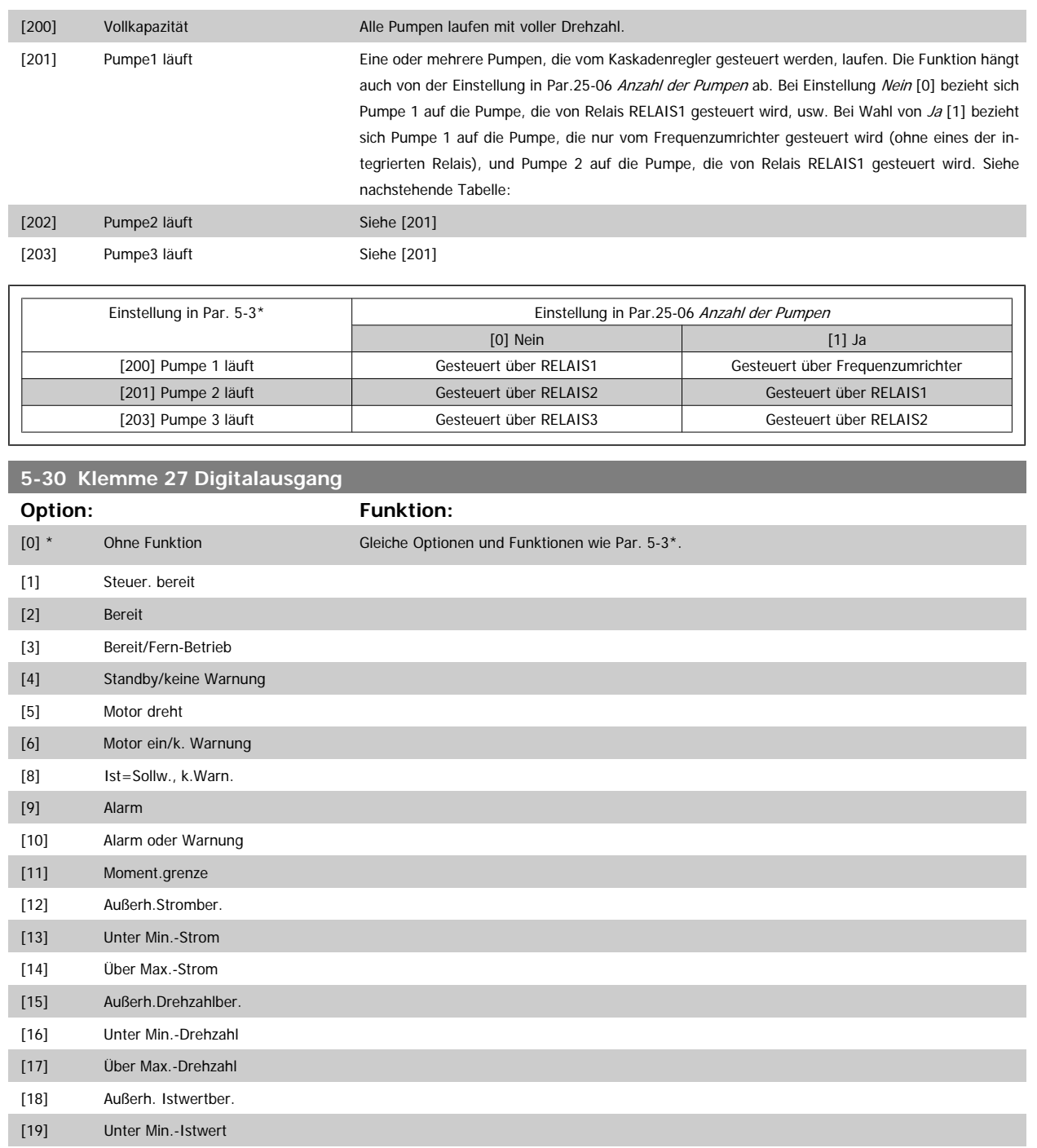

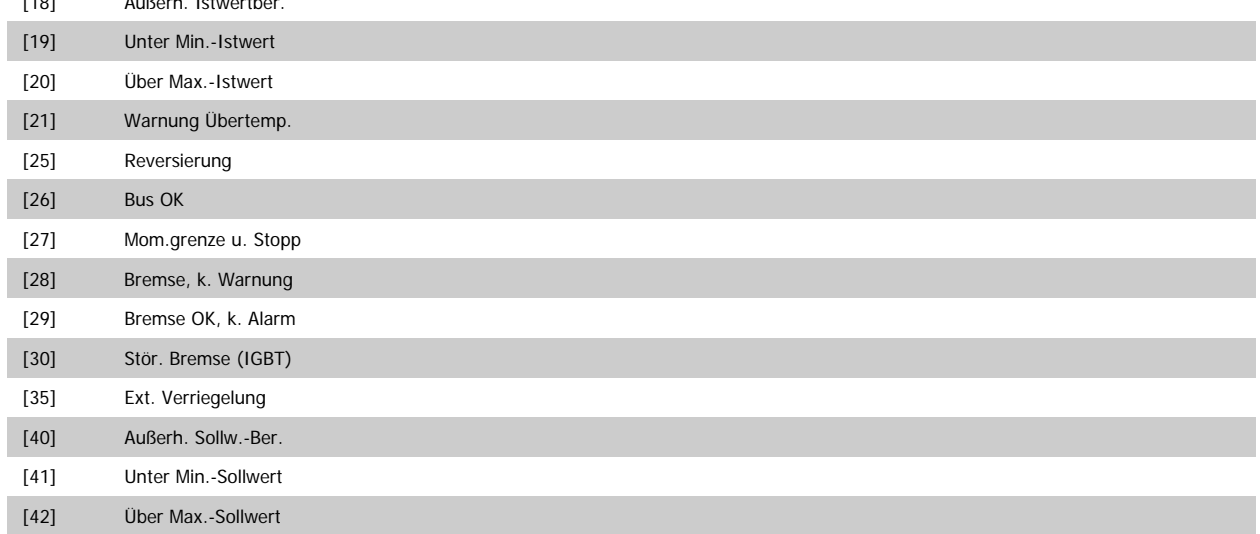

# Programmierhandbuch für VLT® HVAC Drive **Danfoss** 3 Parameterbeschreibung

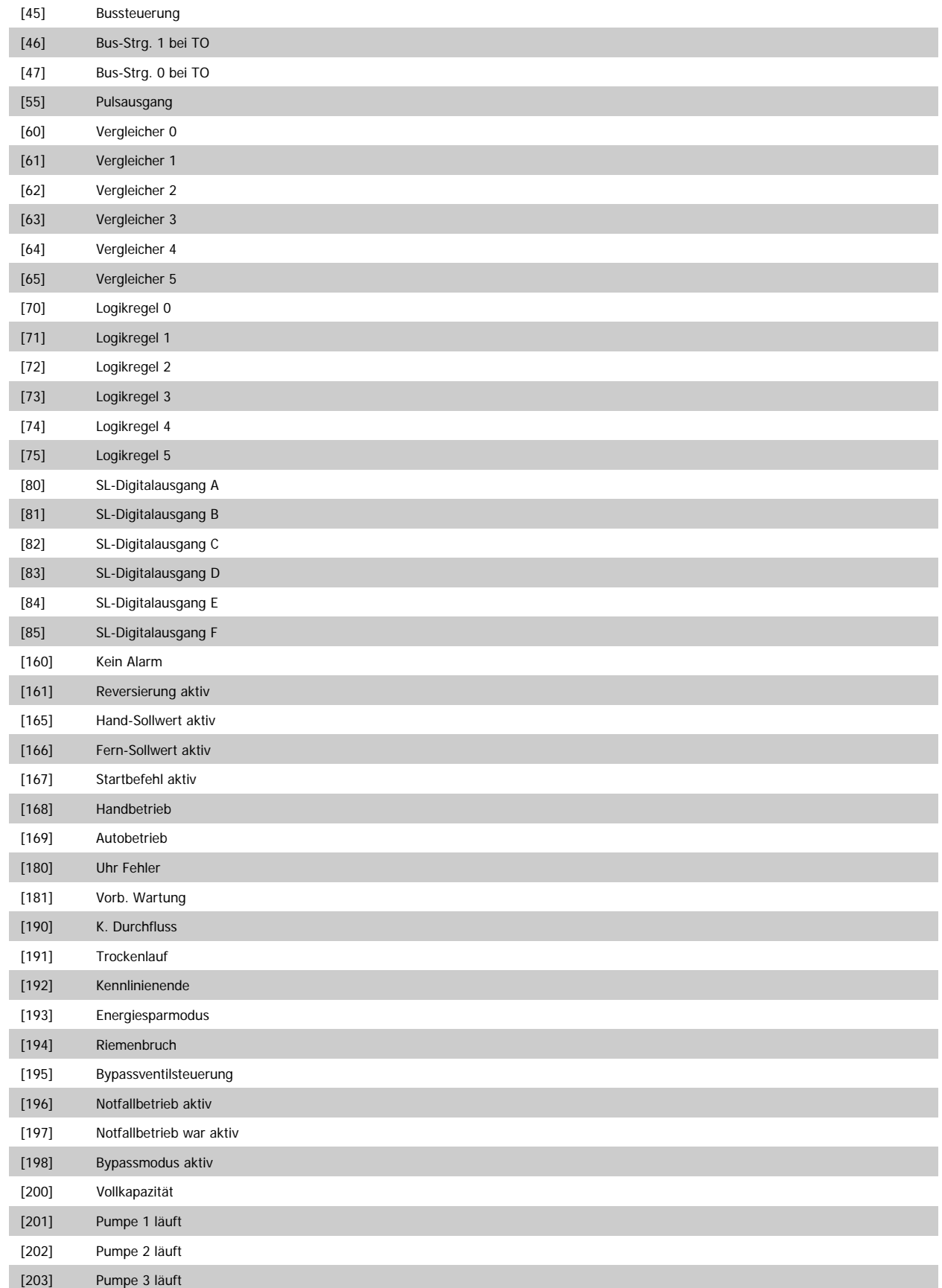

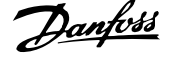

# **5-31 Klemme 29 Digitalausgang Option: Funktion:** [0] \* Ohne Funktion Gleiche Optionen und Funktionen wie in Par. 5-3\* Digitalausgänge. [1] Steuer. bereit [2] Bereit [3] Bereit/Fern-Betrieb [4] Standby/keine Warnung [5] Motor dreht [6] Motor ein/k. Warnung [8] Ist=Sollw., k.Warn. [9] Alarm [10] Alarm oder Warnung [11] Moment.grenze [12] Außerh.Stromber. [13] Unter Min.-Strom [14] Über Max.-Strom [15] Außerh.Drehzahlber. [16] Unter Min.-Drehzahl [17] Über Max.-Drehzahl [18] Außerh. Istwertber. [19] Unter Min.-Istwert [20] Über Max.-Istwert [21] Warnung Übertemp. [25] Reversierung [26] Bus OK [27] Mom.grenze u. Stopp [28] Bremse, k. Warnung [29] Bremse OK, k. Alarm [30] Stör. Bremse (IGBT) [35] Ext. Verriegelung [40] Außerh. Sollw.-Ber. [41] Unter Min.-Sollwert [42] Über Max.-Sollwert [45] Bussteuerung [46] Bus-Strg. 1 bei TO [47] Bus-Strg. 0 bei TO [55] Pulsausgang [60] Vergleicher 0 [61] Vergleicher 1 [62] Vergleicher 2 [63] Vergleicher 3 [64] Vergleicher 4 [65] Vergleicher 5 [70] Logikregel 0 [71] Logikregel 1 [72] Logikregel 2 [73] Logikregel 3

# Programmierhandbuch für VLT® HVAC Drive **Danfoss** 3 Parameterbeschreibung

 **3**

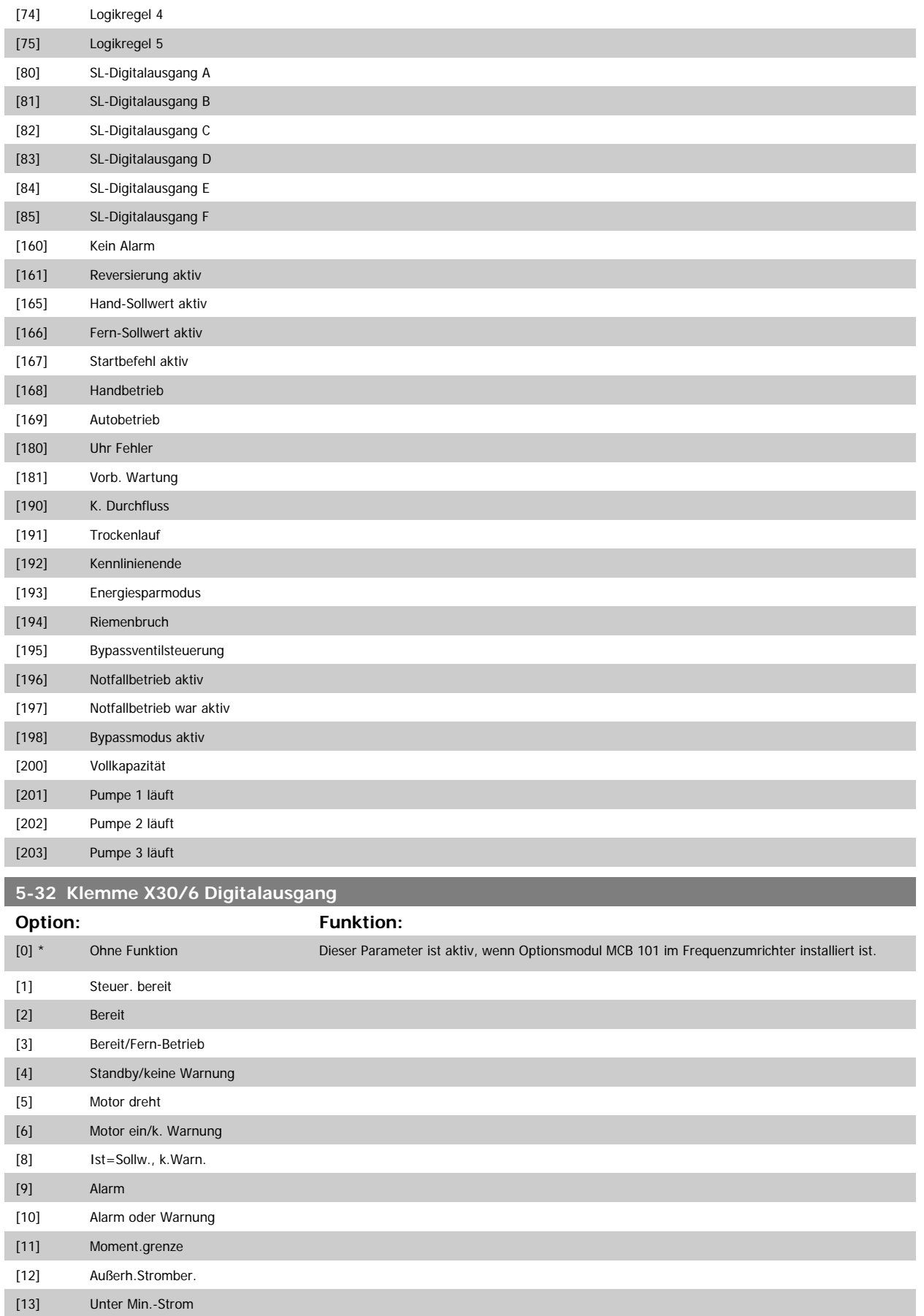

[14] Über Max.-Strom

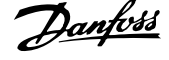

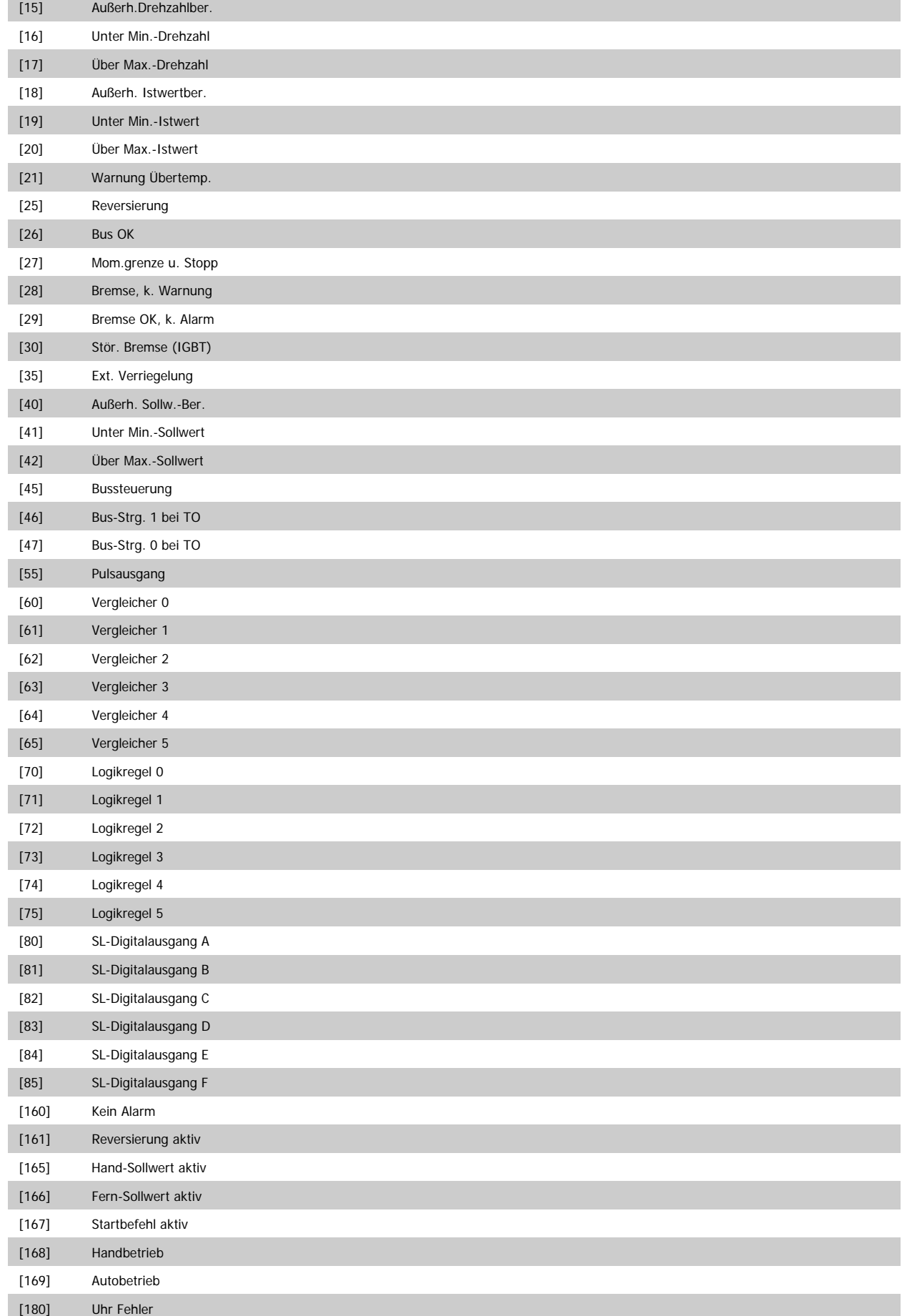

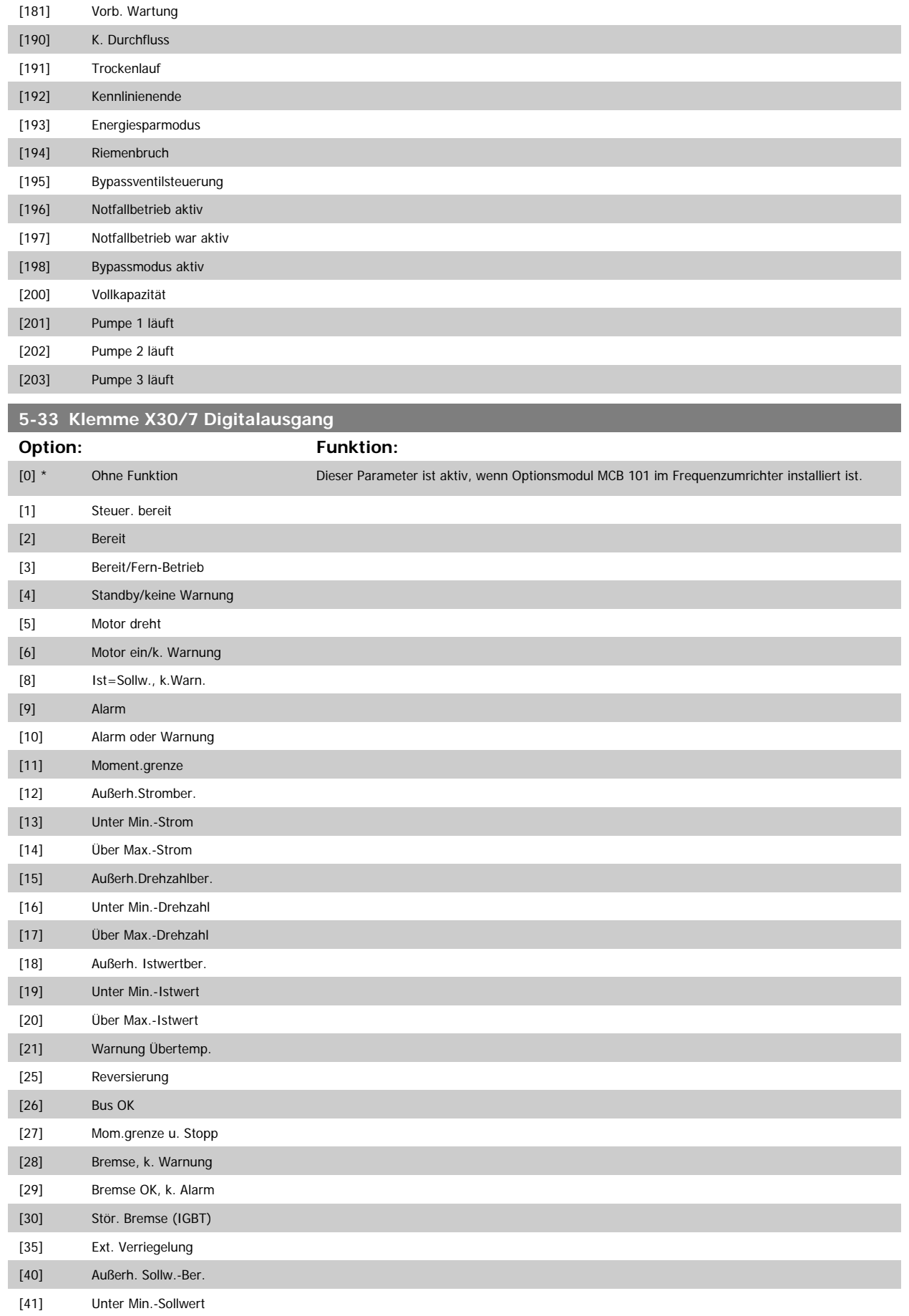

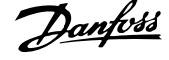

<span id="page-87-0"></span>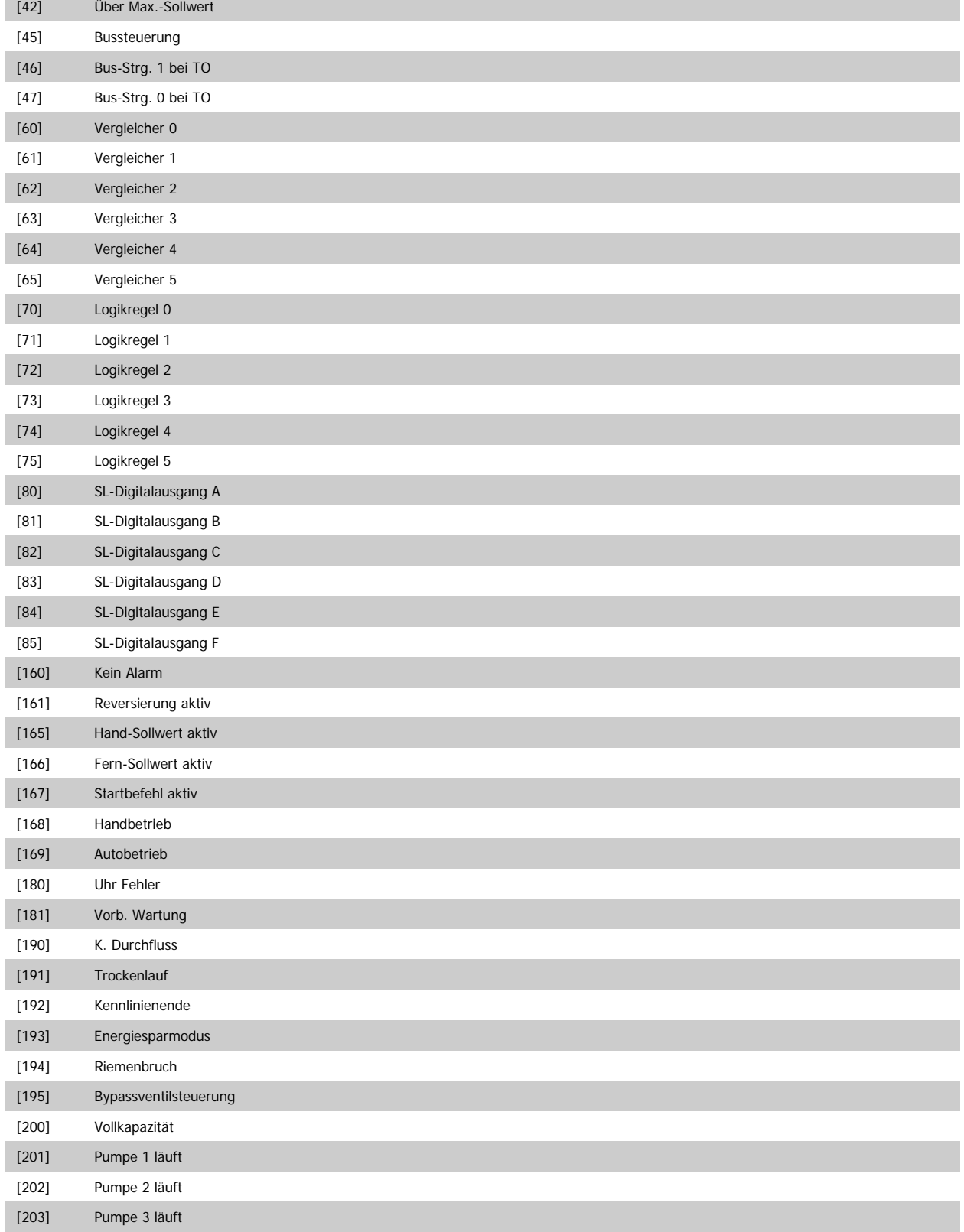

# **3.7.6 5-4\* Relais**

Parameter zum Einstellen der Funktionen der Relaisausgänge.

**5-40 Relaisfunktion**

Array [8]

(Relais 1 [0], Relais 2 [1]

Option MCB 105: Relais 7 [6], Relais 8 [7] und Relais 9 [8])

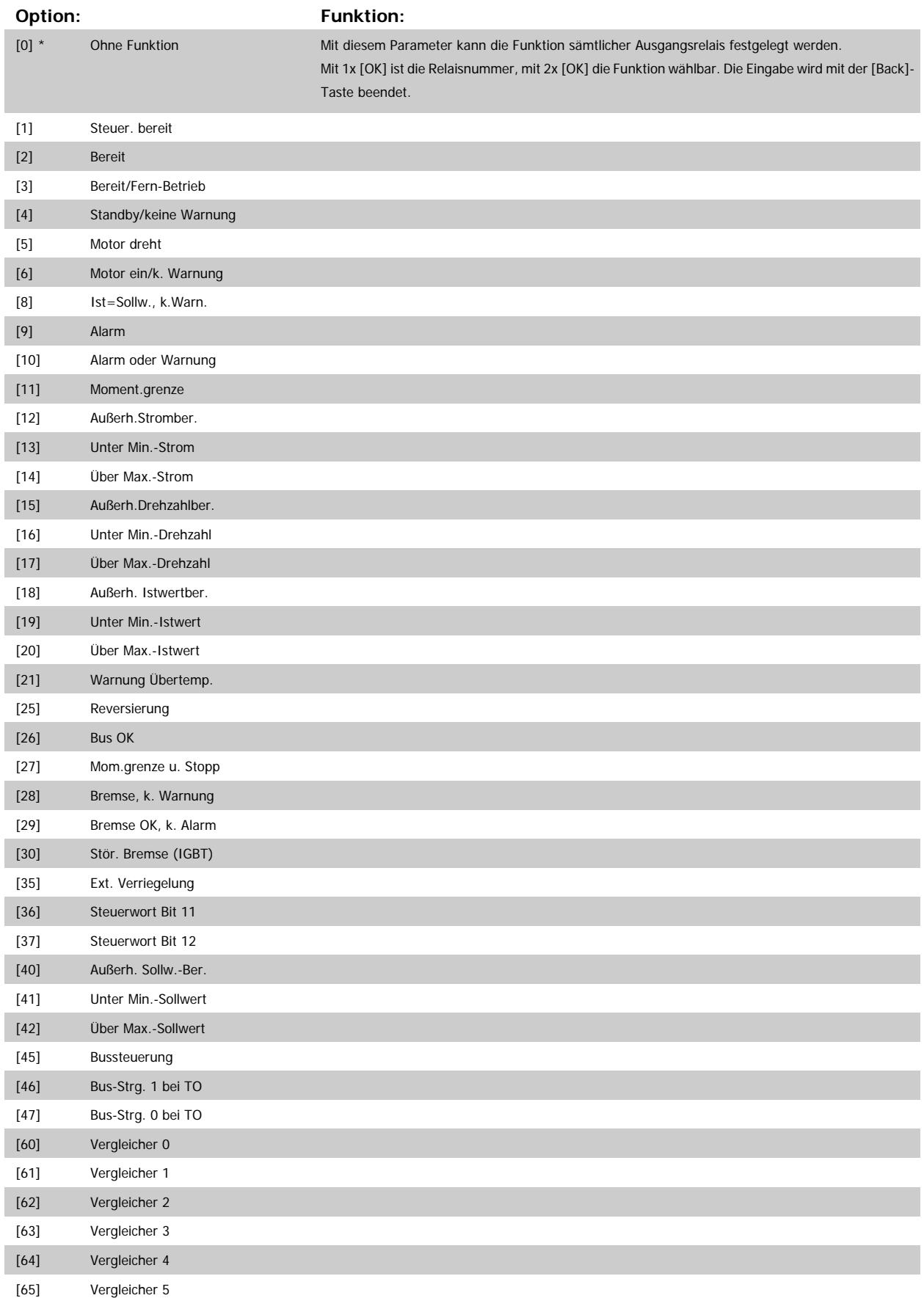

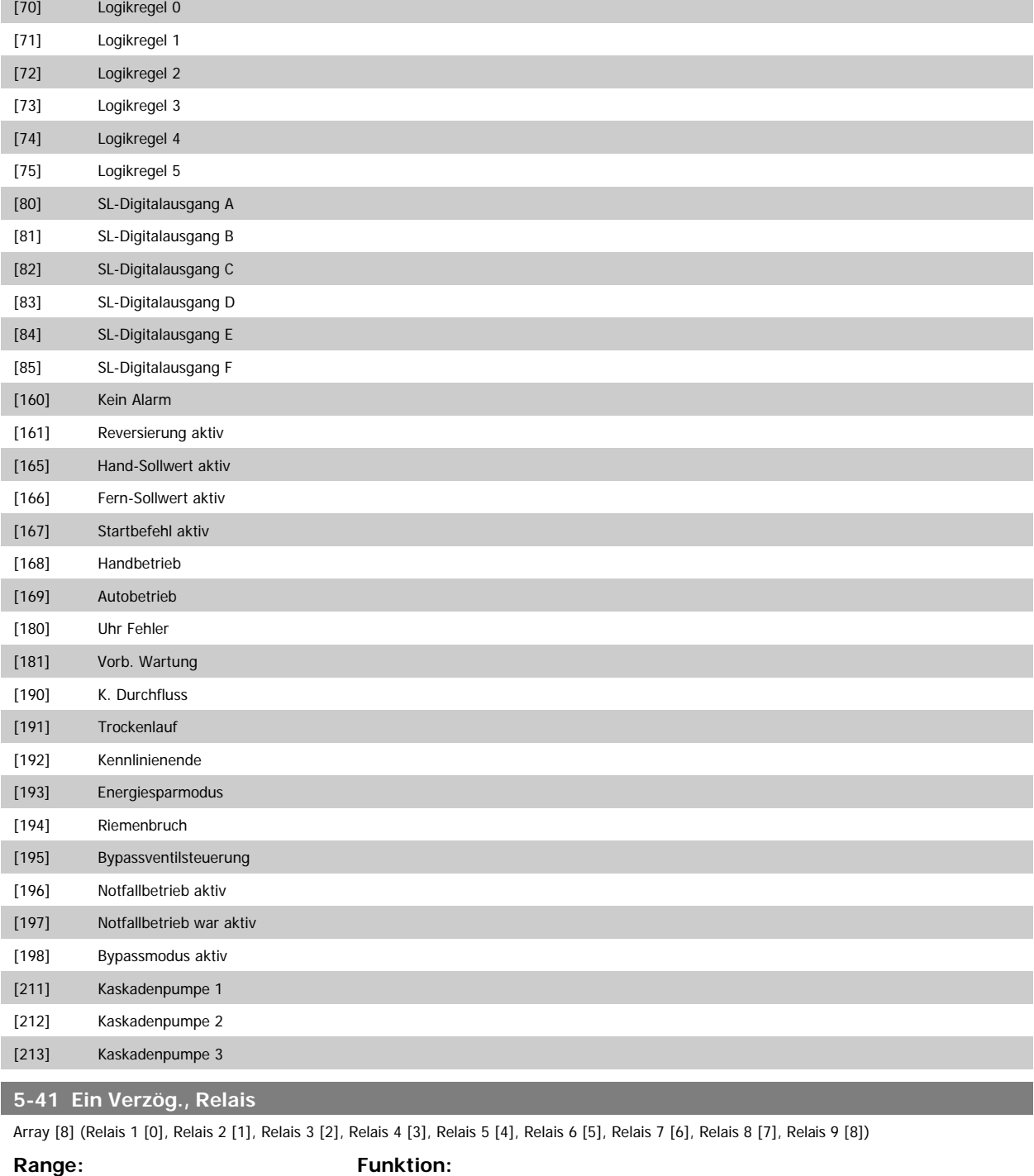

0.01 s\* [0.01 - 600.00 s] Ermöglicht eine Verzögerung der Relaiseinschaltzeit. Es können individuell Verzögerungszeiten für die 2 internen mechanischen Relais und für die Zusatzrelais der MCO 105 in einer Array-Funktion gewählt werden. Siehe Par.5-40 [Relaisfunktion](#page-87-0). Relais 3-6 gehören zu MCB 112 (ATEX).

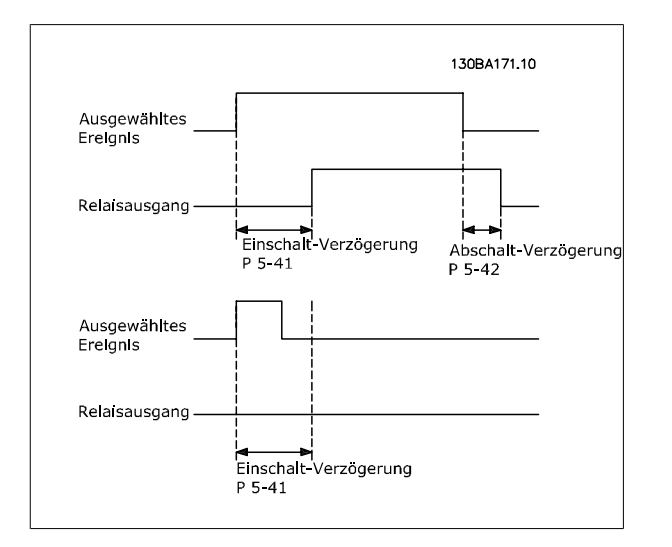

#### **5-42 Aus Verzög., Relais**

Array [8] (Relais 1 [0], Relais 2 [1], Relais 3 [2], Relais 4 [3], Relais 5 [4], Relais 6 [5], Relais 7 [6], Relais 8 [7], Relais 9 [8])

#### **Range:** Funktion:

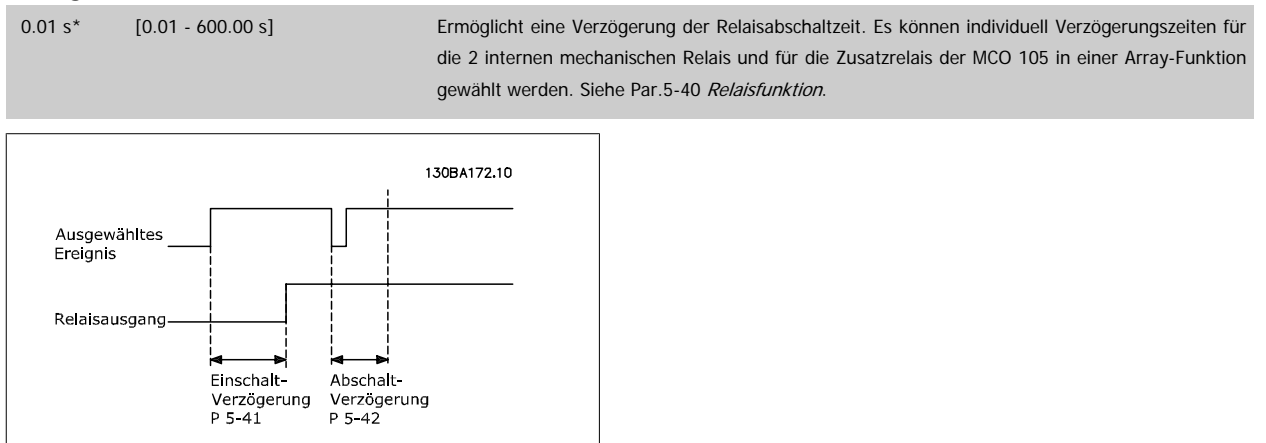

Ändert sich der ausgewählte Ereigniszustand vor Ablauf der Ein- oder Ausschaltverzögerung, hat dies keine Wirkung auf den Relaisausgang.

#### **3.7.7 5-5\* Pulseingänge**

Diese Parameter dienen zur Festlegung eines geeigneten Bereiches für den Pulssollwert, indem die Skalierungs- und Filtereinstellungen für die Pulsein-gänge konfiguriert werden. Eingangsklemmen 29 oder 33 können als Pulseingänge konfiguriert werden. Stellen Sie hierzu Klemme 29 ([Par.5-13](#page-72-0) Klemme [29 Digitaleingang](#page-72-0)) oder Klemme 33 (Par.5-15 [Klemme 33 Digitaleingang](#page-74-0)) auf Pulseingang [32] ein. Soll Klemme 29 als Eingang benutzt werden, ist [Par.](#page-65-0) 5-02 [Klemme 29 Funktion](#page-65-0) auf Eingang [0] einzustellen.

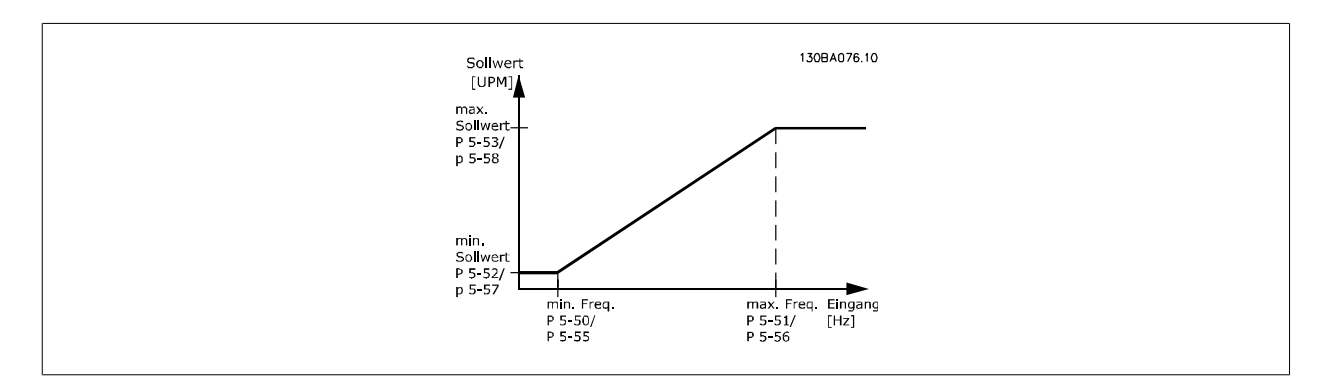

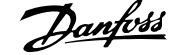

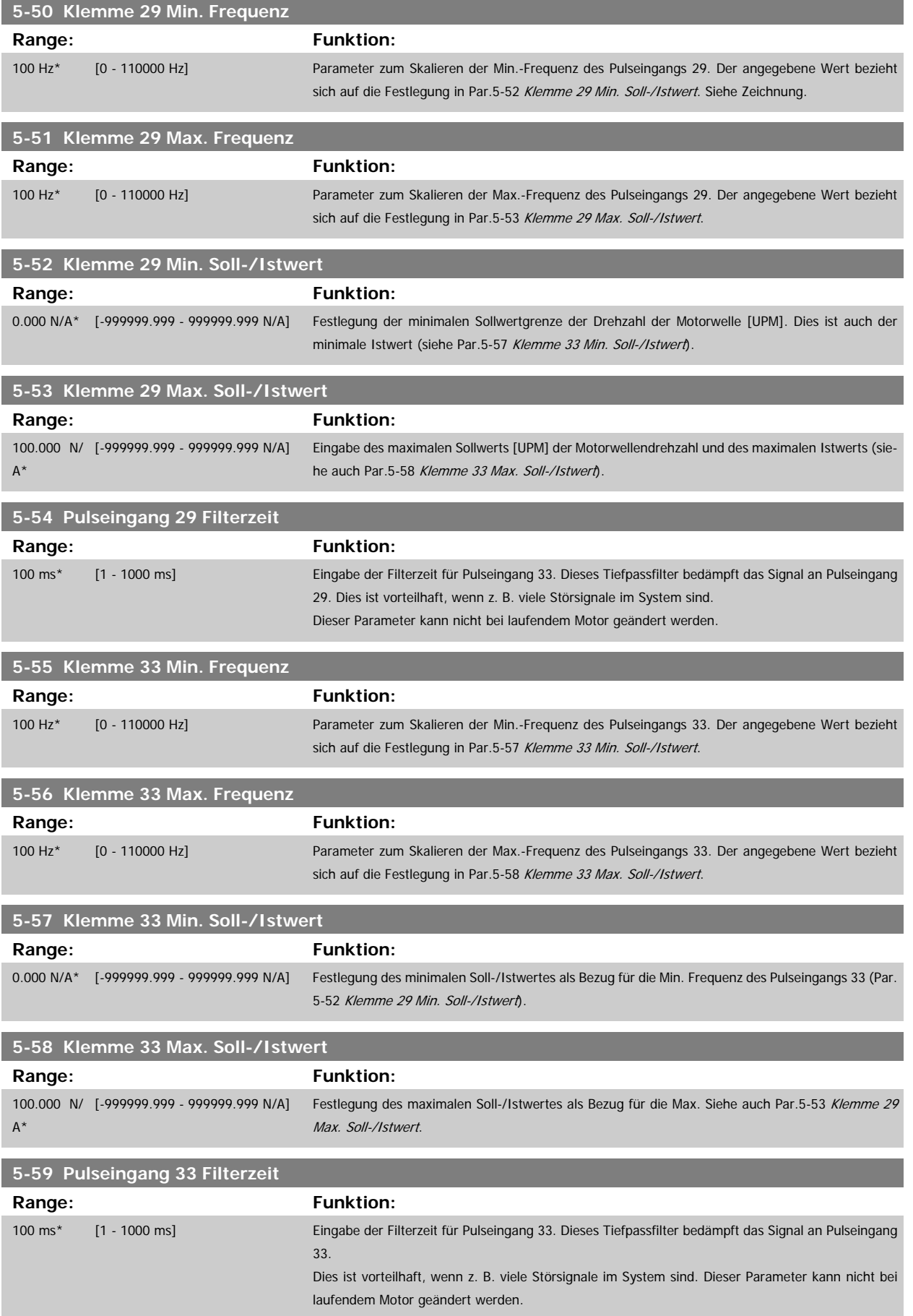

## **3.7.8 5-6\* Pulsausgänge**

Parameter zum Konfigurieren der Skalierung und Funktionalität der Pulsausgänge. Die Pulsausgänge sind Klemme 27 oder 29 zugewiesen. Stellen Sie hierzu Klemme 27 in Par.5-01 [Klemme 27 Funktion](#page-65-0) oder Klemme 29 in Par.5-02 [Klemme 29 Funktion](#page-65-0) auf "Ausgang [1]" ein.

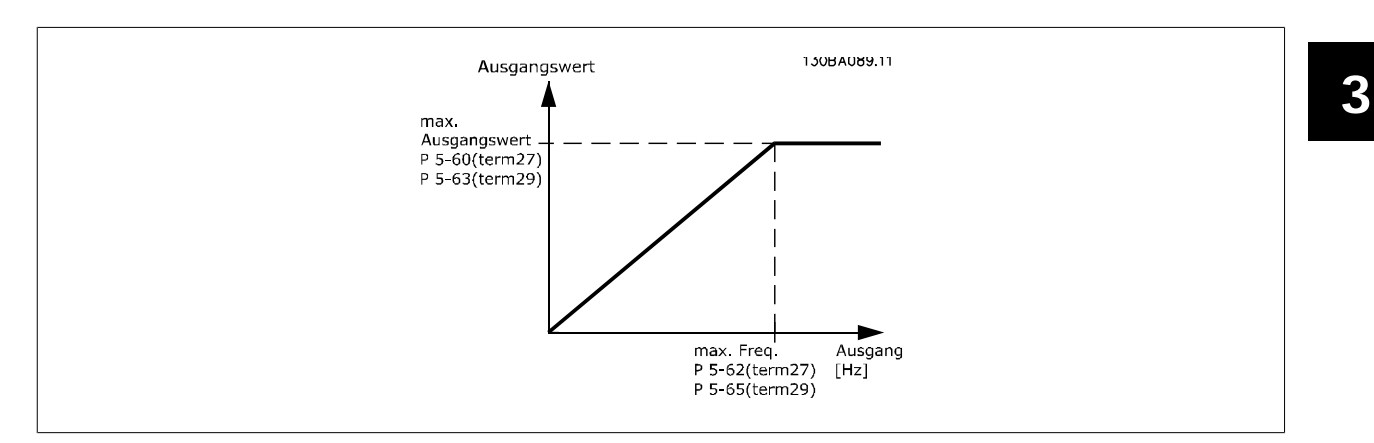

Parameter zur Definition des Ausgangs:

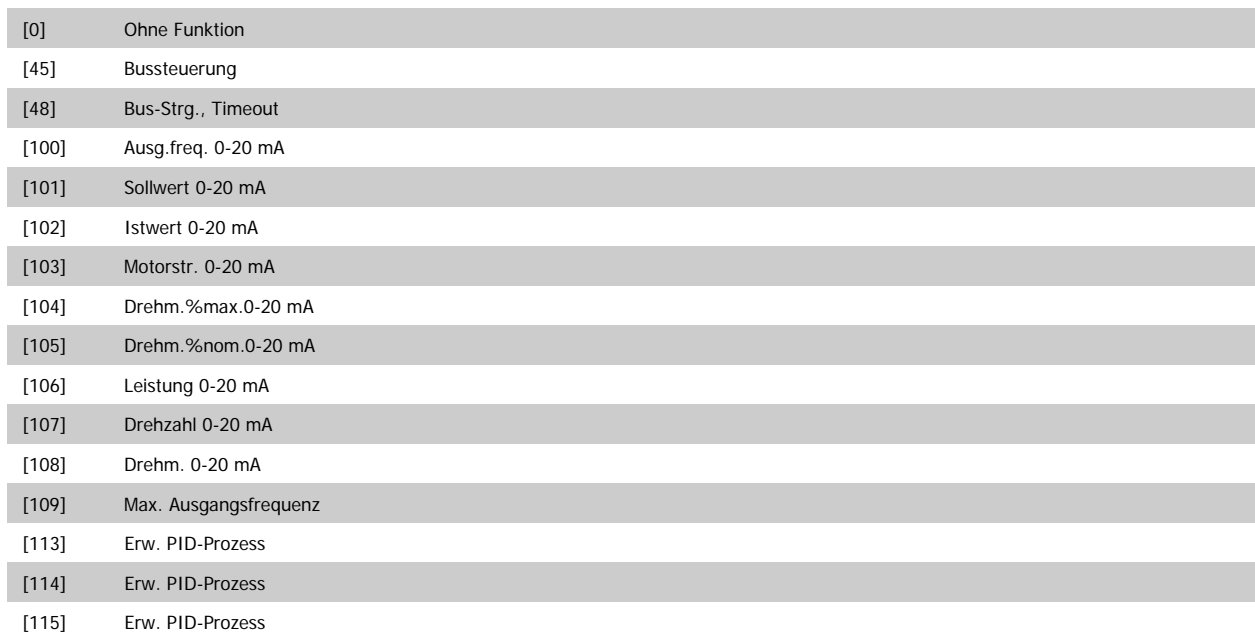

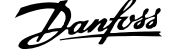

<span id="page-93-0"></span>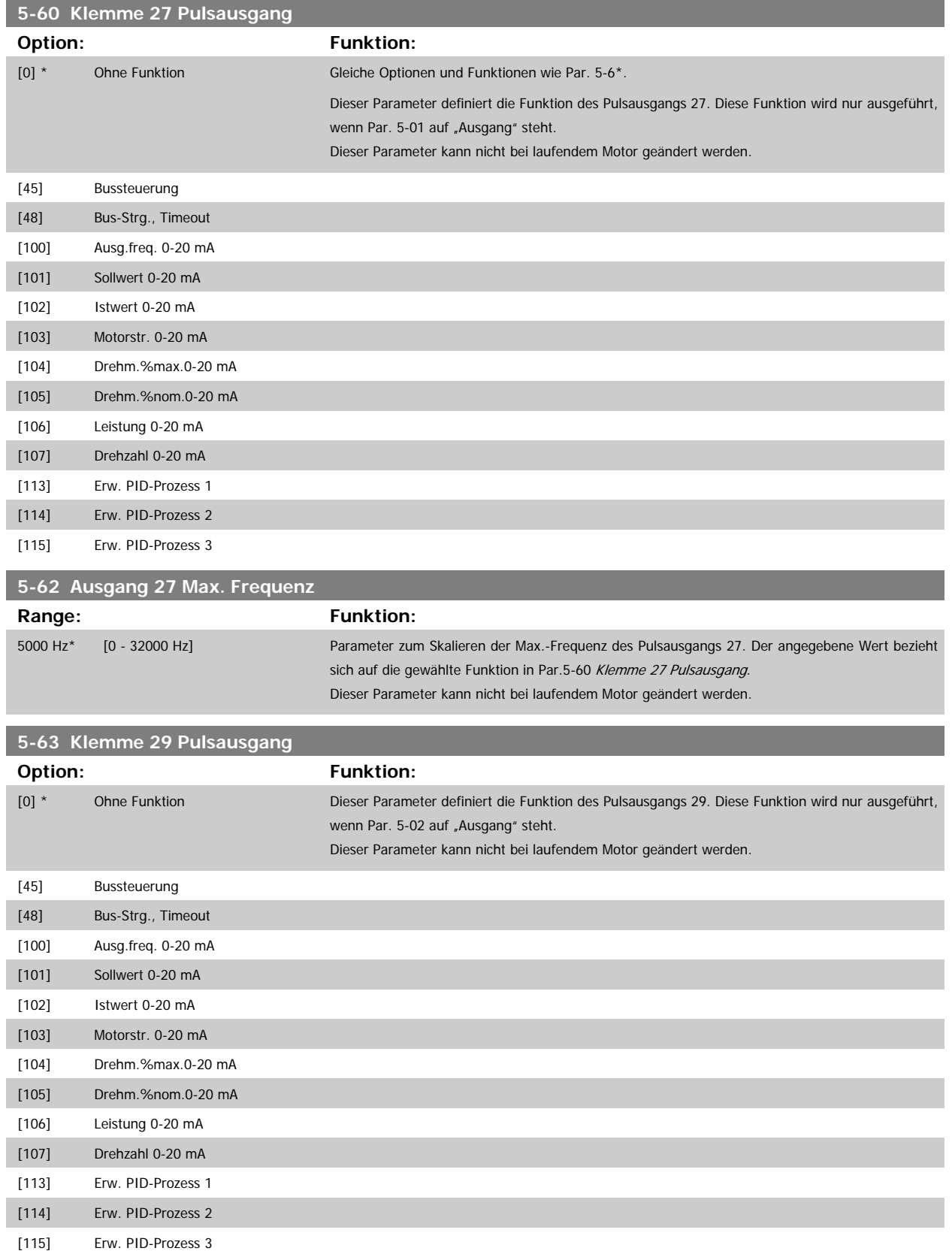

Programmierhandbuch für VLT® HVAC Drive **Aanfoss** 3 Parameterbeschreibung

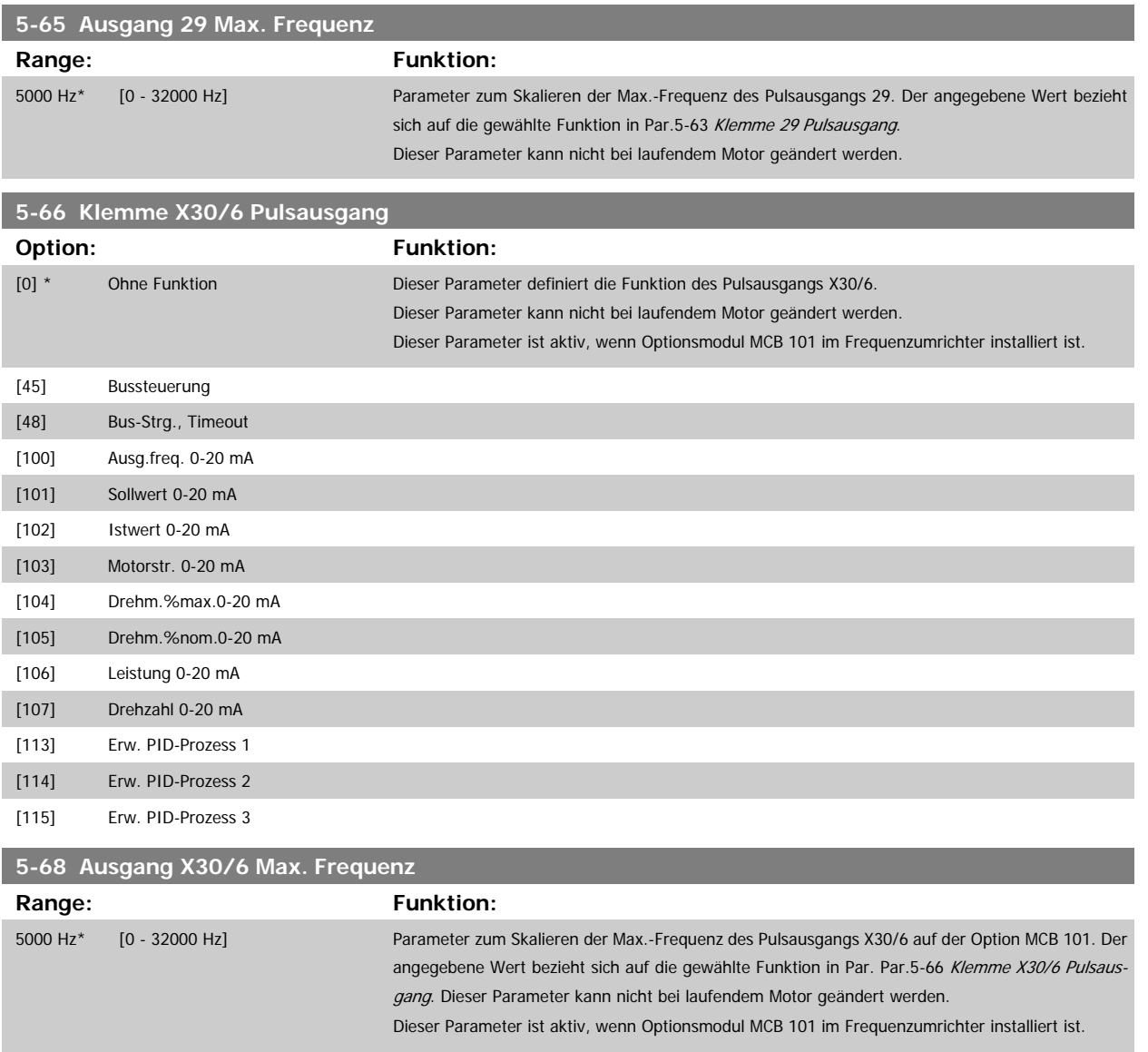

## **3.7.9 5-9\*Bussteuerung**

Parameter zur Steuerung von Digital-, Relais- und Pulsausgängen über Bus.

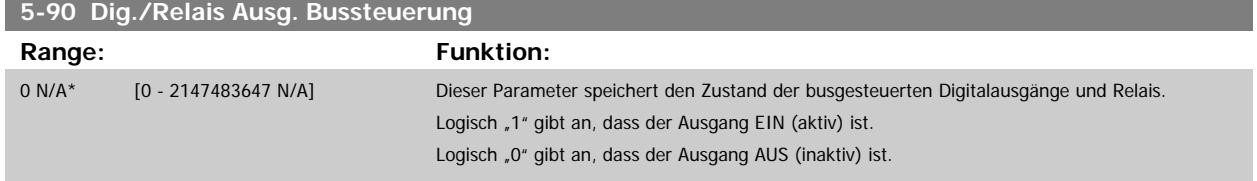

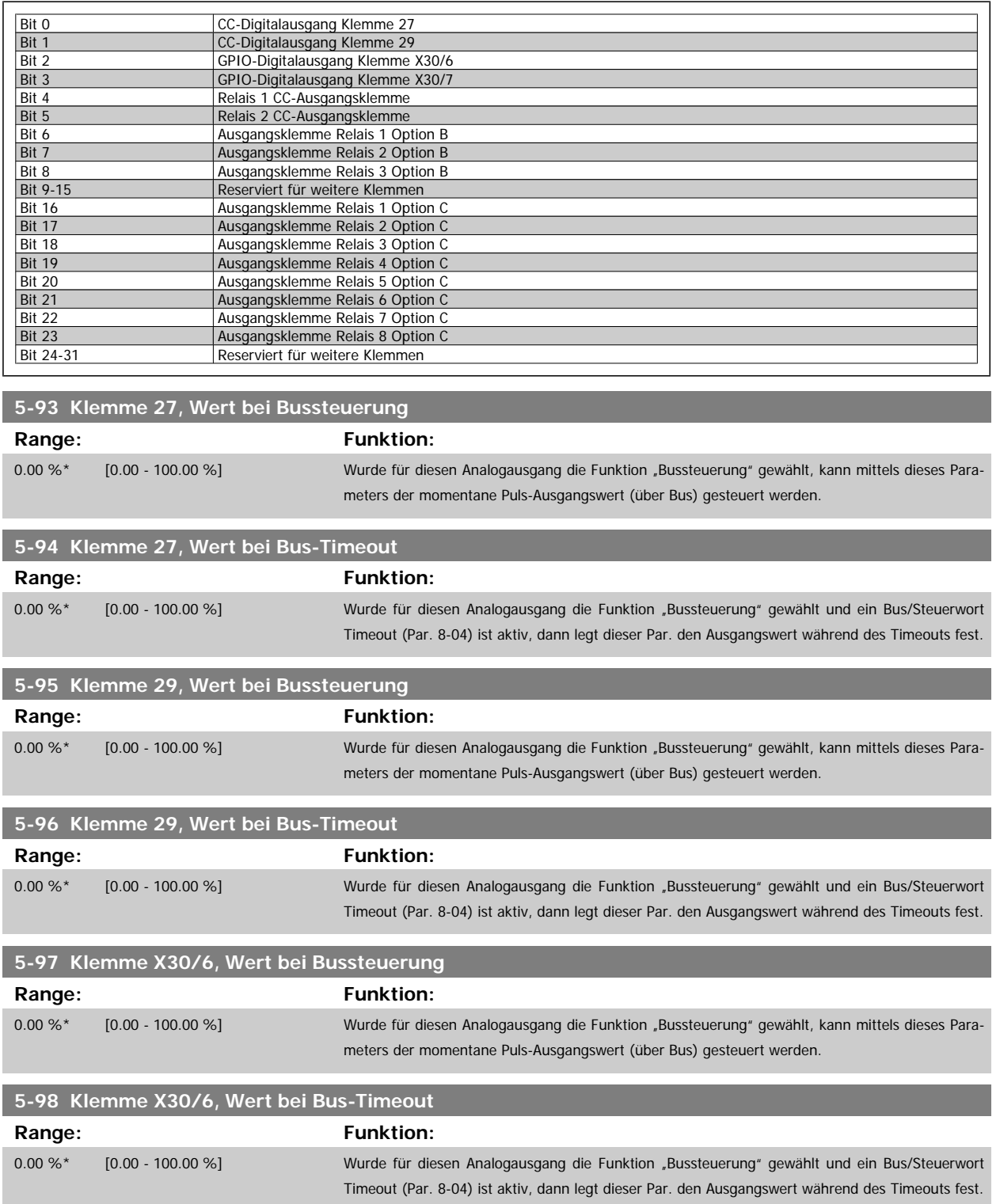

<span id="page-96-0"></span>Programmierhandbuch für VLT® HVAC Drive **Aanfoss** 3 Parameterbeschreibung

# **3.8 Hauptmenü - Analogein-/-ausgänge - Gruppe 6**

## **3.8.1 6-\*\* Analogein-/-ausg.**

Parametergruppe zum Konfigurieren der Analogein- und -ausgänge.

#### **3.8.2 6-0\* Grundeinstellungen**

Parametergruppe zum Konfigurieren der Analogein- und -ausgänge.

Der Frequenzumrichter verfügt über 2 Analogeingänge: Klemme 53 und 54. Die Analogeingänge sind für Spannung (0-10 V,) oder Strom (0/4 - 20 mA) konfigurierbar.

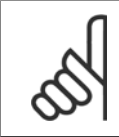

#### **ACHTUNG!**

Die Analogeingänge können auch als Motorthermistor-Eingang definiert werden.

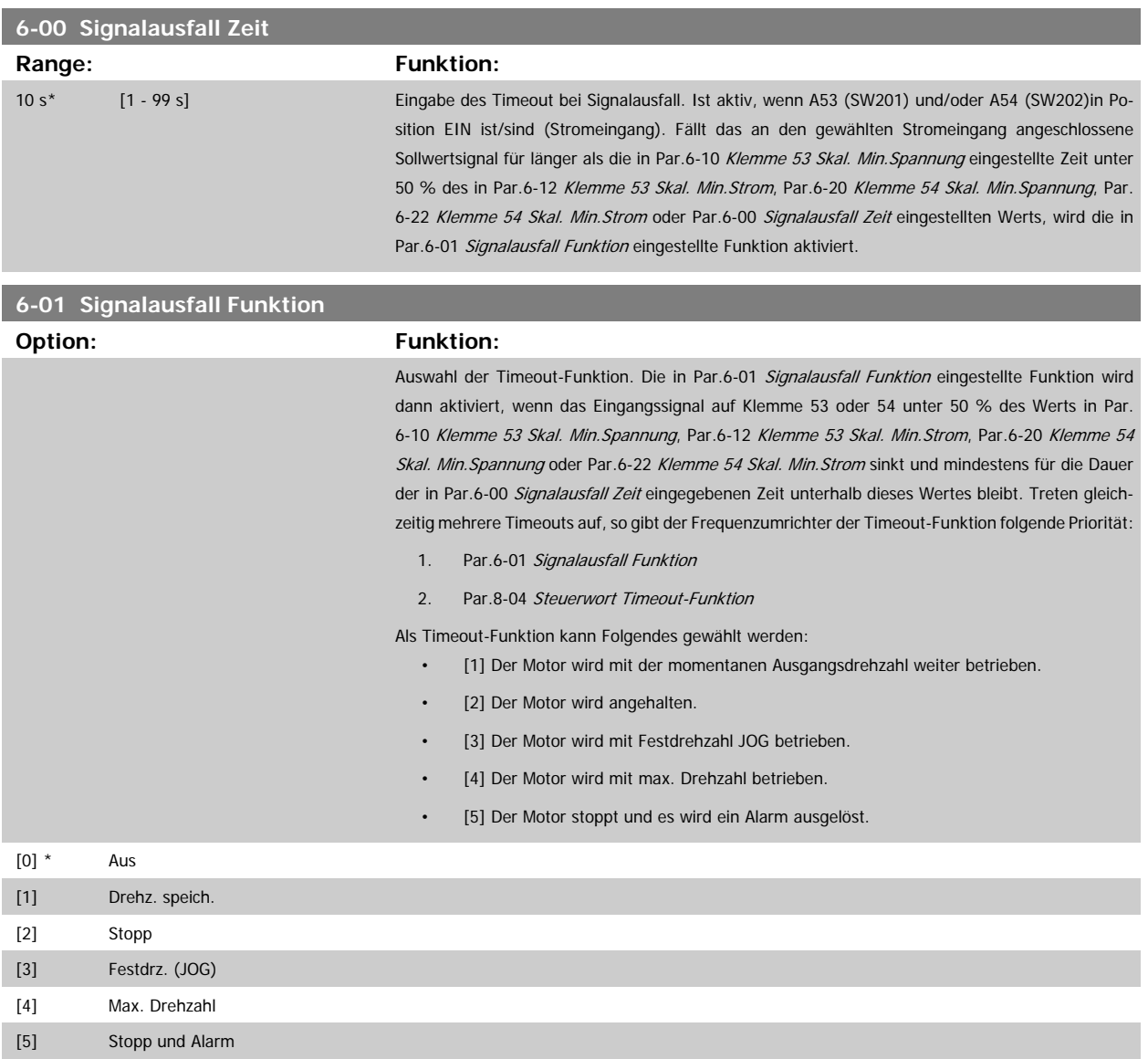

130BA038.12

Soll-/ist<br>[UPM]

Par 6-xx

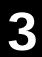

<span id="page-97-0"></span>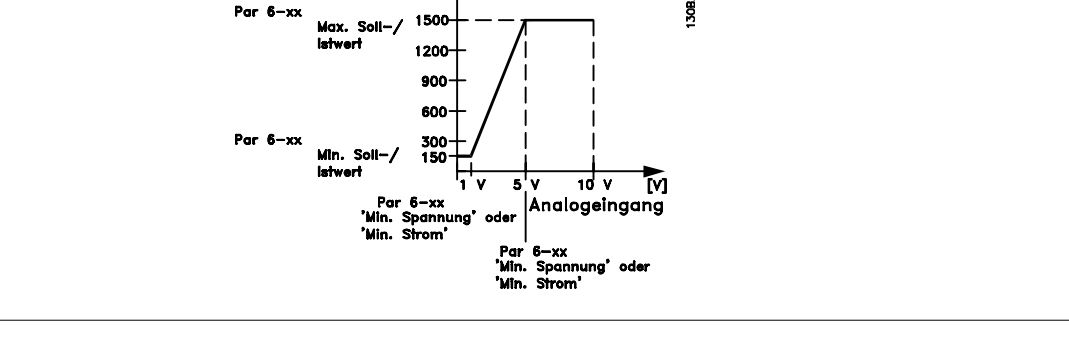

# **6-02 Notfallbetrieb Signalausfall Funktion**

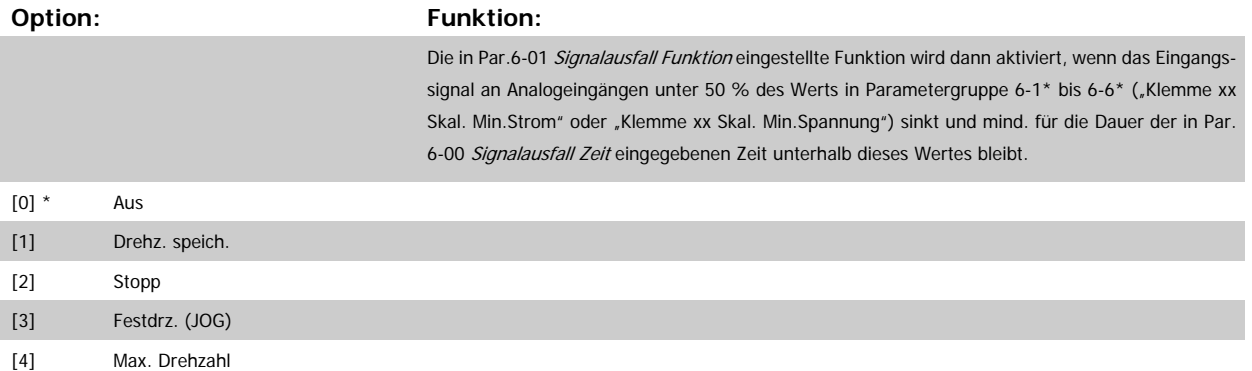

### **3.8.3 6-1\* Analogeingang 1**

Parameter zum Skalieren und Konfigurieren der Grenzwerte für Analogeingang 1 (Klemme 53).

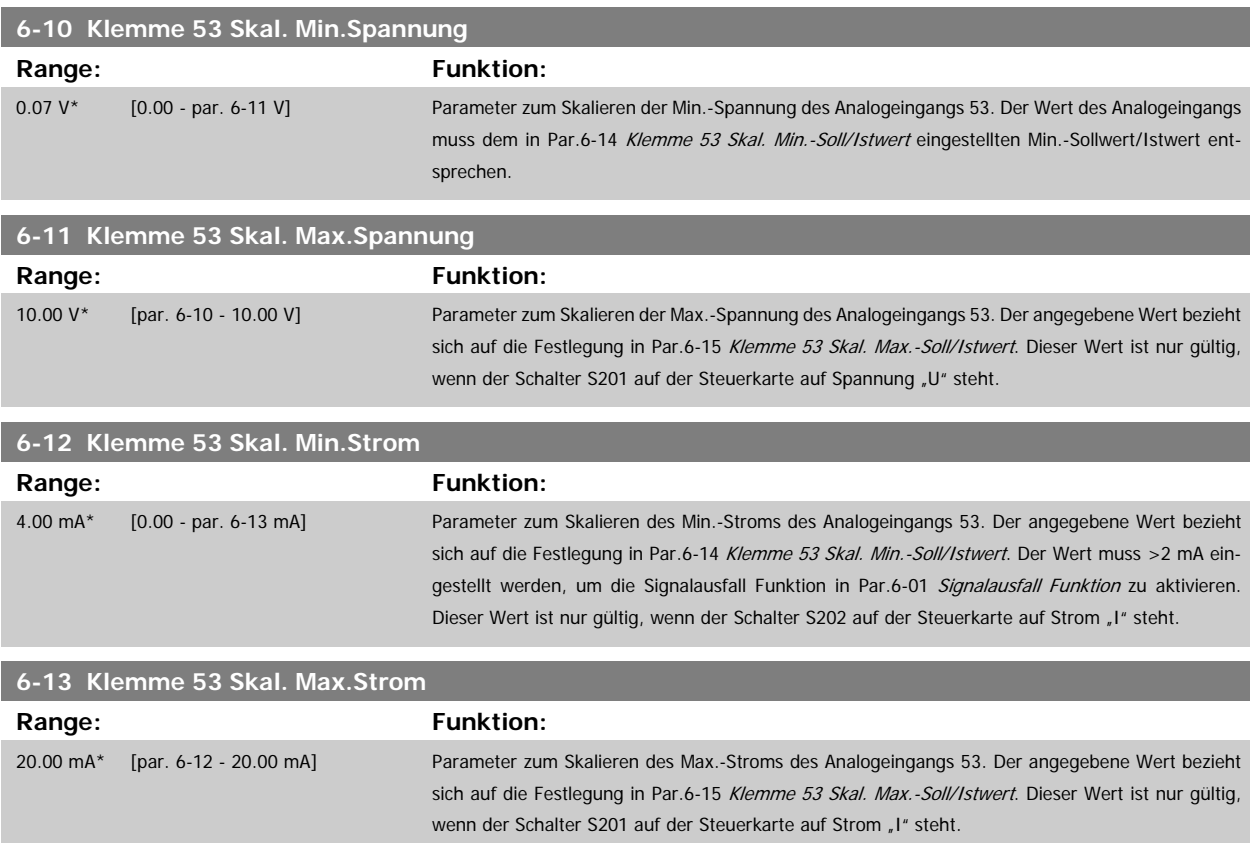

<span id="page-98-0"></span>Programmierhandbuch für VLT® HVAC Drive **Aanfoss** 3 Parameterbeschreibung

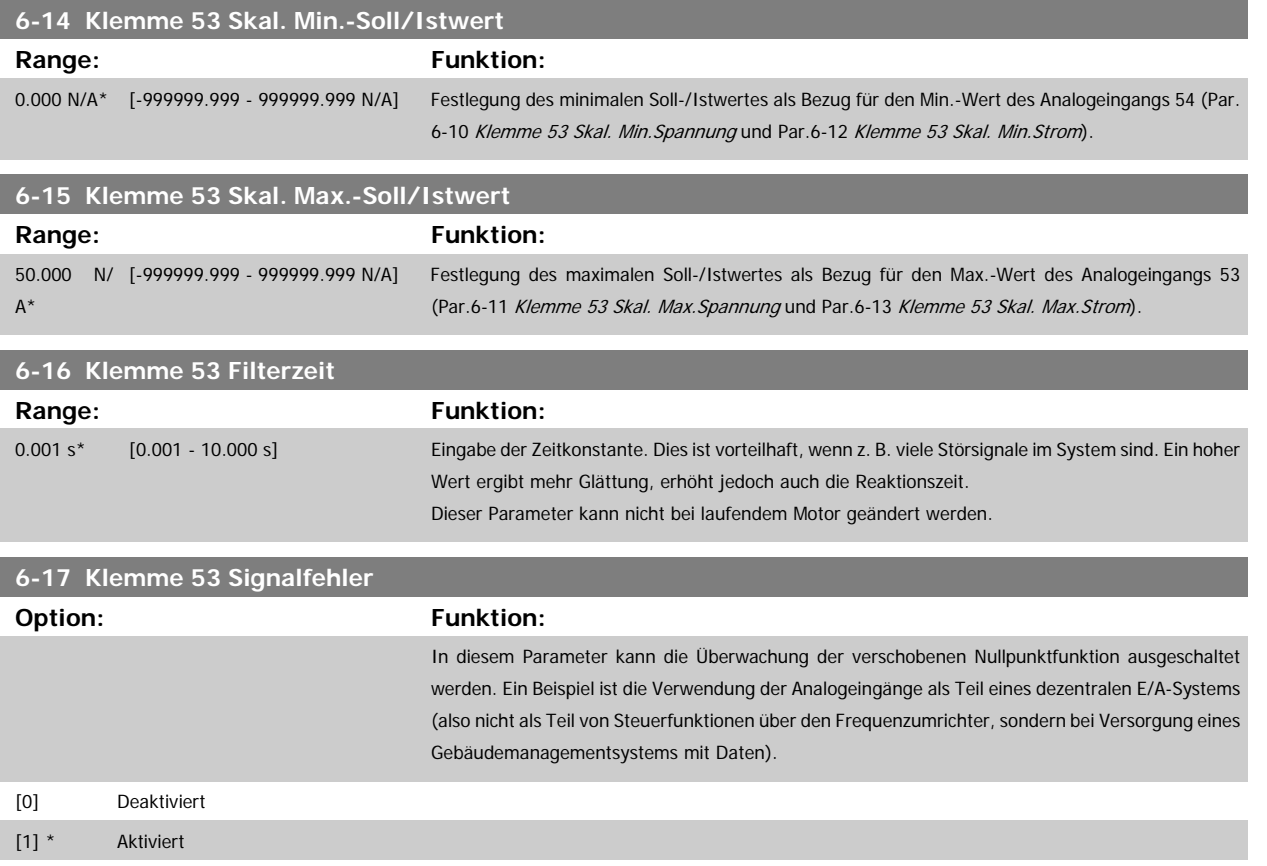

#### **3.8.4 6-2\* Analogeingang 2**

Parameter zum Skalieren und Konfigurieren der Grenzwerte für Analogeingang 2 (Klemme 54).

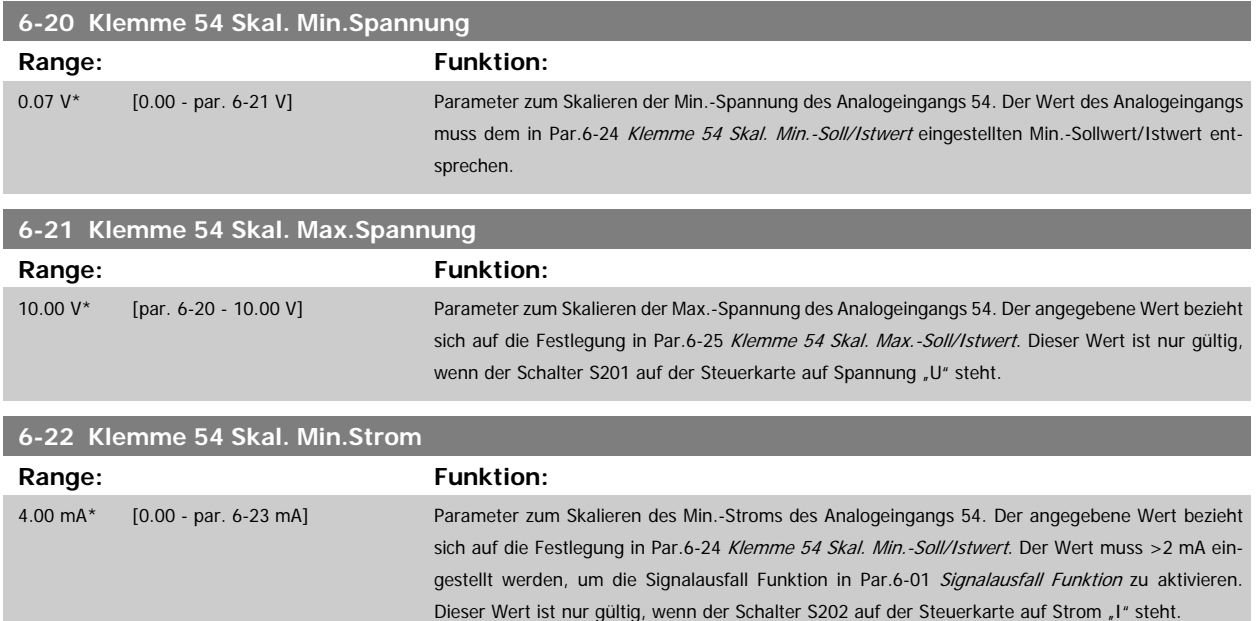

<span id="page-99-0"></span>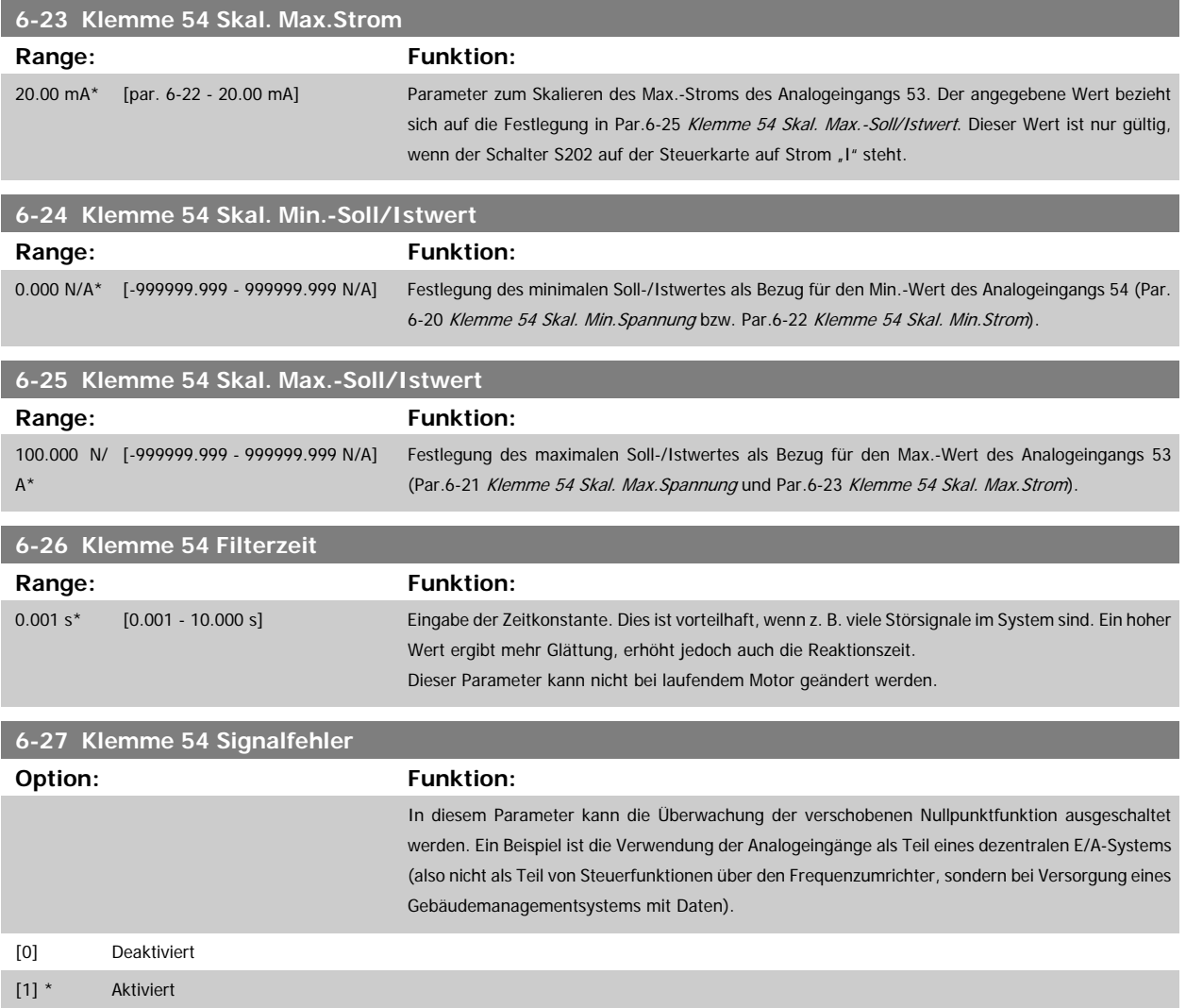

## **3.8.5 6-3\* Analogeingang 3 MCB 101**

Parametergruppe zum Skalieren und Konfigurieren der Grenzwerte für Analogeingang 3 (X30/11) an Optionsmodul MCB 101. Die Funktion der Klemme muss an der Verwendungsstelle definiert werden. Siehe auch Par. 3-1\* (Sollwert), Par. 7-\*\* (Istwert)

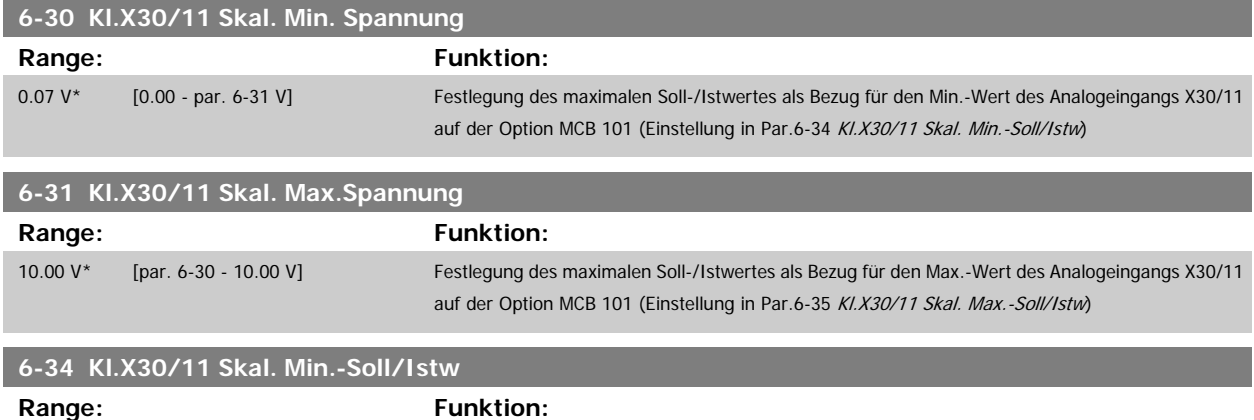

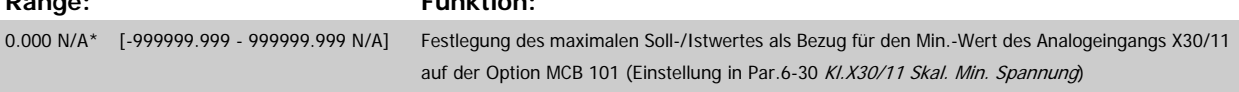

<span id="page-100-0"></span>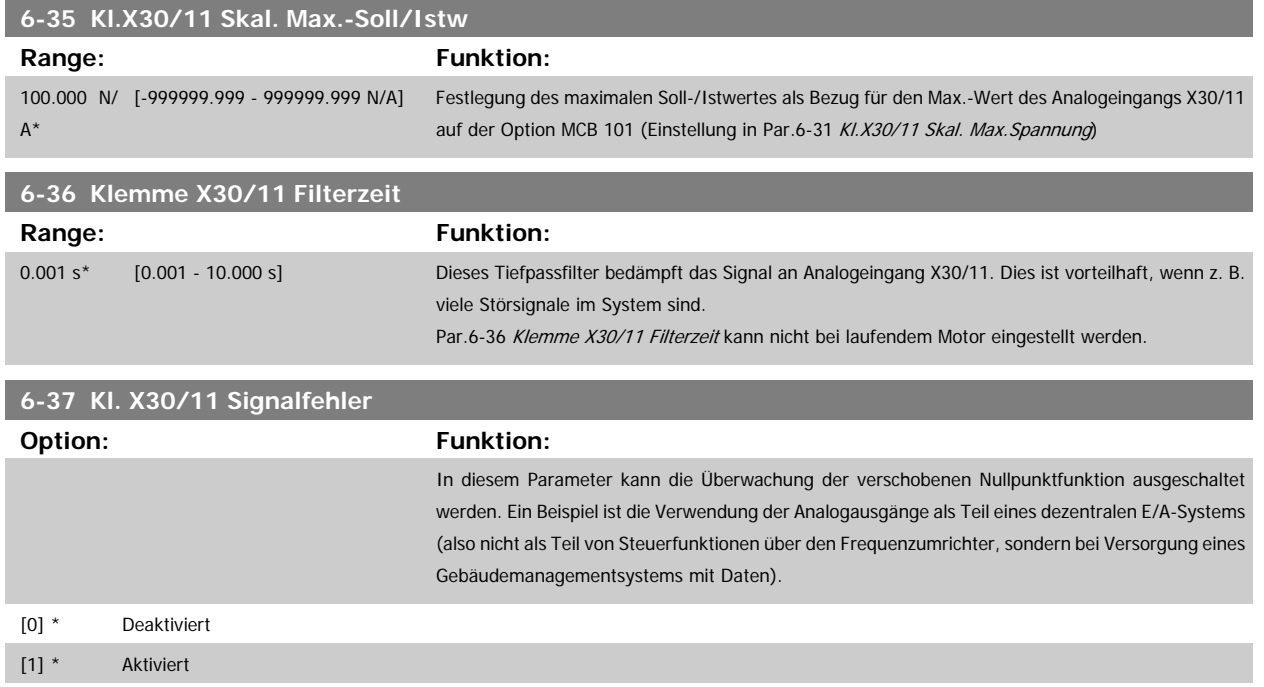

#### **3.8.6 6-4\* Analogeingang 4 MCB 101**

Parametergruppe zum Skalieren und Konfigurieren der Grenzwerte für Analogeingang 4 (X30/12) an Optionsmodul MCB 101. Die Funktion der Klemme muss an der Verwendungsstelle definiert werden. Siehe auch Par. 3-1\* (Sollwert), Par. 7-\*\* (Istwert)

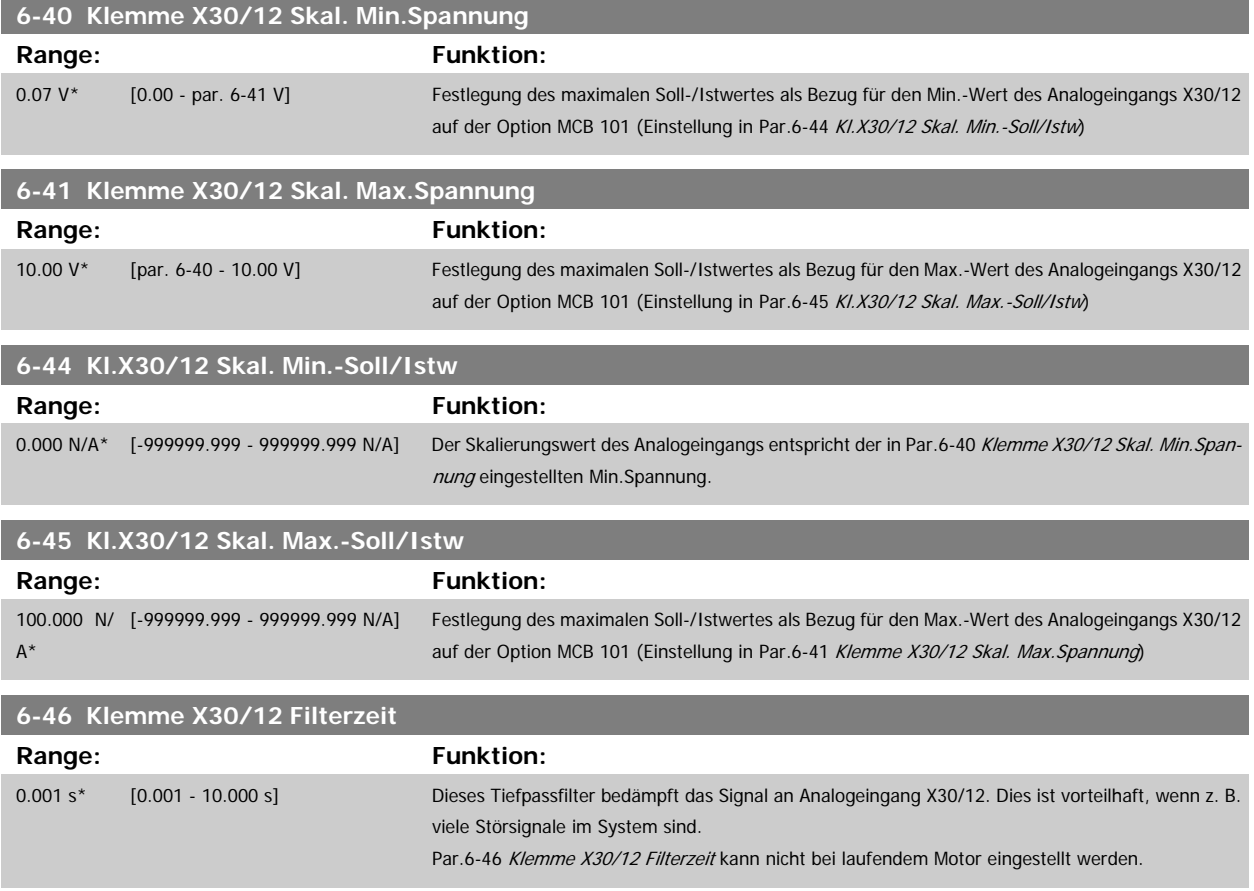

<span id="page-101-0"></span>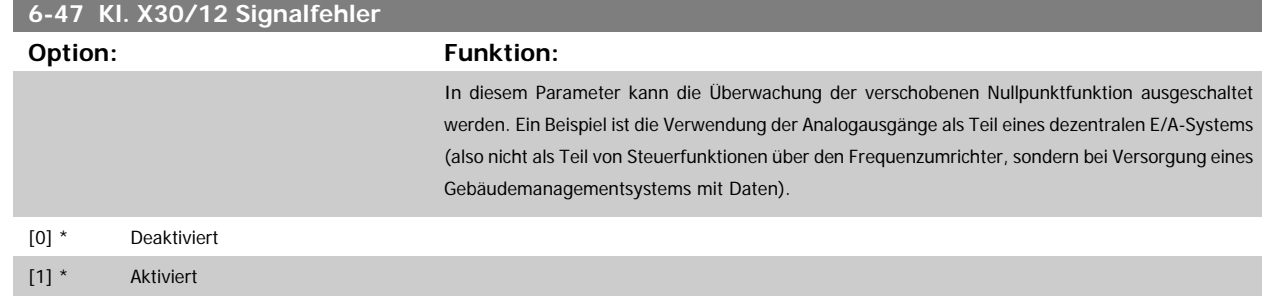

### **3.8.7 6-5\* Analogausgang 1**

Parameter zum Skalieren und Konfigurieren der Grenzwerte für Analogeingang 1 (Klemme 42). Analogausgänge sind Stromausgänge: 0/4–20 mA Die Bezugsklemme (Klemme 39) ist dieselbe Klemme und besitzt dasselbe elektrische Potential für einen analogen oder digitalen Bezugsanschluss. Die Auflösung am Analogausgang ist 12 Bit.

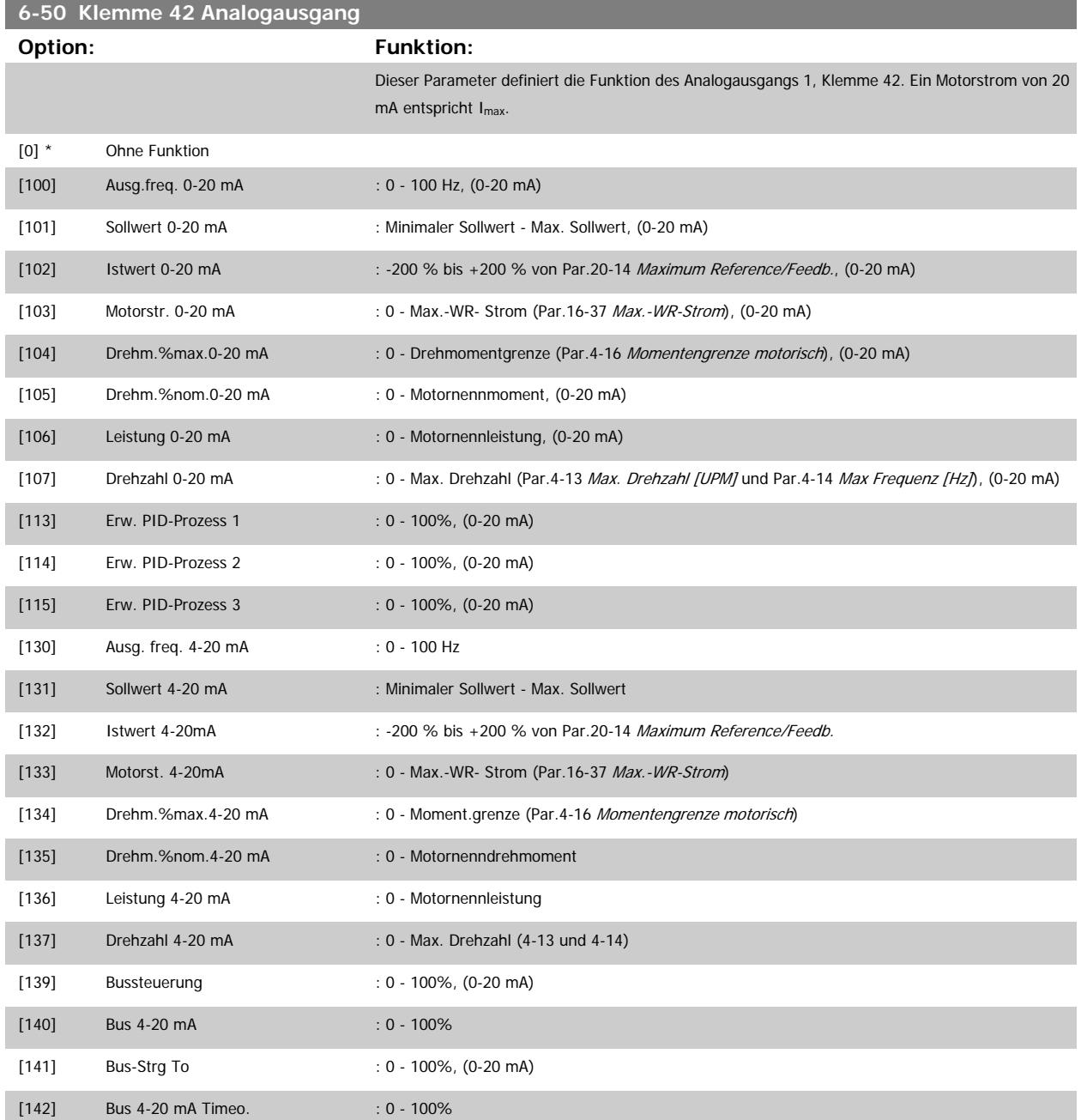

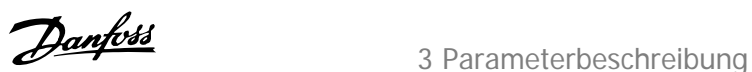

<span id="page-102-0"></span>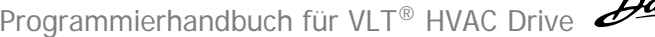

**6-52 Kl. 42, Ausgang max. Skalierung**

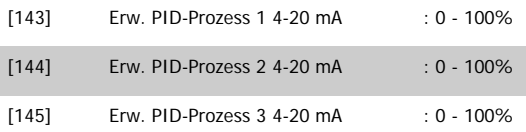

#### **ACHTUNG!**

Par.3-02 [Minimaler Sollwert](#page-52-0) und Par.20-13 [Minimum Reference/Feedb.](#page-181-0) enthalten die Werte zur Einstellung des minimalen Sollwerts. [Par.3-03](#page-52-0) Max. [Sollwert](#page-52-0) und Par.20-14 [Maximum Reference/Feedb.](#page-181-0) enthalten die Werte zur Einstellung des maximalen Sollwerts.

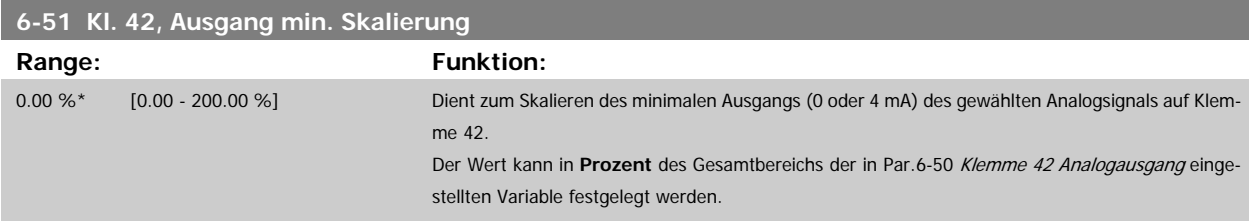

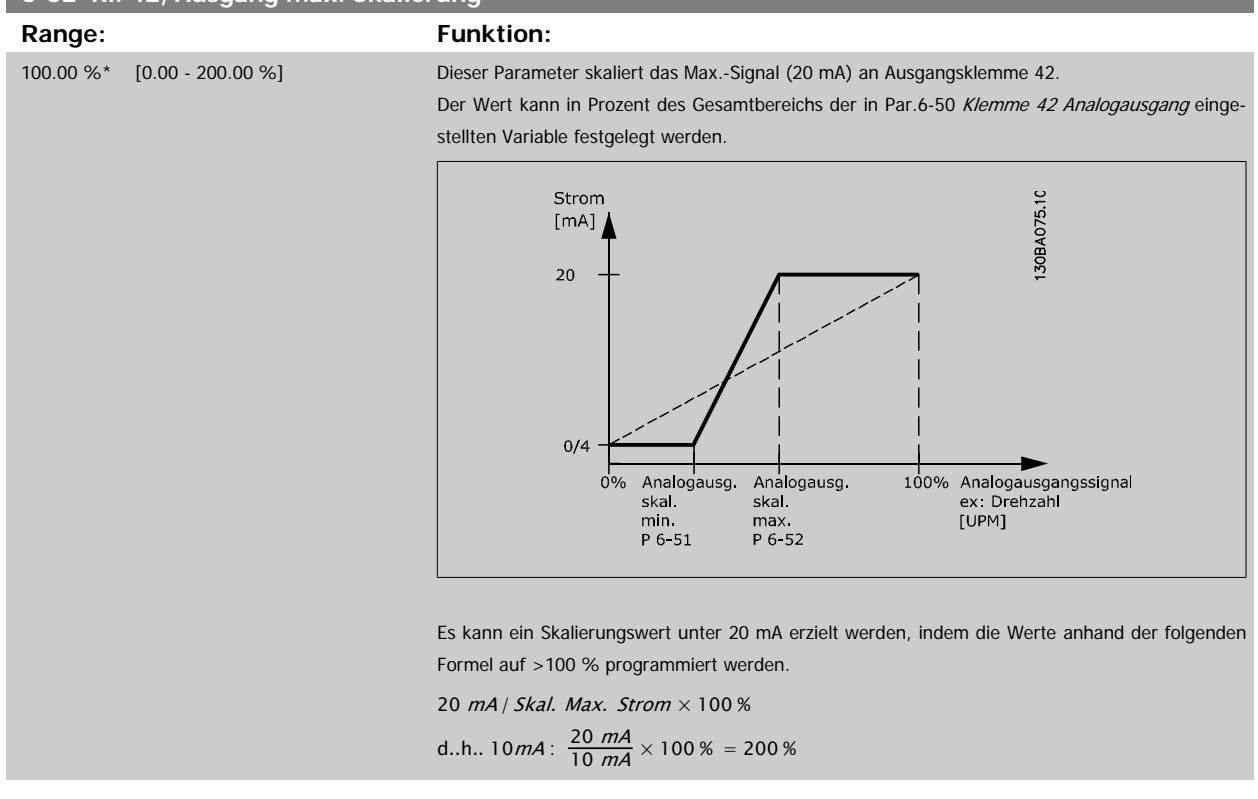

BEISPIEL 1:

Variabler Wert = AUSGANGSFREQUENZ, Bereich = 0-100 Hz

Erforderlicher Ausgangsbereich = 0-50 Hz

Bei 0 Hz (0 % des Bereichs) ist ein Ausgangssignal von 0 oder 4 mA erforderlich - Par.6-51 Kl. 42, Ausgang min. Skalierung auf 0 % setzen Bei 50 Hz (50 % des Bereichs) ist ein Ausgangssignal von 20 mA erforderlich - Par.6-52 Kl. 42, Ausgang max. Skalierung auf 50 % setzen

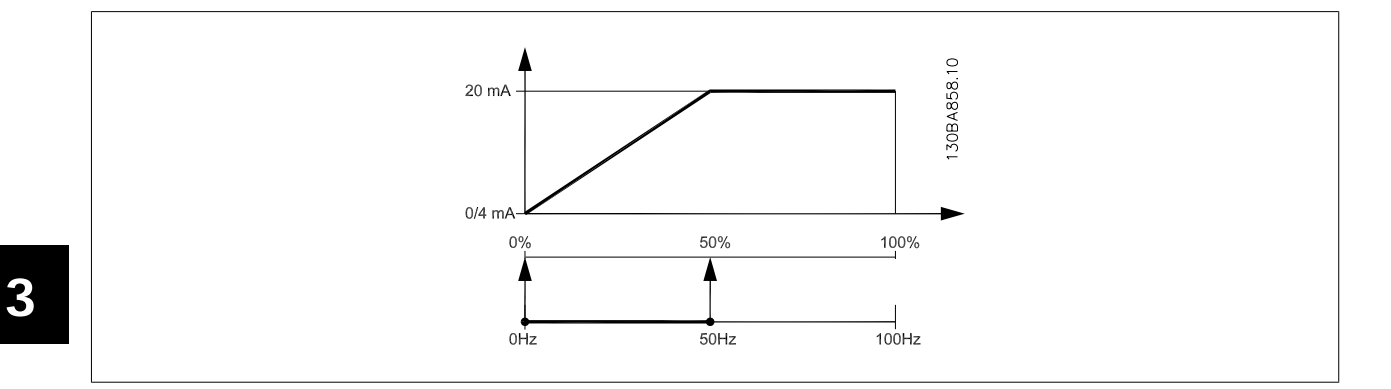

#### BEISPIEL 2:

Variable = ISTWERT, Bereich = -200 % bis +200 %

Erforderlicher Ausgangsbereich = 0-100 %

Bei 0 % (50 % des Bereichs) ist ein Ausgangssignal von 0 oder 4 mA erforderlich - Par.6-51 [Kl. 42, Ausgang min. Skalierung](#page-102-0) auf 50 % setzen Bei 100 % (75 % des Bereichs) ist ein Ausgangssignal von 20 mA erforderlich - Par.6-52 [Kl. 42, Ausgang max. Skalierung](#page-102-0) auf 75 % setzen

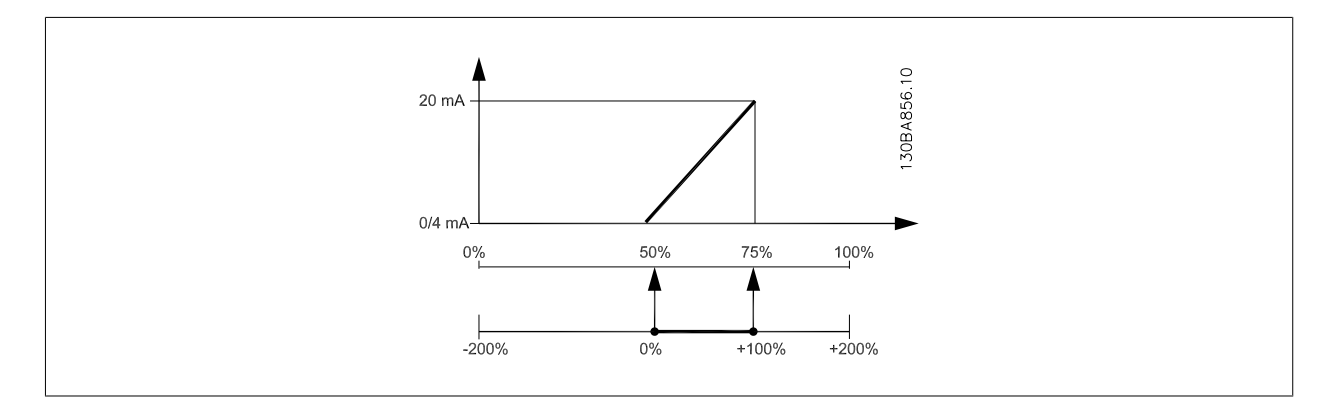

BEISPIEL 3:

Variabler Wert = SOLLWERT, Bereich = Min. Sollwert - Max. Sollwert

Erforderlicher Ausgangsbereich = Min. Sollwert (0 %) - Max. Sollwert (100 %), 0-10 mA

Bei Min. Sollwert ist ein Ausgangssignal von 0 oder 4 mA erforderlich - Par.6-51 [Kl. 42, Ausgang min. Skalierung](#page-102-0) auf 0 % setzen

Bei Max. Sollwert (100 % des Bereichs) ist ein Ausgangssignal von 10 mA erforderlich - Par.6-52 [Kl. 42, Ausgang max. Skalierung](#page-102-0) auf 200 % setzen (20 mA / 10 mA x 100 % = 200 %).

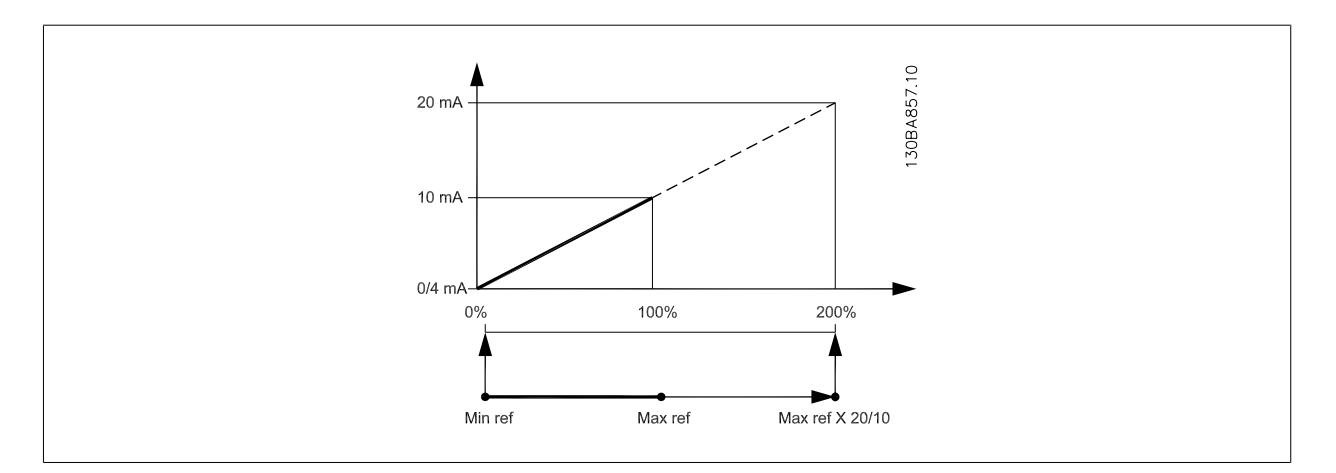

Programmierhandbuch für VLT® HVAC Drive **Aanfoss** 3 Parameterbeschreibung

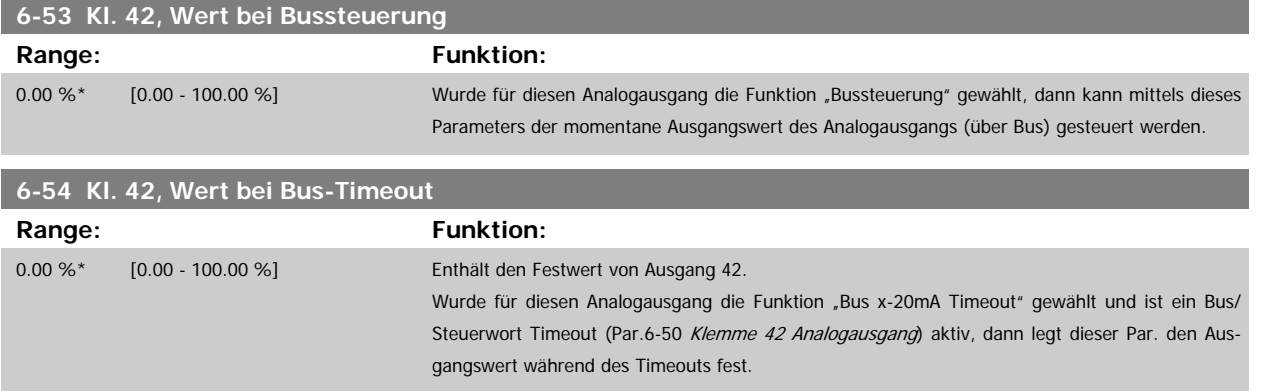

# **3.8.8 6-6\* Analogausgang 2 MCB 101**

Analogausgänge sind Stromausgänge: 0/4-20 mA Analogausgang 2 entspricht Klemme X30/8. Die Auflösung am Analogausgang ist 12 Bit.

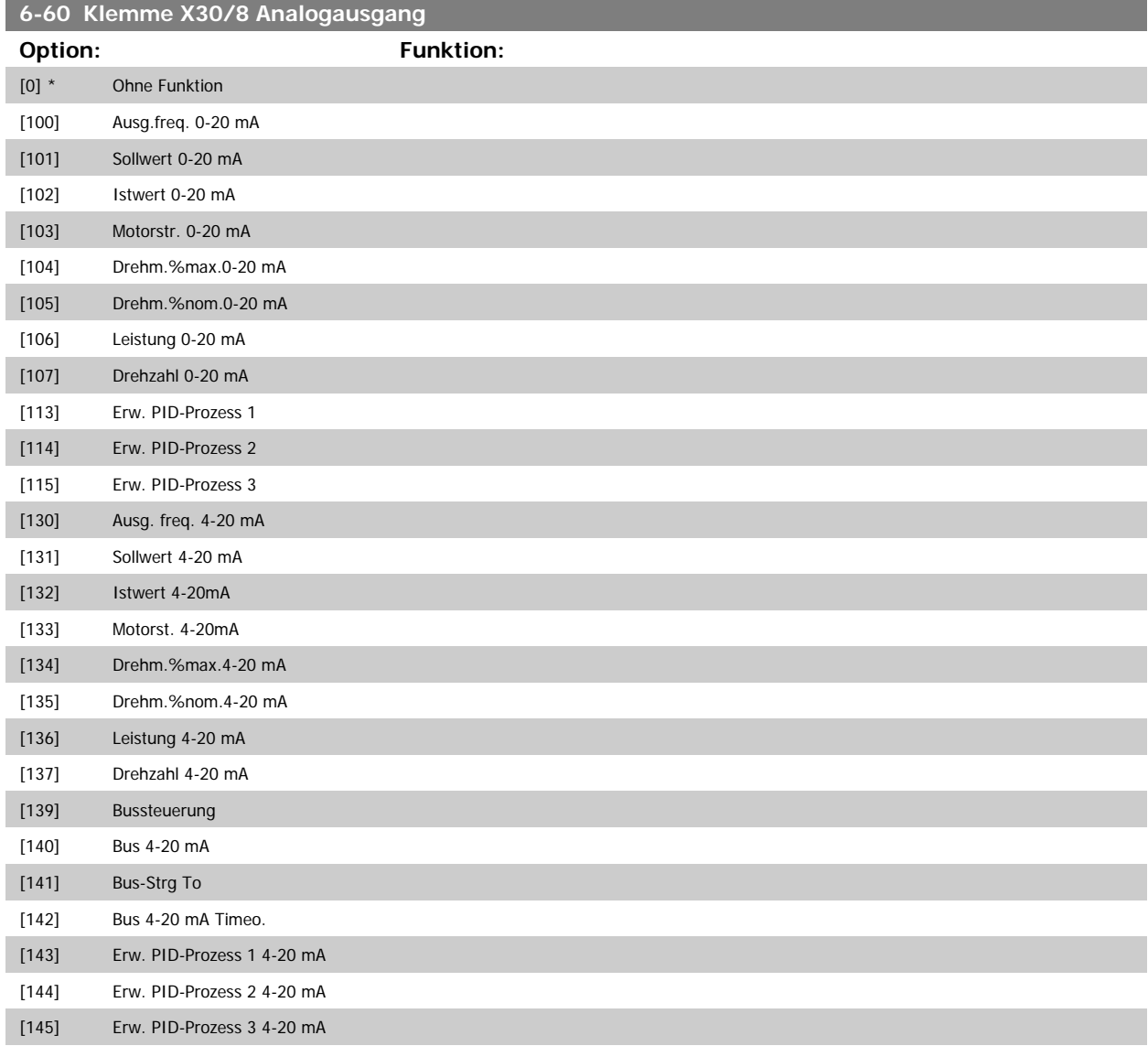

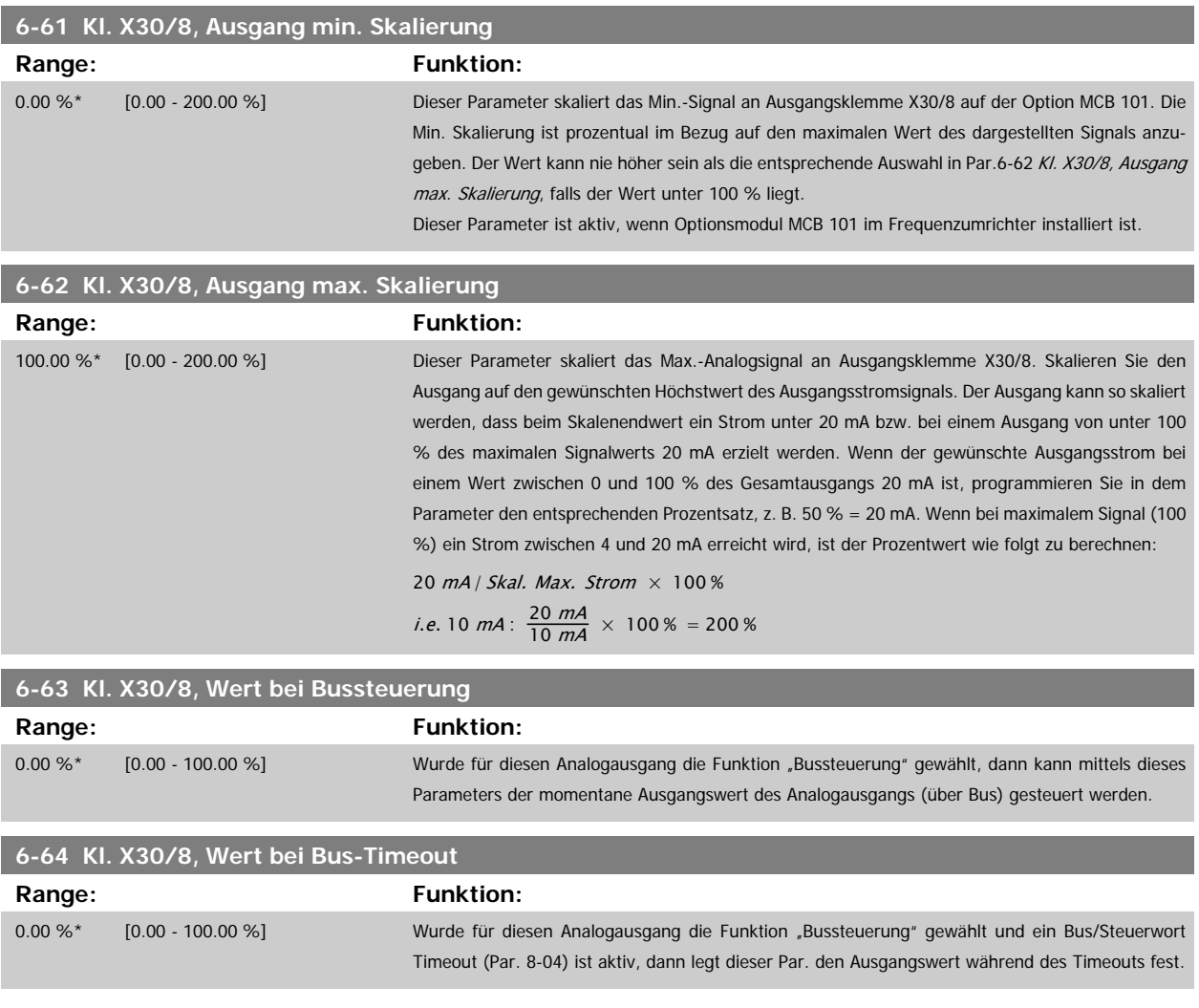

# **3.9 Hauptmenü - Optionen und Schnittstellen - Gruppe 8**

## **3.9.1 8-\*\* Opt./Schnittstellen**

Parametergruppe zum Festlegen der grundlegenden Steuereigenschaften der Kommunikationsschnittstellen (Feldbus oder FC Seriell), zum Konfigurieren der seriellen FC-Schnittstelle und zum (De-)Aktivieren von installierten Optionen.

## **3.9.2 8-0\* Grundeinstellungen**

Parameter zum Konfigurieren der grundsätzlichen Eigenschaften bei Steuerung über Schnittstelle/Bus.

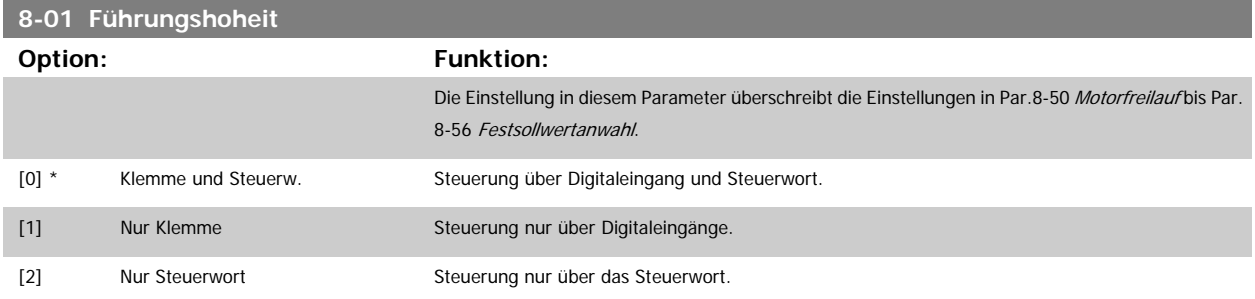

<span id="page-106-0"></span>Programmierhandbuch für VLT® HVAC Drive **Aanfoss** 3 Parameterbeschreibung

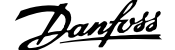

 **3**

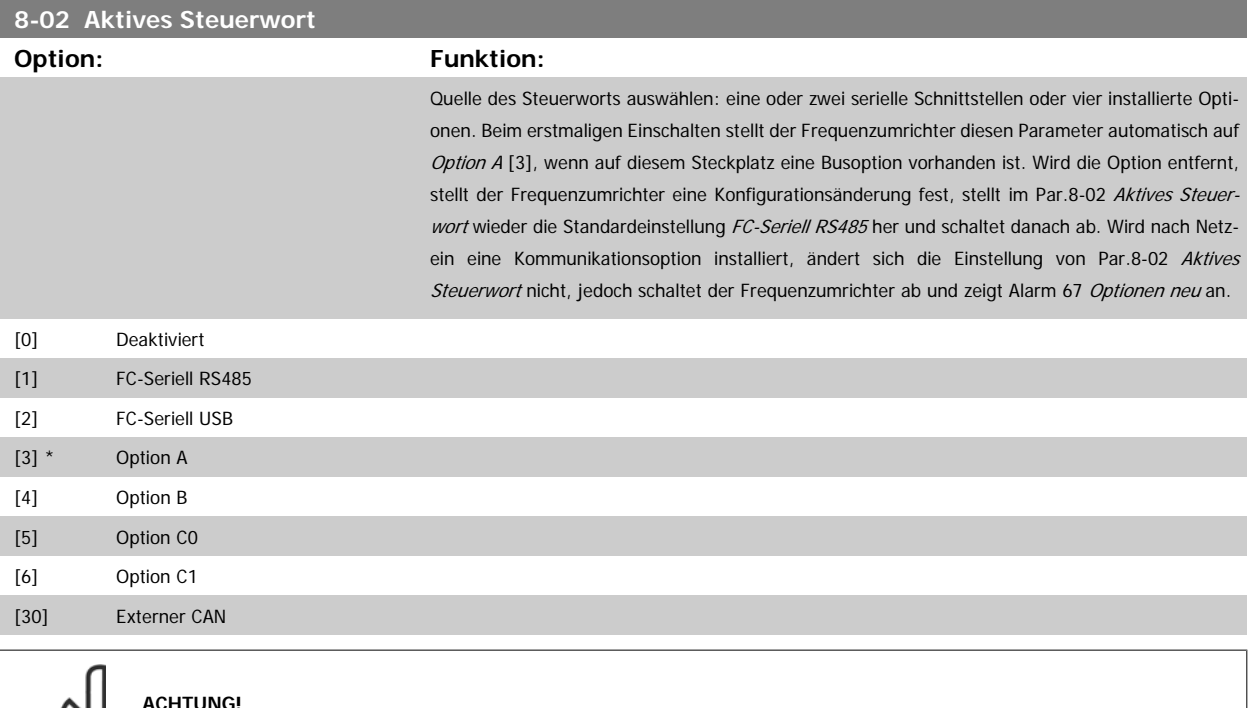

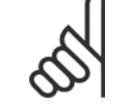

#### **ACHTUNG!**

Dieser Parameter kann nicht bei laufendem Motor geändert werden.

#### **8-03 Steuerwort Timeout-Zeit**

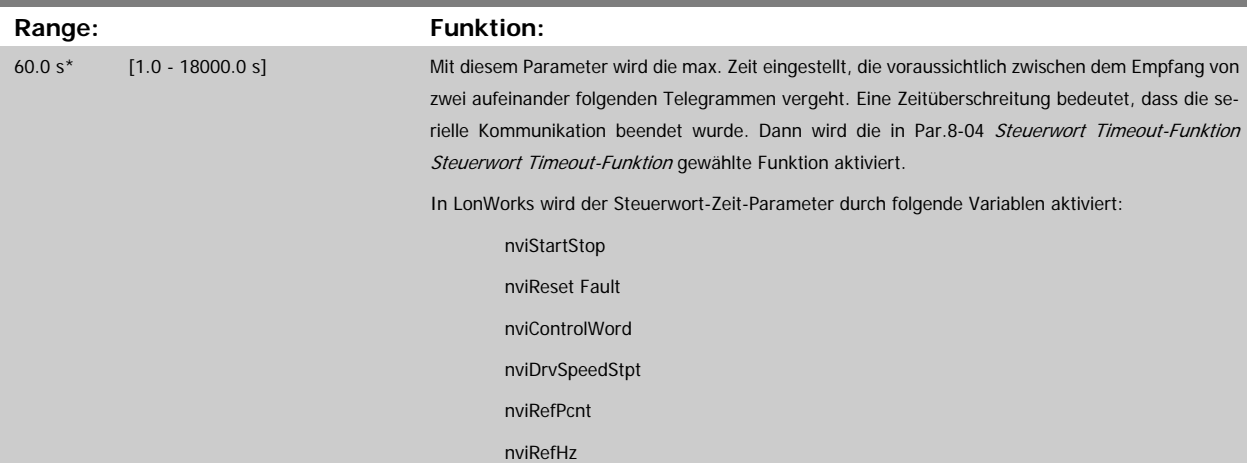

<span id="page-107-0"></span>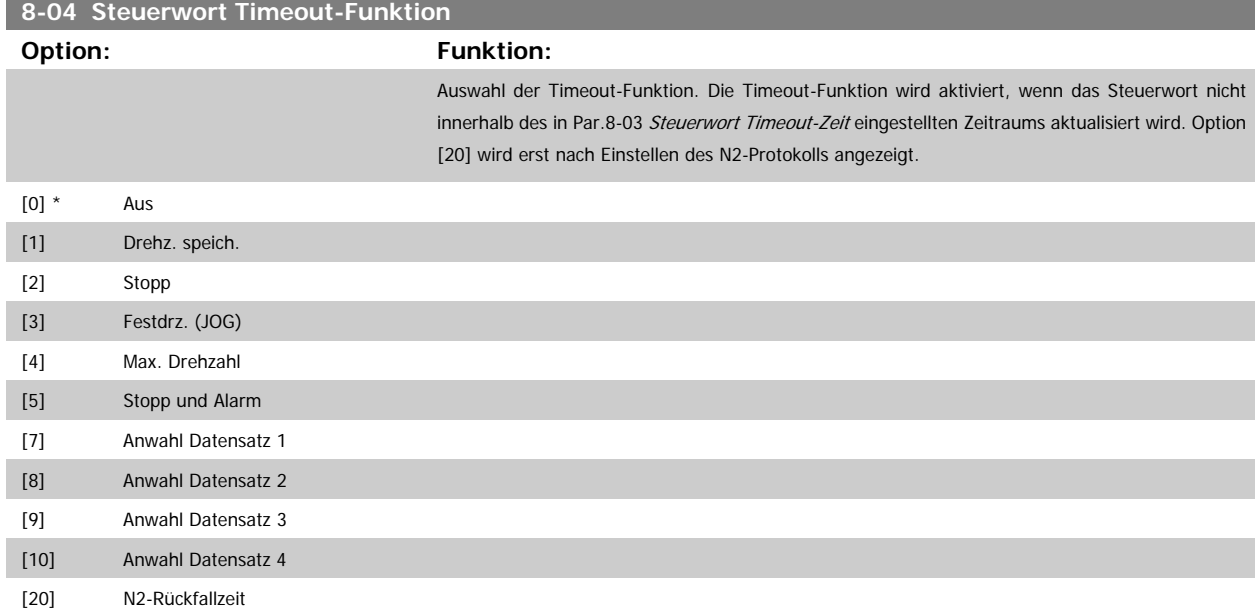

In LonWorks wird die Timeout-Funktion auch aktiviert, wenn die folgenden Standard-Netzwerkvariablen-Typen (SNVT) nicht innerhalb des in [Par.](#page-106-0) 8-03 [Steuerwort Timeout-Zeit](#page-106-0) angegebenen Zeitraums aktualisiert werden.

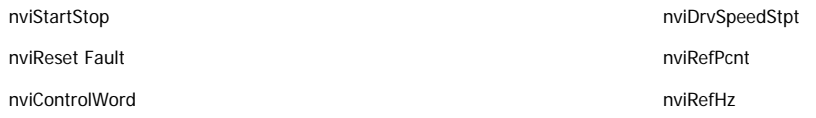

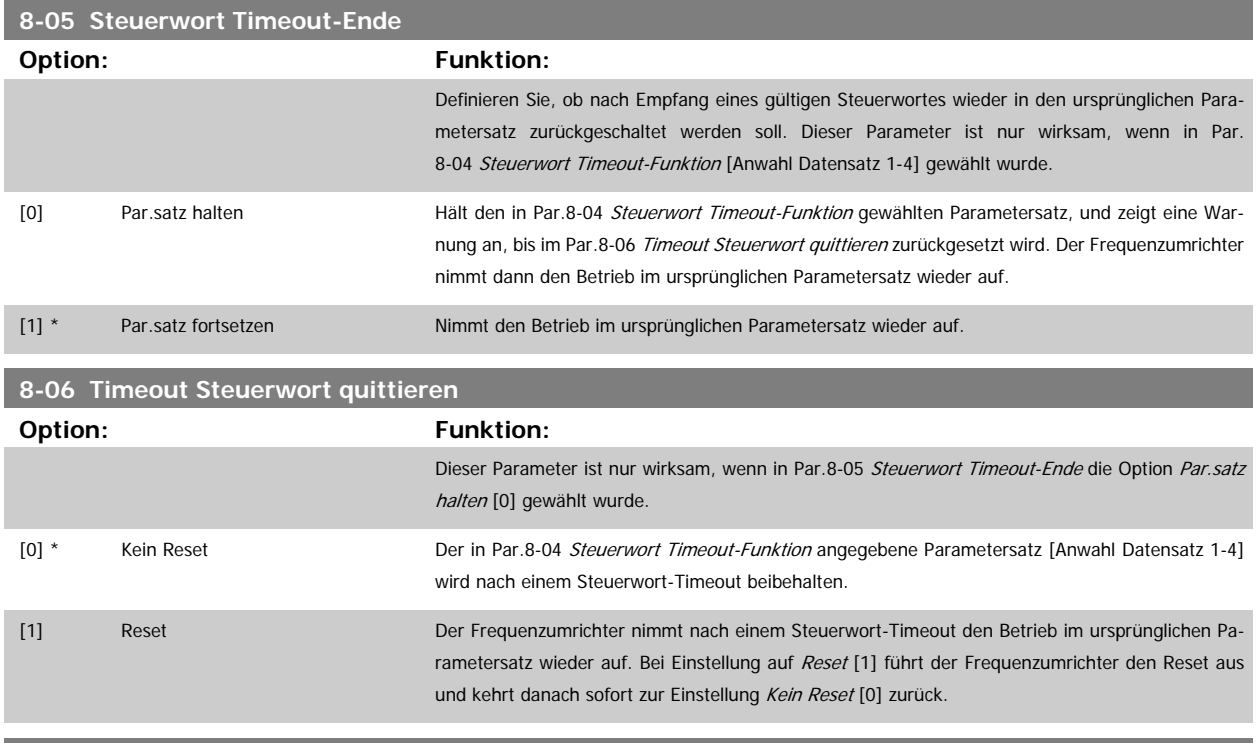

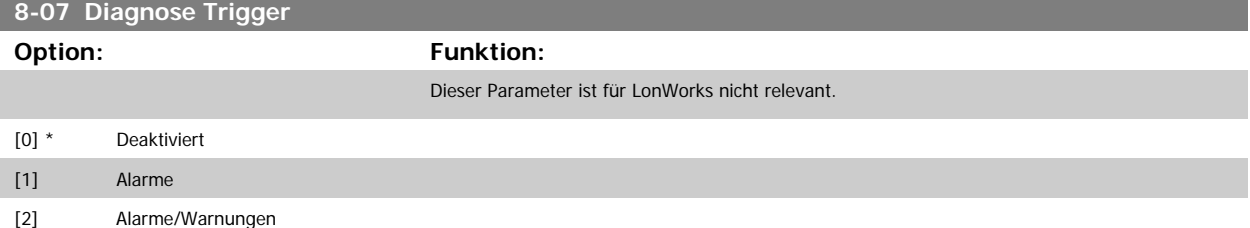
#### <span id="page-108-0"></span>**3.9.3 8-1\* Regeleinstellungen**

Parameter zum Konfigurieren des Anwendungsprofils des Steuerwortes.

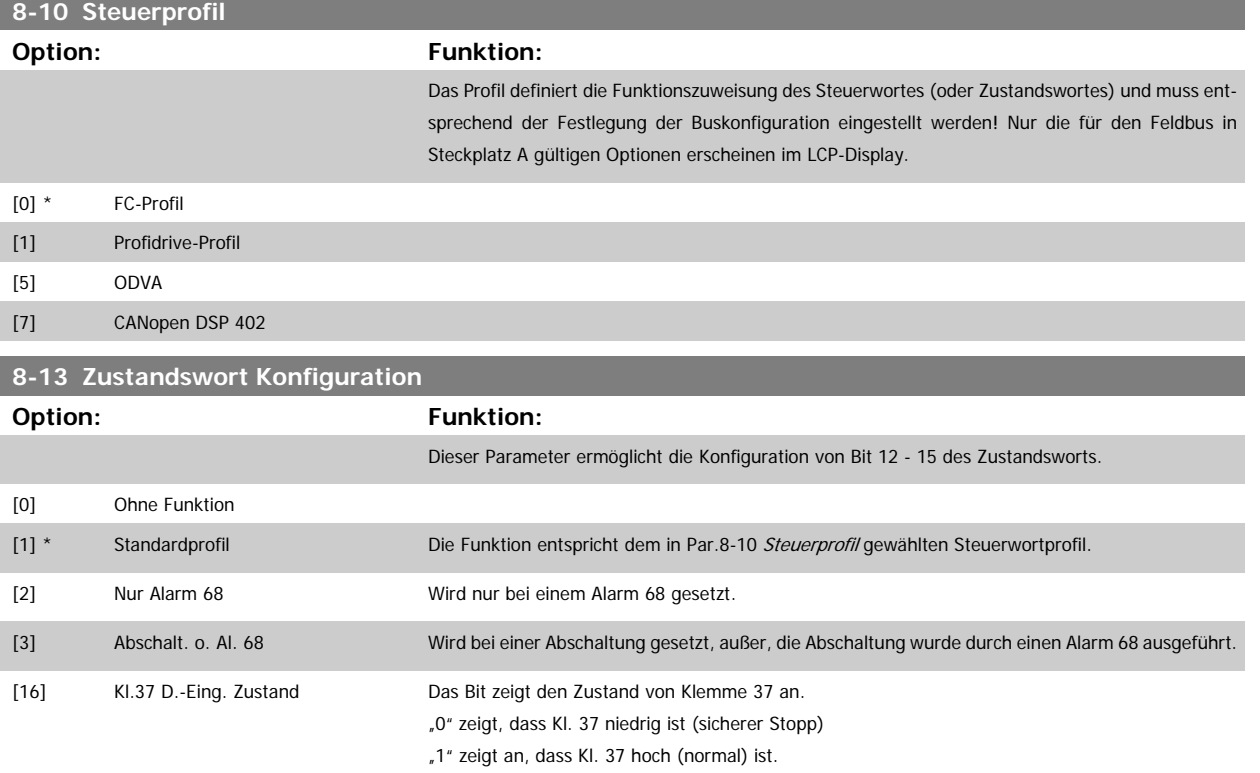

## **3.9.4 8-3\* Ser. FC-Schnittst.**

Parameter zum Konfigurieren der FC-Schnittstelle.

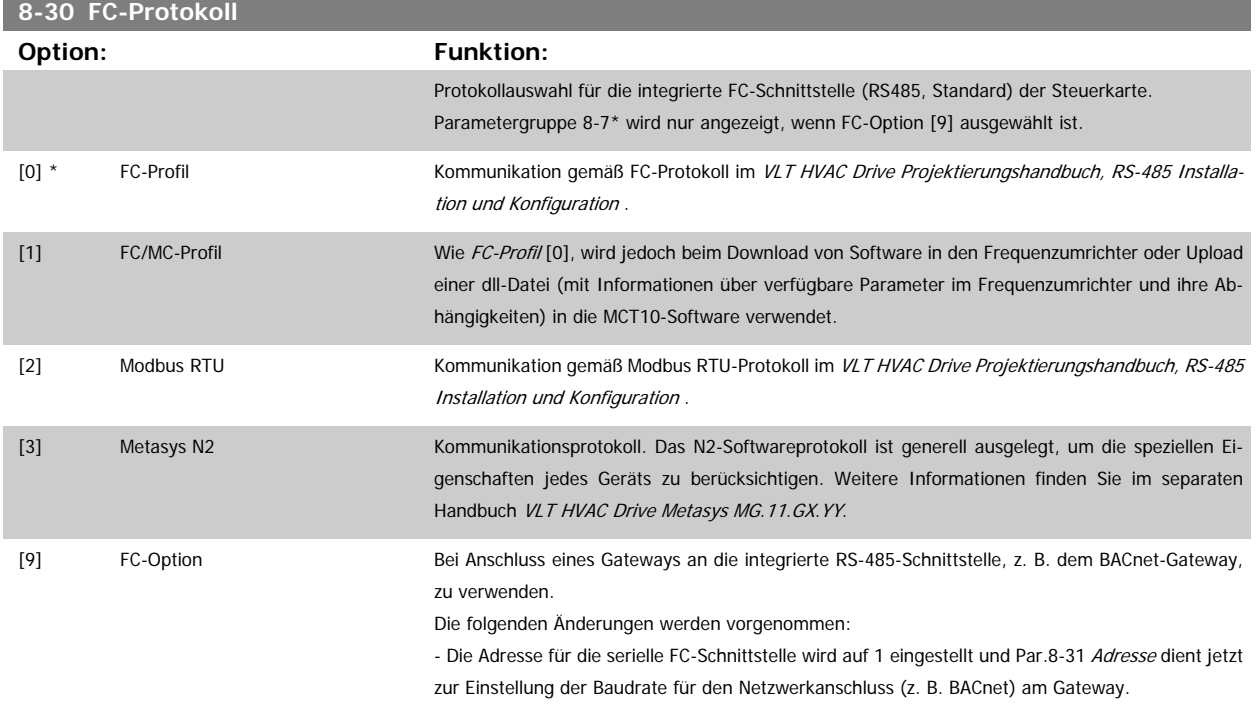

Weitere Informationen finden Sie im separaten Handbuch VLT HVAC Drive BACnet, MG.11.DX.YY. - Die Baudrate für die serielle FC-Schnittstelle wird auf einen festen Wert (115.200 Baud) eingestellt und Par.8-32 Baudrate dient jetzt zur Einstellung der Baudrate für den Netzwerkanschluss (z. B. BACnet) am Gateway.

# <span id="page-109-0"></span>[20]

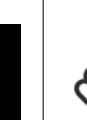

# **ACHTUNG!**

Nähere Informationen finden Sie in den Handbüchern von BACnet und Metasys.

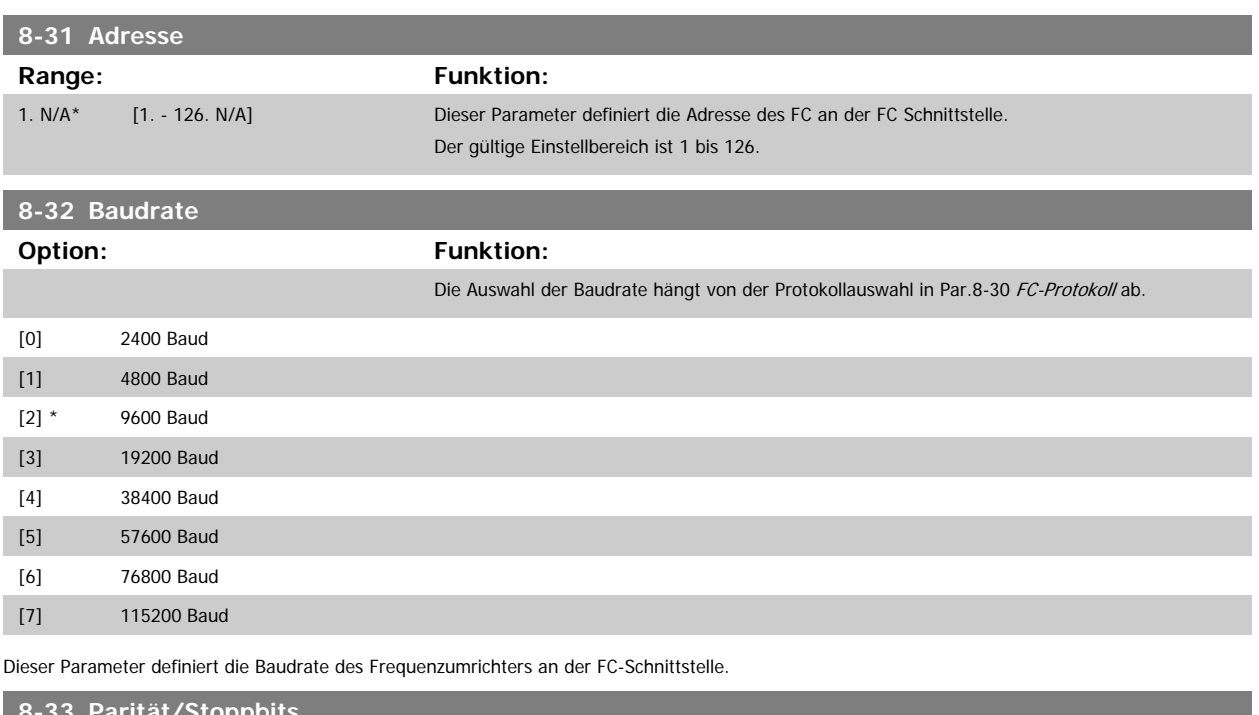

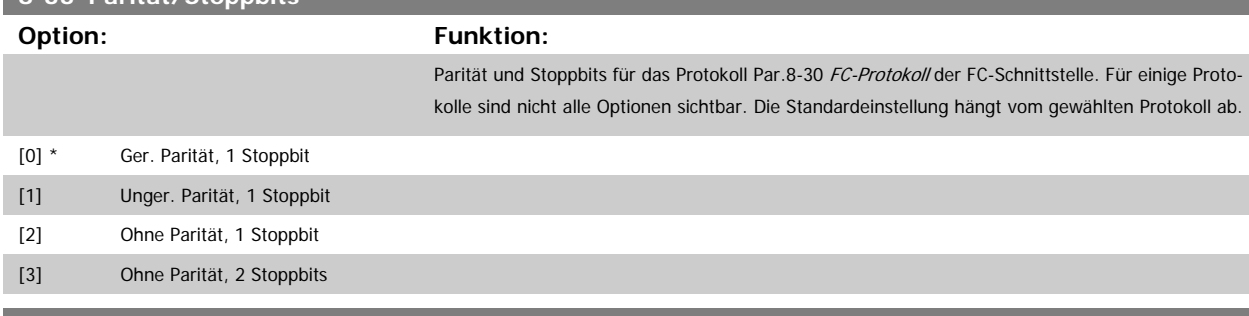

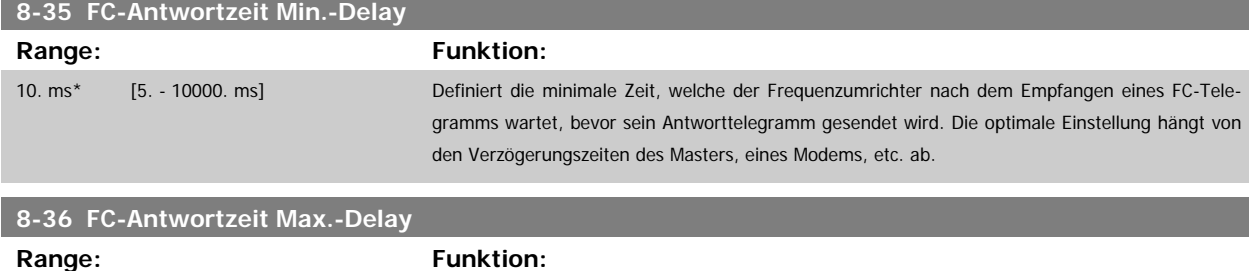

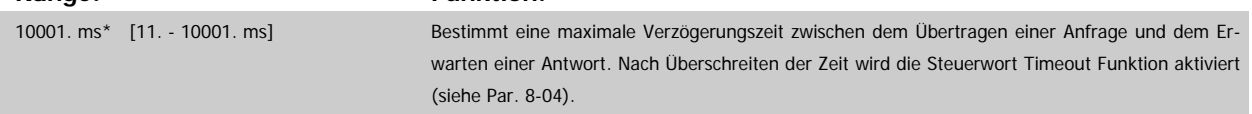

<span id="page-110-0"></span>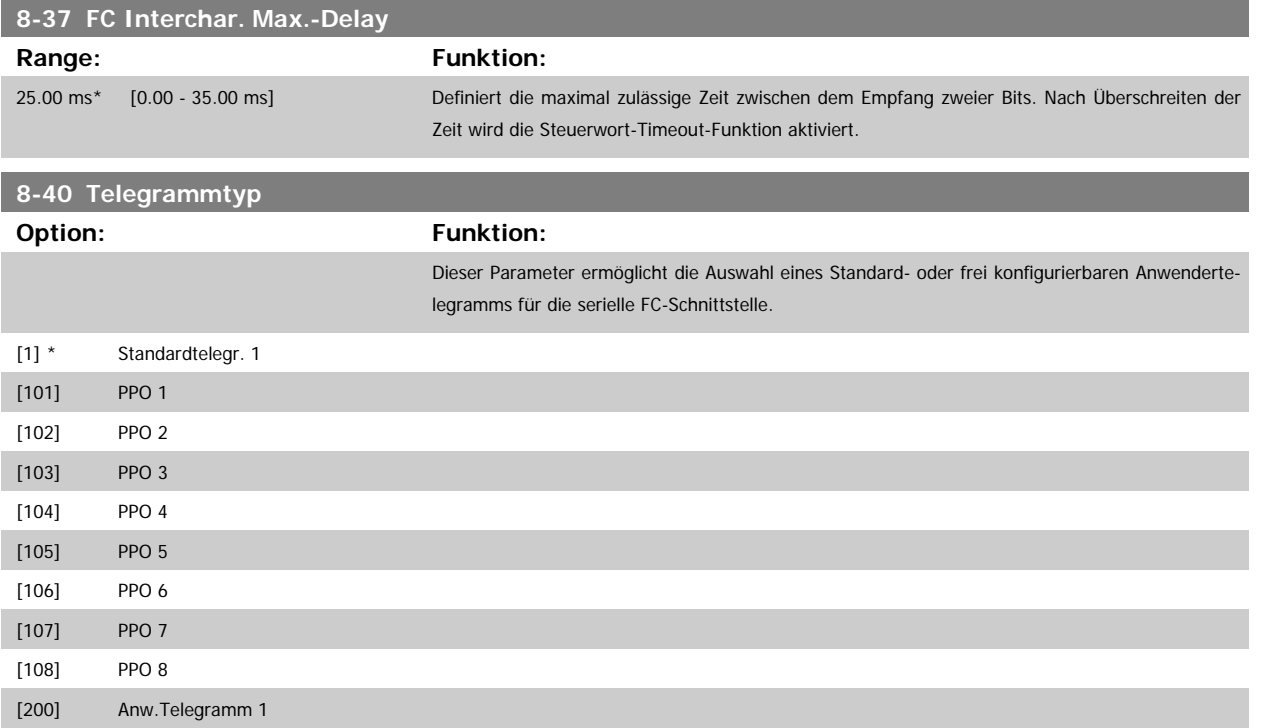

## **3.9.5 8-5\* Betr. Bus/Klemme**

Definiert für grundsätzliche Funktionen individuell die Priorität zwischen Klemme (Digitaleingänge) und Bus (Steuerwort Bus/FC Seriell), wobei die Einstellung in Par.8-01 eine höhere Priorität hat.

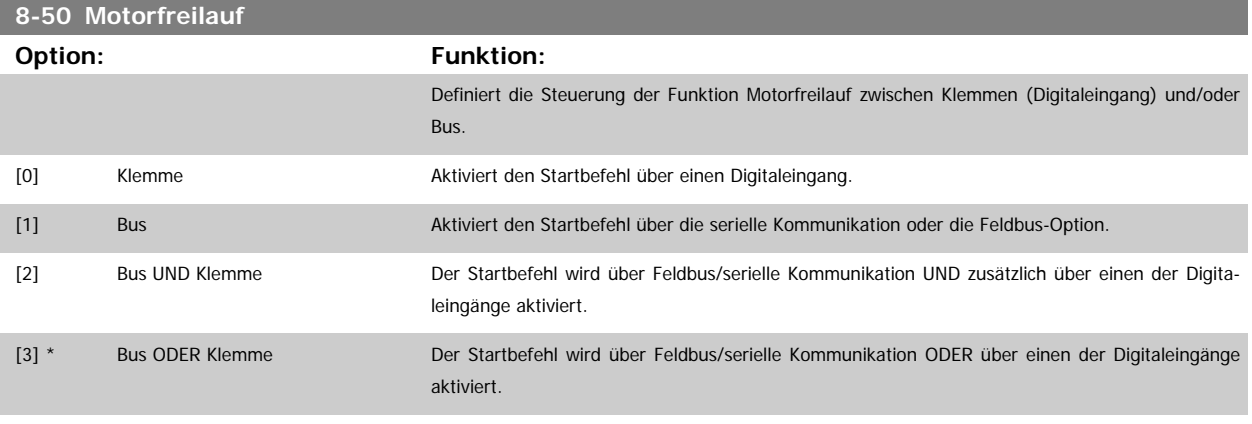

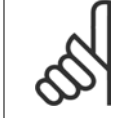

#### **ACHTUNG!**

Dieser Parameter ist nur aktiv, wenn Par.8-01 [Führungshoheit](#page-105-0) auf [0] Klemme und Steuerwort steht.

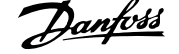

#### **8-52 DC Bremse**

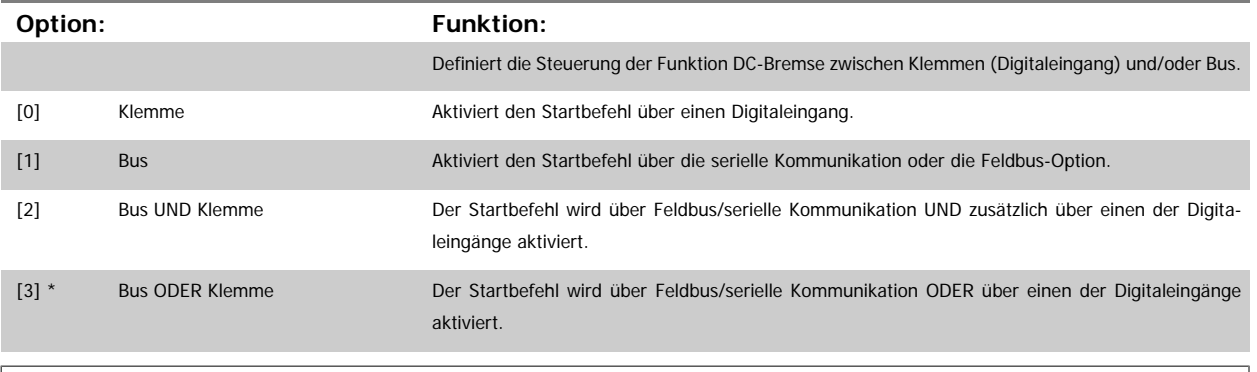

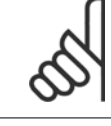

#### **ACHTUNG!**

Dieser Parameter ist nur aktiv, wenn Par.8-01 [Führungshoheit](#page-105-0) auf [0] Klemme und Steuerwort steht.

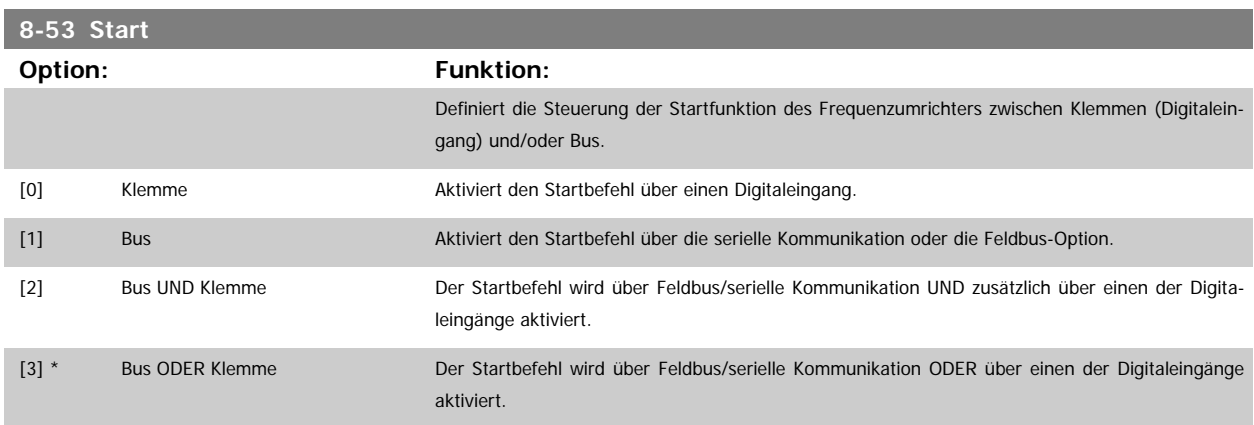

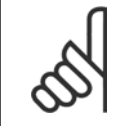

#### **ACHTUNG!**

Dieser Parameter ist nur aktiv, wenn Par.8-01 [Führungshoheit](#page-105-0) auf [0] Klemme und Steuerwort steht.

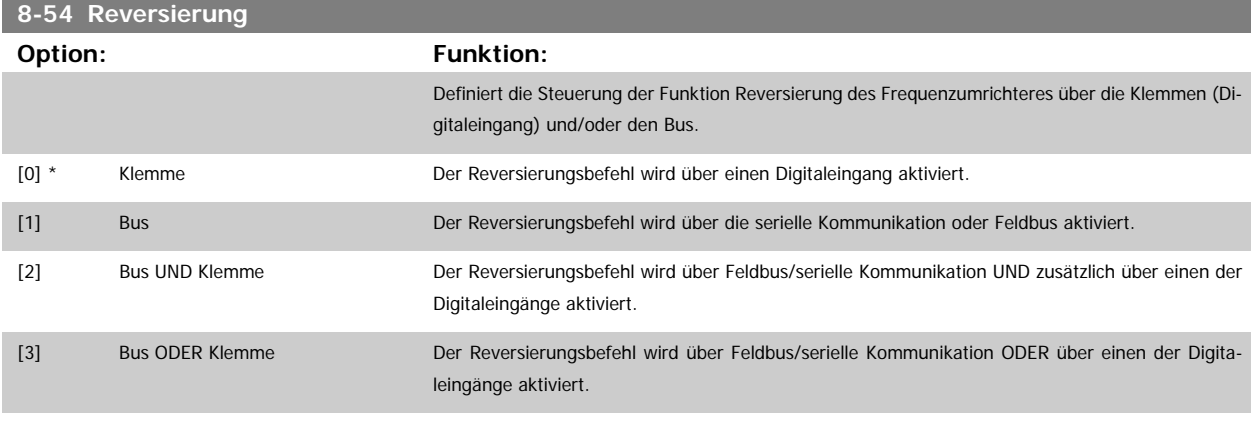

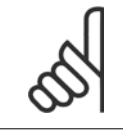

#### **ACHTUNG!**

Dieser Parameter ist nur aktiv, wenn Par.8-01 [Führungshoheit](#page-105-0) auf [0] Klemme und Steuerwort steht.

<span id="page-112-0"></span>Programmierhandbuch für VLT® HVAC Drive **Aanfoss** 3 Parameterbeschreibung

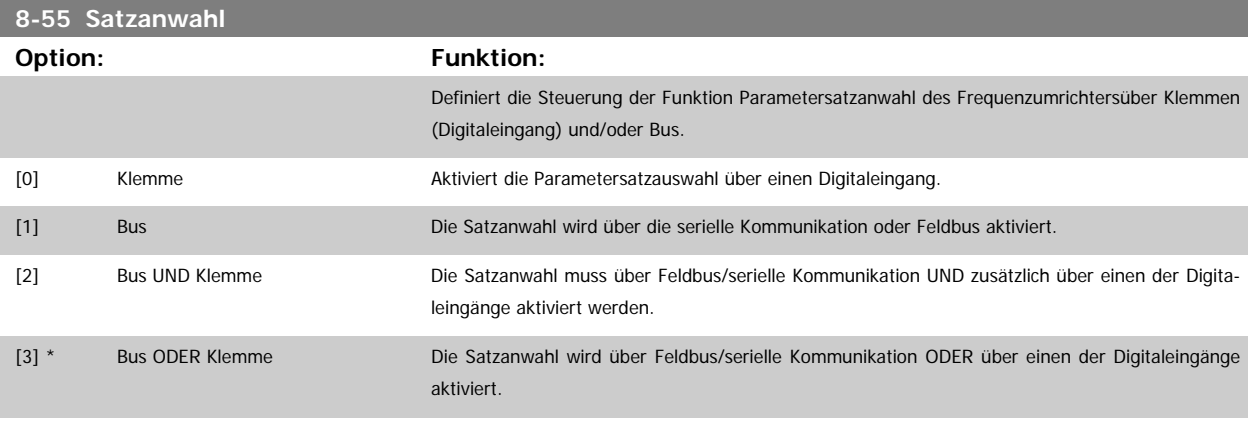

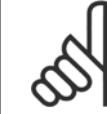

## **ACHTUNG!**

Dieser Parameter ist nur aktiv, wenn Par.8-01 [Führungshoheit](#page-105-0) auf [0] Klemme und Steuerwort steht.

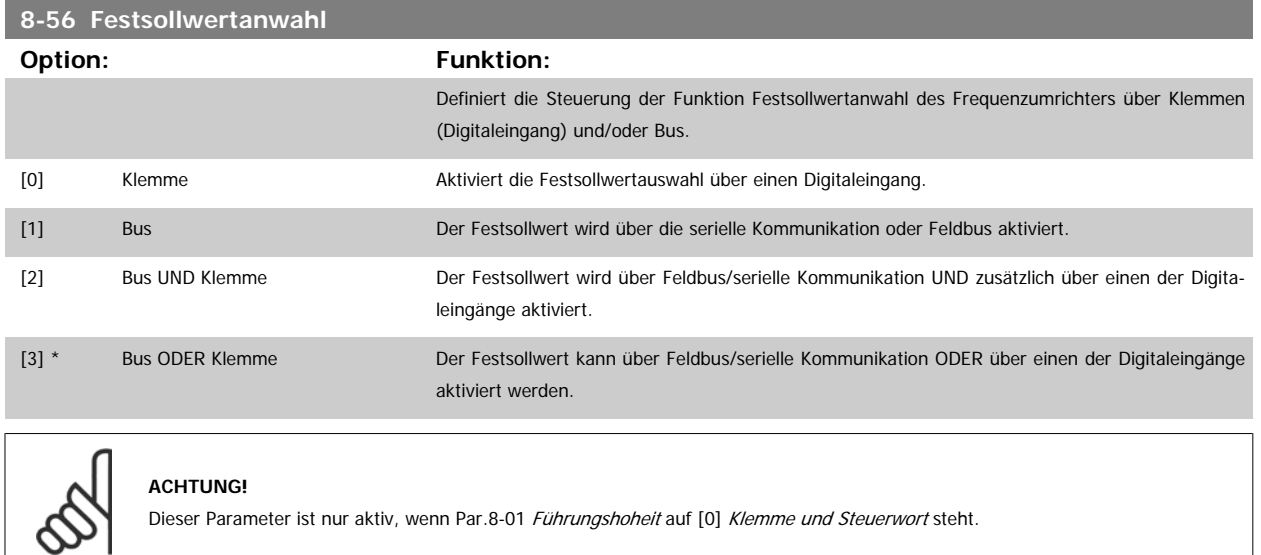

# **3.9.6 8-7\* BACnet**

#### BACnet-Konfiguration

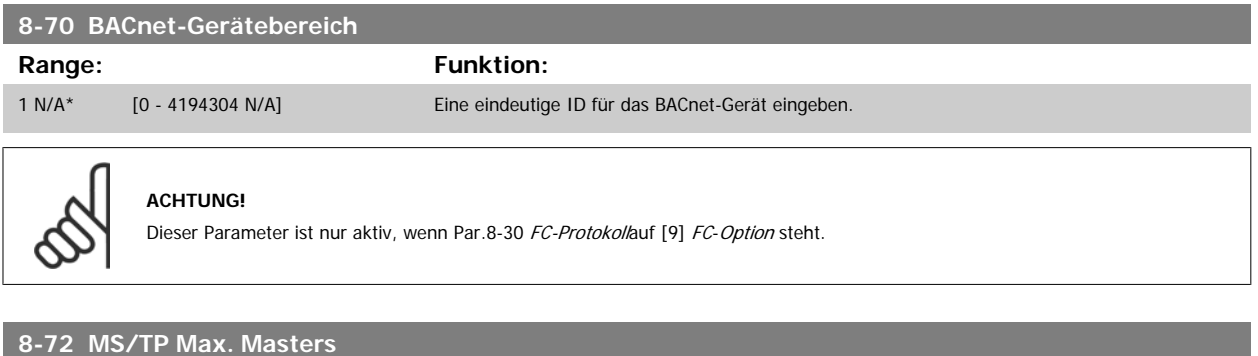

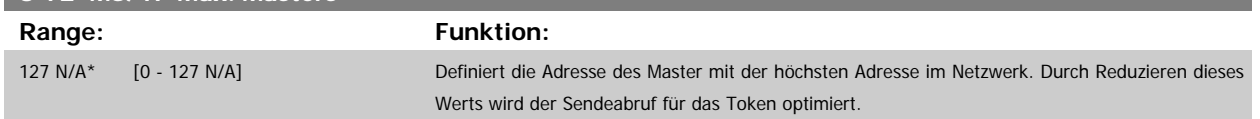

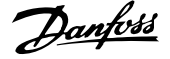

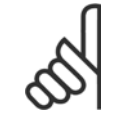

#### **ACHTUNG!**

Dieser Parameter ist nur aktiv, wenn [Par.8-30](#page-108-0) FC-Protokoll auf [9] FC-Option steht.

#### **8-73 MS/TP Max. Info-Frames**

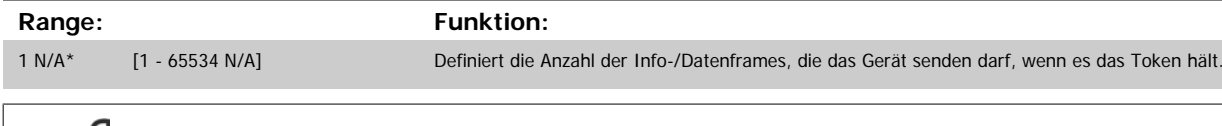

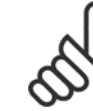

#### **ACHTUNG!**

Dieser Parameter ist nur aktiv, wenn Par.8-30 [FC-Protokoll](#page-108-0) auf [9] FC-Option steht.

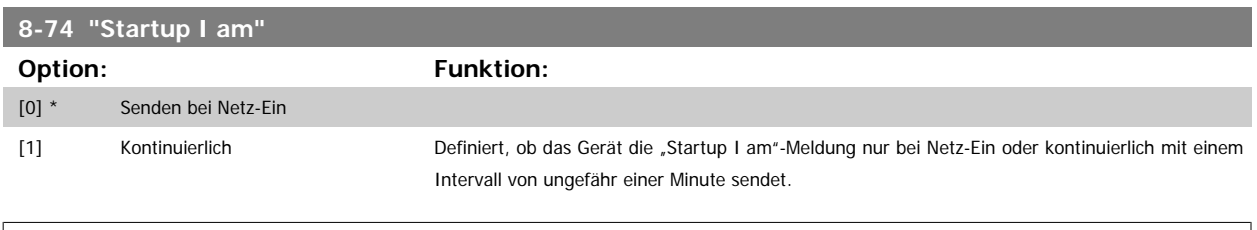

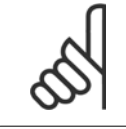

#### **ACHTUNG!**

Dieser Parameter ist nur aktiv, wenn Par.8-30 [FC-Protokoll](#page-108-0) auf [9] FC-Option steht.

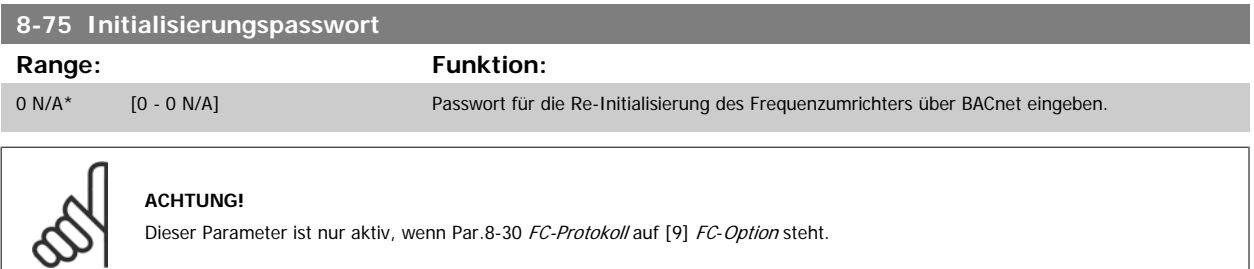

#### **3.9.7 8-8\* FC-Anschlussdiagnose**

Diese Parameter dienen zur Überwachung der Buskommunikation über die FC-Schnittstelle.

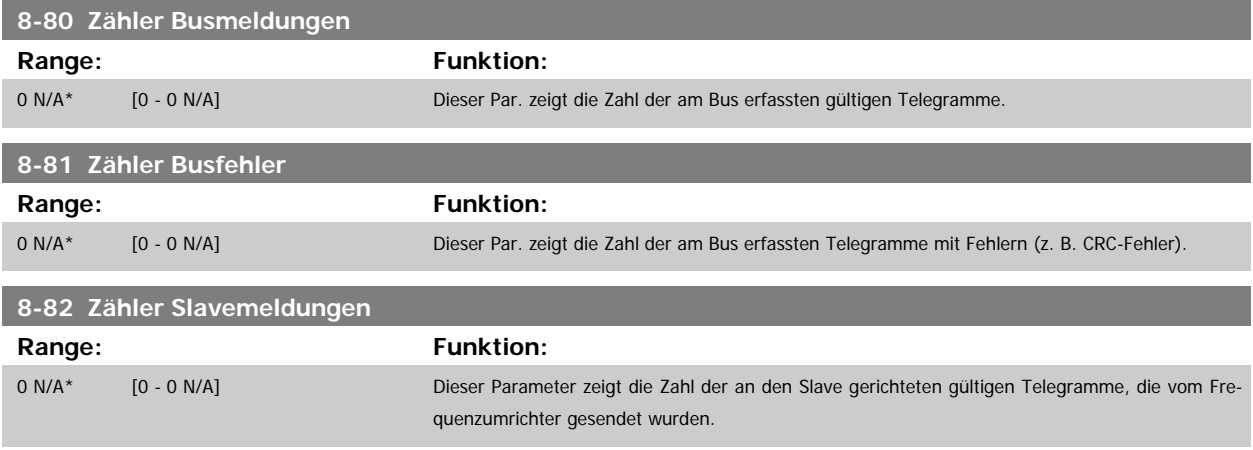

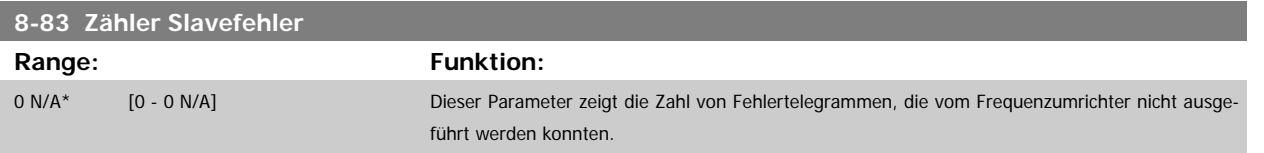

#### **3.9.8 8-9\* Bus-Festdrehzahl**

Parameter zum Einstellen von Festdrehzahlen, die über ein Bus-Steuerwort aktiviert werden können. Die Verfügbarkeit dieser Festdrehzahlen hängt vom verwendeten Steuerwortprofil ab. Siehe Par. 8-10.

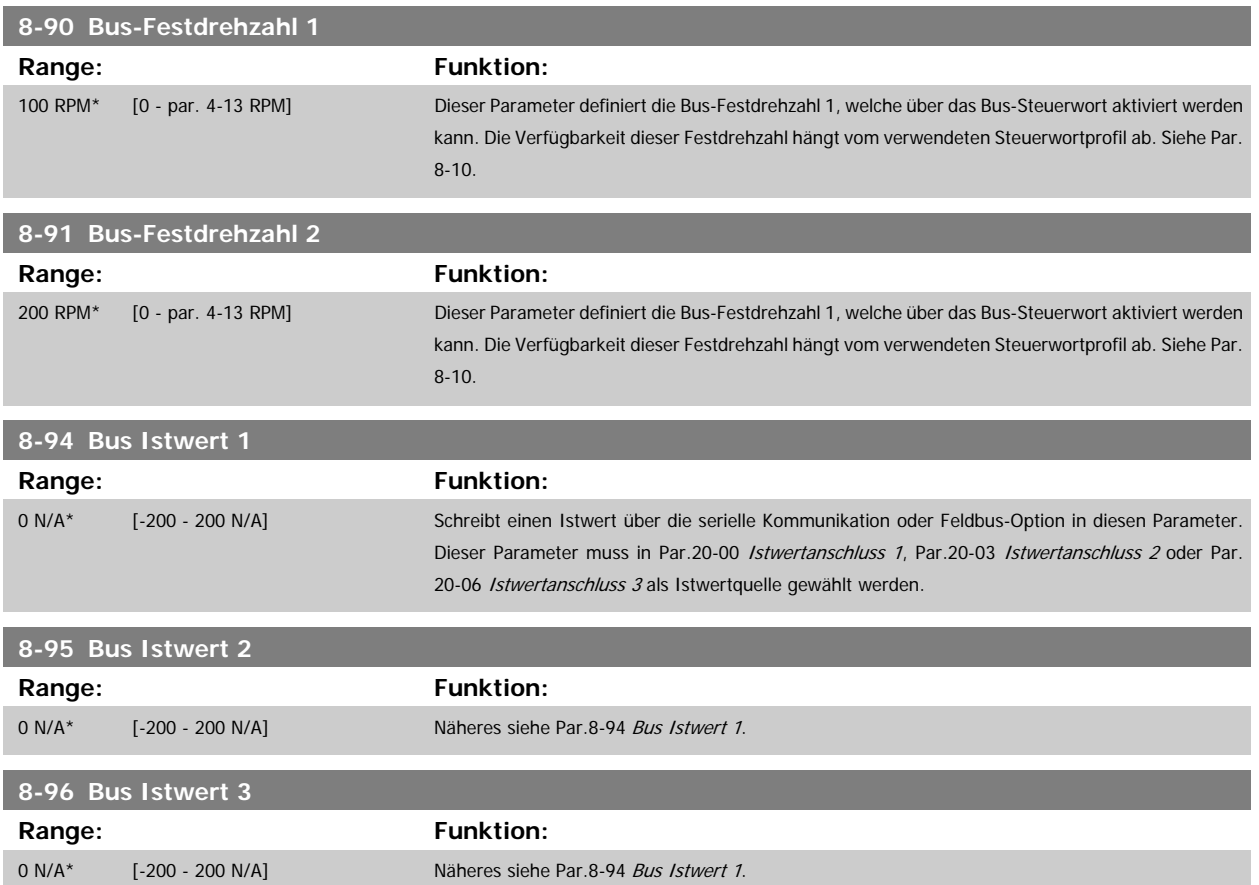

# <span id="page-115-0"></span>**3.10 Hauptmenü - Profibus DP - Gruppe 9**

#### **3.10.1 9-\*\* Profibus DP**

Parametergruppe zum Konfigurieren der Profibus-Schnittstelle. Die grundlegenden Steuereigenschaften des Profibus-Steuerworts müssen zusätzlich in Par. 8-0\*, 8-1\* und 8-5\* definiert werden.

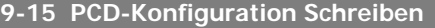

Array [10]

#### **Option: Funktion:**

Weist PCD 3 bis 10 im PPO verschiedene Parameter zu (die PCD-Anzahl ist vom PPO-Typ abhängig). Die Werte in PCD 3 bis 10 werden als Datenwerte in die gewählten Parameter geschrieben. Alternativ wird ein Profibus-Standardtelegramm in Par.9-22 [Telegrammtyp](#page-117-0) angegeben.

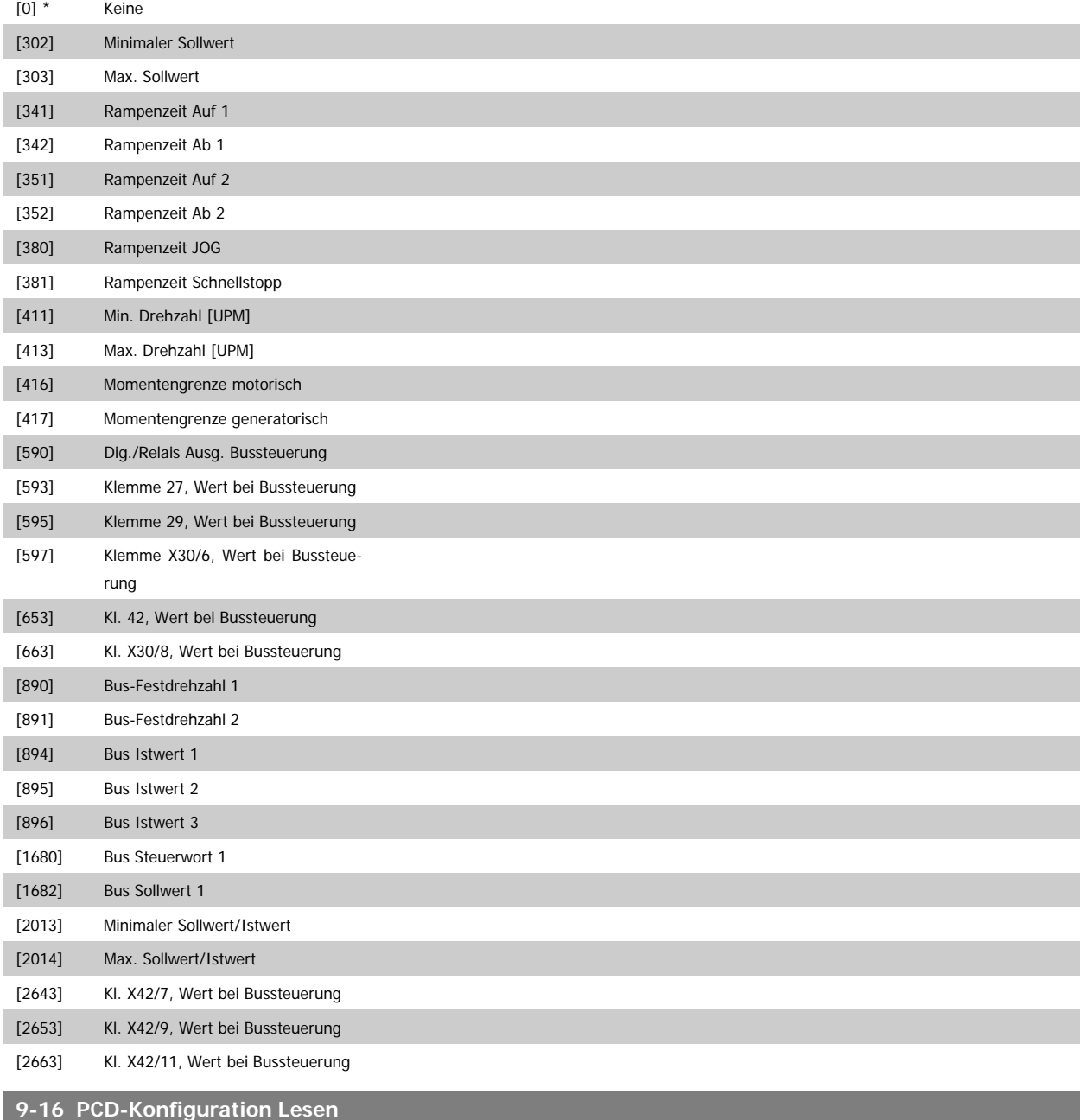

Array [10]

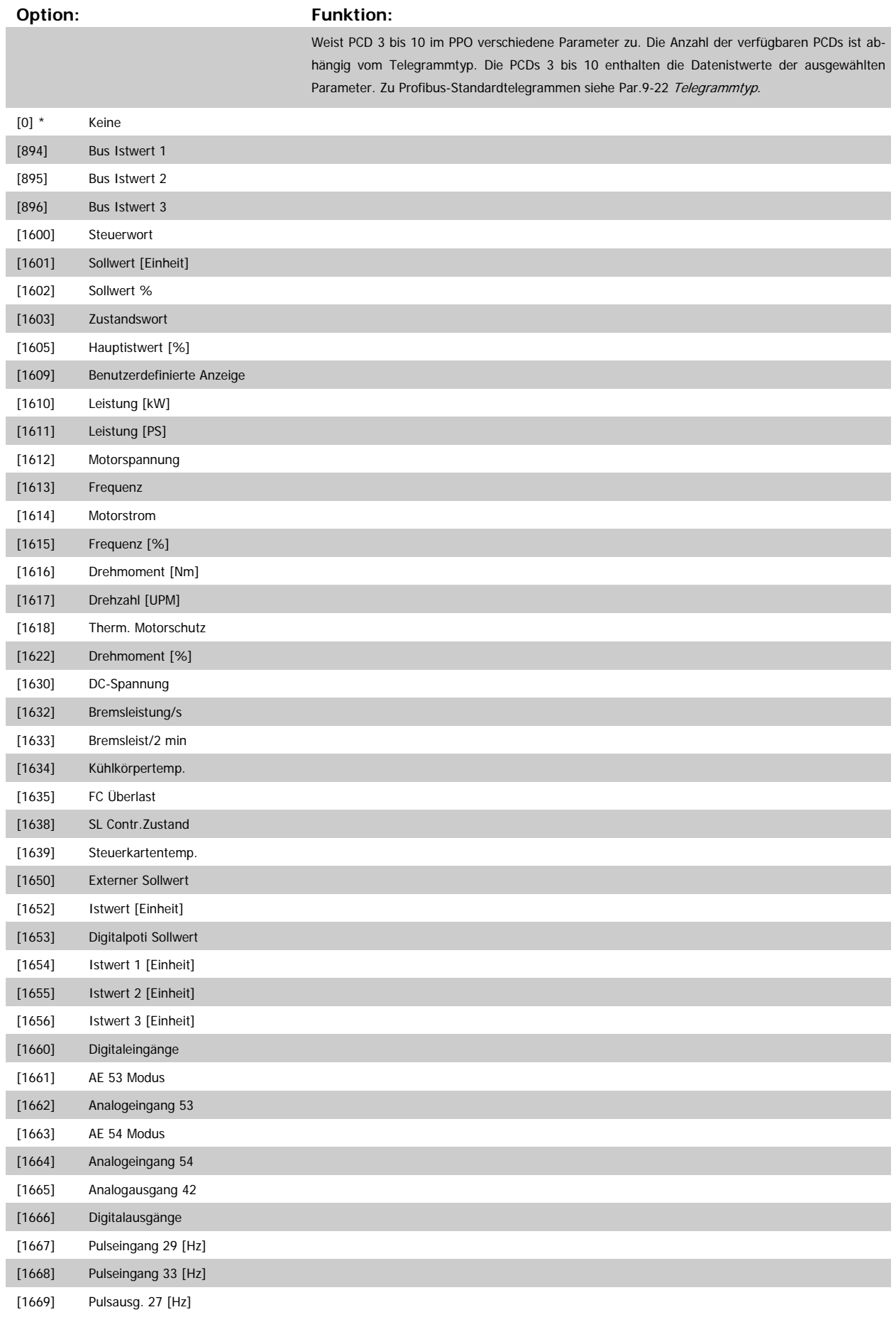

<span id="page-117-0"></span>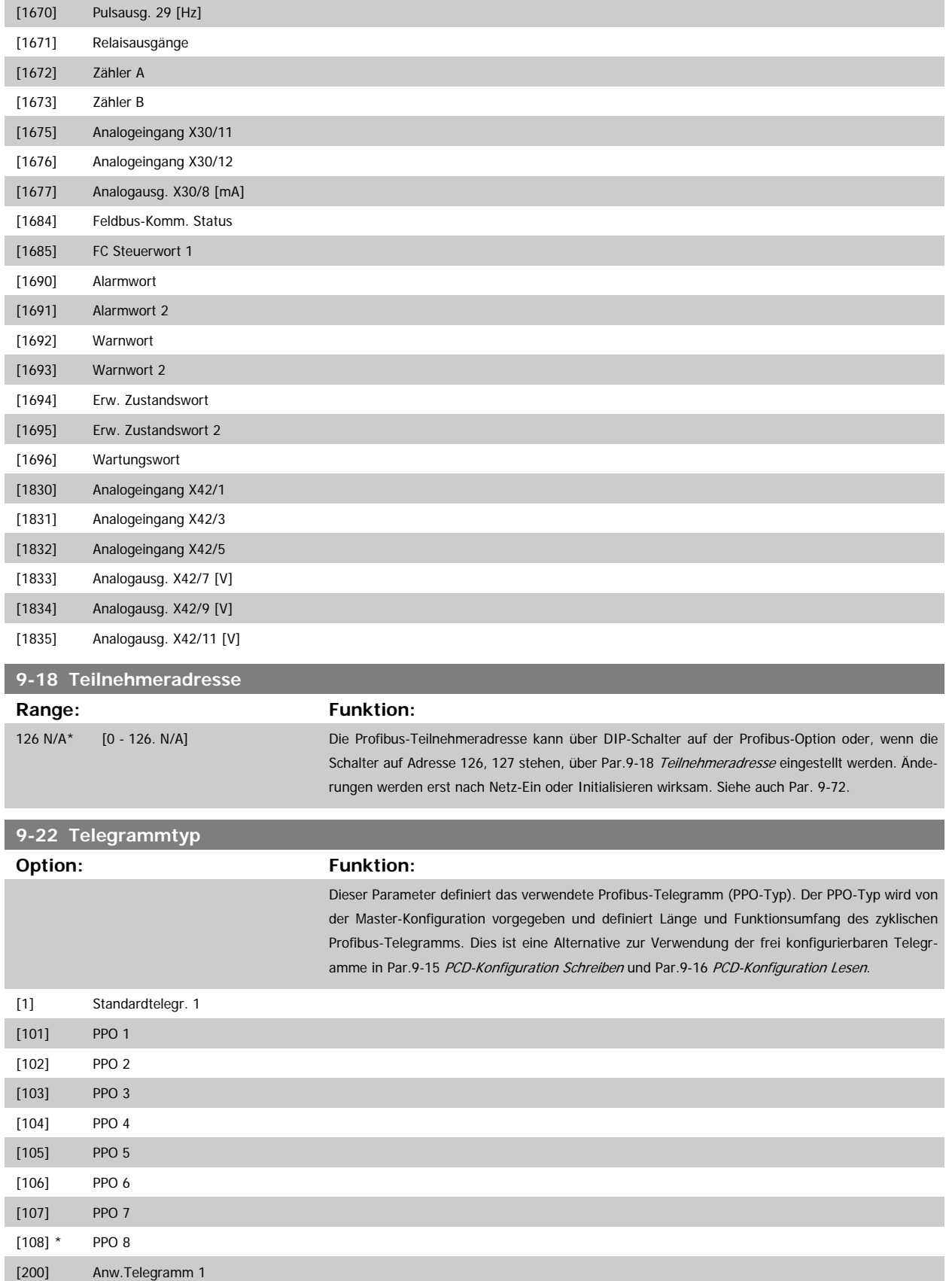

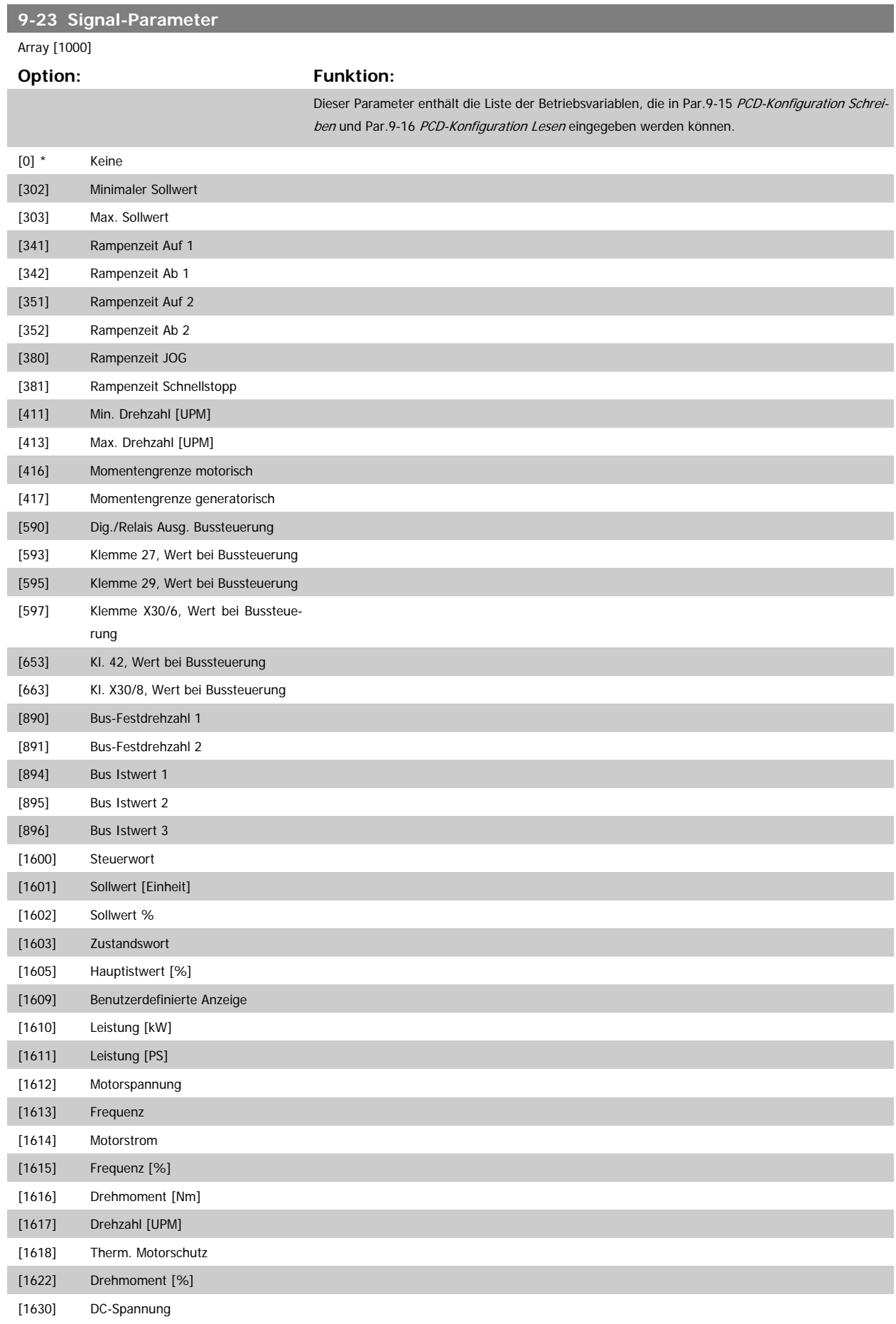

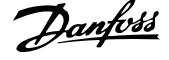

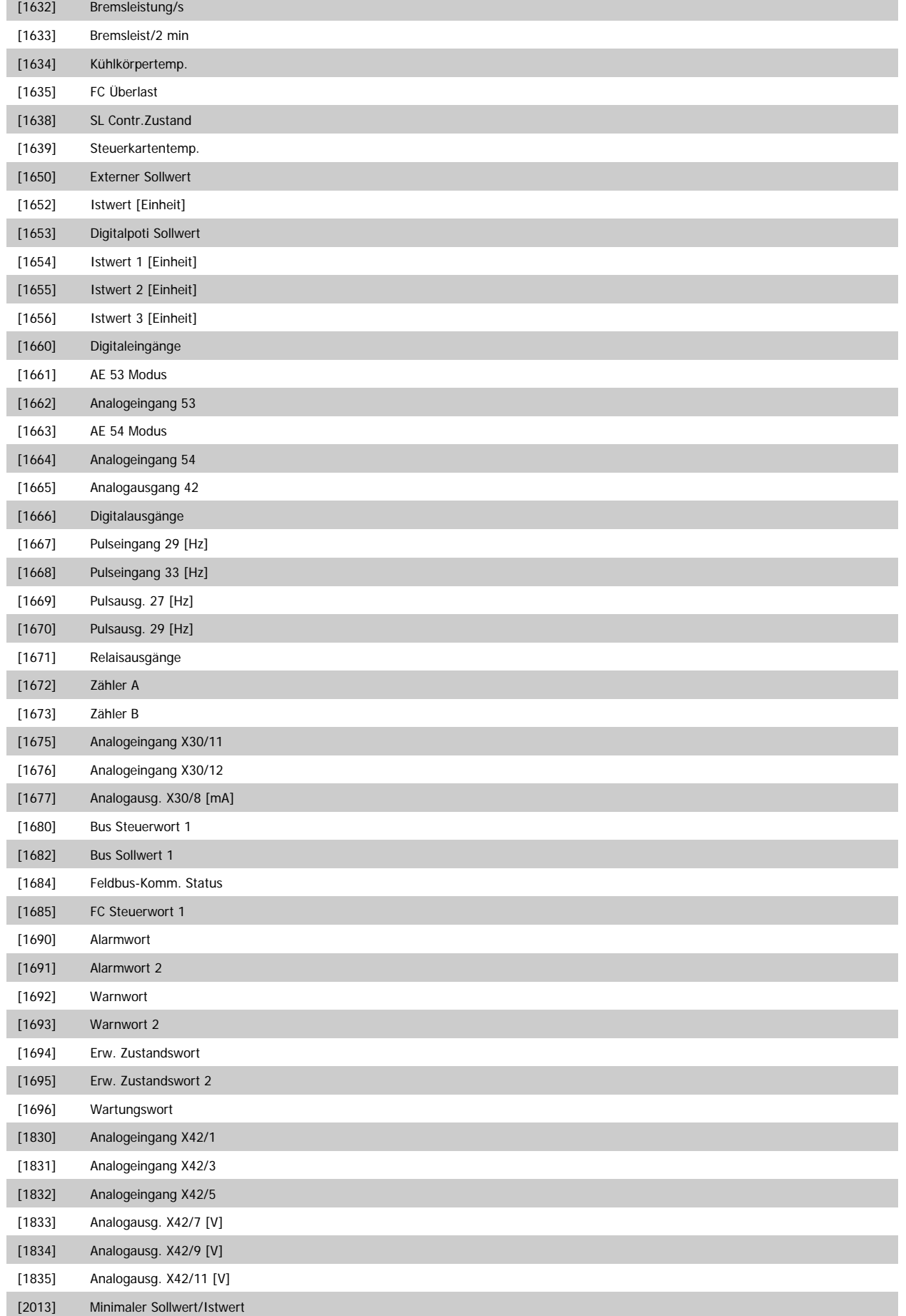

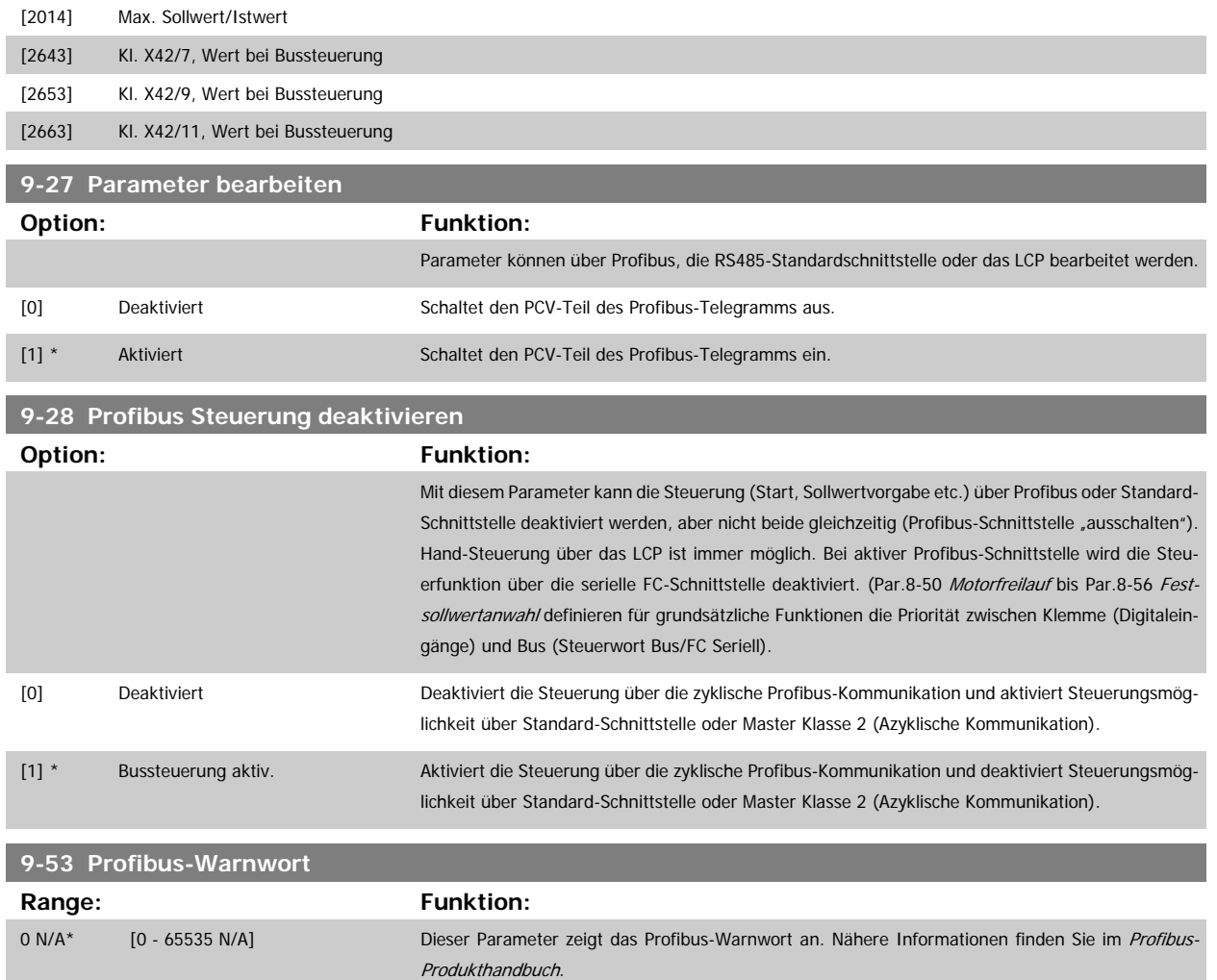

#### Nur Lesen

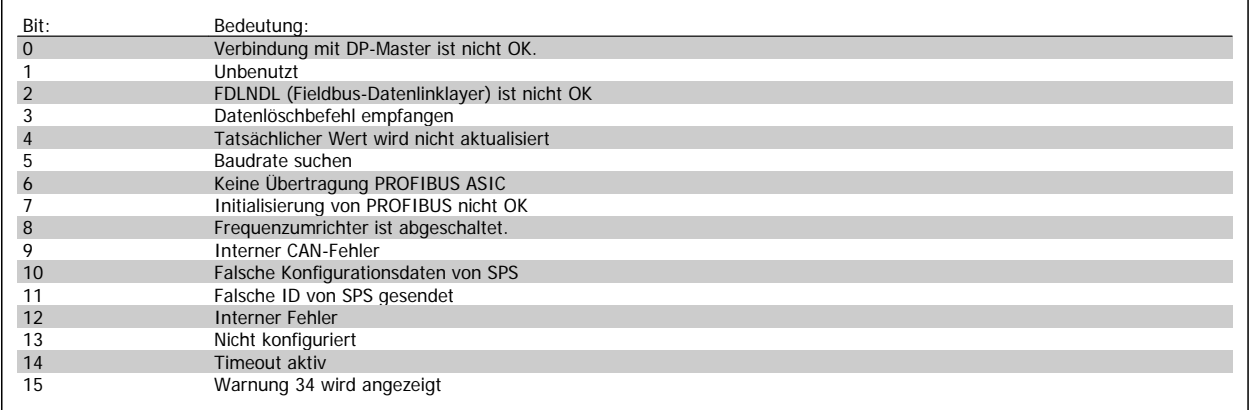

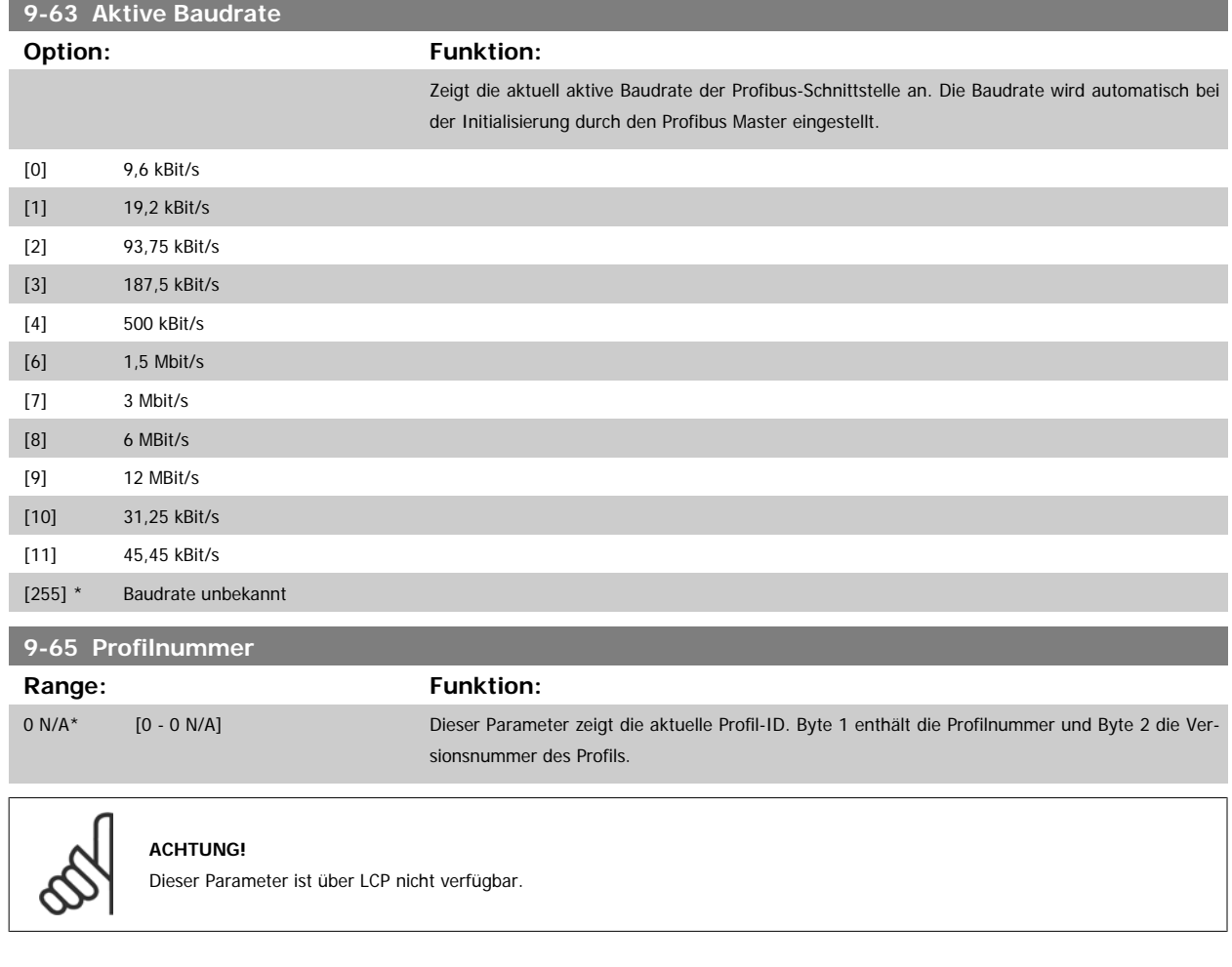

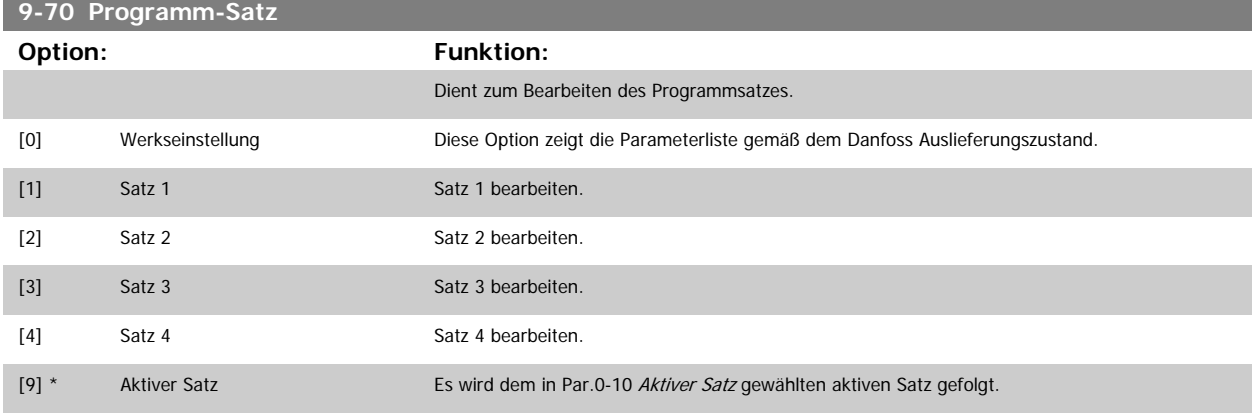

Dieser Parameter ist für LCP und Busse eindeutig. Siehe auch Par.0-11 [Programm-Satz](#page-25-0).

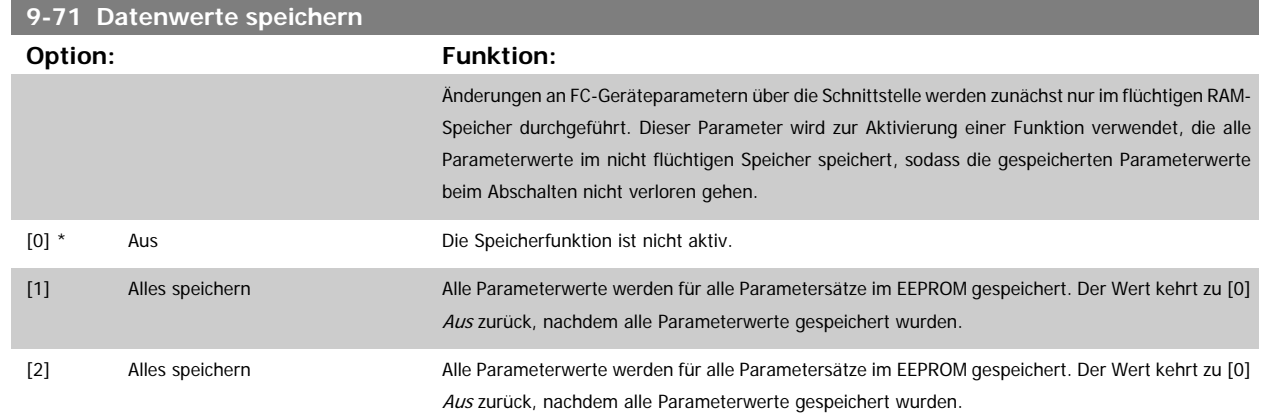

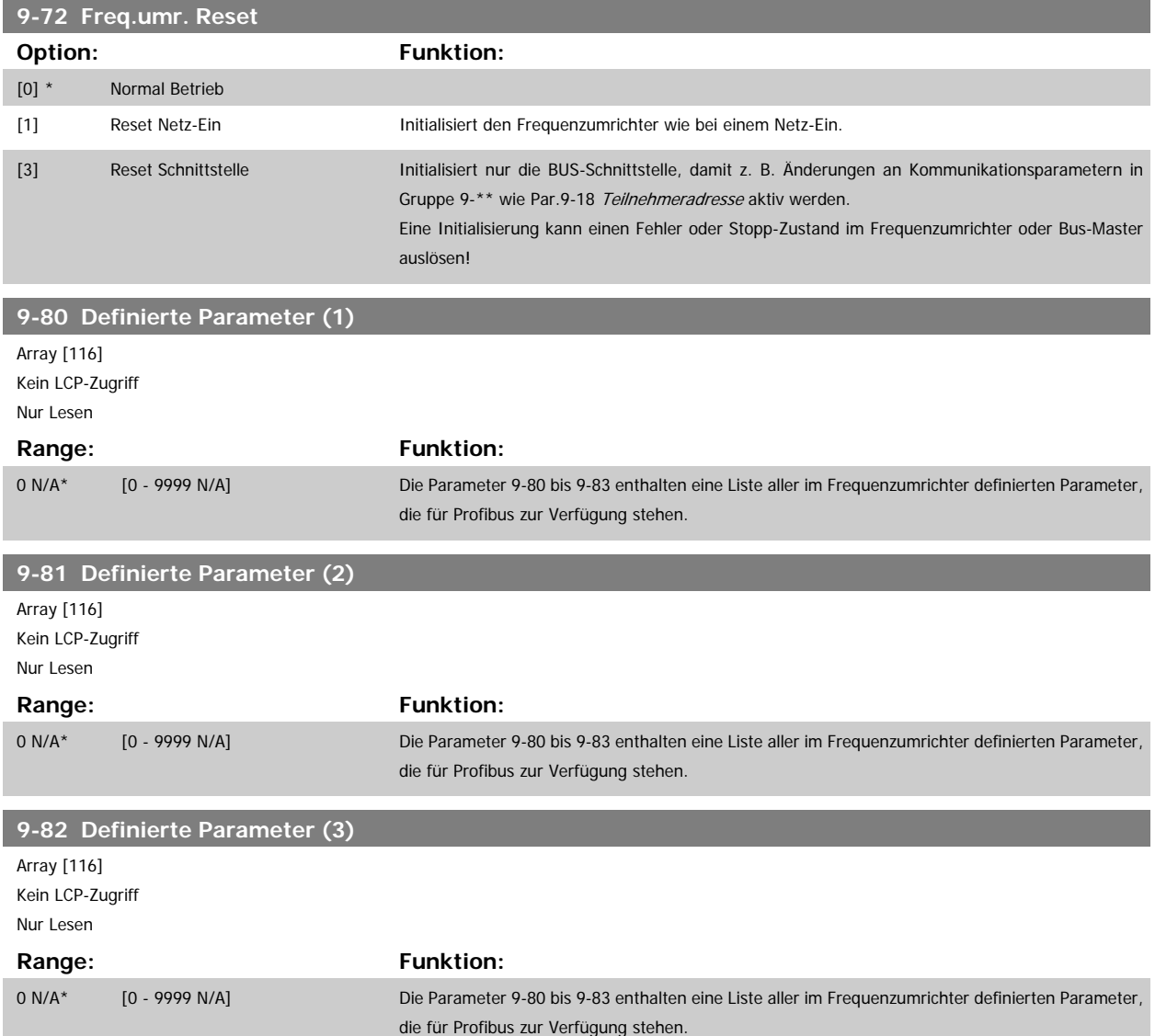

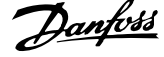

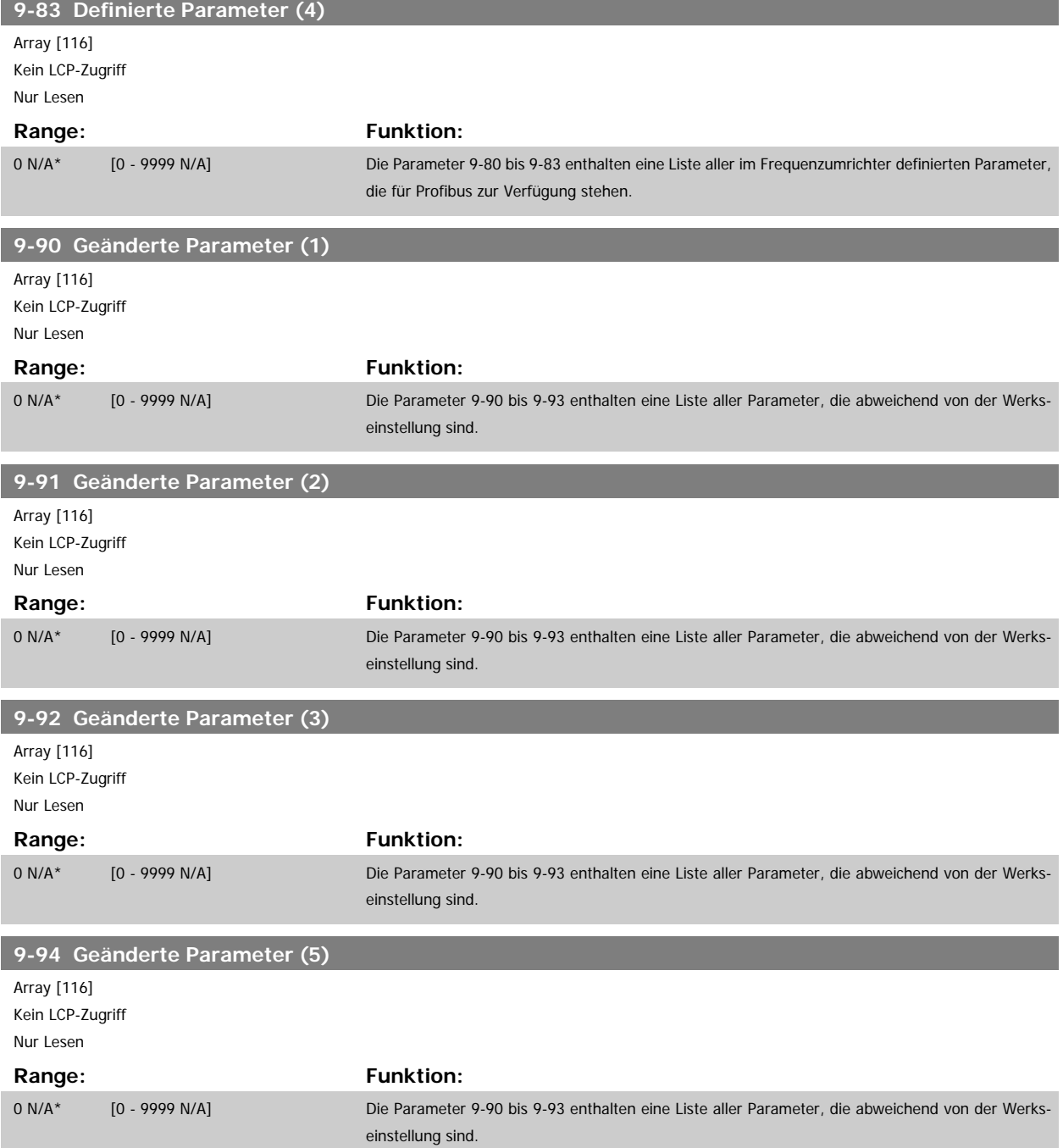

Programmierhandbuch für VLT® HVAC Drive **Aanfoss** 3 Parameterbeschreibung

# **3.11 Hauptmenü - CAN und DeviceNet - Gruppe 10**

# **3.11.1 10-\*\* DeviceNet und CAN Feldbus**

Parametergruppe zum Konfigurieren der CAN-Bus / DeviceNet Schnittstelle.

## **3.11.2 10-0\* Grundeinstellungen**

Parameter zum Konfigurieren der grundsätzlichen Eigenschaften der CAN-Bus/DeviceNet-Schnittstelle.

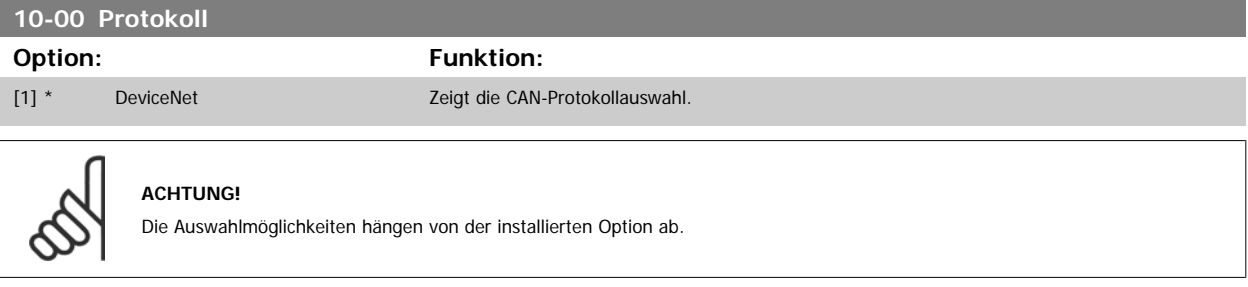

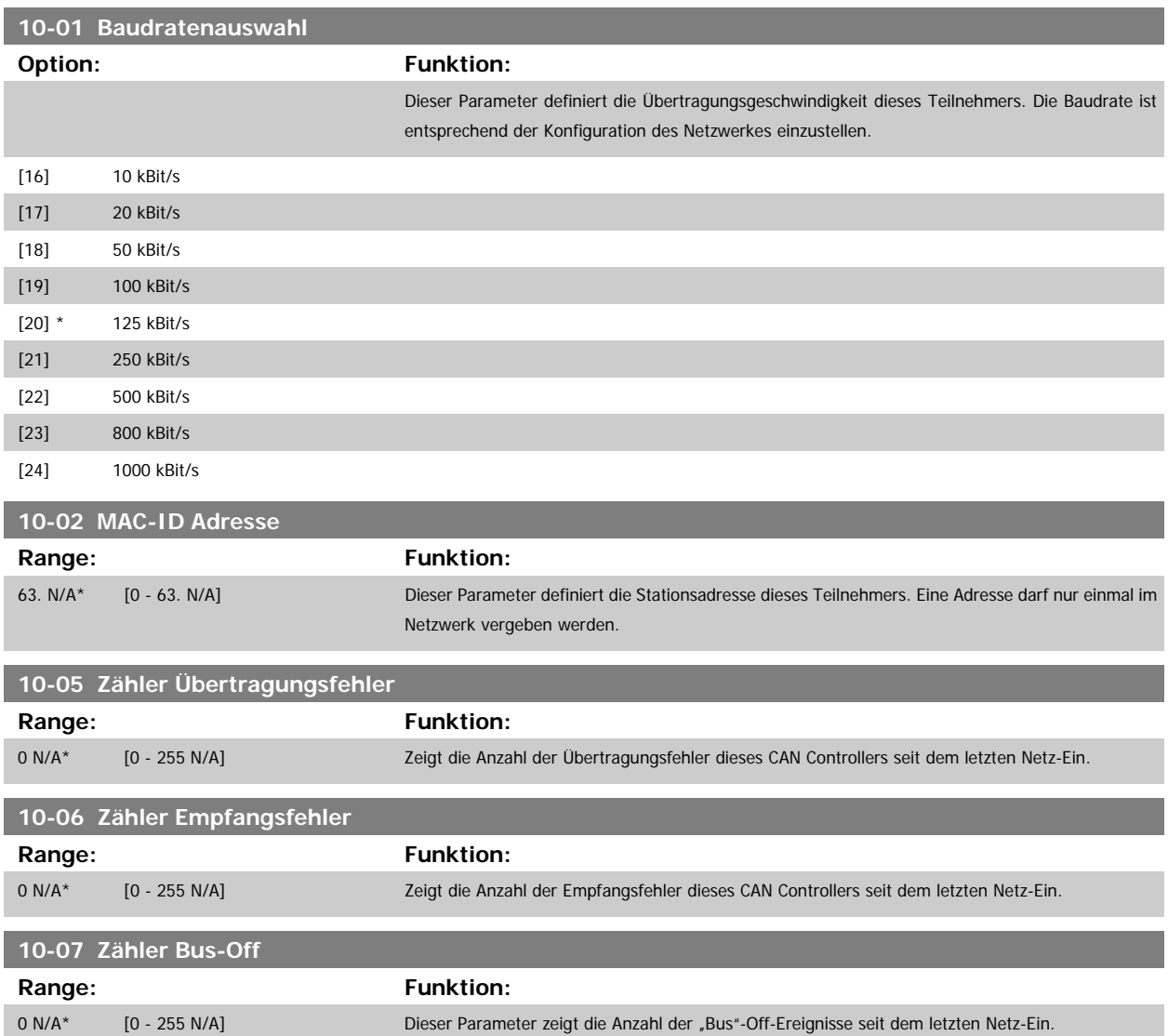

## **3.11.3 10-1\* DeviceNet**

**3** 

f.

Parameter zum Konfigurieren der DeviceNet-spezifischen Einstellungen.

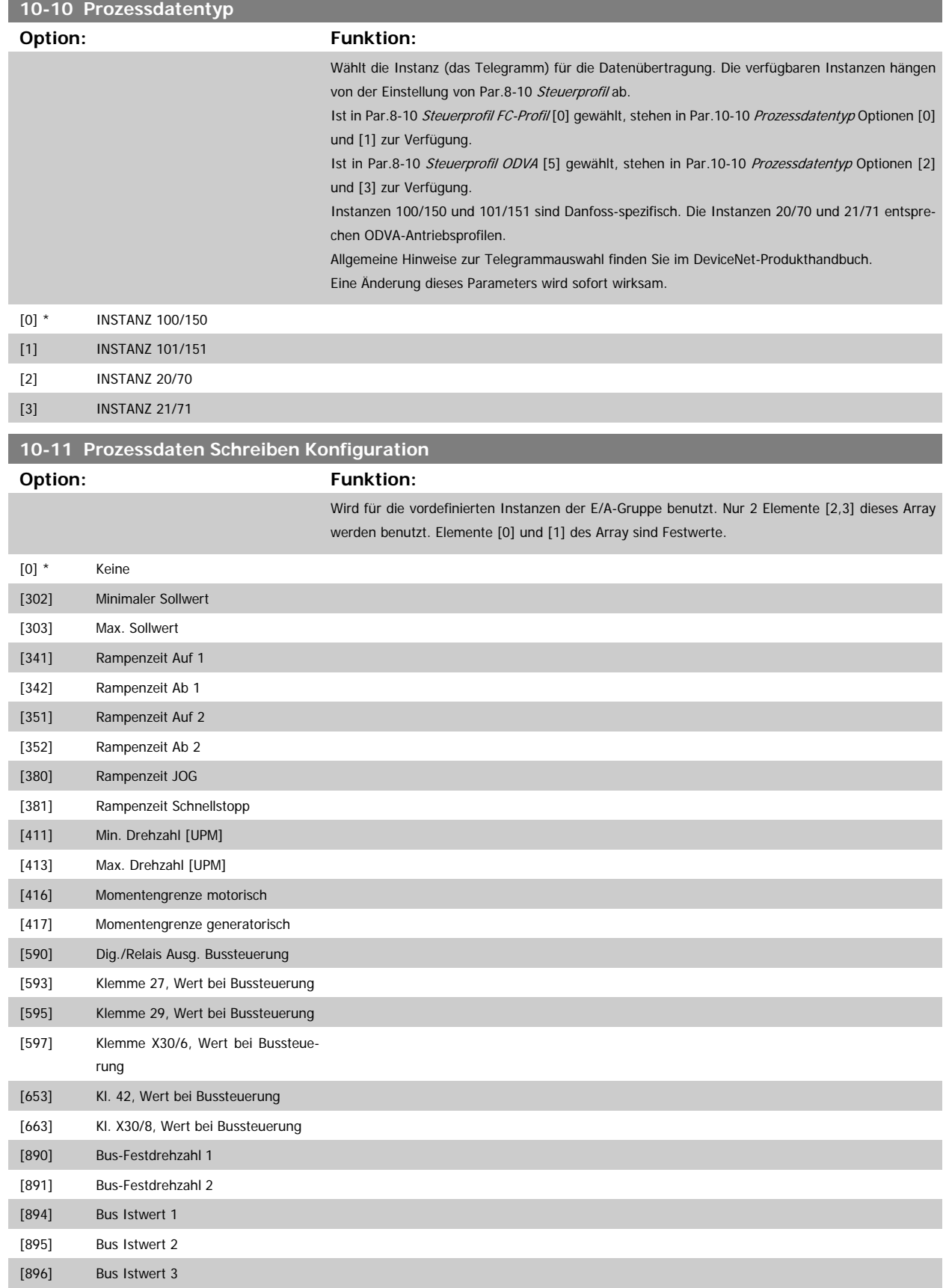

# Programmierhandbuch für VLT® HVAC Drive **Danfoss** 3 Parameterbeschreibung

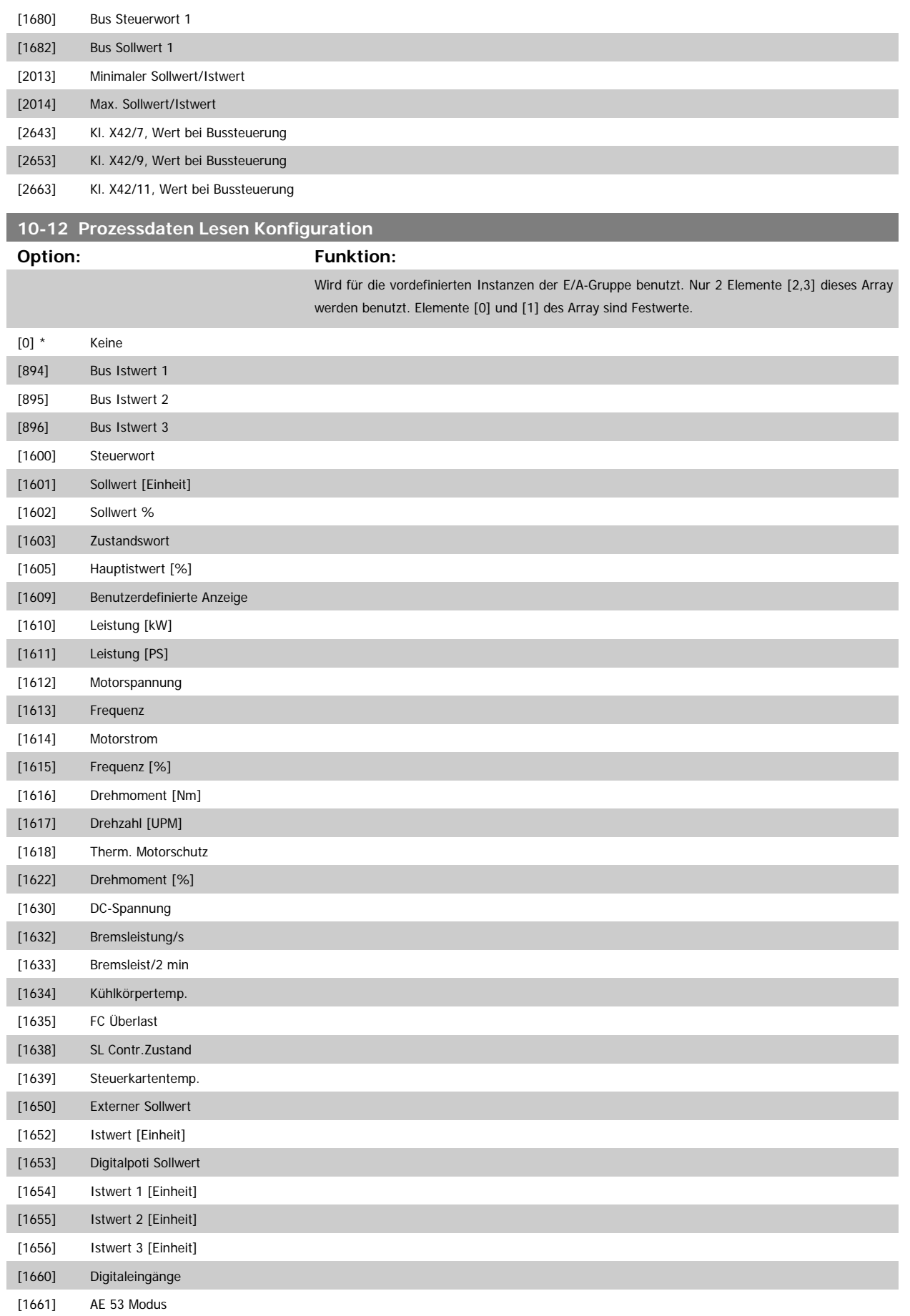

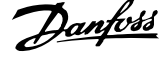

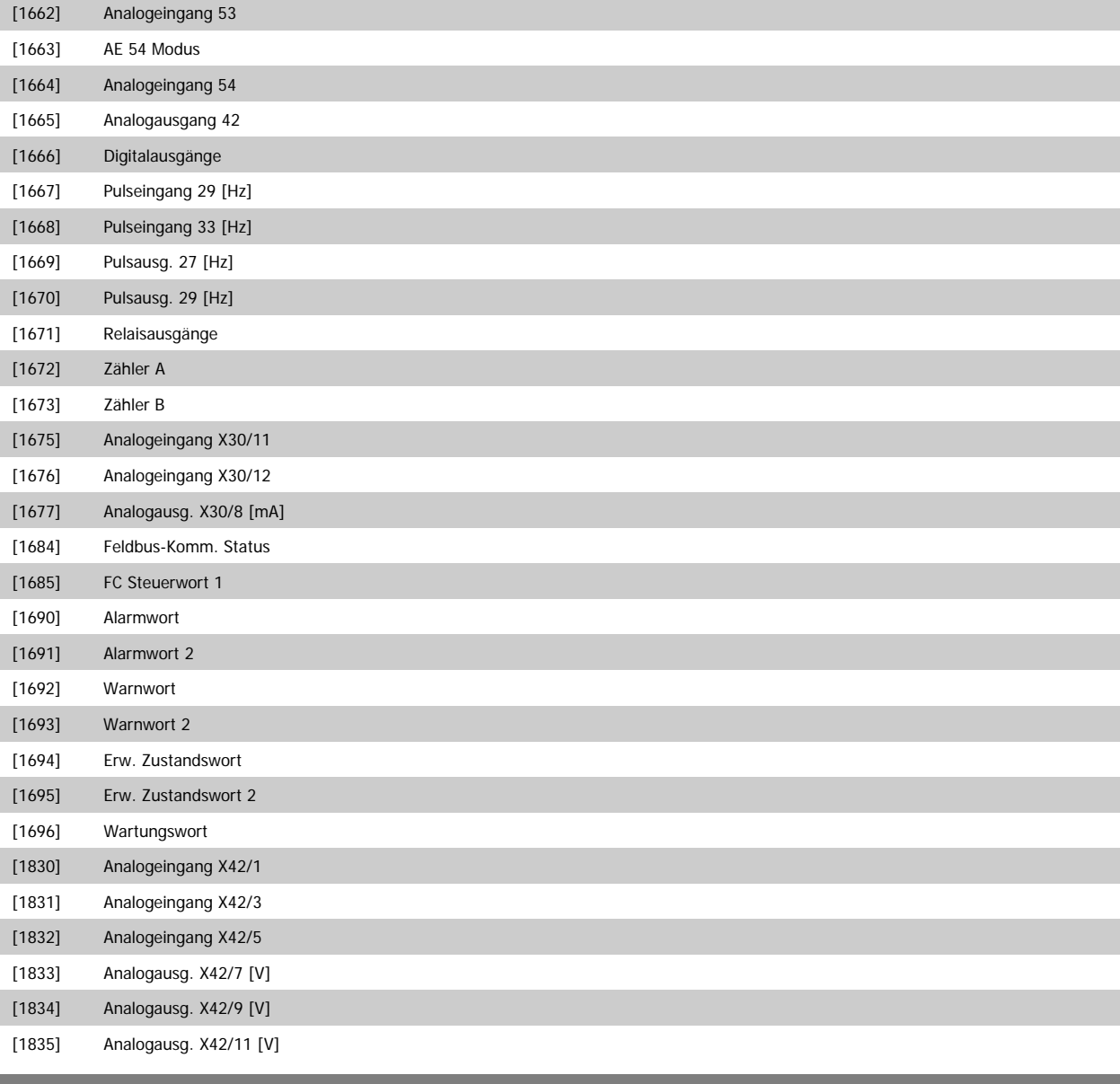

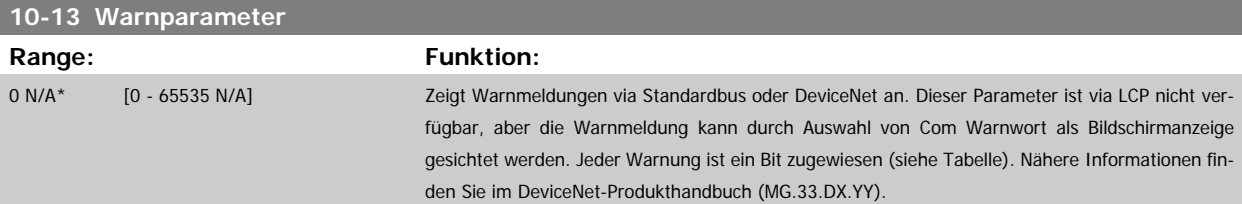

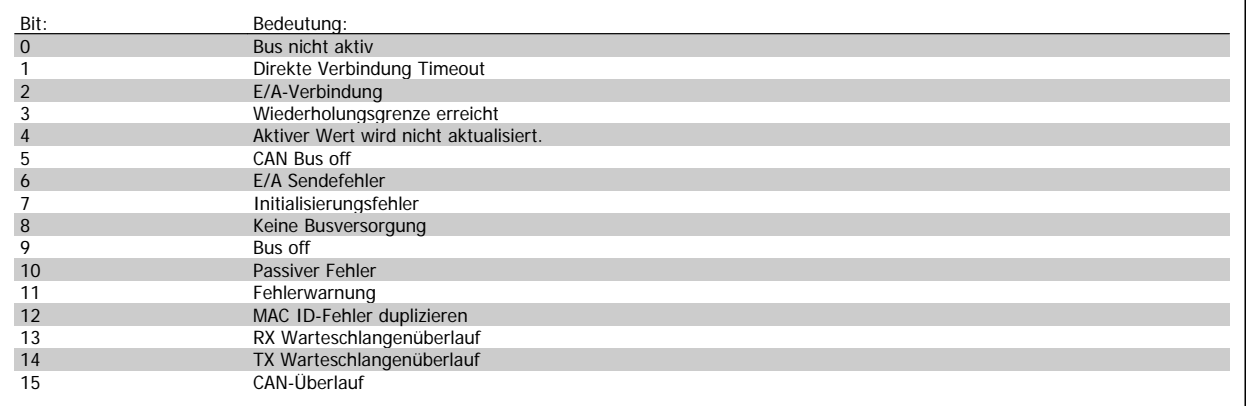

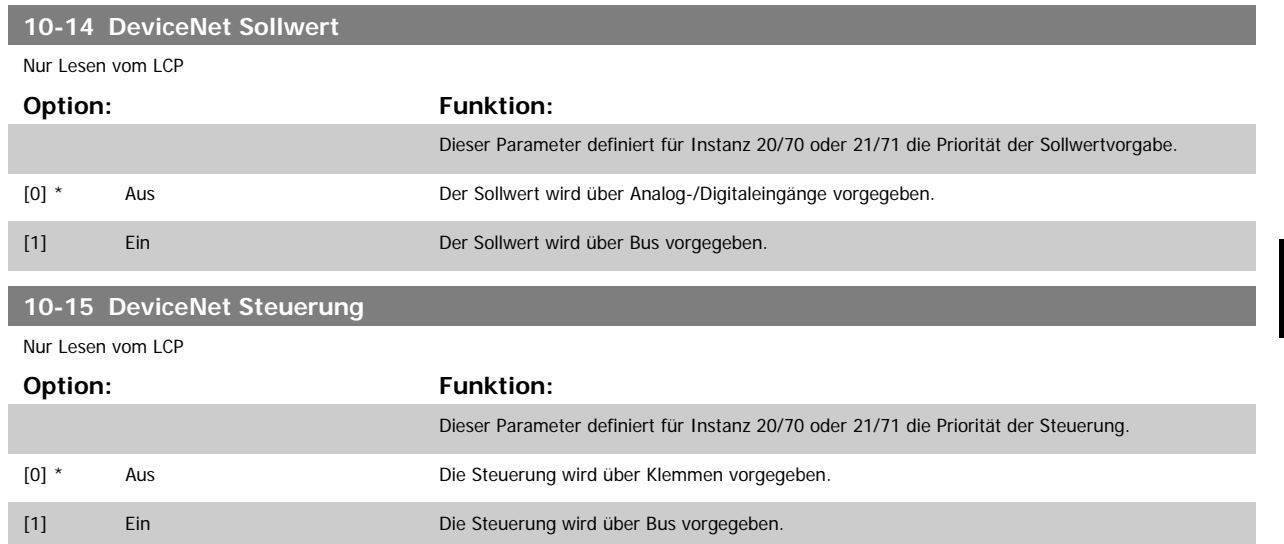

## **3.11.4 10-2\* COS-Filter**

Parameter zum Definieren von COS (Change-Of-State) Filtern.

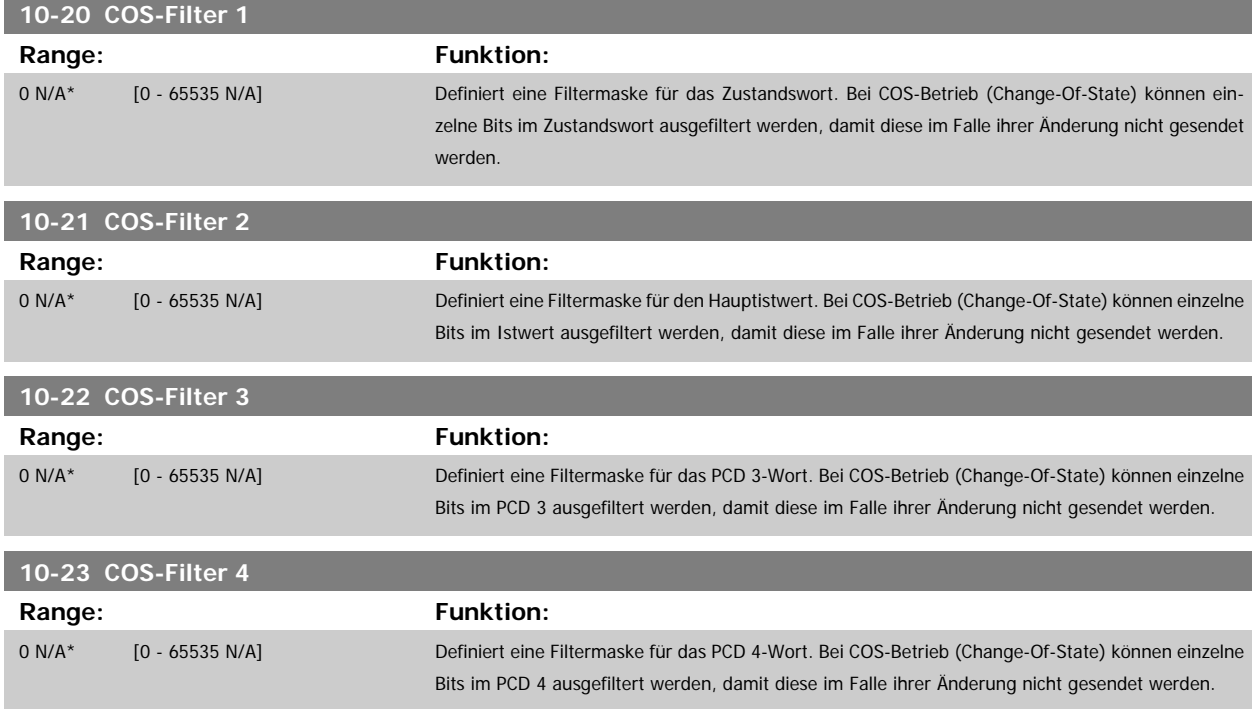

## **3.11.5 10-3\* Parameterzugriff**

Parameter für den Zugriff der CAN-/DeviceNet-Schnittstelle auf FC 100-Geräteparameter.

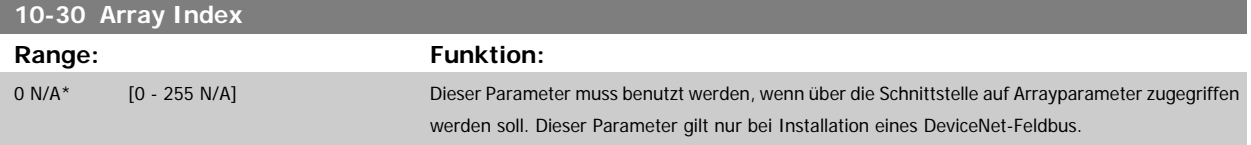

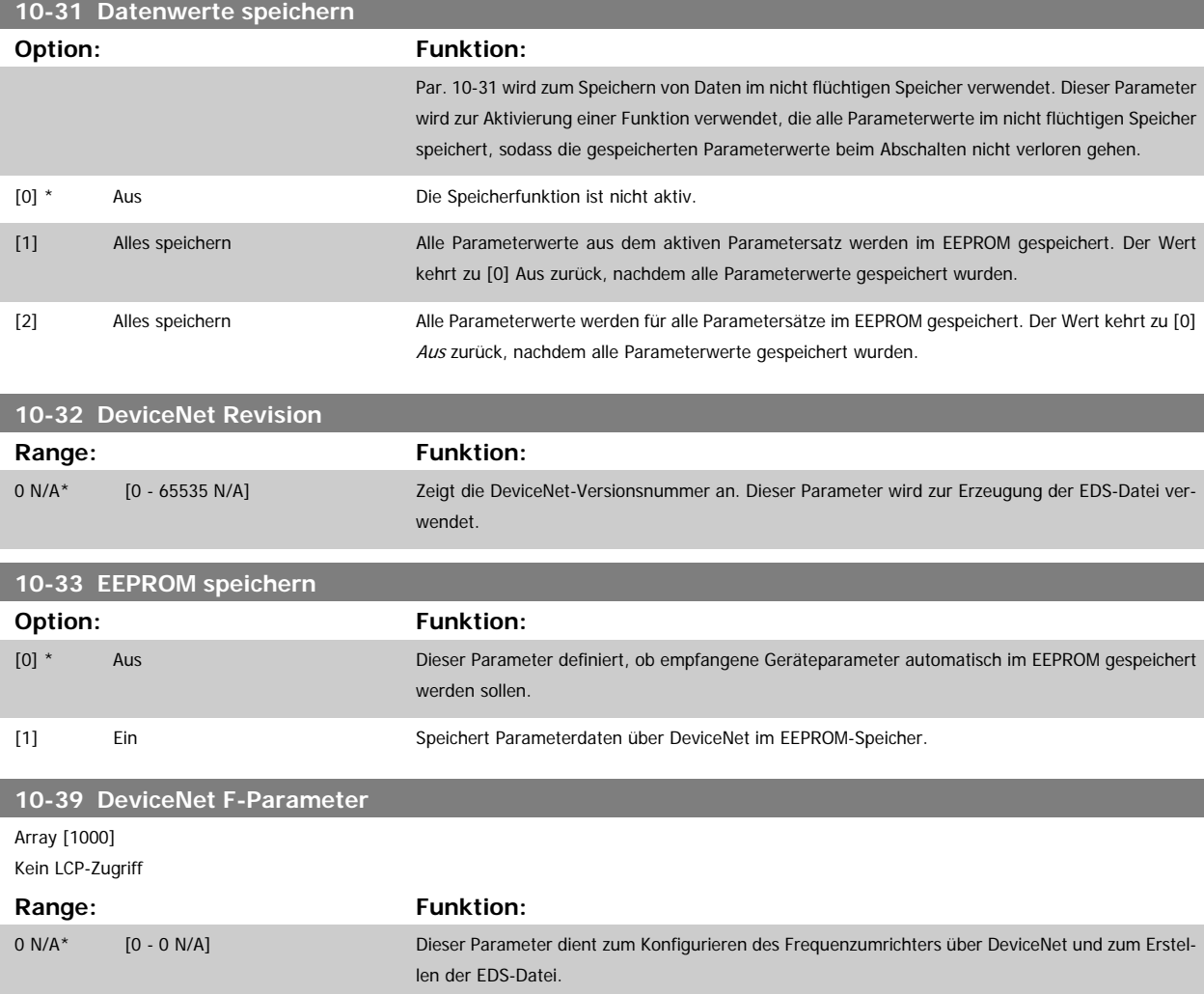

# **3.12 Hauptmenü - LonWorks - Gruppe 11**

# **3.12.1 LonWorks, 11-\*\***

Parametergruppe zum Konfigurieren der LonWorks-Schnittstelle. Parameter für LonWorks ID.

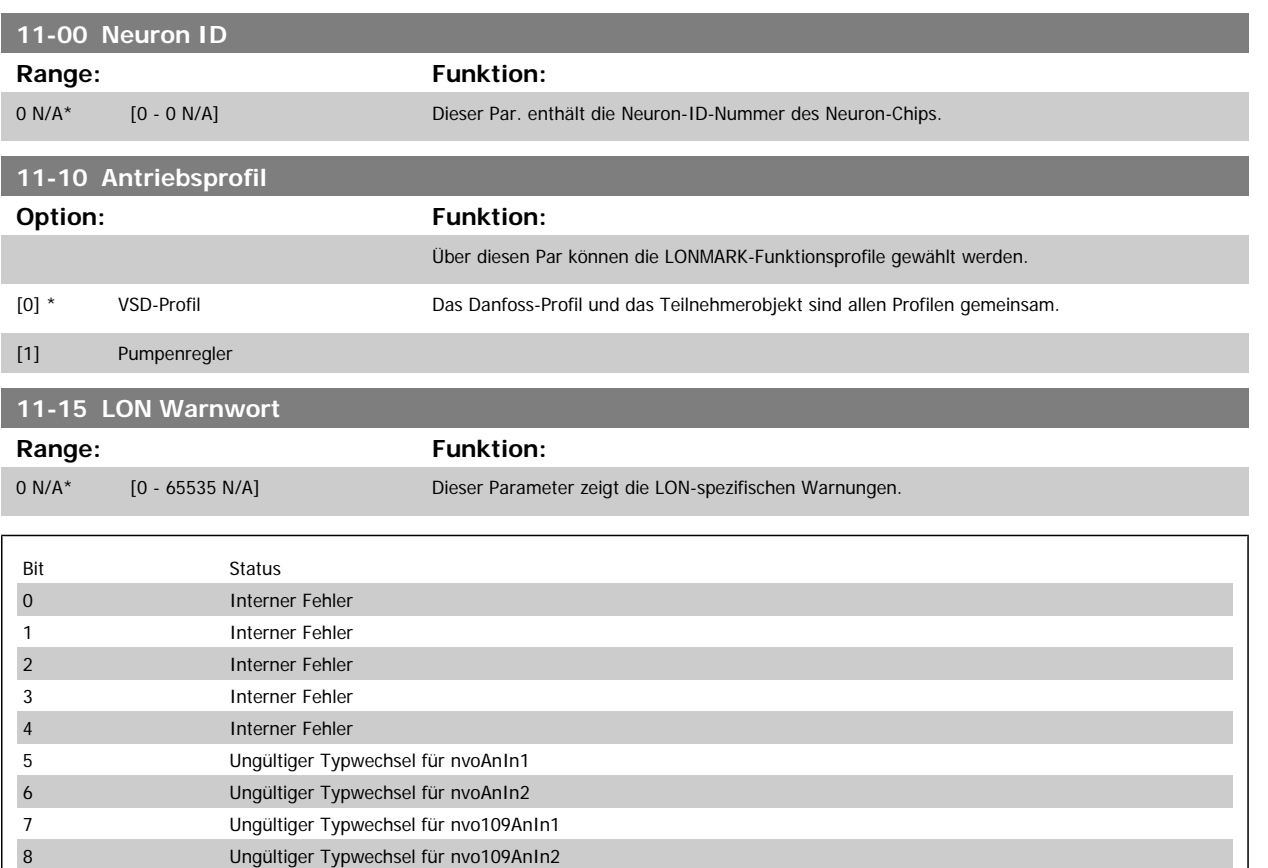

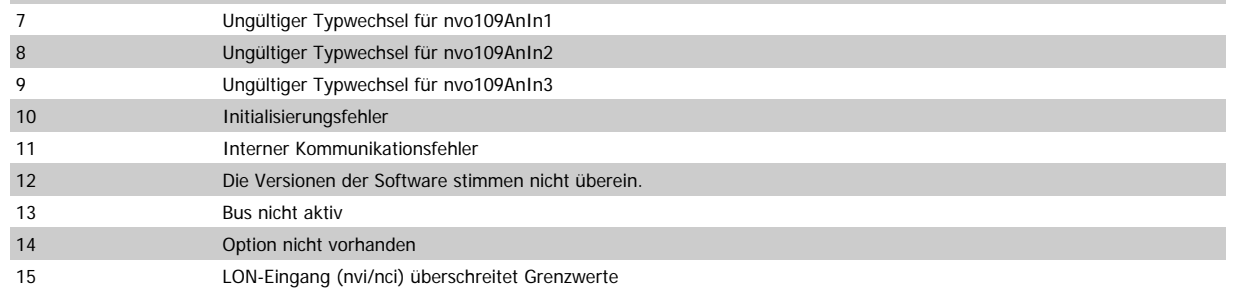

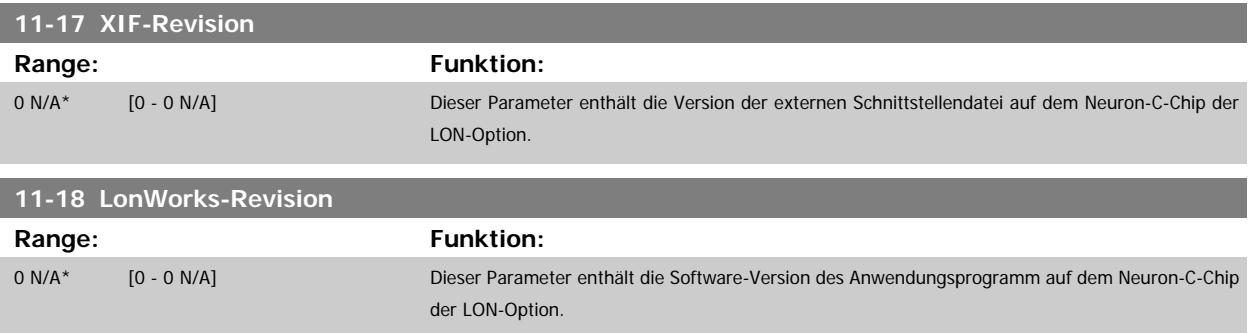

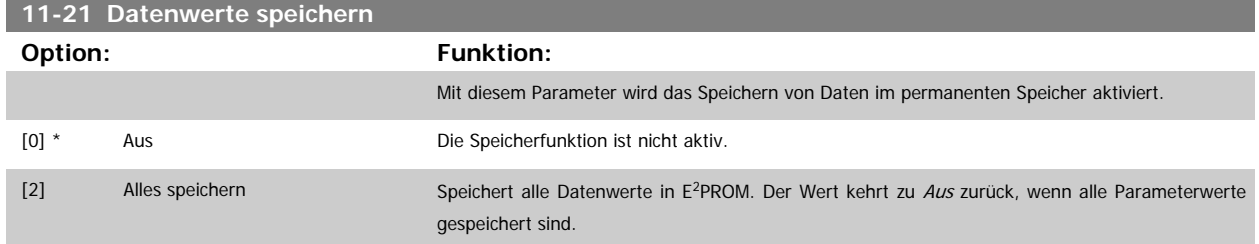

# **3.13 Hauptmenü - Smart Logic - Gruppe 13**

#### **3.13.1 13-\*\* Smart Logic**

Smart Logic (SL) besteht aus frei definierbaren Verknüpfungen und Vergleichern, die beispielsweise einem Digitaleingang zugeordnet werden können und einer Ablaufsteuerung (Smart Logic Controller). Der SLC ist im Wesentlichen eine Folge benutzerdefinierter Aktionen (siehe [Par.13-52](#page-144-0) SL-Controller [Aktion](#page-144-0) [x]), die ausgeführt werden, wenn das zugehörige Ereignis (siehe Par.13-51 [SL-Controller Ereignis](#page-143-0) [x]) durch den SLC als WAHR ermittelt wird. Die Ereignisse und Aktionen sind paarweise geordnet. Wenn also das Ereignis [0] erfüllt ist (TRUE (WAHR)), dann wird Aktion [0] ausgeführt. Danach wird die Bedingung von Ereignis [1] ausgewertet, und wenn TRUE (WAHR), wird Aktion [1] ausgeführt usw. Das jeweils aktuelle Ereignis wird ausgewertet. Ist das Ereignis FALSE (FALSCH), wird keine Aktion im SLC ausgeführt. Das bedeutet, wenn der SLC startet, wird zuerst Ereignis [0] ausgewertet. Nur wenn Ereignis [0] als TRUE (WAHR) ausgewertet wird, führt der SLC Aktion [0] aus und beginnt, Ereignis [1] auszuwerten. Es ist möglich, bis zu 20 Ereignisse und Aktionen (1 - 20) zu programmieren.

Wenn das letzte Ereignis / die letzte Aktion ausgeführt worden ist, beginnt die Sequenz neu bei Ereignis [0] / Aktion [0]. Die Abbildung zeigt ein Beispiel mit drei Ereignissen/Aktionen:

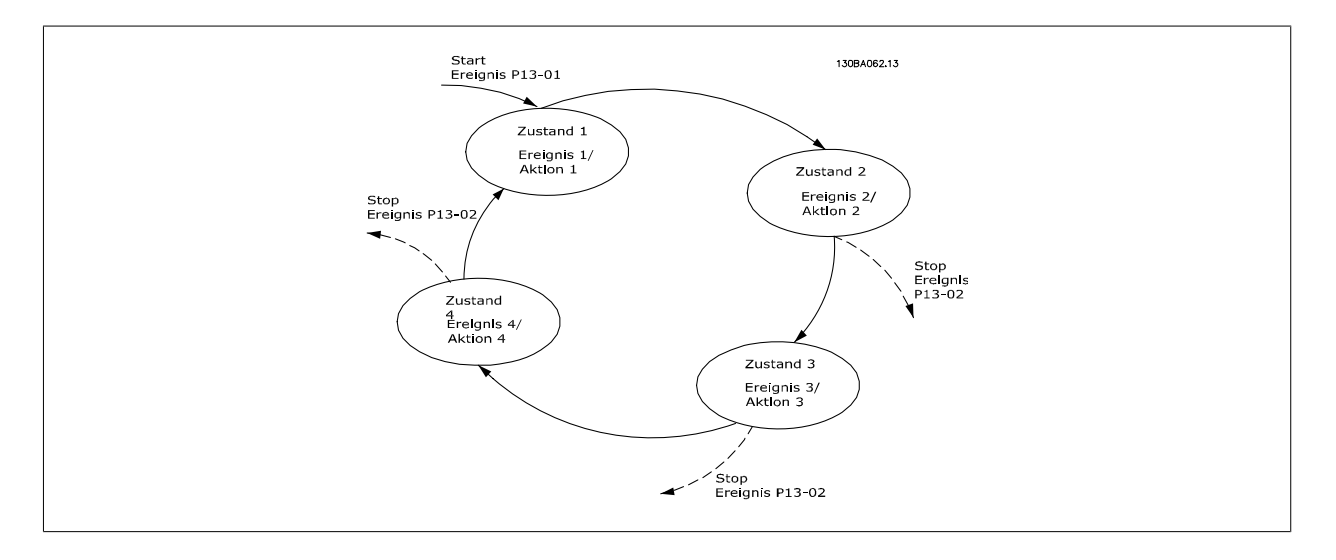

#### **SLC starten und stoppen**

Starten und Stoppen des SLC erfolgt durch Auswahl von Ein [1] oder Aus [0] in Par.13-00 [Smart Logic Controller](#page-132-0). Der SLC startet immer im Zustand 0 (Auswertung von Ereignis [0]). Wird der Frequenzumrichter gestoppt oder in Freilauf versetzt (über Digitaleingang, Feldbus oder LCP), stoppt der SLC automatisch. Der SLC startet, wenn das Startereignis (definiert in Par.13-01 [SL-Controller Start](#page-132-0)) als TRUE (WAHR) ausgewertet wird (vorausgesetzt in Par.13-00 [Smart Logic Controller](#page-132-0) ist Ein [1] ausgewählt). Der SLC stoppt, wenn das Stoppereignis (definiert in Par.13-02 [SL-Controller Stopp](#page-133-0)) TRUE (WAHR) ist. Par.13-03 [SL-Parameter Initialisieren](#page-135-0) setzt alle SLC-Parameter zurück und startet die Programmierung neu.

## <span id="page-132-0"></span>**3.13.2 13-0\* SLC-Controller**

Parameter zum Aktivieren, Deaktivieren oder Quittieren des Smart (S).

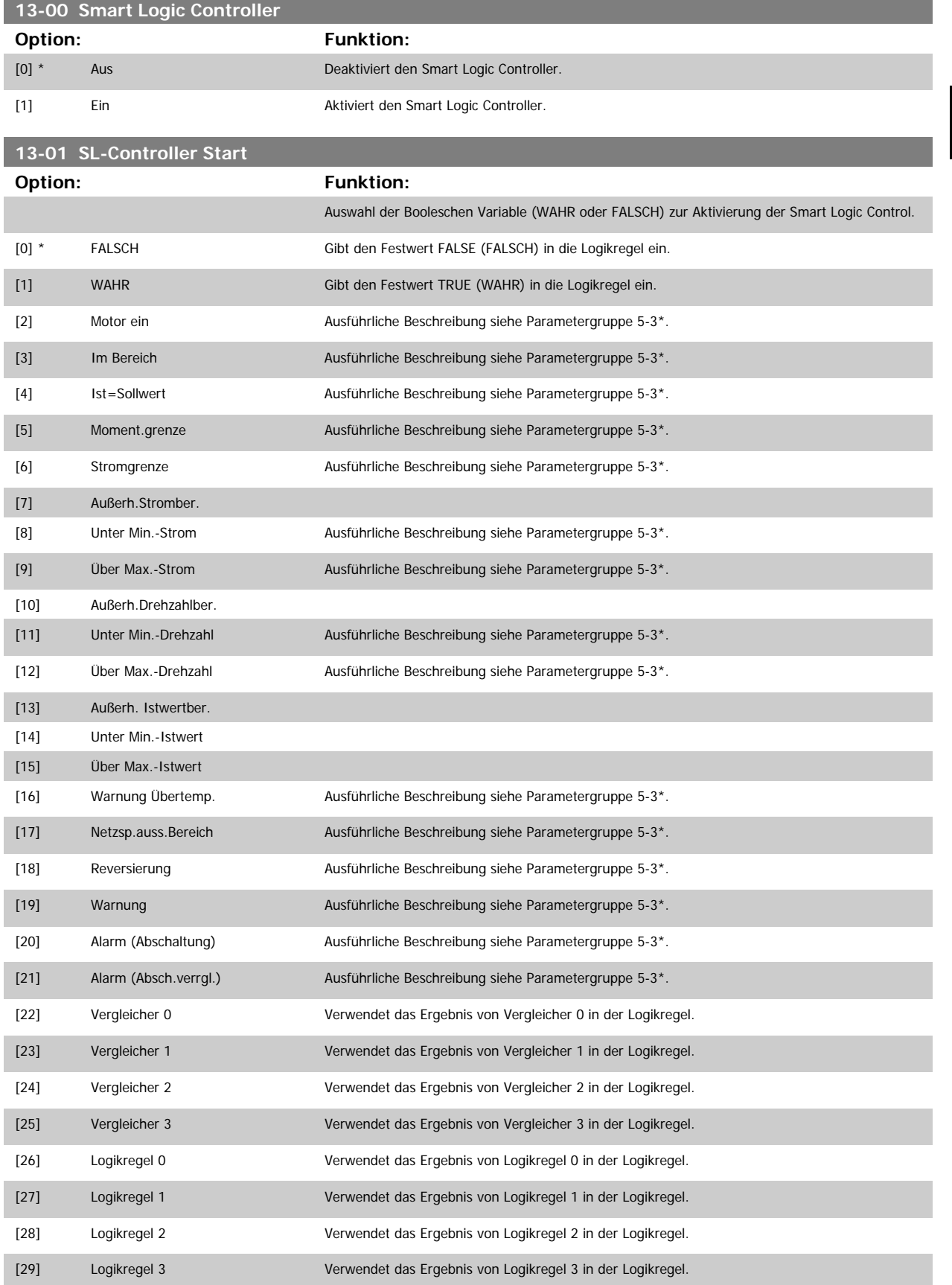

<span id="page-133-0"></span>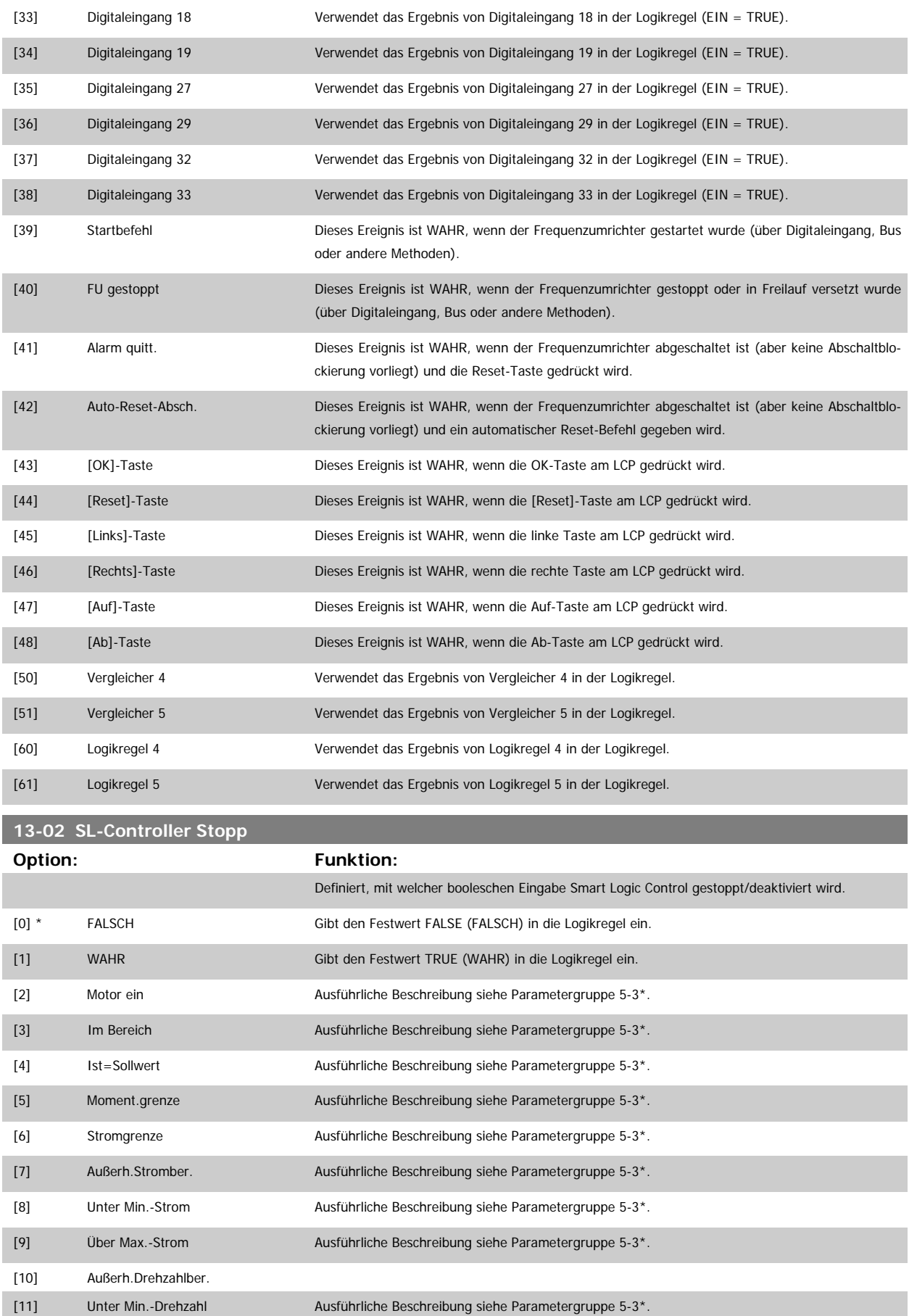

# Programmierhandbuch für VLT® HVAC Drive **Danfoss** 3 Parameterbeschreibung

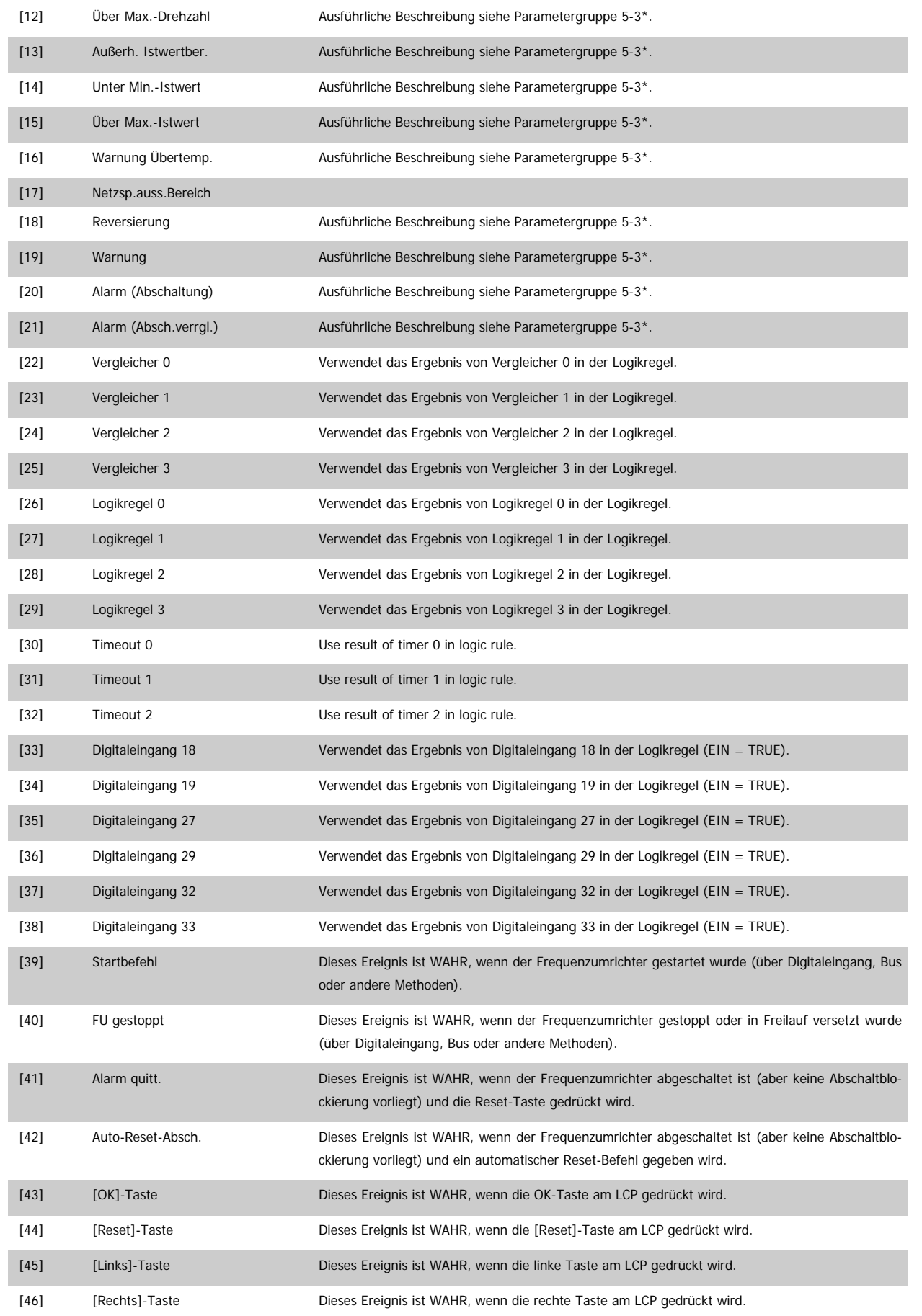

<span id="page-135-0"></span>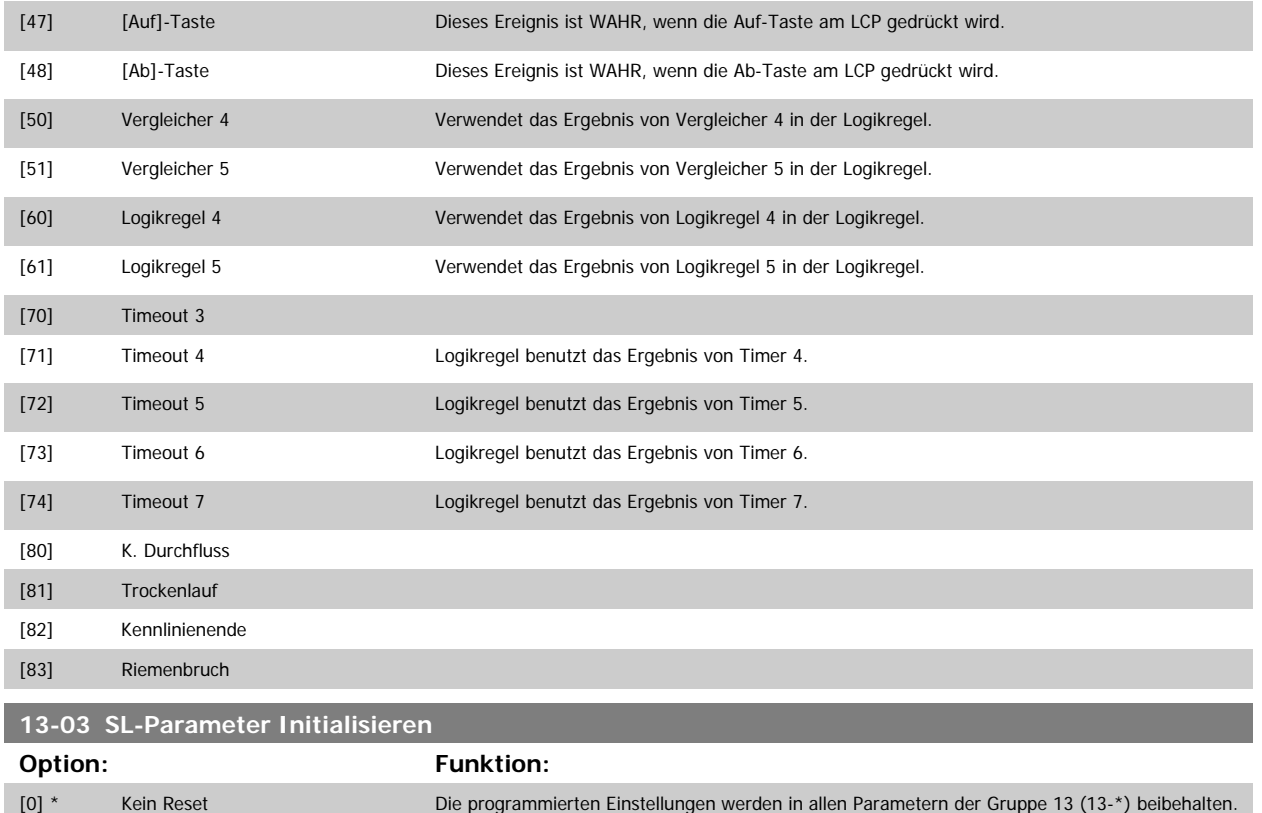

# **3.13.3 13-1\* Vergleicher**

Zum Vergleichen von Betriebsvariablen (z. B. Ausgangsfrequenz, Ausgangsstrom, Analogeingang usw.) mit einem festen Wert. Zusätzlich gibt es Digitalwerte, die mit den festgelegten Zeitwerten verglichen werden. Siehe Erklärung in Par.13-10 Vergleicher-Operand. Vergleicher werden ein Mal pro Abtastintervall ausgewertet. Sie können das Ergebnis (WAHR oder FALSCH) direkt für die Definition eines Ereignisses (siehe Par. 13-51) oder als boolesche Eingabe in eine Logikregel (siehe Par. 13-40, 13-42 oder 13-44) benutzen. Alle Parameter in dieser Gruppe sind Arrayparameter mit Index 0 bis 5. Index 0 ist zu wählen, um Vergleicher 0 zu programmieren, Index 1 für Vergleicher 1 usw.

[1] Reset Setzt alle Parameter in Gruppe 13 13-\* auf die Werkseinstellung zurück.

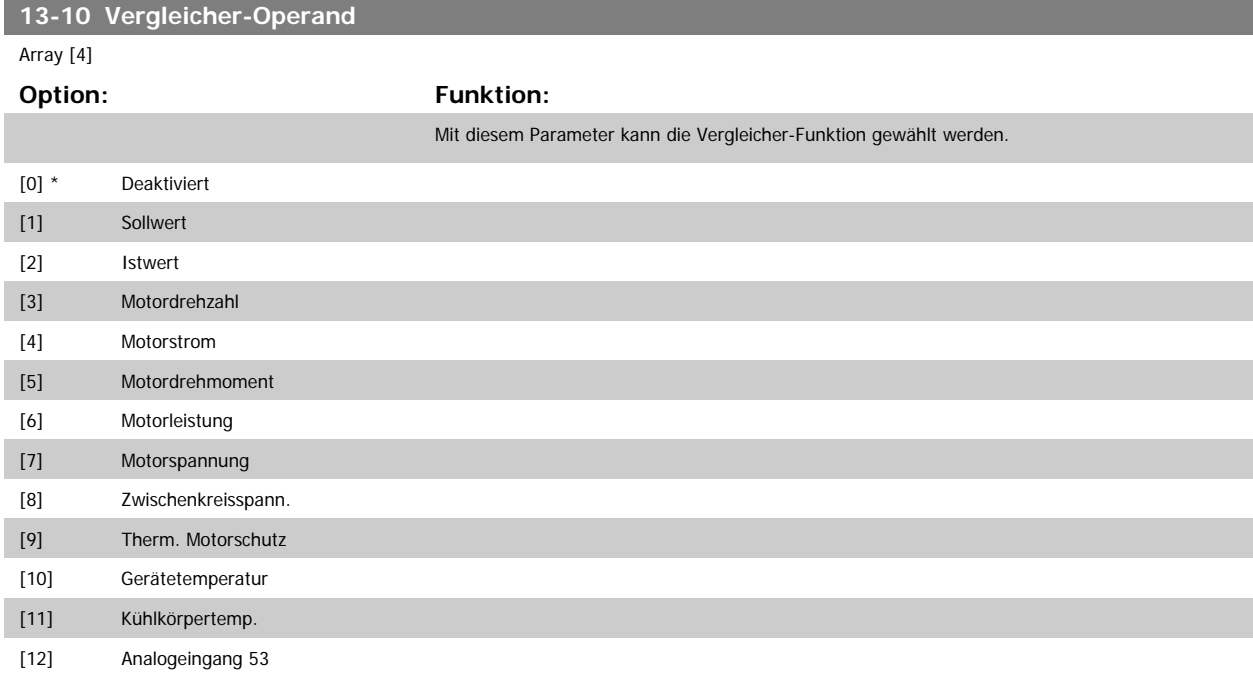

Programmierhandbuch für VLT® HVAC Drive  $\overline{\mathcal{P}}$ antos 1974 Martin 1988 Sparameterbeschreibung

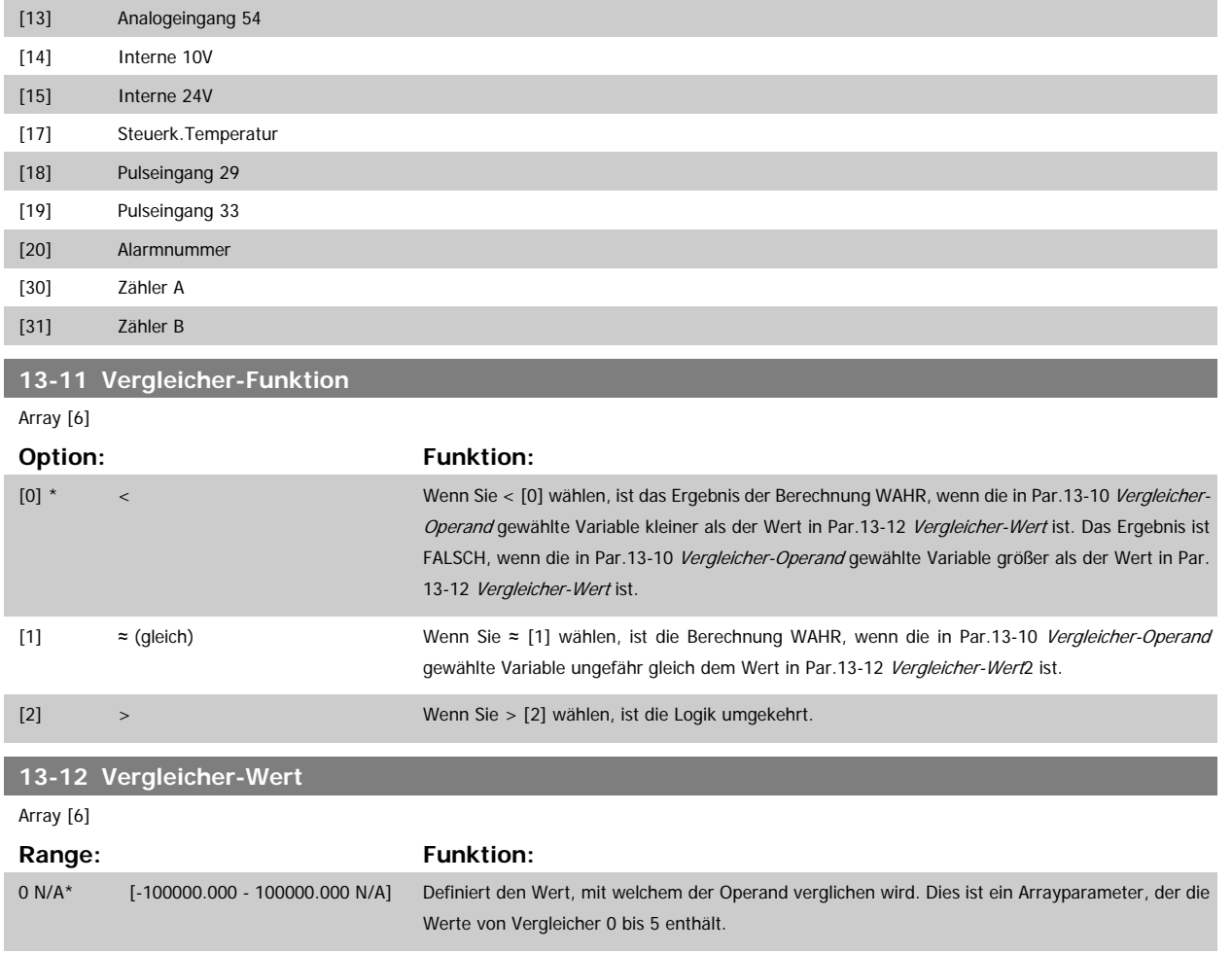

#### **3.13.4 13-2\* Timer**

Diese Parametergruppe besteht aus Timerparametern.

Sie können das Ergebnis (TRUE oder FALSE) von Timern direkt für die Definition eines Ereignisses (siehe Par.13-51 [SL-Controller Ereignis](#page-143-0)) oder als boolesche Eingabe in eine Logikregel (siehe Par.13-40 [Logikregel Boolsch 1](#page-137-0), Par.13-42 [Logikregel Boolsch 2](#page-139-0) oder Par.13-44 [Logikregel Boolsch 3](#page-141-0)) verwenden. Ein Timer ist nur FALSE (FALSCH), solange er gestartet ist. Nach Ablauf wird er wieder TRUE (WAHR).

Alle Parameter in dieser Gruppe sind Arrayparameter mit Index 0 bis 2. Index 0 ist zu wählen, um Timer 0 zu programmieren, Index 1 für Timer 1 usw.

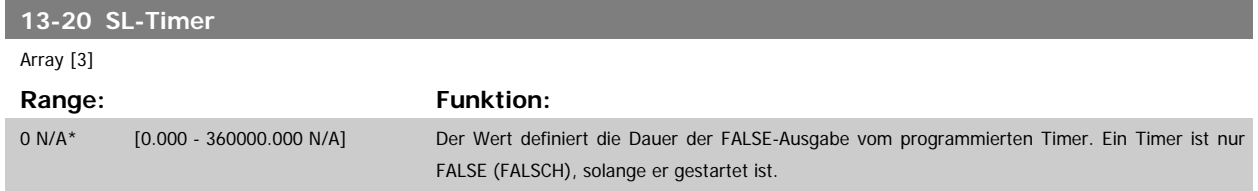

## **3.13.5 13-4\* Logikregeln**

Unter Verwendung der Logikoperatoren UND, ODER, NICHT können Sie maximal drei boolesche Eingaben (WAHR/FALSCH) von Timern, Vergleichern, Digitaleingängen, Zustandsbits und Ereignissen kombinieren. Wählen Sie die Booleschen Variablen für die Berechnung in Par.13-40 [Logikregel Boolsch](#page-137-0) 7, Par.[1](#page-137-0)3-42 [Logikregel Boolsch 2](#page-139-0) und Par.13-44 [Logikregel Boolsch 3](#page-141-0) und definieren Sie die Funktionen zur logischen Verknüpfung in [Par.13-41](#page-139-0) Logikregel [Verknüpfung 1](#page-139-0) und Par.13-43 [Logikregel Verknüpfung 2](#page-141-0).

**Verknüpfungspriorität**

<span id="page-137-0"></span>Die Ergebnisse von Par.13-40 Logikregel Boolsch 1, Par.13-41 [Logikregel Verknüpfung 1](#page-139-0) und Par.13-42 [Logikregel Boolsch 2](#page-139-0) werden zuerst berechnet. Das Ergebnis (WAHR/FALSCH) dieser Berechnung wird mit den Einstellungen von Par.13-43 [Logikregel Verknüpfung 2](#page-141-0) und Par.13-44 [Logikregel Boolsch](#page-141-0) [3](#page-141-0) zum Endergebnis (WAHR/FALSCH) der Logikregel verknüpft.

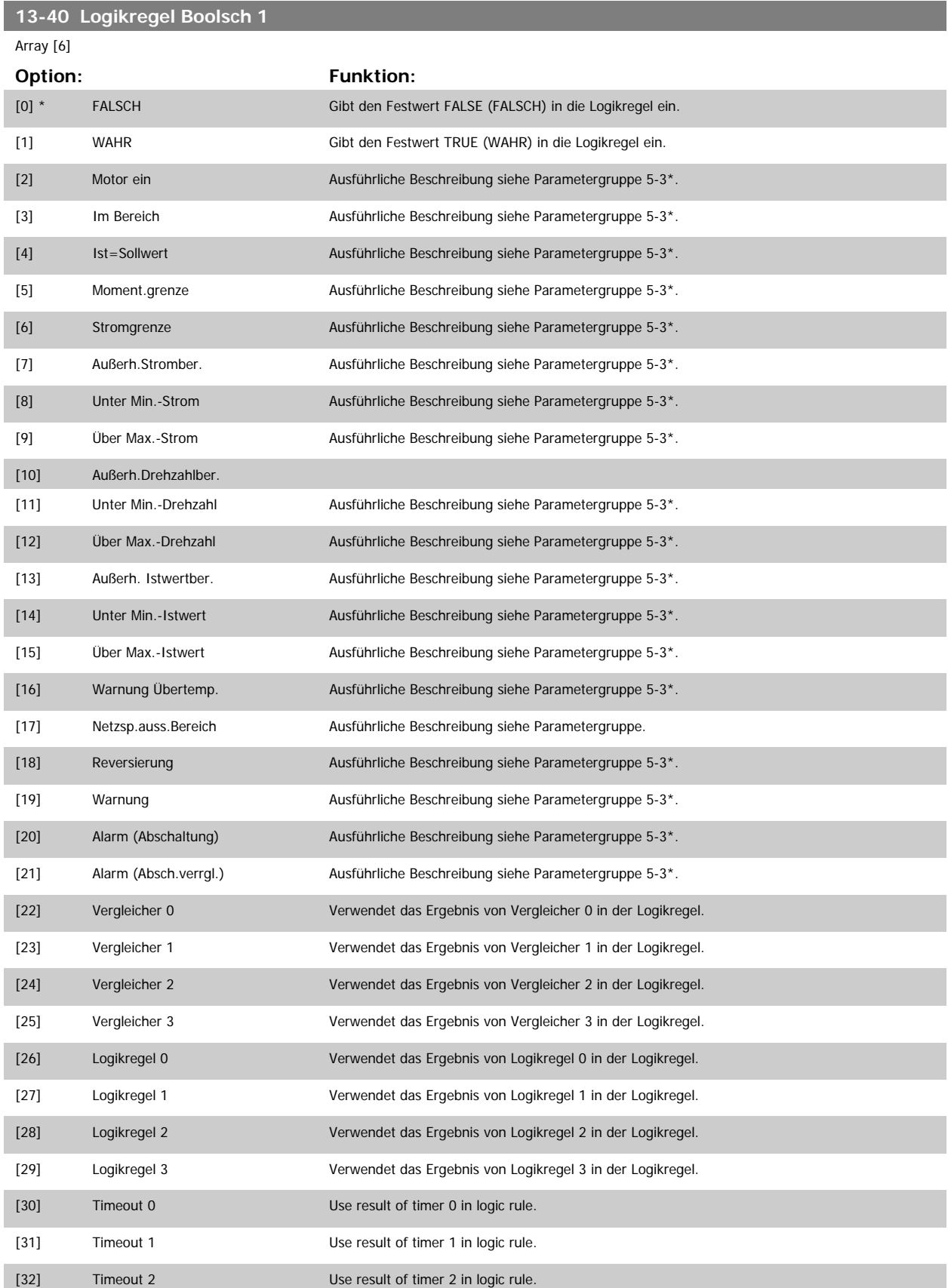

# Programmierhandbuch für VLT® HVAC Drive **Aanfoss** 3 Parameterbeschreibung

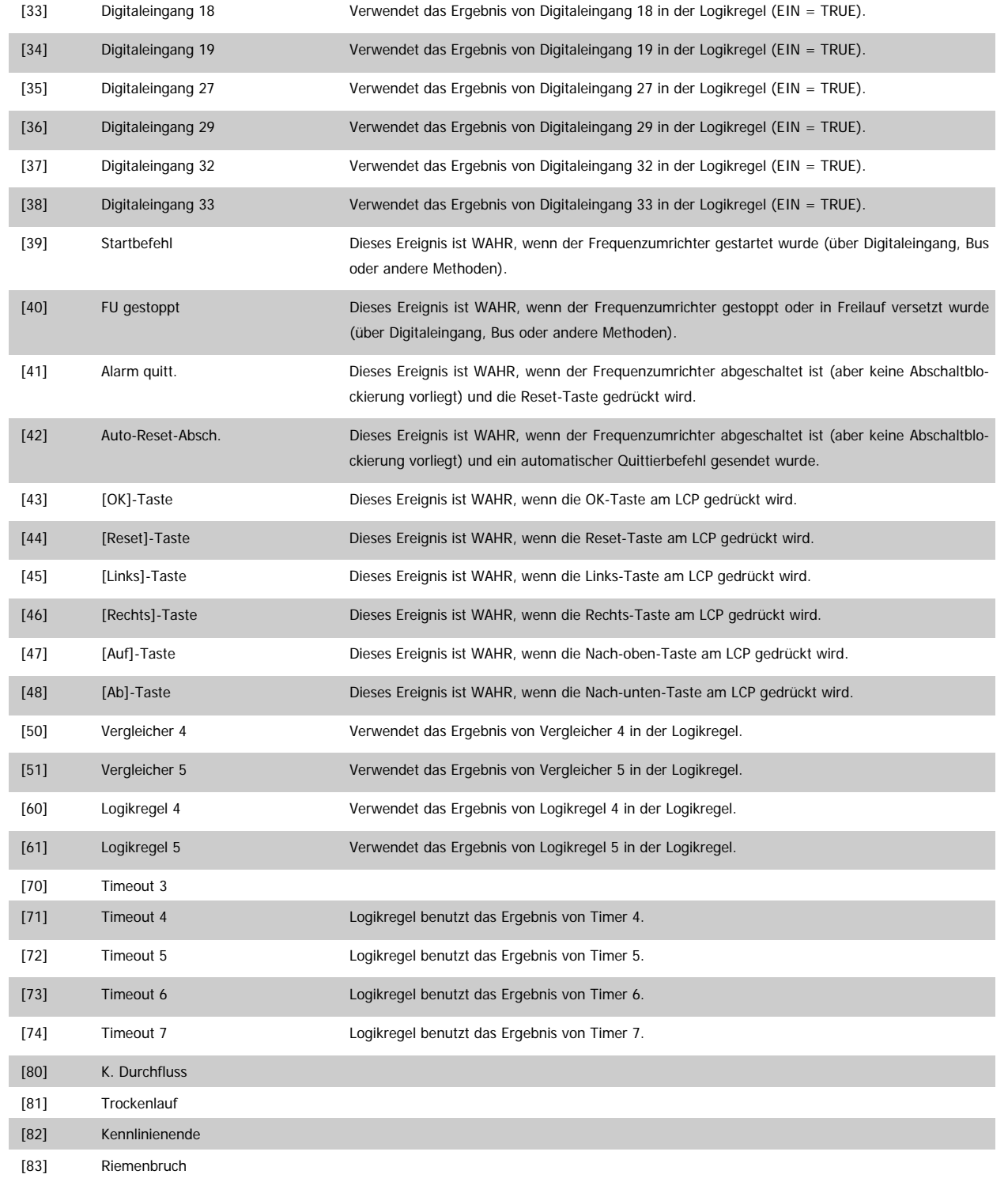

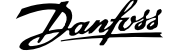

# <span id="page-139-0"></span>**13-41 Logikregel Verknüpfung 1**

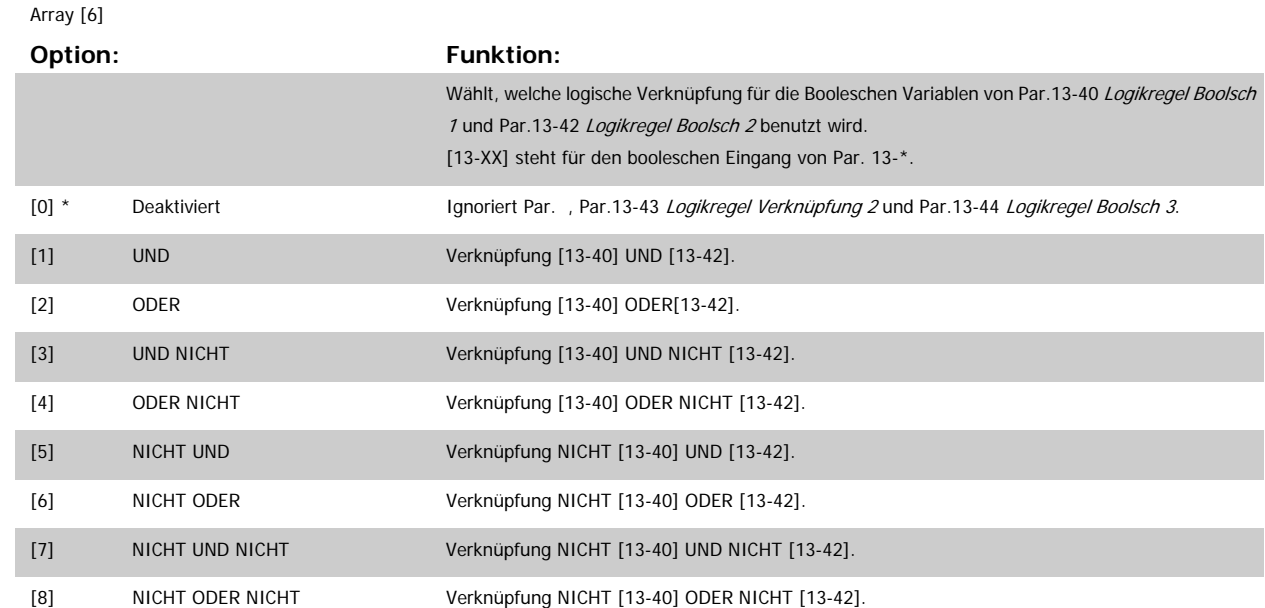

**13-42 Logikregel Boolsch 2**

Array [6]

#### **Option: Funktion:**

Auswahl der 2. Booleschen Variablen (WAHR oder FALSCH) zur Verwendung in der ausgewählten Logikregel.

Für nähere Beschreibungen der Auswahl und ihrer Funktionen siehe Par.13-40 [Logikregel Boolsch](#page-137-0) [1](#page-137-0).

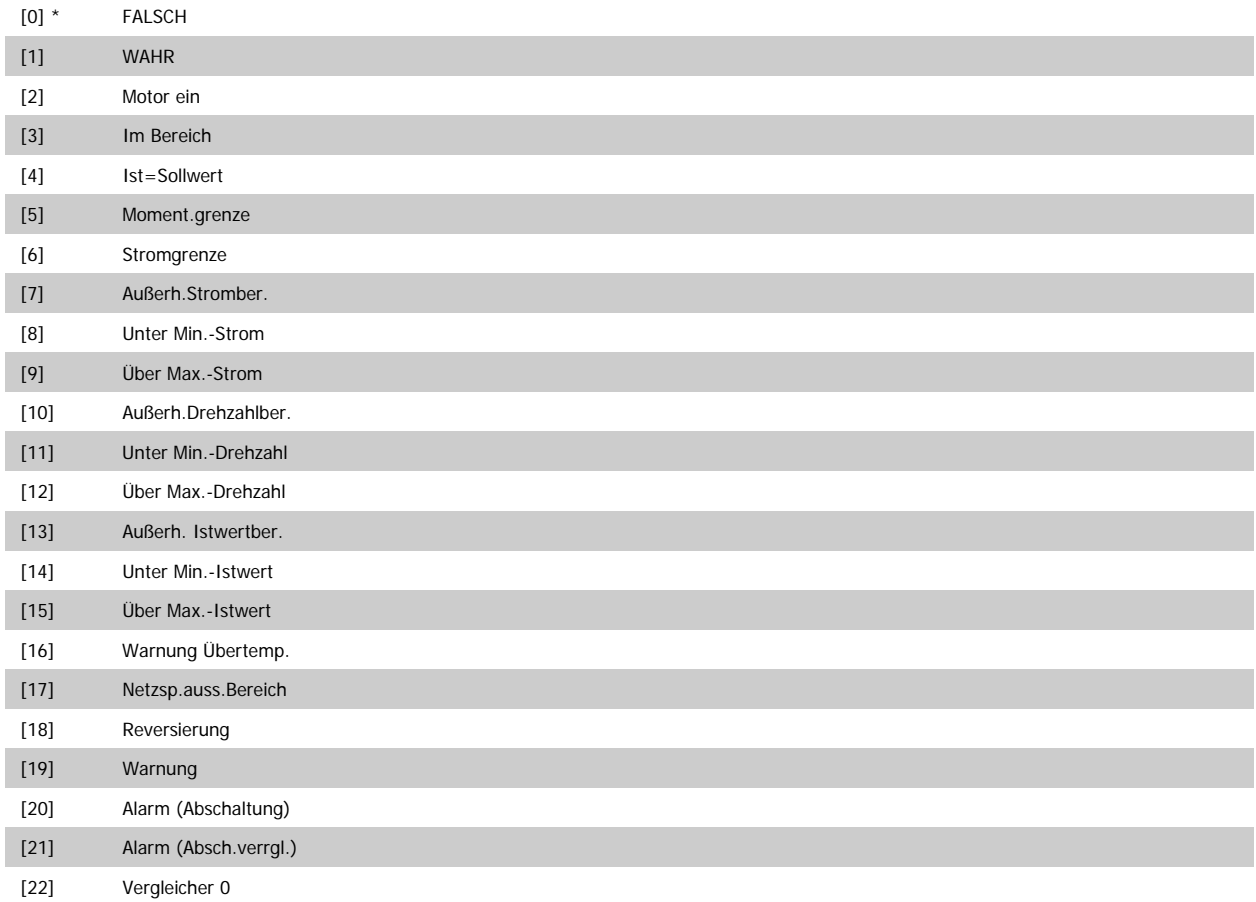

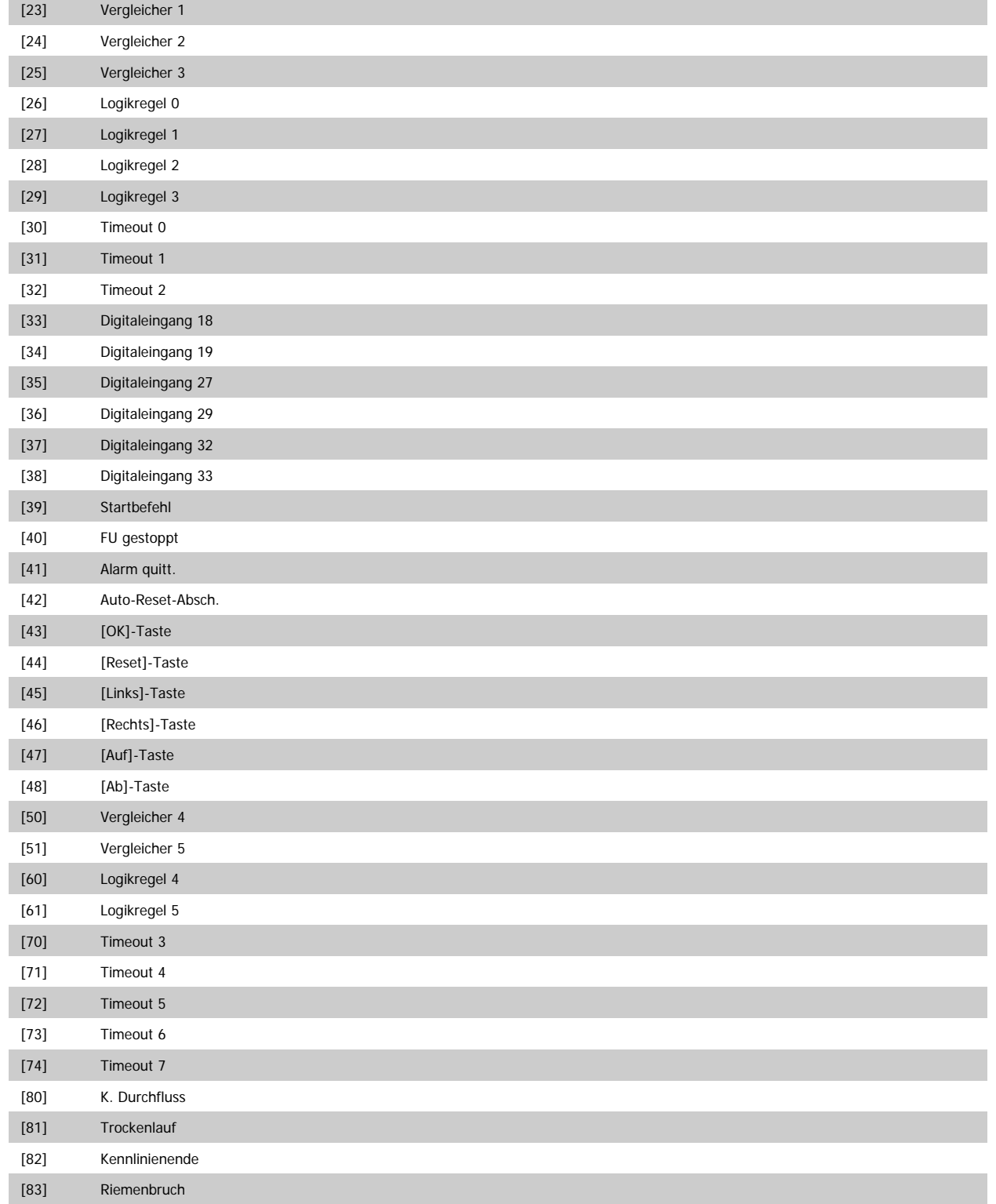

# <span id="page-141-0"></span>**13-43 Logikregel Verknüpfung 2**

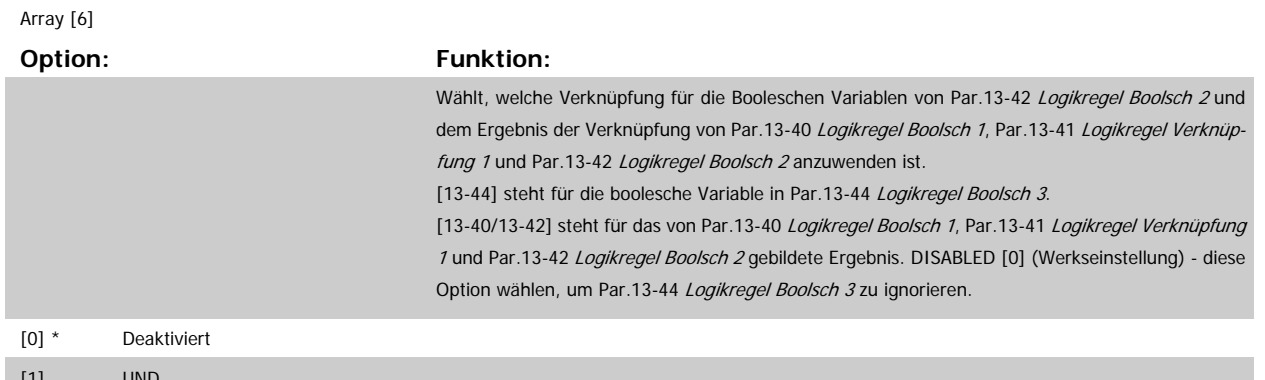

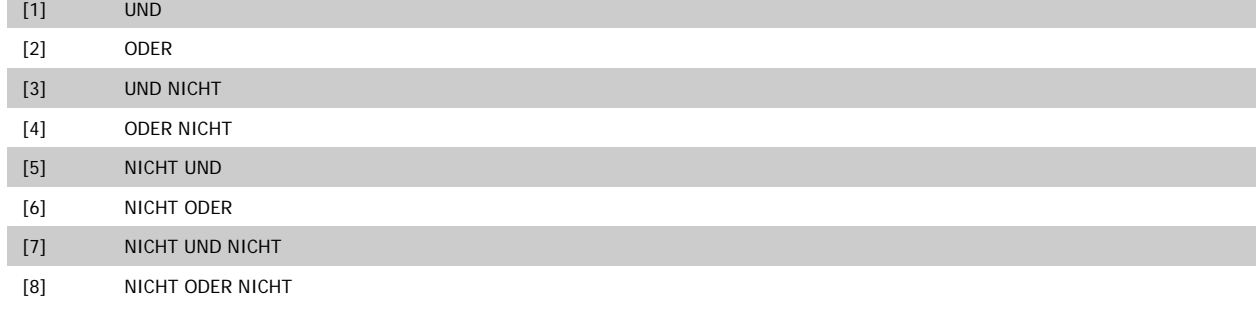

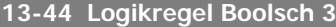

Array [6]

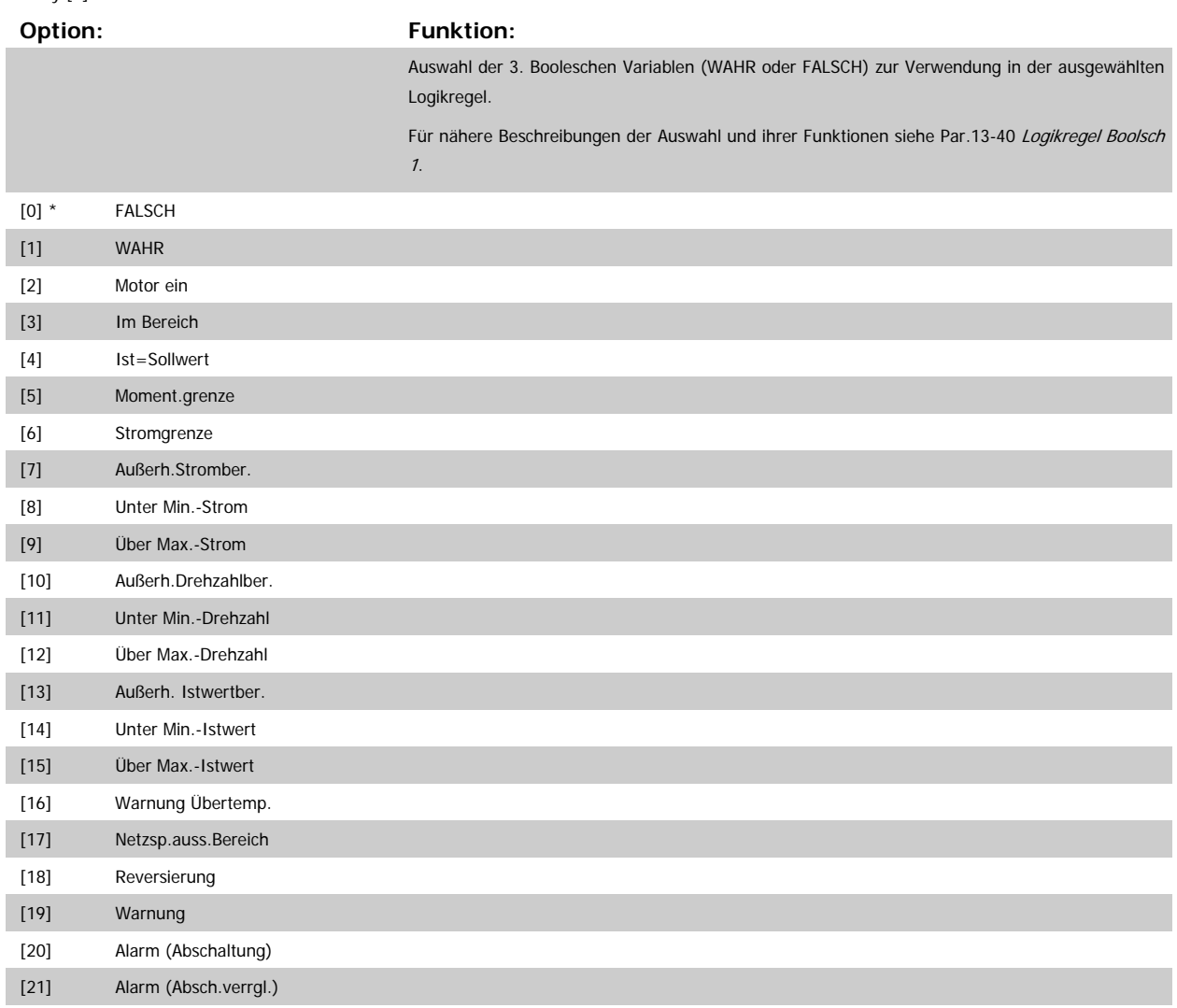

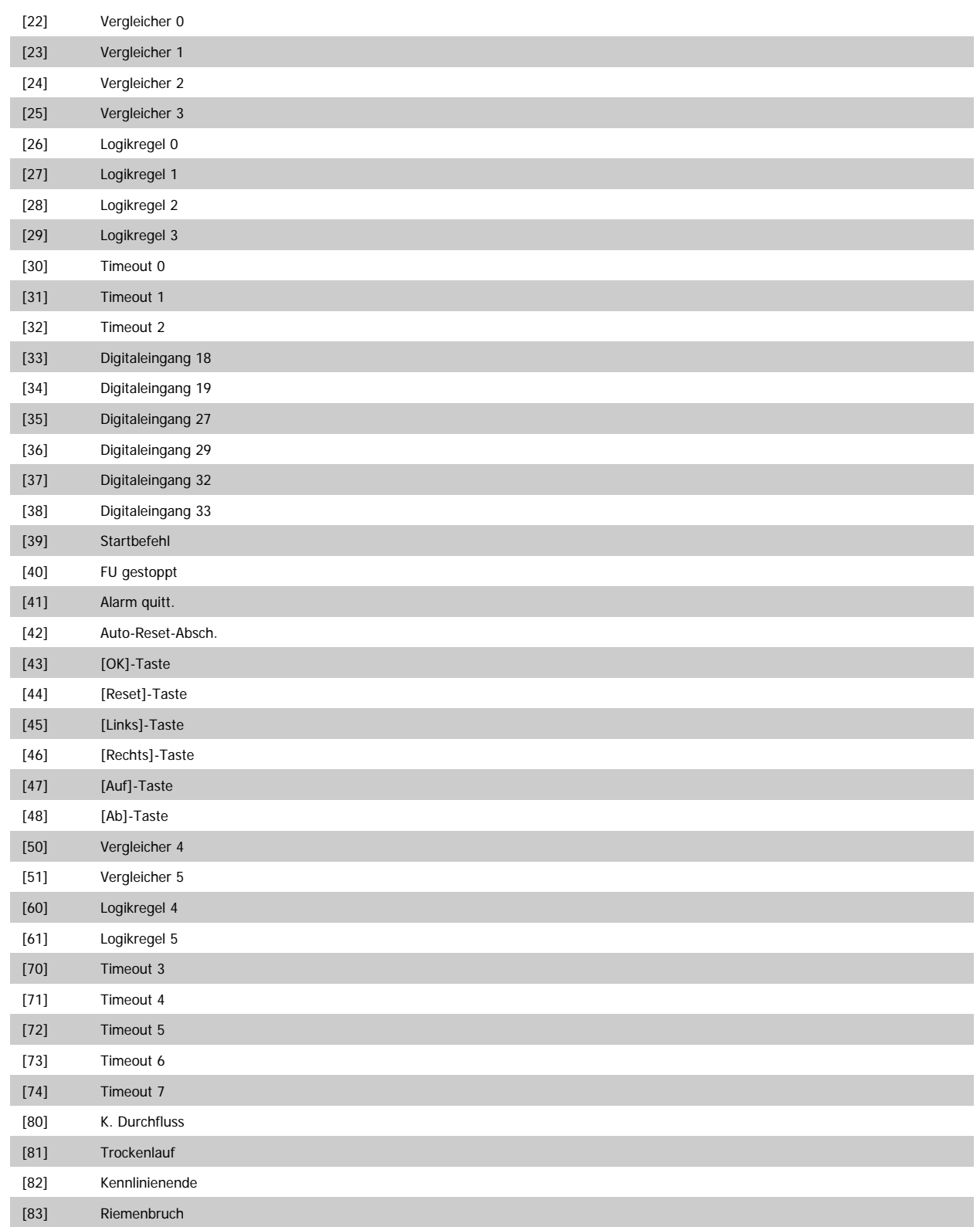

## <span id="page-143-0"></span>**3.13.6 13-5\* SL-Programm**

Parameter zum Programmieren des Smart Logic Controllers.

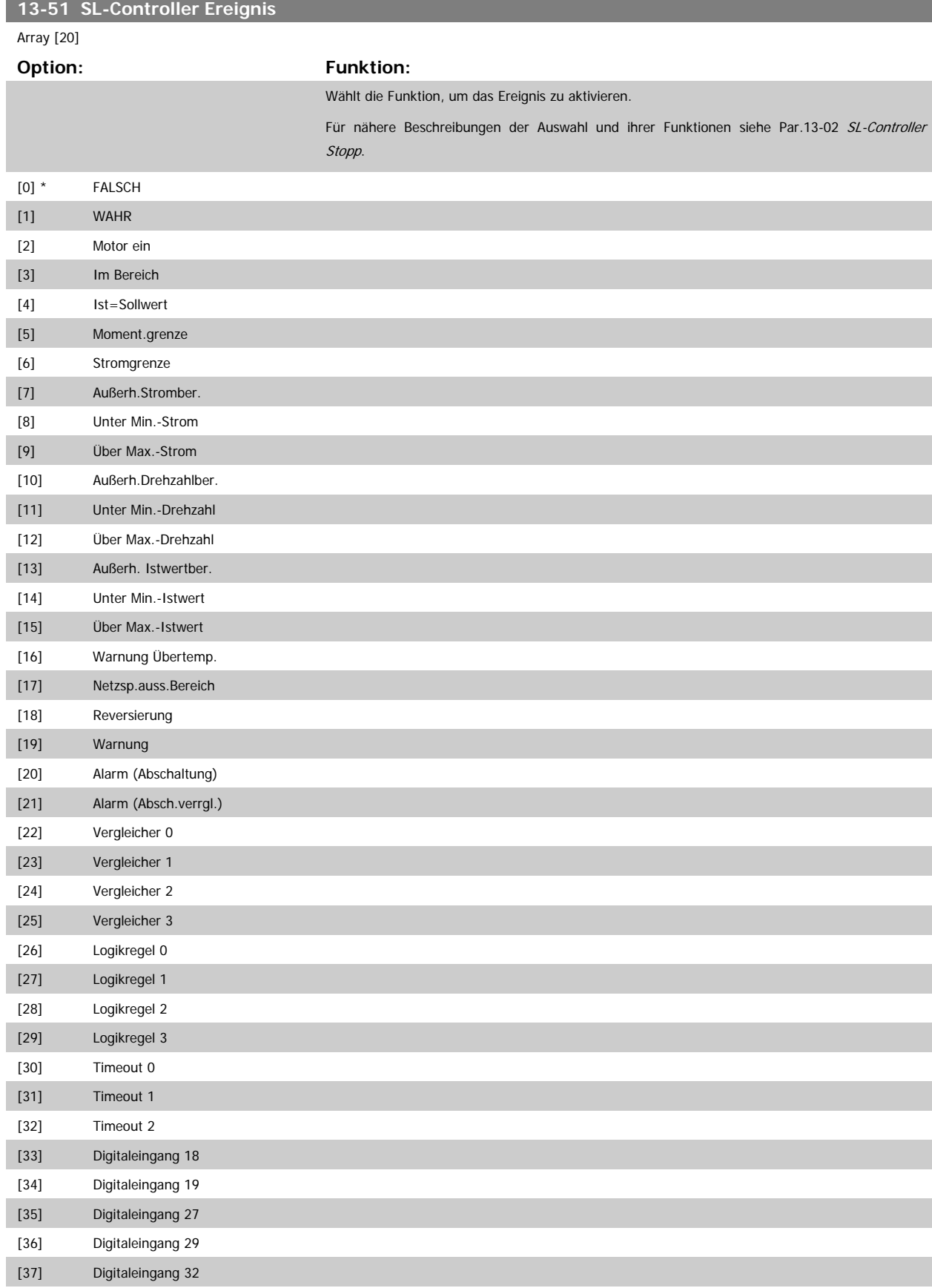

f.
<span id="page-144-0"></span>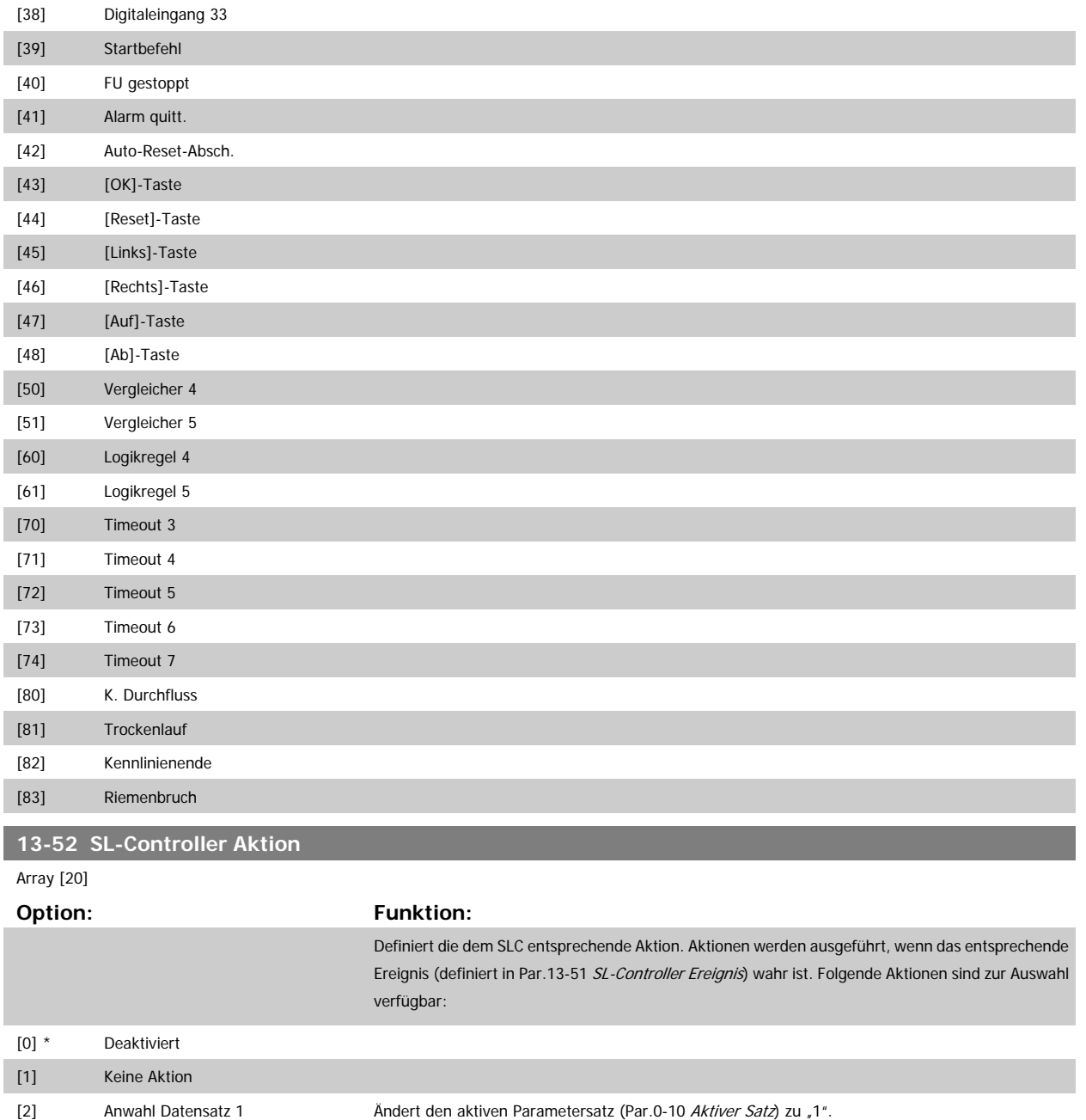

[3] Anwahl Datensatz 2 **Andert den aktiven Parametersatz (Par.0-10 [Aktiver Satz](#page-25-0)) zu ,2".** [4] Anwahl Datensatz 3 **Andert den aktiven Parametersatz (Par.**0-10 Aktiver Satz) zu ,3".

[10] Anwahl Festsollw. 0 Wählt den Festsollwert 0. [11] Anwahl Festsollw. 1 Wählt den Festsollwert 1. [12] Anwahl Festsollw. 2 Wählt den Festsollwert 2. [13] Anwahl Festsollw. 3 Wählt den Festsollwert 3. [14] Anwahl Festsollw. 4 Wählt den Festsollwert 4. [15] Anwahl Festsollw. 5 Wählt den Festsollwert 5.

[5] Anwahl Datensatz 4 **Andert den aktiven Parametersatz (Par.0-10** Aktiver Satz) zu "4". Wenn Sie den Parametersatz än-

gen oder über einen Feldbus kommen.

dern, wird er mit anderen Einstellungsbefehlen zusammengeführt, die entweder von Digitaleingän-

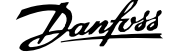

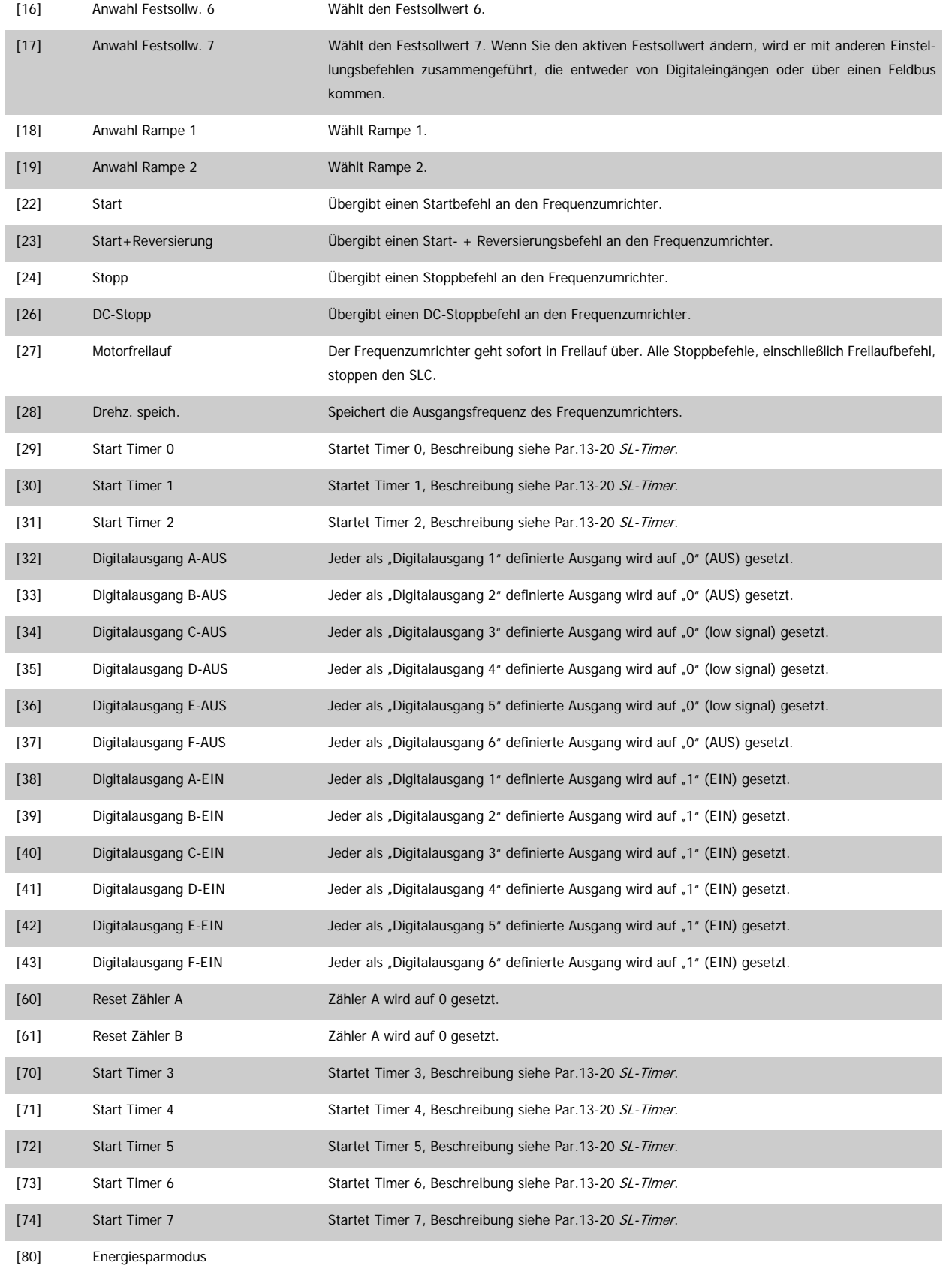

# **3.14 Hauptmenü - Sonderfunktionen - Gruppe 14**

## **3.14.1 14-\*\* Sonderfunktionen**

Parametergruppe zum Einstellen von Sonderfunktionen des Frequenzumrichters, wie z. B. Verhalten bei Netzausfall, Autom. Quittierung, Werkseinstellung der Parameter, Schaltmuster und Taktfrequenz des Wechselrichters, etc.

## **3.14.2 IGBT-Ansteuerung 14-0\***

Parameter zum Konfigurieren der IGBT-Ansteuerung.

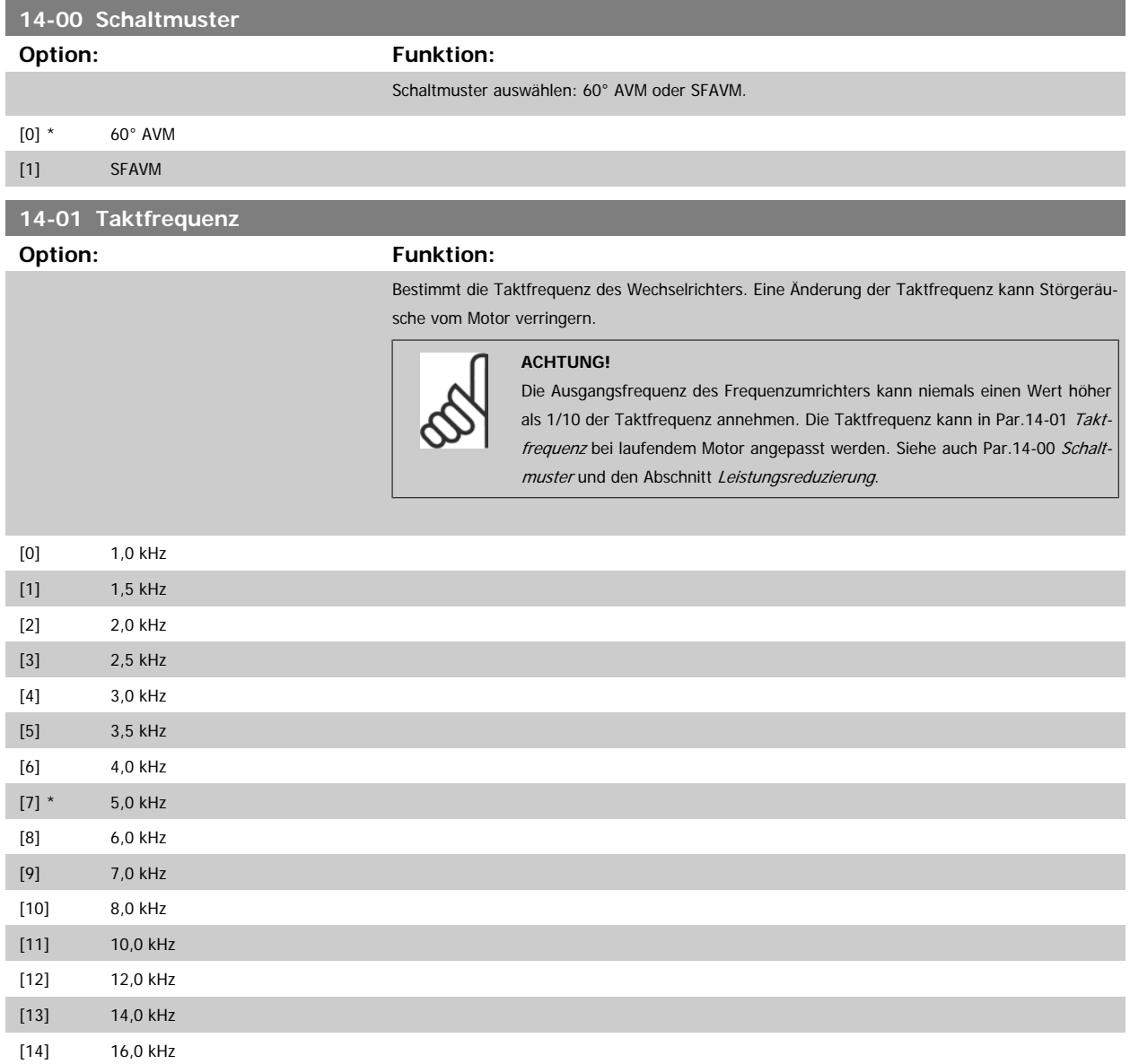

<span id="page-147-0"></span>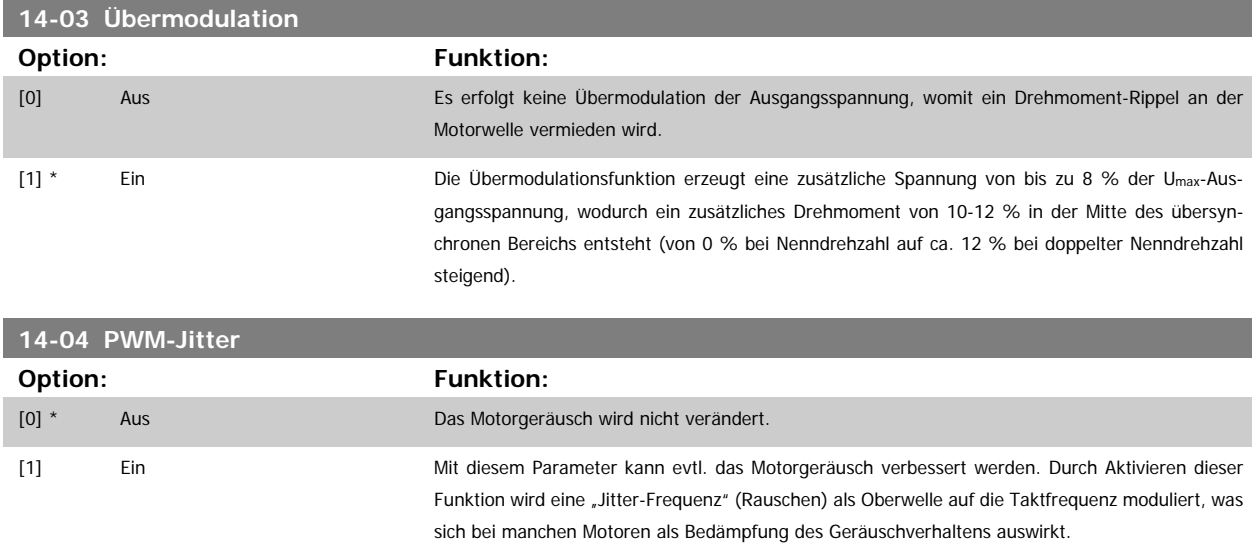

## **3.14.3 14-1\* Netzausfall**

Parameter zum Einstellen des Betriebsverhaltens bei Netzausfall.

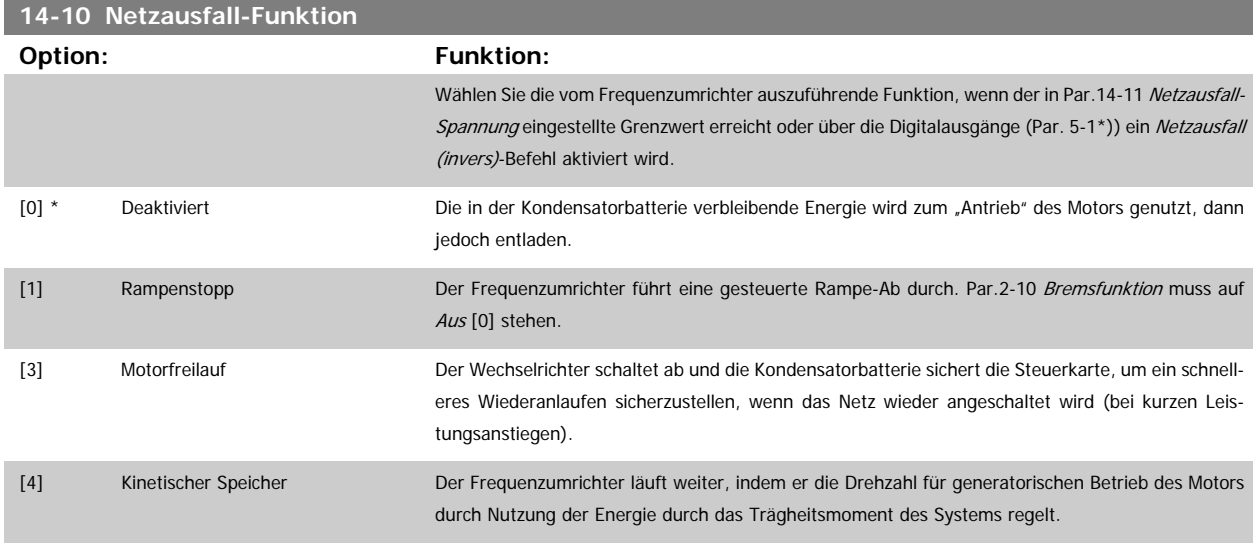

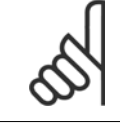

#### **ACHTUNG!**

Für eine optimale Leistung von Rampenstopp und kinetischem Speicher Par.1-03 [Drehmomentverhalten der Last](#page-39-0) auf Kompressormoment [0] oder Quadr. Drehmoment [1] setzen (automatische Energieoptimierung muss deaktiviert sein).

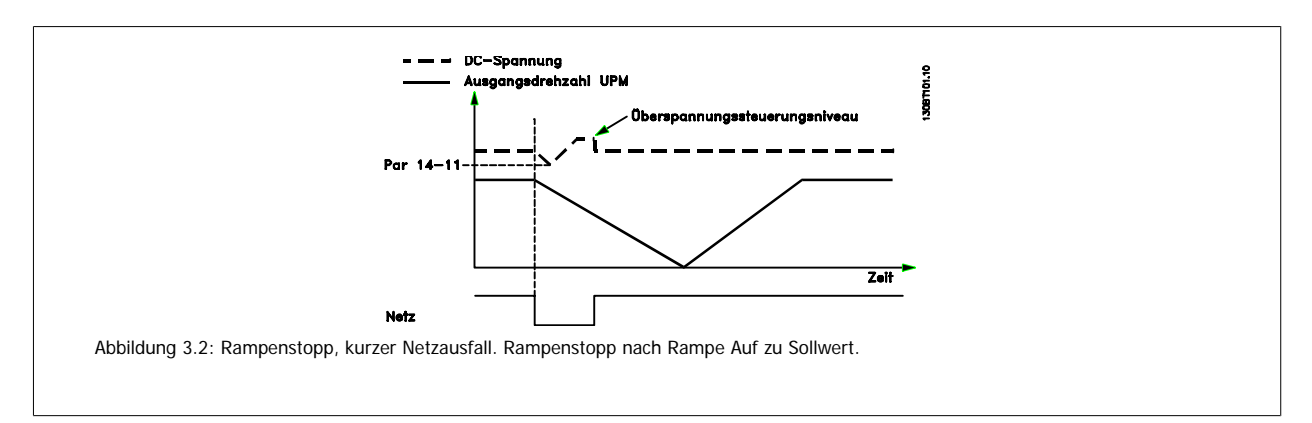

<span id="page-148-0"></span>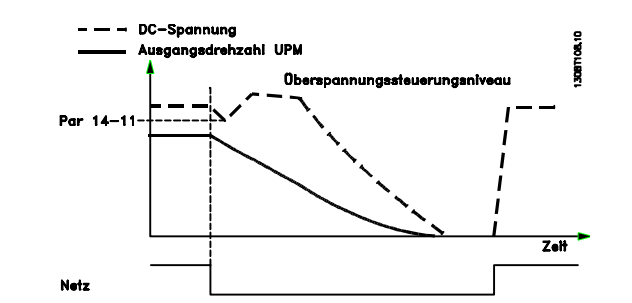

Abbildung 3.3: Rampenstopp, längerer Netzausfall. Rampe Ab, solange ausreichend Systemenergie vorhanden ist, danach wird der Motor in Freilauf versetzt.

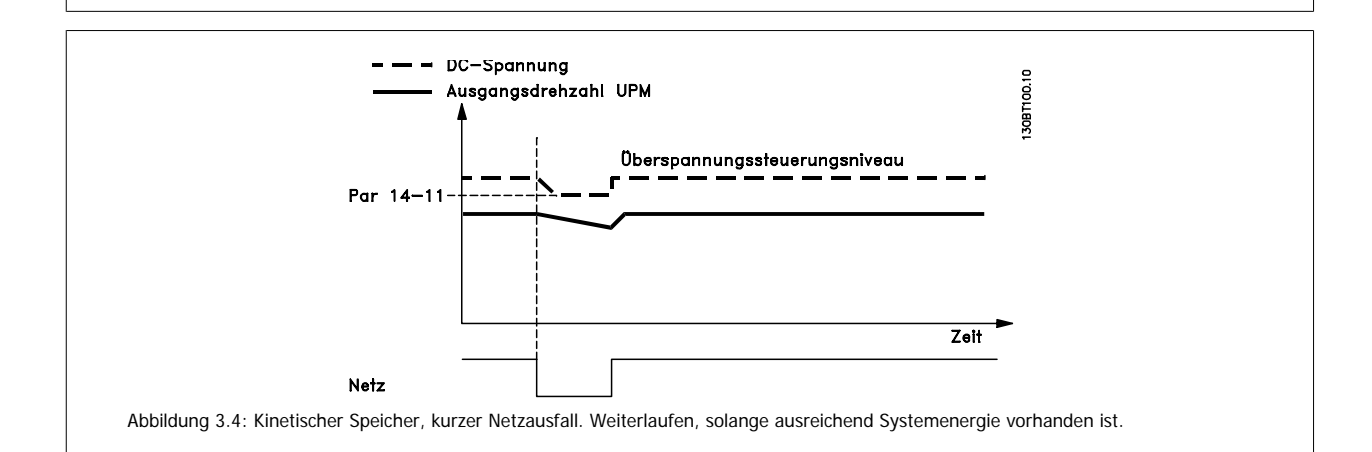

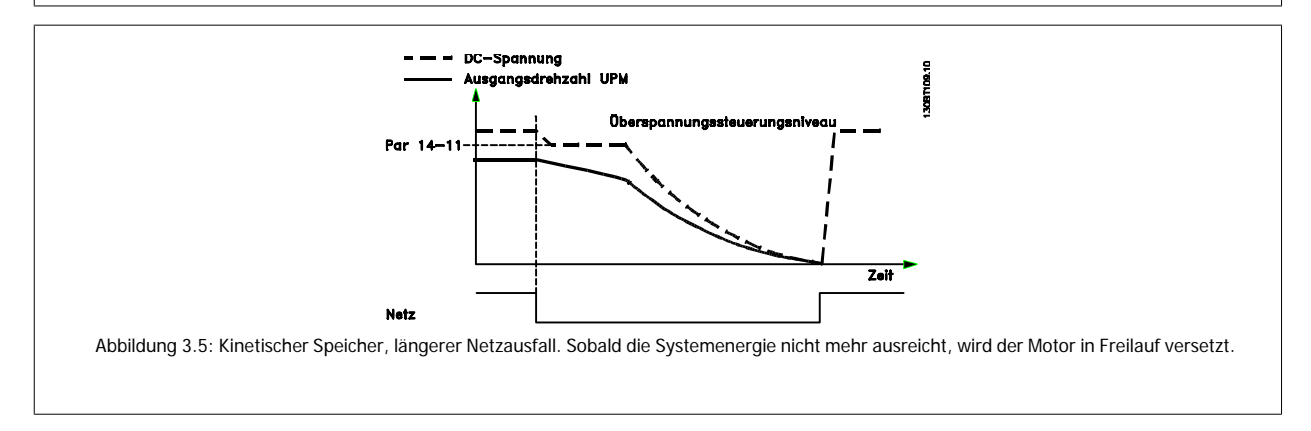

## **14-11 Netzausfall-Spannung**

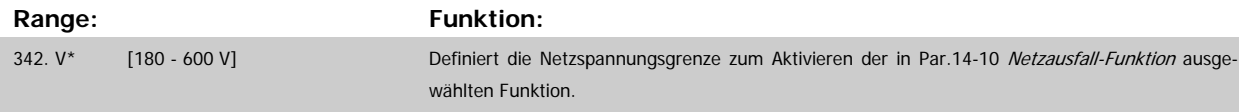

<span id="page-149-0"></span>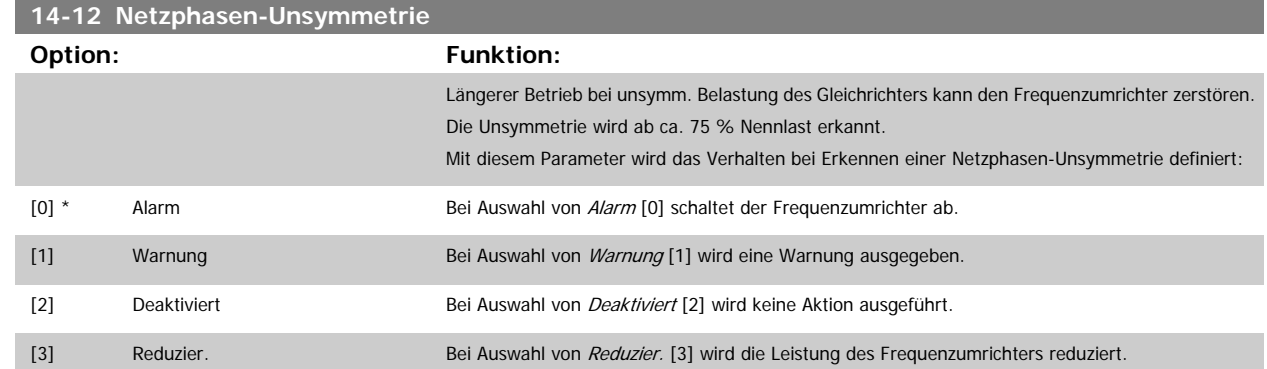

## **3.14.4 14-2\* Reset/Initialisieren**

Parameter zum Einstellen der automatischen Alarmquittierung und zum Initialisieren des Frequenzumrichters (Werkseinstellung der Parameter laden).

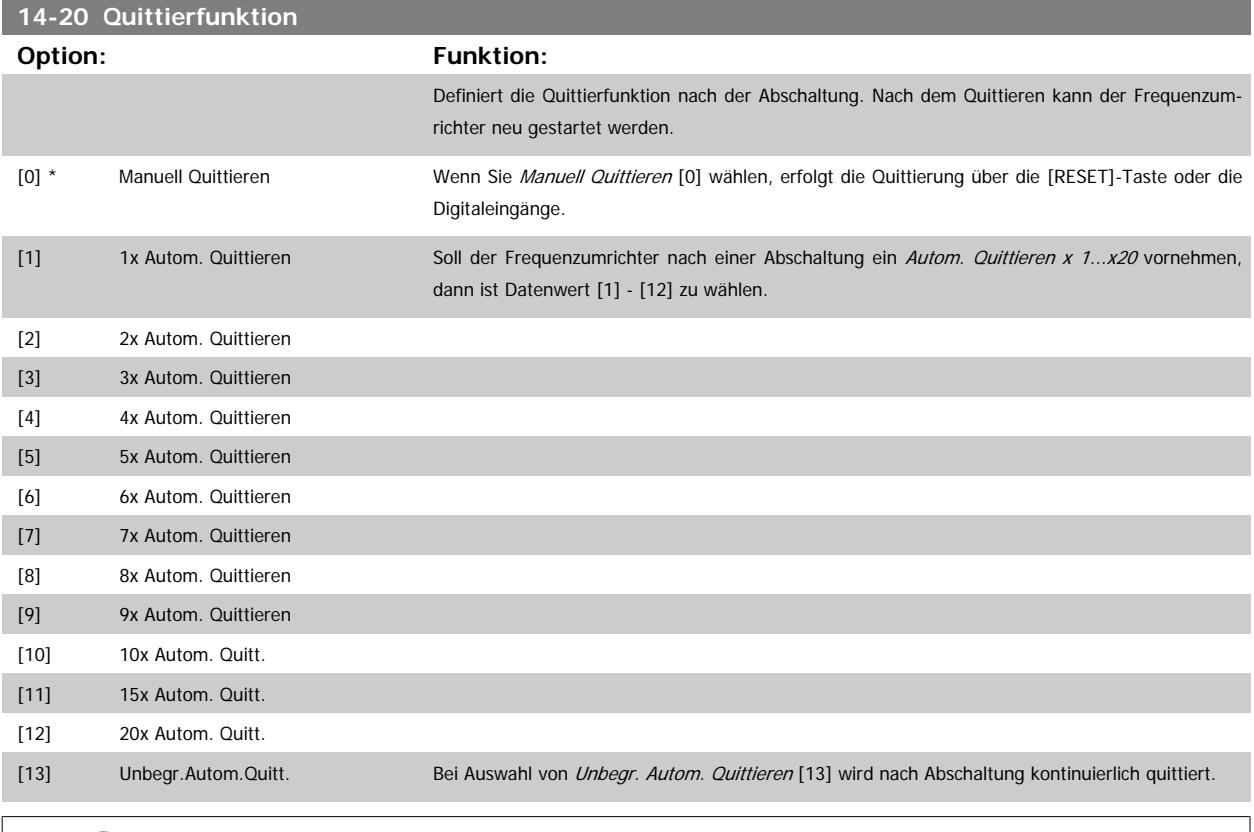

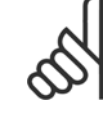

#### **ACHTUNG!**

Der Motor kann ohne Vorwarnung anlaufen! Wird die eingestellte Anzahl automatischer Quittierungen innerhalb von 10 Minuten erreicht, aktiviert der Frequenzumrichter Manuell Quittieren [0]. Nach einem manuellen Reset ist die Parametereinstellung von Par. 14-20 Quittierfunktion wieder wirksam. Wird die Anzahl automatischer Quittierungen nicht innerhalb von 10 Minuten erreicht, wird der interne Zähler für automatisches Quittieren zurückgesetzt. Auch nach einem Manuellen Reset wird der interne Zähler für automatisches Quittieren zurückgesetzt.

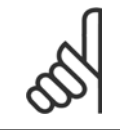

#### **ACHTUNG!**

Automatisches Quittieren ist auch beim Quittieren der Funktion "Sicherer Stopp" in Firmwareversionen < 4.3x aktiv.

<span id="page-150-0"></span>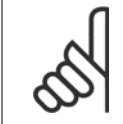

#### **ACHTUNG!**

Wenn Par. 24-0\* Notfallbetrieb aktiviert ist, wird die Einstellung in Par.14-20 [Quittierfunktion](#page-149-0) ignoriert.

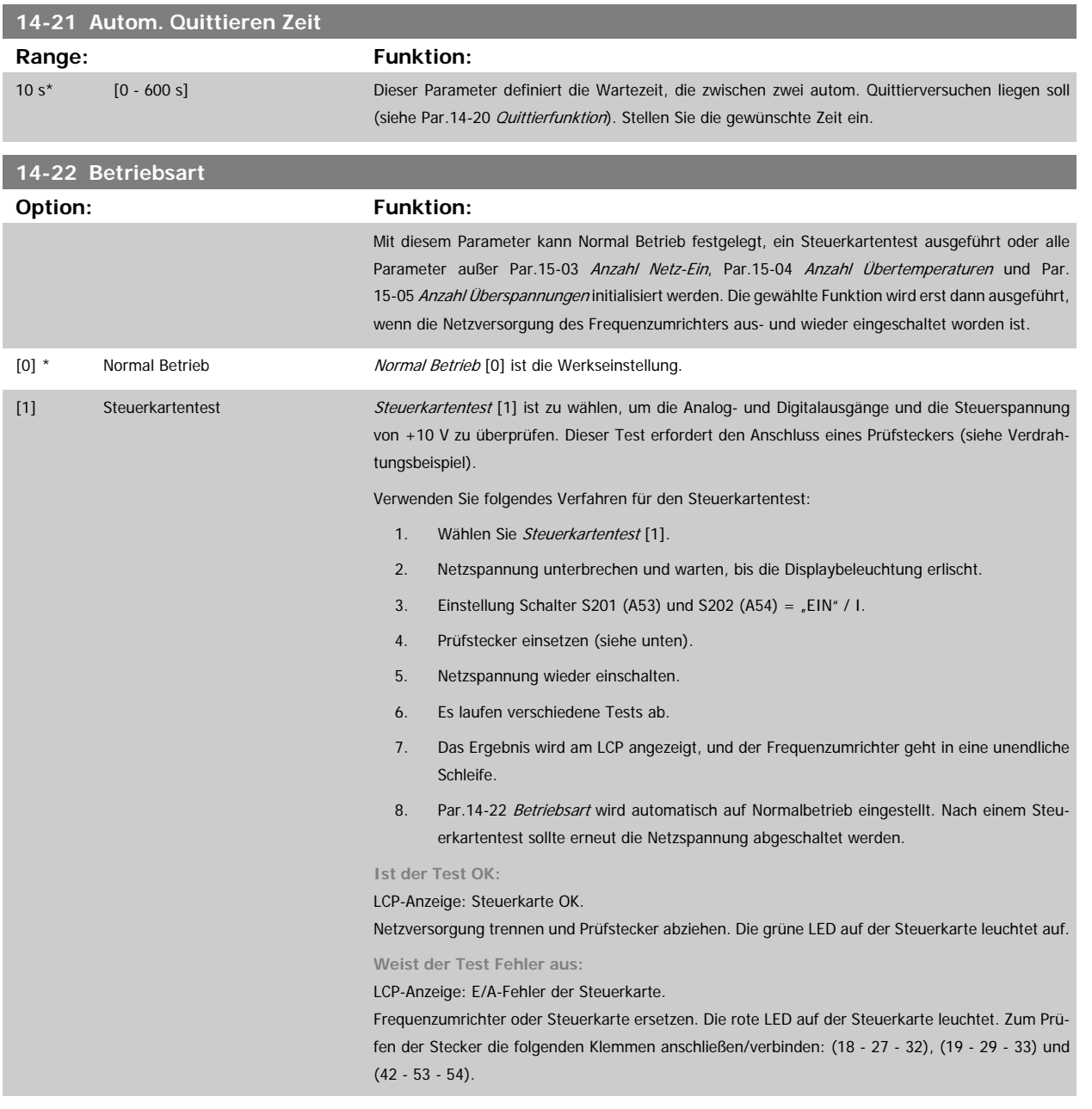

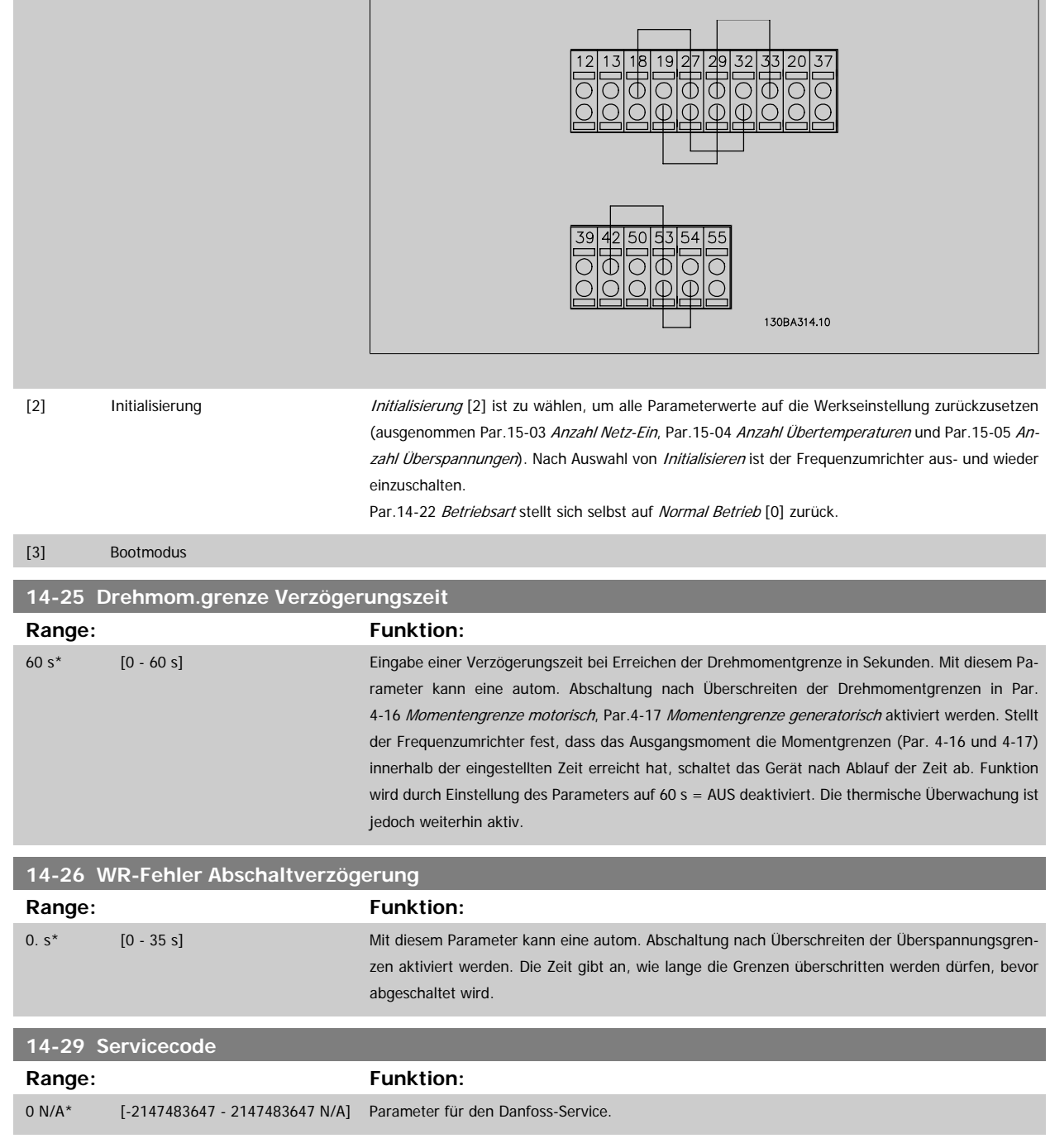

### **3.14.5 14-3\* Stromgrenze**

Der Frequenzumrichter hat einen integrierten Stromgrenzenregler, der aktiviert wird, wenn der Motorstrom und somit das Drehmoment die in [Par.](#page-60-0) 4-16 [Momentengrenze motorisch](#page-60-0) und Par.4-17 [Momentengrenze generatorisch](#page-60-0) eingestellten Drehmomentgrenzen überschreitet.

Bei Erreichen der generatorischen oder motorischen Stromgrenze versucht der Frequenzumrichter schnellstmöglich, die eingestellten Drehmomentgrenzen wieder zu unterschreiten, ohne die Kontrolle über den Motor zu verlieren.

Solange der Stromgrenzenregler aktiv ist, kann der Frequenzumrichter nur über einen Digitaleingang, eingestellt auf Motorfreilauf (inv.) [2] oder Motorfreilauf/Reset [3] gestoppt werden. Ein Signal an den Klemmen 18 bis 33 wird erst aktiv sein, wenn der Frequenzumrichter sich außerhalb der Stromgrenze befindet.

Durch Verwendung eines Digitaleingangs, eingestellt auf Motorfreilauf (inv.) [2] oder Motorfreilauf/Reset [3], verwendet der Motor die Rampenzeit Ab nicht, da der Frequenzumrichter im Freilauf ist.

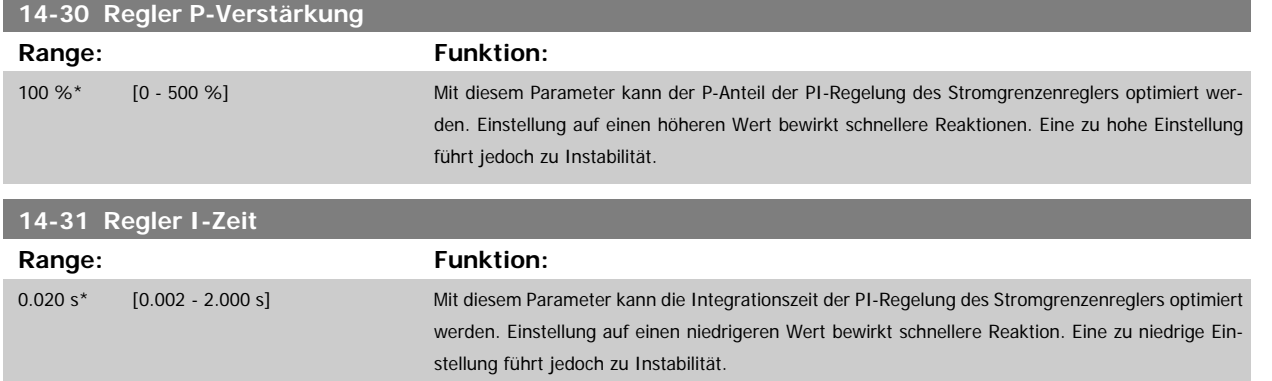

## **3.14.6 14-4\*Energieoptimierung**

Parameter zur Leistungsoptimierung bei Betrieb mit quadratischem Drehmoment bzw. bei aktivierter automatischer Energieoptimierung (AEO).

Automatische Energieoptimierung ist nur aktiv, wenn Par.1-03 [Drehmomentverhalten der Last](#page-39-0) auf Autom. Energieoptim. Kompressor [2] oder Autom. Energieoptim. VT [3] eingestellt ist.

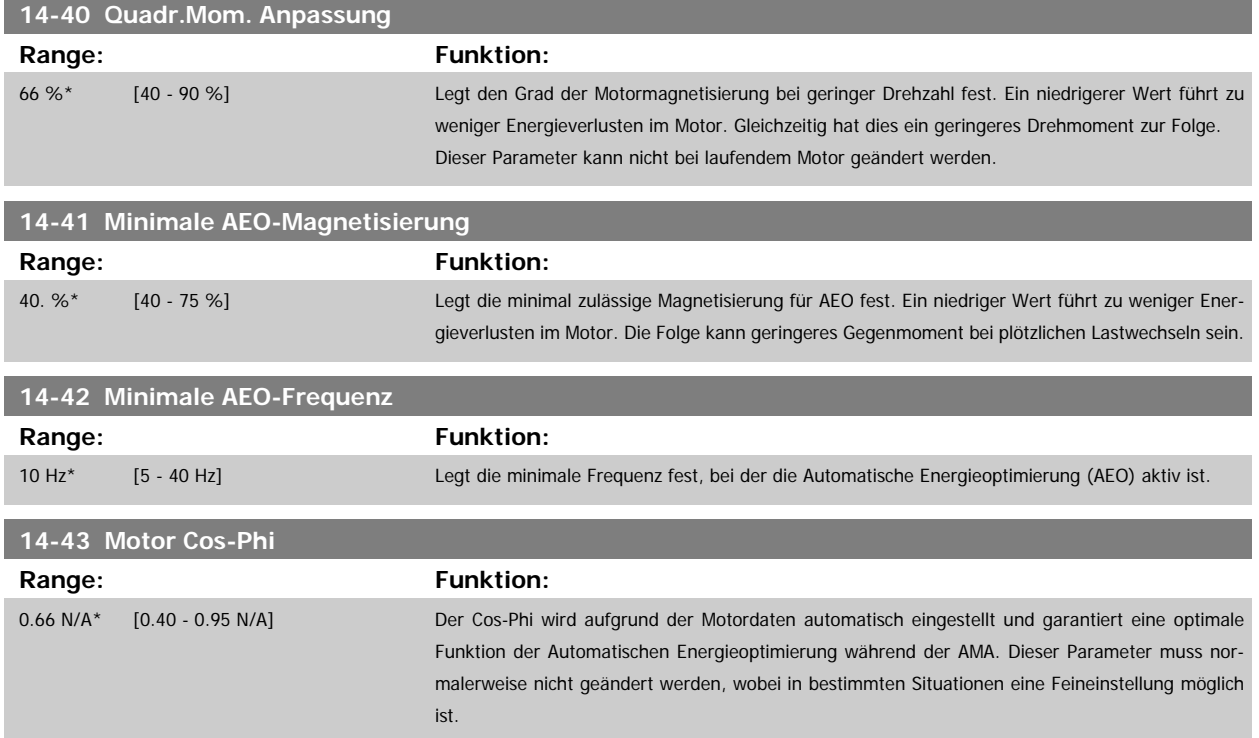

## **3.14.7 14-5\* Umgebung**

Parameter, um den Frequenzumrichter an besondere Gegebenheiten der Einsatzumgebung (EMV-Filter, IT-Netz, Ausgangsfilter, etc.) anzupassen.

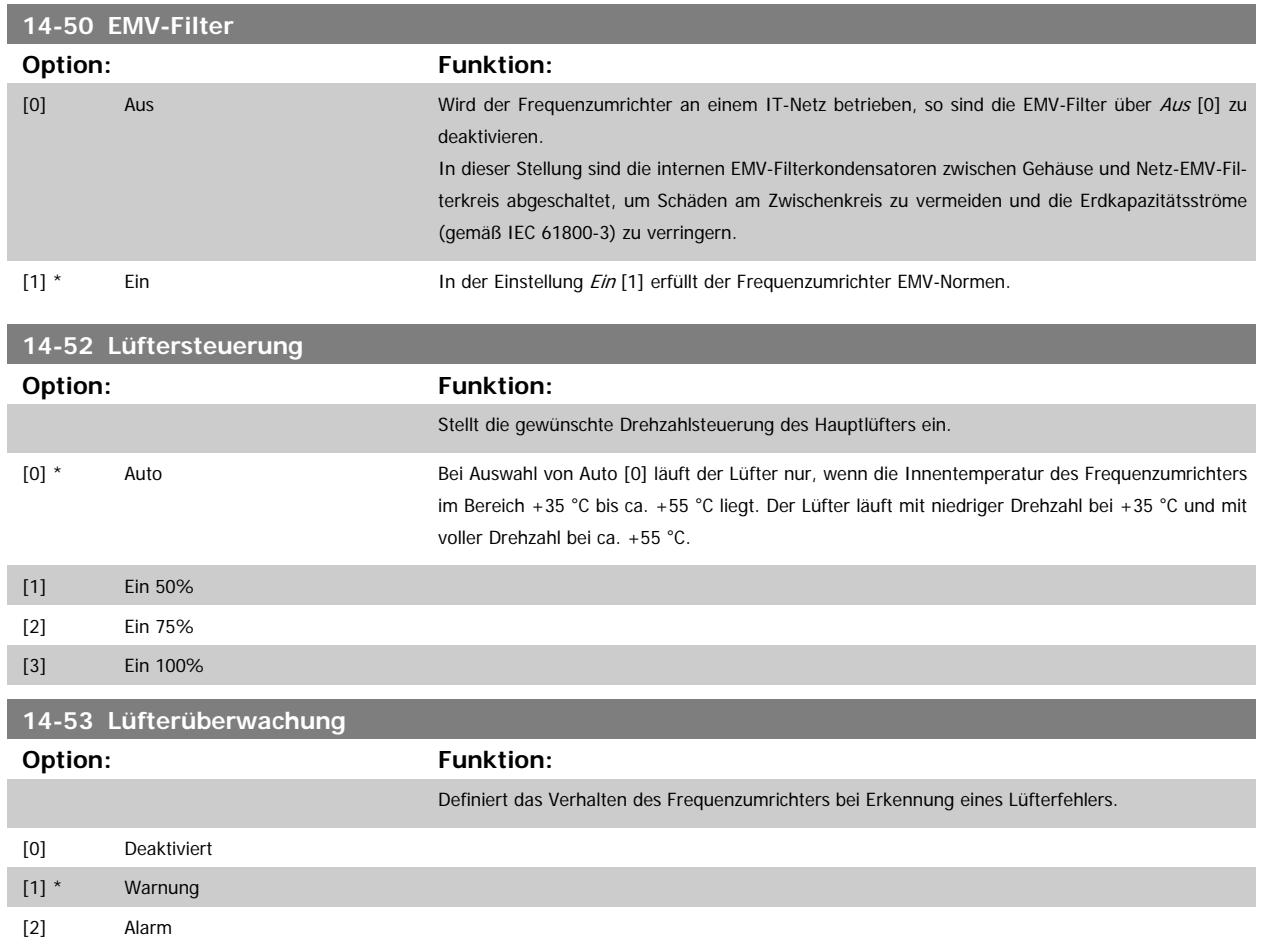

## **3.14.8 14-6\* Auto-Reduzier.**

Diese Gruppe enthält Parameter zur Leistungsreduzierung des Frequenzumrichters bei hoher Temperatur.

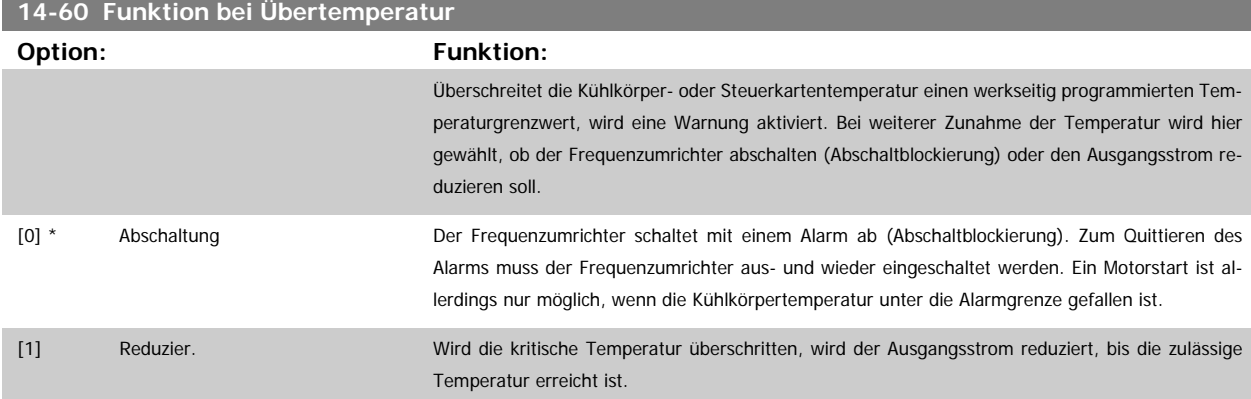

 $\overline{\phantom{a}}$ 

## **3.14.9 Keine Abschaltung bei Wechselrichterüberlast**

In einigen Pumpenanlagen wurde der Frequenzumrichter nicht richtig dimensioniert, um den an allen Punkten der betrieblichen Förderhöhenkennlinie notwendigen Strom zu erhalten. An diesen Punkten benötigt die Pumpe einen Strom, der höher als der Nennstrom des Frequenzumrichters ist. Der Frequenzumrichter ist zum Dauerbetrieb bei 110 % des Nennstroms über 60 s geeignet. Liegt nach dieser Zeit die Überlast noch immer vor, schaltet der Frequenzumrichter normalerweise mit einem Alarm ab (Freilaufstopp der Pumpe).

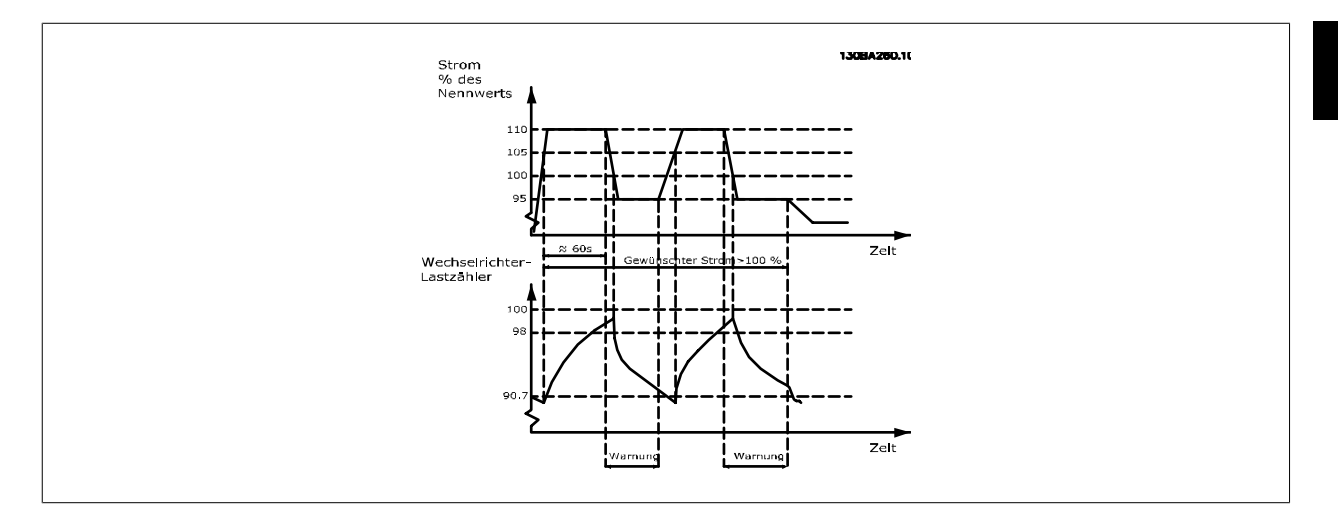

Der Betrieb der Pumpe mit reduzierter Drehzahl für einige Zeit kann vorzuziehen sein, wenn der Dauerbetrieb mit der Sollkapazität nicht möglich ist.

Mit Par.14-61 Funktion bei WR-Überlast Funktion bei WR-Überlast wird die Pumpendrehzahl automatisch reduziert, bis der Ausgangsstrom unter 100 % des Nennstroms liegt (eingestellt in Par.14-62 WR- Überlast Reduzierstrom).

Die Funktion bei WR-Überlast ist eine Alternative zur Abschaltung des Frequenzumrichters.

Der Frequenzumrichter schätzt die Belastung des Leistungsteils über einen Wechselrichterlastzähler. Eine Warnung wird bei 98 % ausgegeben und das Reset der Warnung erfolgt bei 90 %. Bei 100 % schaltet der Frequenzumrichter mit einem Alarm ab. Der Zählerstatus kann in [Par.16-35](#page-164-0) FC Überlast abgelesen werden.

Ist in Par.14-61 Funktion bei WR-Überlast die Option Leistungsreduzierung gewählt, wird die Pumpendrehzahl bei Überschreiten von 98 reduziert, bis der Zähler wieder unter 90,7 fällt.

Ist die Einstellung bei Par.14-62 WR- Überlast Reduzierstrom zum Beispiel 95 %, schwankt die Pumpendrehzahl durch eine stetige Überlast zwischen Werten, die 110 % und 95 % des Ausgangsnennstroms für den Frequenzumrichter entsprechen.

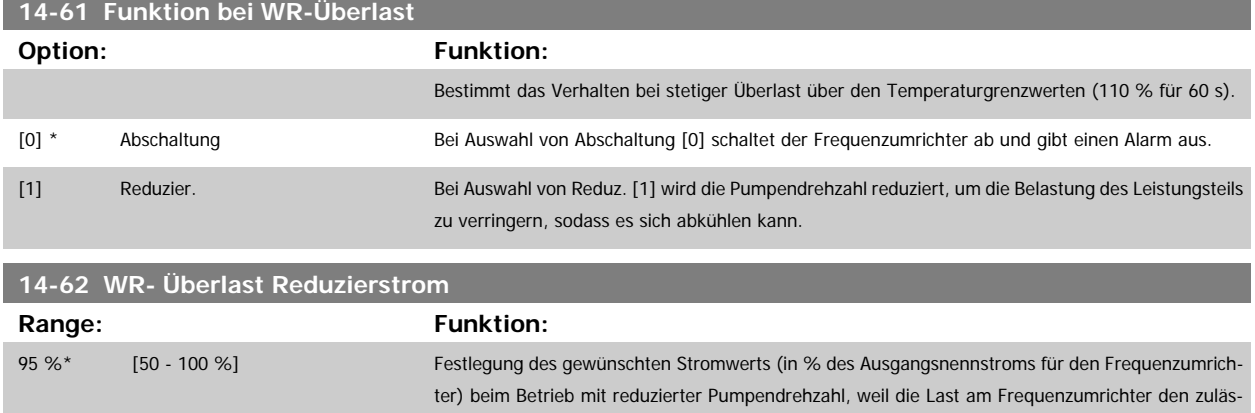

sigen Grenzwert (110 % für 60 s) überschritten hat.

# <span id="page-155-0"></span>**3.15 Hauptmenü - Info/Wartung - Gruppe 15**

## **3.15.1 15-\*\* Info/Wartung**

Parametergruppe mit Informationen und Wartungsdaten zum Frequenzumrichter, z. B. Betriebsdaten, Hardwarekonfiguration und Software-Versionen.

## **3.15.2 15-0\* Betriebsdaten**

Parametergruppe mit Informationen und Wartungsdaten zum Frequenzumrichter, z. B. Betriebsdaten, Hardwarekonfiguration, Software-Versionen usw.

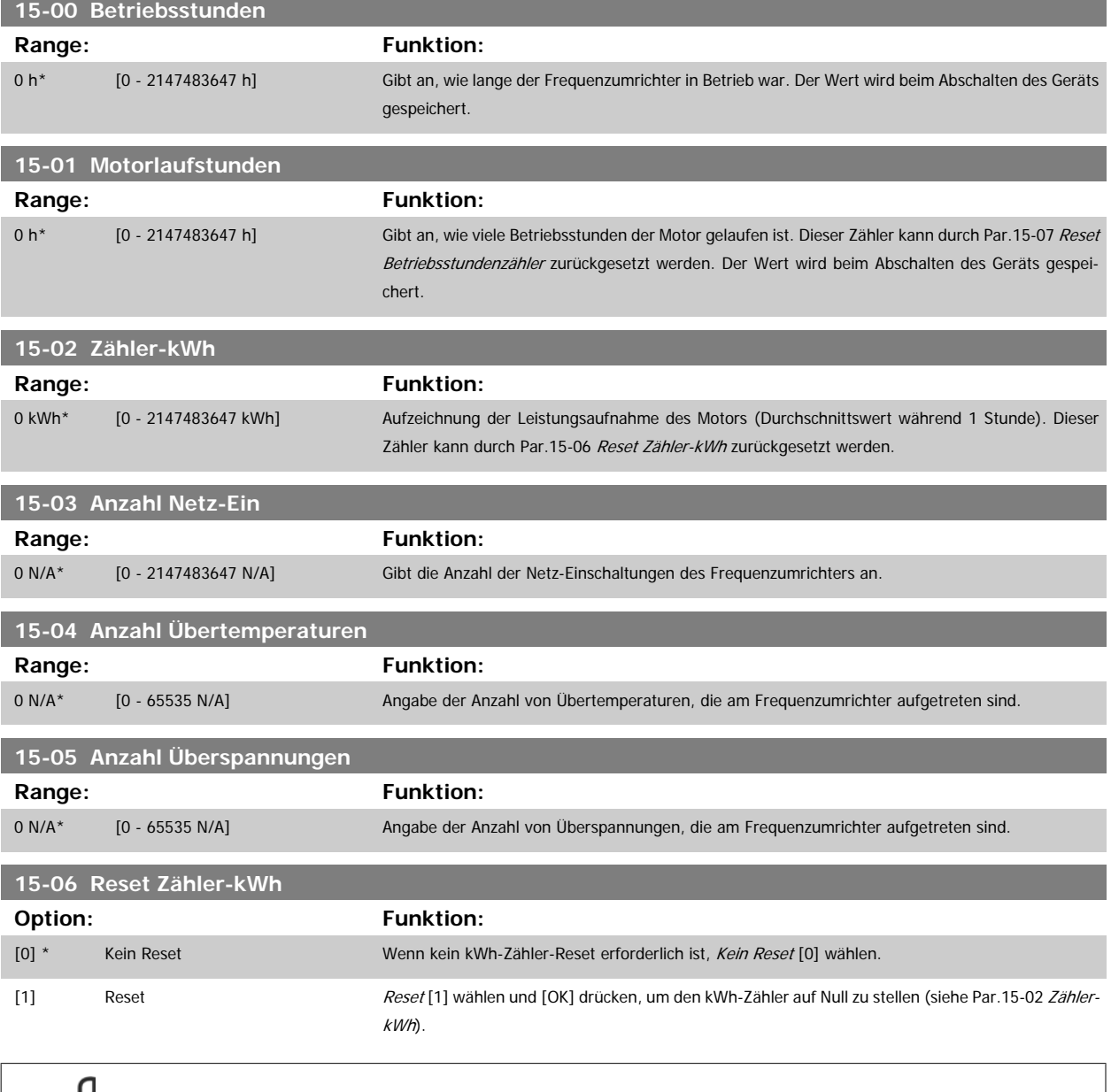

**3** 

**ACHTUNG!**

Ausführung des Reset erfolgt durch Drücken von [OK].

<span id="page-156-0"></span>Programmierhandbuch für VLT® HVAC Drive **Aanfoss** 3 Parameterbeschreibung

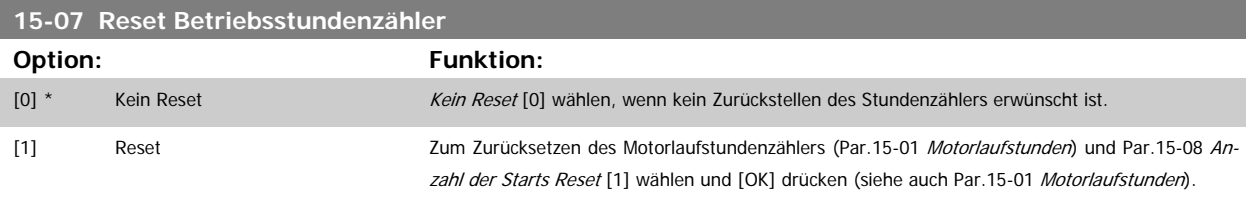

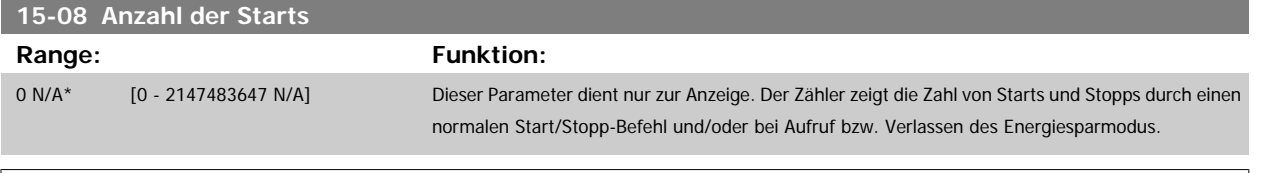

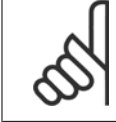

#### **ACHTUNG!**

Durch Rücksetzen von Par.15-07 Reset Betriebsstundenzähler wird dieser Parameter ebenfalls zurückgesetzt.

## **3.15.3 15-1\* Echtzeitkanal**

Der Echtzeitkanal ermöglicht das kontinuierliche Speichern von bis zu 4 Datenquellen [\(Par.](#page-157-0)15-10 Echtzeitkanal Quelle) mit individuellen Abtastraten (Par. 15-11 [Echtzeitkanal Abtastrate](#page-157-0)). Mit einem Triggerereignis (Par.15-12 [Echtzeitkanal Triggerereignis](#page-157-0)) und Werten vor Trigger (Par.15-14 [Echtzeitkanal](#page-158-0) [Werte vor Trigger](#page-158-0)) wird die Protokollierung nur durch Einzelwerte gestartet und gestoppt.

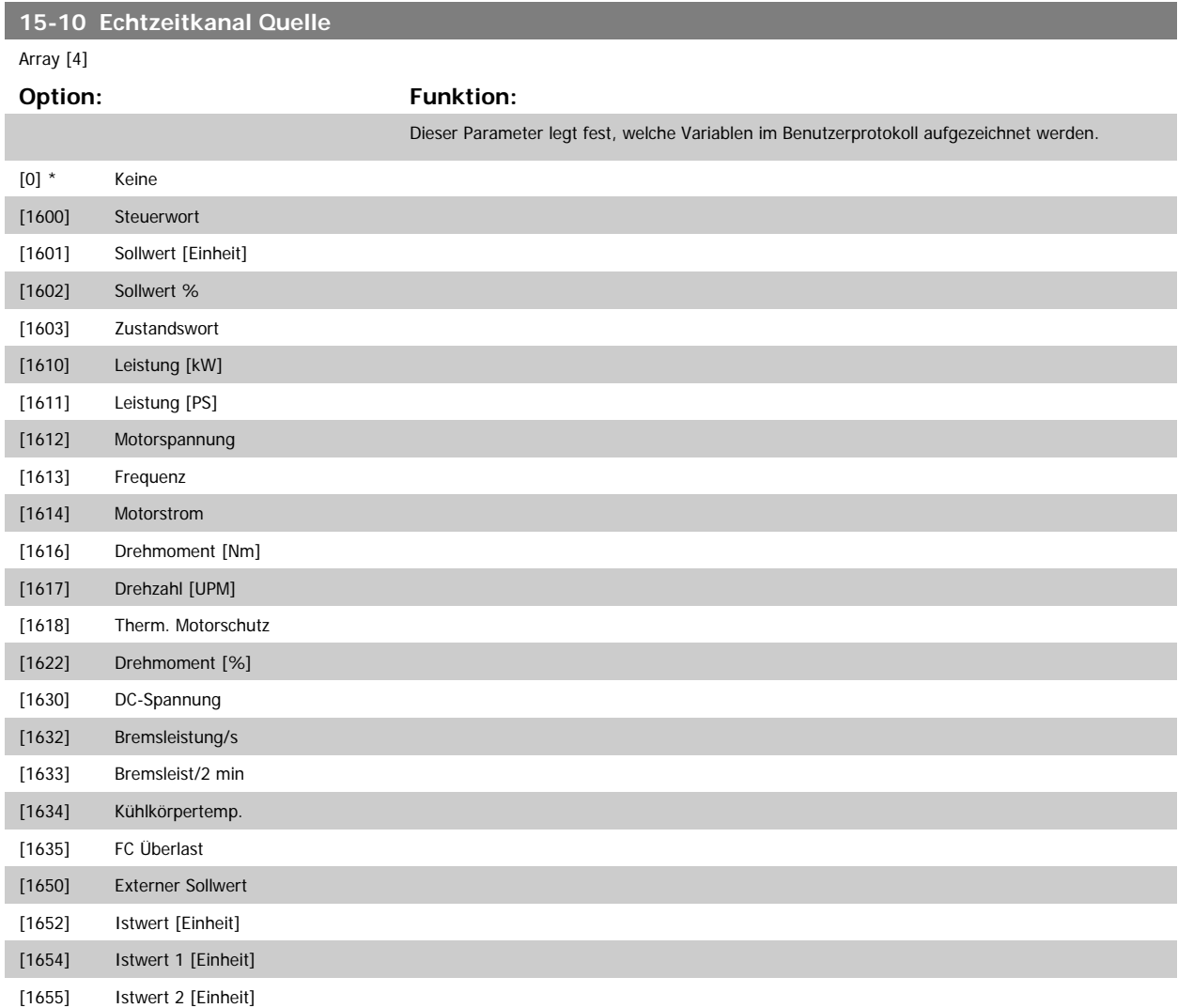

<span id="page-157-0"></span>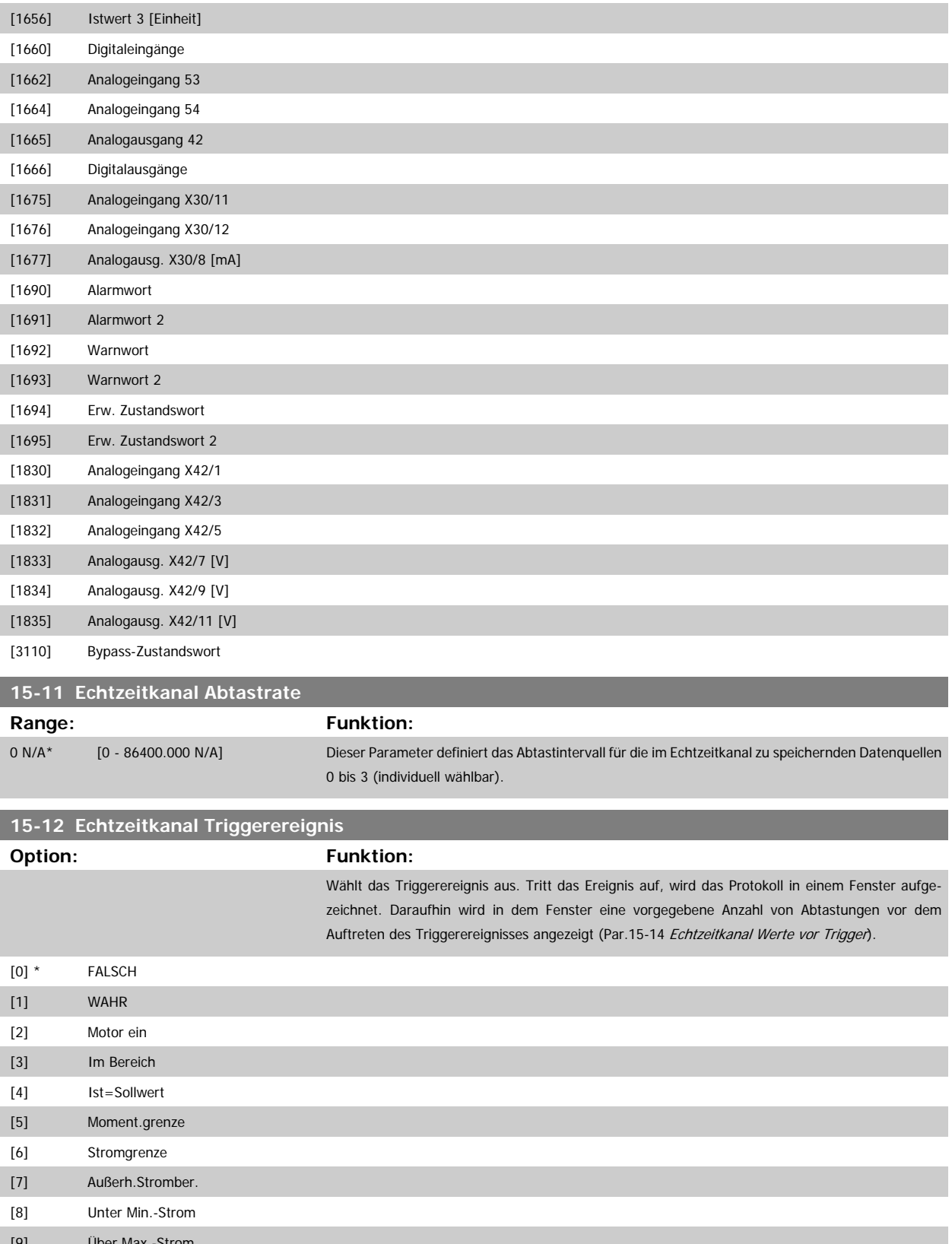

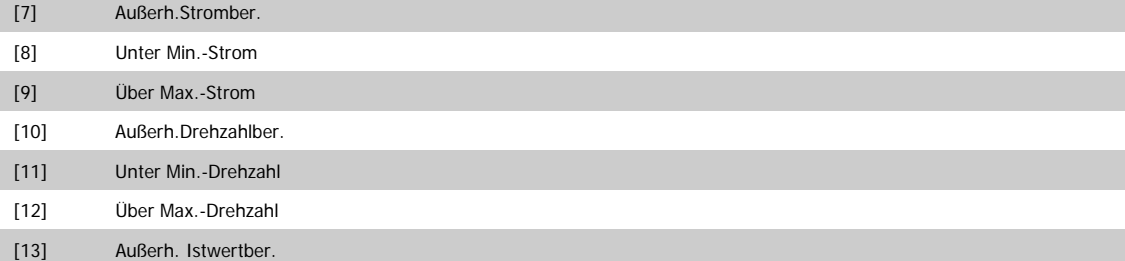

[14] Unter Min.-Istwert

<span id="page-158-0"></span>Programmierhandbuch für VLT® HVAC Drive **Danfost** 3 Parameterbeschreibung

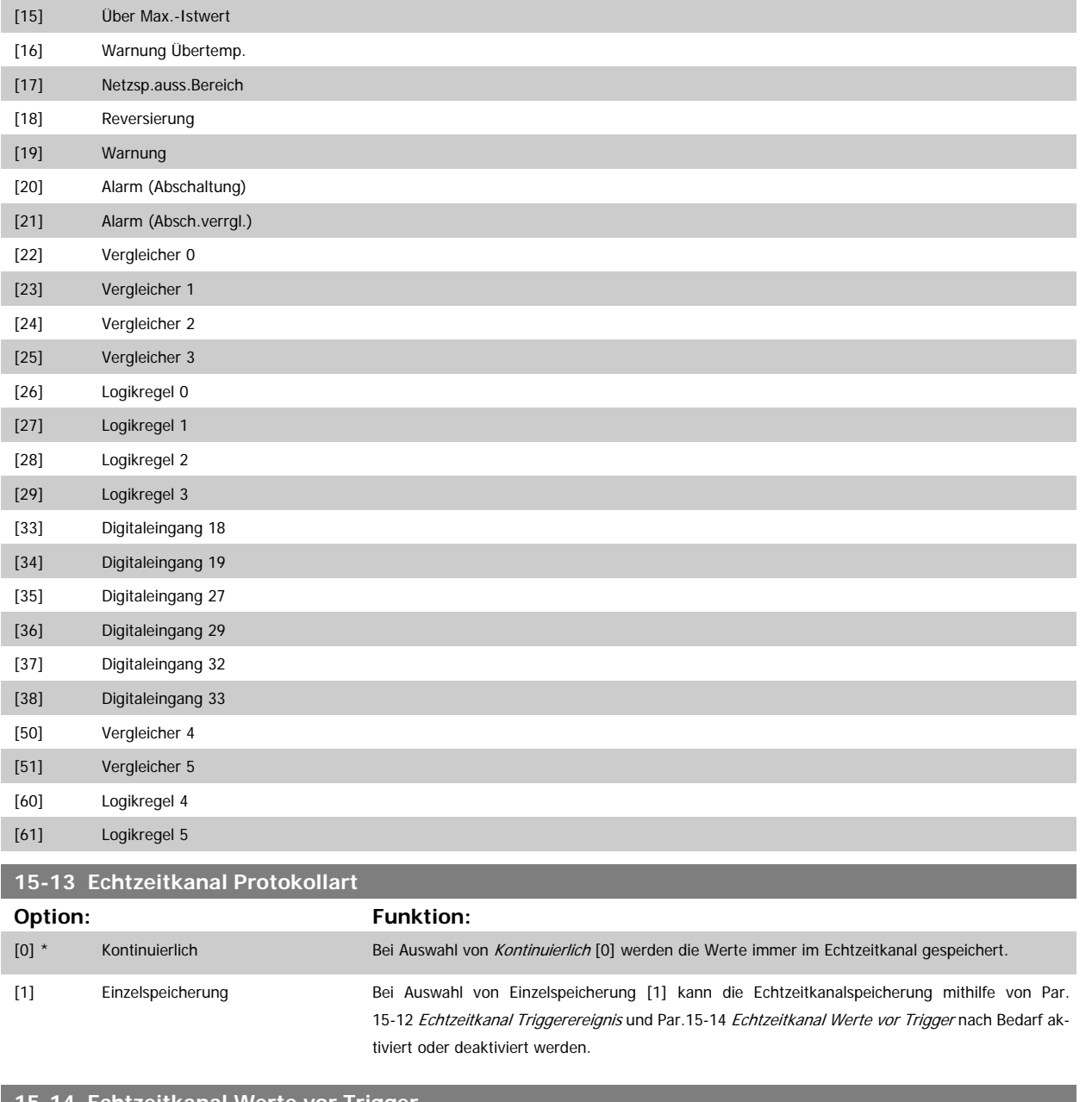

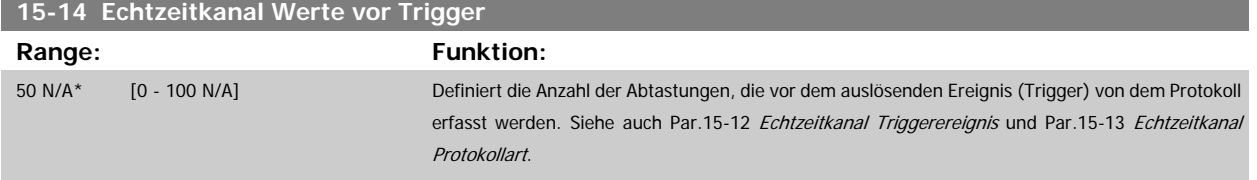

## **3.15.4 15-2\* Protokollierung**

Anzeige von bis zu 50 protokollierten Datenwerten über die Arrayparameter in dieser Parametergruppe. Es können die letzten 50 Ereignisse abgerufen werden, wobei [0] das Neueste und [49] das Älteste ist. Ein Datenprotokoll wird immer dann erstellt, wenn ein Ereignis eintritt (nicht zu verwechseln mit SLC-Ereignissen). Ereignisse in diesem Zusammenhang sind als Änderung in einem der folgenden Bereiche definiert:

- 1. Digitaleingänge
- 2. Digitalausgänge (in dieser Software-Version nicht überwacht)
- 3. Warnwort
- 4. Alarmwort
- 5. Zustandswort
- 6. Steuerwort
- 7. Erweitertes Statuswort

Ereignisse werden mit Wert und Zeitstempel in ms aufgezeichnet. Das Zeitintervall zwischen zwei Ereignissen hängt davon ab, wie viele Ereignisse vorkommen (maximal eines pro Abtastzeit). Die Datenaufzeichnung erfolgt kontinuierlich. Wenn ein Alarm eintritt, wird das Protokoll beendet und die Werte können am Display abgerufen werden. Diese Funktion ist beispielsweise nützlich bei Überprüfungen nach einer Störung. Der Parameter kann über die serielle Schnittstelle oder am Display ausgelesen werden.

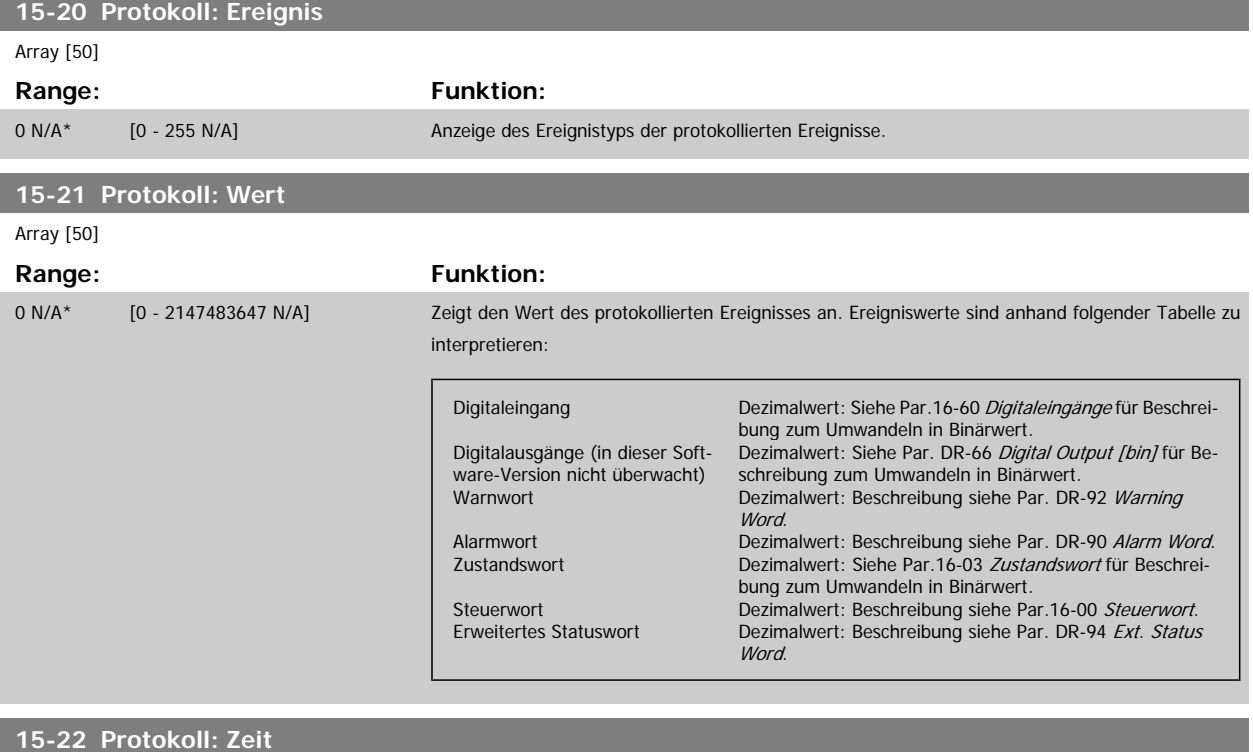

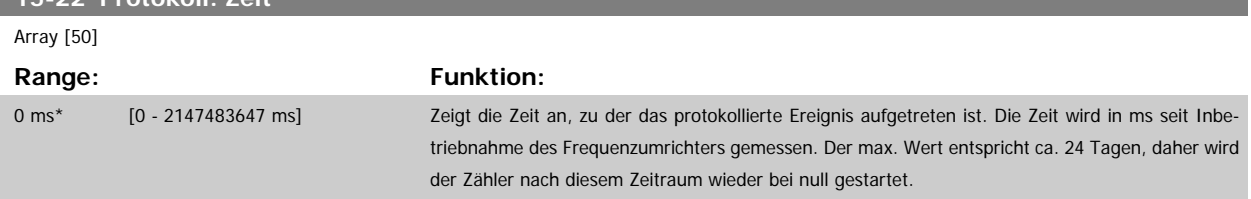

### **3.15.5 15-3\* Fehlerspeicher**

Bei den Parametern dieser Gruppe handelt es sich um Arrayparameter, die die Anzeige der letzten 10 Fehlerspeicher ermöglichen. [0] ist der neueste, [9] der älteste Fehlerspeicher. Die Fehlercodes, Werte und Zeitstempel können überprüft werden.

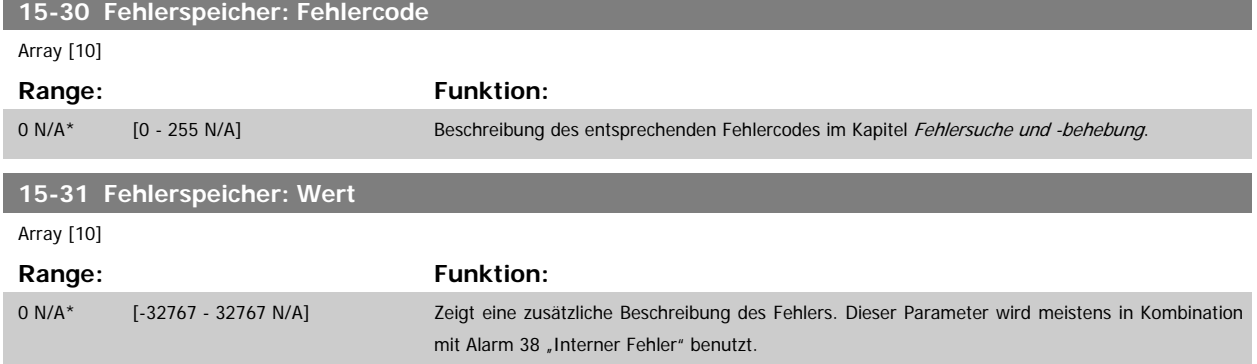

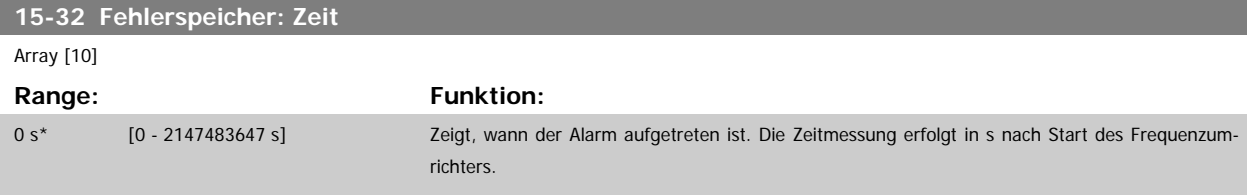

## **3.15.6 15-33 Fehlerspeicher: Datum und Zeit**

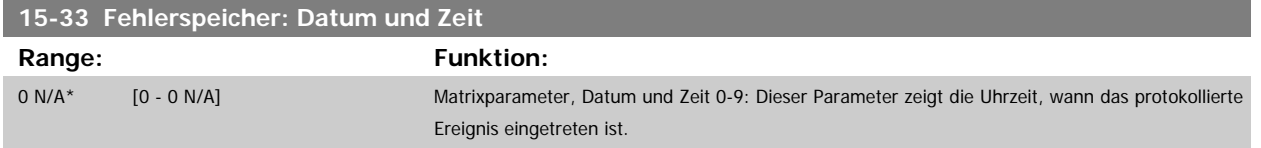

## **3.15.7 15-4\* Typendaten**

Parameter mit Informationen zu den Typendaten des Frequenzumrichters, z. B. Nenndaten, Bestellnummer, Software-Versionen usw.

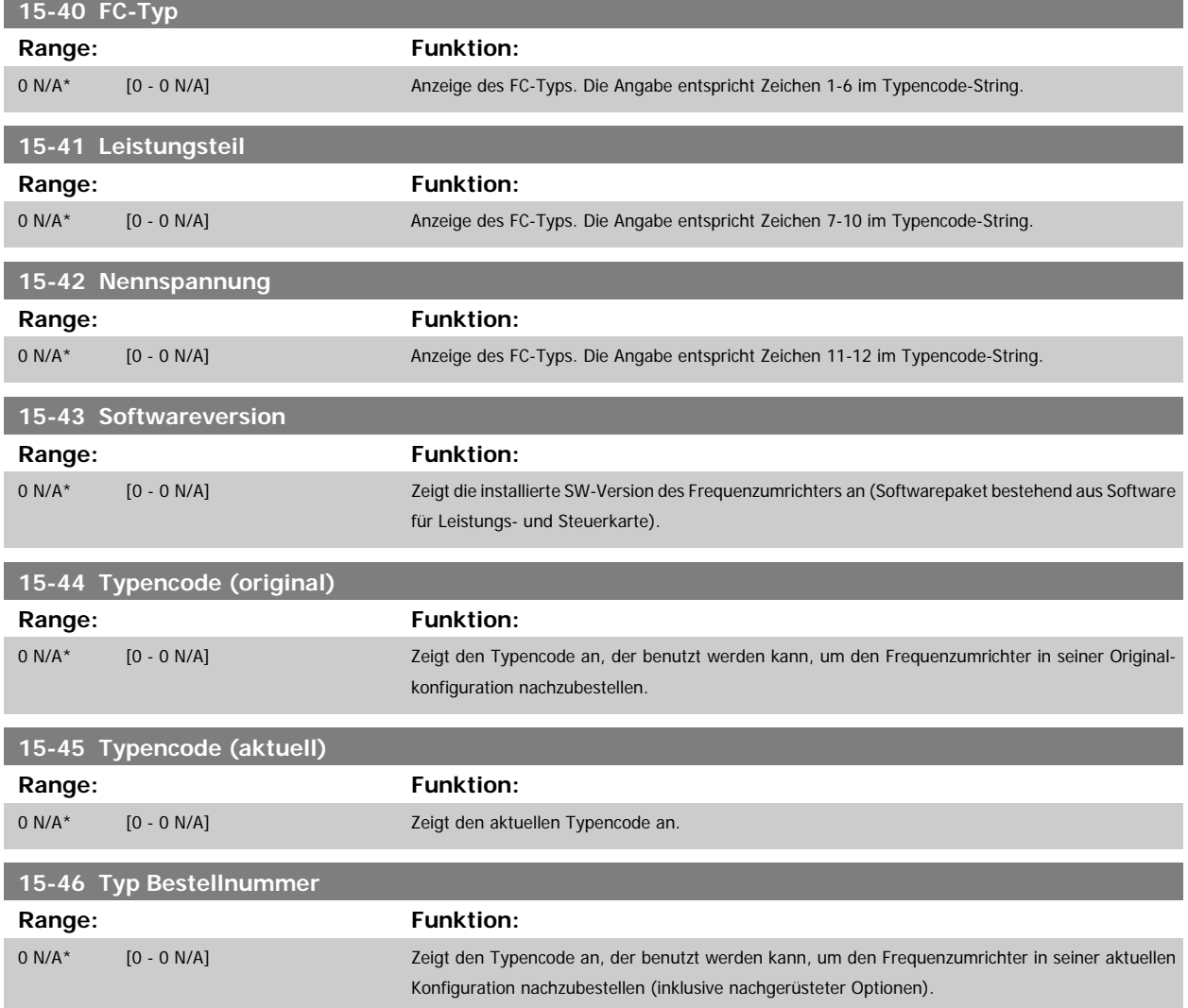

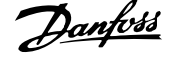

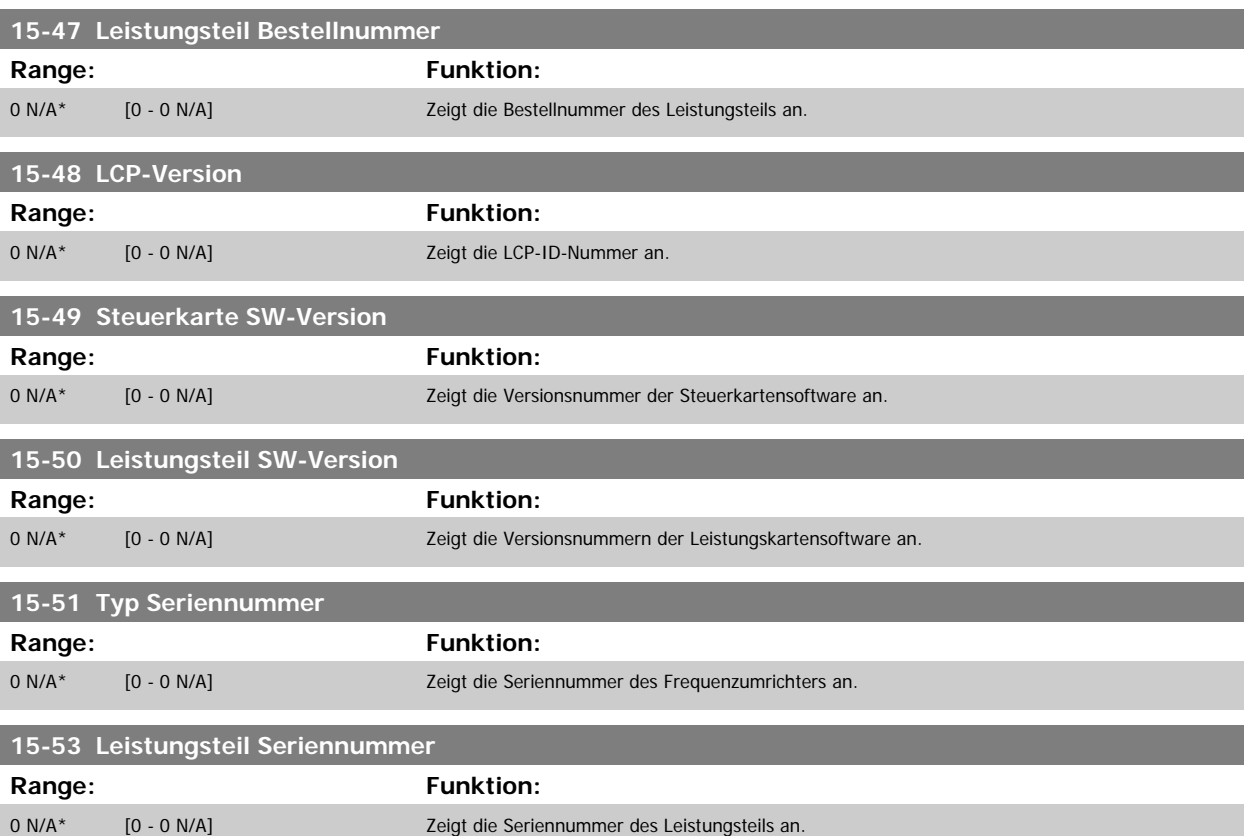

## **3.15.8 15-6\* Installierte Optionen**

Parameter mit Informationen zu den in Steckplatz A, B, C0 und C1 installierten Optionen in diesem Frequenzumrichter, z. B. Bestellnummer, Software-Versionen, usw.

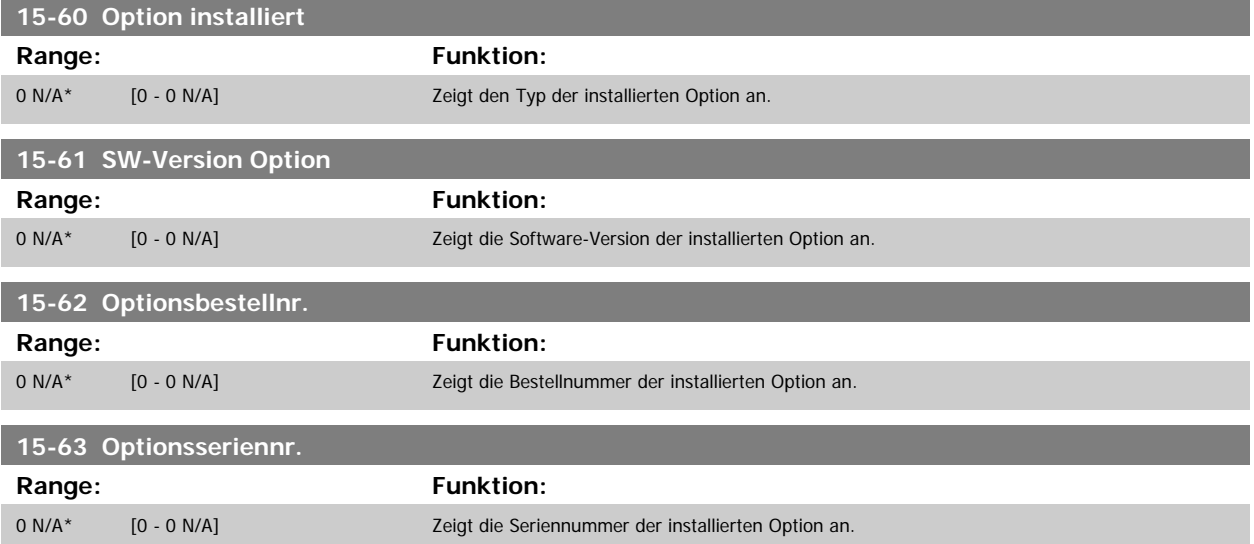

## <span id="page-162-0"></span>**3.15.9 15-9\* Parameterinfo**

Parameterlisten

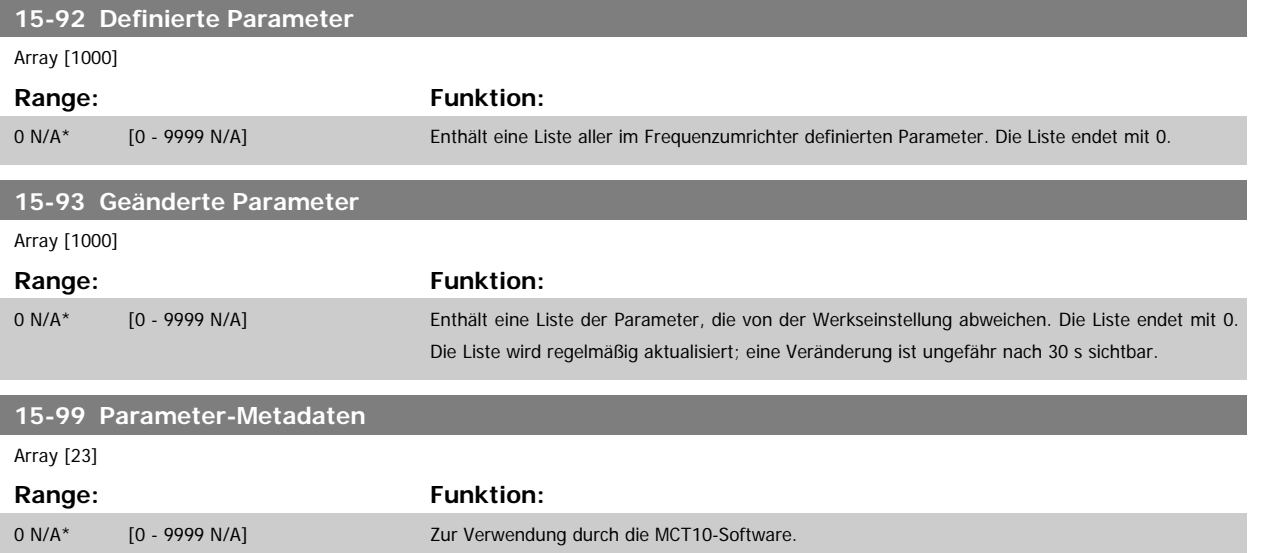

# **3.16 Hauptmenü - Datenanzeigen - Gruppe 16**

## **3.16.1 16-\*\* Datenanzeigen**

Parametergruppe mit allen verfügbaren Datenanzeigen. Die Datenanzeigen werden vom Frequenzumrichter laufend aktualisiert und können über die Displayanzeige oder über Buskommunikation ausgewertet werden.

## **3.16.2 16-0\* Anzeigen-Allgemein**

Parameter mit allgemeinen Datenanzeigen, z. B. Sollwert, Istwert, Steuerwort, Zustandswort, usw.

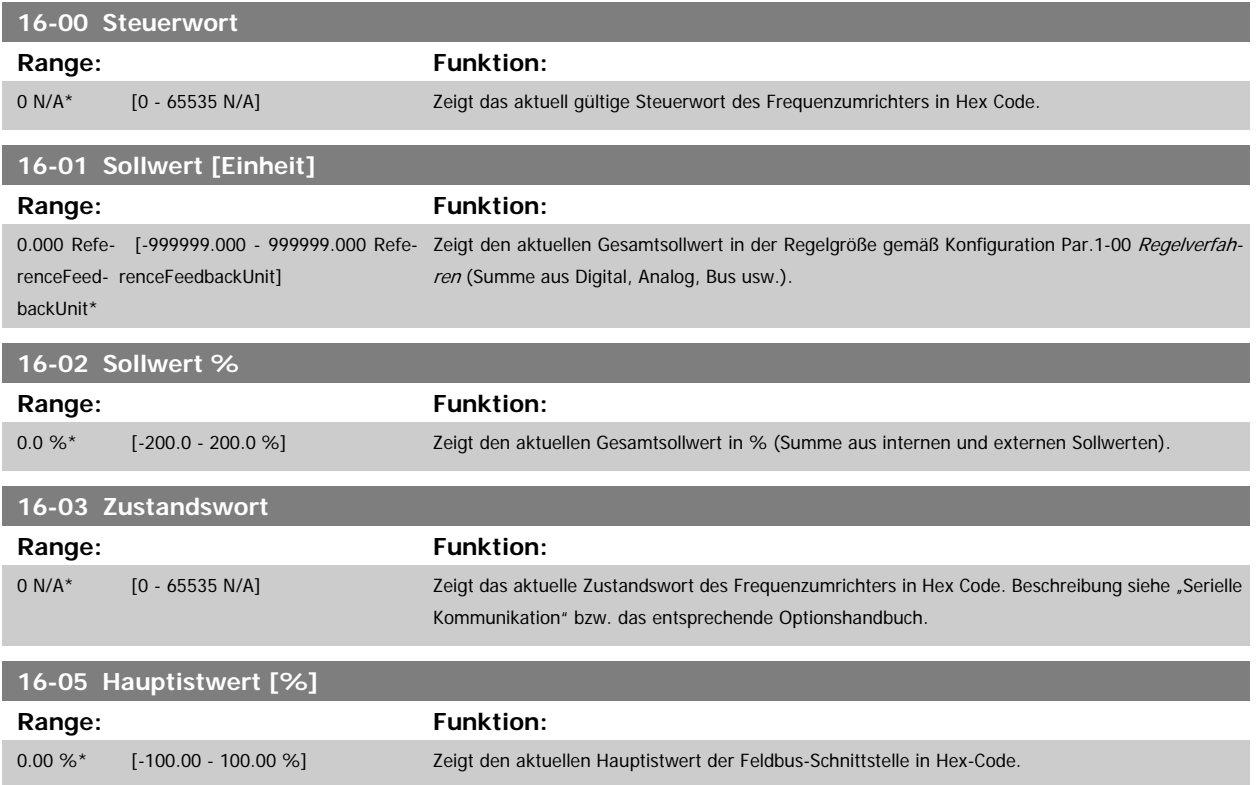

### **16-09 Benutzerdefinierte Anzeige**

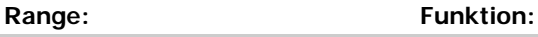

tomReadou-ReadoutUnit] tUnit\*

0.00 Cus- [-999999.99 - 999999.99 Custom- Ansicht der benutzerdefinierten Anzeigen laut Festlegung in [Par.0-30](#page-32-0) *Einheit*, Par.0-31 *[Freie Anzeige](#page-33-0)* [Min.-Wert](#page-33-0) und Par.0-32 [Freie Anzeige Max. Wert](#page-33-0).

## **3.16.3 16-1\* Anzeigen-Motor**

Parameter zum Anzeigen von Motorzustandswerten.

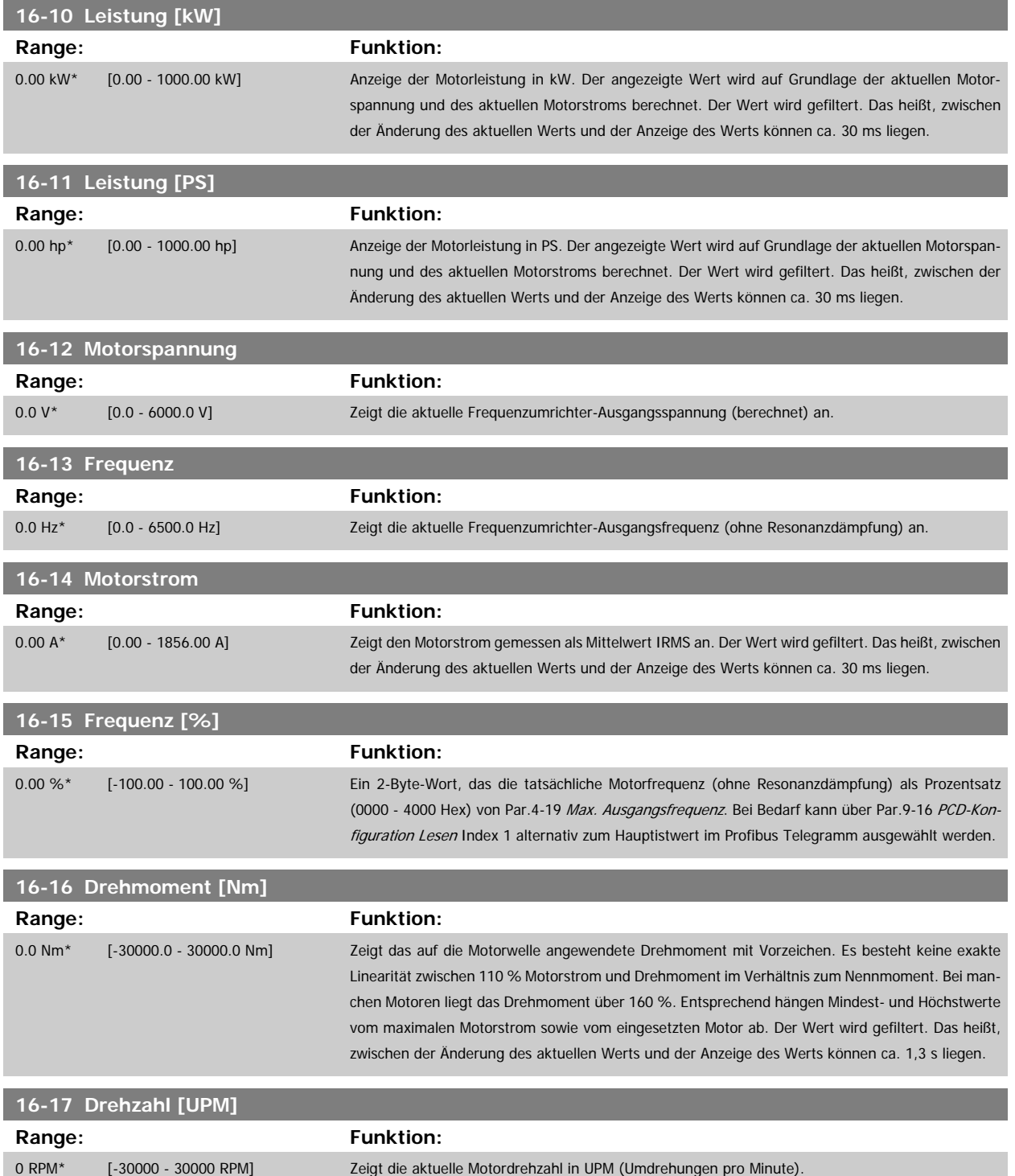

164 MG.11.C6.03 - VLT® ist eine eingetragene Marke von Danfoss.

<span id="page-164-0"></span>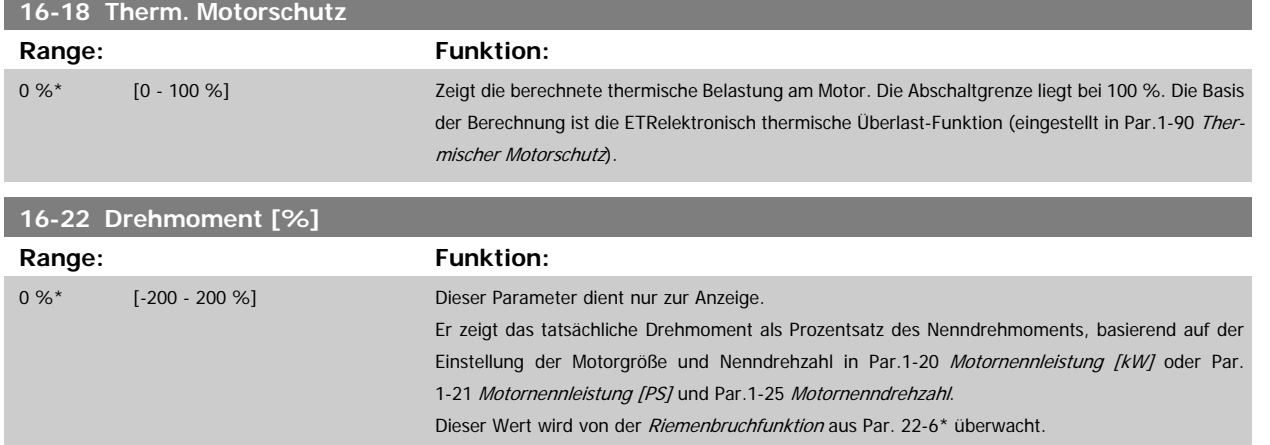

# **3.16.4 16-3\* Anzeigen-FU**

Parameter mit Umrichter-Datenanzeigen, z. B. Zwischenkreisspannung, Kühlkörpertemperatur, Bremsleistung usw.

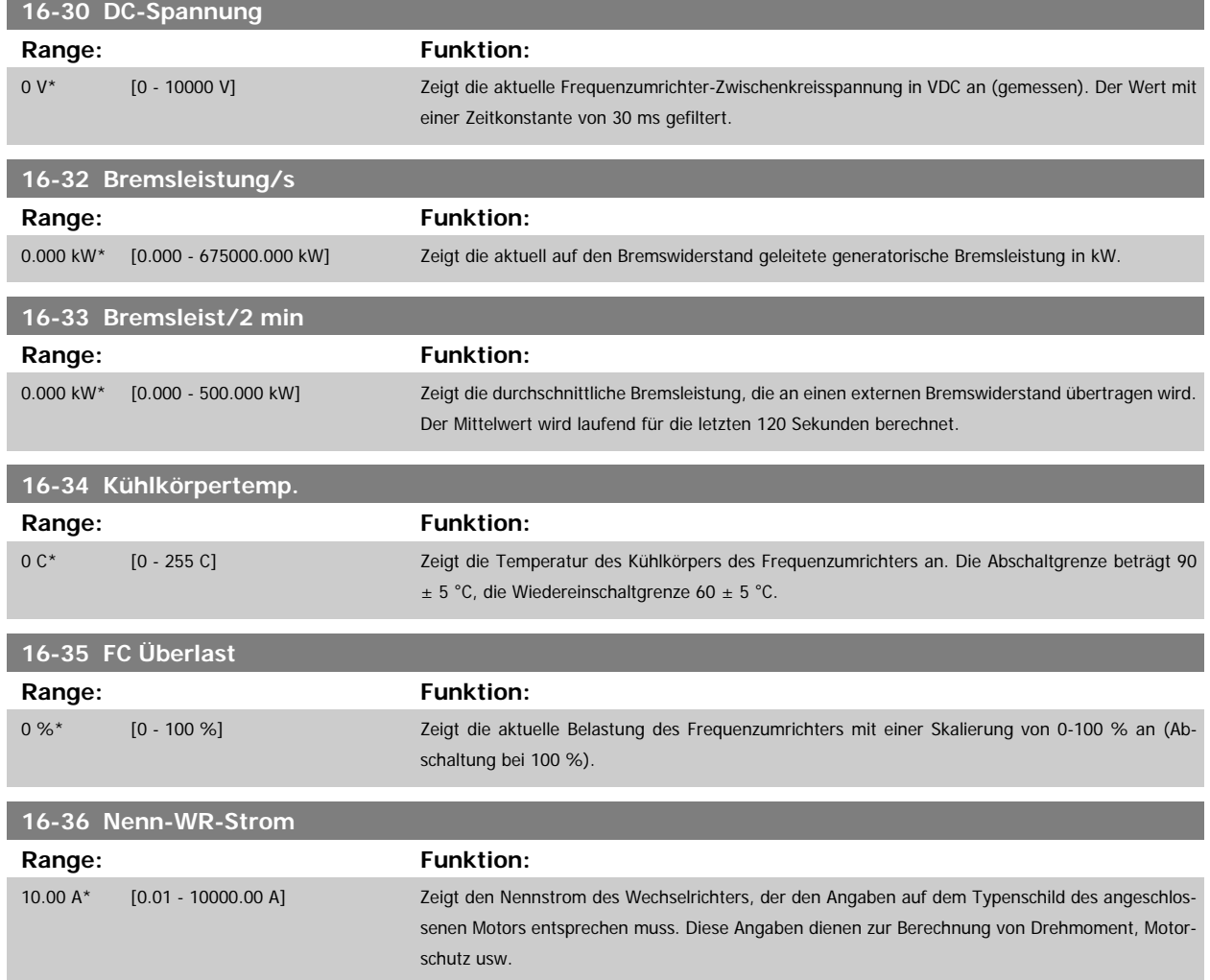

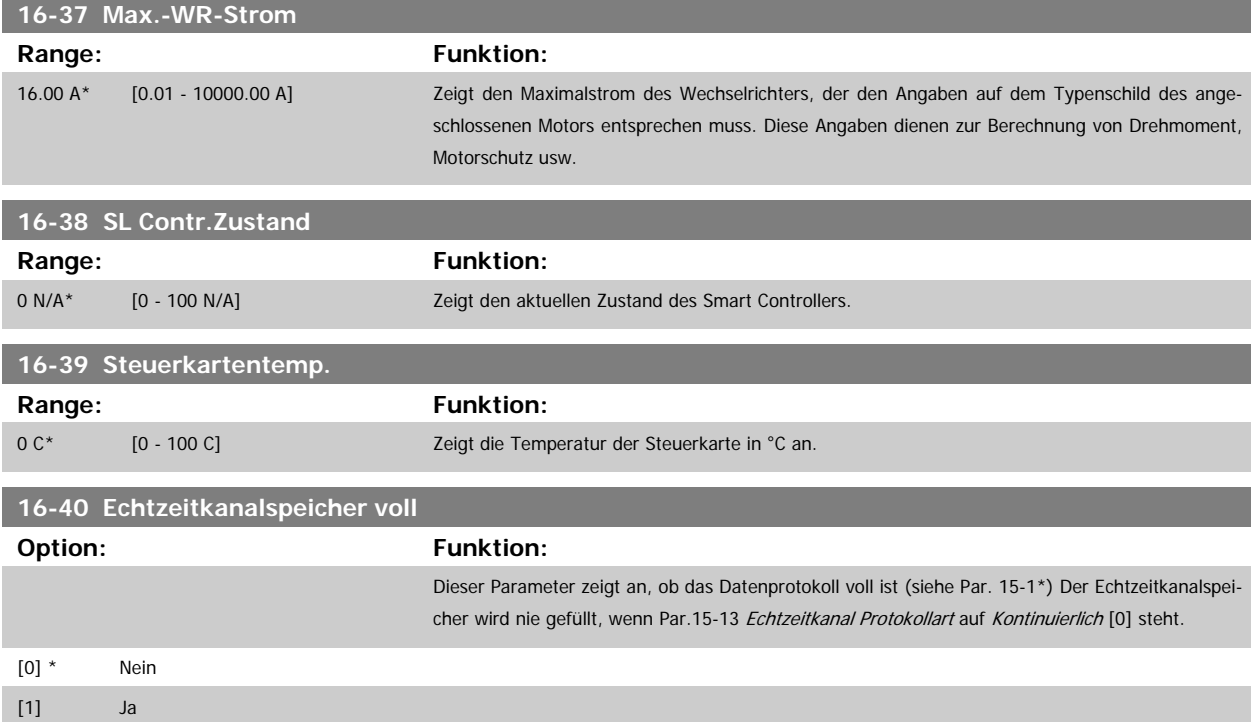

## **3.16.5 16-5\* Soll- & Istwerte**

Parameter mit Soll-/Istwert-Datenanzeigen, z. B. Externer Sollwert, Pulssollwert usw.

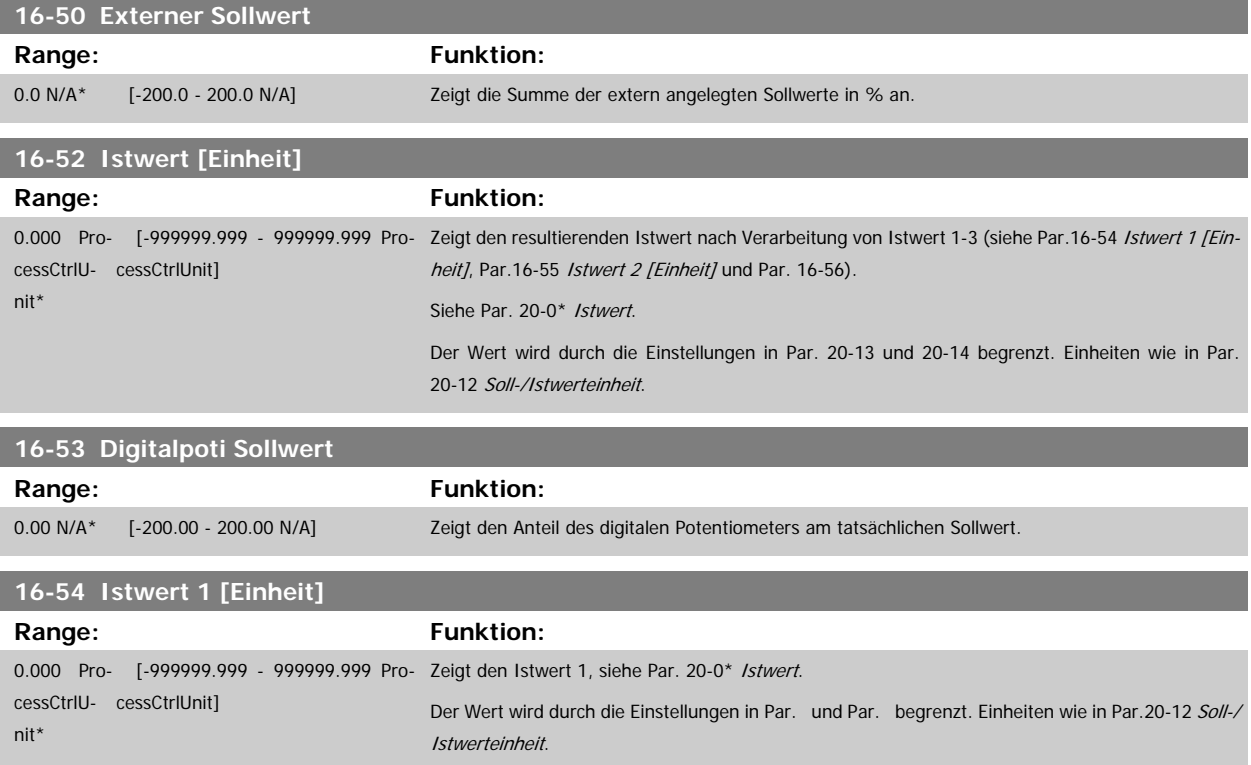

<span id="page-166-0"></span>Programmierhandbuch für VLT® HVAC Drive **Aanfoss** 3 Parameterbeschreibung

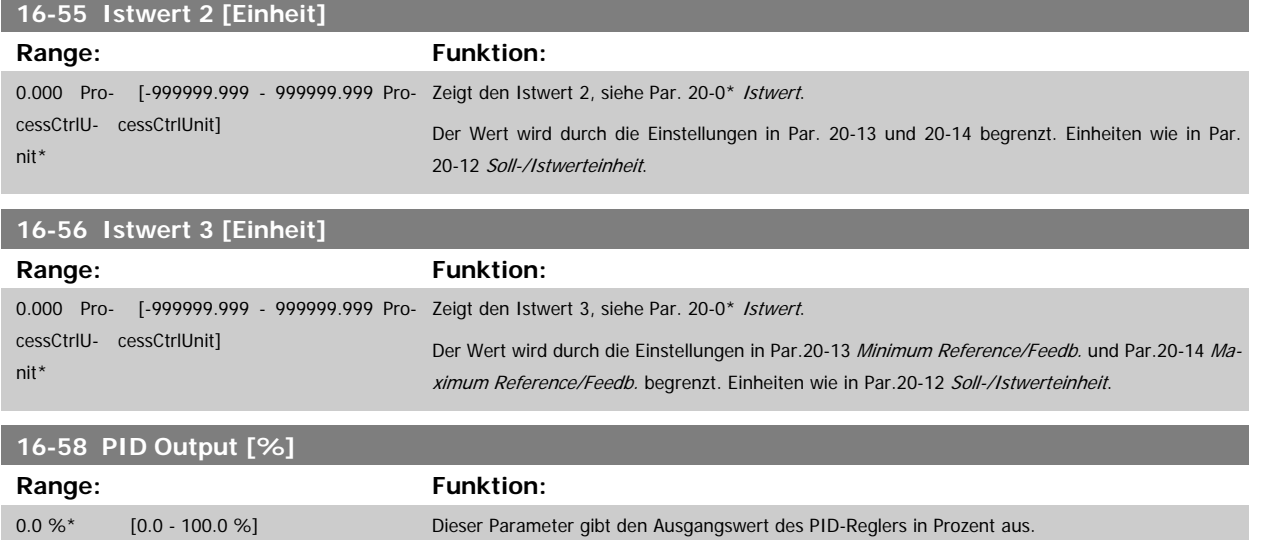

## **3.16.6 16-6\* Anzeig. Ein-/Ausg.**

Parameter mit E/A-Datenanzeigen, z. B. Analog, Digital, Puls usw.

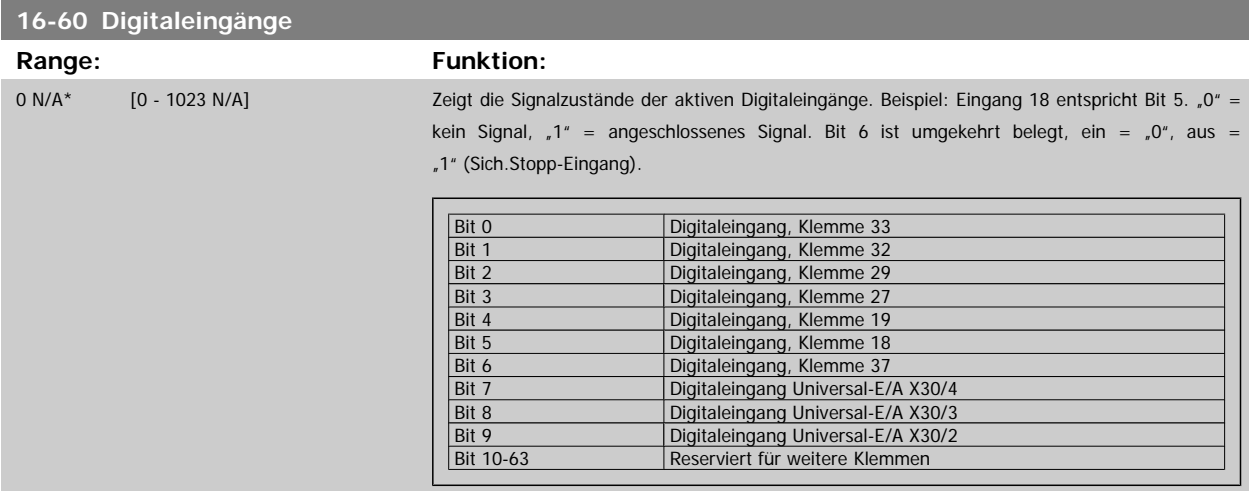

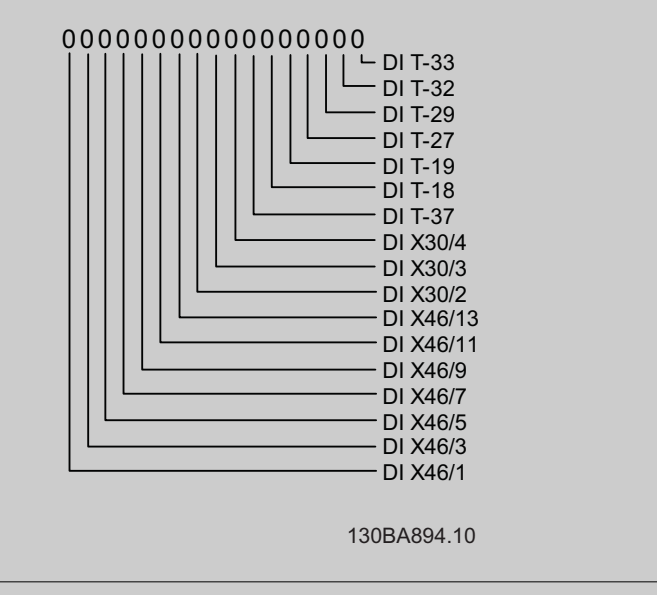

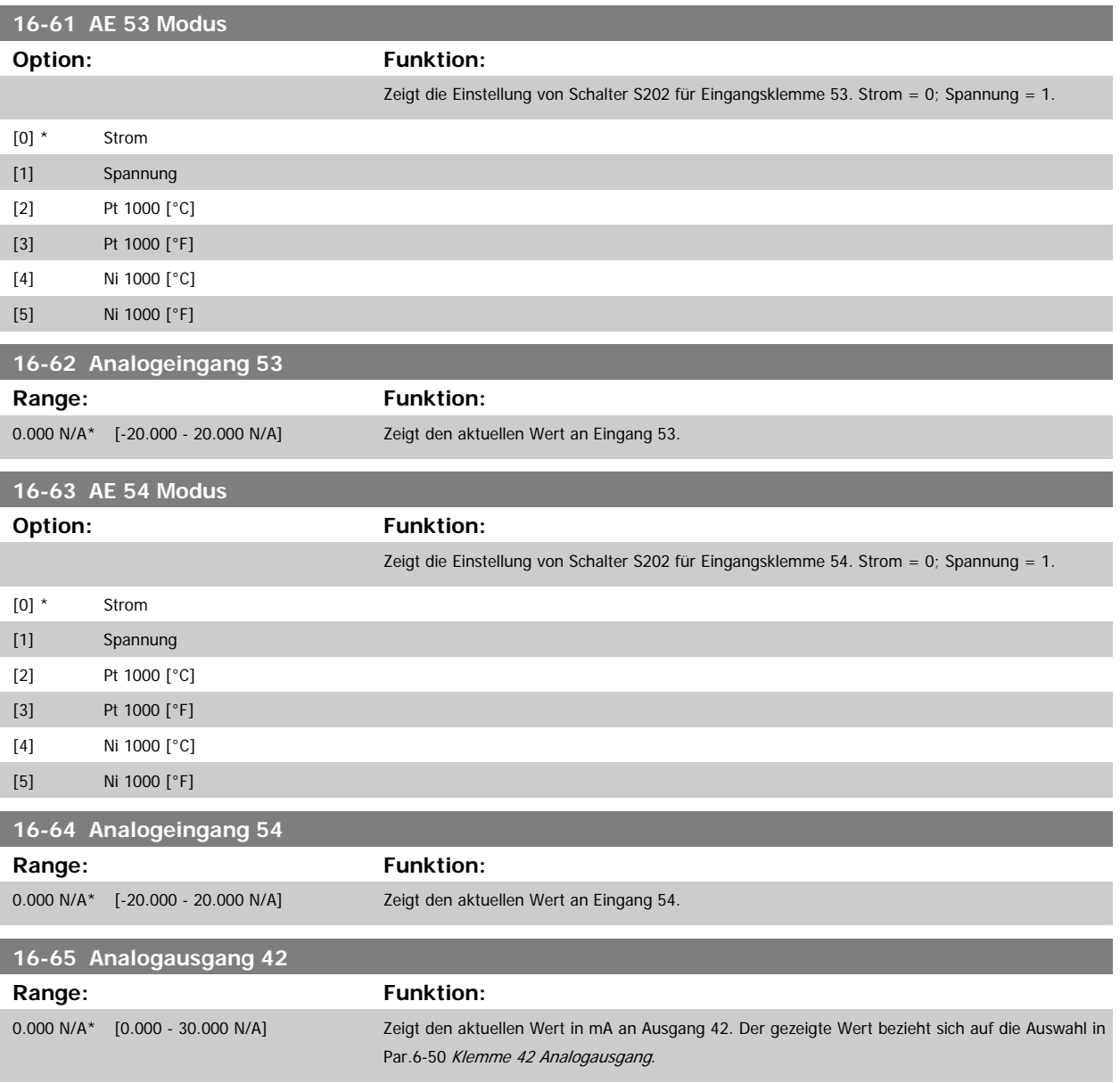

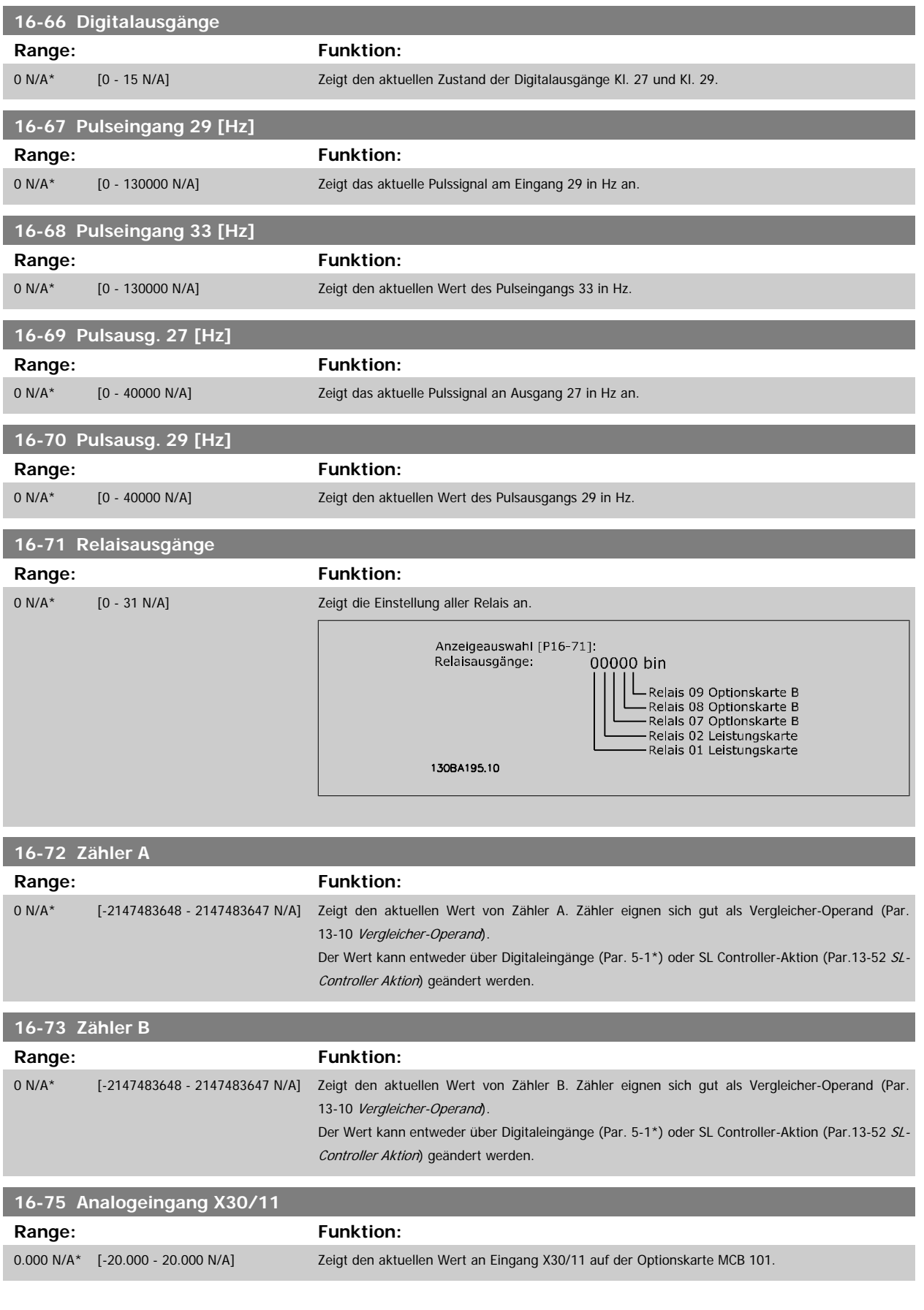

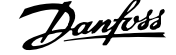

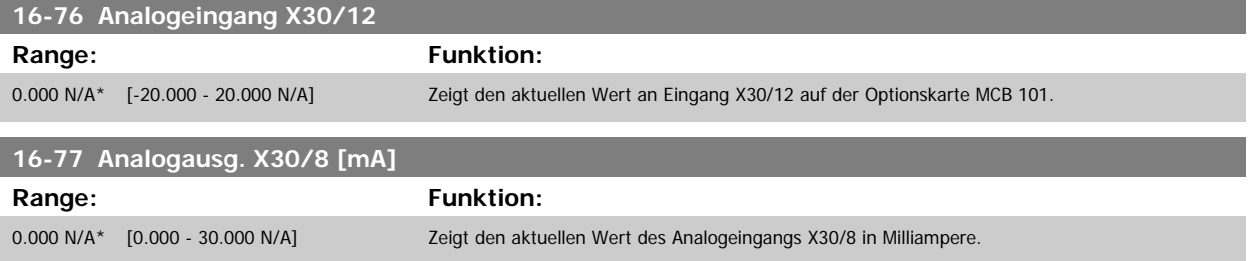

## **3.16.7 16-8\* Anzeig. Schnittst.**

Parameter mit Kommunikations-Datenanzeigen, z. B. FC Seriell- oder Feldbus-Steuerwort, Sollwert usw.

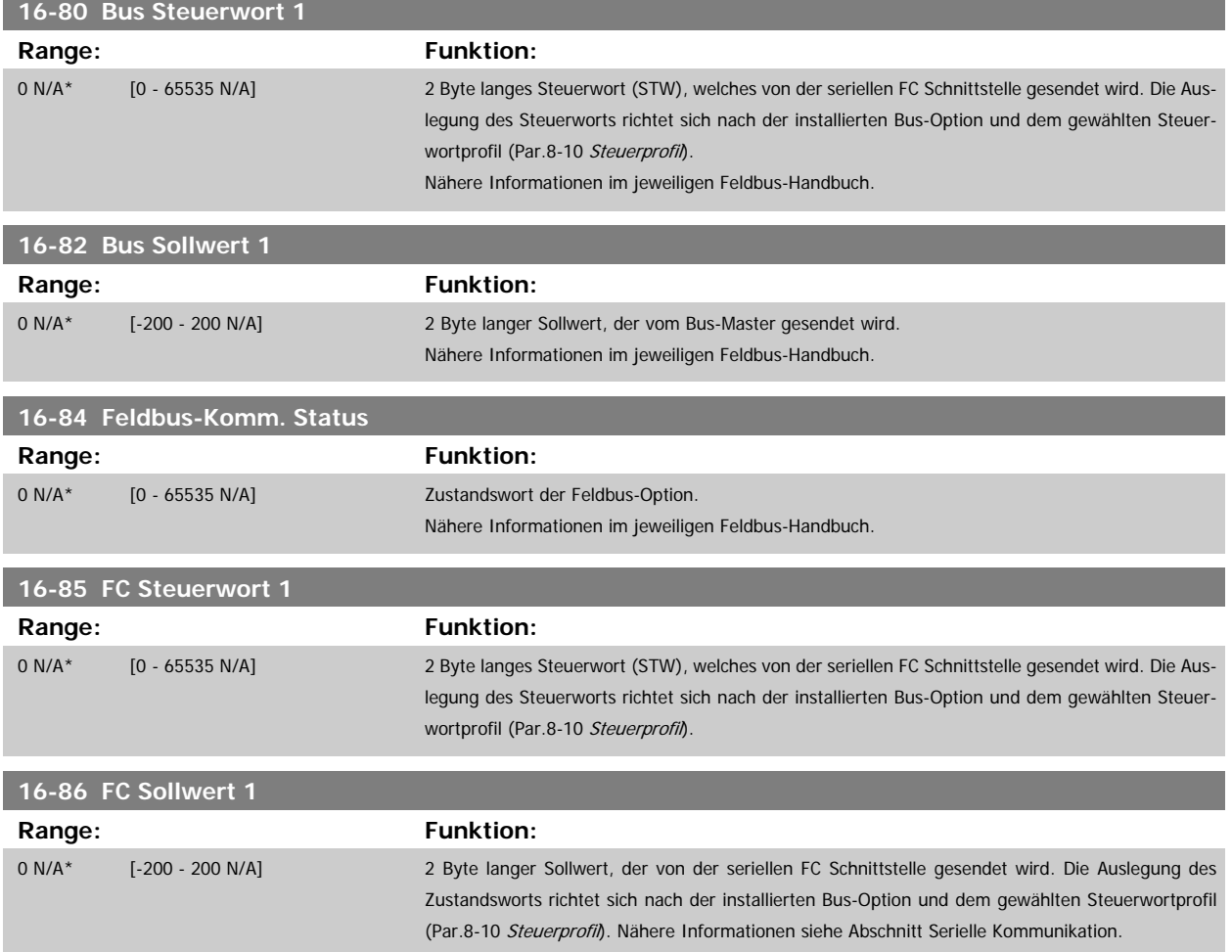

#### **3.16.8 16-9\* Bus Diagnose**

Parameter mit Bus Diagnose-Datenanzeigen, z. B. Alarmwort, Warnwort, Erw. Zustandswort.

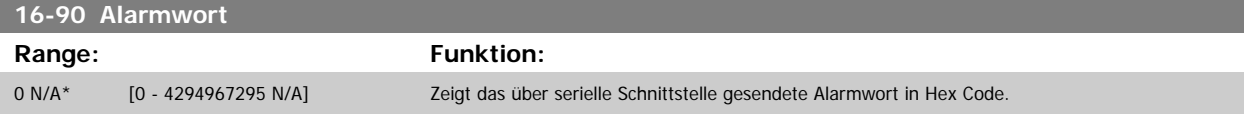

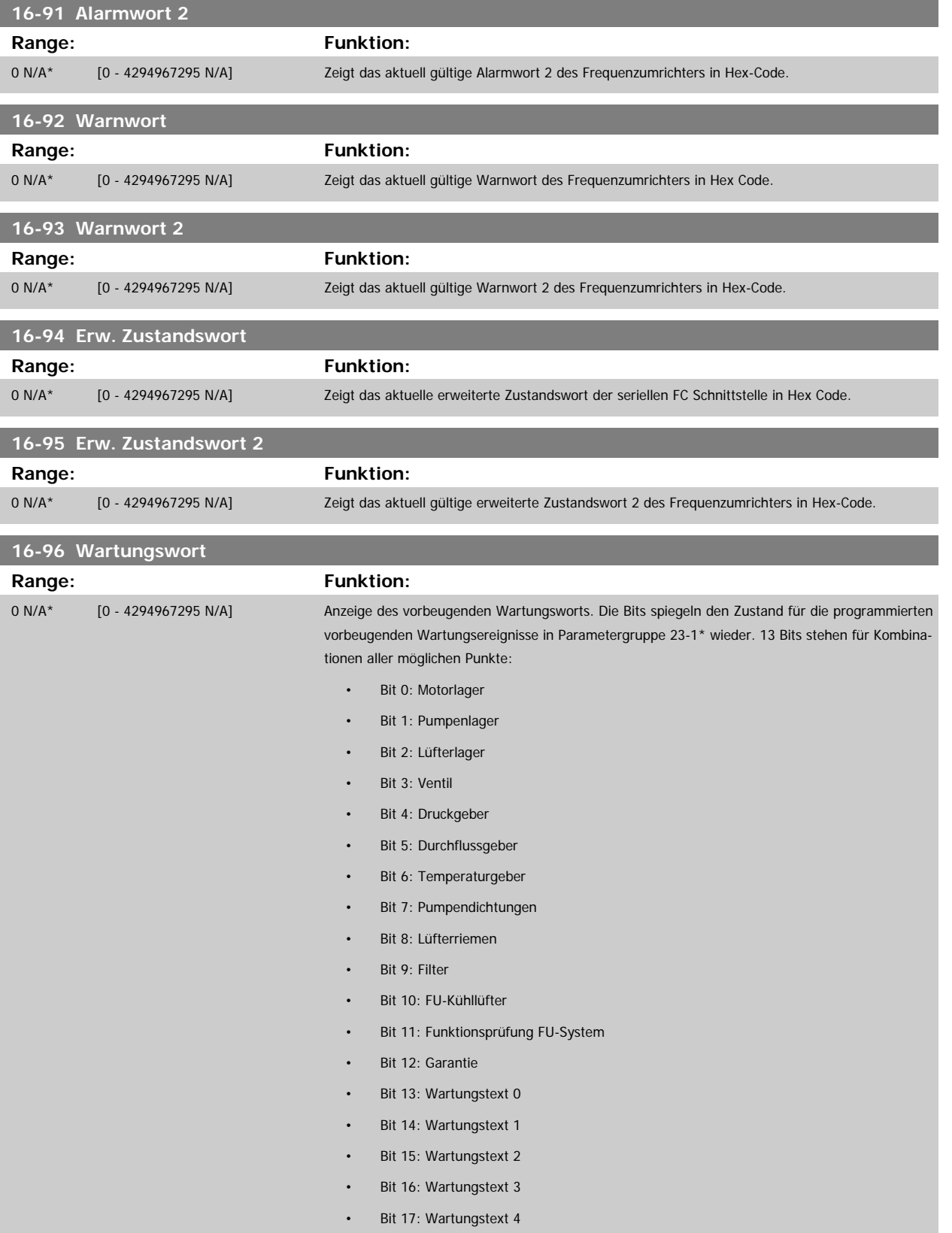

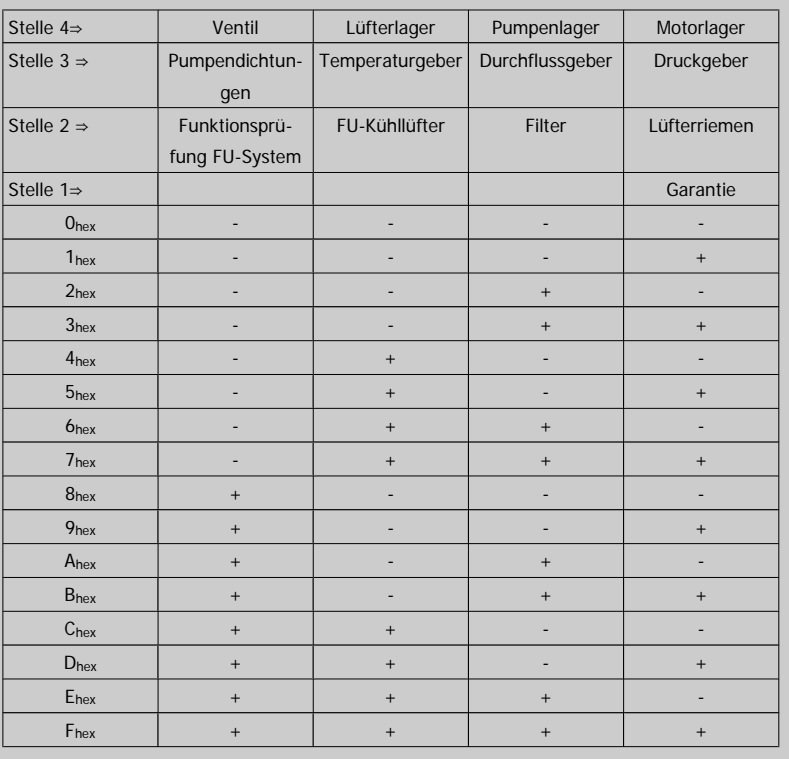

Beispiel:

Das vorbeugende Wartungswort zeigt 040Ahex.

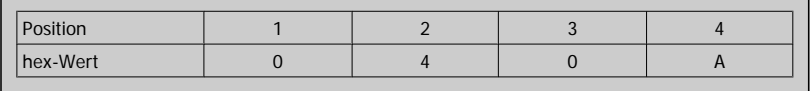

Die erste Ziffer 0 gibt an, dass keine Punkte aus der vierten Zeile Wartung erfordern.

Die zweite Ziffer 4 bezieht sich auf die dritte Zeile und gibt an, dass der FU-Kühllüfter gewartet werden muss.

Die dritte Ziffer 0 gibt an, dass keine Punkte aus der zweiten Zeile Wartung erfordern.

Die vierte Ziffer A bezieht sich auf die obere Zeile, die angibt, dass das Ventil und die Pumpenlager gewartet werden müssen.

# **3.17 Hauptmenü - Datenanzeigen 2 - Gruppe 18**

## **3.17.1 18-0\* Wartungsprotokoll**

Diese Gruppe enthält die letzten 10 vorbeugenden Wartungsprotokolle. Wartungsprotokoll 0 ist das neueste, 9 das älteste Wartungsprotokoll. Bei Auswahl eines der Protokolle und Betätigen von OK können Wartungspunkt, Aktion und Ereigniszeit in [Par.](#page-172-0)18-00 Wartungsprotokoll: Pos. bis Par. 18-03 [Wartungsprotokoll: Datum und Zeit](#page-172-0) abgelesen werden.

Die Taste [Alarm Log] auf dem LCP gibt Zugriff auf Fehlerspeicher und Wartungsprotokoll.

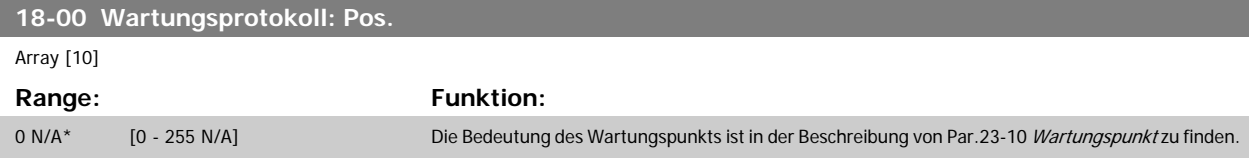

<span id="page-172-0"></span>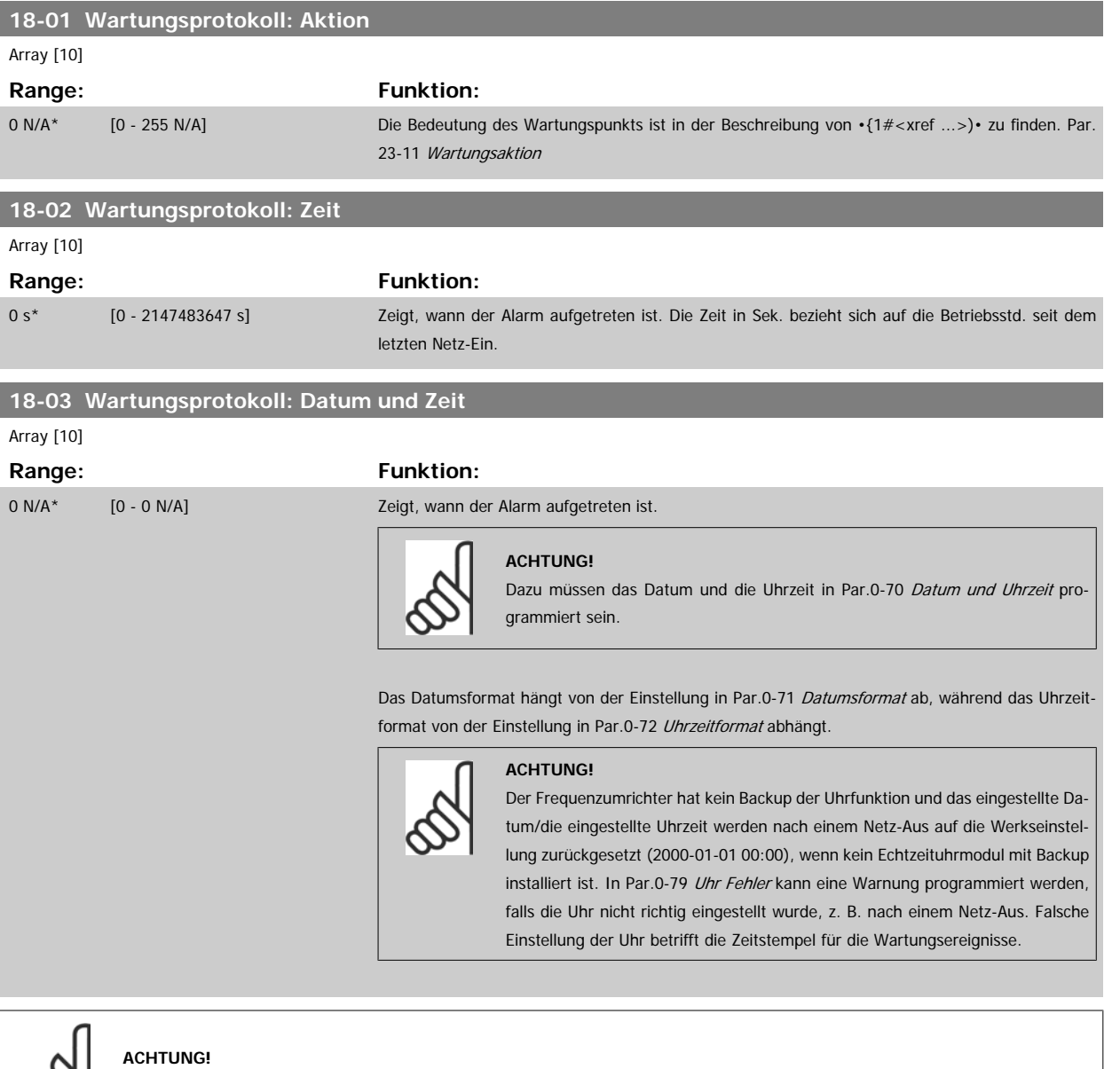

Beim Einbau einer Optionskarte mit analoger E/A, MCB 109, wird zusätzlich eine Batteriesicherung von Datum und Uhrzeit durchgeführt.

## **3.17.2 18-1\* Notfallbetriebsprotokoll**

Das Protokoll enthält die letzten 10 Fehler, die im Notfallbetrieb unterdrückt wurden. Siehe Par. 24-0\*, Notfallbetrieb. Das Protokoll wird entweder über die nachstehenden Parameter oder über die [Alarm Log]-Taste auf dem LCP (Notfallprotokoll auswählen) aufgerufen. Das Notfallprotokoll kann nicht quittiert werden.

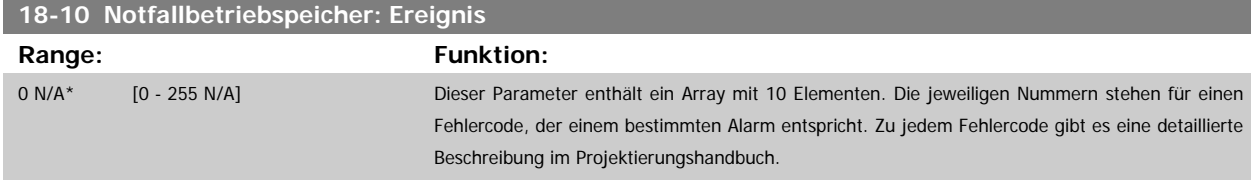

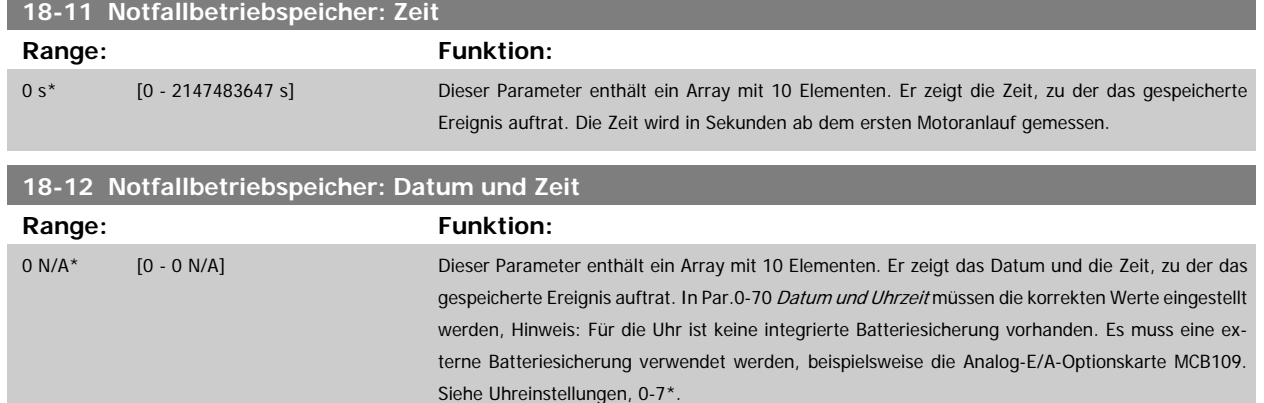

## **3.17.3 18-3\* Analoge E/A**

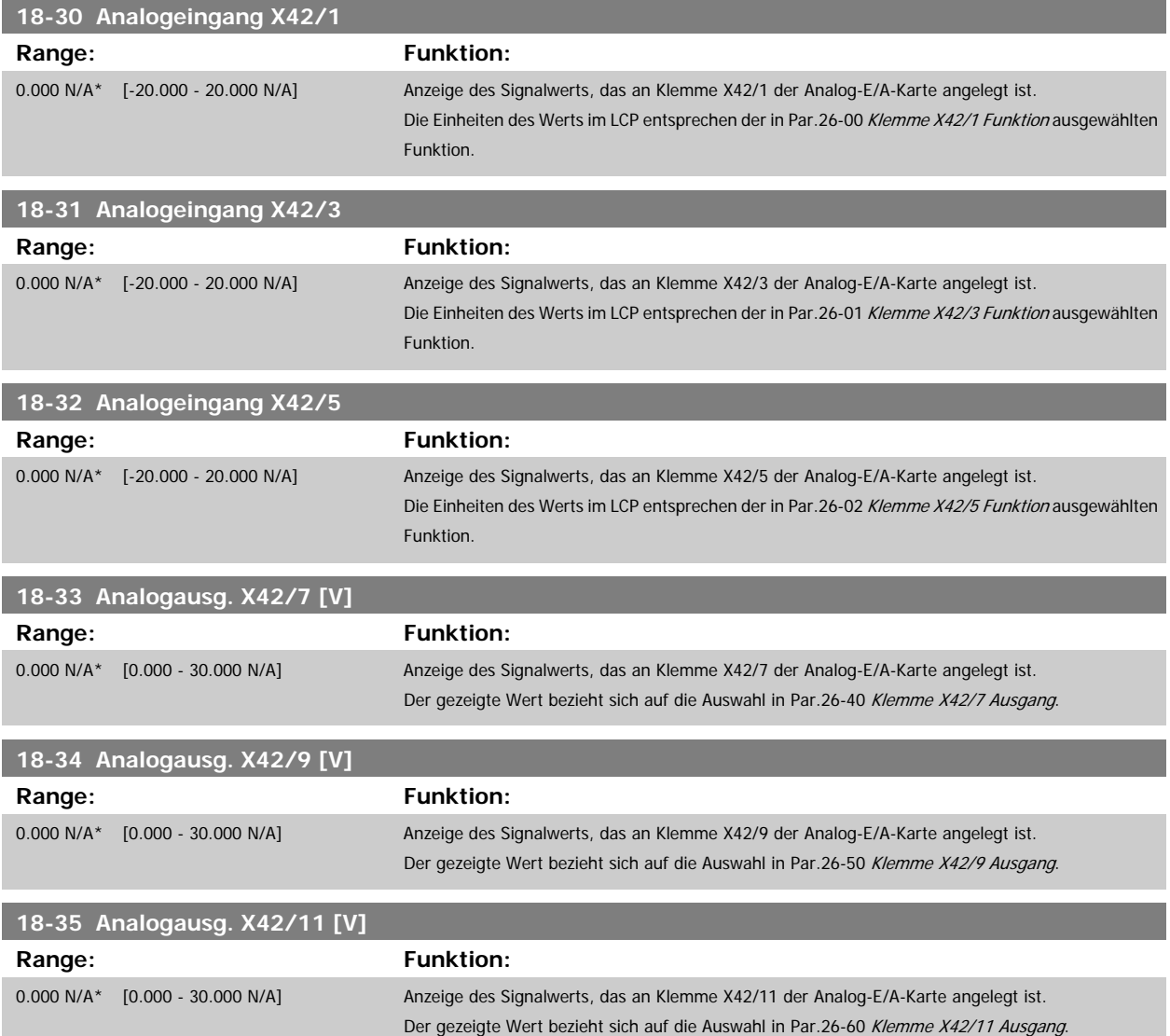

# <span id="page-174-0"></span>**3.18 Hauptmenü - FU PID-Regler - Gruppe 20**

## **3.18.1 20-\*\* PID-Regler**

Diese Parametergruppe dient zum Konfigurieren des PID-Reglers mit Rückführung, der die Ausgangsfrequenz des Frequenzumrichters bestimmt.

### **3.18.2 20-0\* Istwert**

Parameter zum Konfigurieren des Istwertsignals für den PID-Regler des Frequenzumrichters. Unabhängig vom Regelverfahren können die Istwertsignale auch auf dem Display des Frequenzumrichters gezeigt, zur Steuerung der Analogausgänge des Frequenzumrichters verwendet und über verschiedene serielle Kommunikationsprotokolle übertragen werden.

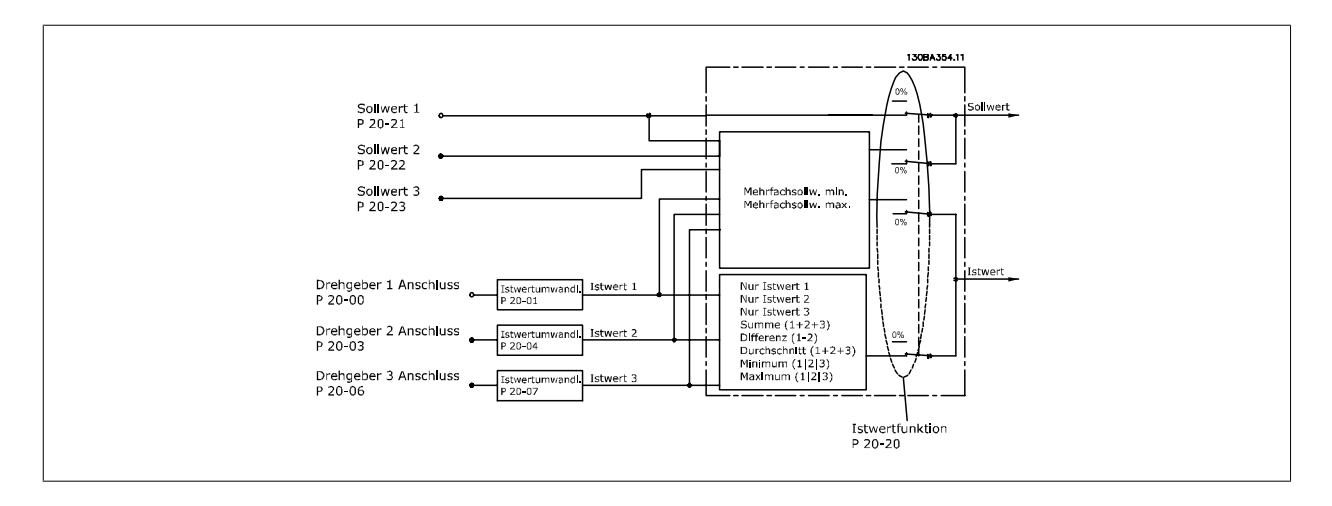

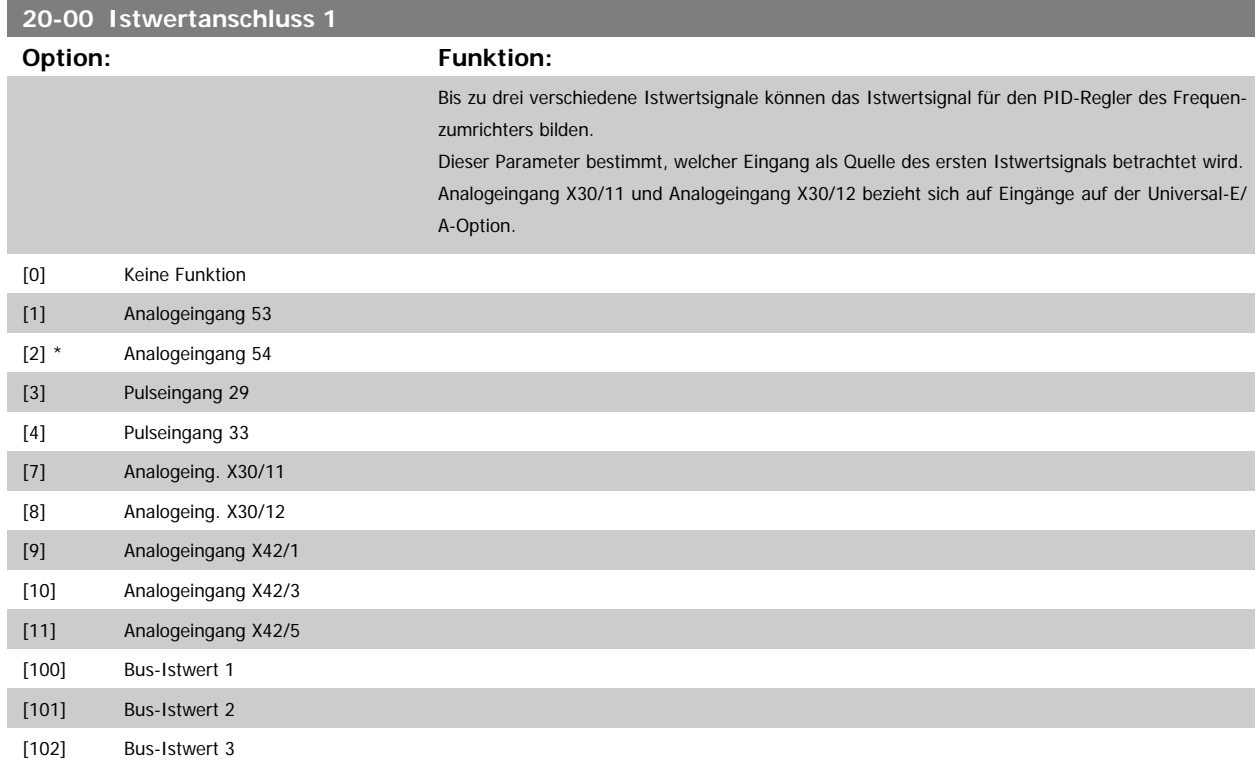

<span id="page-175-0"></span>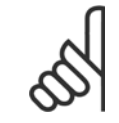

#### **ACHTUNG!**

Wenn die Rückführung nicht benutzt wird, ist die Quelle auf Ohne Funktion [0] zu setzen. Par.20-20 [Istwertfunktion](#page-181-0) bestimmt die Verwendungsweise der drei möglichen Istwerte durch den PID-Regler.

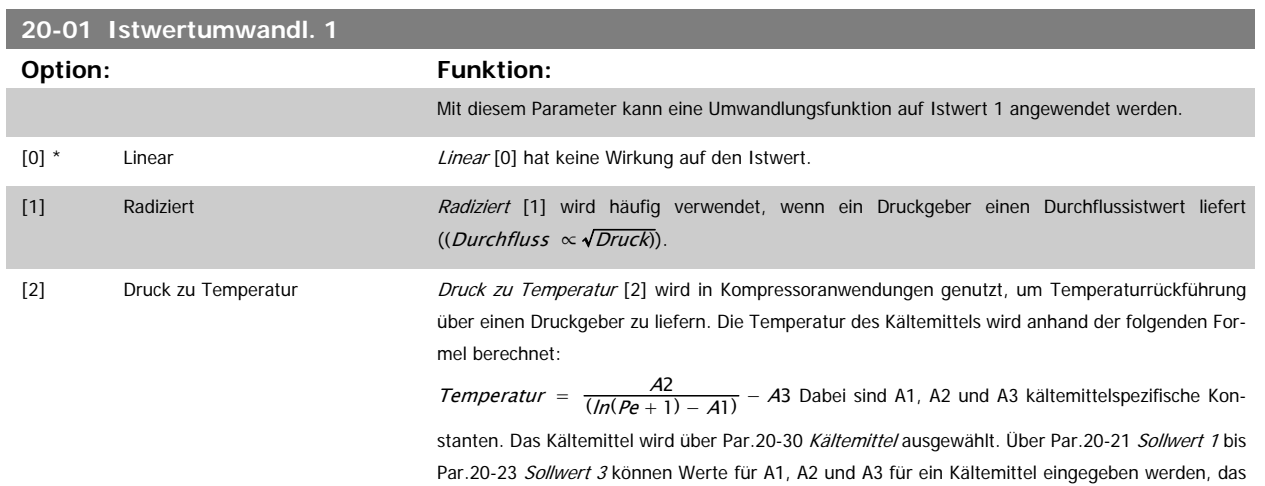

in [Par.20-30](#page-184-0) Kältemittel nicht aufgelistet ist.

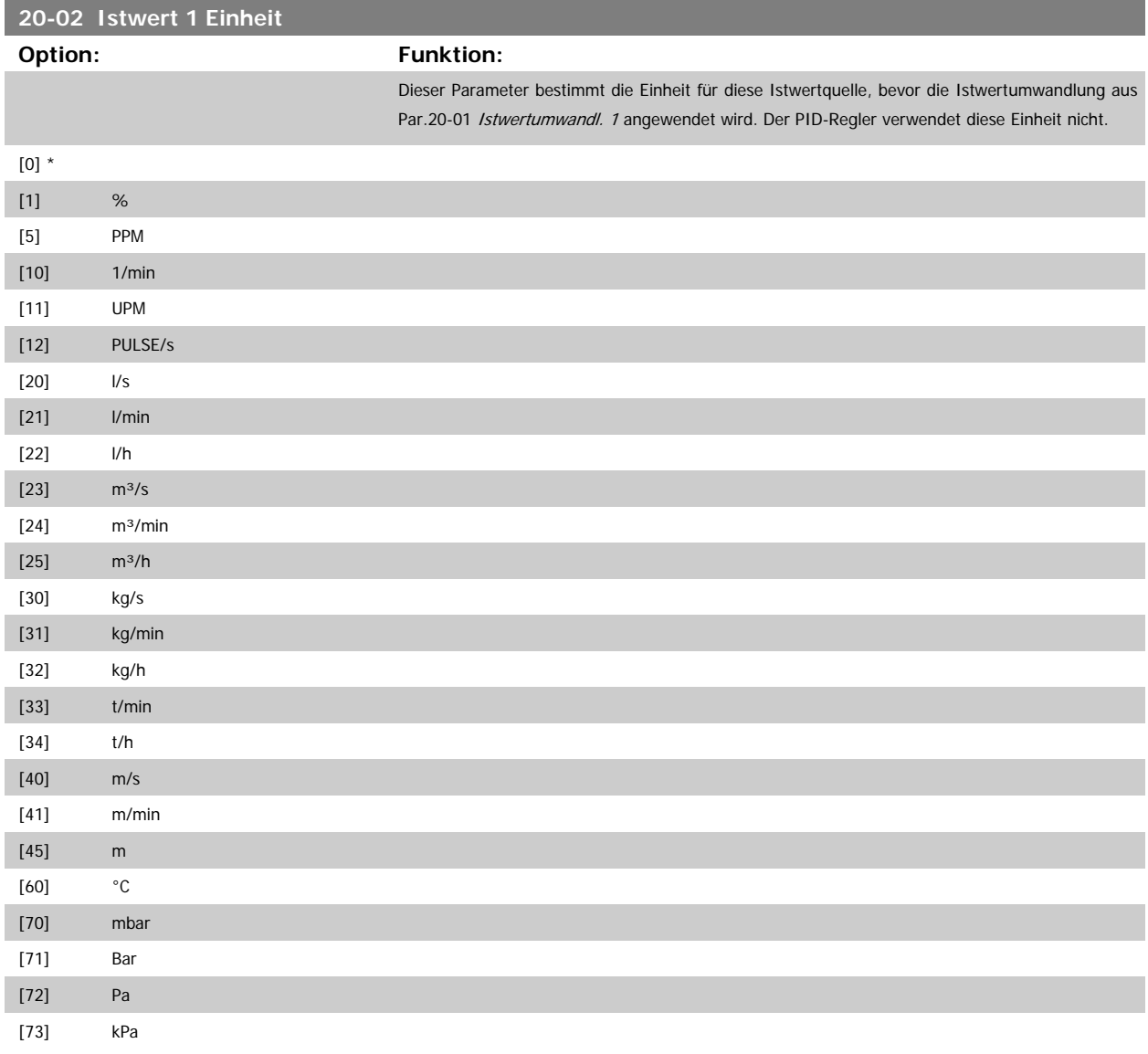

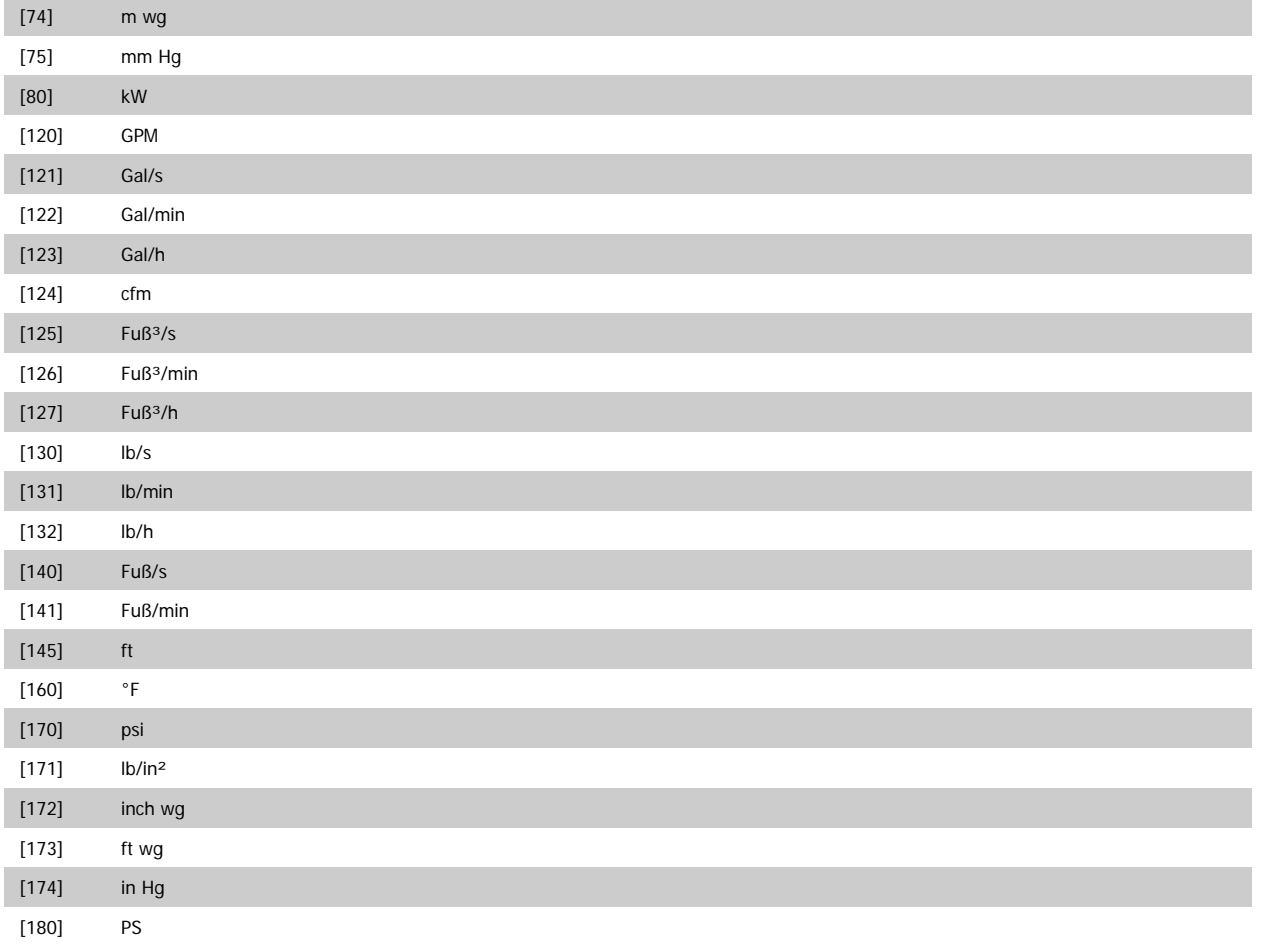

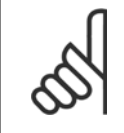

## **ACHTUNG!**

Der Parameter steht nur bei der Istwertumwandlung Druck zu Temperatur zur Verfügung. Wenn die Option Linear [0] in Par.20-01 [Istwertumwandl. 1](#page-175-0) gewählt ist, wird die Einstellung in Par.20-02 [Istwert 1 Einheit](#page-175-0) ignoriert, da die Umwandlung 1:1 erfolgt.

## **20-03 Istwertanschluss 2**

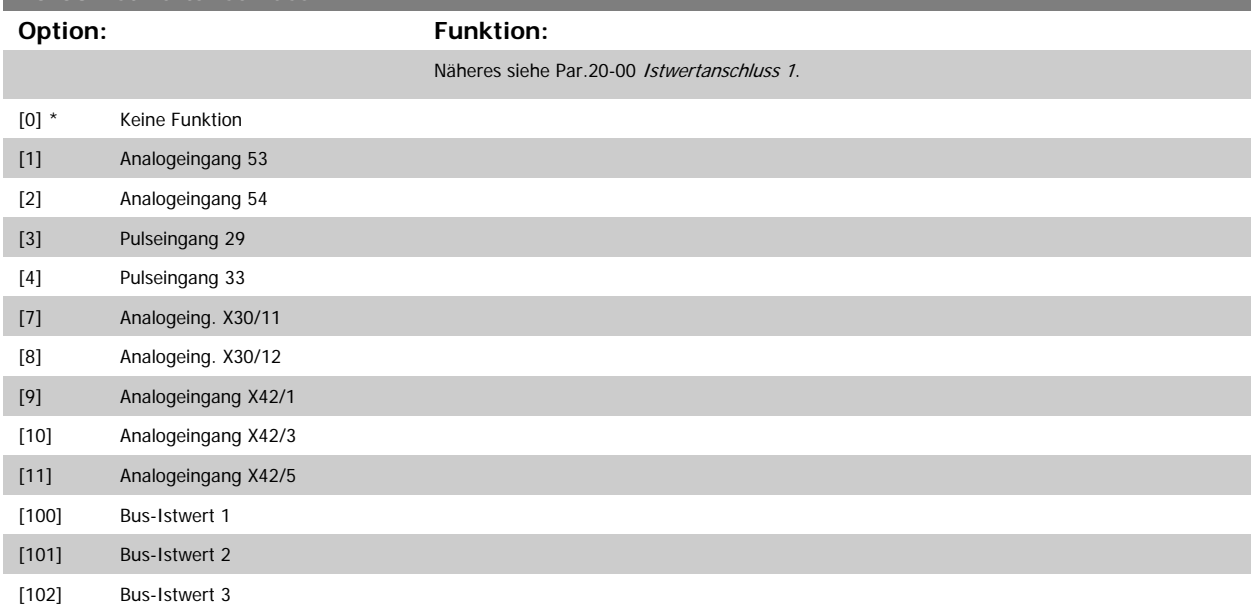

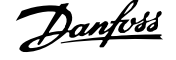

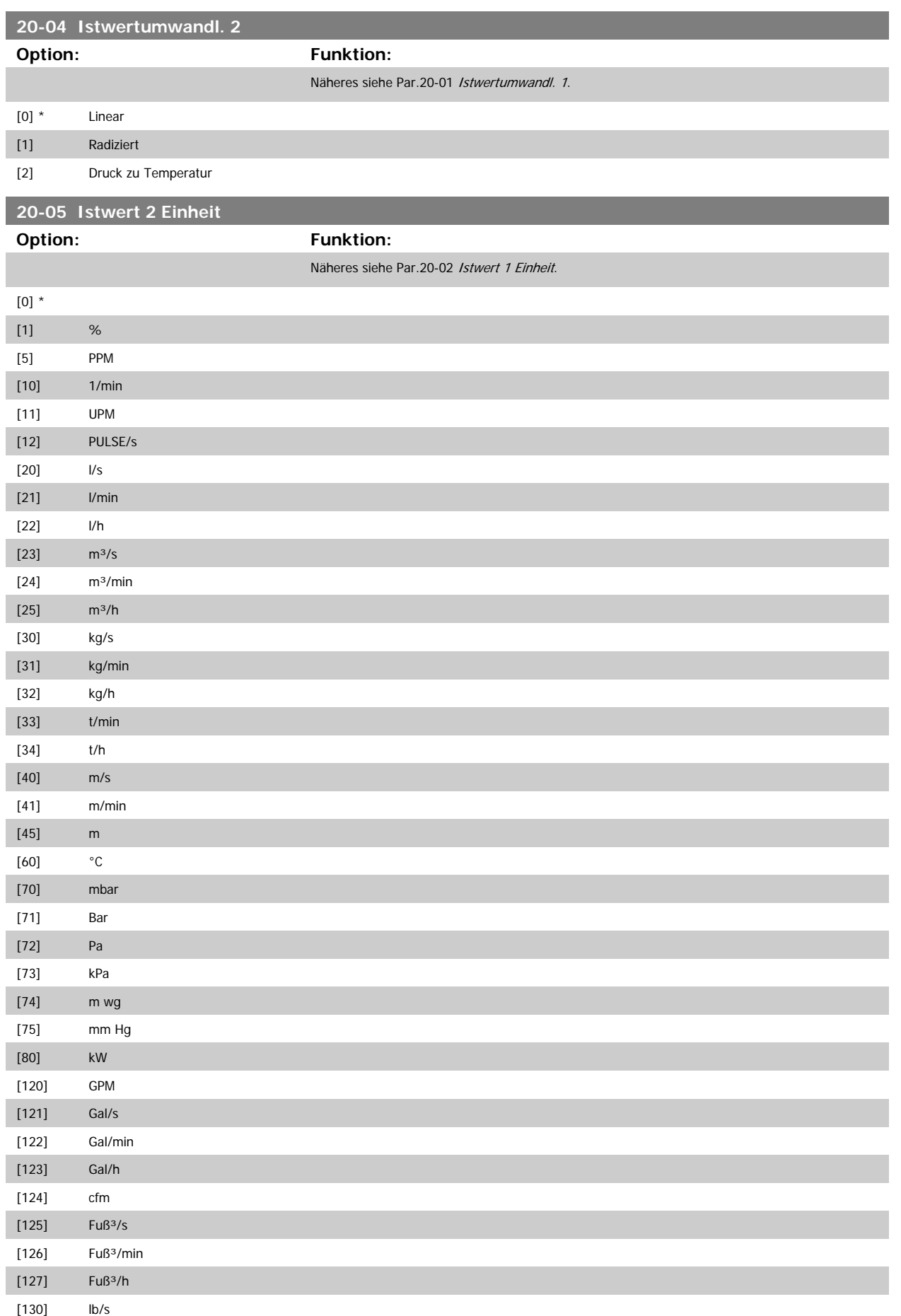

Programmierhandbuch für VLT® HVAC Drive **Danfold** 3 Parameterbeschreibung

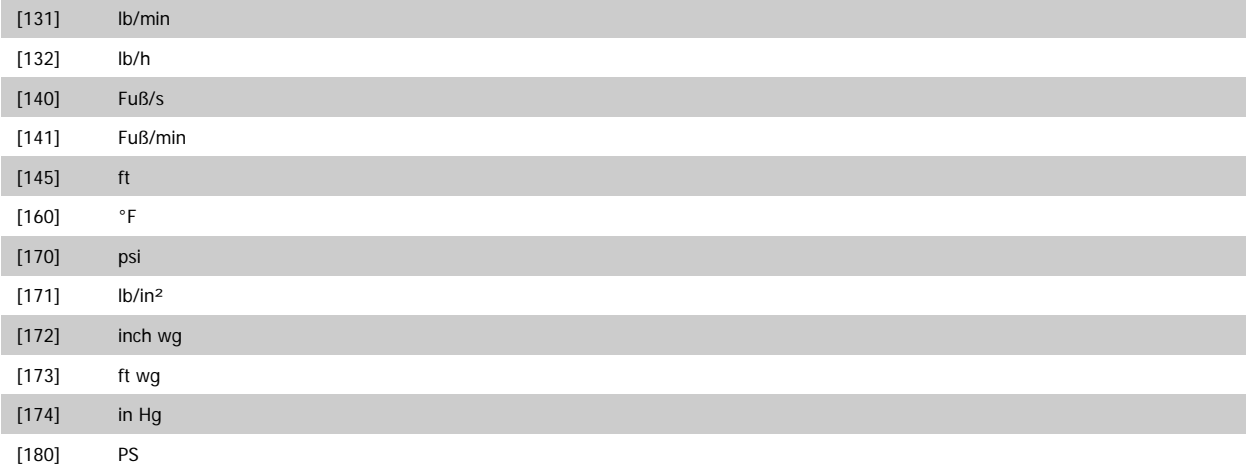

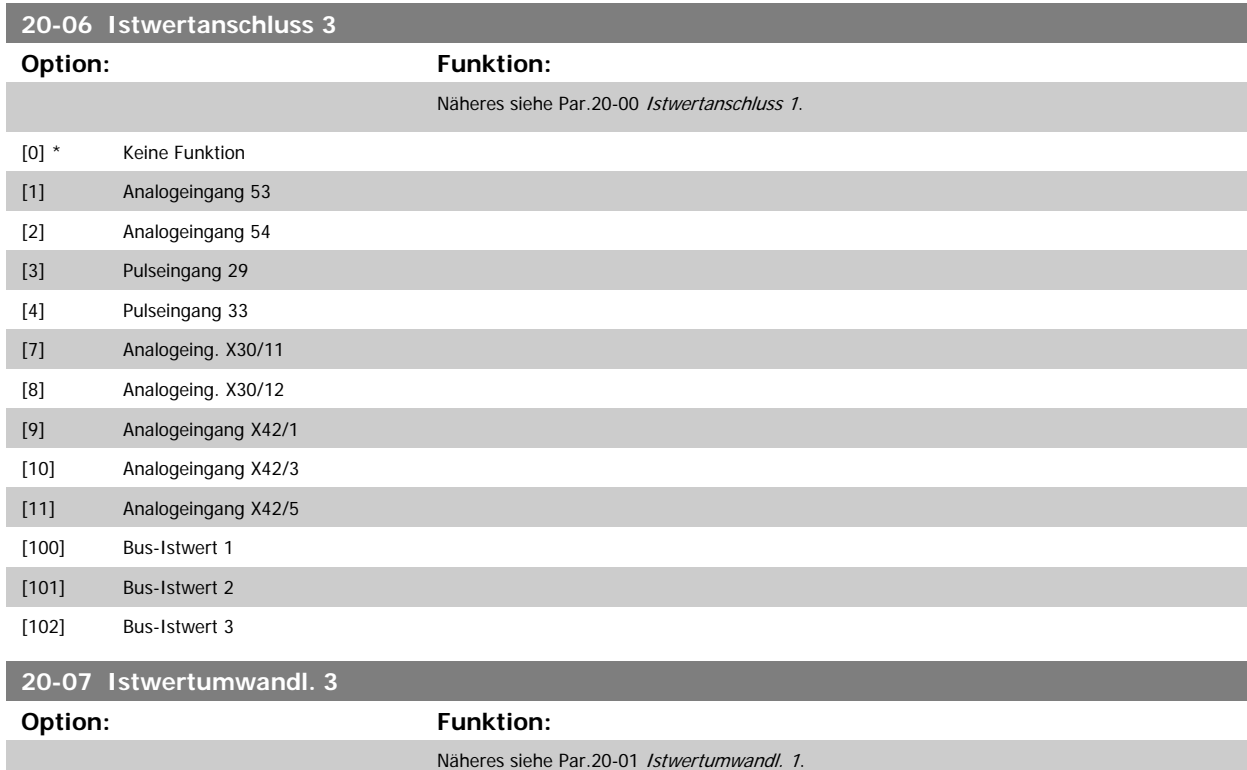

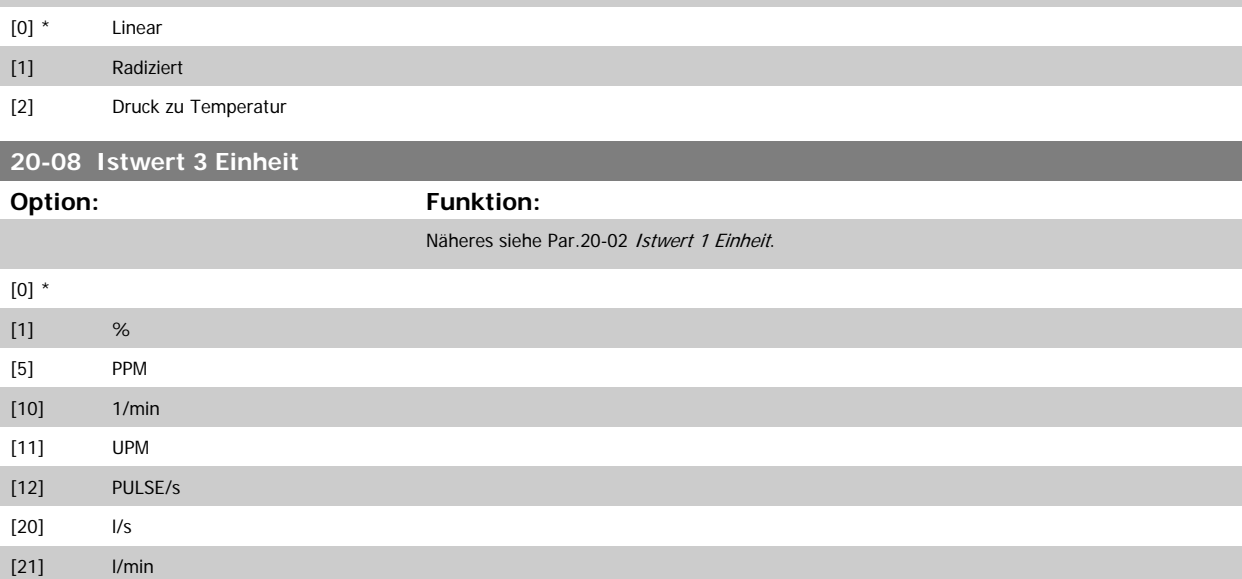

MG.11.C6.03 - VLT® ist eine eingetragene Marke von Danfoss. 179

<span id="page-179-0"></span>3 Parameterbeschreibung **Panfost** Programmierhandbuch für VLT® HVAC Drive

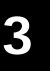

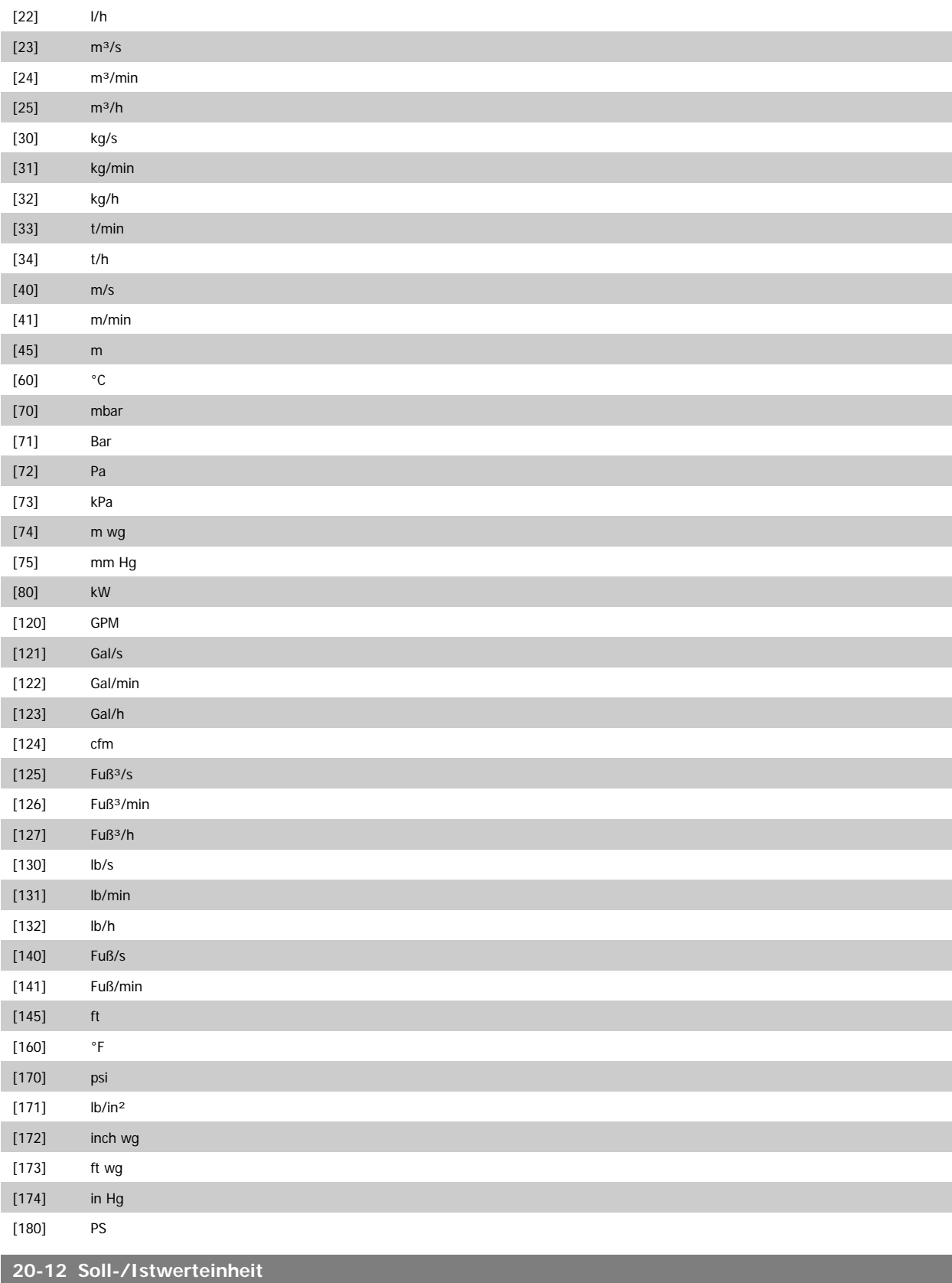

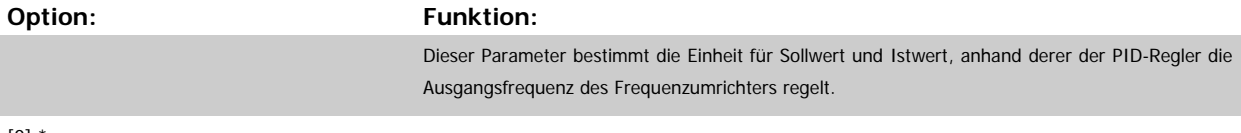

 $\left[0\right]$
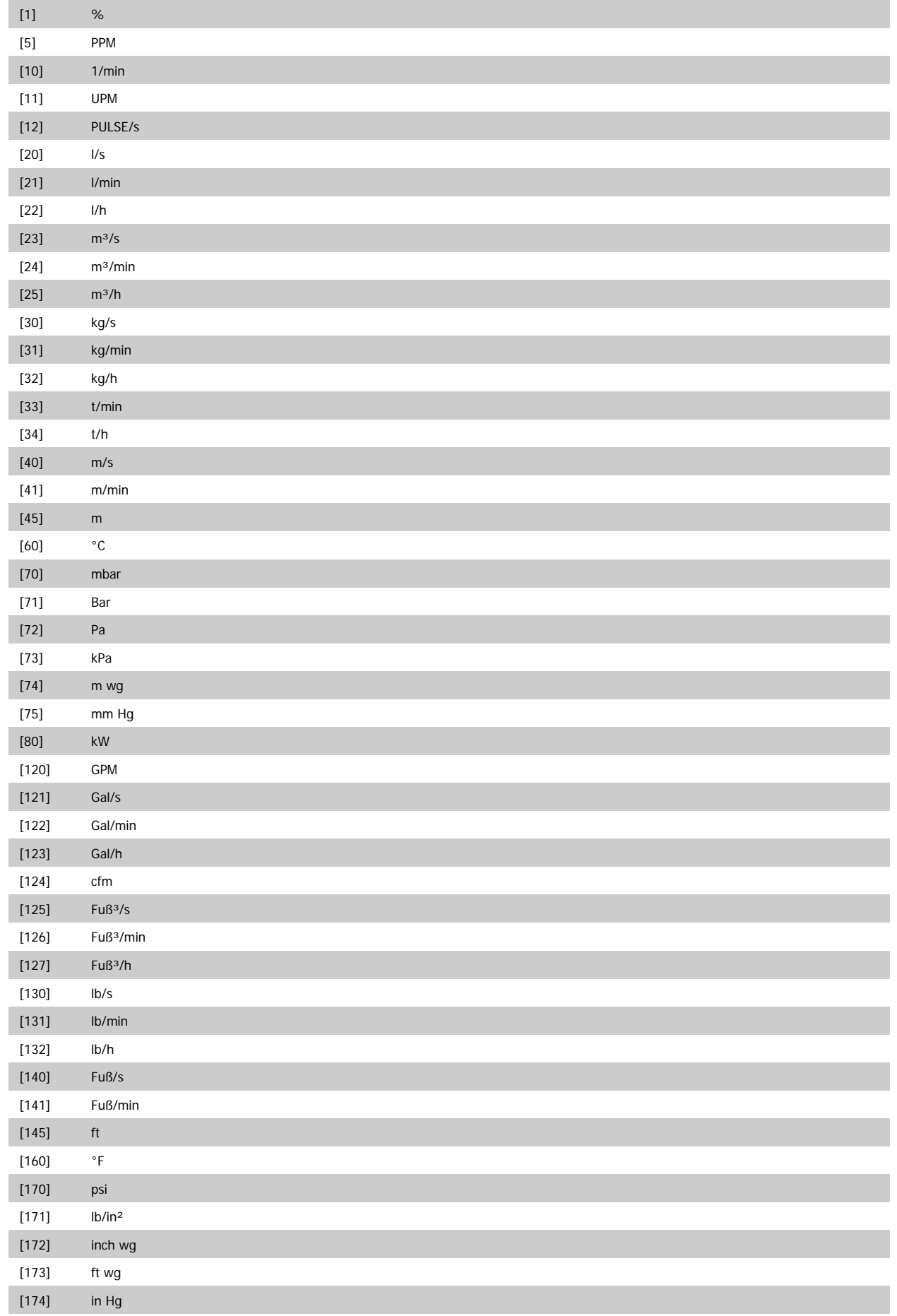

#### <span id="page-181-0"></span>[180] PS

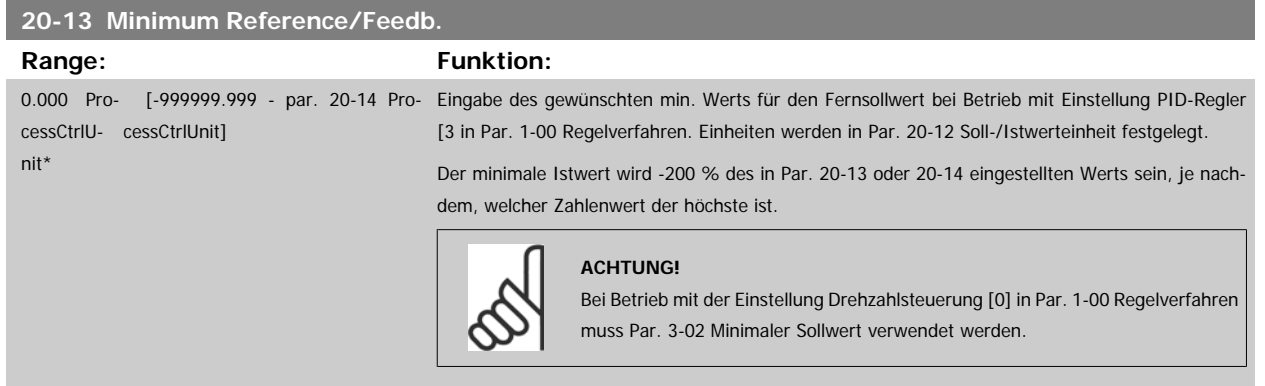

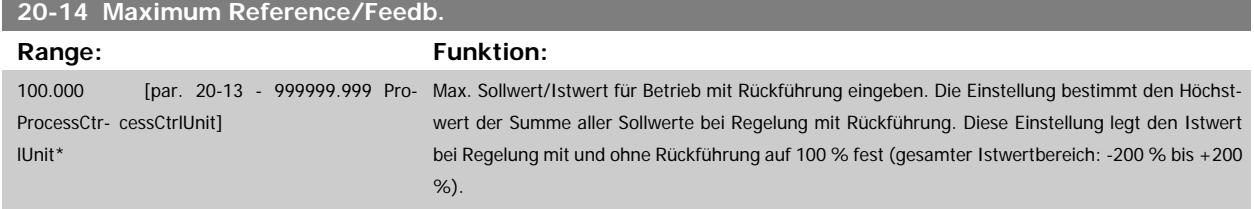

## **ACHTUNG!**

Bei Betrieb mit der Einstellung Drehzahlsteuerung [0] in Par.1-00 [Regelverfahren](#page-38-0) muss Par.3-03 [Max. Sollwert](#page-52-0) verwendet werden.

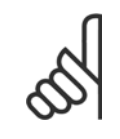

## **ACHTUNG!**

Die Dynamik des PID-Reglers hängt vom Wert in diesem Parameter ab. Siehe auch Par.20-93 [PID-Proportionalverstärkung](#page-187-0). Par. 20-13 und Par. 20-14 bestimmen auch den Istwertbereich bei Verwendung des Istwerts zur Displayanzeige mit der Einstellung Drehzahlsteuerung [0] in Par.1-00 [Regelverfahren](#page-38-0). Gleiche Bedingung wie oben.

## **3.18.3 20-2\* Istwert/Sollwert**

Mit diesem Parameter wird bestimmt, wie der PID-Regler des Frequenzumrichters die drei möglichen Istwertsignale zur Regelung der Ausgangsfrequenz des Frequenzumrichters nutzt. In dieser Gruppe werden auch die drei internen Sollwerte gespeichert.

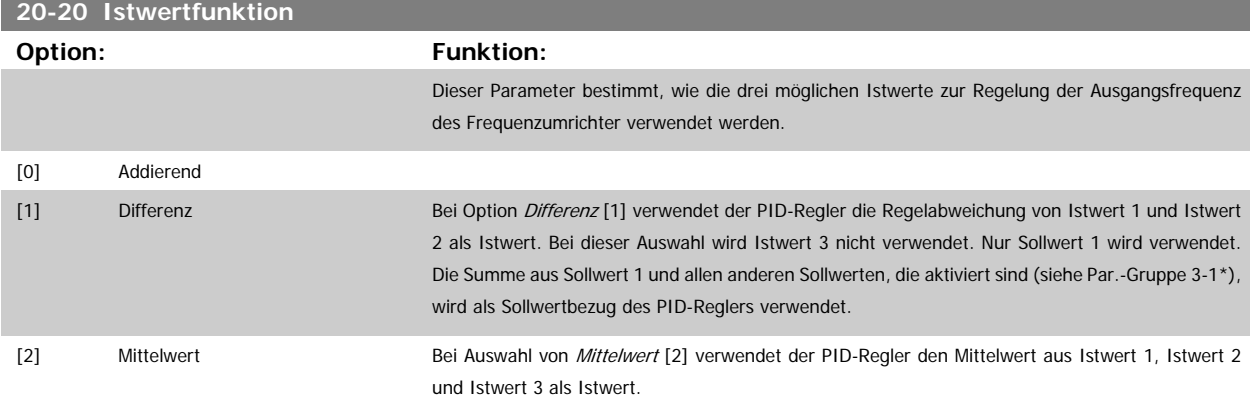

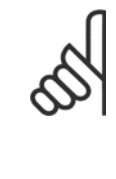

#### **ACHTUNG!**

Alle unbenutzten Istwerte müssen in Par.20-00 [Istwertanschluss 1](#page-174-0), [Par.](#page-176-0) 20-03 [Istwertanschluss 2](#page-176-0) oder Par.20-06 [Istwertanschluss 3](#page-178-0) auf Ohne Funktion programmiert werden. Die Summe aus Sollwert 1 und allen anderen Sollwerten, die aktiviert sind (siehe Par.-Gruppe 3-1\*), wird als Sollwertbezug des PID-Reglers verwendet.

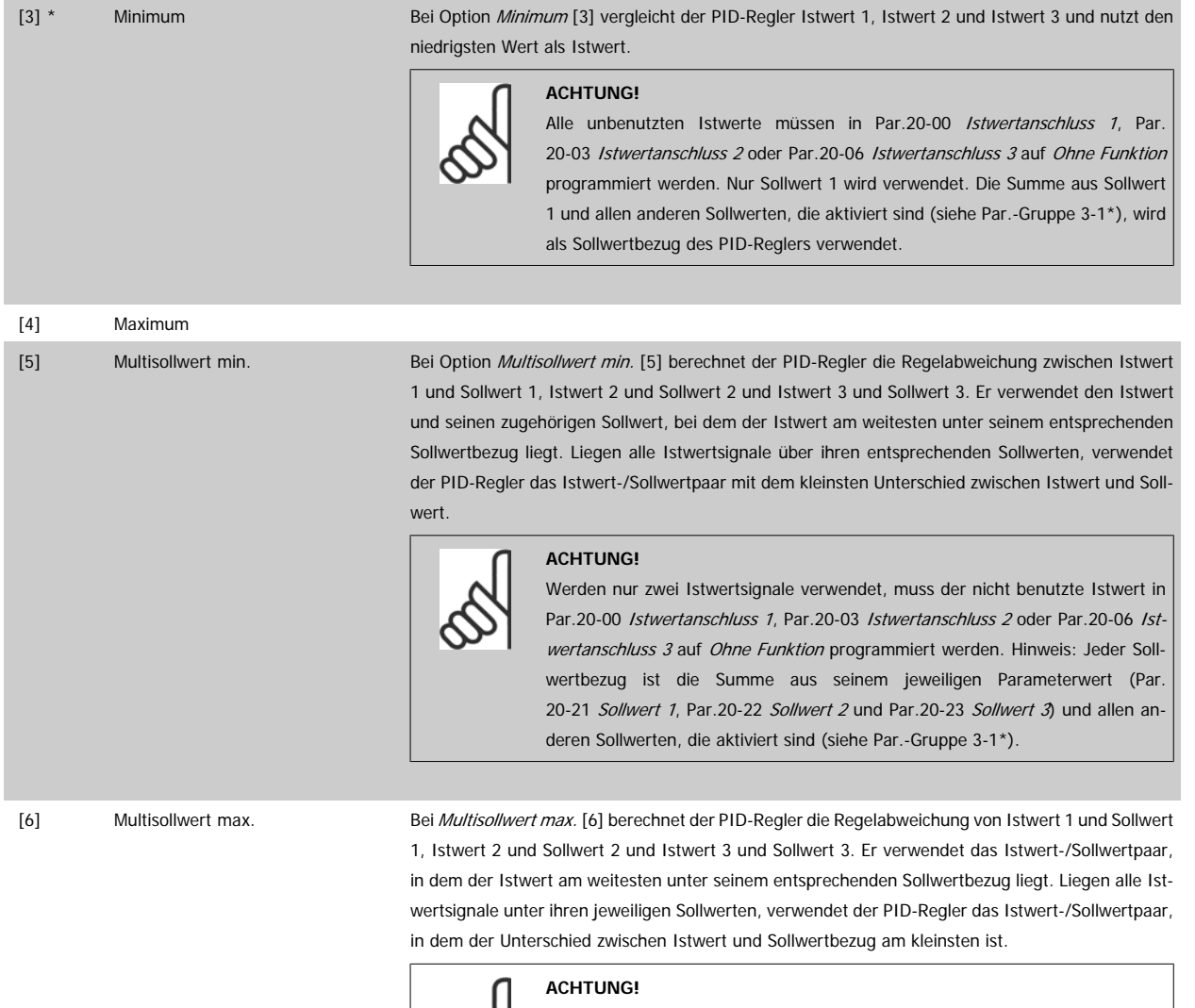

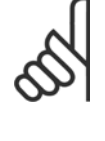

Werden nur zwei Istwertsignale verwendet, muss der nicht benutzte Istwert in Par.20-00 [Istwertanschluss 1](#page-174-0), Par.20-03 [Istwertanschluss 2](#page-176-0) oder [Par.20-06](#page-178-0) Ist[wertanschluss 3](#page-178-0) auf Ohne Funktion programmiert werden. Hinweis: Jeder Sollwertbezug ist die Summe aus seinem jeweiligen Parameterwert ([Par.](#page-183-0) 20-21 [Sollwert 1](#page-183-0), [Par.20-22](#page-183-0) Sollwert 2 und [Par.20-23](#page-184-0) Sollwert 3) und allen anderen Sollwerten, die aktiviert sind (siehe Par.-Gruppe 3-1\*).

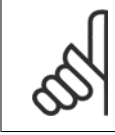

### **ACHTUNG!**

Unbenutzte Istwerte müssen im Parameter Istwertanschluss auf "Ohne Funktion" programmiert sein, Par.20-00 [Istwertanschluss 1](#page-174-0), Par.20-03 [Istwertanschluss 2](#page-176-0) oder Par.20-06 [Istwertanschluss 3](#page-178-0).

Anhand des resultierenden Istwerts aus der Funktion in Par.20-20 [Istwertfunktion](#page-181-0) regelt der PID-Regler die Ausgangsfrequenz des Frequenzumrichters. Dieser Istwert kann auch auf dem Display des Frequenzumrichters gezeigt, zur Steuerung der Analogausgänge des Frequenzumrichters verwendet und über verschiedene serielle Kommunikationsprotokolle übertragen werden.

<span id="page-183-0"></span>Der Frequenzumrichter kann für Anwendungen mit mehreren Zonen programmiert werden. Zwei verschiedene Mehrzonenanwendungen werden unterstützt:

- Mehrere Zonen, 1 Sollwert
- Mehrere Zonen, mehrere Sollwerte

Die folgenden Beispiele veranschaulichen den Unterschied zwischen diesen Optionen:

#### **Beispiel 1: Mehrere Zonen, ein Sollwert**

**3** 

In einem Bürogebäude muss eine VLT HVAC Drive -Anlage mit variablem Luftvolumenstrom (VVS) einen Mindestdruck an gewählten VVS-Geräten sicherstellen. Aufgrund der verschiedenen Druckabfälle in jeder Leitung kann nicht davon ausgegangen werden, dass der Druck jedes VVS-Geräts identisch ist. Der erforderliche Mindestdruck ist für alle VVS-Geräte gleich. Dieses Regelverfahren wird durch Einstellung von Par.20-20 [Istwertfunktion](#page-181-0) auf Option [3] Minimum und Eingabe des Solldrucks in Par.20-21 Sollwert 1 konfiguriert. Der PID-Regler erhöht die Drehzahl des Lüfters, wenn ein Istwert unter dem Sollwert liegt und verringert die Drehzahl des Lüfters, wenn alle Istwerte über dem Sollwert liegen.

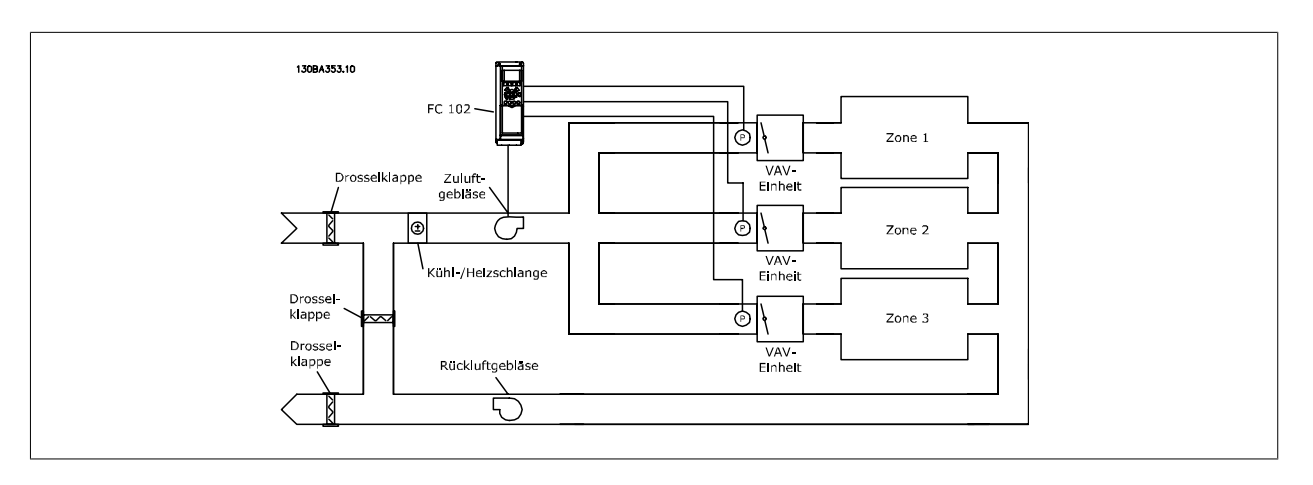

#### **Beispiel 2: Mehrere Zonen, mehrere Sollwerte**

Das vorherige Beispiel kann eine Mehrzonenregelung mit mehreren Sollwerten veranschaulichen. Benötigen die Zonen unterschiedliche Drücke für jedes VVS-Gerät, kann jeder Sollwert in Par.20-21 Sollwert 1, Par.20-22 Sollwert 2 und [Par.20-23](#page-184-0) Sollwert 3 angegeben werden. Durch Auswahl von Multisollwert min. [5] in Par.20-20 [Istwertfunktion](#page-181-0) erhöht der PID-Regler die Drehzahl des Lüfters, wenn einer der Istwerte unter seinem Sollwert liegt und verringert die Drehzahl, wenn alle Istwerte über ihren jeweiligen Sollwerten liegen.

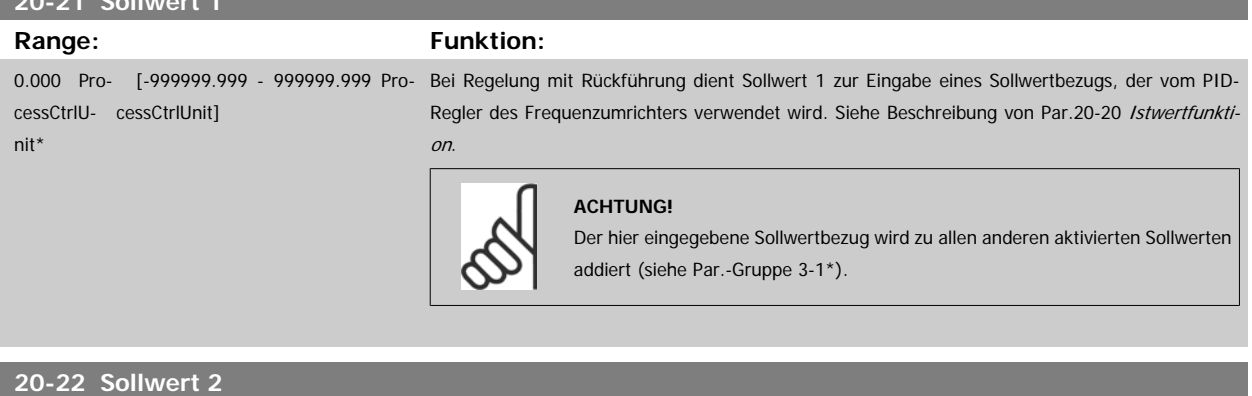

**20-21 Sollwert 1**

#### **Range: Funktion:**

0.000 Pro- [-999999.999 - 999999.999 Pro-Bei Regelung mit Rückführung wird Sollwert 2 zur Eingabe eines Sollwertbezugs verwendet, der cessCtrlU-cessCtrlUnit] nit\* vom PID-Regler des Frequenzumrichter verwendet werden kann. Siehe Beschreibung zu [Par.](#page-181-0) 20-20 [Istwertfunktion](#page-181-0) Istwertfunktion.

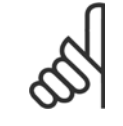

### **ACHTUNG!**

Der hier eingegebene Sollwertbezug wird zu allen anderen aktivierten Sollwerten addiert (siehe Par.-Gruppe 3-1\*).

<span id="page-184-0"></span>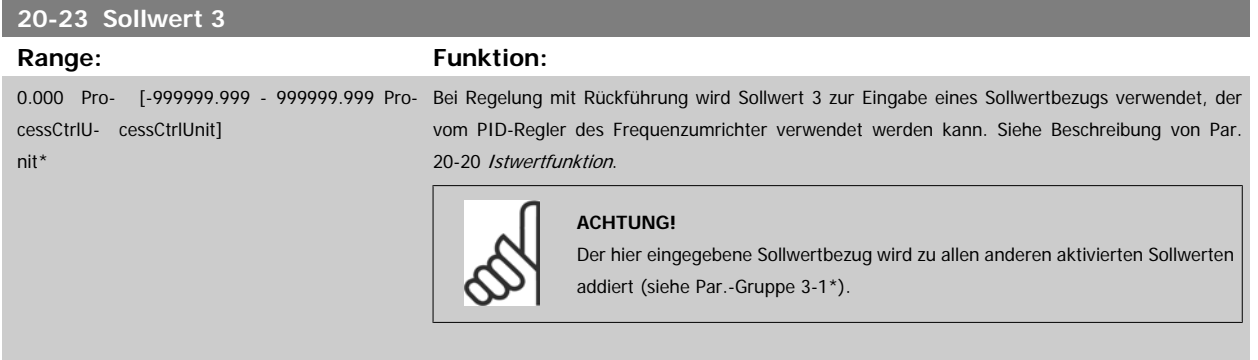

## **3.18.4 20-3\* Erw. Istwertumwandl.**

In Anwendungen mit Klimaanlagenkompressor ist es häufig nützlich, das System basierend auf der Temperatur des Kältemittels zu regeln. Es ist in der Regel jedoch einfacher, seinen Druck direkt zu messen. Mit dieser Parametergruppe kann der PID-Regler des Frequenzumrichters Kältemitteldruckmessungen in Temperaturwerte umwandeln.

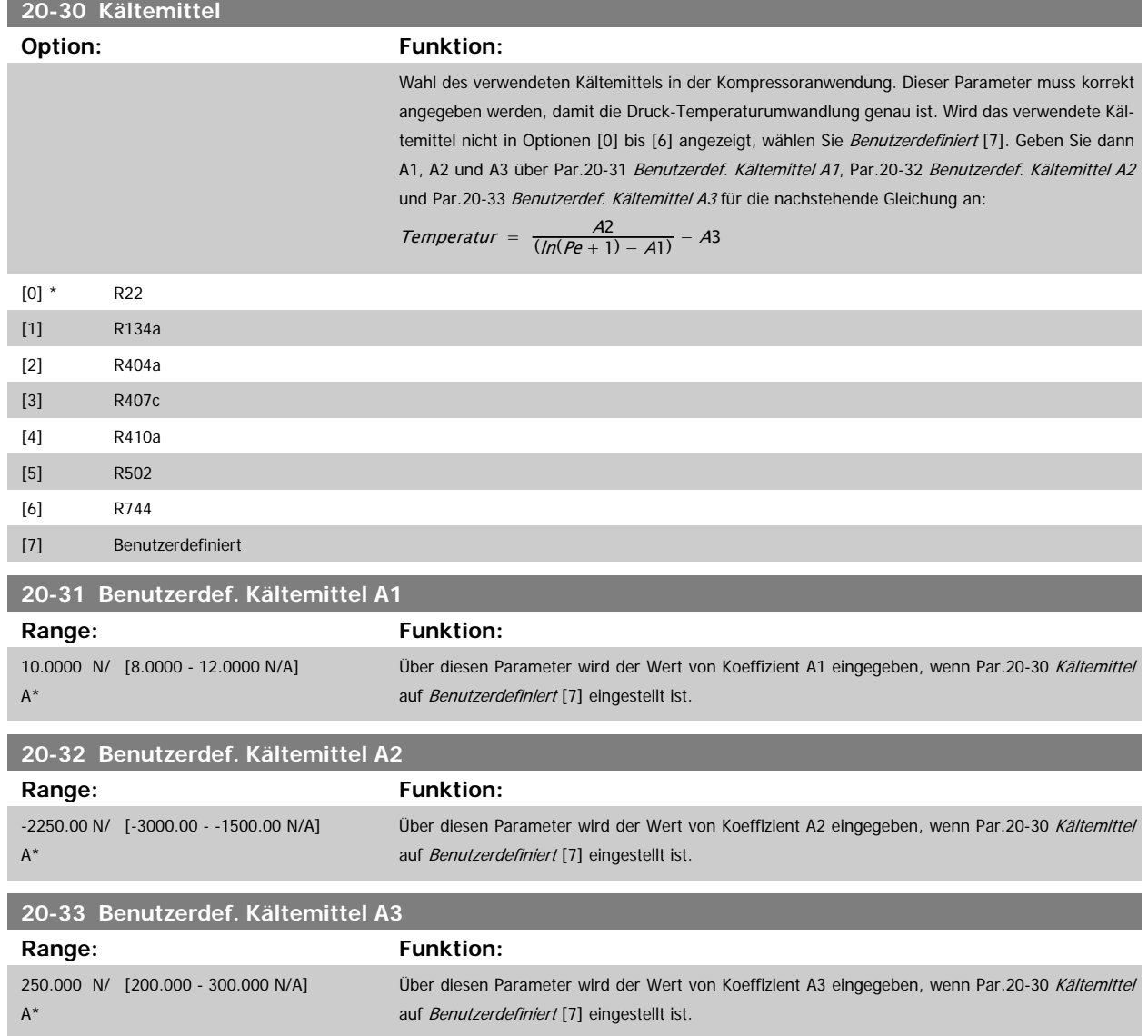

## **3.18.5 20-7\* PID Auto-Anpassung**

Der PID-Regler des Frequenzumrichters (Parameter 20-\*\*, FU-Regler) kann automatisch angepasst werden. Dies vereinfacht die Inbetriebnahme und spart Zeit und stellt gleichzeitig genaue Einstellung der PID-Regelung sicher. Zur Verwendung der automatischen Anpassung muss der Frequenzumrichter in Par.1-00 [Regelverfahren](#page-38-0) auf Drehzahlsteuerung konfiguriert sein.

Es ist ein grafisches LCP Bedienteil (LCP 102) zu verwenden, um während der automatischen Anpassung auf Ablaufmeldungen reagieren zu können.

Aktivieren der Auto-Anpassung in Par.20-79 [PID Auto-Anpassung](#page-186-0) versetzt den Frequenzumrichter in den automatischen Abstimm-Modus. Die weitere Vorgehensweise wird auf dem LCP angezeigt.

Der Lüfter/die Pumpe wird durch Drücken von [Auto On] am LCP und Anlegen eines Startsignals gestartet. Die Drehzahl wird manuell durch Drücken von [▲] oder [▼] am LCP auf einen Wert eingestellt, bei dem der Istwert nahe dem Systemsollwert ist.

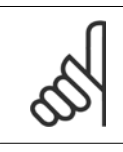

#### **ACHTUNG!**

Der Motor kann bei der manuellen Einstellung der Motordrehzahl nicht mit maximaler oder minimaler Drehzahl laufen gelassen werden, da dem Motor während der automatischen Anpassung eine schrittweise Änderung in der Drehzahl gegeben werden muss.

Die PID-Auto-Anpassung führt Änderungen bei Betrieb in einem stationären Zustand schrittweise ein und überwacht dann den Istwert. Anhand der Reaktion des Istwerts werden die erforderlichen Werte für Par.20-93 [PID-Proportionalverstärkung](#page-187-0) und Par.20-94 [PID Integrationszeit](#page-188-0) berechnet. [Par.](#page-188-0) 20-95 [PID-Differentiationszeit](#page-188-0) wird auf 0 (Null) eingestellt. Par.20-81 [Auswahl Normal-/Invers-Regelung](#page-186-0) wird während der Anpassung ermittelt.

Diese berechneten Werte werden am LCP angezeigt, woraufhin der Benutzer entscheiden kann, ob sie übernommen oder verworfen werden sollen. Nach Übernahme werden die Werte in die entsprechenden Parameter geschrieben und der PID-Auto-Anpassungsmodus in Par.20-79 [PID Auto-Anpassung](#page-186-0) deaktiviert. Je nach geregeltem System kann die Auto-Anpassung mehrere Minuten in Anspruch nehmen.

Es wird empfohlen, vor der PID Auto-Anpassung die Rampenzeiten in Par.3-41 [Rampenzeit Auf 1](#page-56-0), Par.3-42 [Rampenzeit Ab 1](#page-56-0) oder Par.3-51 [Rampenzeit](#page-57-0) [Auf 2](#page-57-0) und Par.3-52 [Rampenzeit Ab 2](#page-57-0) gemäß der Lastträgheit einzustellen. Bei einer PID Auto-Anpassung bei langen Rampenzeiten erfolgt über die automatisch angepassten Parameter in der Regel eine sehr langsame Regelung. Übermäßige Störgeräusche des Istwertgebers sollten über den Eingangsfilter (Parametergruppen 6-\*, 5-5\* und 26-\*\*, Klemme 53/54 Filterzeit/Pulseingang 29/33 Filterzeit) entfernt werden, bevor die PID Auto-Anpassung aktiviert wird. Um eine möglichst genaue Einstellung der Reglerparameter zu erreichen, sollte die PID Auto-Anpassung durchgeführt werden, wenn die Anwendung im normalen Betrieb, d. h. bei normaler Last läuft.

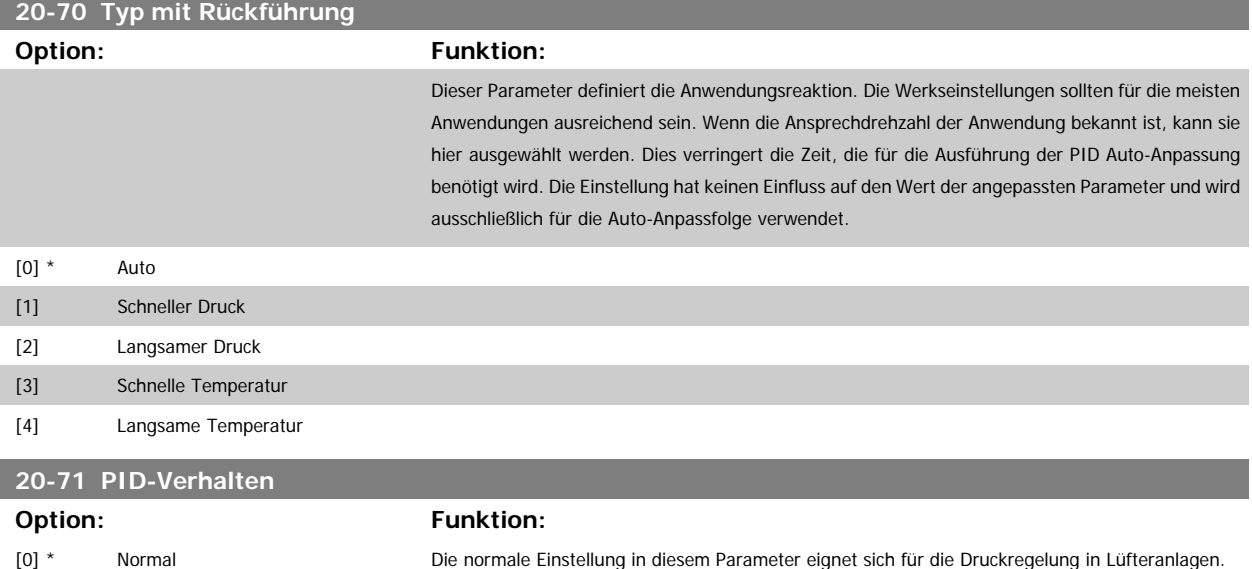

[1] Schnell Die schnelle Einstellung findet in der Regel in Pumpsystemen Anwendung, in denen ein schnelleres Ansprechen der Regelung gewünscht ist.

and the control of the control of the control of the control of the control of the

 **3**

<span id="page-186-0"></span>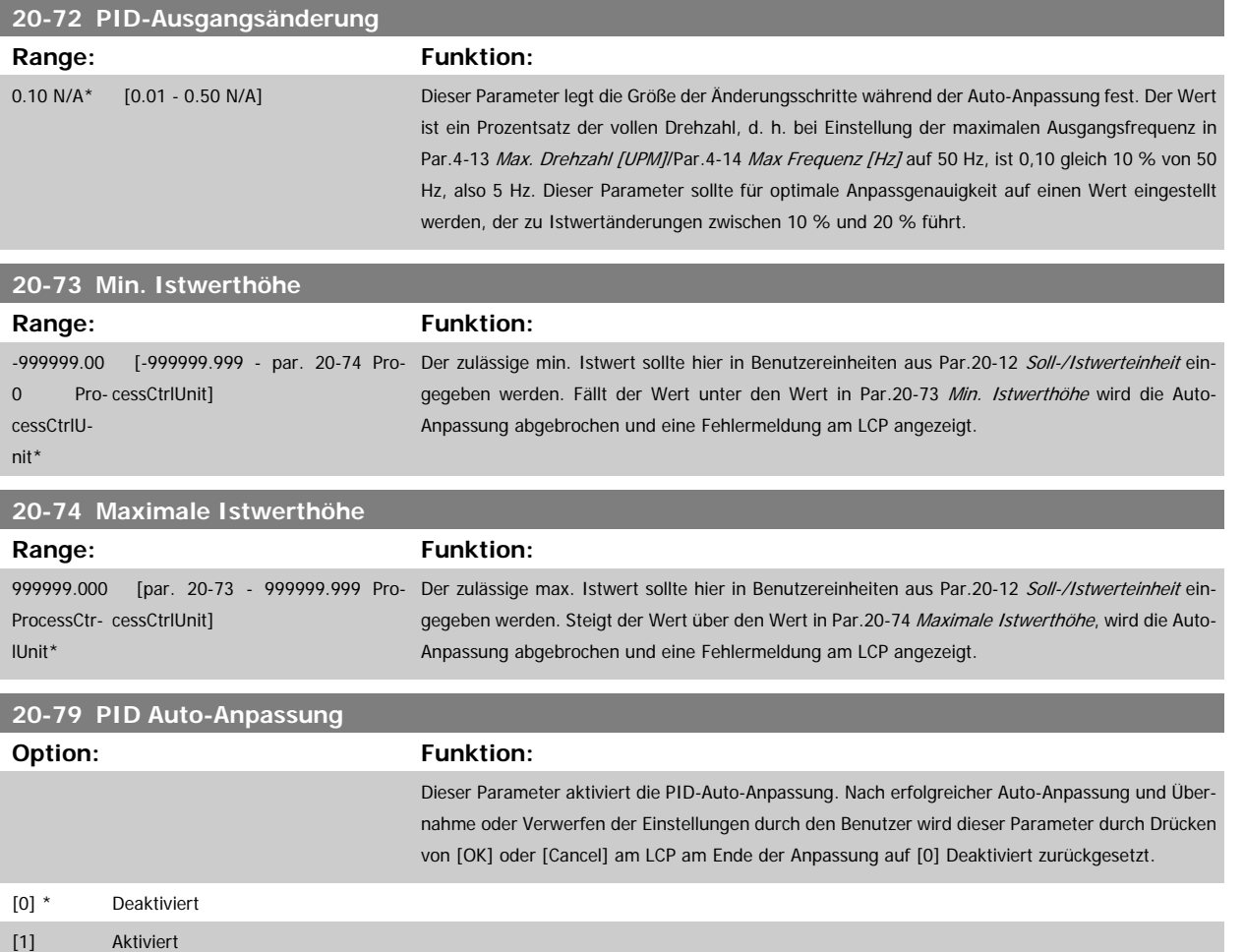

## **3.18.6 20-8\* PID-Grundeinstell.**

In dieser Parametergruppe werden die Grundfunktionen des PID-Reglers konfiguriert, darunter das Verhalten bei einem Istwert über oder unter dem Sollwert, die Drehzahl bei Funktionsstart und die Anzeige, dass das System den Sollwert erreicht hat.

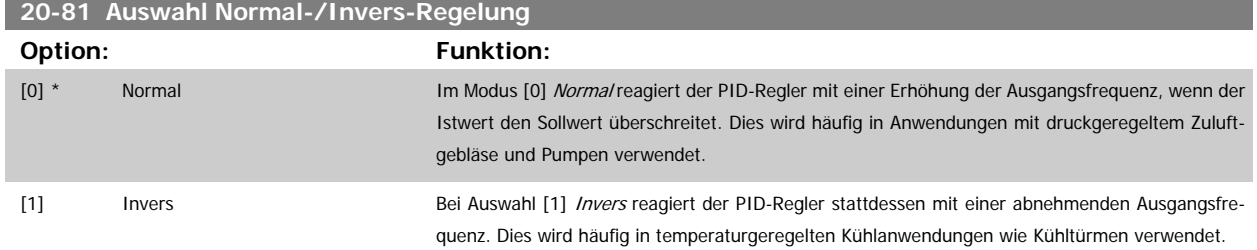

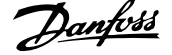

## <span id="page-187-0"></span>**20-82 PID-Startdrehzahl [UPM]**

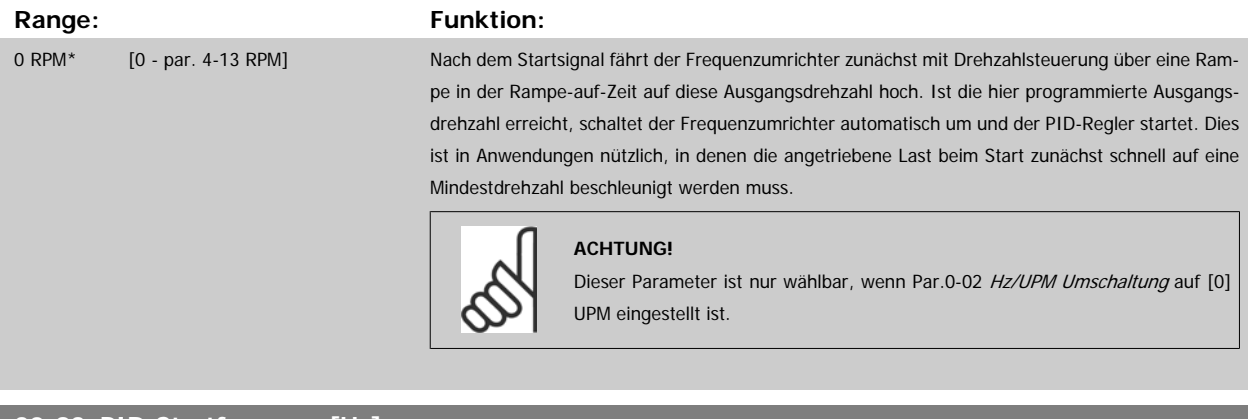

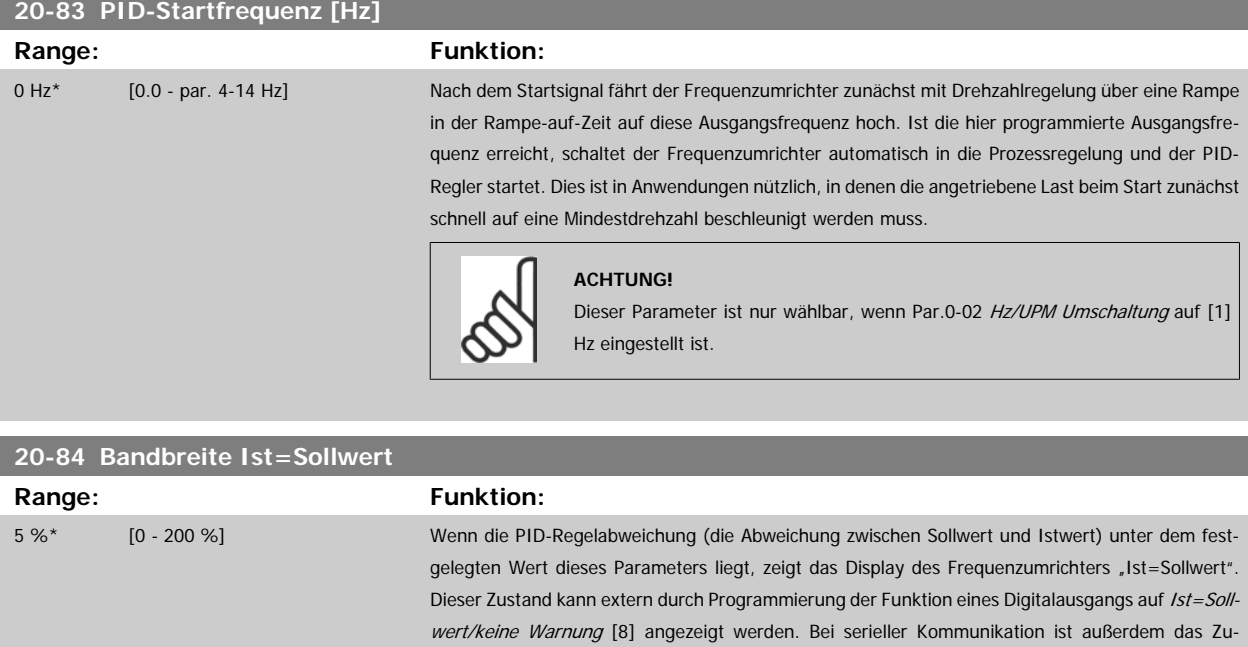

## **3.18.7 20-9\* PID-Regler**

Mit den Parametern in dieser Gruppe kann der PID-Regler manuell eingestellt werden. Durch Anpassung der PID-Reglerparameter kann das Regelverhalten verbessert werden. Zu Hinweisen für die Einstellung der PID-Reglerparameter lesen Sie bitte im Abschnitt **PID** im VLT HVAC Drive Projektierungshandbuch, MG.11.BX.YY nach.

standsbit Ist=Sollwert des Zustandsworts hoch (1).

Die Bandbreite Ist=Sollwert wird als Prozentsatz des Sollwerts berechnet.

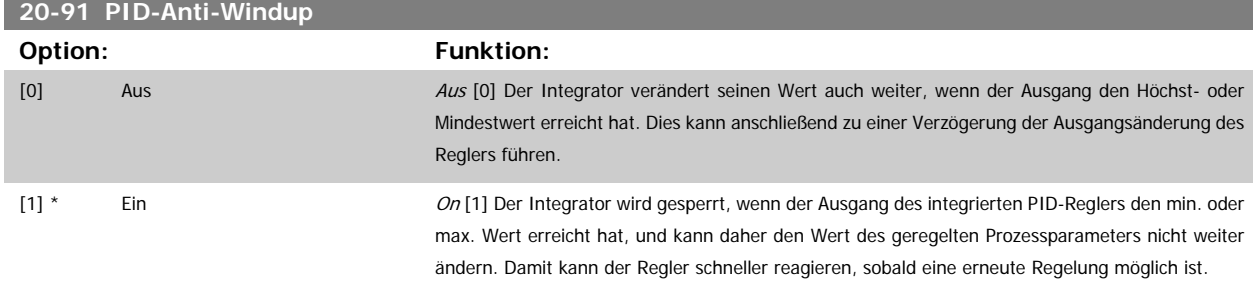

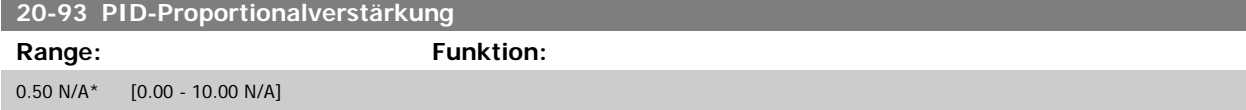

<span id="page-188-0"></span>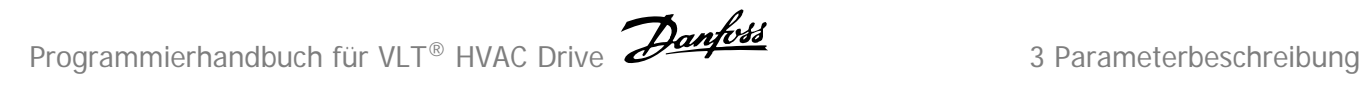

Wenn (Fehler x Verstärkung) mit einem Wert gleich der Einstellung in Par.20-14 [Maximum Reference/Feedb.](#page-181-0) springt, versucht der PID-Regler die Aus-gangsdrehzahl gleich der Einstellung in Par.4-13 [Max. Drehzahl \[UPM\]](#page-60-0)/Par.4-14 [Max Frequenz \[Hz\]](#page-60-0) zu ändern, ist jedoch praktisch natürlich durch diese Einstellung beschränkt.

Der Proportionalbereich (Fehler, durch den sich der Ausgang von 0-100 % ändert) kann über die folgende Formel berechnet werden:

# ( <sup>1</sup> Proportional<sup>−</sup> Verstärkung ) <sup>×</sup> (Max. Sollwert)

#### **ACHTUNG!**

Stellen Sie immer erst den gewünschten Wert für Par.20-14 [Maximum Reference/Feedb.](#page-181-0) ein, bevor Sie die Werte des PID-Reglers in Par.-Gruppe 20-9\* festlegen.

#### **20-94 PID Integrationszeit**

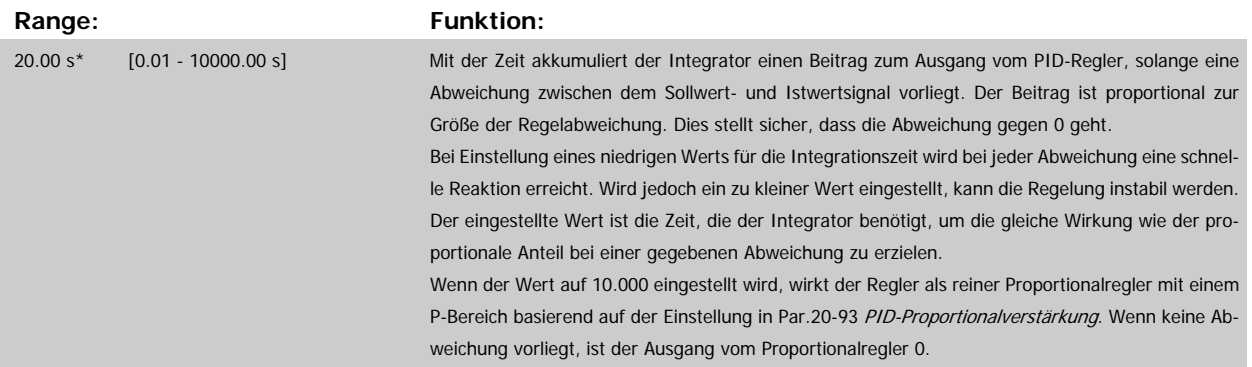

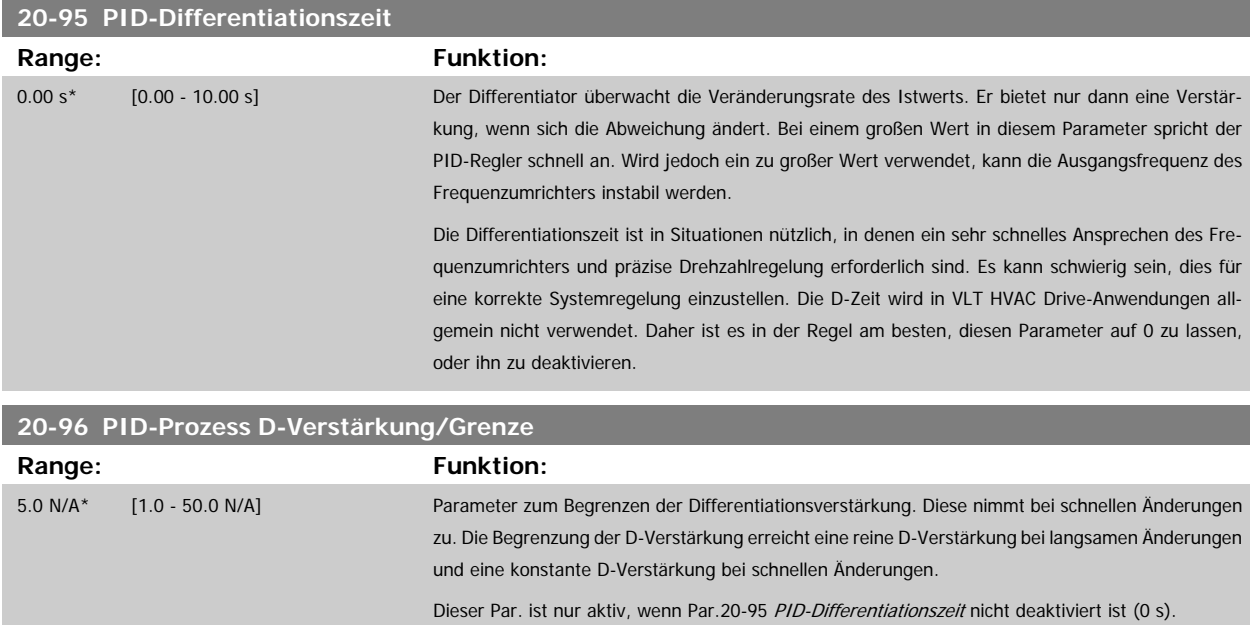

# **3.19 Hauptmenü - Erweiterter PID-Regler - FC 100 - Gruppe 21**

## **3.19.1 21-\*\* Erw. Prozess**

Der FC 102 bietet neben dem PID-Regler 3 erweiterte Prozess-PID-Regler. Diese können unabhängig konfiguriert werden, um externe Stellglieder (Ventile, Klappen usw.) zu steuern oder zusammen mit dem internen PID-Regler verwendet werden, um das dynamische Ansprechen auf Sollwertänderungen oder Laststörungen zu verbessern.

Die erweiterten PID-Regler können zusammengeschaltet oder mit dem PID-Regler verbunden werden, um eine doppelte Regelkreiskonfiguration zu bilden.

Soll ein modulierendes Gerät gesteuert werden (z. B. ein Ventilmotor), muss dieses Gerät ein Servomotor zur Positionierung mit integrierter Elektronik sein, die entweder ein Steuersignal von 0-10 V (Signal von analoger E/A-Karte MCB 109)) oder 0/4-20 mA (Signal von Steuerkarte und/oder Universal-E/A-Karte MCB 101) akzeptiert.

Die Ausgangsfunktion wird mithilfe der folgenden Parameter programmiert:

- Steuerkarte, Klemme 42: Par.6-50 [Klemme 42 Analogausgang](#page-101-0) (Einstellung [113]...[115] oder [149]...[151], Erw. PID-Prozess 1/2/3
- Universal-E/A-Karte MCB 101,, Klemme X30/8: Par.6-60 [Klemme X30/8 Analogausgang](#page-104-0), (Einstellung [113]...[115] oder [149]...[151], Erw. PID-Prozess 1/2/3
- Analog-E/A-Karte MCB 109, Klemme X42/7...11: Par.26-40 [Klemme X42/7 Ausgang](#page-257-0), Par.26-50 [Klemme X42/9 Ausgang](#page-258-0), [Par.26-60](#page-259-0) Klemme [X42/11 Ausgang](#page-259-0) (Einstellung [113]...[115], Erw. PID-Prozess 1/2/3

Die Universal-E/A-Karte und die Analog-E/A-Karte sind optionale Karten.

## **3.19.2 21-0\* Erw. PID-Auto-Anpassung**

Jeder der erweiterten PID-Regler (Par. 21-\*\* Erw. PID-Regler) kann einzeln automatisch angepasst werden. Dies vereinfacht die Inbetriebnahme und spart Zeit und stellt gleichzeitig genaue Einstellung der PID-Regelung sicher.

Zur Verwendung der PID-Auto-Anpassung muss der entsprechende erweiterte PID-Regler für die jeweilige Anwendung konfiguriert worden sein.

Es ist ein grafisches Bedienteil (LCP 102) zu verwenden, um während der automatischen Anpassung auf Ablaufmeldungen reagieren zu können.

Aktivieren der Auto-Anpassung in Par.21-09 [PID Auto-Anpassung](#page-191-0) versetzt den Frequenzumrichter in den automatischen PID-Anpass-Modus. Die weitere Vorgehensweise wird auf dem LCP angezeigt.

Die PID Auto-Anpassung führt Änderungen schrittweise ein und überwacht dann den Istwert. Anhand der Reaktion des Istwerts werden die erforderlichen Werte für Par.21-21 [Erw. 1 P-Verstärkung](#page-194-0), Par.21-41 [Erw. 2 P-Verstärkung](#page-197-0) und Par.21-61 [Erw. 3 P-Verstärkung](#page-201-0) sowie [Par.21-22](#page-194-0) Erw. 1 I-Zeit, [Par.](#page-198-0) 21-42 [Erw. 2 I-Zeit](#page-198-0) und [Par.21-62](#page-201-0) Erw. 3 I-Zeit berechnet. [Par.21-23](#page-194-0) Erw. 1 D-Zeit, [Par.21-43](#page-198-0) Erw. 2 D-Zeit und [Par.21-63](#page-201-0) Erw. 3 D-Zeit werden auf den Wert 0 (Null) gesetzt. Par.21-20 [Erw. 1 Normal-/Invers-Regelung](#page-194-0), Par.21-40 [Erw. 2 Normal-/Invers-Regelung](#page-197-0) und Par.21-60 [Erw. 3 Normal-/Invers-](#page-201-0)[Regelung](#page-201-0) werden während der Anpassung ermittelt.

Diese berechneten Werte werden am LCP angezeigt, woraufhin der Benutzer entscheiden kann, ob sie übernommen oder verworfen werden sollen. Nach Übernahme werden die Werte in die entsprechenden Parameter geschrieben und der PID-Auto-Anpass-Modus in Par.21-09 [PID Auto-Anpassung](#page-191-0) deaktiviert. Je nach geregeltem System kann die PID Auto-Anpassung mehrere Minuten in Anspruch nehmen.

Übermäßige Störgeräusche des Istwertgebers sollten über den Eingangsfilter (Parametergruppen 6-\*, 5-5\* und 26-\*\*, Klemme 53/54 Filterzeit/Pulseingang 29/33 Filterzeit) entfernt werden, bevor die PID Auto-Anpassung aktiviert wird.

Programmierhandbuch für VLT® HVAC Drive **Danfold** 3 Parameterbeschreibung

 **3**

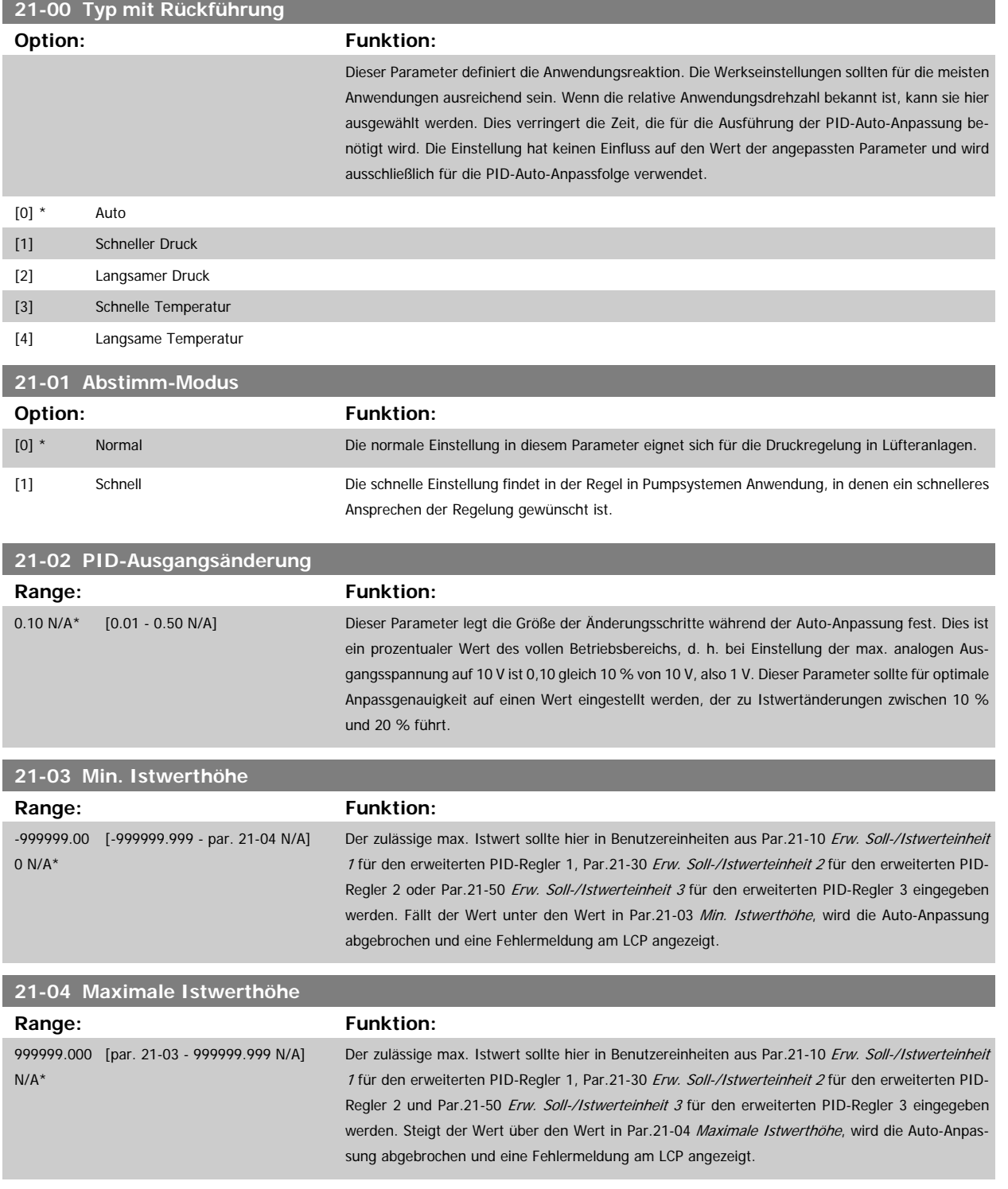

<span id="page-191-0"></span>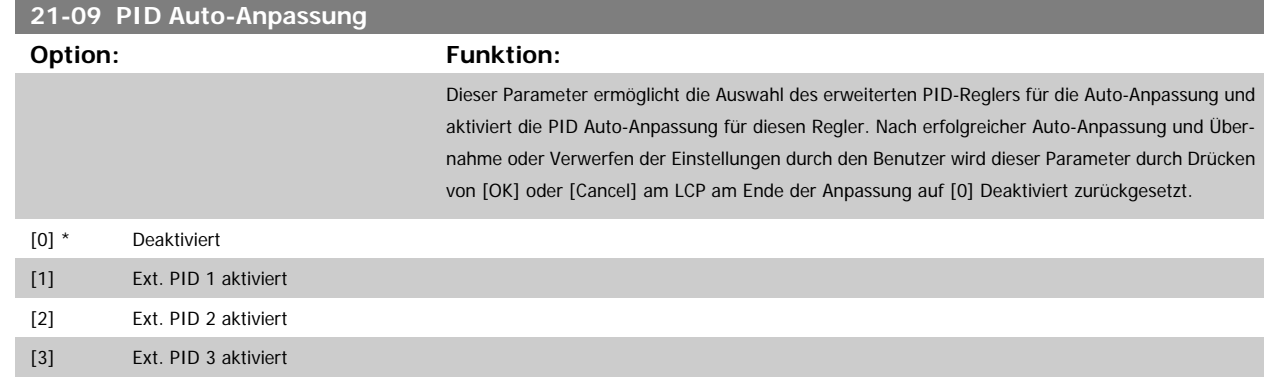

## **3.19.3 21-1\* Erw. Soll-/Istwert 1**

Parameter zum Einstellen von Sollwert und Eingängen für Soll- und Istwertsignal des erweiterten PID-Prozessreglers 1.

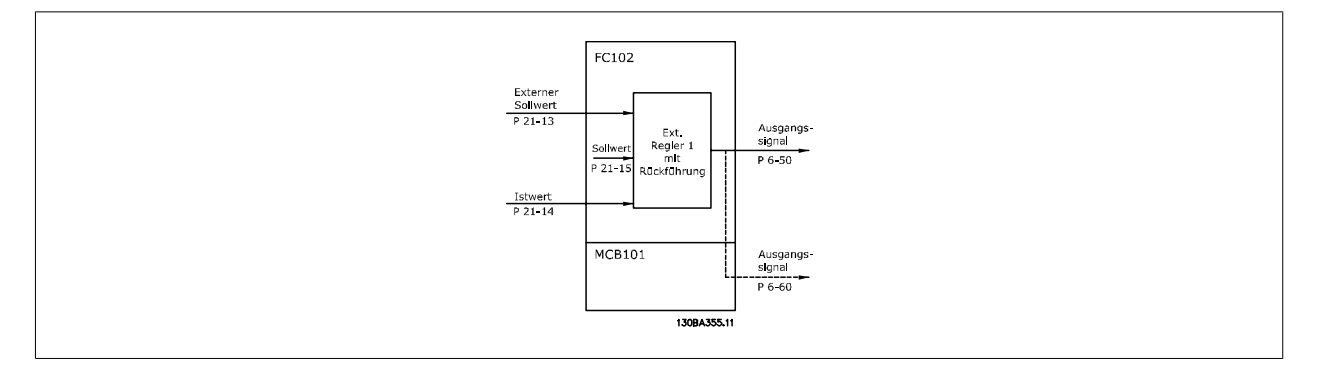

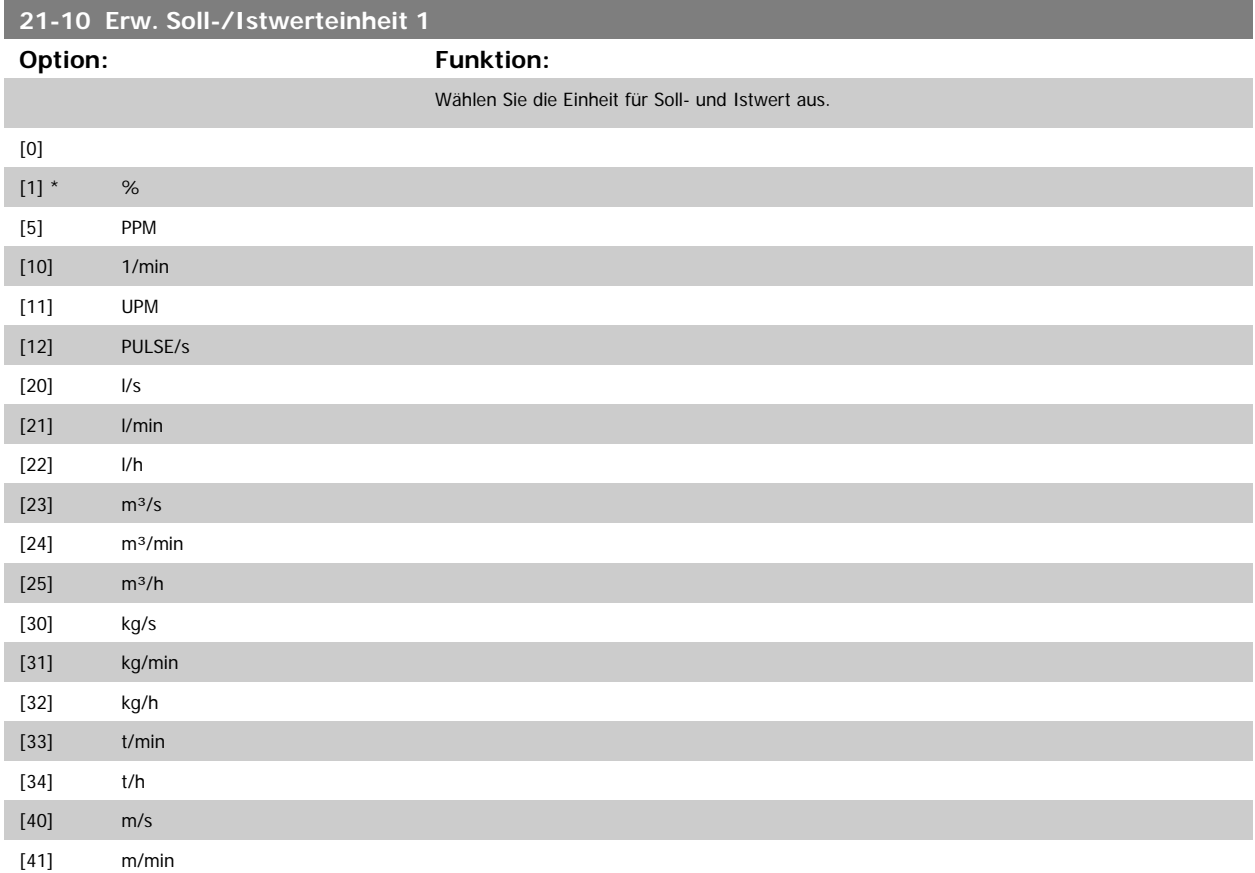

<span id="page-192-0"></span>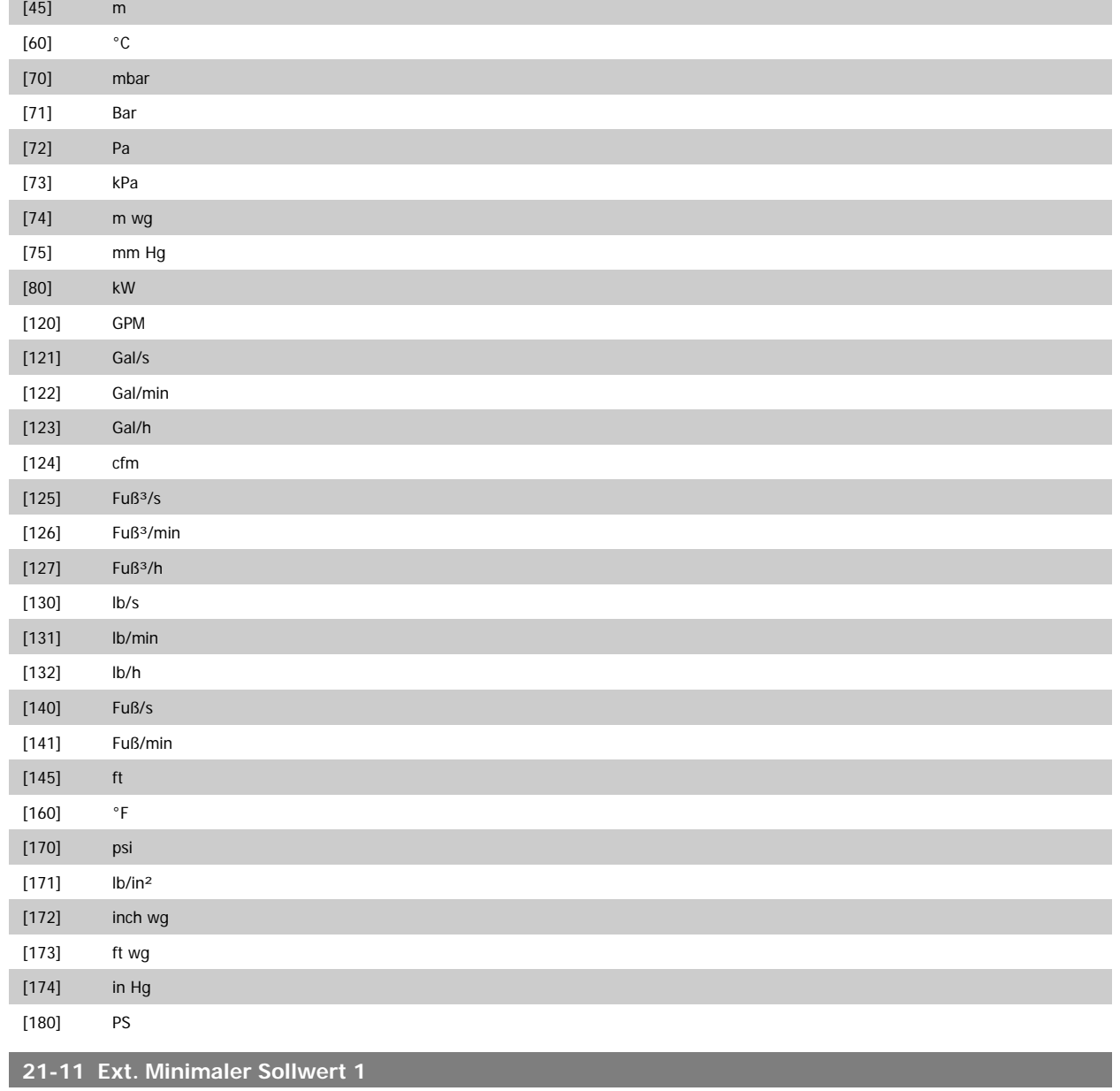

**Range: Funktion:**

0.000 Ext- [-999999.999 - par. 21-12 Ext-Auswahl des minimalen Sollwerts für PID-Regler 1. PID1Unit\* PID1Unit]

## **21-12 Ext. Maximaler Sollwert 1**

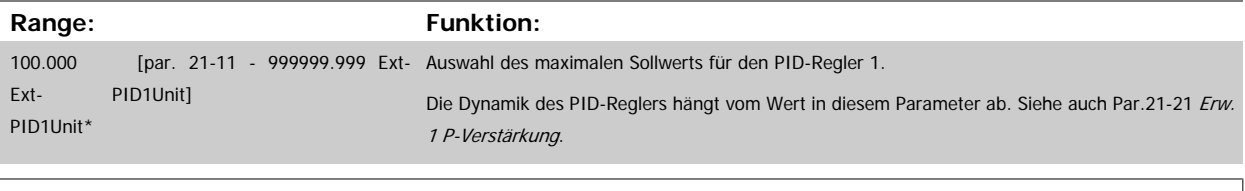

# **ACHTUNG!**

Stellen Sie immer erst den gewünschten Wert für Par.21-12 Ext. Maximaler Sollwert 1 ein, bevor Sie die Werte des PID-Reglers in Par. 20-9\* festlegen.

<span id="page-193-0"></span>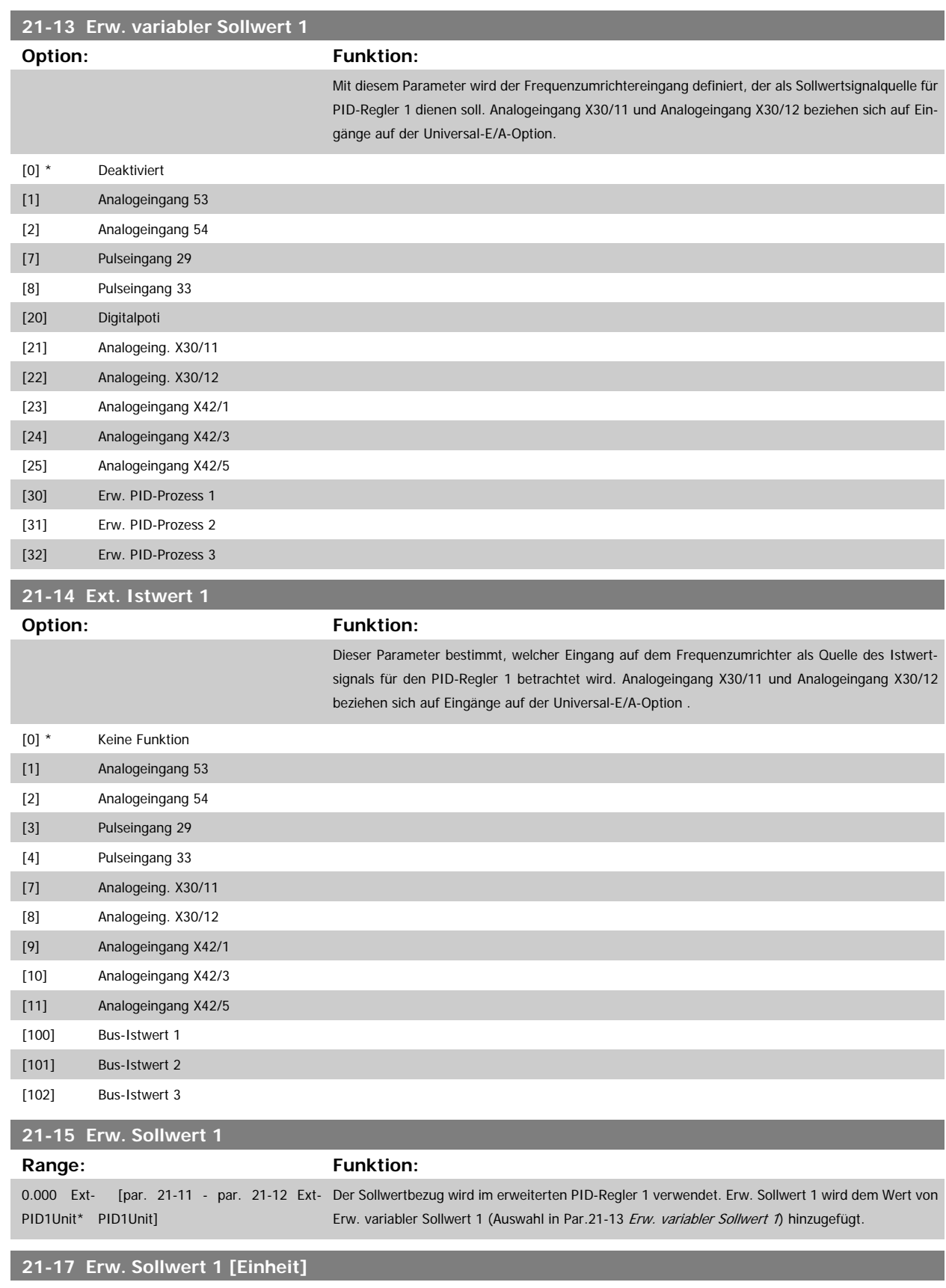

**Range: Funktion:** 0.000 Ext- [-999999.999 - 999999.999 Ext-Anzeige des Sollwerts für den Prozess-PID-Regler 1.

<span id="page-194-0"></span>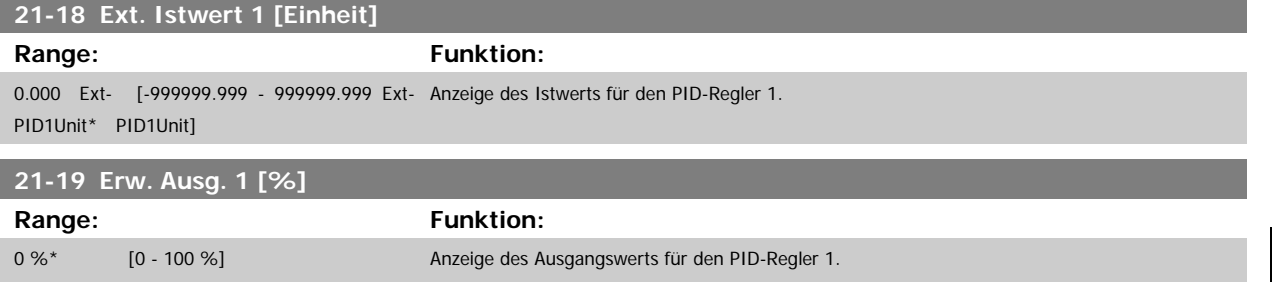

## **3.19.4 21-2\* Erw. Prozess-PID 1**

Zur Konfiguration des PID-Reglers 1.

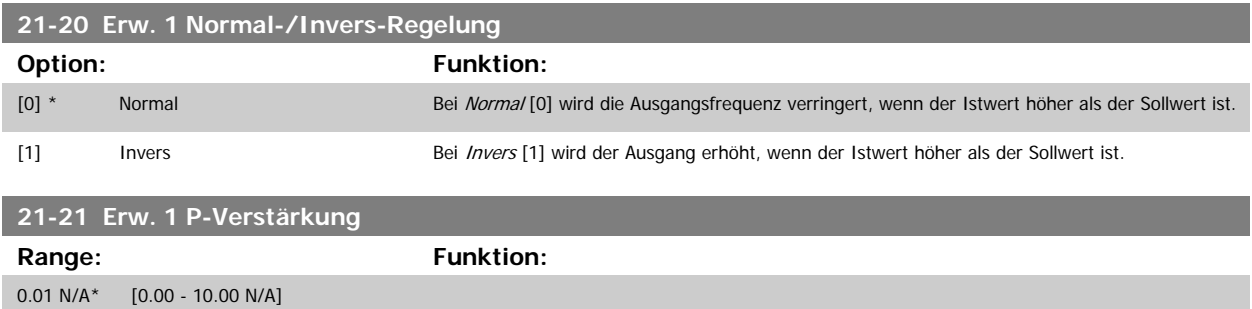

Wenn (Fehler x Verstärkung) mit einem Wert gleich der Einstellung in Par.20-14 [Maximum Reference/Feedb.](#page-181-0) springt, versucht der PID-Regler die Ausgangsdrehzahl gleich der Einstellung in Par. 4-13/4-14, Max. Drehzahl zu ändern, ist jedoch praktisch natürlich durch diese Einstellung beschränkt. Der Proportionalbereich (Fehler, durch den sich der Ausgang von 0-100 % ändert) kann über die folgende Formel berechnet werden:

$$
\left(\frac{1}{Proportional - Verstärkung}\right) \times (Max. \; Sollwert)
$$

#### **ACHTUNG!**

Stellen Sie immer erst den gewünschten Wert für Par.20-14 [Maximum Reference/Feedb.](#page-181-0) ein, bevor Sie die Werte des PID-Reglers in Par.-Gruppe 20-9\* festlegen.

#### **21-22 Erw. 1 I-Zeit**

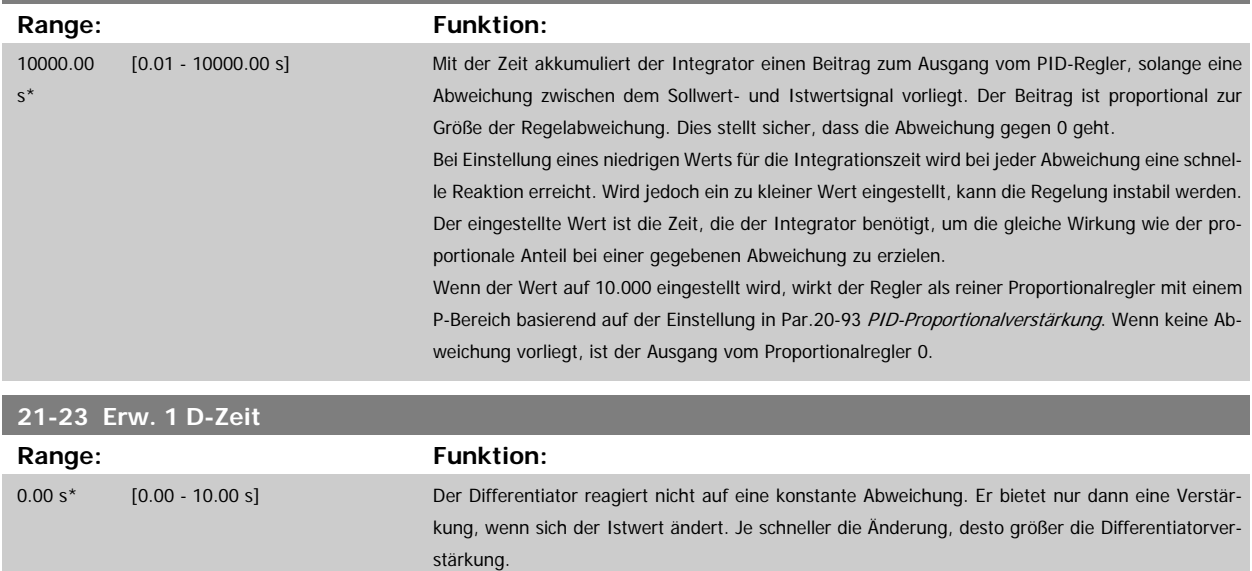

<span id="page-195-0"></span>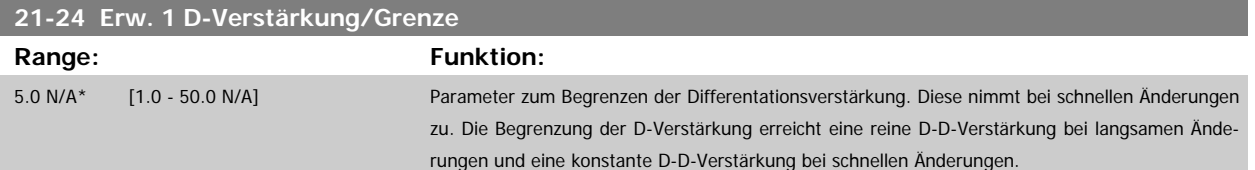

## **3.19.5 21-3\* Erw. PID Soll-/Istwert 2**

Konfiguriert Sollwert und Istwert des erweiterten PID-Reglers 2.

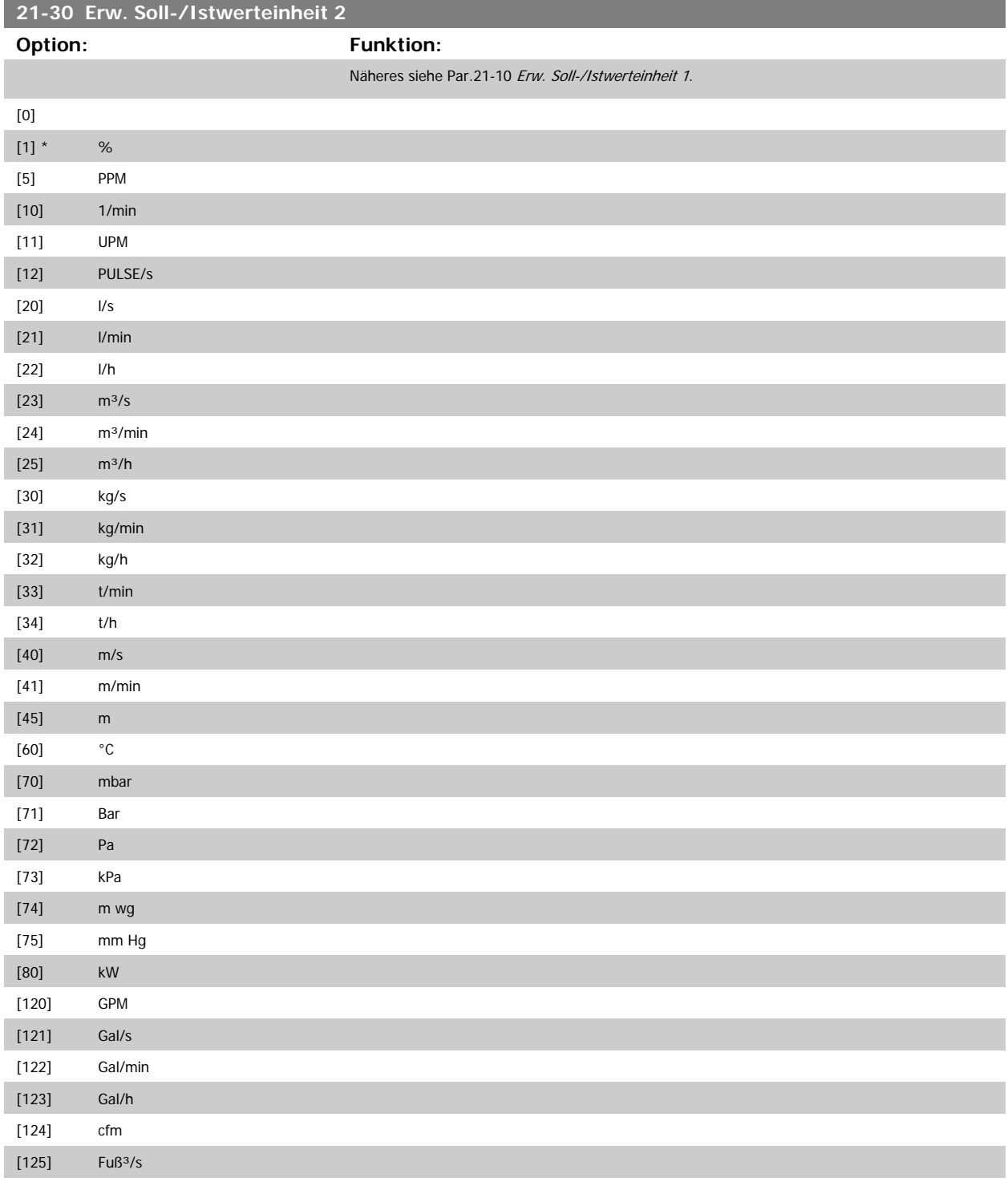

[32] Erw. PID-Prozess 3

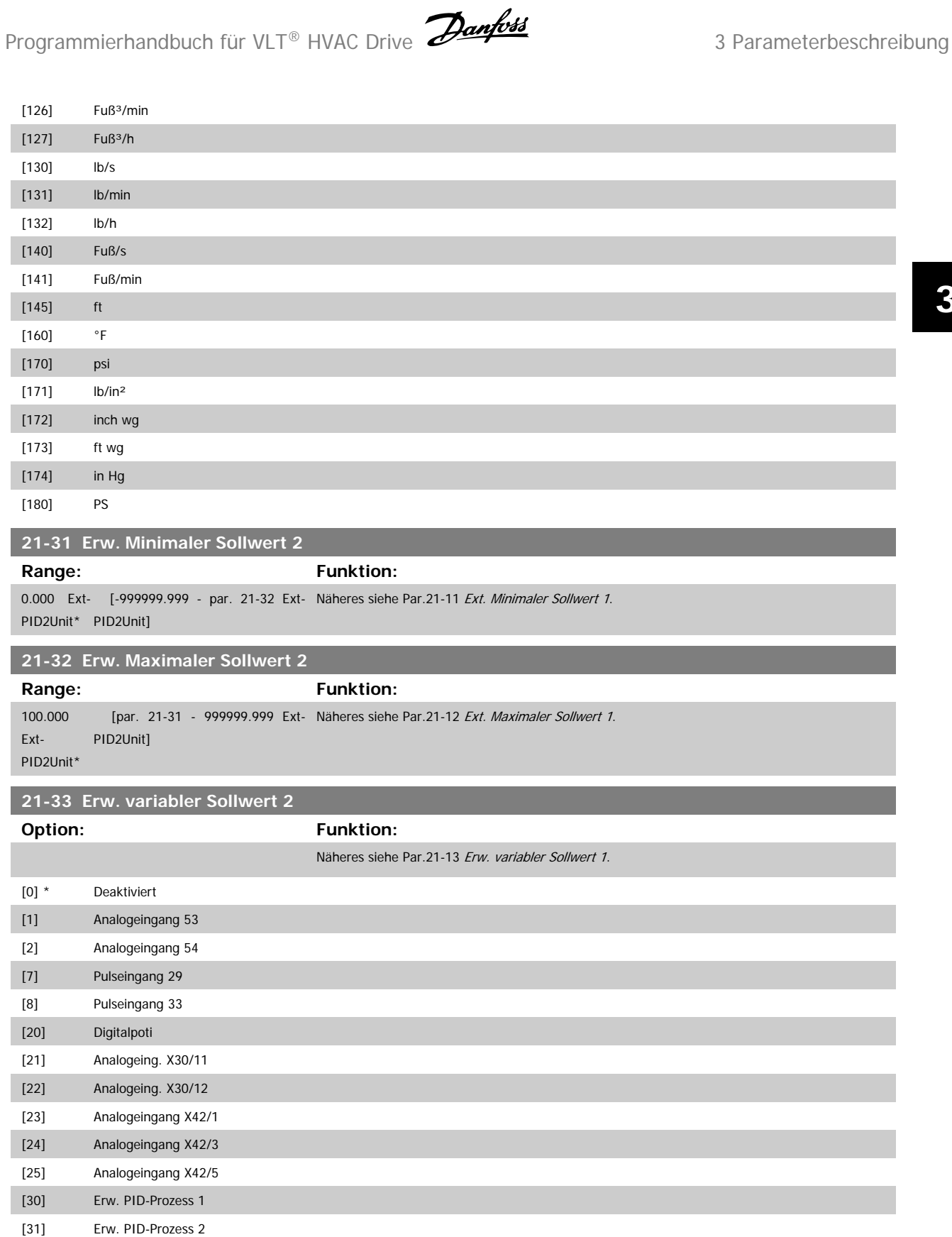

<span id="page-197-0"></span>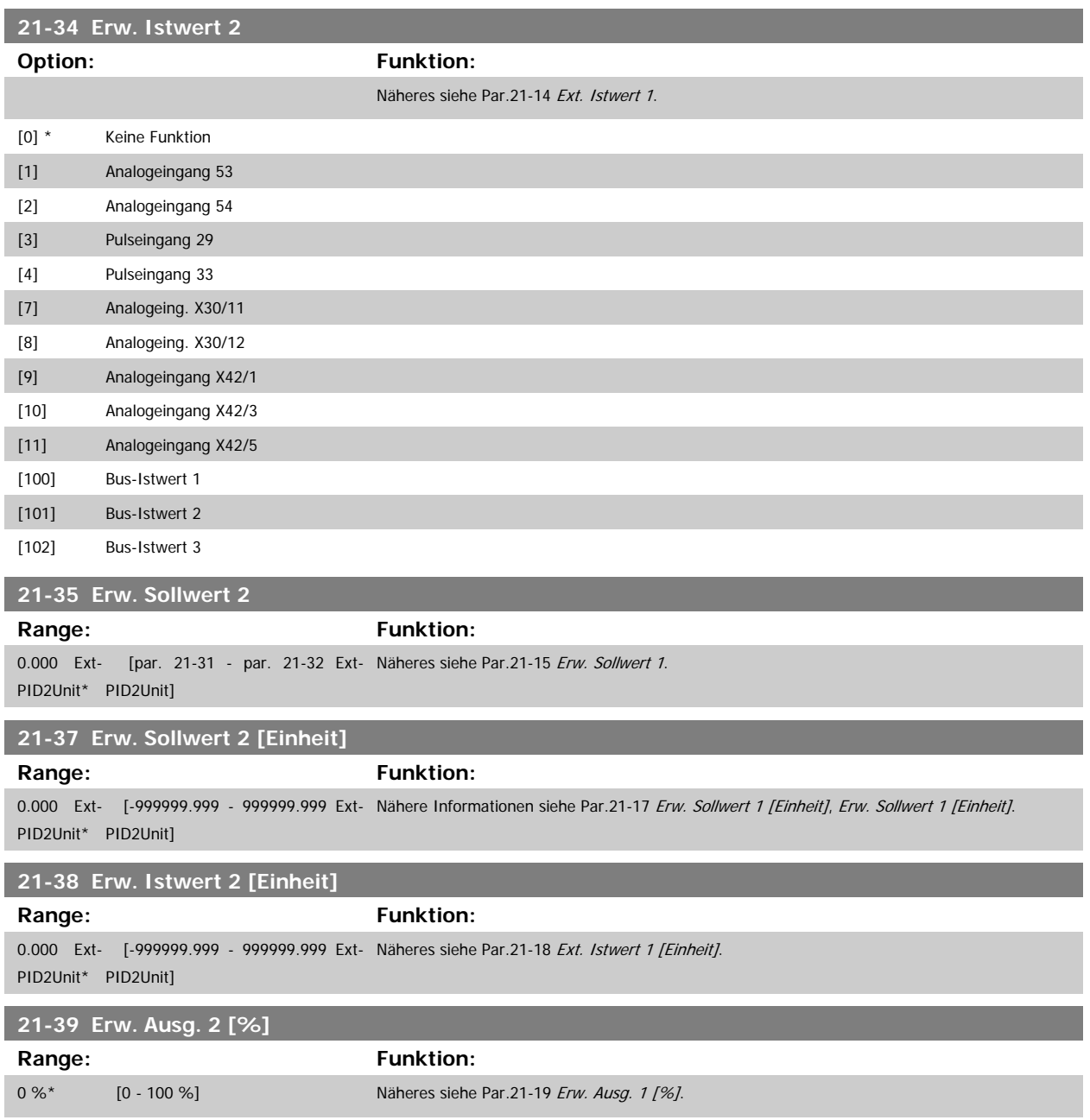

## **3.19.6 21-4\* Erw. Prozess-PID 2**

Zur Konfiguration des PID-Reglers 2.

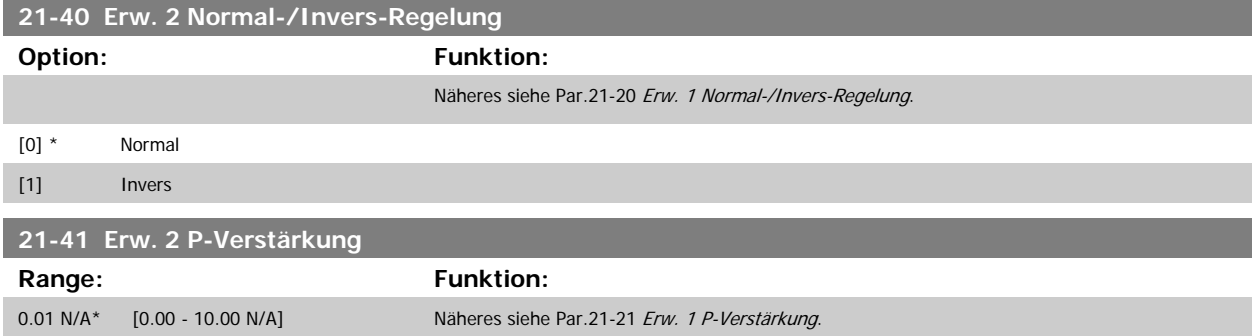

<span id="page-198-0"></span>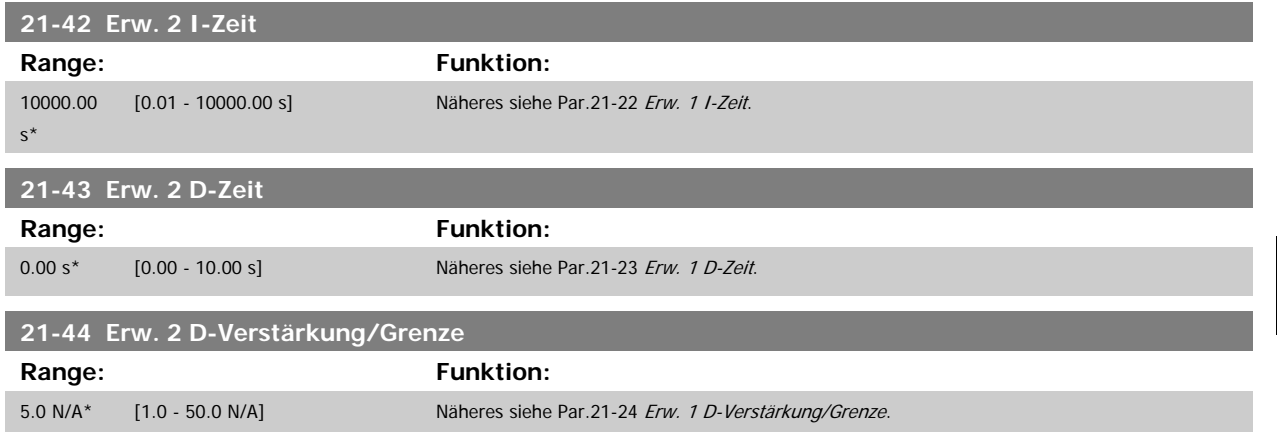

## **3.19.7 21-5\* Erw. PID Soll-/Istwert 3**

Konfiguriert Sollwert und Istwert des erweiterten PID-Reglers 3.

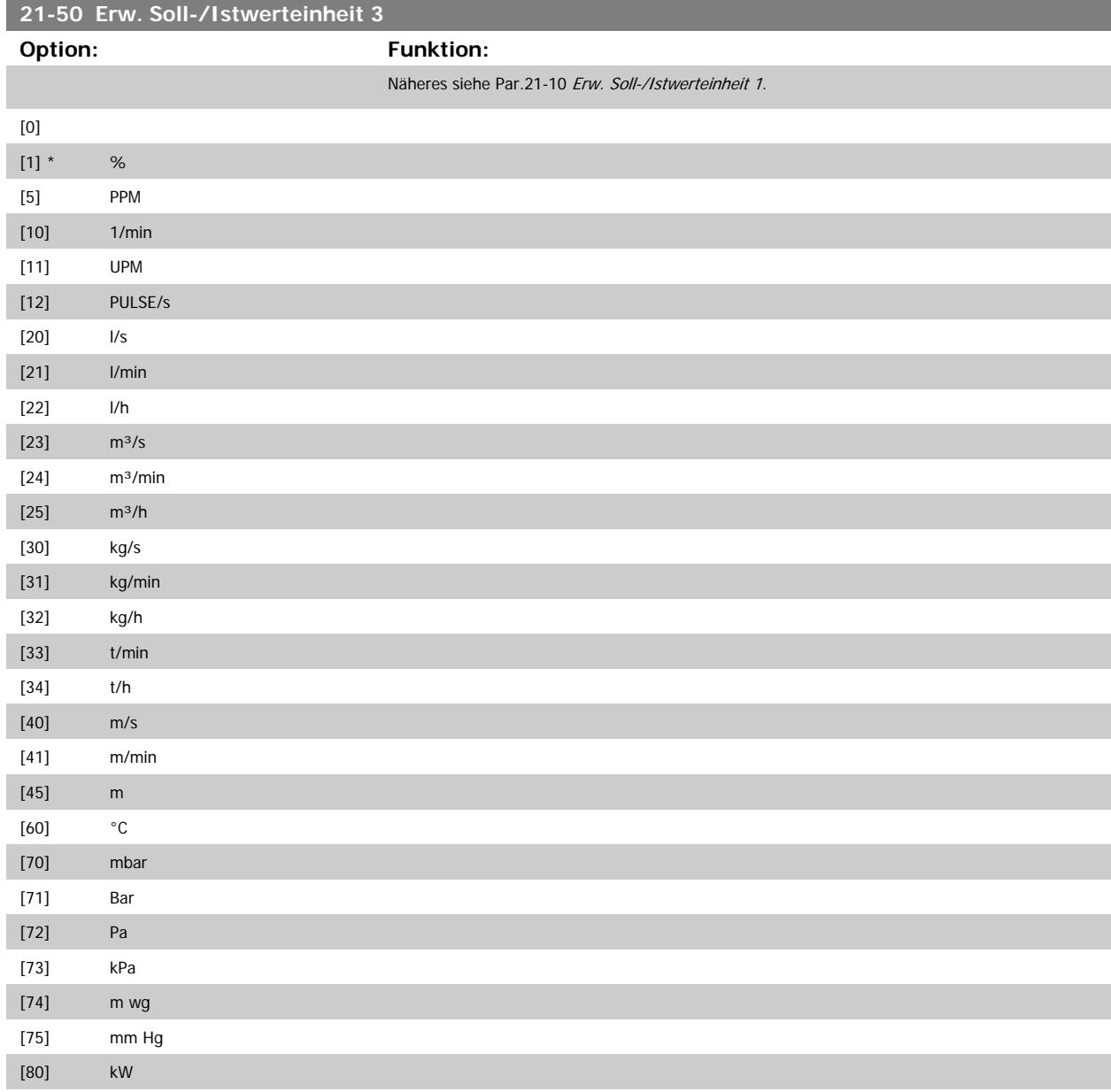

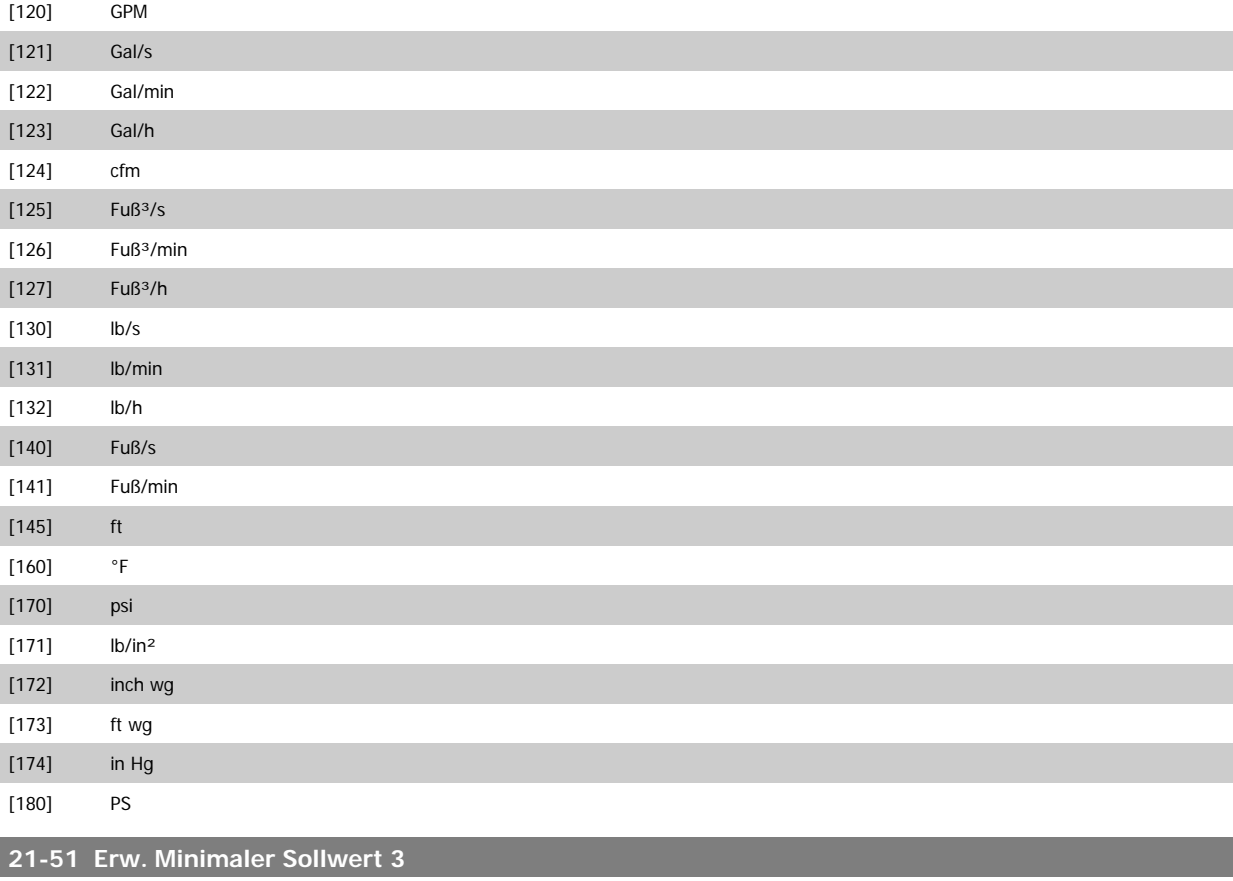

**Range: Funktion:** 0.000 Ext- [-999999.999 - par. 21-52 Ext- Näheres siehe Par.21-11 [Ext. Minimaler Sollwert 1](#page-192-0). PID3Unit\* PID3Unit]

#### **21-52 Erw. Maximaler Sollwert 3 Range: Funktion:** 100.000 Ext-PID3Unit\* [par. 21-51 - 999999.999 Ext- Näheres siehe Par.21-12 [Ext. Maximaler Sollwert 1](#page-192-0). PID3Unit]

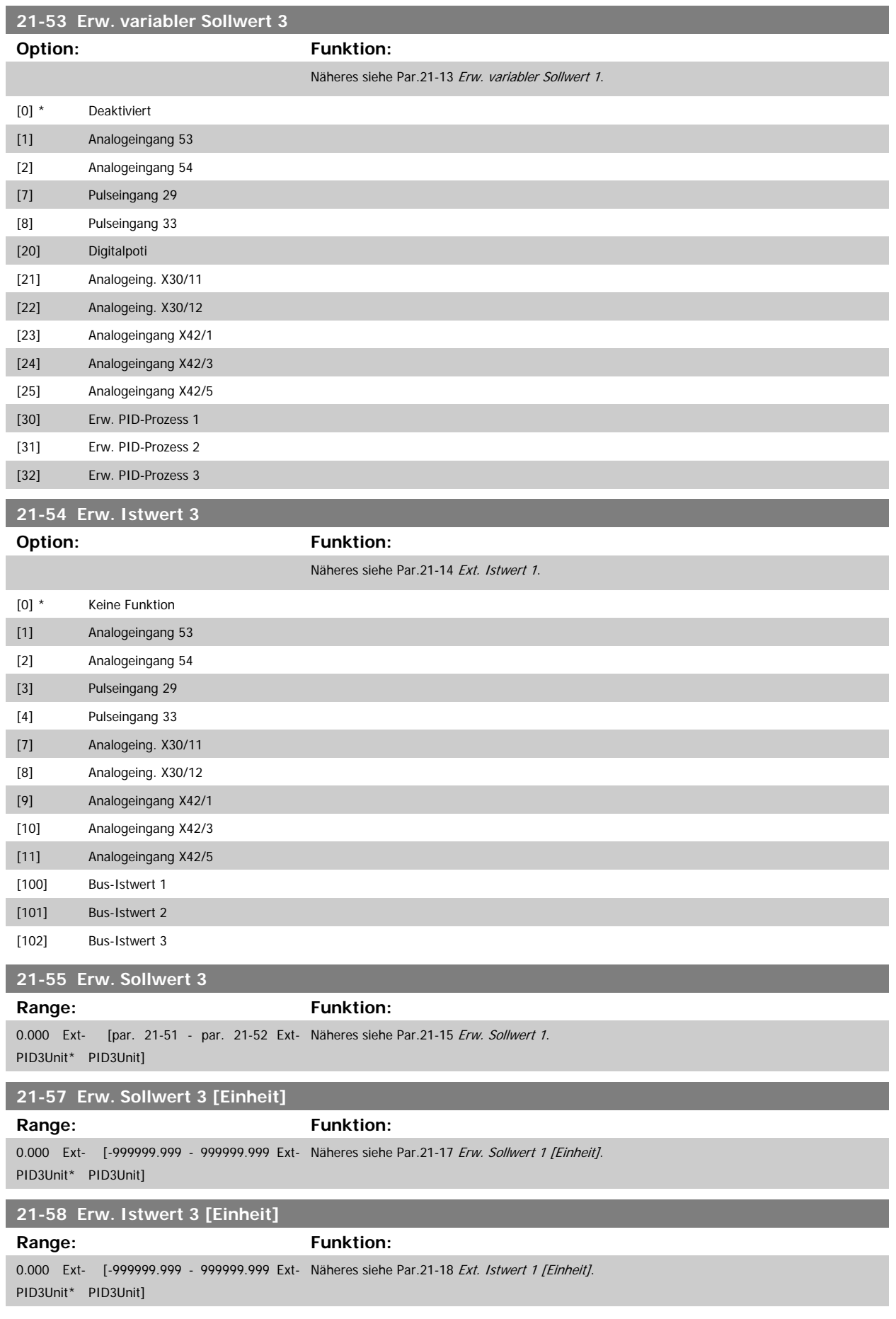

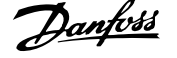

<span id="page-201-0"></span>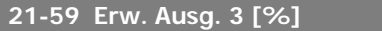

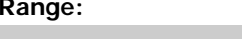

**Funktion:** 0 %\* [0 - 100 %] Näheres siehe Par.21-19 [Erw. Ausg. 1 \[%\]](#page-194-0).

## **3.19.8 21-6\* Erw. Prozess-PID 3**

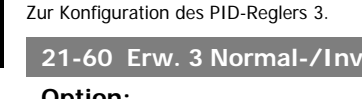

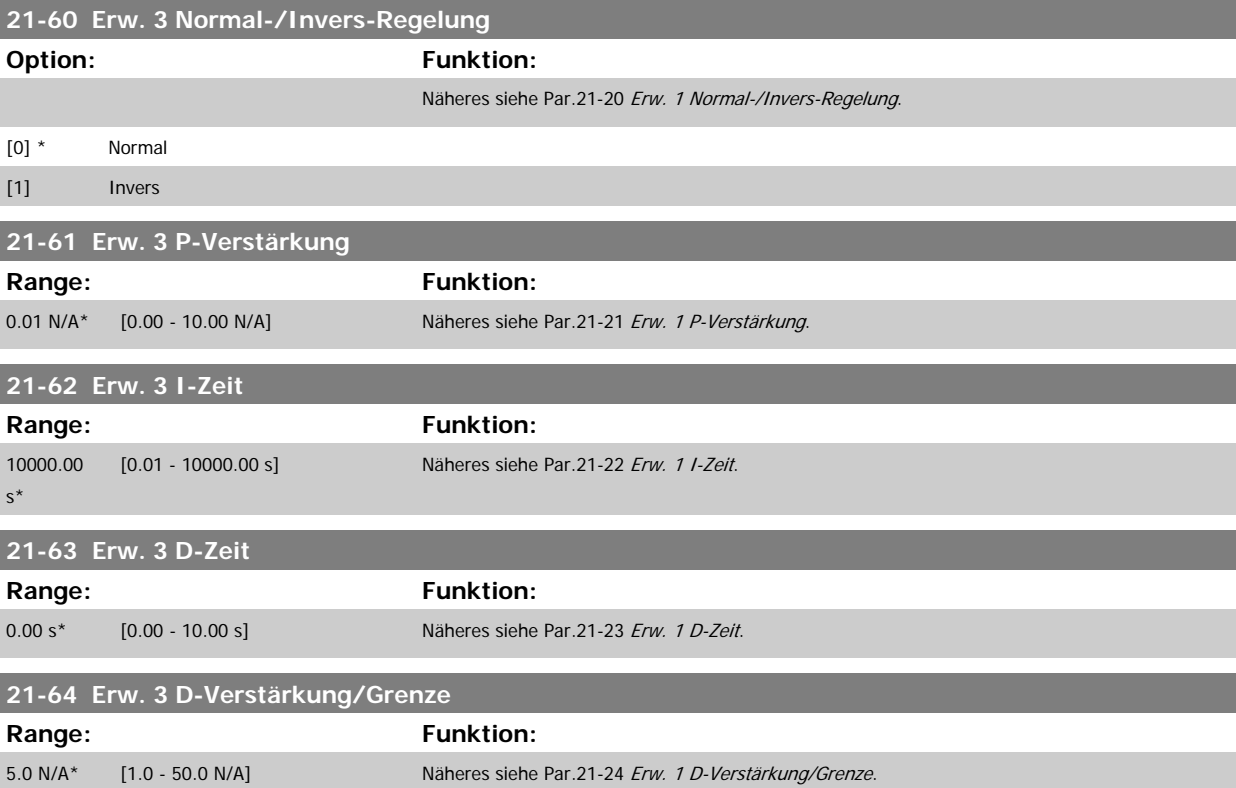

I

# **3.20 Hauptmenü - Anwendungsfunktionen - FC 100 - Gruppe 22**

Diese Gruppe enthält Parameter zur Überwachung von VLT HVAC Drive-Anwendungen.

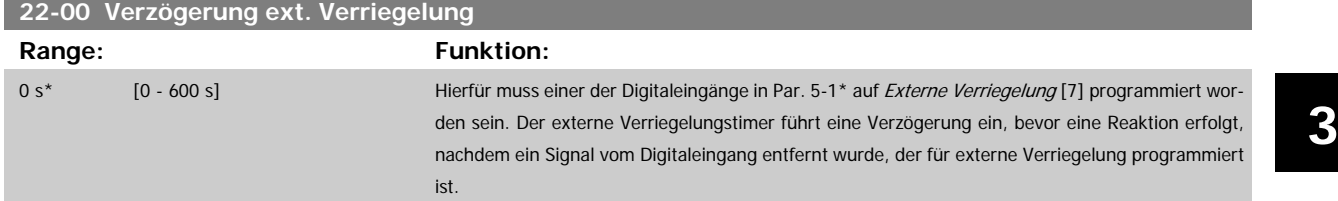

## **3.20.1 22-2\* No-Flow Erkennung**

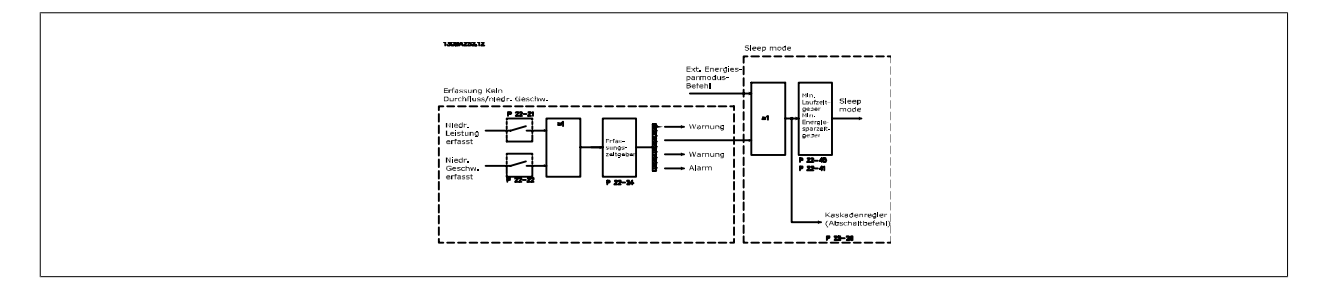

Der Frequenzumrichter umfasst Funktionen, über die ermittelt wird, ob die Lastbedingungen im System einen Stopp des Motors zulassen.

\*Erfassung Leistung tief

\*Erfassung Drehzahl tief

Eines dieser zwei Signale muss über eine eingestellte Zeitdauer (Par.22-24 [No-Flow Verzögerung](#page-204-0)) aktiv sein, damit die gewählte Aktion stattfindet. Mögliche Aktionen (Par.22-23 [No-Flow Funktion](#page-204-0)): Keine Aktion, Warnung, Alarm, Energiesparmodus.

#### "No Flow"-Erkennung:

Diese Funktion erfasst eine Situation in Pumpenanlagen, in der kein Durchfluss vorliegt und alle Ventile geschlossen werden können. Die Verwendung ist sowohl bei Regelung über den integrierten PI-Regler im Frequenzumrichter als auch über einen externen PI-Regler möglich. Die tatsächliche Konfiguration muss in Par.1-00 [Regelverfahren](#page-38-0) programmiert werden.

Regelverfahren für

- **-** Integrierten PI-Regler: Mit Rückführung
- **-** Externen PI-Regler: Ohne Rückführung

Vor der Einstellung der PI-Reglerparameter ist die "No Flow"-Anpassung auszuführen!

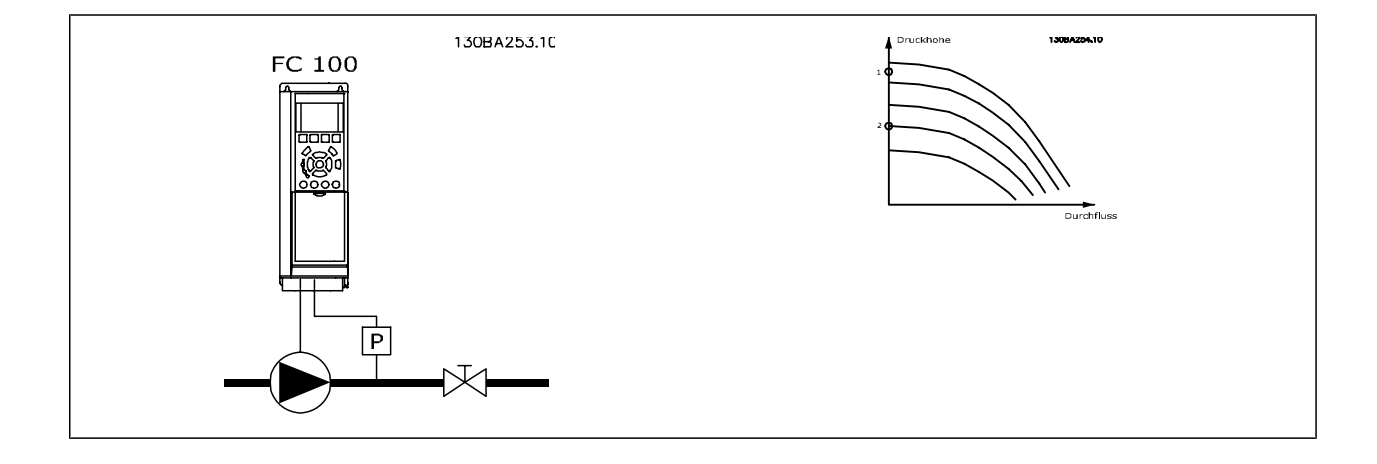

<span id="page-203-0"></span>. No Flow"-Erkennung basiert auf der Messung von Drehzahl und Leistung. Der Frequenzumrichter berechnet für eine bestimmte Drehzahl die Leistung bei fehlendem Durchfluss.

Dieser Zusammenhang basiert auf der Einstellung von zwei Drehzahlen mit zugehöriger Leistung bei fehlendem Durchfluss. Durch Überwachung der Leistung können Bedingungen, in denen kein Durchfluss vorliegt, in Systemen mit schwankendem Saugdruck oder bei einer flachen Pumpenkurve im niedrigen Drehzahlbereich erkannt werden.

Die zwei Datensätze müssen auf der Messung der Leistung mit etwa 50 % und 85 % der maximalen Drehzahl bei geschlossenem Ventil beruhen. Die Daten werden im Par. 22-3\* programmiert. Es ist ebenfalls möglich, eine Leistung tief Autokonfig. (Par.22-20 Leistung tief Autokonfig.) auszuführen, die den Inbetriebnahmevorgang automatisch ausführt und auch die gemessenen Daten automatisch speichert. Bei der Autokonfiguration muss der Frequen-zumrichter in Par.1-00 [Regelverfahren](#page-38-0) auf "Drehzahlsteuerung" eingestellt sein (siehe Par. 22-3\* No-Flow Leistungsanpassung).

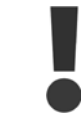

**3** 

Wird der integrierte PI-Regler verwendet, ist die No-Flow Leistungsanpassung vor Programmieren der PI-Reglerparameter auszuführen!

#### Erfassung Drehzahl tief:

Die Erfassung Drehzahl tief signalisiert, wenn der Motor mit der in Par.4-11 [Min. Drehzahl \[UPM\]](#page-59-0) oder Par.4-12 [Min. Frequenz \[Hz\]](#page-59-0) eingestellten Drehzahl läuft. Die Aktionen sind die gleichen wie bei der Erfassung des fehlenden Durchflusses (individuelle Auswahl nicht möglich).

Die Verwendung der niedrigen Drehzahlerfassung ist nicht auf Systeme ohne Durchfluss beschränkt, sondern kann in jedem System angewendet werden, in dem bei Betrieb mit der Mindestdrehzahl der Motor stoppen kann, bis die Last eine höhere Drehzahl abruft, z. B. in Anlagen mit Lüftern und Kompressoren.

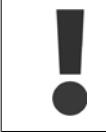

In Pumpenanlagen muss sichergestellt werden, dass die Mindestdrehzahl in Par.4-11 [Min. Drehzahl \[UPM\]](#page-59-0) oder Par.4-12 [Min. Frequenz](#page-59-0) [\[Hz\]](#page-59-0) hoch genug zur Erfassung eingestellt wurde, da die Pumpe selbst bei geschlossenen Ventilen mit einer ziemlich großen Drehzahl laufen kann.

#### Trockenlauferkennung:

Die No Flow-Erkennung kann ebenfalls zur Erkennung des Trockenlaufs genutzt werden (niedrige Leistungsaufnahme und hohe Drehzahl). Sie kann mit integriertem PI-Regler und einem externen PI-Regler verwendet werden.

Ein Signal aufgrund von Trockenlauf wird unter den folgenden Bedingungen gegeben:

- der Energieverbrauch liegt unter der "No Flow"-Leistungskurve

und

**-** die Pumpe läuft bei Regelung ohne Rückführung mit maximaler Drehzahl oder maximalem Sollwert (je nachdem, was niedriger ist).

Das Signal muss für eine bestimmte Dauer (Par.22-27 [Trockenlaufverzögerung](#page-205-0)) aktiv sein, bevor die gewählte Aktion stattfindet. Die möglichen Aktionen sind (Par.22-26 [Trockenlauffunktion](#page-205-0)):

- **-** Warnung
- **-** Alarm

No-Flow Erkennung muss aktiviert sein (Par.22-23 [No-Flow Funktion](#page-204-0)) und in Betrieb genommen werden (22-3\*, No-Flow Leistungsanpassung).

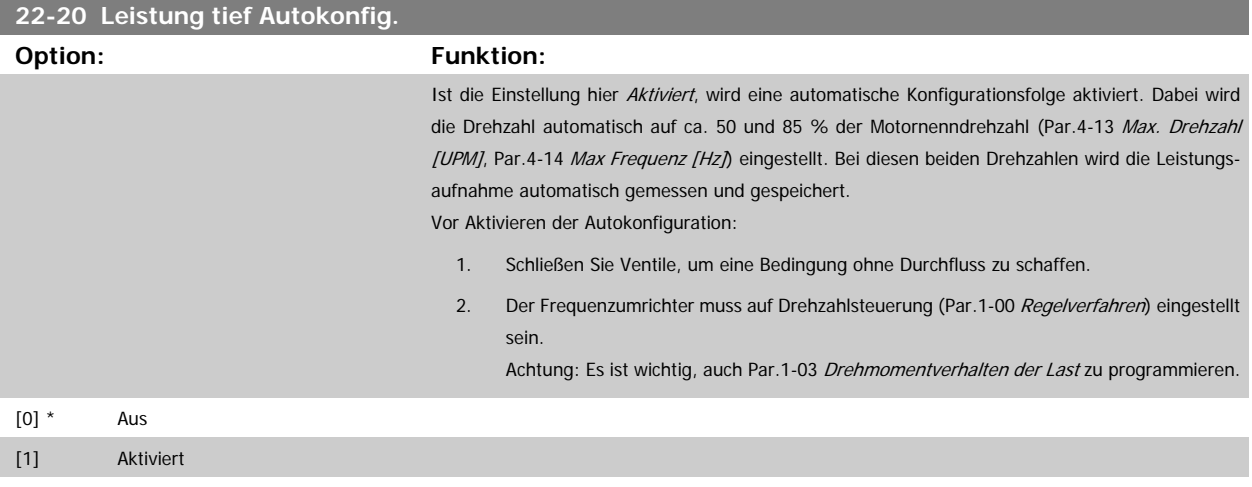

<span id="page-204-0"></span>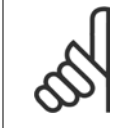

### **ACHTUNG!**

Die Autokonfiguration muss ausgeführt werden, wenn das System seine normale Betriebstemperatur erreicht hat!

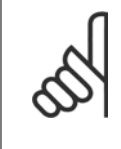

### **ACHTUNG!**

Es ist wichtig, dass Par.4-13 [Max. Drehzahl \[UPM\]](#page-60-0) oder Par.4-14 [Max Frequenz \[Hz\]](#page-60-0) auf die max. Betriebsdrehzahl des Motors eingestellt ist.

Die Autokonfiguration muss vor Konfigurieren des integrierten PI-Reglers vorgenommen werden, da Einstellungen zurückgesetzt wer-den, wenn in Par.1-00 [Regelverfahren](#page-38-0) von PID-Regler auf Drehzahlsteuerung umgeschaltet wird.

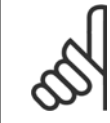

#### **ACHTUNG!**

Die Anpassung muss mit den gleichen Werten in Par.1-03 [Drehmomentverhalten der Last](#page-39-0) wie für den Betrieb nach der Anpassung ausgeführt werden.

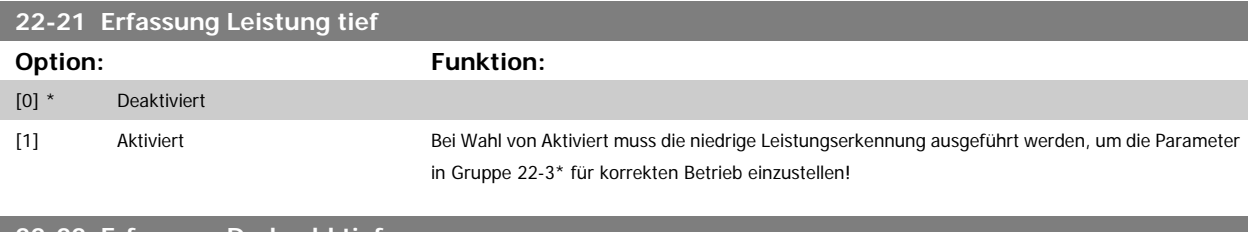

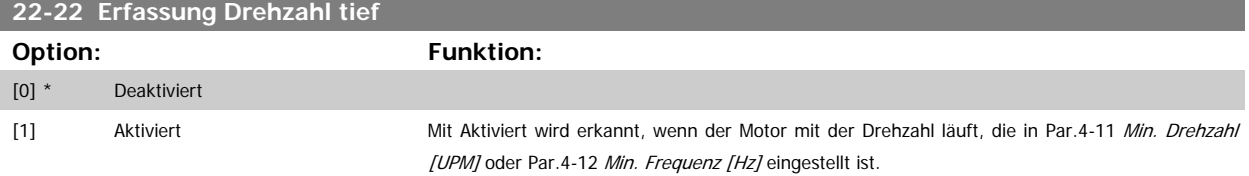

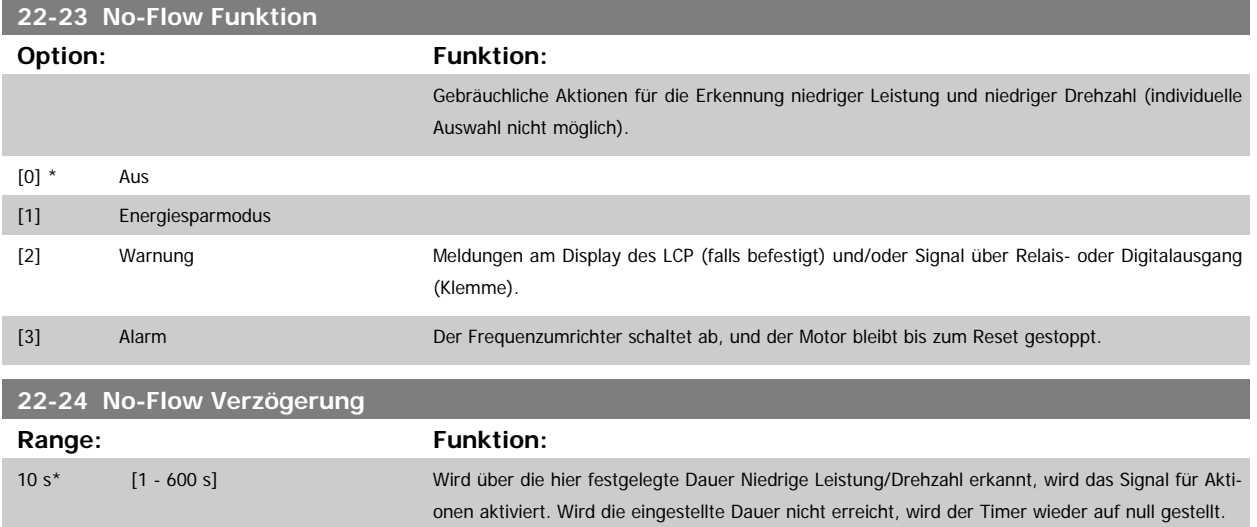

<span id="page-205-0"></span>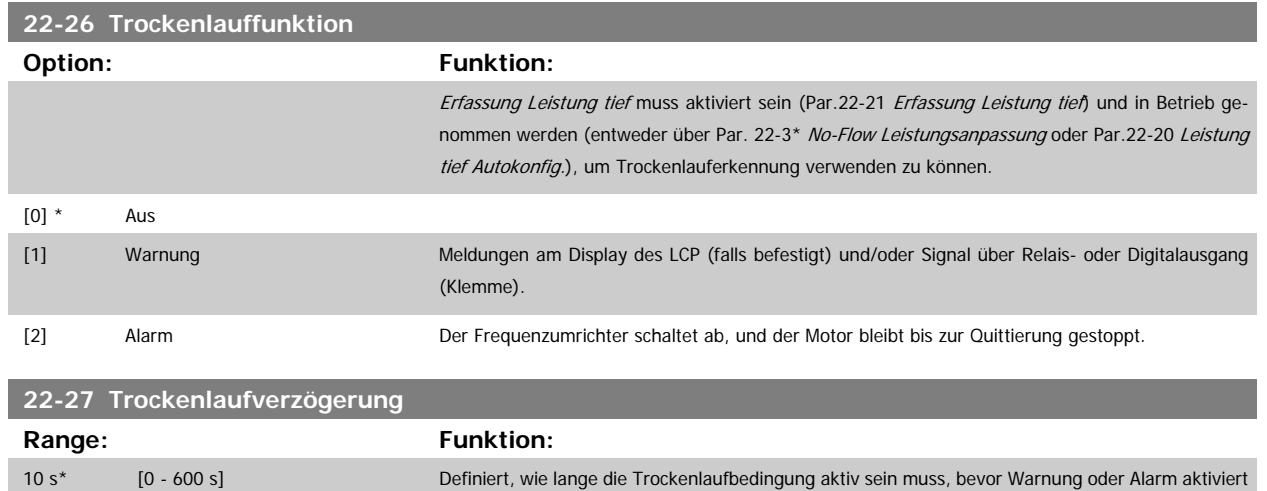

## **3.20.2 22-3\* No-Flow Leistungsanpassung**

Anpassungsfolge, wenn keine Auto-Konfig. in Par.22-20 [Leistung tief Autokonfig.](#page-203-0) gewählt wird:

- 1. Schließen Sie das Hauptventil, um den Durchfluss zu stoppen.
- 2. Lassen Sie das System mit Motor laufen, bis es die normale Betriebstemperatur erreicht hat.

wird.

- 3. Betätigen Sie die Hand On-Taste am LCP und stellen Sie die Drehzahl auf etwa 85 % der Nenndrehzahl ein. Notieren Sie die genaue Drehzahl.
- 4. Lesen Sie die Leistungsaufnahme ab, entweder die tatsächliche Leistung in der Datenzeile am LCP oder durch Abruf von [Par.16-10](#page-163-0) Leistung [\[kW\]](#page-163-0) oder Par.16-11 [Leistung \[PS\]](#page-163-0) im Hauptmenü. Notieren Sie die Leistungsanzeige.
- 5. Ändern Sie die Drehzahl auf ca. 50 % der Nenndrehzahl. Notieren Sie die genaue Drehzahl.
- 6. Lesen Sie die Leistungsaufnahme ab, entweder die tatsächliche Leistung in der Datenzeile am LCP oder durch Abruf von [Par.16-10](#page-163-0) Leistung [\[kW\]](#page-163-0) oder Par.16-11 [Leistung \[PS\]](#page-163-0) im Hauptmenü. Notieren Sie die Leistungsanzeige.
- 7. Programmieren Sie die verwendeten Drehzahlen in Par.22-32 [Drehzahl tief \[UPM\]](#page-206-0), Par.22-33 [Frequenz tief \[Hz\]](#page-206-0), Par.22-36 [Drehzahl hoch](#page-206-0) [\[UPM\]](#page-206-0) und Par.22-37 Freg. hoch [Hz]
- 8. Programmieren Sie die zugehörigen Leistungswerte in Par.22-34 [Leistung Drehzahl tief \[kW\]](#page-206-0), Par.22-35 [Leistung Drehzahl tief \[PS\]](#page-206-0), [Par.](#page-206-0) 22-38 [Leistung Drehzahl hoch \[kW\]](#page-206-0) und Par.22-39 [Leistung Drehzahl hoch \[PS\]](#page-207-0)
- 9. Schalten Sie über Auto On oder Off zurück.

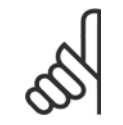

#### **ACHTUNG!**

Stellen Sie Par.1-03 [Drehmomentverhalten der Last](#page-39-0) ein, bevor die Anpassung stattfindet.

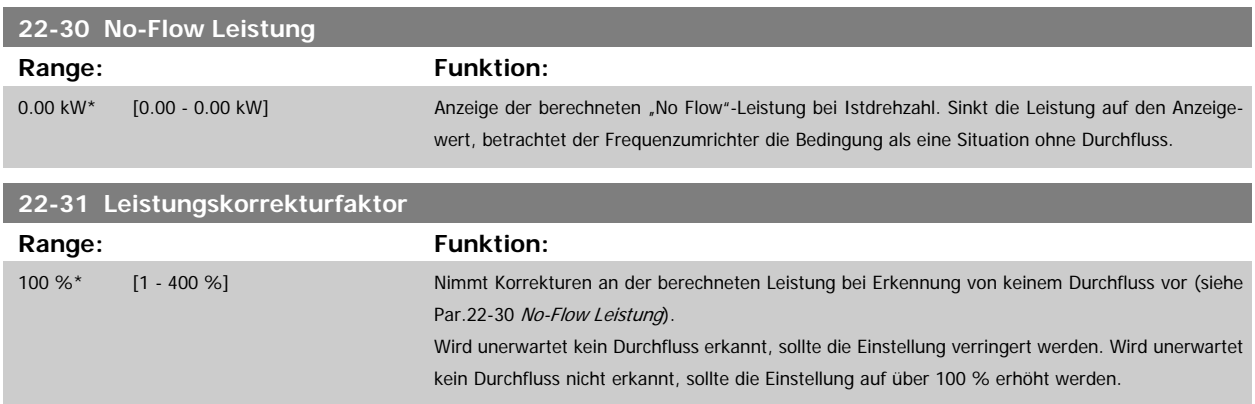

<span id="page-206-0"></span>Programmierhandbuch für VLT® HVAC Drive **Danfoss** 3 Parameterbeschreibung

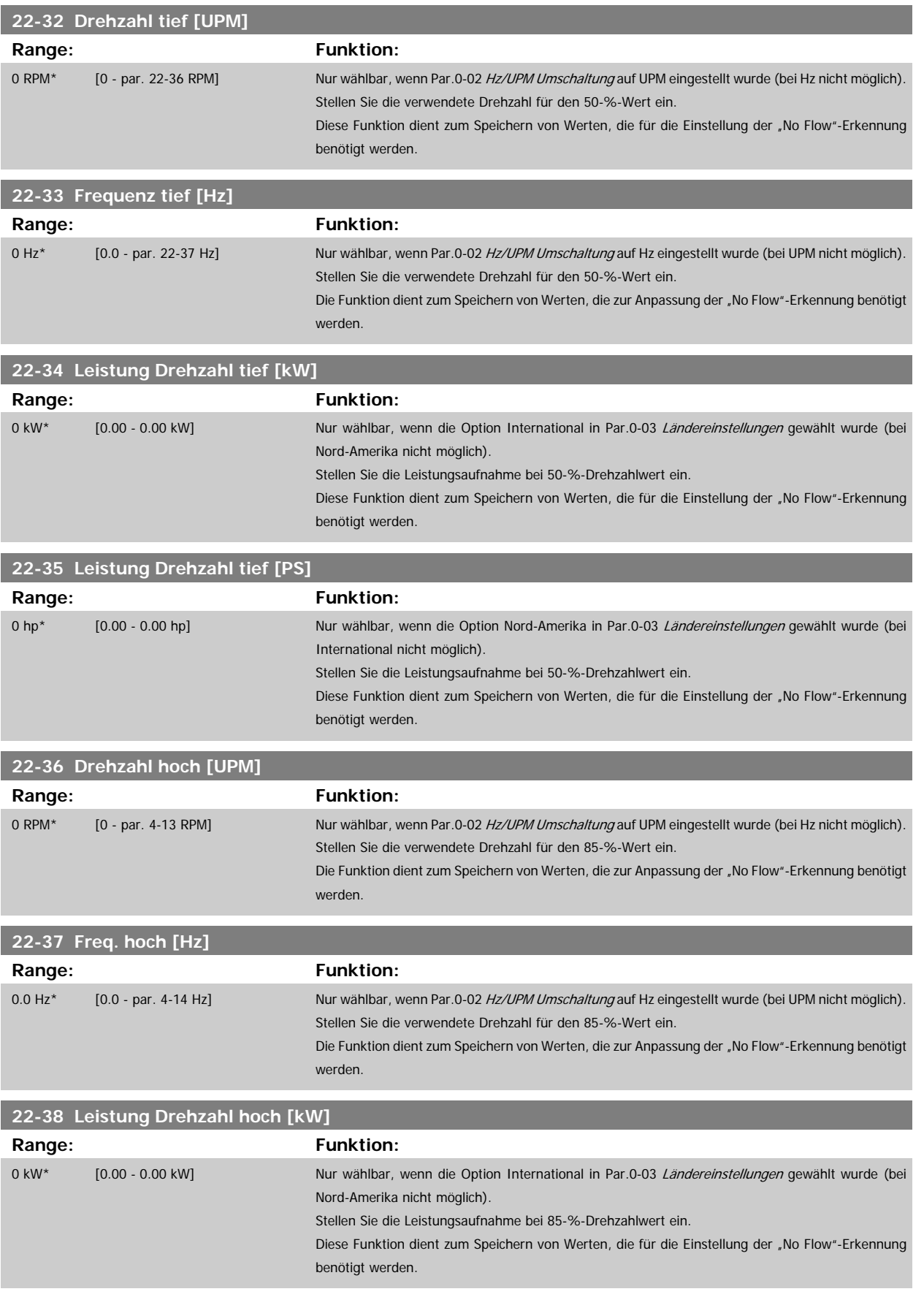

<span id="page-207-0"></span>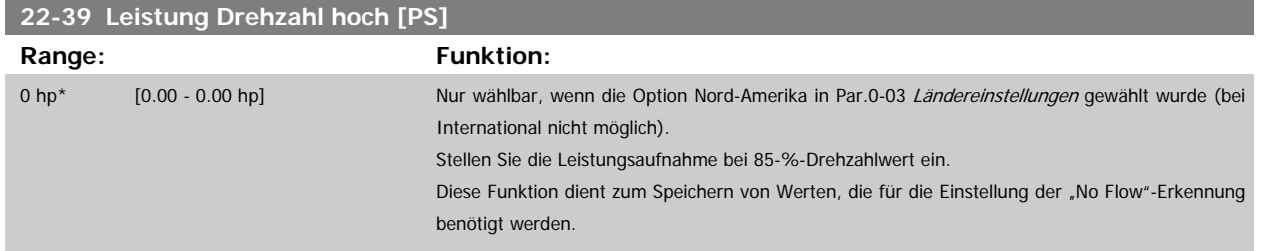

## **3.20.3 22-4\* Energiesparmodus**

Ermöglicht die Last am System einen Stopp des Motors und wird die Last überwacht, kann der Motor durch Aktivieren der Energiesparmodusfunktion gestoppt werden. Dies ist kein normaler Stoppbefehl, sondern fährt den Motor über Rampe ab auf 0 UPM und schaltet die Energiezufuhr zum Motor ab. Im Energiesparmodus werden bestimmte Bedingungen überwacht, um herauszufinden, wenn wieder eine Last am System angelegt wird.

Der Energiesparmodus kann entweder über "No Flow"-Erkennung/Niedrige Drehzahlerfassung (muss über die entsprechenden Parameter programmiert werden, siehe dazu das Signalflussdiagramm in Parametergruppe 22-2\*, No-Flow Erkennung) oder über ein externes Signal an einem der Digitaleingänge aktiviert werden (dies muss über die Parameter für die Konfiguration der Digitaleingänge, Par. 5-1\*, Option [66] Energiesparmodus programmiert werden). Energiesparmodus wird nur aktiviert, wenn keine Energiestartbedingungen vorliegen.

Damit z. B. ein elektromechanischer Durchflusswächter verwendet werden kann, um eine "No Flow"-Bedingung zu erfassen und den Energiesparmodus zu aktivieren, erfolgt die Aktion auf der Anstiegkante des extern angelegten Signals (anderenfalls würde der Frequenzumrichter den Energiesparmodus niemals verlassen, da das Signal dauernd anliegt).

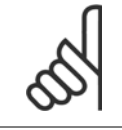

**3** 

#### **ACHTUNG!**

Wenn der Energiesparmodus abhängig von No-Flow Erkennung/Mindestdrehzahl aktiviert werden soll, muss in [Par.22-23](#page-204-0) No-Flow [Funktion](#page-204-0) Energiesparmodus [1] eingestellt sein.

Wird Par.25-26 [No-Flow Abschaltung](#page-243-0) auf Aktiviert eingestellt, wird bei Aktivierung des Energiesparmodus ein Befehl an den Kaskadenregler (falls eingeschaltet) gesendet, um das Abschalten der Pumpen mit konstanter Drehzahl zu starten, bevor die Führungspumpe (variable Drehzahl) gestoppt wird.

Beim Aufruf des Energiesparmodus zeigt die untere Zustandszeile in der LCP Bedieneinheit dies an.

Siehe auch Signalflussdiagramm in Abschnitt 22-2\* No-Flow Erkennung. Es gibt drei verschiedene Möglichkeiten zur Verwendung der Energiesparfunktion:

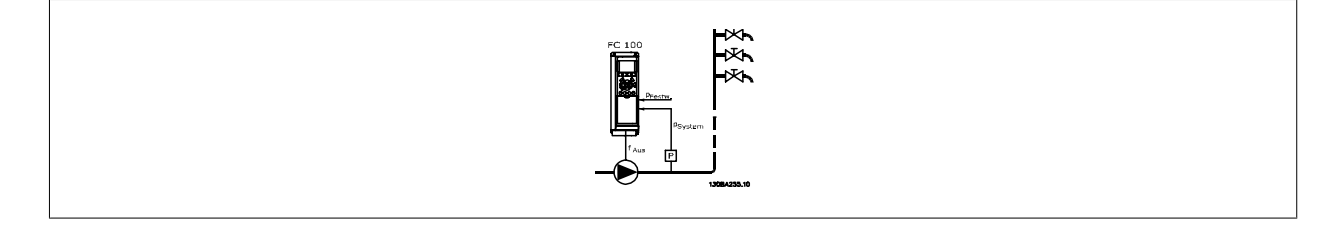

1) Systeme, in denen der integrierte PI-Regler für die Regelung von Druck oder Temperatur verwendet wird. Dies sind z. B. Boost-Systeme mit einem Druckistwertsignal, das am Frequenzumrichter von einem Druckwandler angelegt wird. Par.1-00 [Regelverfahren](#page-38-0) muss auf PID-Regler eingestellt sein und der PI-Regler für die gewünschten Soll- und Istwertsignale konfiguriert sein. Beispiel: Boost-System.

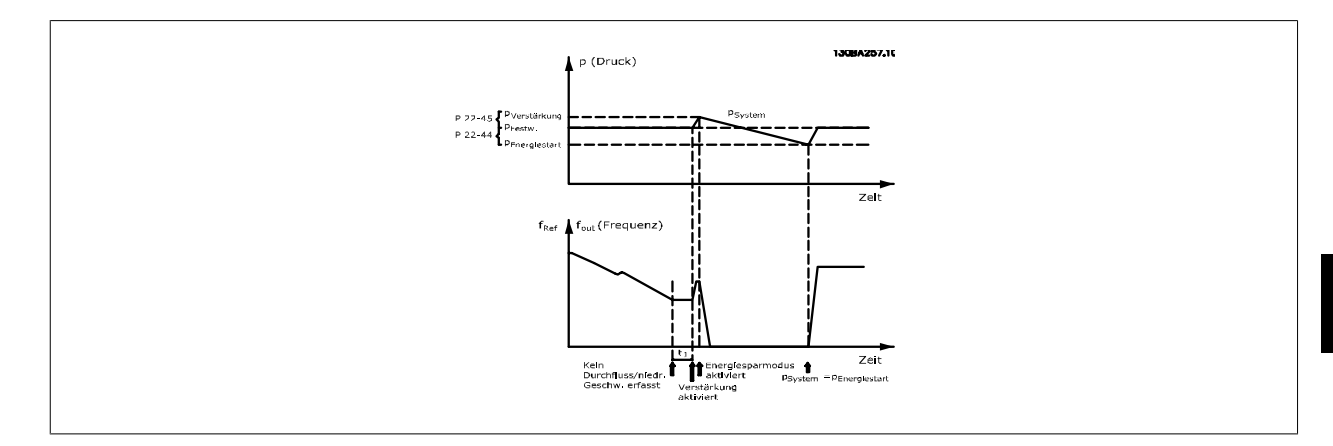

Wird kein Durchfluss erfasst, erhöht der Frequenzumrichter den Drucksollwert, um einen geringfügigen Überdruck im System sicherzustellen (die Erhö-hung wird in Par.22-45 [Sollwert-Boost](#page-210-0) eingestellt).

Der Istwert vom Druckwandler wird überwacht. Wenn dieser Druck mit einem festgelegten Prozentsatz unter den Normalsollwert für Druck (Pset) gesunken ist, fährt der Motor wieder mit der Rampe hoch und der Druck wird geregelt, um den eingestellten Wert (Pset) zu erreichen.

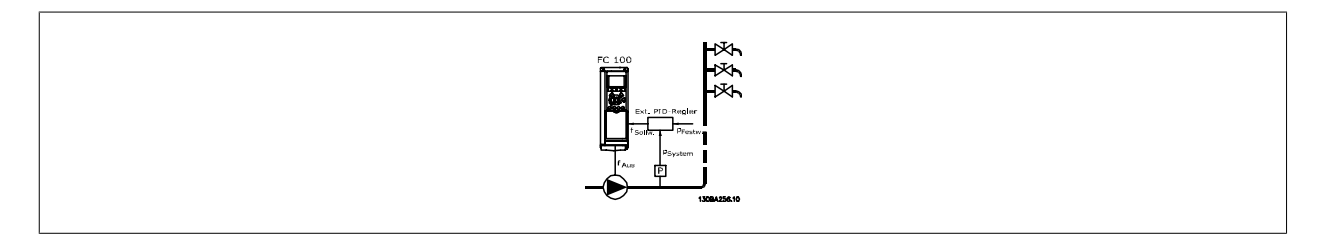

2) In Systemen, in denen Druck oder Temperatur von einem externen PI-Regler geregelt werden, können die Energiestartbedingungen nicht auf dem Istwert vom Druck-/Temperaturwandler basiert werden, da der Sollwert unbekannt ist. In dem Beispiel mit einem Boost-System ist der gewünschte Druck Pset unbekannt. Par.1-00 [Regelverfahren](#page-38-0) muss auf Drehzahlsteuerung eingestellt sein. Beispiel: Boost-System.

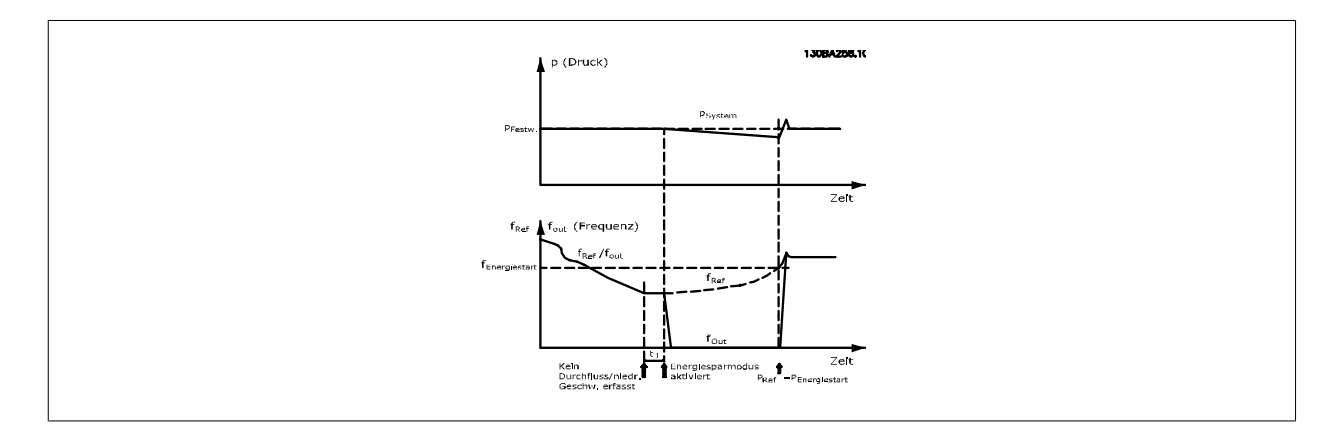

Wird niedrige Leistung oder niedrige Drehzahl erfasst, wird der Motor angehalten, aber das Sollwertsignal (fref) vom externen Regler wird weiter überwacht. Da niedriger Druck aufgebaut wird, erhöht der Regler das Sollwertsignal, um den Druck zu erhöhen. Wenn das Sollwertsignal einen eingestellten Wert f<sub>Energiestart</sub> erreicht hat, läuft der Motor wieder an.

Die Drehzahl wird manuell durch ein externes Sollwertsignal (Fernsollwert) eingestellt. Die Werte (Par. 22-3\*) zur Anpassung der "No Flow"-Funktion müssen auf die Werkseinstellung eingestellt werden.

#### Konfigurationsmöglichkeiten, Überblick:

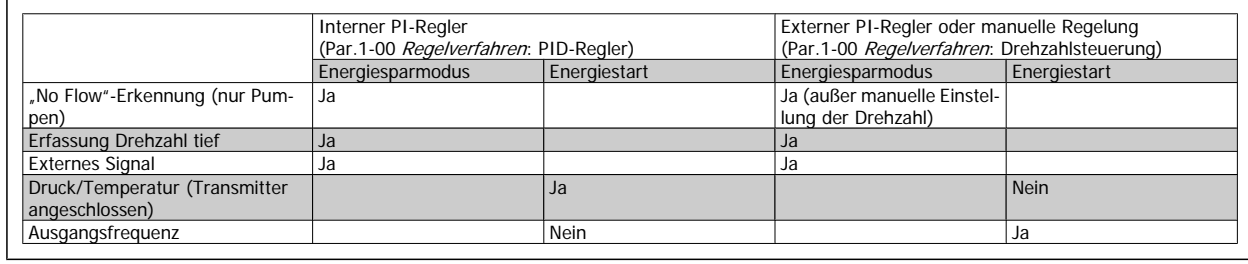

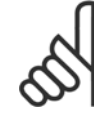

## **ACHTUNG!**

Der Energiesparmodus ist nicht bei aktivem Ortsollwert aktiv (stellen Sie die Drehzahl manuell über die Pfeiltasten auf dem LCP ein). Siehe Par.3-13 [Sollwertvorgabe](#page-53-0).

Funktioniert nicht im Hand-Betrieb. Die automatische Konfiguration bei Drehzahlsteuerung muss erfolgen, bevor der Ein-/Ausgang über PID-Regler eingestellt wird.

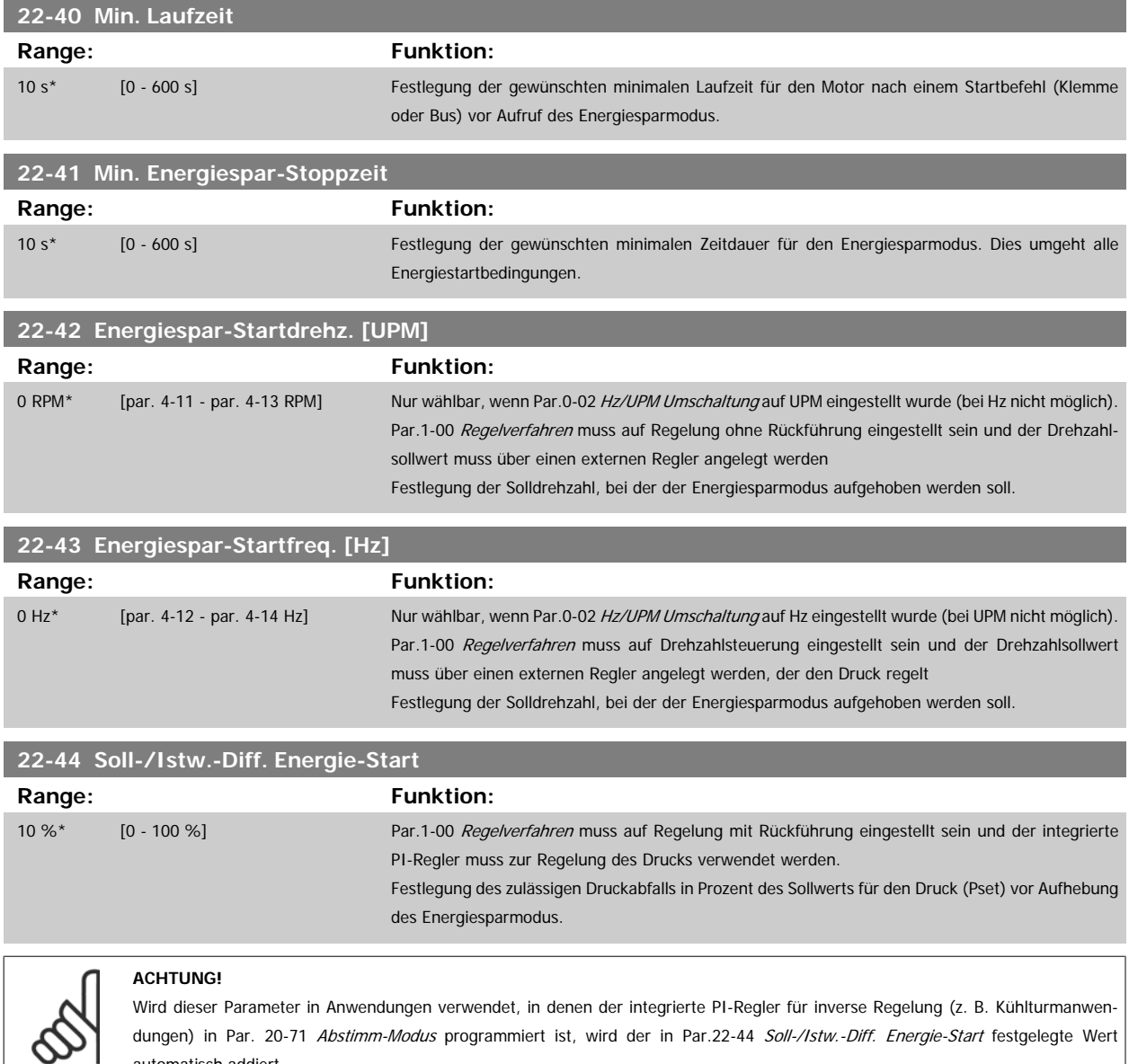

**3** 

automatisch addiert.

<span id="page-210-0"></span>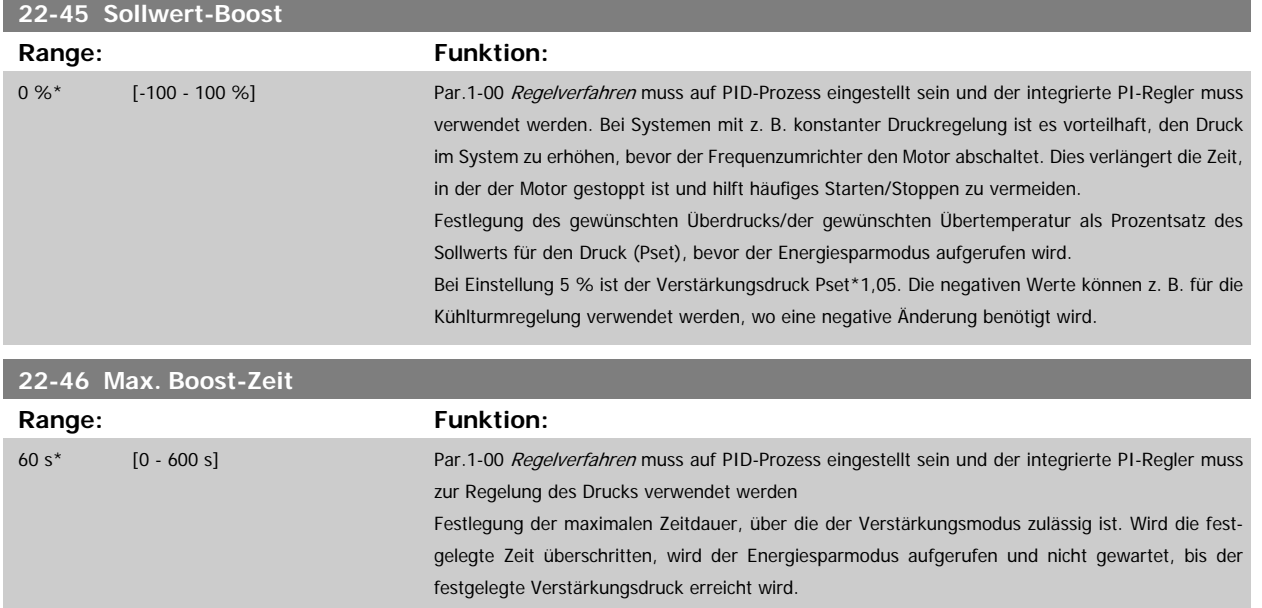

## **3.20.4 22-5\* Kennlinienende**

Die Kennlinienendebedingungen treten auf, wenn eine Pumpe ein zu großes Volumen fördert, um den eingestellten Druck sicherstellen zu können. Dies kann auftreten, wenn eine undichte Stelle im Verteilerrohrnetz vorliegt, nachdem die Pumpe den Betriebspunkt an das Ende der Pumpenkennlinie gebracht hat, die für die max. Drehzahl/Frequenz in Par.4-13 [Max. Drehzahl \[UPM\]](#page-60-0) oder Par.4-14 [Max Frequenz \[Hz\]](#page-60-0) gilt.

Falls der Istwert über eine bestimmte Dauer (Par.22-51 Kennlinienendeverz.) unter 97,5 % des Sollwerts für den gewünschten Druck (entweder Wert aus Par.20-14 [Maximum Reference/Feedb.](#page-181-0) oder numerischer Wert aus Par.20-13 [Minimum Reference/Feedb.](#page-181-0), abhängig davon, welcher Wert höher ist) liegt und die Pumpe mit der max. Drehzahl aus Par.4-13 [Max. Drehzahl \[UPM\]](#page-60-0) oder Par.4-14 [Max Frequenz \[Hz\]](#page-60-0) läuft, wird die in Par.22-50 Kennlinienendefunktion gewählte Funktion ausgeführt.

Es kann ein Signal an einem der Digitalausgänge erhalten werden, indem Kennlinienende [192] in Par. 5-3\* Digitalausgänge und/oder Par. 5-4\* Relais gewählt wird. Das Signal liegt an, wenn eine Kennlinienendebedingung auftritt und die Auswahl in Par.22-50 Kennlinienendefunktion ungleich Aus ist. Die Kennlinienendefunktion kann nur bei Betrieb mit dem integrierten PID-Regler (PID-Regler in Par.1-00 [Regelverfahren](#page-38-0)) verwendet werden.

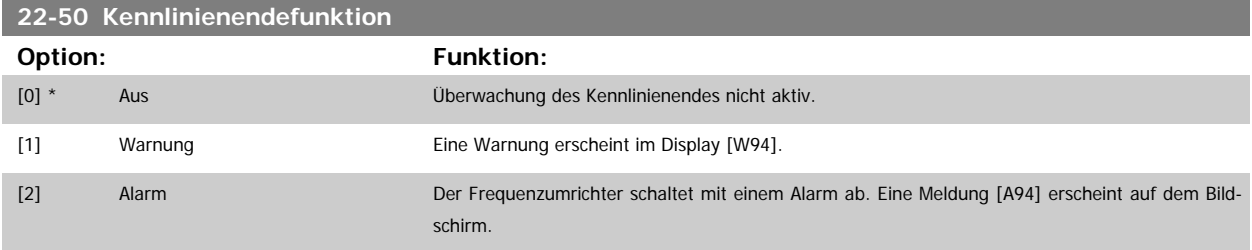

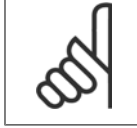

#### **ACHTUNG!**

Automatischer Wiederanlauf quittiert den Alarm und startet das System erneut.

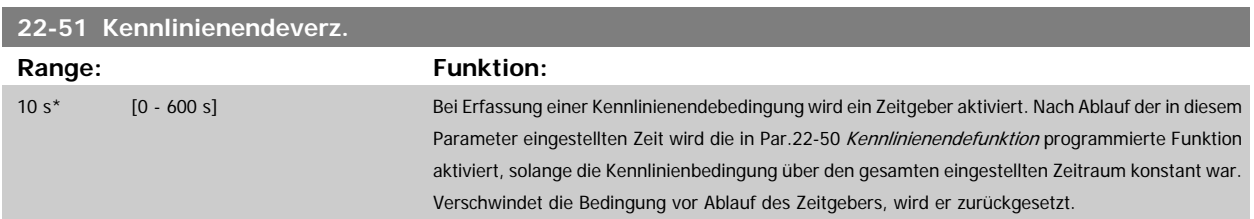

## **3.20.5 22-6\* Riemenbrucherkennung**

Die Riemenbrucherkennung kann bei Regelung mit und ohne Rückführung für Pumpen, Lüfter und Kompressoren verwendet werden. Liegt das geschätzte Motordrehmoment unter dem Riemenbruchmomentwert (Par.22-61 Riemenbruchmoment) und liegt die Ausgangsfrequenz des Frequenzumrichters über oder gleich 15 Hz, wird die Riemenbruchfunktion (Par.22-60 Riemenbruchfunktion) ausgeführt.

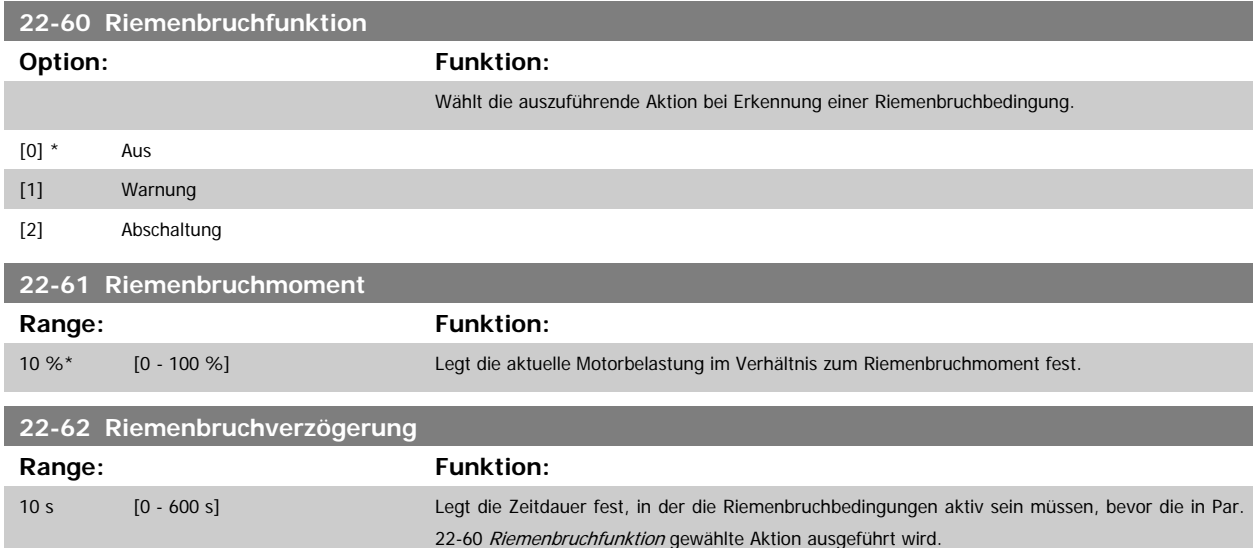

## **3.20.6 22-7\* Kurzzyklus-Schutz**

Bei Regelung von Kältekompressoren muss häufig die Zahl von Starts begrenzt werden. Eine Möglichkeit hierzu ist eine minimale Laufzeit (Zeit zwischen einem Start und einem Stopp) und ein Mindestintervall zwischen Starts sicherzustellen.

Dies bedeutet, dass jeder normale Stoppbefehl durch die Funktion Minimale Laufzeit [\(Par.22-77](#page-212-0) Min. Laufzeit) umgangen und jeder normale Startbefehl (Start/Festdrehzahl JOG/Speichern) durch die Funktion Intervall zwischen Starts (Par.22-76 Intervall zwischen Starts) umgangen werden kann. Keine der zwei Funktionen ist aktiv, wenn die Betriebsarten Hand On oder Off über das LCP aktiviert wurden. Bei Auswahl von Hand On oder Off werden

die zwei Timer auf 0 gestellt und die Zählung beginnt erst nach Drücken von Auto und Anlegen eines aktiven Startbefehls.

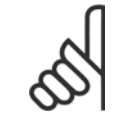

## **ACHTUNG!**

Ein Freilaufbefehl oder ein fehlendes Startfreigabe-Signal umgeht sowohl die Funktion Minimale Laufzeit als auch Intervall zwischen Starts.

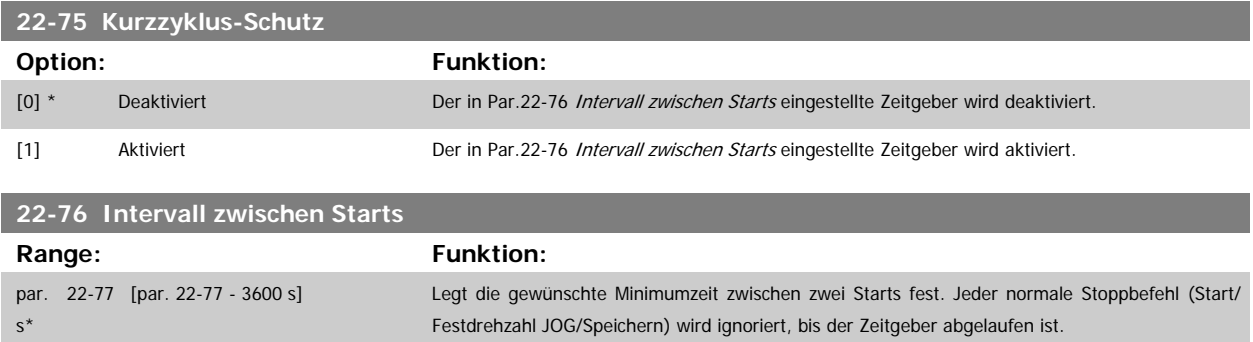

<span id="page-212-0"></span>Programmierhandbuch für VLT® HVAC Drive  $\overline{\mathcal{D}}$ anfoss and Sammeterbeschreibung

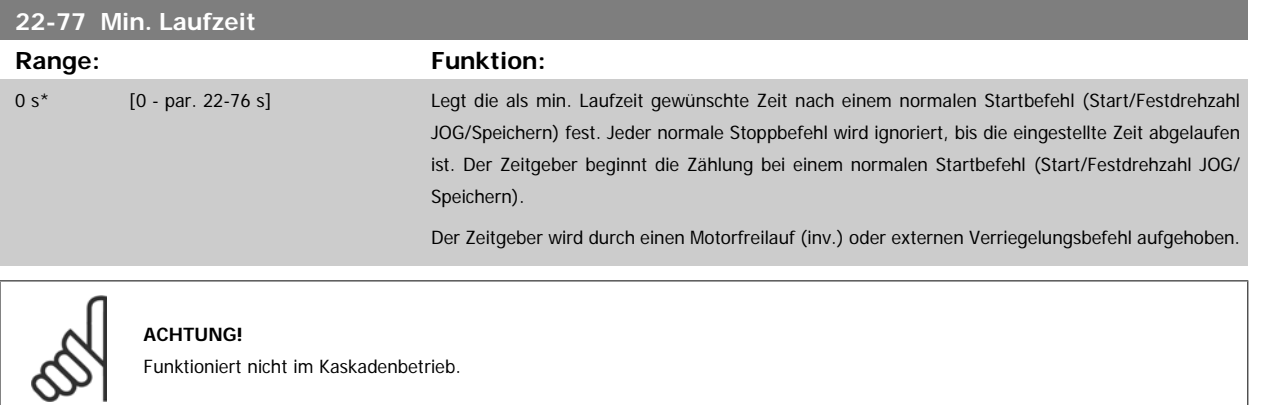

## **3.20.7 22-8\* Durchflussausgleich**

Manchmal ist es nicht möglich, einen Druckaufnehmer an einem weiter entfernten Punkt in der Anlage anzubringen und er kann nur nahe am Lüfter-/ Pumpenauslass aufgestellt werden. Der Durchflussausgleich arbeitet, indem er den Sollwert gemäß der Ausgangsfrequenz ändert, die fast proportional zum Durchfluss ist, und damit höhere Verluste bei höheren Durchflussmengen ausgleicht.

HDESIGN (Solldruck) ist der Sollwert für Betrieb mit Rückführung (PI) des Frequenzumrichters und wird wie bei Betrieb mit Rückführung ohne Durchflussausgleich eingestellt.

Es wird Schlupfausgleich und als Einheit UPM empfohlen.

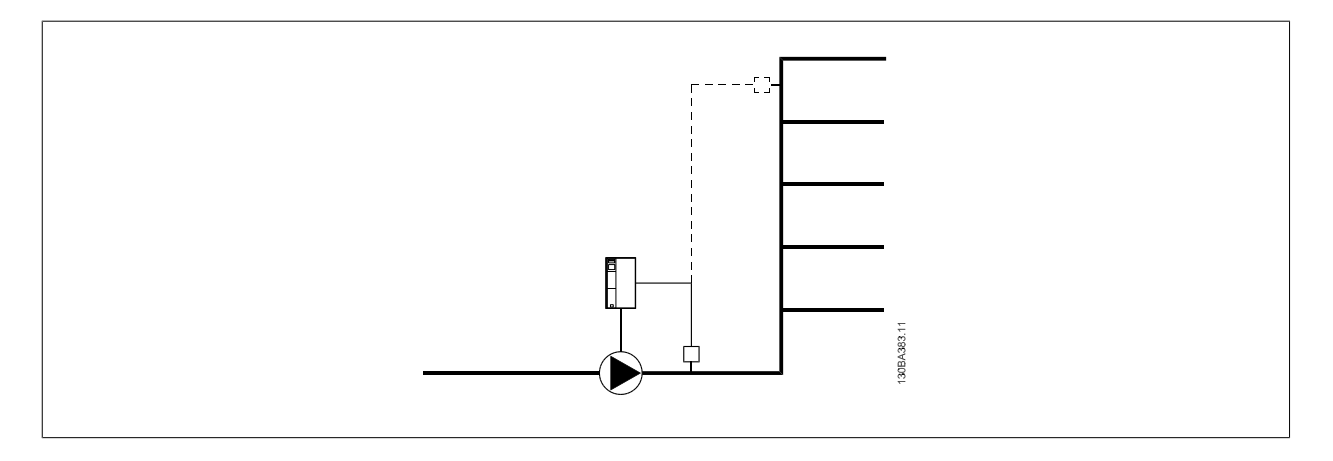

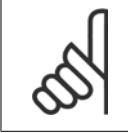

#### **ACHTUNG!**

Bei gleichzeitiger Verwendung von Durchflussausgleich und Kaskadenregler (Parametergruppe 25-\*\*) wird der tatsächliche Sollwert nicht durch die Drehzahl (Durchfluss), sondern durch die Anzahl der eingeschalteten Pumpen bestimmt. Siehe unten:

<span id="page-213-0"></span>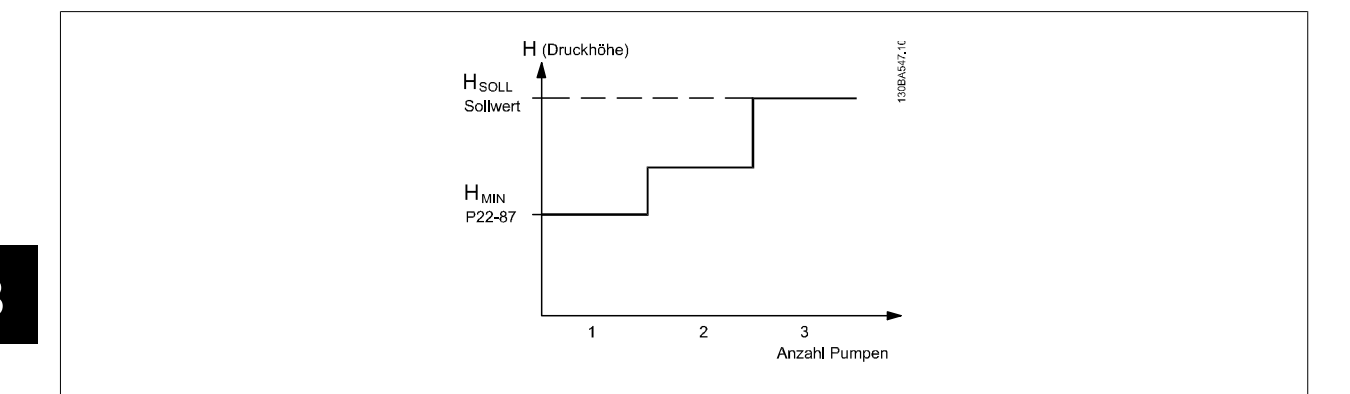

Es gibt zwei Methoden, die eingesetzt werden können. Dies hängt davon ab, ob die Drehzahl (Frequenz) am Systemauslegungspunkt bekannt ist.

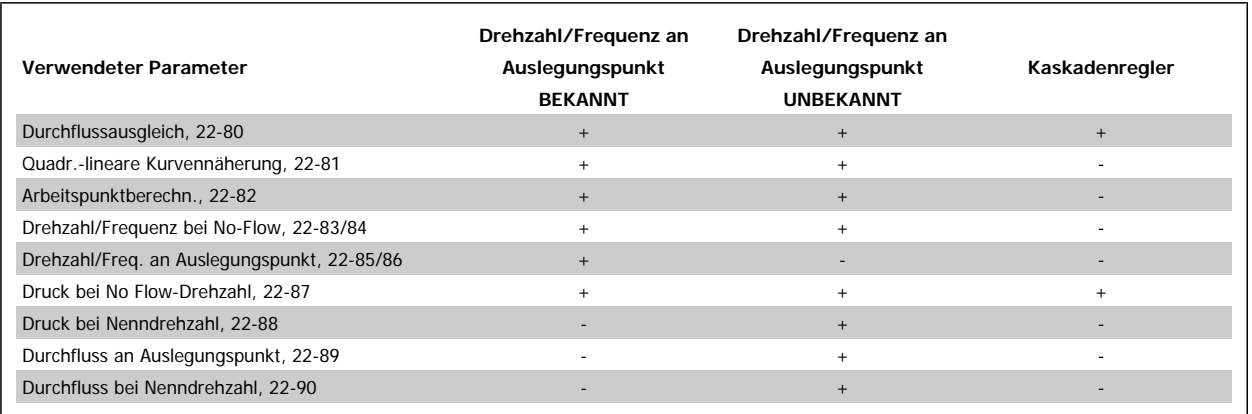

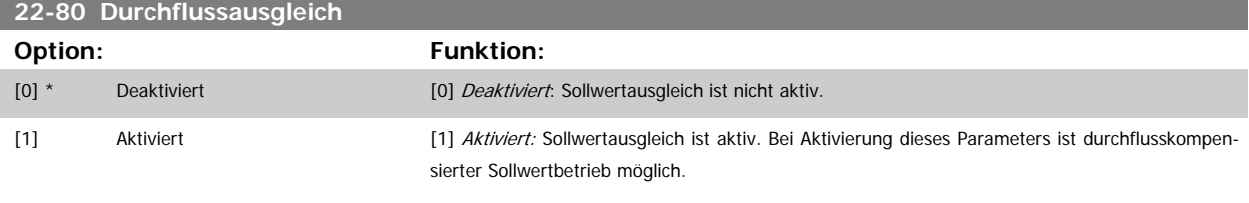

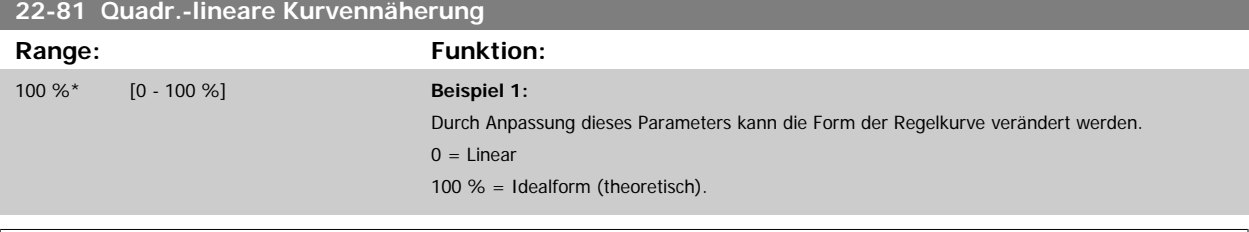

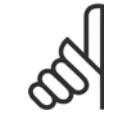

#### **ACHTUNG!**

Hinweis: Wird im Betrieb mit Kaskadenregler nicht angezeigt.

<span id="page-214-0"></span>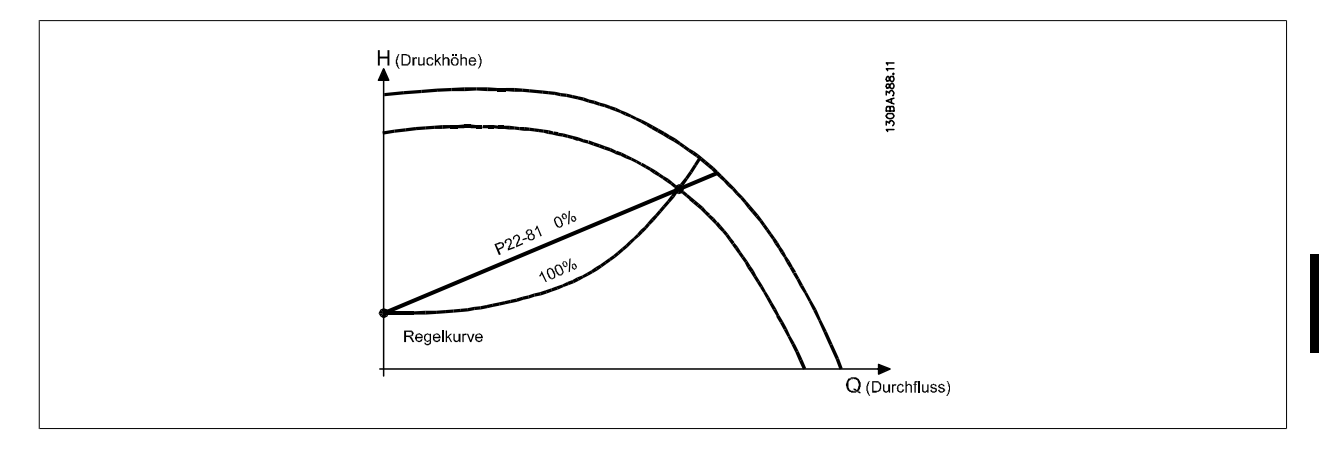

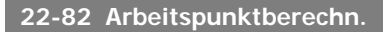

### **Option: Funktion:**

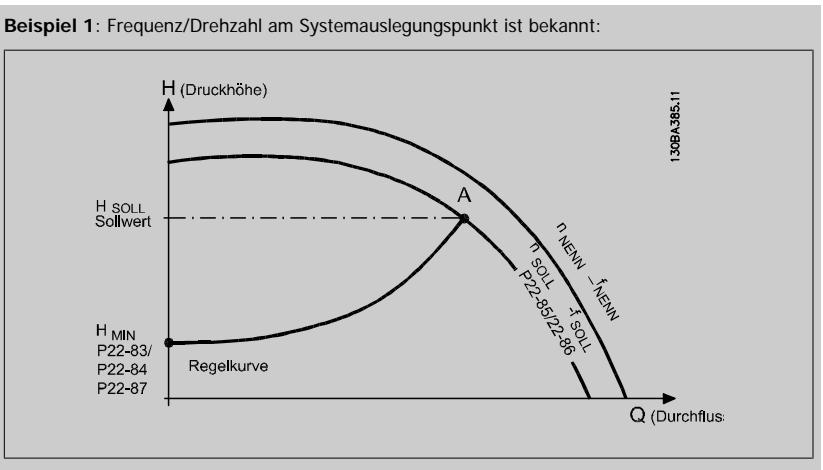

Gehen wir auf dem Datenblatt mit den Kennlinien für die jeweiligen Geräte bei unterschiedlichen Drehzahlen bzw. Frequenzen einfach vom Punkt HAUSLEGUNG und vom Punkt QAUSLEGUNG nach rechts, finden wir Punkt A, den Systemauslegungspunkt. Die Pumpenkennlinie an diesem Punkt sollte gefunden und die zugehörige Drehzahl programmiert werden. Durch Schließen der Ventile und Ändern der Drehzahl, bis H<sub>MIN</sub> erreicht ist, kann die Drehzahl am Punkt ohne Durchfluss gefunden werden. Bei Anpassung von Par.22-81 [Quadr.-lineare Kurvennäherung](#page-213-0) kann dann die Form der Regelkurve unendlich verstellt werden.

#### **Beispiel 2:**

Drehzahl am Systemauslegungspunkt unbekannt: Bei unbekannter Drehzahl am Systemauslegungspunkt muss ein anderer Sollwert auf der Regelkurve anhand des Datenblatts ermittelt werden. Indem man sich die Kurve für die Nenndrehzahl anschaut und den Auslegungsdruck (HAUSLEGUNG, Punkt C) einzeichnet, kann der Durchfluss bei diesem Druck, Q<sub>NENN</sub>, ermittelt werden. Auf ähnliche Weise kann durch Einzeichnen des Auslegungsdurchflusses (QAUSLEGUNG, Punkt D) der Druck HD bei diesem Durchfluss ermittelt werden. Wenn diese beiden Punkte auf der Pumpenkurve zusammen mit H<sub>MIN</sub> wie oben beschrieben bekannt sind, kann der Frequenzumrichter den Sollwertpunkt B berechnen und damit die Regelkurve zeichnen, zu der auch der Systemauslegungspunkt A gehört.

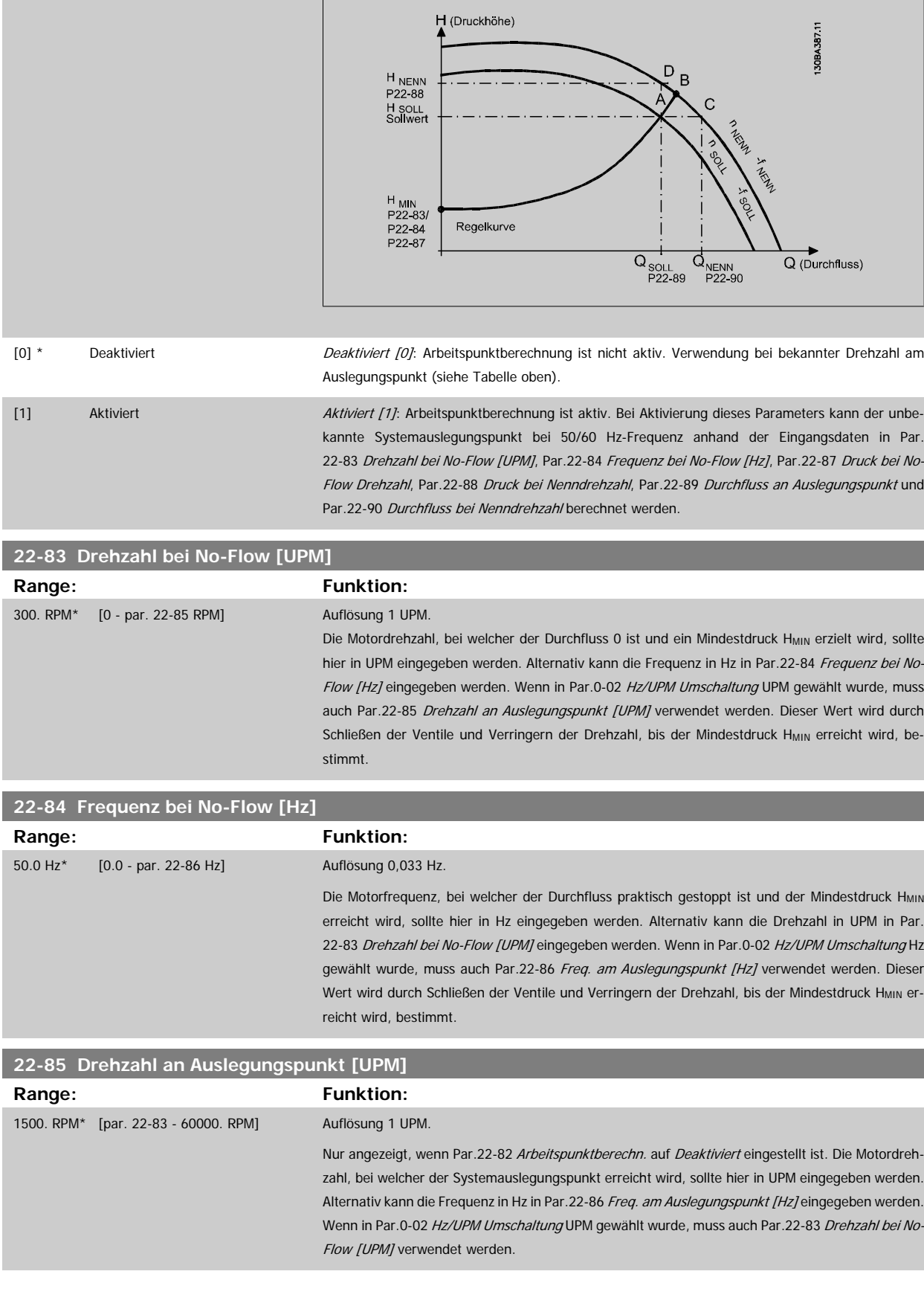
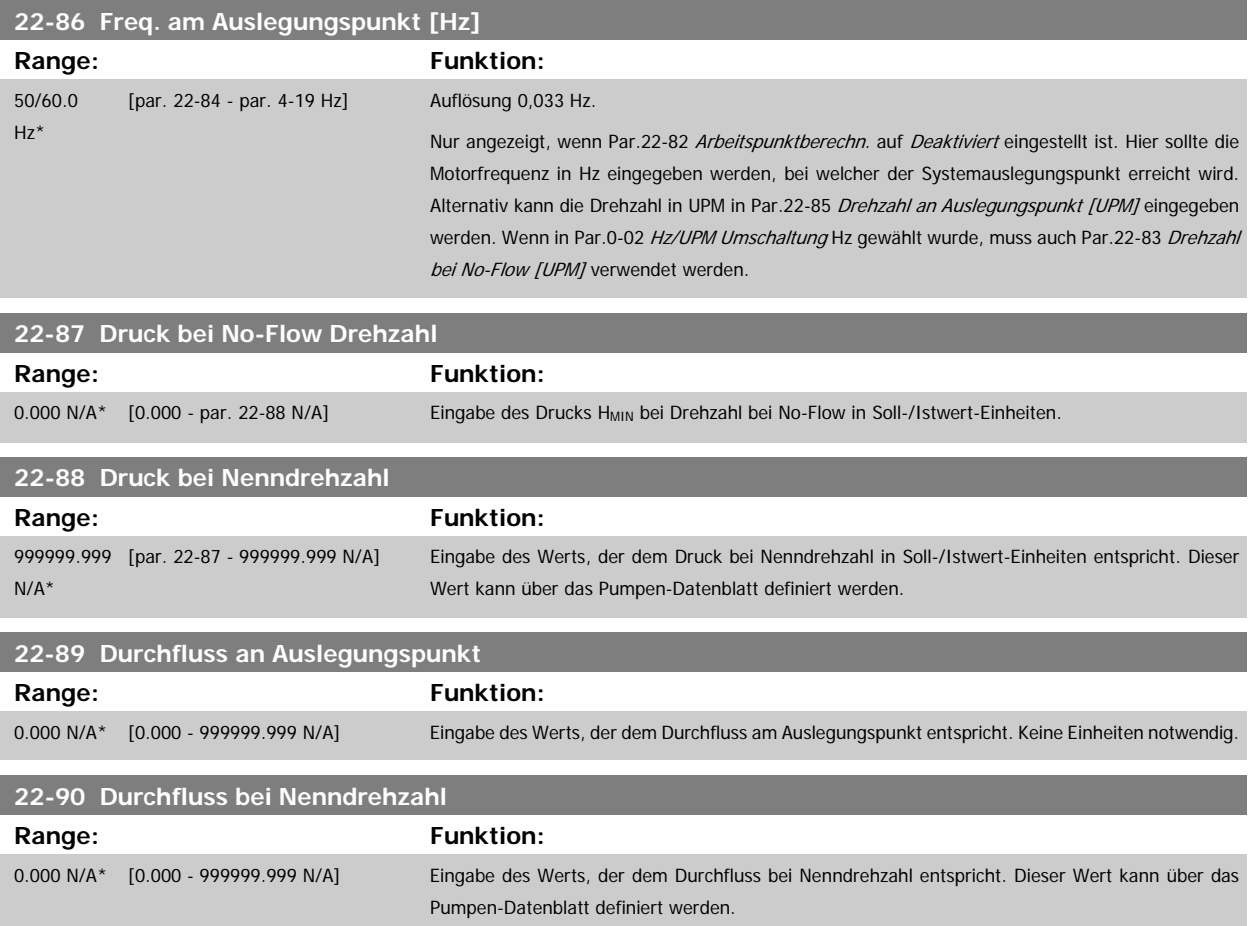

## **3.21 Hauptmenü - Zeitfunktionen - FC 100 - Gruppe 23**

## **3.21.1 23-0\* Zeitablaufsteuerung**

Mit Zeitablaufsteuerung werden Aktionen festgelegt, die täglich oder wöchentlich ausgeführt werden müssen, z. B. verschiedene Sollwerte für Arbeits-/ Nichtarbeitsstunden. Bis zu 10 Zeitablaufsteuerungen können im Frequenzumrichter programmiert werden. Die Nummer der Zeitablaufsteuerung wird bei Aufruf von Parametergruppe 23-0\* über das LCP aus der Liste gewählt[.Par.23-00](#page-217-0) EIN-Zeit – [Par.23-04](#page-219-0) Ereignis beziehen sich dann auf die Nummer der gewählten Zeitablaufsteuerung. Jede Zeitablaufsteuerung ist in eine EIN-Zeit und eine AUS-Zeit eingeteilt, in der zwei unterschiedliche Aktionen ausgeführt werden können.

Die in Zeitablaufsteuerung programmierten Aktionen werden mit entsprechenden Aktionen von Digitaleingängen, Steuerung über Bus und der Smart Logic Control gemäß den in 8-5\* Betr. Bus/Klemme festgelegten Regeln zusammengeführt.

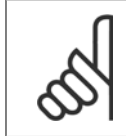

**ACHTUNG!**

Die Uhr (Parametergruppe 0-7\*) muss richtig programmiert sein, damit Zeitablaufsteuerungen ordnungsgemäß funktionieren.

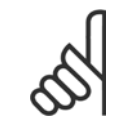

#### **ACHTUNG!**

Beim Einbau einer Optionskarte mit analoger E/A, MCB109, wird zusätzlich eine Batteriesicherung von Datum und Uhrzeit durchgeführt.

#### **ACHTUNG!**

Die PC-Software MCT 10 beinhaltet eine besondere Anleitung zur einfachen Programmierung der Zeitablaufsteuerung.

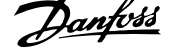

tum/die eingestellte Uhrzeit werden nach einem Netz-Aus auf die Werkseinstellung zurückgesetzt (2000-01-01 00:00), wenn kein Echtzeituhrmodul mit Backup installiert ist. In [Par.0-79](#page-37-0) Uhr Fehler kann eine Warnung programmiert werden, falls die Uhr nicht richtig eingestellt wurde, z. B. nach einem Netz-Aus.

### <span id="page-217-0"></span>**23-00 EIN-Zeit**

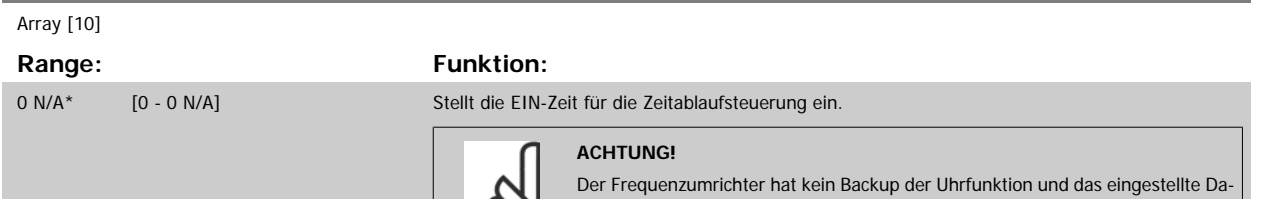

 $\infty$ 

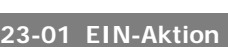

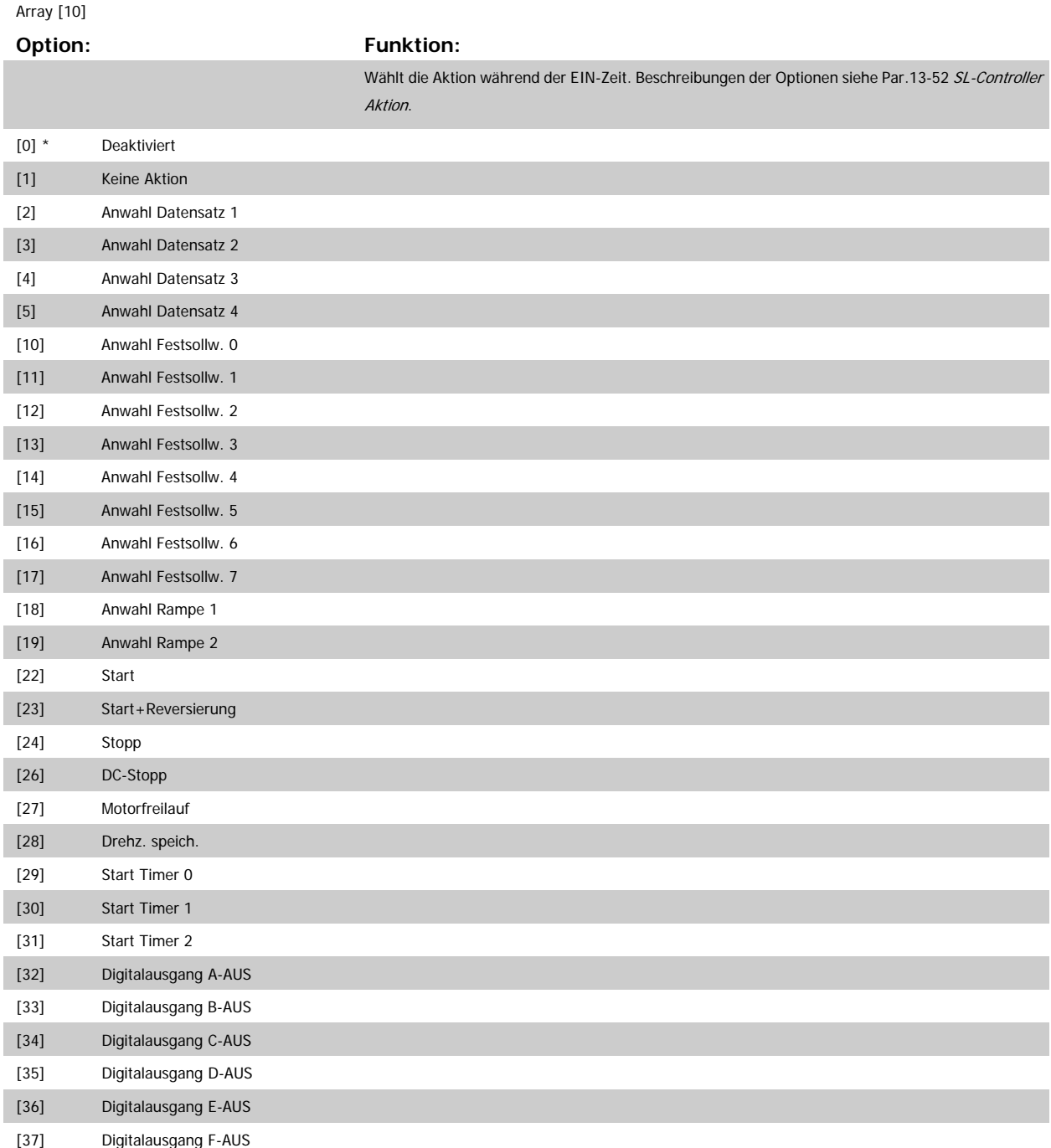

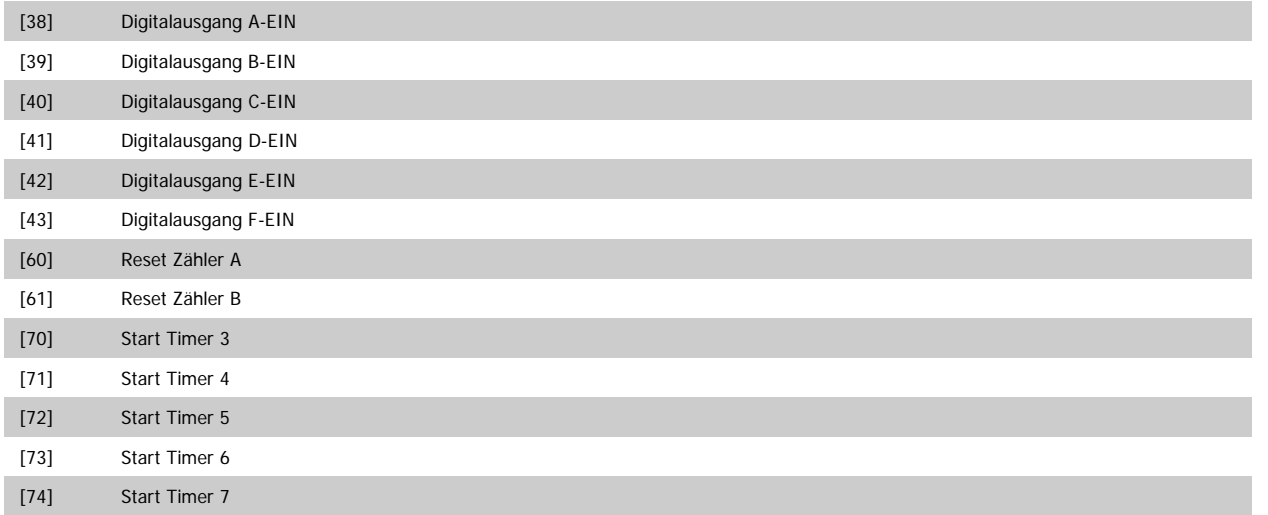

#### **ACHTUNG!**

Zu Optionen [32] - [43] siehe auch Par.-Gruppe 5-3\*, Digitalausgänge und 5-4\*, Relais.

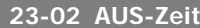

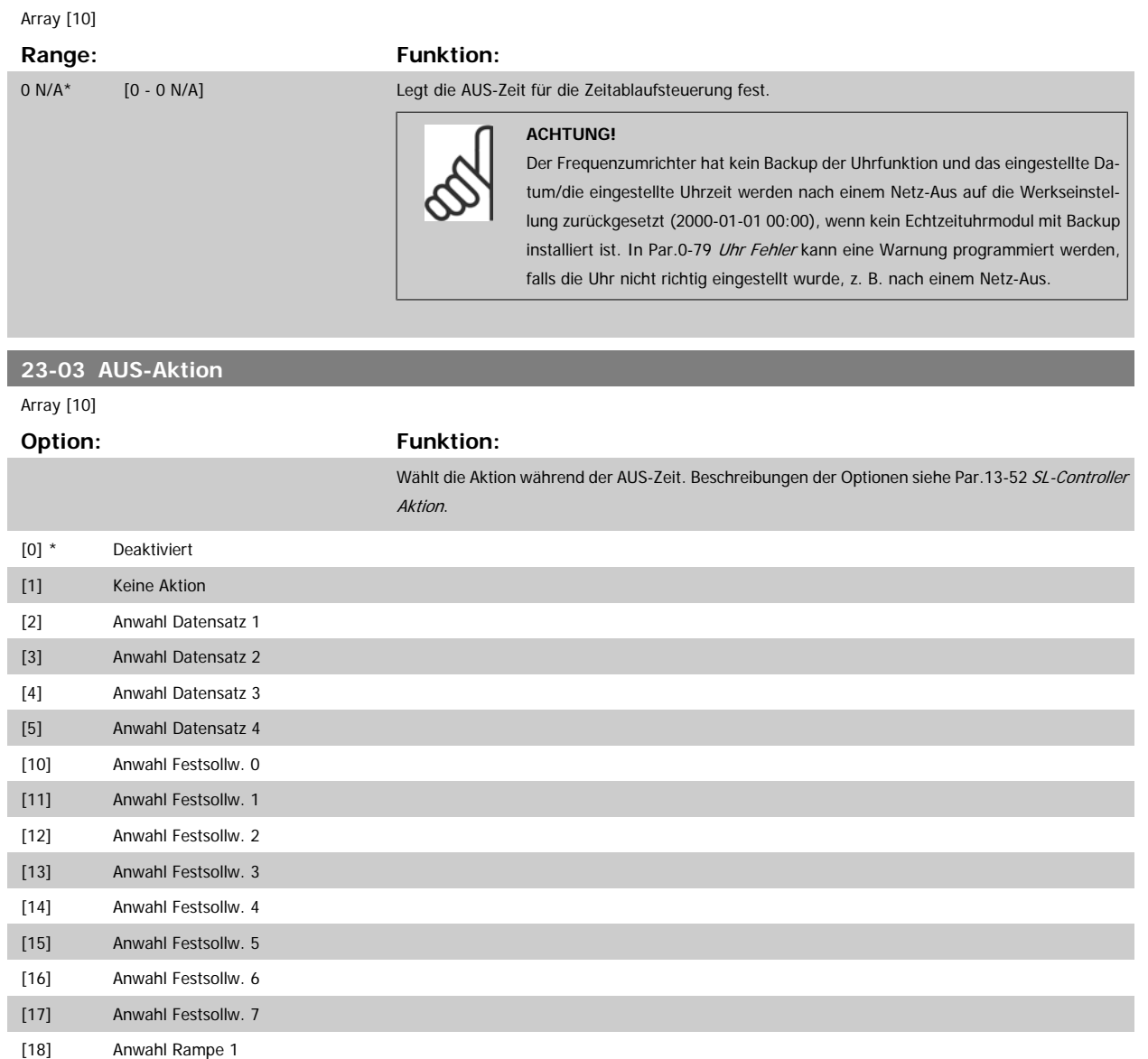

<span id="page-219-0"></span>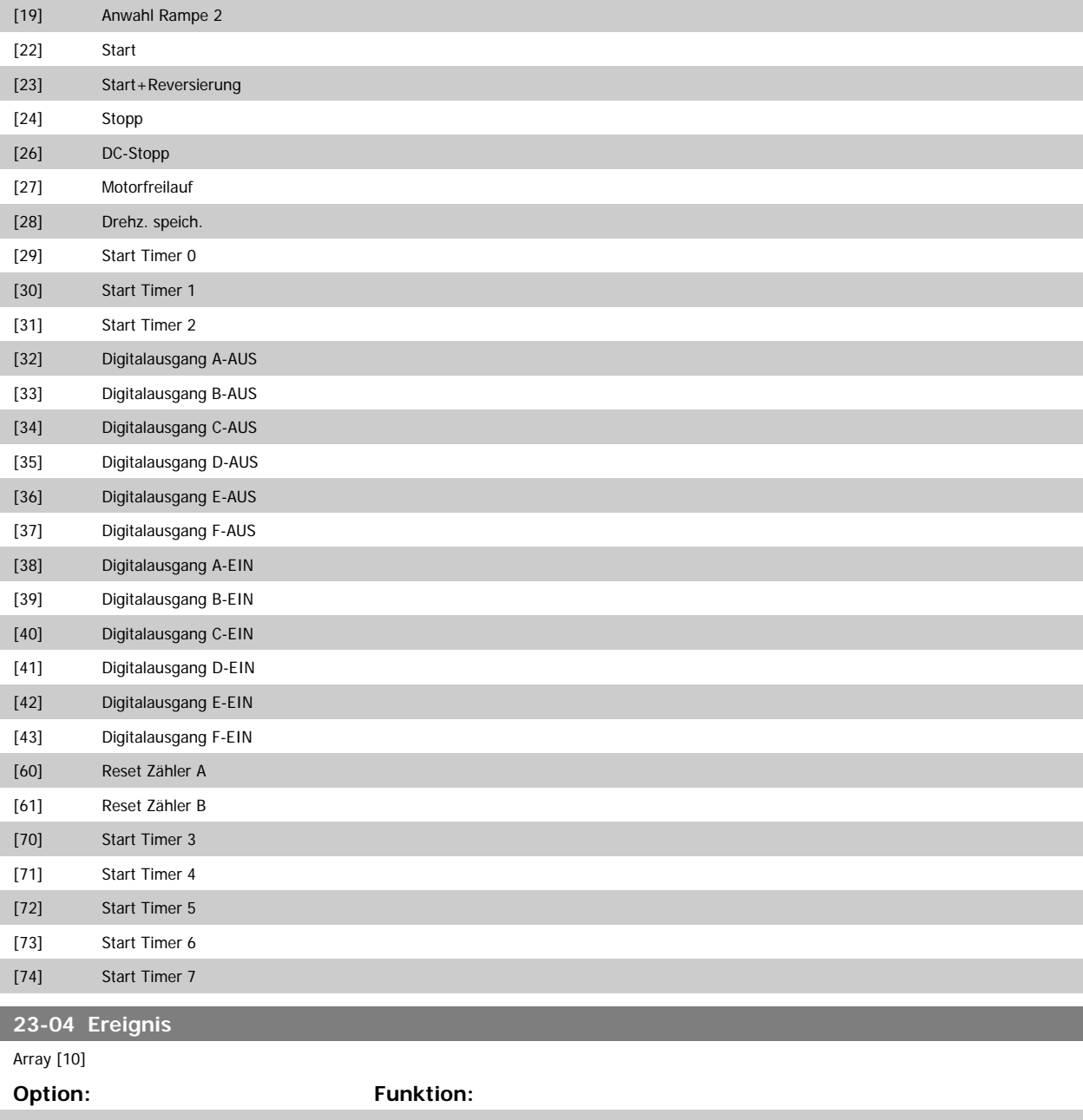

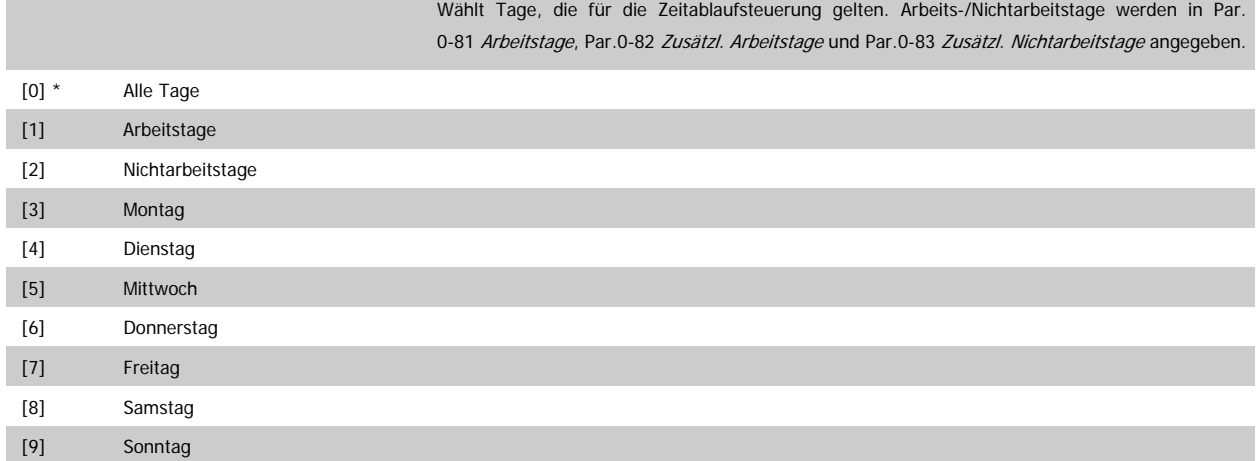

## **3.21.2 23-1\* Wartung**

Aufgrund von Verschleiß ist regelmäßige Kontrolle und Wartung von Elementen in der Anwendung notwendig, z. B. Motorlager, Istwertgeber und Dichtungen oder Filter. Durch vorbeugende Wartung können die Serviceintervalle im Frequenzumrichter programmiert werden. Der Frequenzumrichter zeigt eine Meldung an, wenn Wartung erforderlich ist. 20 vorbeugende Wartungsereignisse können in den Frequenzumrichter programmiert werden. Für jedes Ereignis muss Folgendes angegeben werden:

- Wartungspunkt (z. B. "Motorlager")
- Wartungsaktion (z. B. "Ersetzen")
- Wartungszeitbasis (z. B. "Motorlaufstunden" oder ein bestimmtes Datum und eine bestimmte Uhrzeit)
- Wartungszeitintervall oder Datum und Uhrzeit der nächsten Wartung

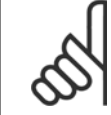

#### **ACHTUNG!**

Zum Deaktivieren eines vorbeugenden Wartungsereignisses muss die zugehörige [Wartungszeitbasis](#page-222-0) (Par.23-12 Wartungszeitbasis) auf Deaktiviert [0] gestellt werden.

Vorbeugende Wartung kann am LCP programmiert werden, es wird jedoch die Verwendung des PC-gestützten VLT Motion Control Tool MCT10 empfohlen.

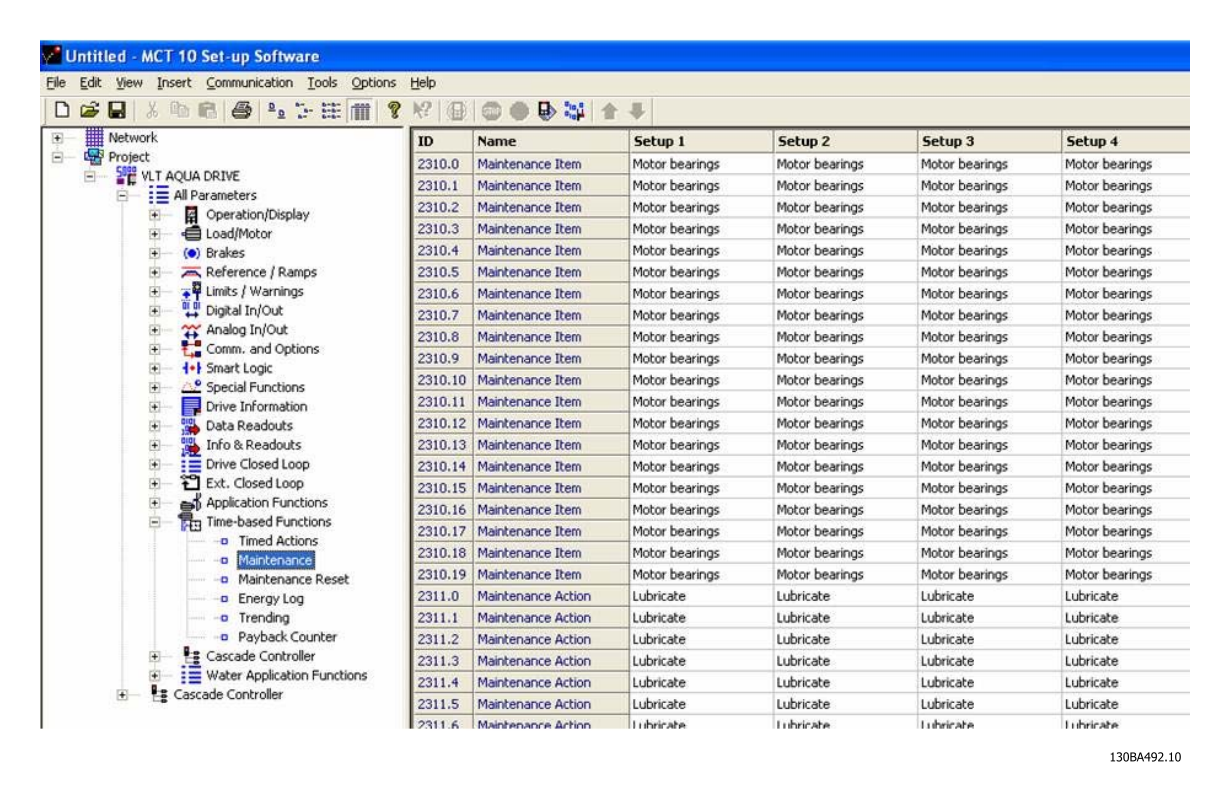

Das LCP zeigt (mit einem Schraubenschlüsselsymbol und einem "M") an, wenn es Zeit für eine vorbeugende Wartungsaktion ist und kann programmiert werden, an einem Digitalausgang in Parametergruppe 5-3\* angezeigt zu werden. Der vorbeugende Wartungszustand kann in Par.16-96 [Wartungswort](#page-170-0) abgelesen werden. Eine vorbeugende Wartungsanzeige kann über Digitaleingang, FC-Schnittstelle oder manuell am LCP über Par.23-15 [Wartungswort](#page-223-0) [quittieren](#page-223-0) zurückgesetzt werden.

Ein Wartungsprotokoll mit den Informationen der letzten 10 vorbeugenden Wartungsereignisse kann über Parametergruppe 18-0\* und nach Auswahl von Wartungsprotokoll über die Taste [Alarm Log] auf dem LCP ausgelesen werden.

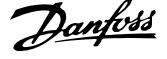

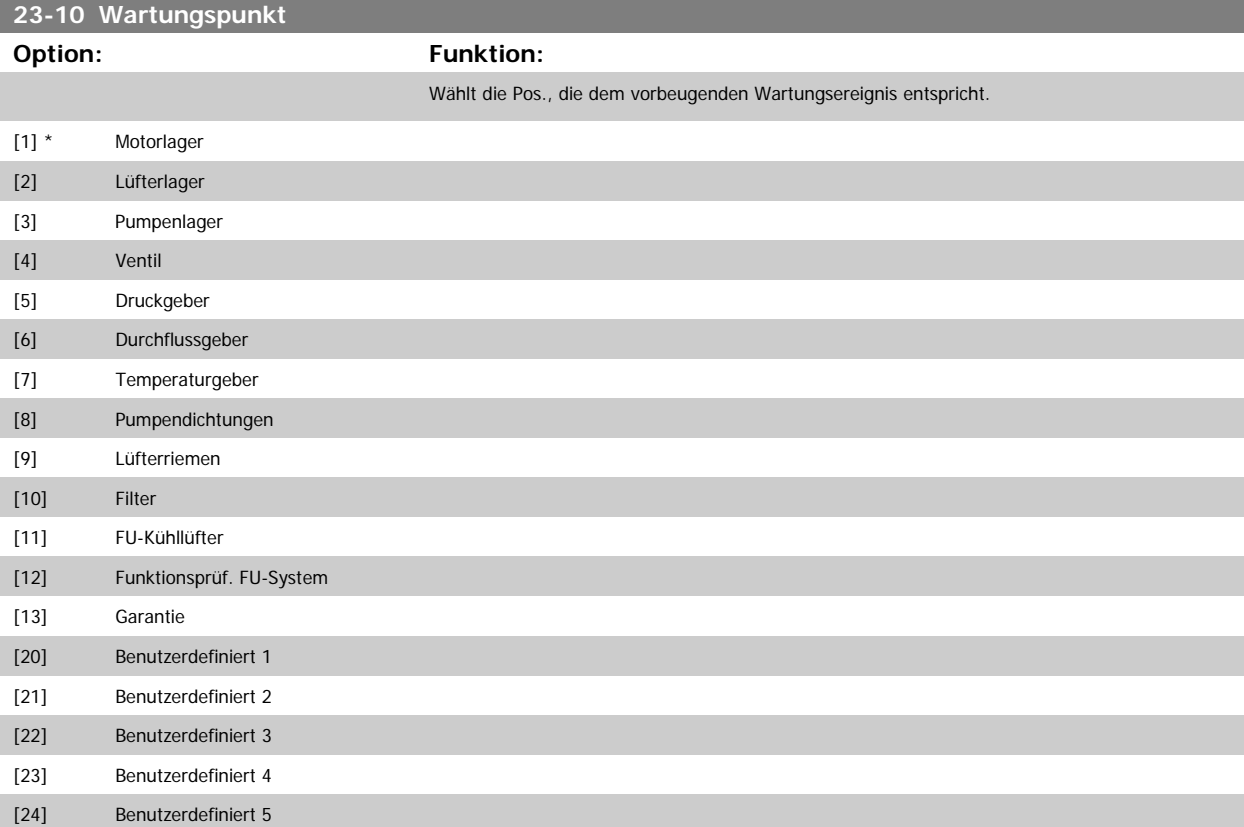

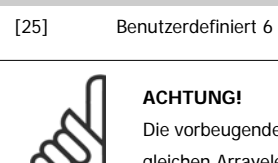

## **ACHTUNG!**

Die vorbeugenden Wartungsereignisse sind in einem Array mit 20 Elementen definiert. Jedes vorbeugende Wartungsereignis muss den gleichen Arrayelement-Index in Par.23-10 Wartungspunkt - Par.23-14 [Datum und Uhrzeit Wartung](#page-222-0) benutzen.

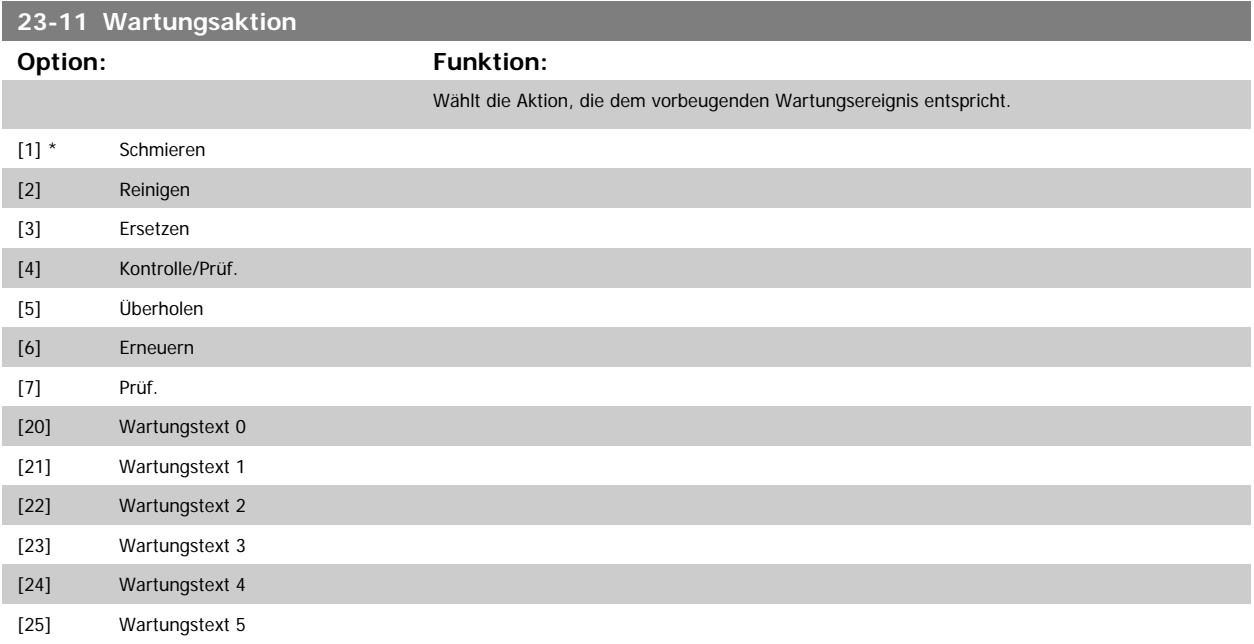

<span id="page-222-0"></span>Programmierhandbuch für VLT® HVAC Drive **Danfost** 3 Parameterbeschreibung

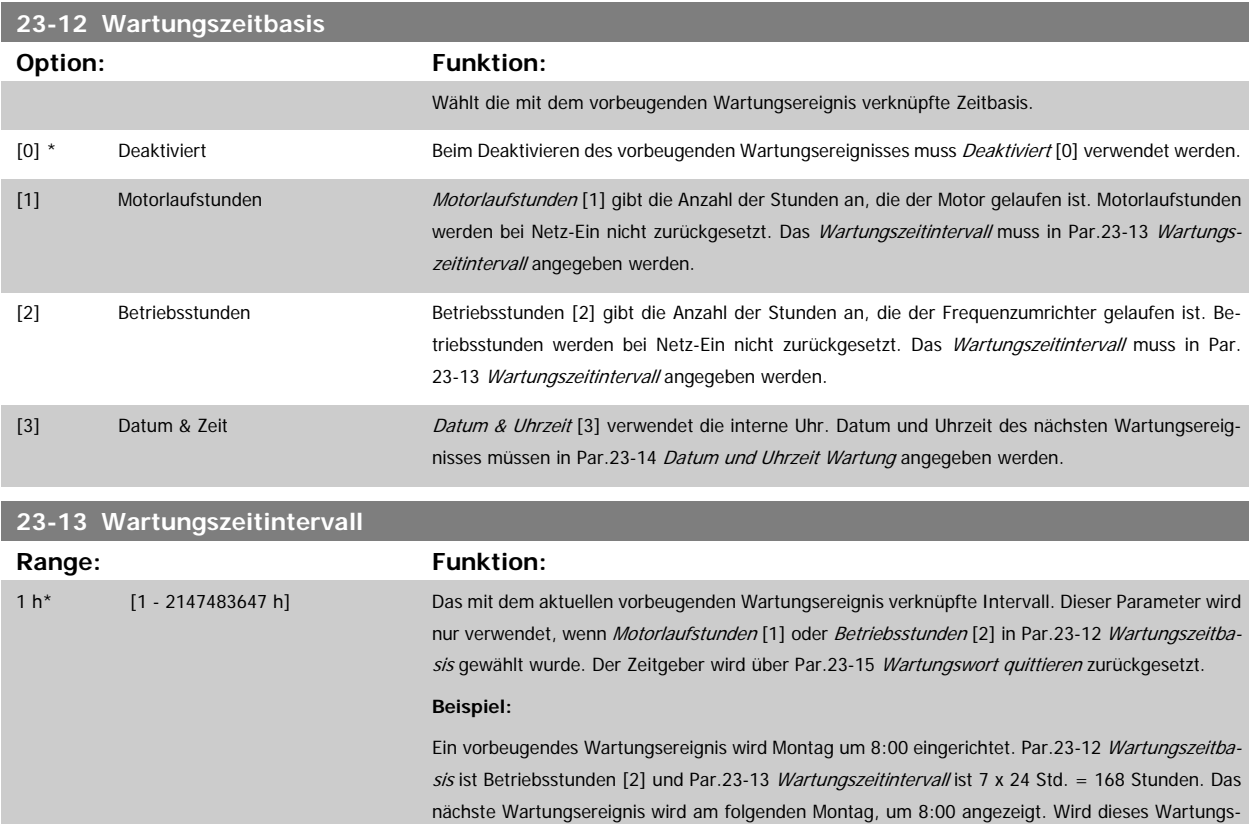

**23-14 Datum und Uhrzeit Wartung Range: Funktion:** 0 N/A\* [0 - 0 N/A] Legt Datum und Uhrzeit für das nächste Wartungsereignis fest, wenn das vorbeugende Wartungsereignis auf Datum/Uhrzeit basiert. Das Datumsformat hängt von der Einstellung in [Par.](#page-37-0) 0-71 [Datumsformat](#page-37-0) ab, während das [Uhrzeitformat](#page-37-0) von der Einstellung in Par.0-72 Uhrzeitformat abhängt. **ACHTUNG!** Der Frequenzumrichter hat kein Backup der Uhrfunktion und das eingestellte Datum/die eingestellte Uhrzeit werden nach einem Netz-Aus auf die Werkseinstellung zurückgesetzt (2000-01-01 00:00). In [Par.0-79](#page-37-0) Uhr Fehler kann eine Warnung programmiert werden, falls die Uhr nicht richtig eingestellt wurde, z. B. nach einem Netz-Aus. Die eingestellte Zeit muss mindestens eine Stunde später als die aktuelle Zeit liegen!

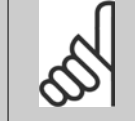

9:00.

#### **ACHTUNG!**

Beim Einbau einer Optionskarte mit analoger E/A, MCB109, wird zusätzlich eine Batteriesicherung von Datum und Uhrzeit durchgeführt.

ereignis erst am Dienstag, um 9:00 quittiert, ist das nächste Ereignis am folgenden Dienstag um

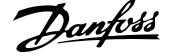

<span id="page-223-0"></span>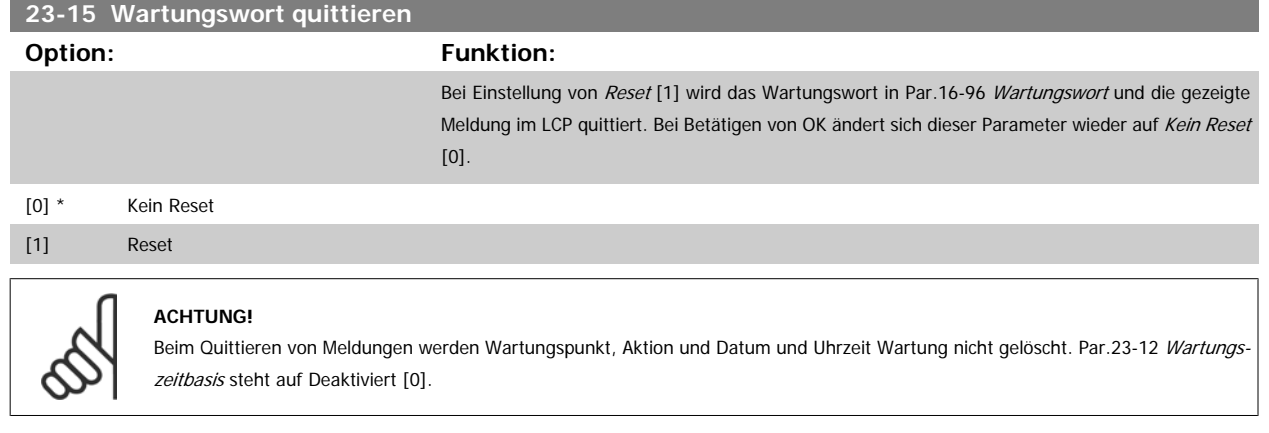

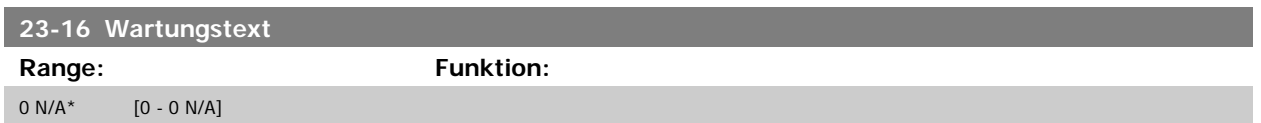

## **3.21.3 23-5\* Energiespeicher**

Der Frequenzumrichter speichert kontinuierlich den Verbrauch des geregelten Motors basierend auf der Istleistung des Frequenzumrichters.

Diese Daten können für eine Energiespeicherfunktion verwendet werden, sodass der Anwender die Informationen über den Energieverbrauch bezogen auf die Zeit vergleichen und strukturieren kann.

Es gibt grundsätzlich zwei Funktionen:

- **-** Auf einen vorprogrammierten Zeitraum bezogene Daten, definiert durch eine Datums- und Zeitfestlegung für den Start.
- **-** Daten bezogen auf einen festgelegten Zeitraum, z. B. die letzten sieben Tage innerhalb des vorprogrammierten Zeitraums.

Für jede der obigen zwei Funktionen werden die Daten in einer Reihe von Zählern gespeichert, die die Auswahl eines Zeitrahmens und einer Aufteilung nach Stunden, Tagen oder Wochen ermöglichen.

Der Zeitraum bzw. die Aufteilung (Auflösung) kann in Par.23-50 [Energieprotokollauflösung](#page-224-0) festgelegt werden.

Die Daten basieren auf dem Wert, der vom kWh-Zähler im Frequenzumrichter registriert wird. Dieser Zählerwert kann in [Par.15-02](#page-155-0) Zähler-kWh abgelesen werden. Dieser enthält einen akkumulierten Wert seit dem ersten Netz-Ein oder dem letzten Rücksetzen des Zählers (Par.15-06 [Reset Zähler-kWh](#page-155-0)).

Alle Daten für den Energiespeicher werden in Zählern gespeichert, die über Par.23-53 [Energieprotokoll](#page-225-0) abgelesen werden können.

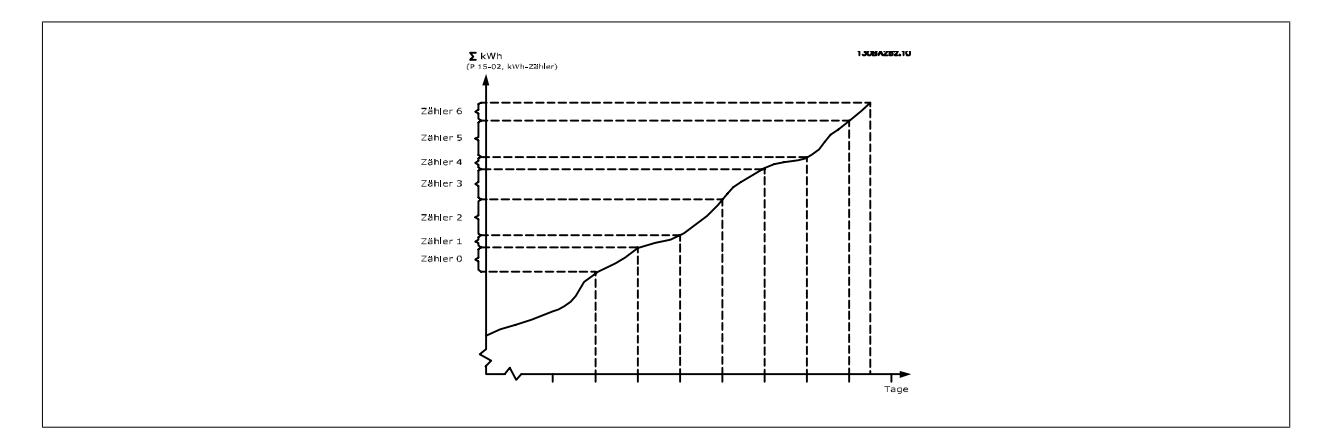

Zähler 00 enthält immer die ältesten Daten. Ein Zähler umfasst einen Zeitraum von XX:00 bis XX:59 bei Stunden oder 00:00 bis 23:59 bei Tagen. Bei Protokollierung der letzten Stunden oder Tage verschieben die Zähler den Inhalt bei XX:00 in jeder Stunde oder bei 00:00 an jedem Tag.

<span id="page-224-0"></span>Zähler mit dem höchsten Index werden immer laufend aktualisiert (die Daten für die aktuelle Stunde seit XX:00 oder den aktuellen Tag seit 00:00).

Der Inhalt des Zählers kann als Balken am LCP angezeigt werden. Wählen Sie Quick Menu, Protokolle, Energiespeicher: Trenddarstellung kont. Bin / Trenddarstellung getimter Bin / Trendvergleich.

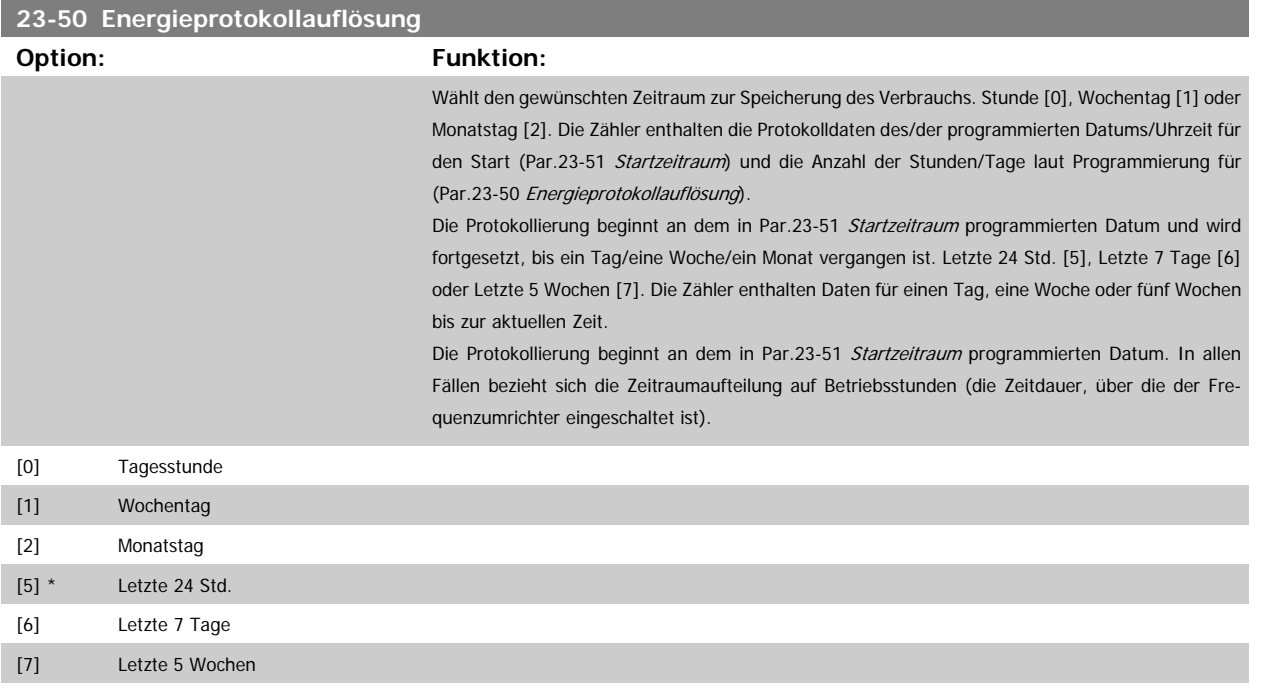

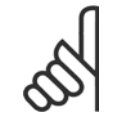

#### **ACHTUNG!**

Der Frequenzumrichter hat kein Backup der Uhrfunktion und das eingestellte Datum/die eingestellte Uhrzeit werden nach einem Netz-Aus auf die Werkseinstellung zurückgesetzt (2000-01-01 00:00), wenn kein Echtzeituhrmodul mit Backup installiert ist. Daher wird die Protokollierung gestoppt, bis Datum/Uhrzeit in Par.0-70 [Datum und Uhrzeit](#page-37-0) wieder eingestellt wurden. In [Par.0-79](#page-37-0) Uhr Fehler kann eine Warnung programmiert werden, falls die Uhr nicht richtig eingestellt wurde, z. B. nach einem Netz-Aus.

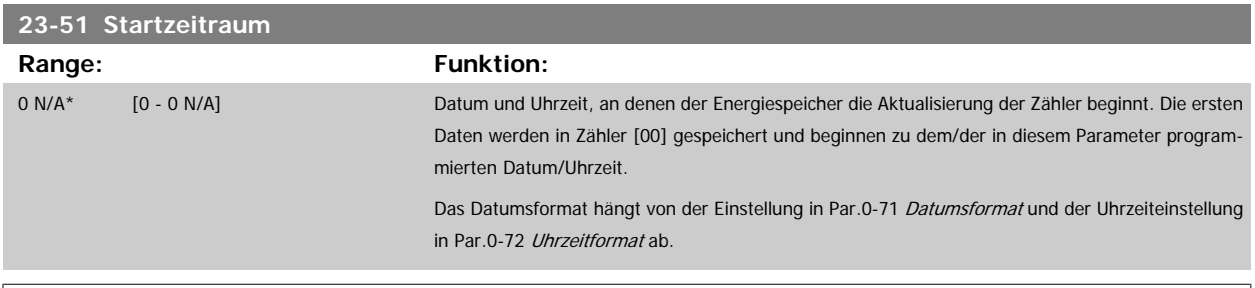

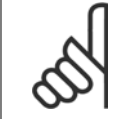

#### **ACHTUNG!**

Beim Einbau einer Optionskarte mit analoger E/A, MCB109, wird zusätzlich eine Batteriesicherung von Datum und Uhrzeit durchgeführt.

# <span id="page-225-0"></span>**23-53 Energieprotokoll Range: Funktion:** 0 N/A\* [0 - 4294967295 N/A] Array mit einer Zahl von Elementen gleich der Zahl von Zählern ([00]-[xx] unter der Parameternummer im Display). OK drücken und über die Tasten ▲ und ▼ des LCP zwischen den Elementen navigieren. Arrayelemente: 13084280.1

Daten vom letzten Zeitraum werden im Zähler mit dem höchsten Index gespeichert. Bei Netz-Aus werden alle Zählerwerte gespeichert und beim nächsten Netz-Ein wieder hergestellt.

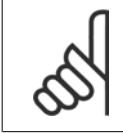

**3** 

#### **ACHTUNG!**

Alle Zähler werden automatisch auf Null gestellt, wenn die Einstellung in Par.23-50 [Energieprotokollauflösung](#page-224-0) geändert wird. Bei Überlauf stoppt die Aktualisierung der Zähler beim Maximalwert.

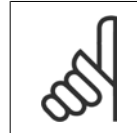

#### **ACHTUNG!**

Beim Einbau einer Optionskarte mit analoger E/A, MCB109, wird zusätzlich eine Batteriesicherung von Datum und Uhrzeit durchgeführt.

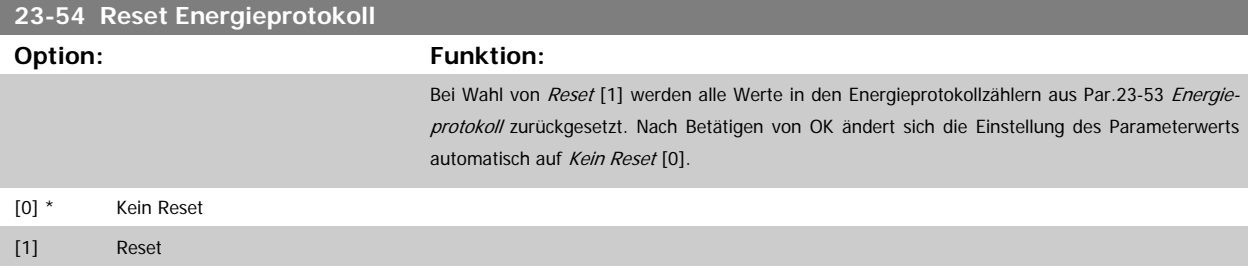

## **3.21.4 23-6\* Trenddarstellung**

Mit dieser Funktion wird eine Prozessvariable über einen Zeitraum überwacht und gespeichert, wie oft die Daten in jeden der benutzerdefinierten Datenbereiche fallen. Dies gibt einen schnellen Überblick und zeigt, an welcher Stelle Betriebsverbesserungen konzentriert werden müssen.

Um den Vergleich aktueller Werte für eine ausgewählte Betriebsvariable mit Daten für einen bestimmten Referenzzeitraum für die gleiche Variable zu ermöglichen, können zwei Datensätze für die Trenddarstellung erstellt werden. Dieser Referenzzeitraum kann vorprogrammiert werden [\(Par.](#page-227-0) 23-63 [Zeitablauf Startzeitraum](#page-227-0) und Par.23-64 [Zeitablauf Stoppzeitraum](#page-228-0)). Die zwei Datensätze können in Par.23-61 [Kontinuierliche BIN Daten](#page-227-0) (aktuell) und Par.23-62 [Zeitablauf BIN Daten](#page-227-0) (Referenz) abgelesen werden.

Eine Trenddarstellung kann für die folgenden Betriebsvariablen erstellt werden:

- **-** Leistung
- **-** Strom
- **-** Ausgangsfrequenz
- **-** Motordrehzahl

Die Trenddarstellungsfunktion umfasst zehn Zähler (die einen Bin (Behälter) bilden) für jeden Datensatz, welche die Zahl von Registrierungen enthalten und widerspiegeln, wie häufig die Betriebsvariable in jeden der zehn vordefinierten Intervalle fällt. Die Sortierung basiert auf einem Relativwert der Variablen.

Der Relativwert für die Betriebsvariable ist:

Ist/Nenn \* 100 %

für Leistung und Strom und

Ist/Max \* 100 %

für Ausgangsfrequenz und Motordrehzahl.

Die Länge jedes Intervalls kann individuell eingestellt werden, die Werkseinstellung ist jedoch 10 % für jedes Intervall. Leistung und Strom können den Nennwert überschreiten, aber diese Registrierungen werden im Zähler 90 % - 100 % (MAX) eingeschlossen.

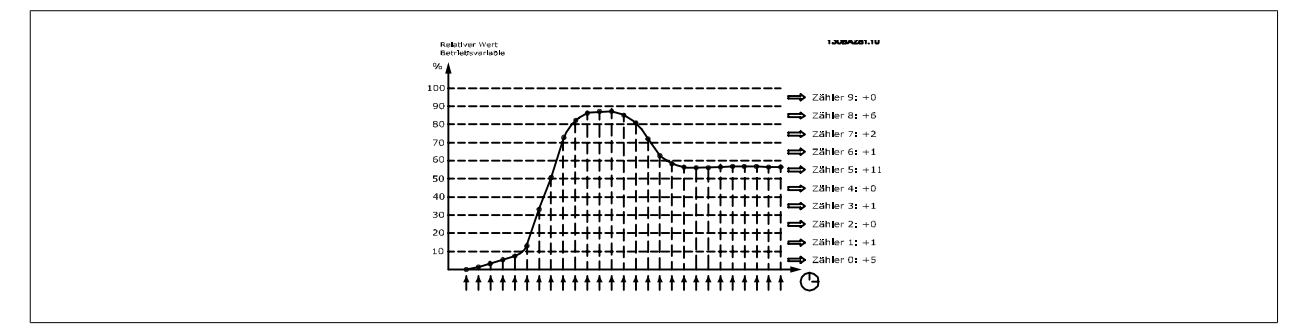

Einmal pro Sekunde wird der Wert der gewählten Betriebsvariable registriert. Wurde ein Wert registriert, der 13 % entspricht, wird der Zähler "10 % -<20 %" mit dem Wert "1" aktualisiert. Bleibt der Wert 10 s lang bei 13 %, wird "10" zum Zählerwert addiert.

Der Inhalt des Zählers kann als Balken am LCP angezeigt werden. Wählen Sie Quick Menu >Protokolle: Trenddarstellung kont. Bin / Trenddarstellung getimter Bin / Trendvergleich.

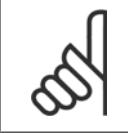

#### **ACHTUNG!**

Der Zähler beginnt bei Netz-Ein des Frequenzumrichters mit dem Zählen. Aus- und Einschalten kurz nach einem Reset stellt die Zähler auf null. Die EEProm-Daten werden stündlich aktualisiert.

<span id="page-227-0"></span>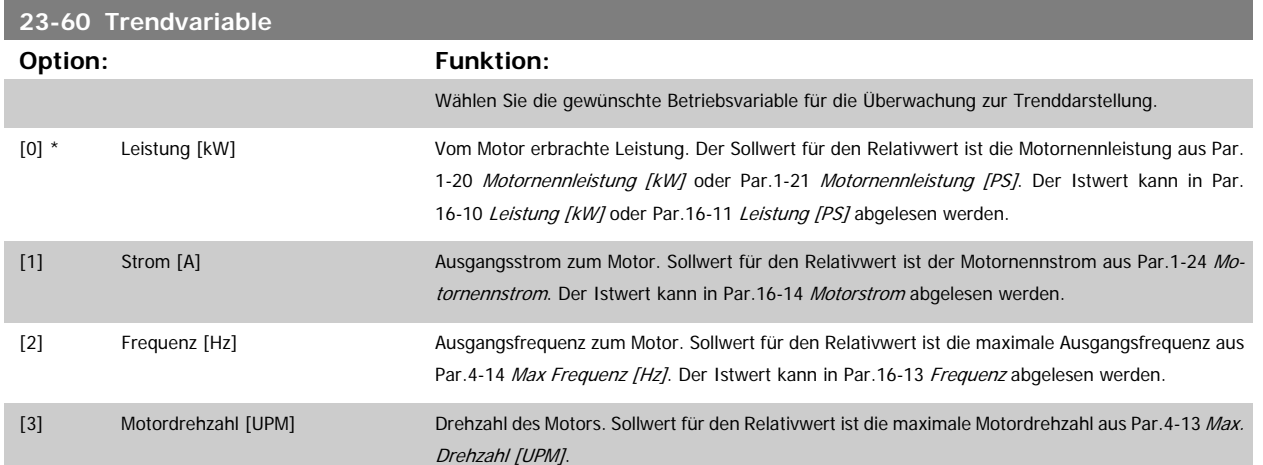

## **23-61 Kontinuierliche BIN Daten**

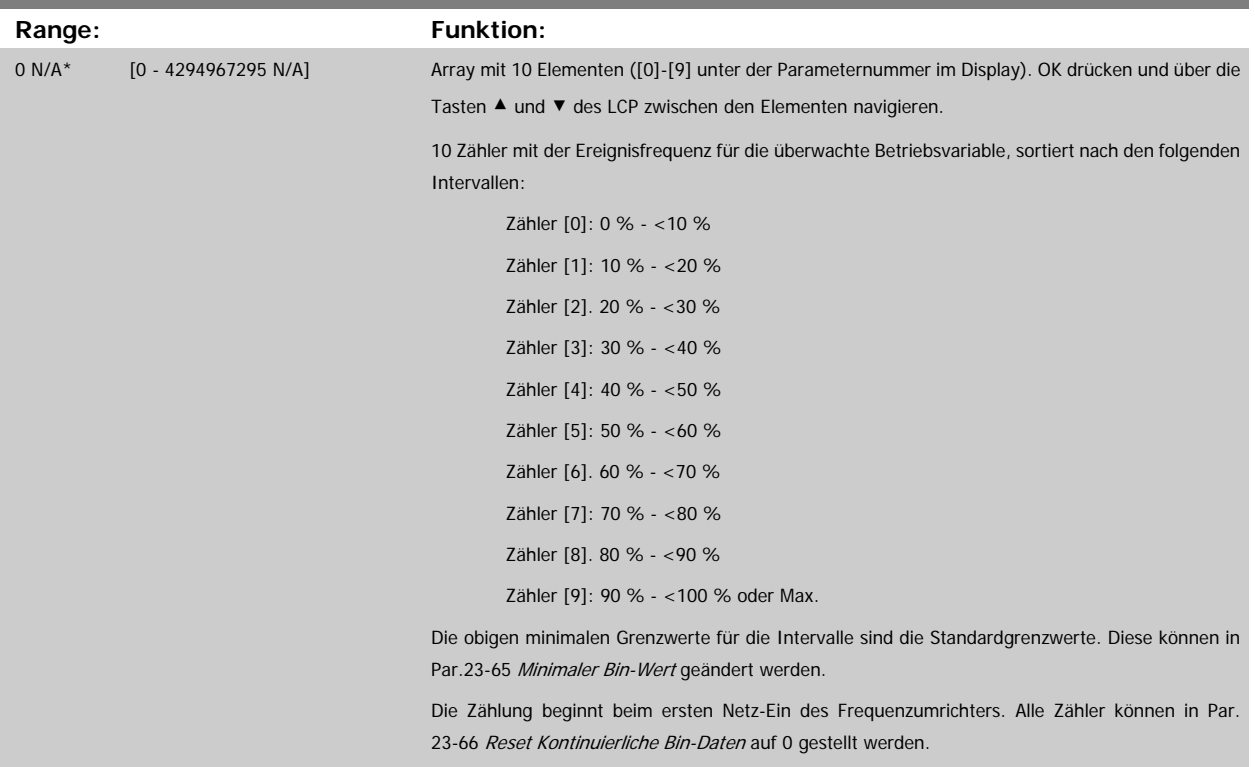

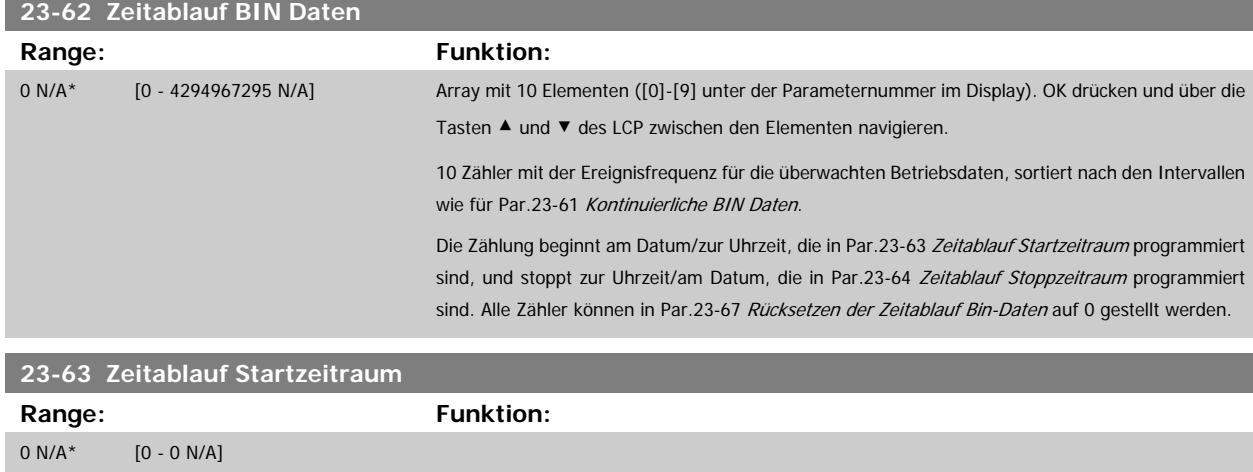

<span id="page-228-0"></span>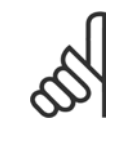

#### **ACHTUNG!**

Der Frequenzumrichter hat kein Backup der Uhrfunktion und das eingestellte Datum/die eingestellte Uhrzeit werden nach einem Netz-Aus auf die Werkseinstellung zurückgesetzt (2000-01-01 00:00), wenn kein Echtzeituhrmodul mit Backup installiert ist. Daher wird die Protokollierung gestoppt, bis Datum/Uhrzeit in Par.0-70 [Datum und Uhrzeit](#page-37-0) wieder eingestellt wurden. In [Par.0-79](#page-37-0) Uhr Fehler kann eine Warnung programmiert werden, falls die Uhr nicht richtig eingestellt wurde, z. B. nach einem Netz-Aus.

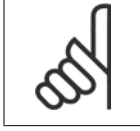

#### **ACHTUNG!**

Beim Einbau einer Optionskarte mit analoger E/A, MCB109, wird zusätzlich eine Batteriesicherung von Datum und Uhrzeit durchgeführt.

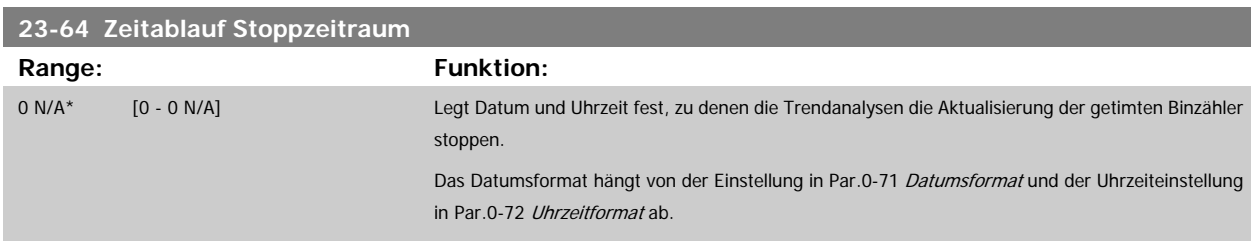

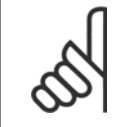

#### **ACHTUNG!**

Beim Einbau einer Optionskarte mit analoger E/A, MCB109, wird zusätzlich eine Batteriesicherung von Datum und Uhrzeit durchgeführt.

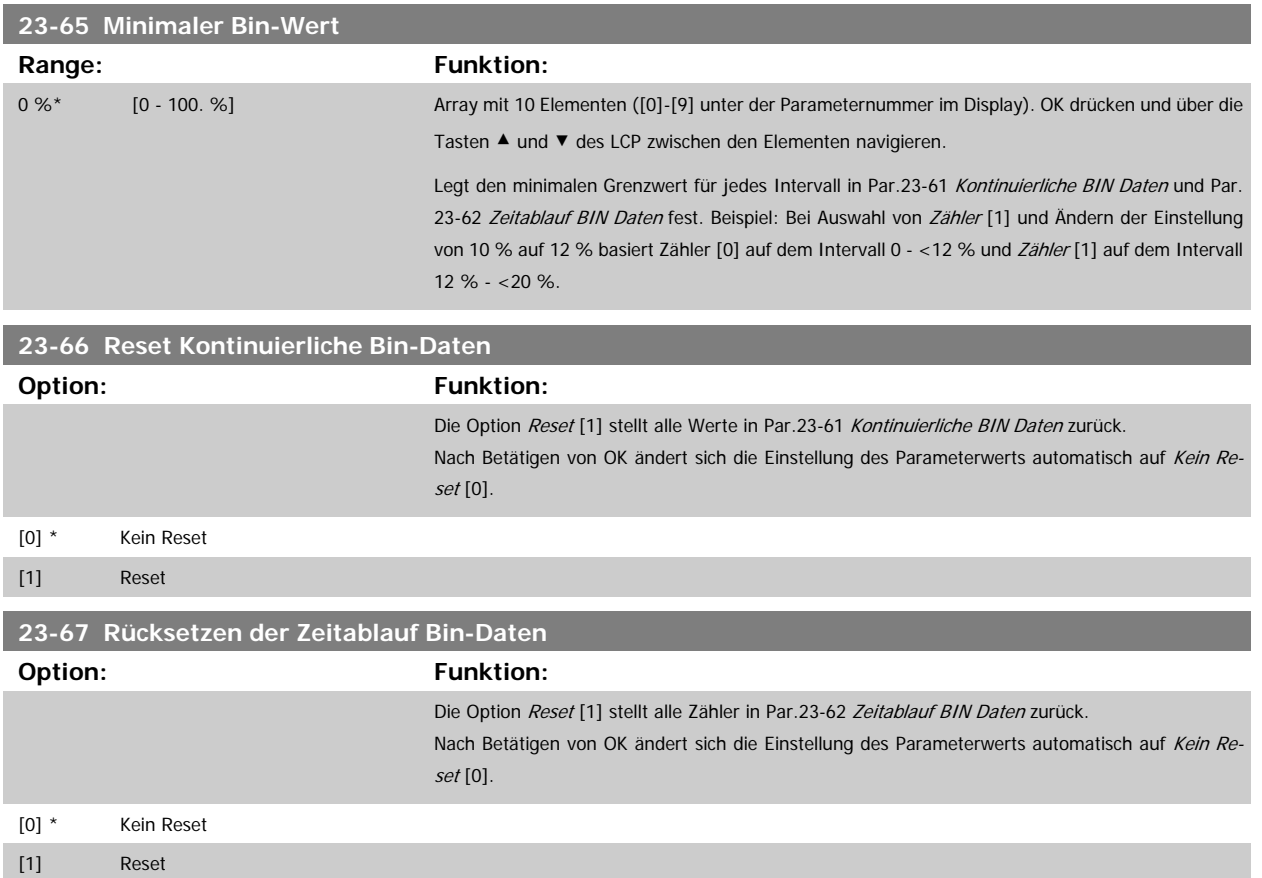

## <span id="page-229-0"></span>**3.21.5 23-8\* Amortisationszähler**

Der Frequenzumrichter beinhaltet eine Funktion, die eine grobe Berechnung zur Amortisation ausführen kann, wenn der Frequenzumrichter in einer vorhandenen Anlage installiert wurde, um Energieeinsparungen durch Wechsel von konstanter zu variabler Drehzahlregelung sicherzustellen. Der Sollwert für die Einsparungen ist ein festgelegter Wert, der die durchschnittliche Leistung vor der Aufrüstung mit variabler Drehzahlregelung repräsentiert.

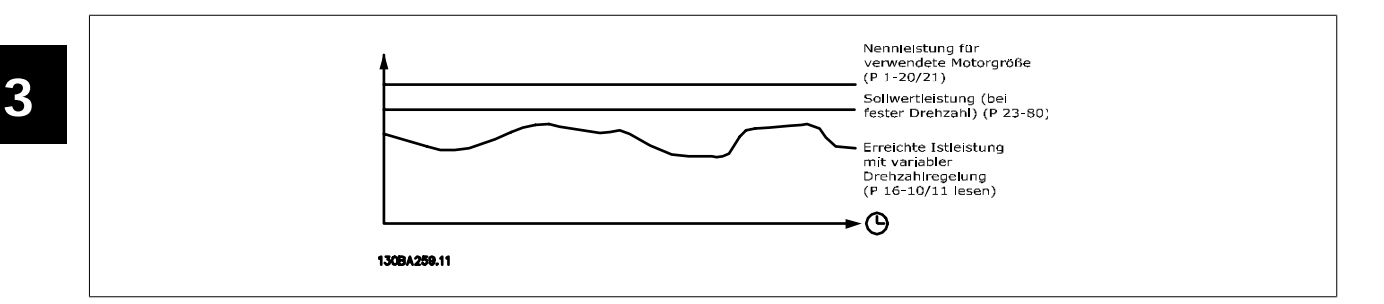

Der Unterschied zwischen Sollleistung bei konstanter Drehzahl und der Istleistung, die sich bei Drehzahlregelung ergibt. stellt die tatsächliche Einsparung dar.

Als Wert für den konstanten Drehzahlfall wird die Motornenngröße (kW) mit einem Faktor (in %) multipliziert, der die Leistung darstellt, die bei konstanter Drehzahl erbracht wird. Der Unterschied zwischen dieser Sollleistung und der Istleistung wird erfasst und gespeichert. Der Energieunterschied kann in Par.23-83 [Energieeinspar.](#page-230-0) abgelesen werden.

Der erfasste Wert für den Unterschied in der Leistungsaufnahme wird mit den Energiekosten in lokaler Währung multipliziert und die Investition wird subtrahiert. Diese Berechnung für Kosteneinsparungen kann ebenfalls in Par.23-84 [Kst.-Einspar.](#page-230-0) abgelesen werden.

Kosteneinsparungen Einspar. = $\Bigl(\sum\limits_{t=0}^{\infty}$ t<br>∑ [(Nennmotorleistung Max. Leistung ∗ Leistung Sollwert Faktor) − Tatsächl. Leistung Aufnahme] × Energiekosten Kosteneinsparungen} – Investitionskosten Kosteneinsparungen Break-even (Amortisation) ist erreicht, wenn der Wert im Parameter von negativ auf positiv geht.

Der Energieeinsparungszähler kann nicht zurückgesetzt werden, der Zähler kann jedoch jederzeit durch Einstellung von Par.23-80 Sollwertfaktor Leistung auf 0 gestoppt werden.

Parameterübersicht:

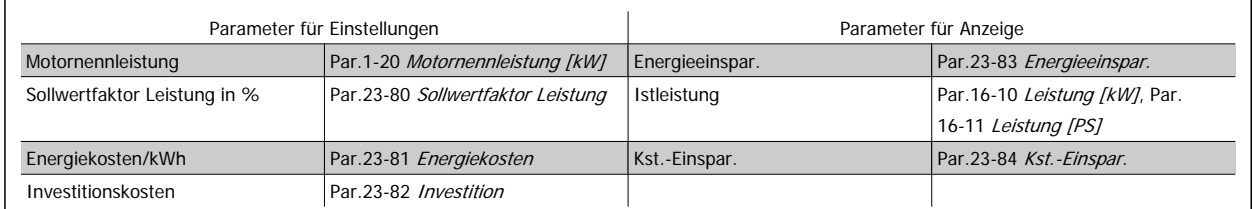

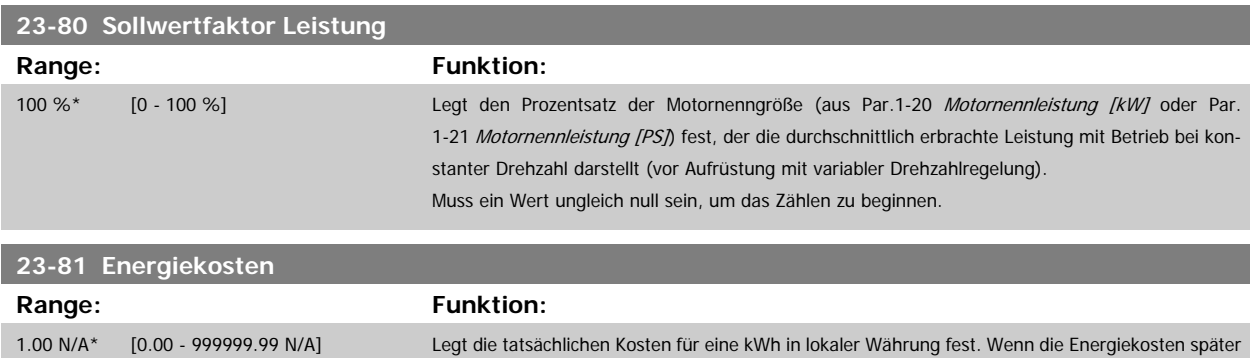

geändert werden, beeinflusst dies die Berechnung für den gesamten Zeitraum!

<span id="page-230-0"></span>Programmierhandbuch für VLT® HVAC Drive **Danfold** 3 Parameterbeschreibung

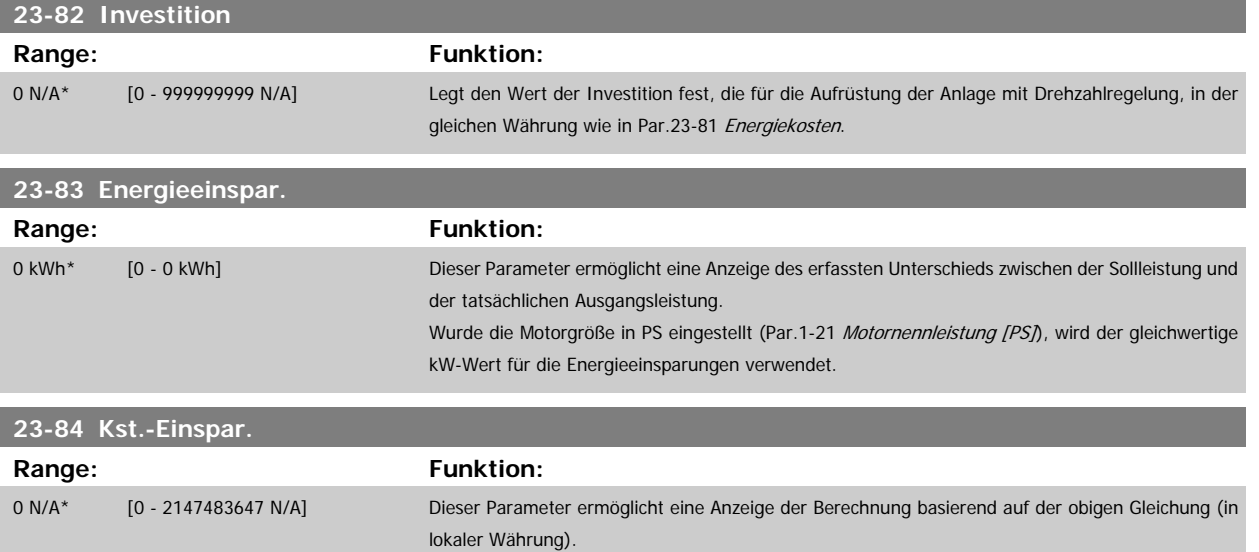

## **3.22 Hauptmenü - Anwendungsfunktionen 2 - Gruppe 24**

## **3.22.1 24-0\* Notfallbetrieb**

## **ACHTUNG!**

Sie sollten sich bewusst sein, dass der Frequenzumrichter nur eine Komponente der VLT HVAC Drive-Anlage ist. Die richtige Funktion des Notfallbetriebs hängt von der richtigen Auslegung und Auswahl der Systemkomponenten ab. Lüftungsanlagen, die in lebenswichtigen Anwendungen arbeiten, müssen von den örtlichen Fachbehörden für Brandschutz geprüft werden. **Eine Nichtunterbrechung des Frequenzumrichters aufgrund seines Notfallbetriebs kann zu Überdruck führen und Beschädigungen an der VLT HVAC Drive-Anlage und ihren Komponenten, darunter Regelklappen und Luftkanäle, verursachen. Der Frequenzumrichter kann beschädigt werden und Schäden oder Feuer verursachen. Danfoss übernimmt keine Verantwortung für Fehler, Fehlfunktionen, Personenschäden oder andere Schäden am Frequenzumrichter selbst oder an den enthaltenen Bauteilen, VLT HVAC Drive-Anlagen und darin enthaltenen Bauteilen oder anderen Sachgegenständen, wenn der Frequenzumrichter für Notfallbetrieb programmiert wurde. Unter keinen Umständen ist Danfoss dem Endanwender oder einer anderen Partei gegenüber für mittelbare oder unmittelbare Schäden, Sonder- oder Folgeschäden oder Verluste dieser Partei infolge der Programmierung und des Betriebs des Frequenzumrichters im Notfallbetrieb haftbar.**

#### **Hintergrund**

Der Notfallbetrieb ist für kritische Situationen gedacht, in denen der Motor ungeachtet der normalen Schutzfunktionen des Frequenzumrichters unbedingt weiterlaufen muss. Dabei kann es sich beispielsweise um Lüftungsgebläse in Tunneln oder Treppenhäusern handeln, deren ununterbrochener Betrieb im Brandfall die sichere Evakuierung von Personen erleichtert. Durch einige Einstellungen der Notfallbetriebsfunktion werden Alarm- oder Abschaltsituationen ignoriert, wodurch der Motor unterbrechungsfrei weiterlaufen kann.

#### **Aktivierung**

Der Notfallbetrieb wird über die Klemmen der Digitaleingänge aktiviert. Siehe Par. 5-1\* Digitaleingänge.

#### **Displaymeldungen**

Wenn der Notfallbetrieb aktiviert ist, werden auf dem Display eine Zustandsmeldung "Notfallbetrieb" und eine Warnung "Notfallbetrieb" angezeigt. Sobald der Notfallbetrieb wieder deaktiviert wird, werden die Zustandsmeldungen ausgeblendet, und die ursprüngliche Warnung wird durch die Warnung "Notfallbetrieb war aktiviert" ersetzt. Diese Meldung kann nur durch Ein- und Ausschalten der Netzversorgung zurückgesetzt werden. Wenn ein garan-tiegefährdender Alarmzustand eintritt, während sich der Frequenzumwandler im Notfallbetrieb befindet, (siehe Par.24-09 [Alarmhandhabung Notfallbe](#page-235-0)[trieb](#page-235-0)), wird im Display die Warnung "Grenzw. Notfallbetrieb überschritten" angezeigt.

Die Digitalausgänge und Relaisausgänge können für die Zustandsmeldungen "Notfallbetrieb aktiv" und "Notfallbetrieb war aktiv" konfiguriert werden. Siehe Par. 5-3\* und Par. 5-4\*.

Auf die Meldungen "Notfallbetrieb war aktiviert" kann auch im Warnwort über serielle Kommunikation zugegriffen werden. (Siehe entsprechende Dokumentation).

Auf die Zustandsmeldungen "Notfallbetrieb" kann über das erweiterte Zustandswort zugegriffen werden.

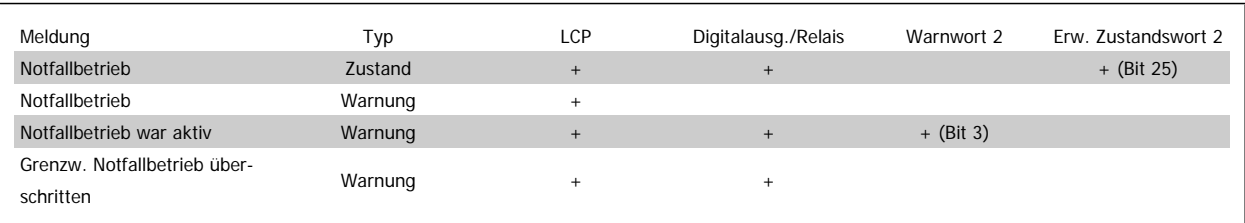

#### **Protokoll**

Eine Ereignisübersicht für den Notfallbetrieb erhalten Sie im Notfallbetriebprotokoll, Par. 18-1\*, oder über die [Alarm Log]-Taste auf dem LCP. Das Protokoll enthält bis zu 10 aktuelle Fehler, die im Notfallbetrieb unterdrückt wurden. Garantiegefährdende Alarmsituationen haben eine höhere Priorität als die anderen beiden Ereignisarten.

Das Protokoll kann nicht zurückgesetzt werden.

Folgende Ereignisse werden protokolliert:

\* Garantiegefährdende Alarmsituationen (siehe Par.24-09 [Alarmhandhabung Notfallbetrieb](#page-235-0), Alarmhandhabung Notfallbetrieb)

<span id="page-232-0"></span>\* Notfallbetrieb aktiviert

\* Notfallbetrieb deaktiviert

Alle weiteren im Notfallbetrieb auftretenden Alarme werden normal protokolliert.

#### **ACHTUNG!**

Im Notfallbetrieb werden alle Stopp-Befehle für den Frequenzumrichter, einschließlich Motorfreilauf/Motorfreilauf invers und Externe Verriegelung, ignoriert. Wenn der Frequenzumrichter jedoch über die Funktion "Sicherer Stopp" verfügt, bleibt diese Funktion weiterhin aktiv. Siehe Abschnitt "Bestellen / Bestellformular Typencode".

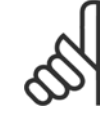

#### **ACHTUNG!**

[Signalausfall Funktion](#page-97-0) einzustellen.

Wenn im Notfallbetrieb die verschobene Nullpunktfunktion verwendet werden soll, dann ist diese nicht nur für den Analogeingang aktiv, der den Soll-/Istwert für den Notfallbetrieb vorgibt, sondern auch für andere Analogeingänge. Geht der Istwert für einen dieser Analogeingänge beispielsweise aufgrund eines verschmorten Kabels verloren, so wird die verschobene Nullpunktfunktion ausgeführt. Wenn dies nicht erwünscht ist, muss die verschobene Nullpunktfunktion für diese anderen Eingänge deaktiviert werden. Die gewünschte verschobene Nullpunktfunktion im Falle eines fehlenden Signals im [Notfallbetrieb](#page-97-0) ist unter Par.6-02 Notfallbetrieb

Auf die verschobene Nullpunktfunktion bezogene Warnungen haben eine höhere Priorität als die Warnung "Notfallbetrieb aktiv".

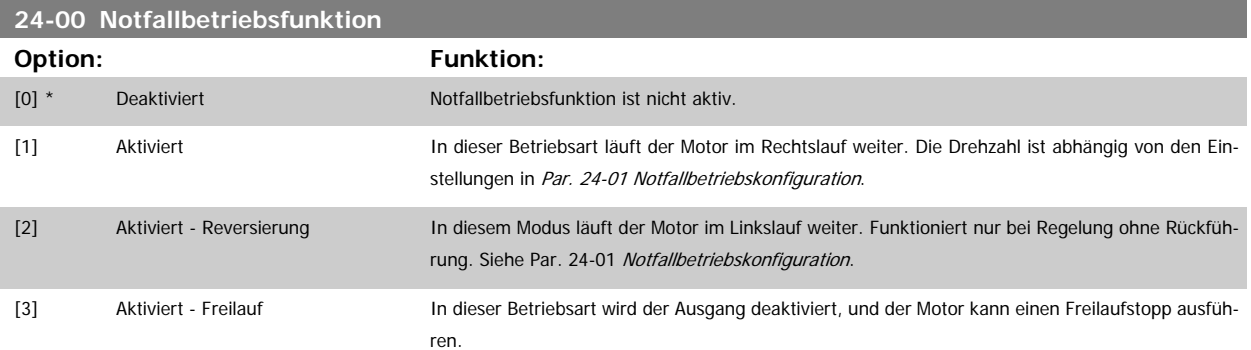

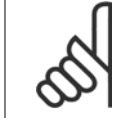

#### **ACHTUNG!**

Bei den obigen Betriebsarten wird das Verhalten im Alarmfall von den Einstellungen in Par.24-09 [Alarmhandhabung Notfallbetrieb](#page-235-0) bestimmt.

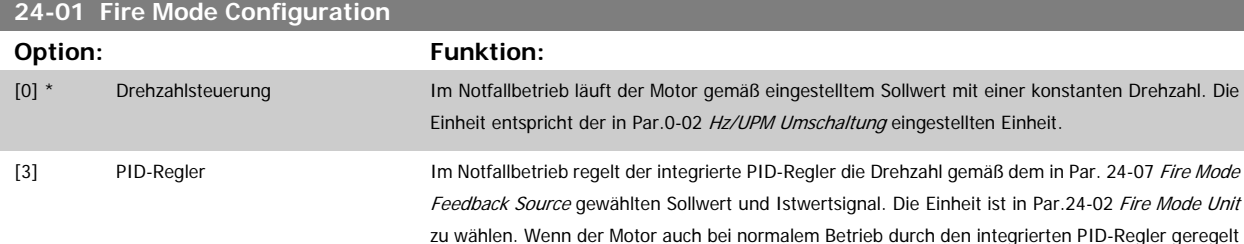

wendet werden.

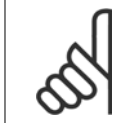

#### **ACHTUNG!**

Der PID-Regler wird über Par.24-09 [Alarmhandhabung Notfallbetrieb](#page-235-0), [2] Abschalt. bei allen Alarmen - Test eingestellt.

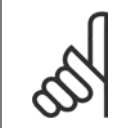

#### **ACHTUNG!**

Wenn in Par.24-00 Notfallbetriebsfunktion Aktiviert - Start+Reversierung programmiert ist, kann in Par.24-01 Fire Mode Configuration nicht PID-Regler gewählt werden.

wird, kann der gleiche Transmitter durch Auswahl der gleichen Quelle für beide Betriebsarten ver-

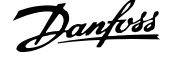

<span id="page-233-0"></span>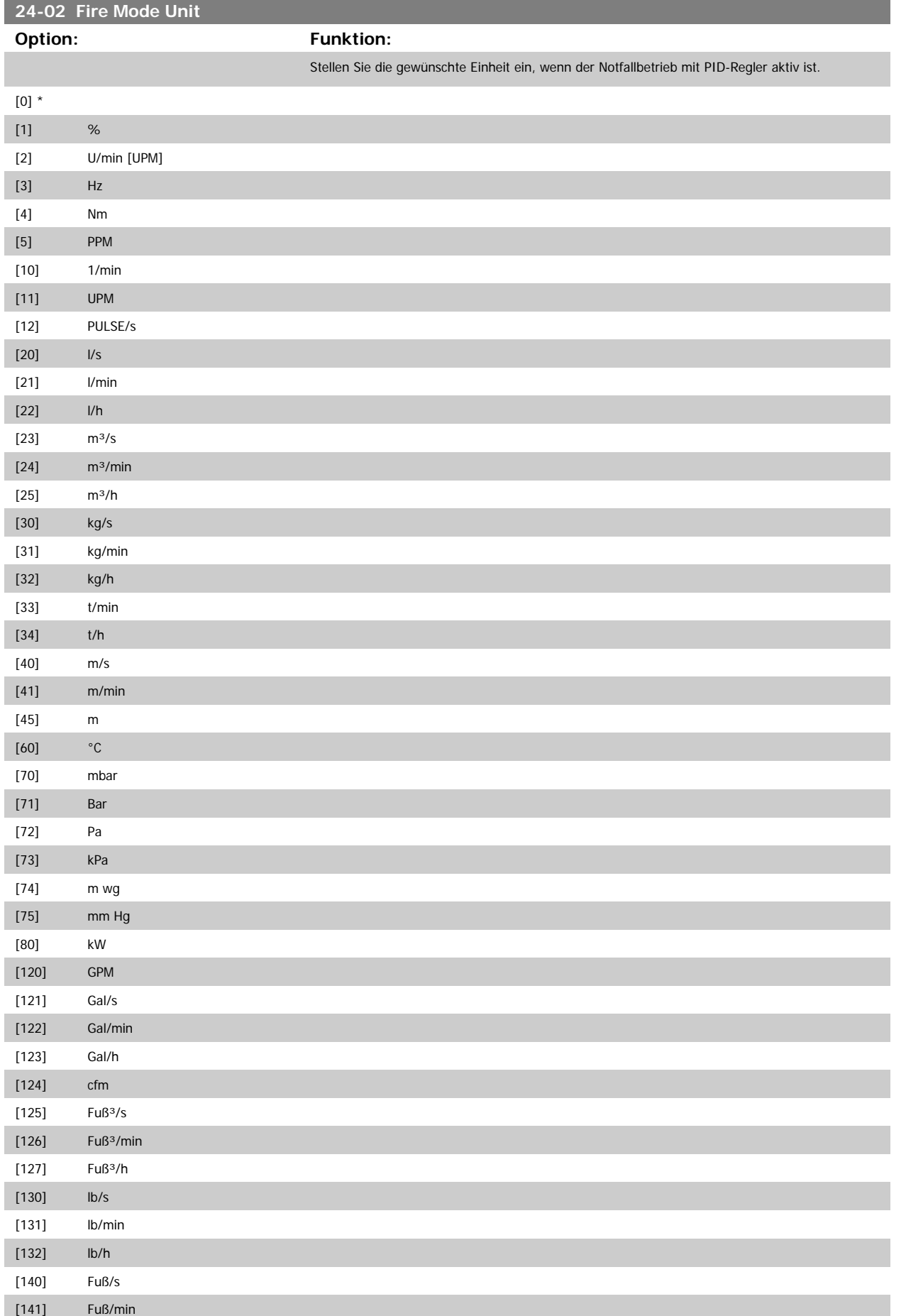

Programmierhandbuch für VLT® HVAC Drive **Danfoss** 3 Parameterbeschreibung

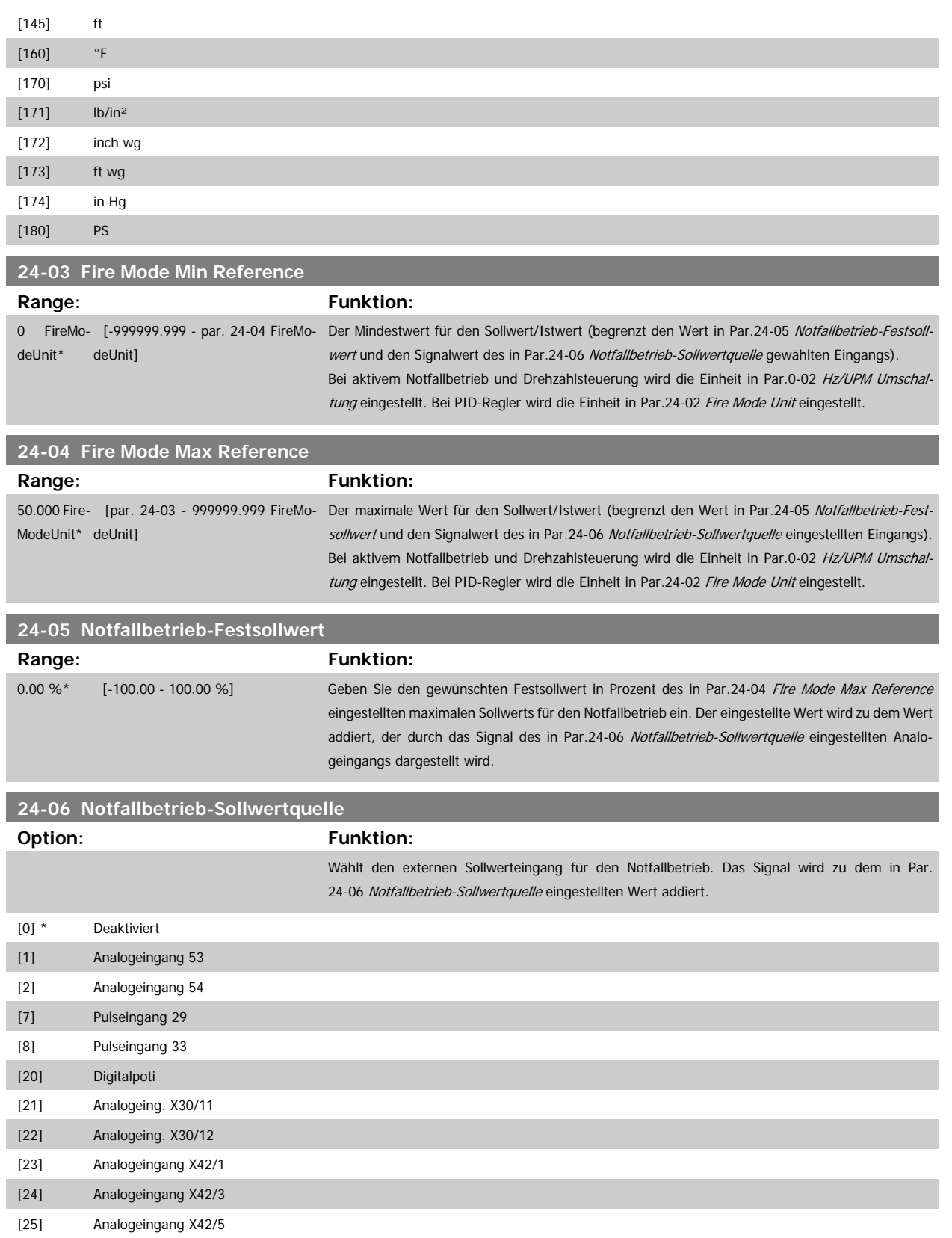

## <span id="page-235-0"></span>**24-07 Istwertquelle Notfallbetrieb**

## **Option: Funktion:**

**Funktion:** 

Wählt im aktiven Notfallbetrieb den für das Istwertsignal des Notfallbetriebs zu verwendenden Isteingang

Wenn der Motor auch bei normalem Betrieb durch den integrierten PID-Regler geregelt wird, kann der gleiche Transmitter durch Einstellen der gleichen Quelle für beide Betriebsarten verwendet werden.

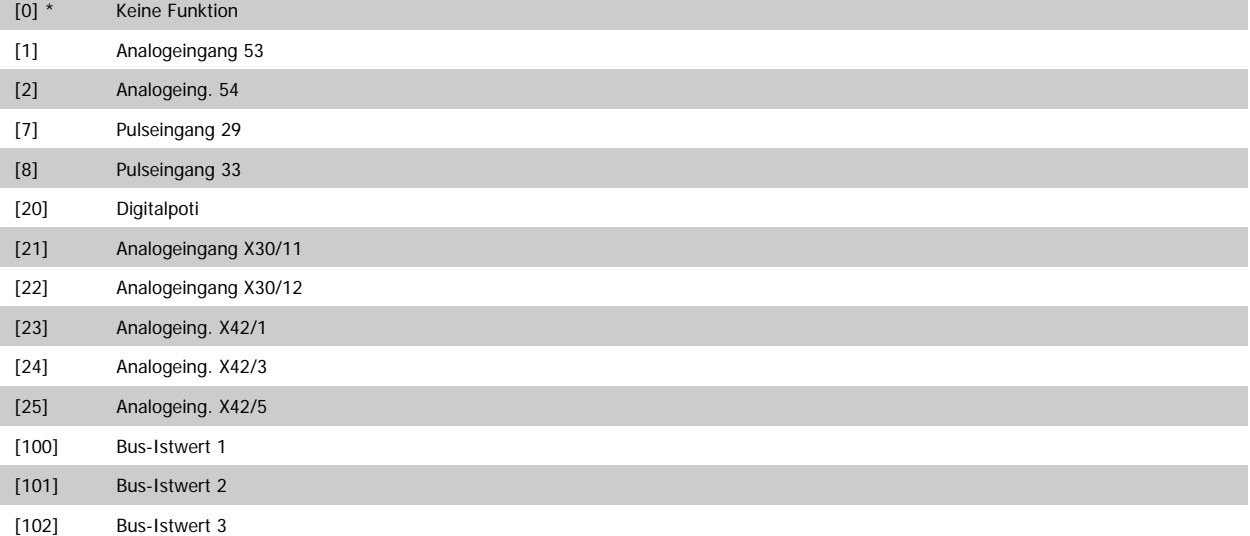

## **24-09 Alarmhandhabung Notfallbetrieb**

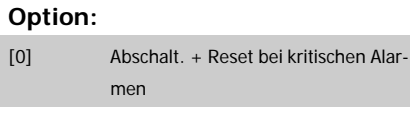

[1] \* Abschalt. bei kritischen Alarmen

[2] Abschalt. bei allen Alarmen - Test

#### **ACHTUNG!**

Garantiegefährdende Alarme. Bestimmte Alarme können sich auf die Lebensdauer des Frequenzumrichters auswirken. Falls einer dieser ignorierten Alarme im Notfallbetrieb auftritt, wird dieses Ereignis im Notfallbetriebsprotokoll gespeichert.

In diesem Protokoll sind die letzten 10 garantiegefährdenden Alarme, Notfallbetriebsaktivierung und Notfallbetriebsdeaktivierung gespeichert.

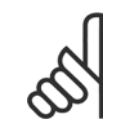

#### **ACHTUNG!**

Wenn 24-0\* Notfallbetrieb aktiviert ist, wird die Ein-stellung in Par.14-20 [Quittierfunktion](#page-149-0) ignoriert.

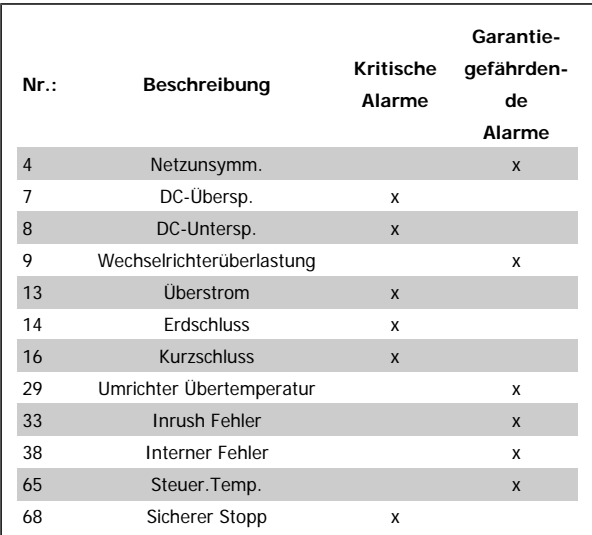

## **3.22.2 24-1\* FU-Bypass**

Der Frequenzumrichter enthält eine Funktion, mit der ein externer, elektromechanischer Bypass bei einer Abschaltung/Abschaltblockierung des Frequen-zumrichters oder bei Freilauf im Notfallbetrieb (siehe Par.24-00 [Notfallbetriebsfunktion](#page-232-0)) automatisch aktiviert werden kann.

Der Bypass schaltet den Motor in den Direktbetrieb. Der externe Bypass wird über einen Digitalausgang oder ein Relais im Frequenzumrichter aktiviert, wenn dies in Parameter 5-3\* oder 5-4\* programmiert ist.

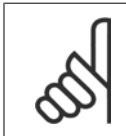

#### **ACHTUNG!**

Wichtig! Bei aktivierter Funktion "FU-Bypass" ist der Frequenzumrichter nicht mehr sicherheitszertifiziert (für die Verwendung der Funktion "Sicherer Stopp" in Versionen, die diese Funktion unterstützen).

Zum Deaktivieren des Frequenzumrichter-Bypass bei normalem Betrieb (Notfallbetrieb nicht aktiviert) muss eine der folgenden Aktionen ausgeführt werden:

- Die Off-Taste am LCP Bedienteil drücken (oder zwei der Digitaleingänge auf Hand On-Off-Auto programmieren).
- Die Externe Verriegelung über Digitaleingang aktivieren.
- Den Frequenzumrichter aus- und wieder einschalten.

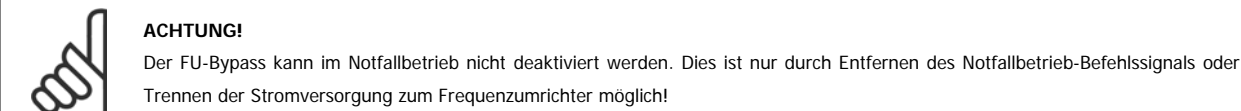

Wenn die FU-Bypass-Funktion aktiviert ist, zeigt das Display am LCP Bedienteil die Zustandsmeldung FU-Bypass. Diese Meldung hat eine höhere Priorität als Notfallbetrieb-Zustandsmeldungen. Wenn die automatische FU-Bypass-Funktion aktiviert ist, schaltet sie den externen Bypass in folgender Reihenfolge ein:

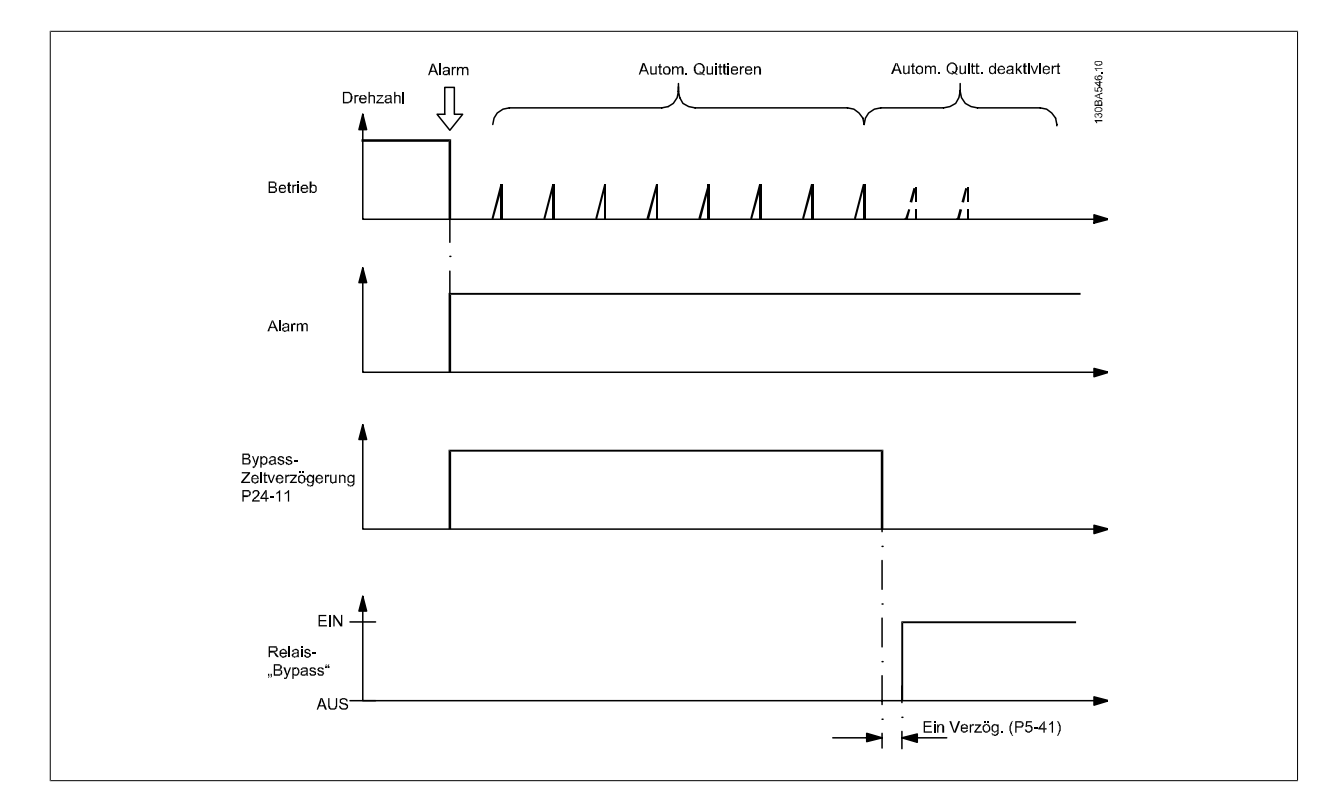

Der Zustand kann im Erweitertes Zustandswort 2, Bit 24, abgelesen werden.

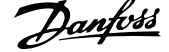

## **24-10 Ausbl. Funktion**

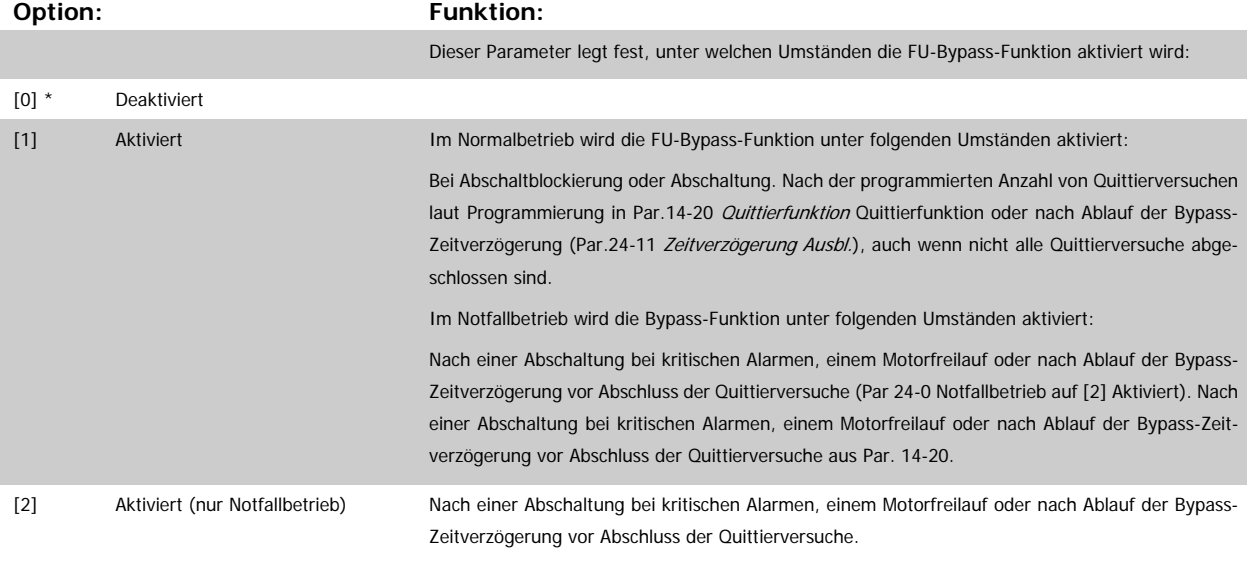

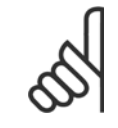

## **ACHTUNG!**

Wichtig! Bei aktivierter Funktion "FU-Bypass" entspricht die Funktion "Sich.Stopp" nicht mehr einer Installation gemäß EN 954-1 Kategorie 3.

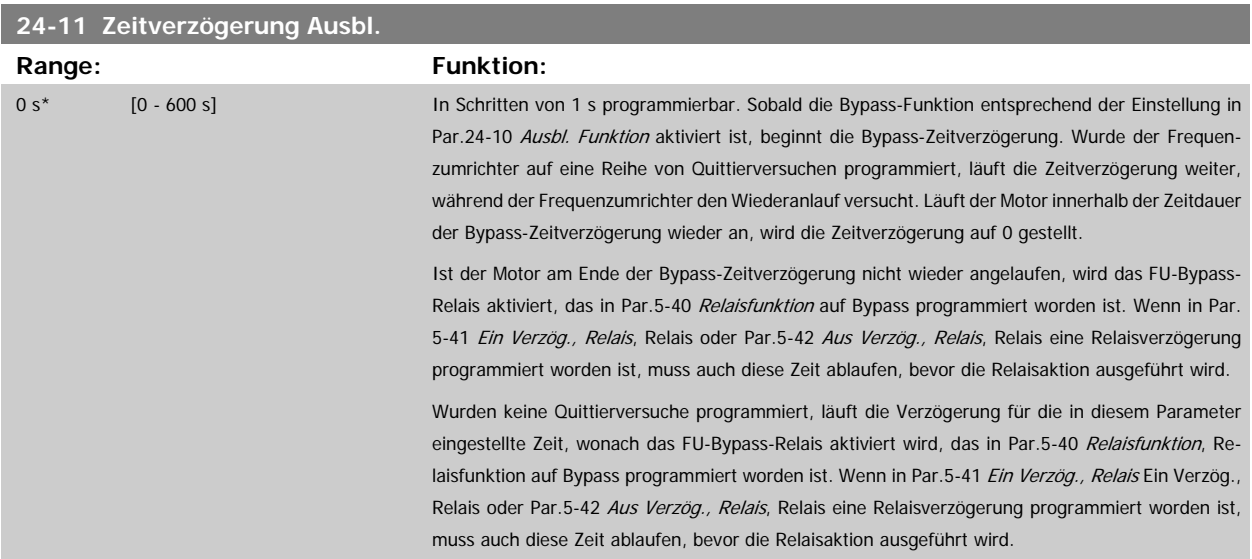

## **3.23 Hauptmenü - Kaskadenregler - Gruppe 25**

## **3.23.1 25-\*\* Kaskadenregler**

Parameter zum Konfigurieren des einfachen Kaskadenreglers für die Folgeregelung mehrerer Pumpen. Eine anwendungsorientiertere Beschreibung und Verdrahtungsbeispiele finden Sie im Abschnitt Anwendungsbeispiele, Einfacher Kaskaden-/Verbundregler.

Zum Konfigurieren des Kaskadenreglers für das tatsächliche System und die gewünschte Regelstrategie wird empfohlen, wie nachstehend beschrieben vorzugehen. Beginnen Sie also mit Par. 25-0\* Systemeinstellungen, und gehen Sie dann zu Par. 25-5\* Wechseleinstell. Diese Parameter können normalerweise im Voraus eingestellt werden.

Die Parameter in Bandbreiteneinstellungen, 25-2\* und Zuschalteinstellungen, 25-4\*, hängen häufig von der Dynamik des Systems und den Endeinstellungen ab, die bei der Inbetriebnahme im Werk vorgenommen werden.

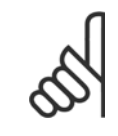

#### **ACHTUNG!**

Der Kaskadenregler soll mit Rückführung geregelt vom integrierten PI-Regler arbeiten (in Par.1-00 [Regelverfahren](#page-38-0) Regelverfahren ist PID-Regler gewählt). Bei Wahl von *Drehzahlsteuerung* in Par.1-00 [Regelverfahren](#page-38-0) werden alle Pumpen mit konstanter Drehzahl abgeschaltet, die variable Drehzahlpumpe wird aber immer noch vom Frequenzumrichter geregelt, und zwar jetzt ohne Rückführung:

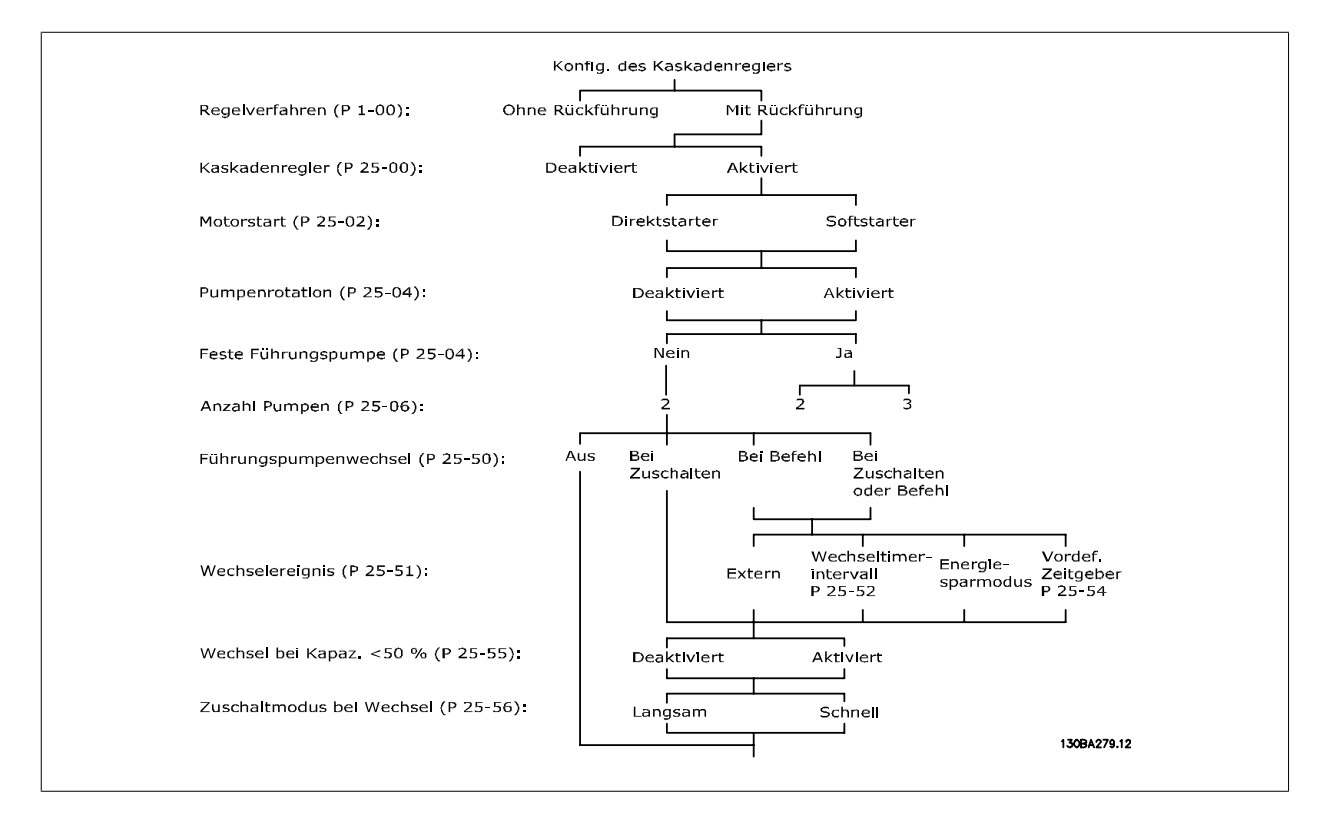

## <span id="page-239-0"></span>**3.23.2 25-0\* Systemeinstellungen**

Parameter zur Einstellung von Steuerverfahren und zur Konfiguration des Systems.

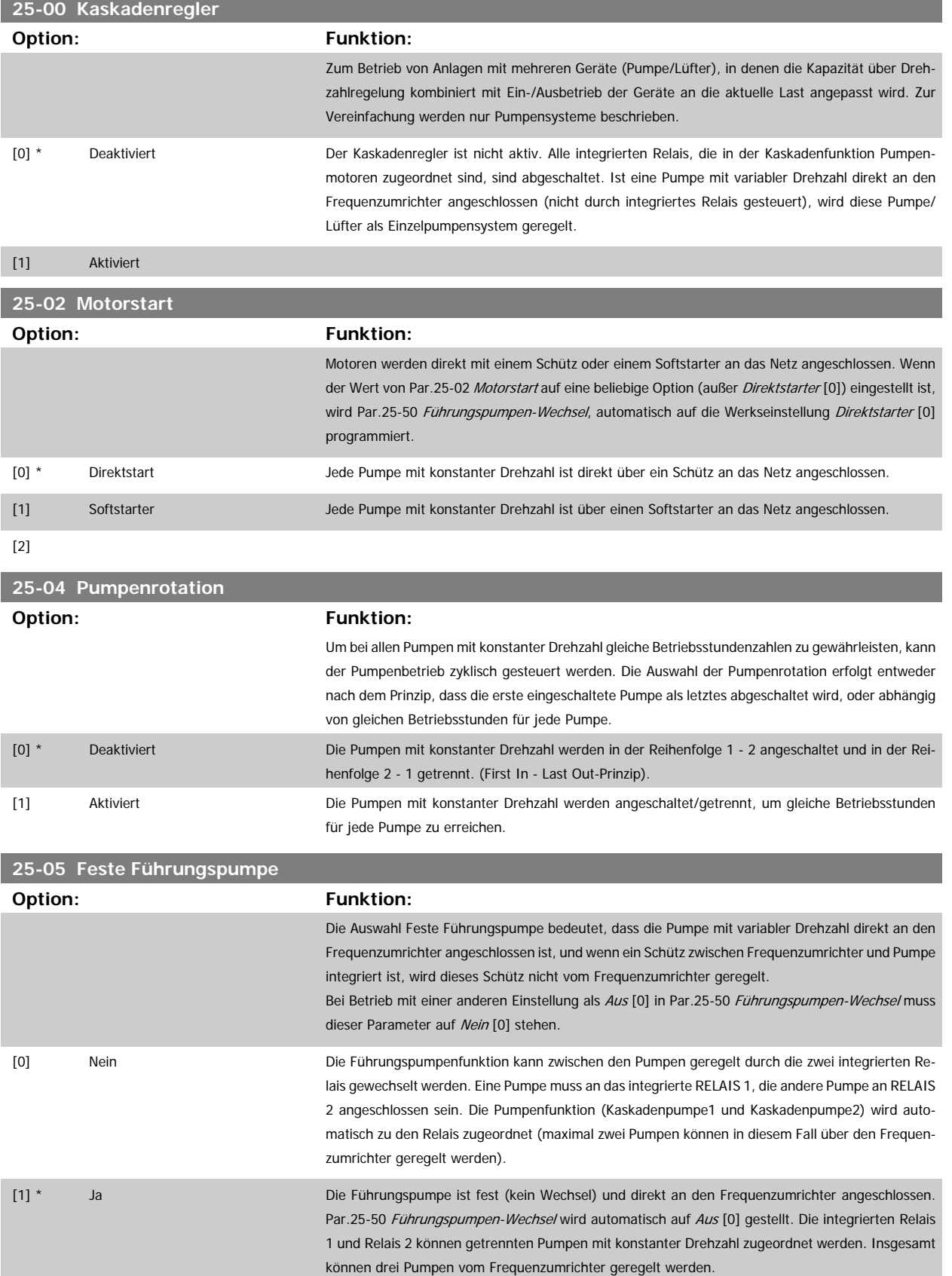

<span id="page-240-0"></span>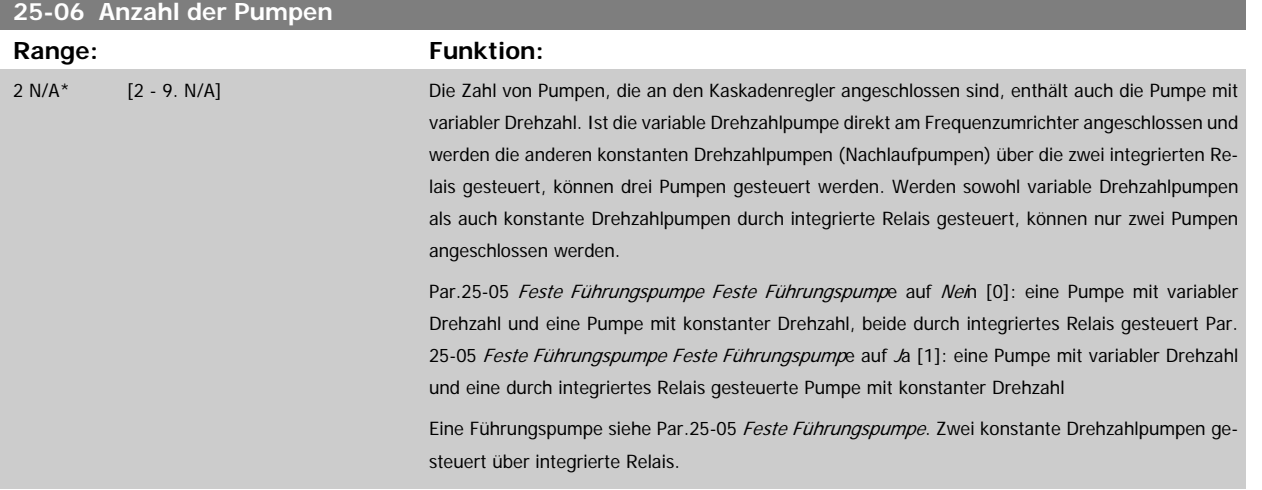

## **3.23.3 25-2\* Bandbreiteneinstellungen**

Parameter zur Einstellung der Bandbreite, innerhalb derer der Druck schwanken kann, bevor konstante Drehzahlpumpen zu- und abgeschaltet werden. Dies umfasst auch verschiedene Zeitgeber, um die Regelung zu stabilisieren.

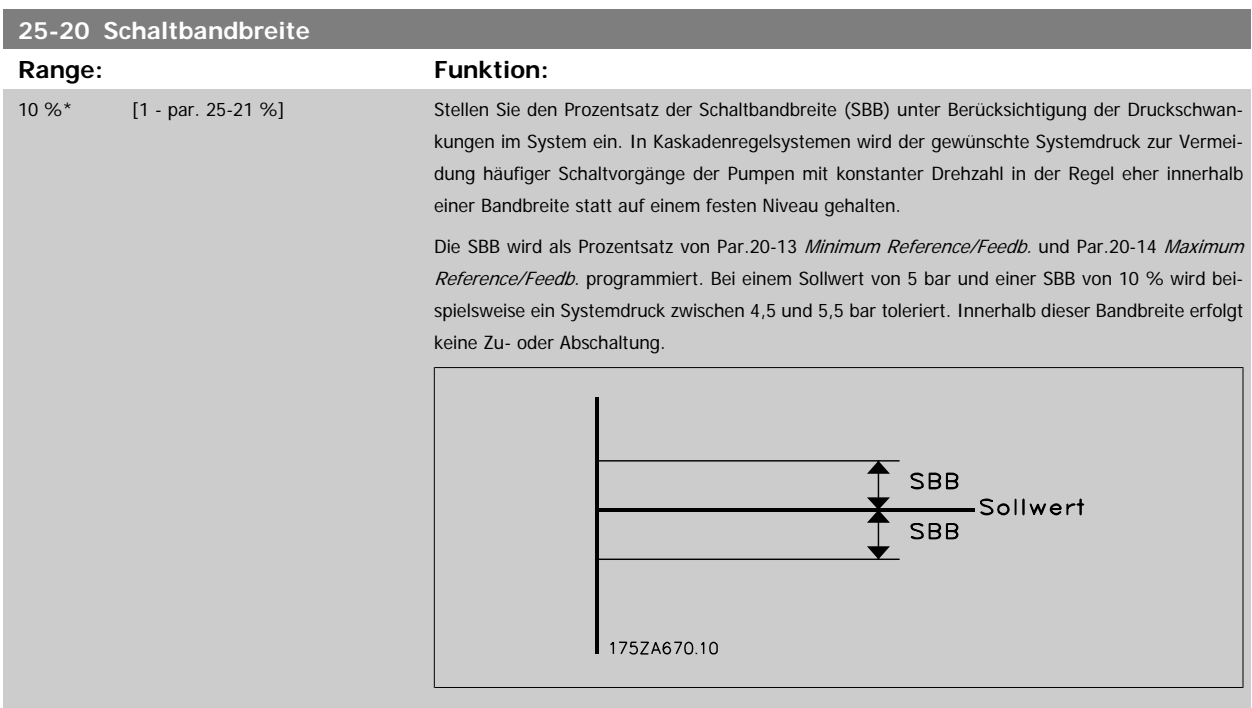

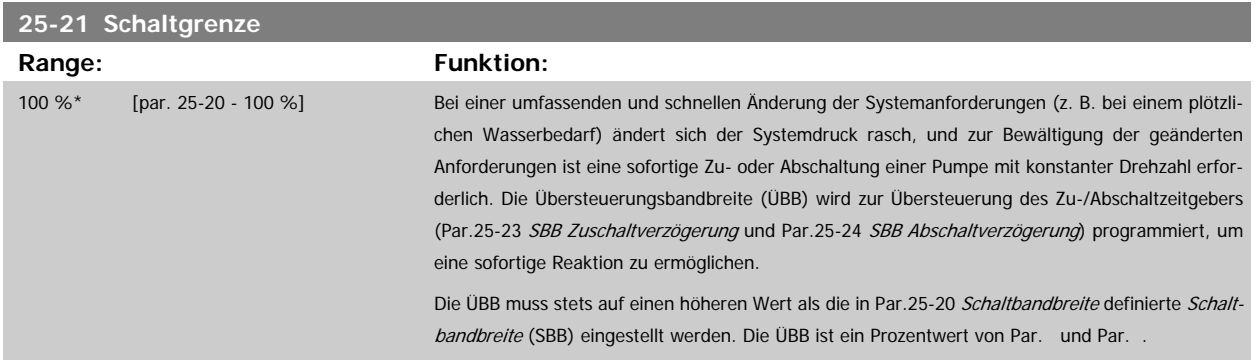

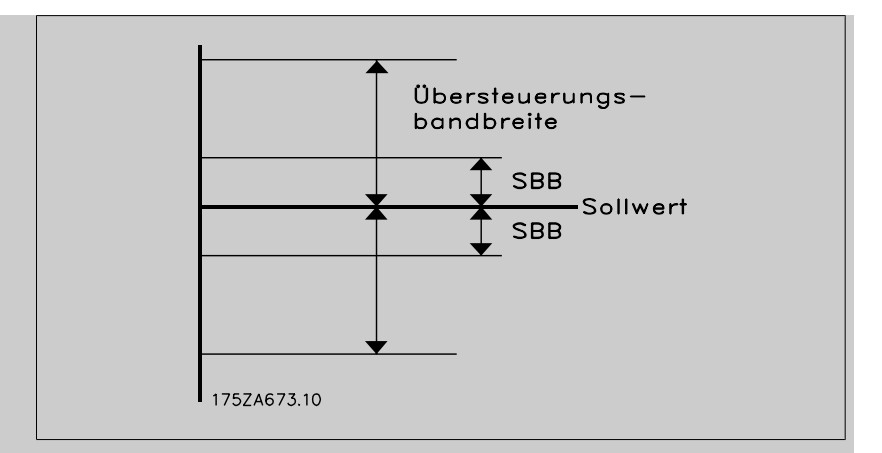

Liegen ÜBB und SBB zu dicht zusammen, kann dies durch häufiges Zu- oder Abschalten bei kurzzeitigen Druckänderungen seinen Zweck verlieren. Wird die ÜBB auf einen zu hohen Wert eingestellt, kann ein unzulässig hoher oder niedriger Druck im System die Folge sein, während die SBB-Zeitgeber laufen. Der Wert kann mit zunehmender Vertrautheit mit dem System weiter optimiert werden. Siehe Par.25-25 [Schaltverzögerung](#page-242-0).

Zur Vermeidung einer unbeabsichtigten Zu- und Abschaltung während der Initialisierungsphase und der Feineinstellung des Reglers sollte die Bandbreiten-Werkseinstellung von 100 % zunächst beibehalten werden. Nach Abschluss der Feineinstellung kann für die ÜBB der gewünschte Wert gewählt werden. Es wird ein Anfangswert von 10 % empfohlen.

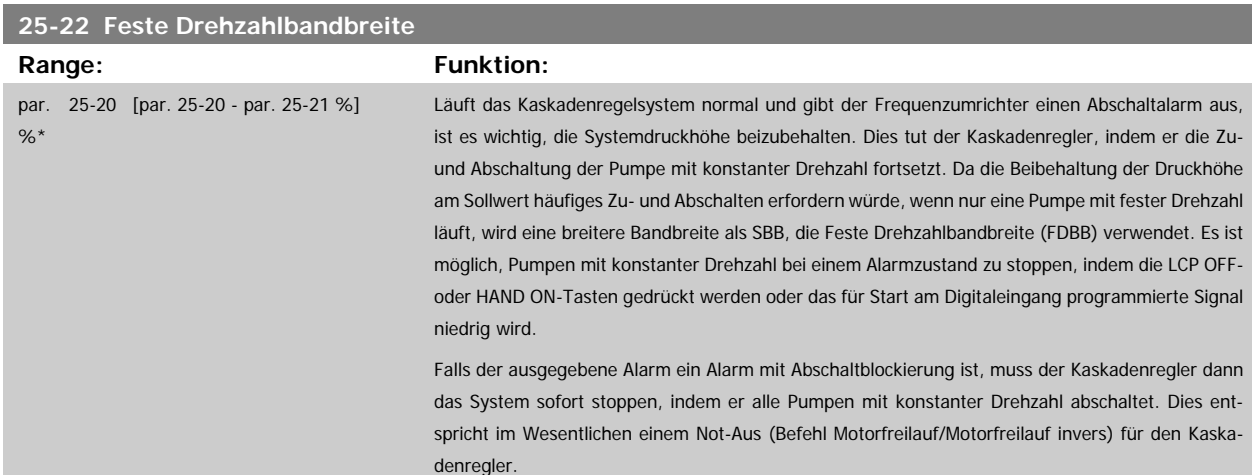

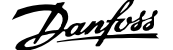

<span id="page-242-0"></span>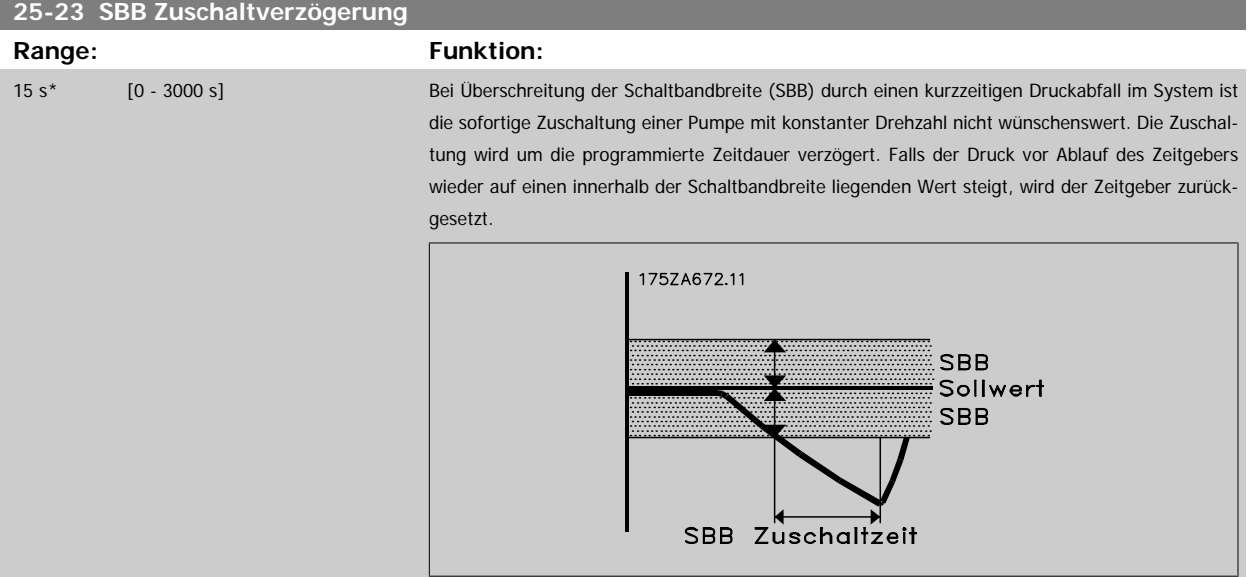

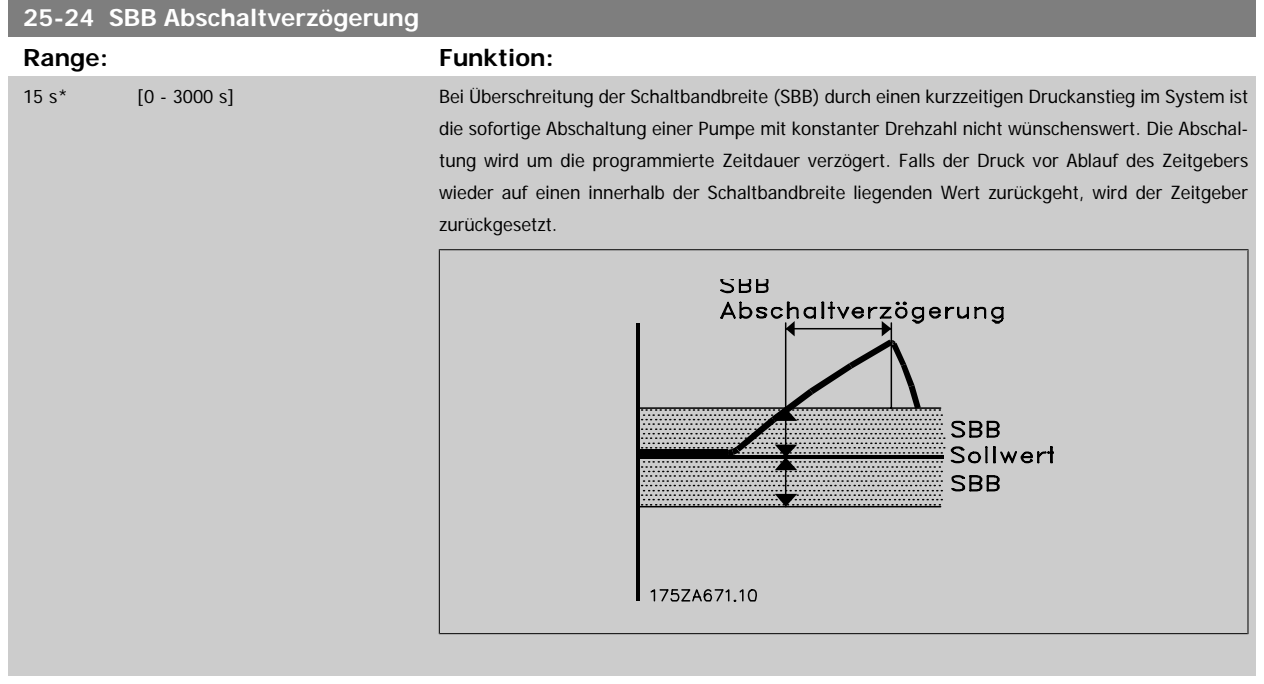

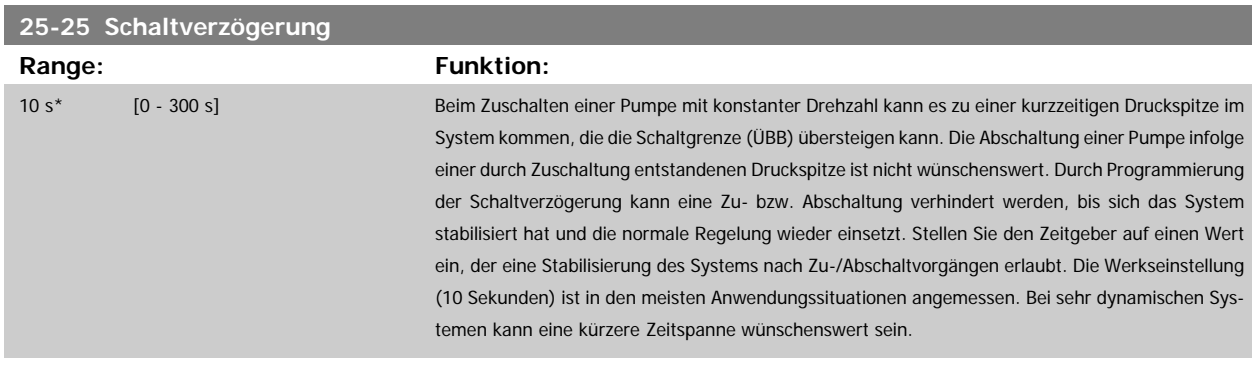

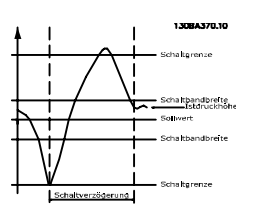

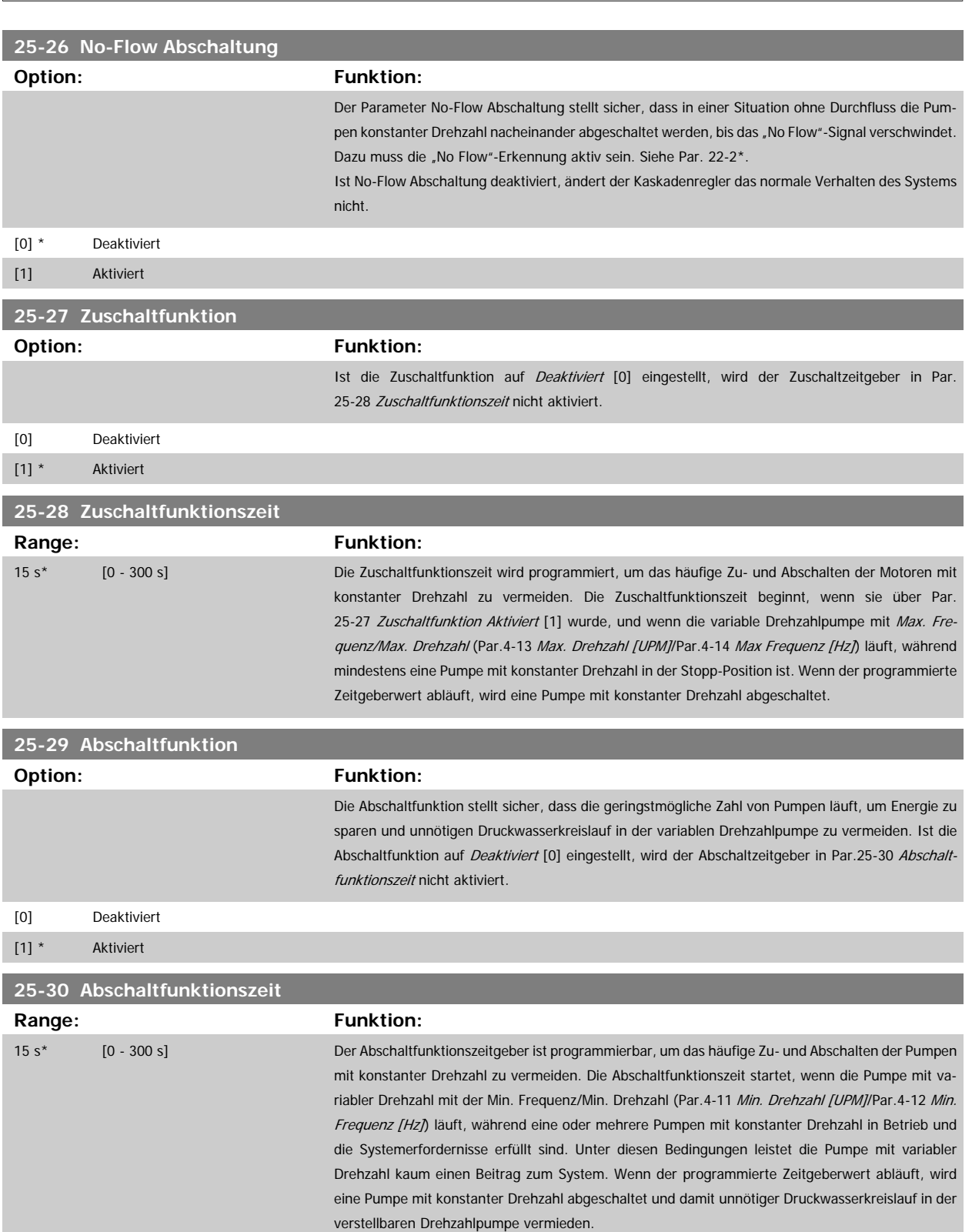

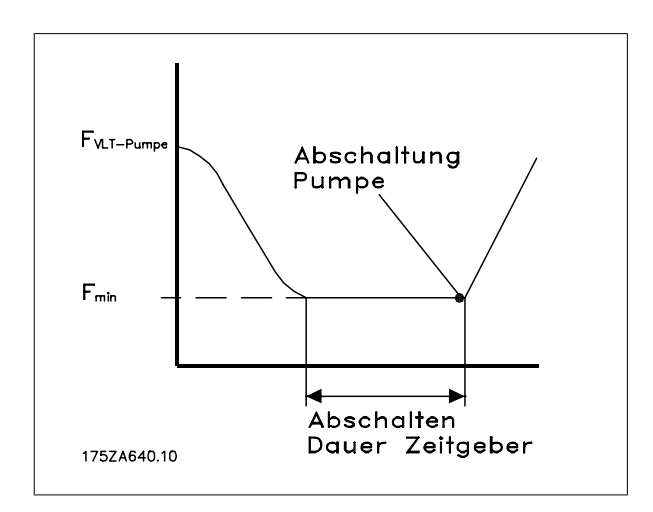

## **3.23.4 25-4\* Zuschalteinstellungen**

Parameter, die Bedingungen für das Zu-/Abschalten der Pumpen festlegen.

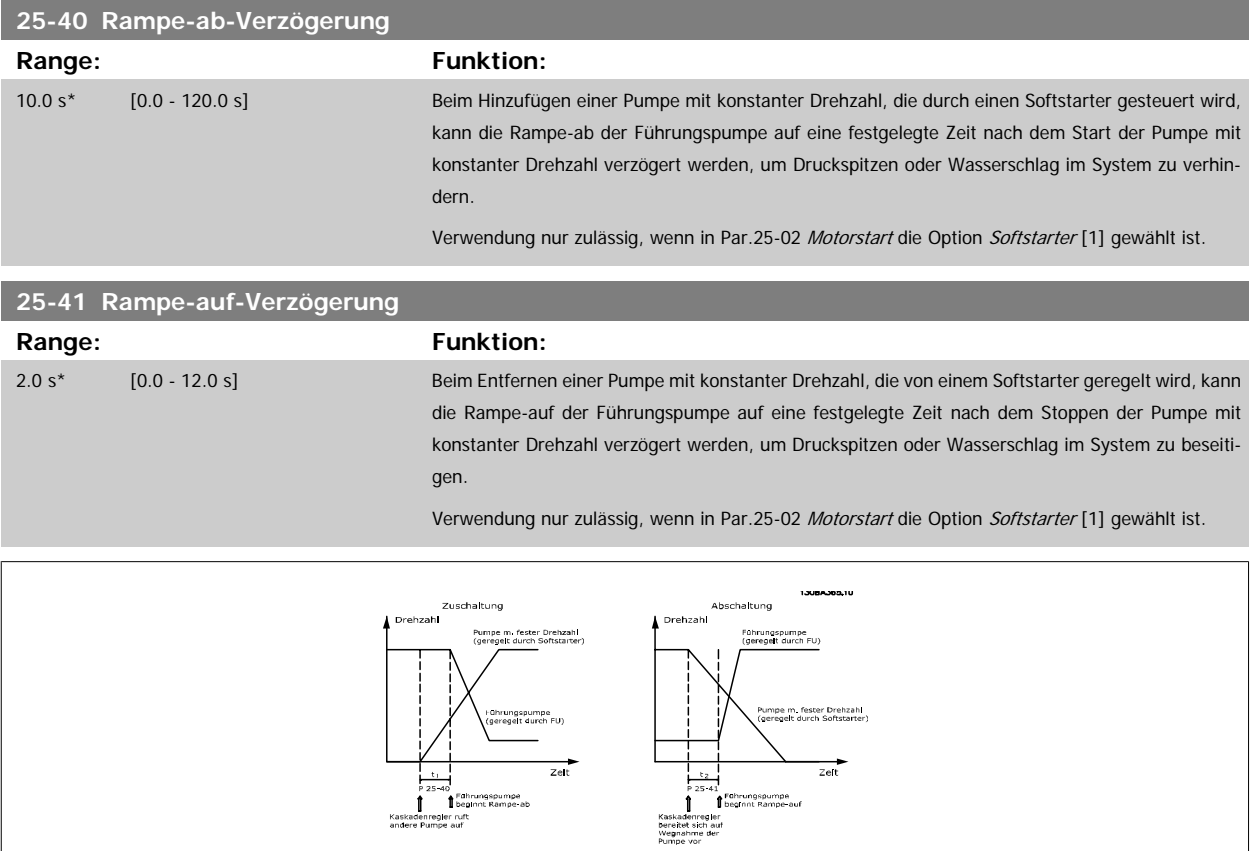

#### <span id="page-245-0"></span>**25-42 Zuschaltschwelle**

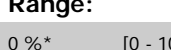

**Range: Funktion:**

00 %] Beim Hinzufügen einer Pumpe mit konstanter Drehzahl, um ein Übersteuern des Drucks zu verhindern, fährt die variable Drehzahlpumpe über Rampe auf eine niedrigere Drehzahl. Erreicht die variable Drehzahlpumpe die "Zuschaltfrequenz", wird die Pumpe mit konstanter Drehzahl eingeschaltet. Über die Zuschaltschwelle kann die Drehzahl der variablen Drehzahlpumpe am "Einschaltpunkt" der konstanten Drehzahlpumpe berechnet werden. Die Berechnung der Zuschaltschwelle ist das Verhältnis von Par.4-11 [Min. Drehzahl \[UPM\]](#page-59-0)/Par.4-12 [Min. Frequenz \[Hz\]](#page-59-0) zu [Par.4-13](#page-60-0) Max. [Drehzahl \[UPM\]](#page-60-0)/Par.4-14 [Max Frequenz \[Hz\]](#page-60-0) in Prozent.

Die Zuschaltschwelle muss im Bereich von  $\frac{ZUSCHALTEN\%}{NAX.}$   $\times$  100 %

bis 100 % liegen, wobei n<sub>MIN.</sub> die Min. Drehzahl/Frequenz und n<sub>MAX.</sub> die Max. Drehzahl/Frequenz ist.

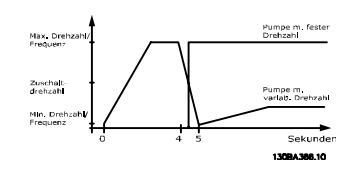

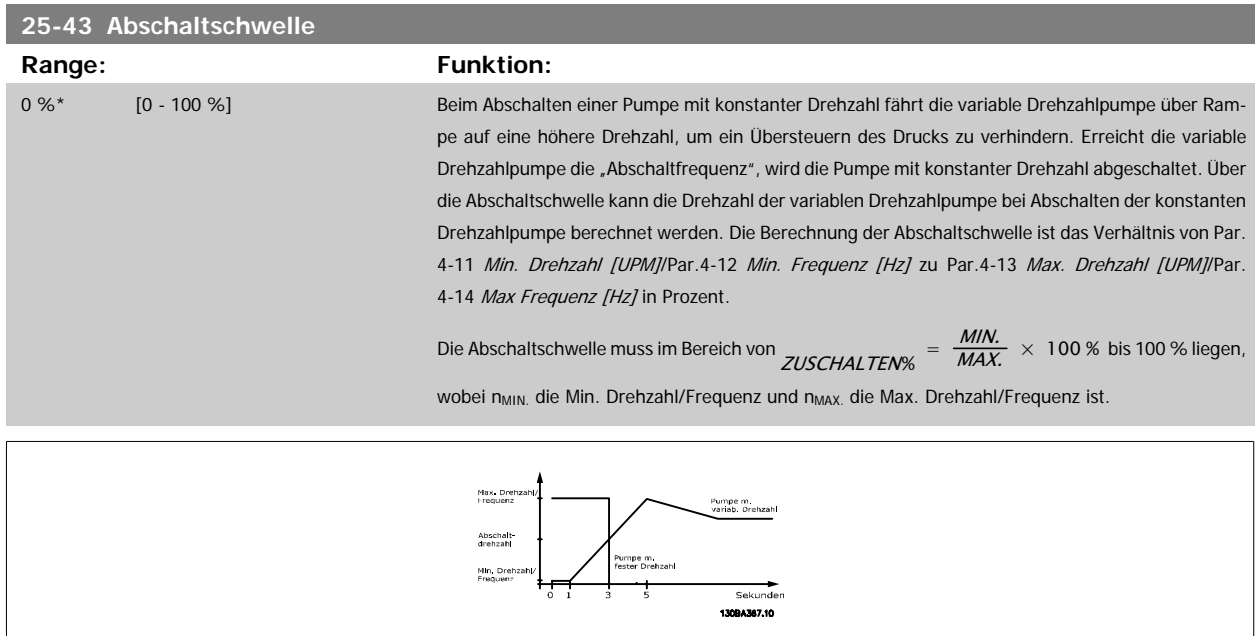

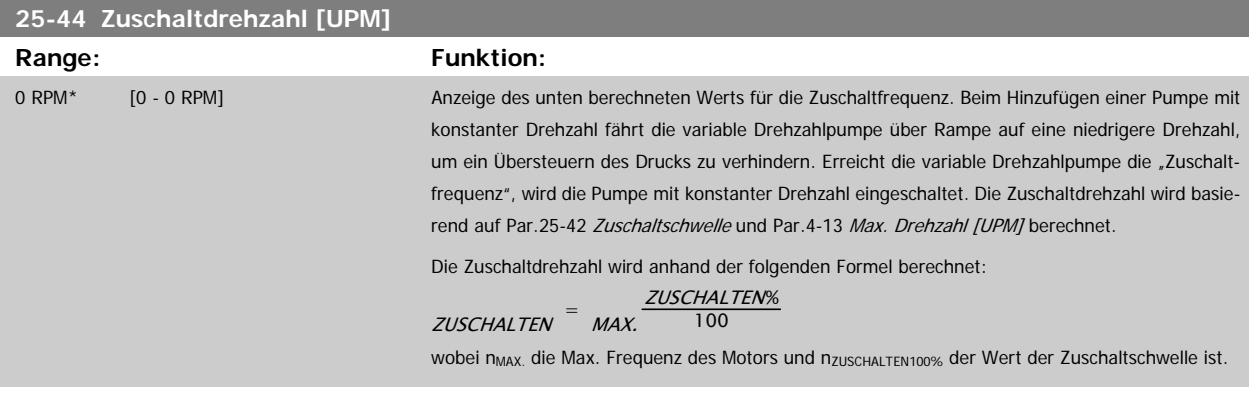

Programmierhandbuch für VLT® HVAC Drive **Danfoss** 3 Parameterbeschreibung

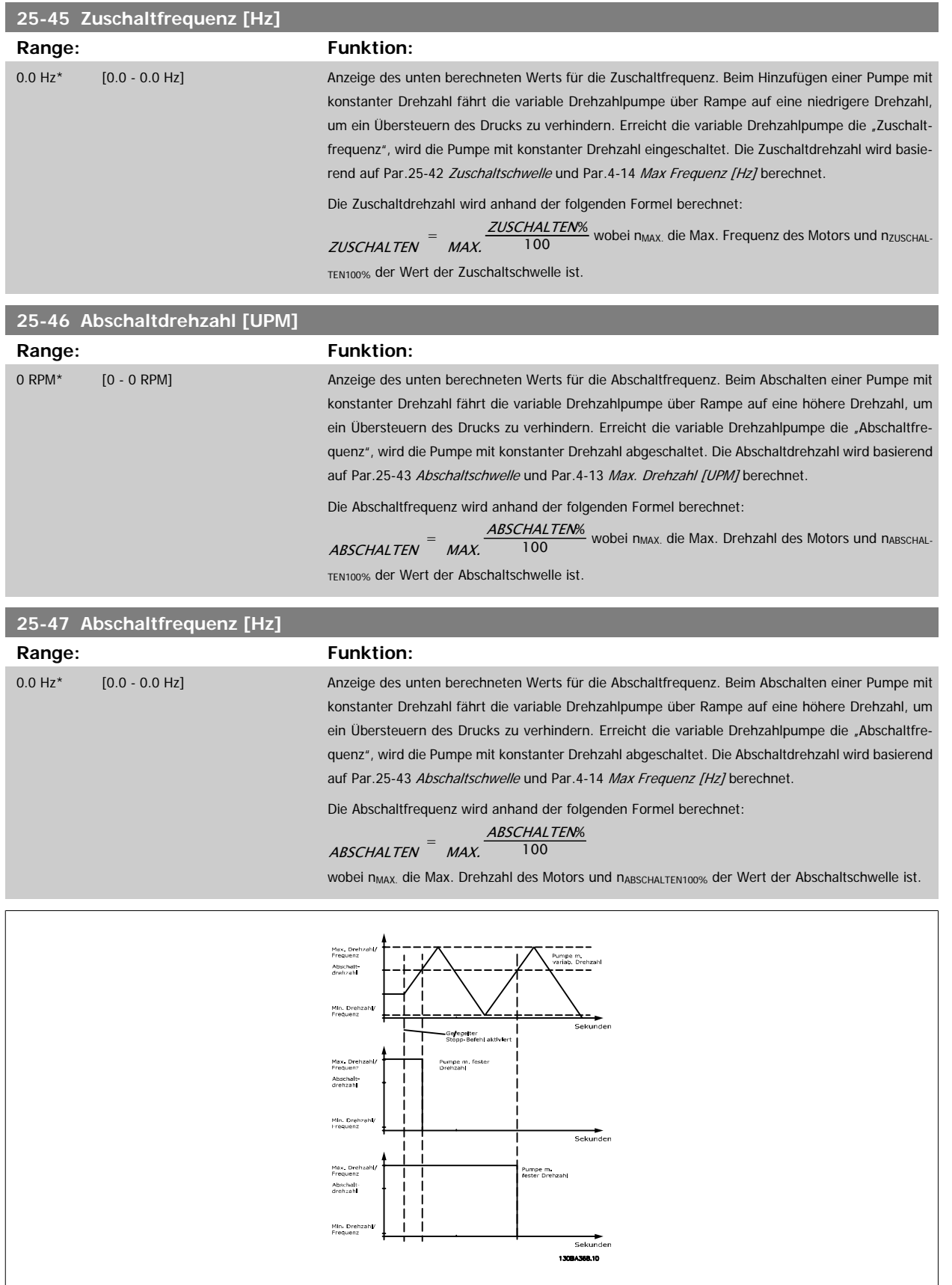

## <span id="page-247-0"></span>**3.23.5 25-5\* Wechseleinstellungen**

Parameter zur Definition der Bedingungen für den Wechsel der Pumpe mit variabler Drehzahl (Führungspumpe), wenn dies als Teil der Regelungsstrategie gewählt ist.

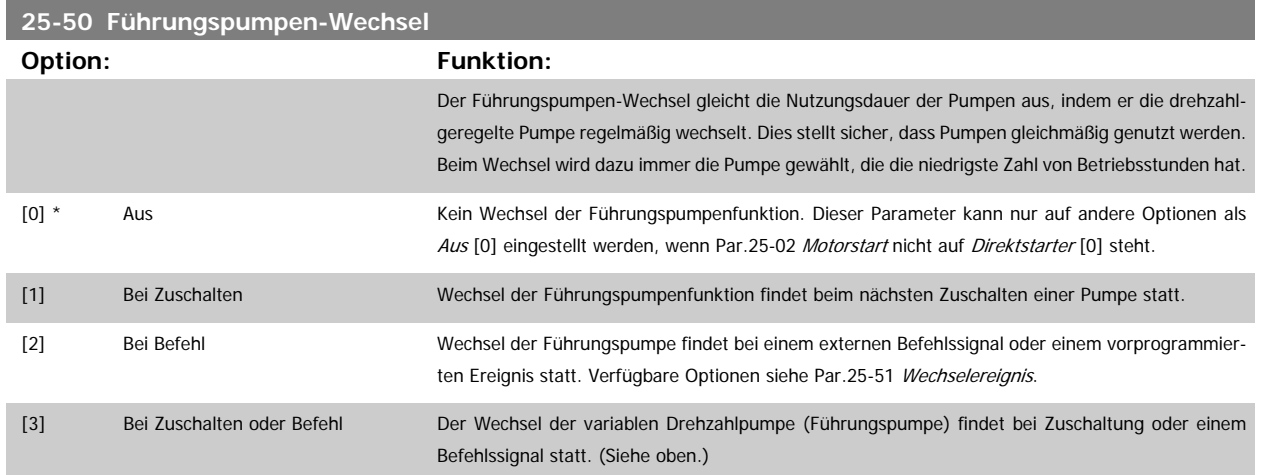

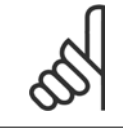

## **ACHTUNG!**

Ist Par.25-05 [Feste Führungspumpe](#page-239-0) auf Ja [1] eingestellt, kann nur Aus [0] gewählt werden.

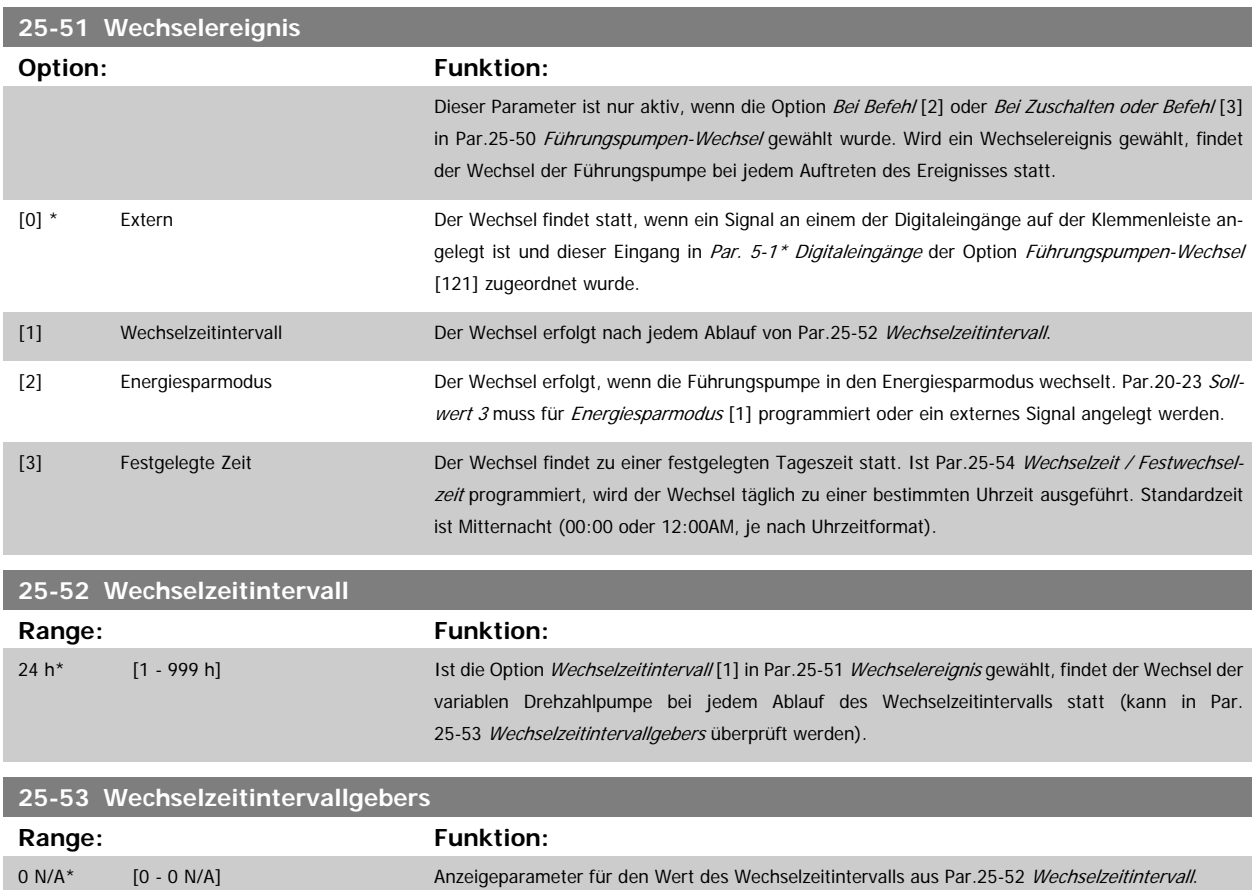

<span id="page-248-0"></span>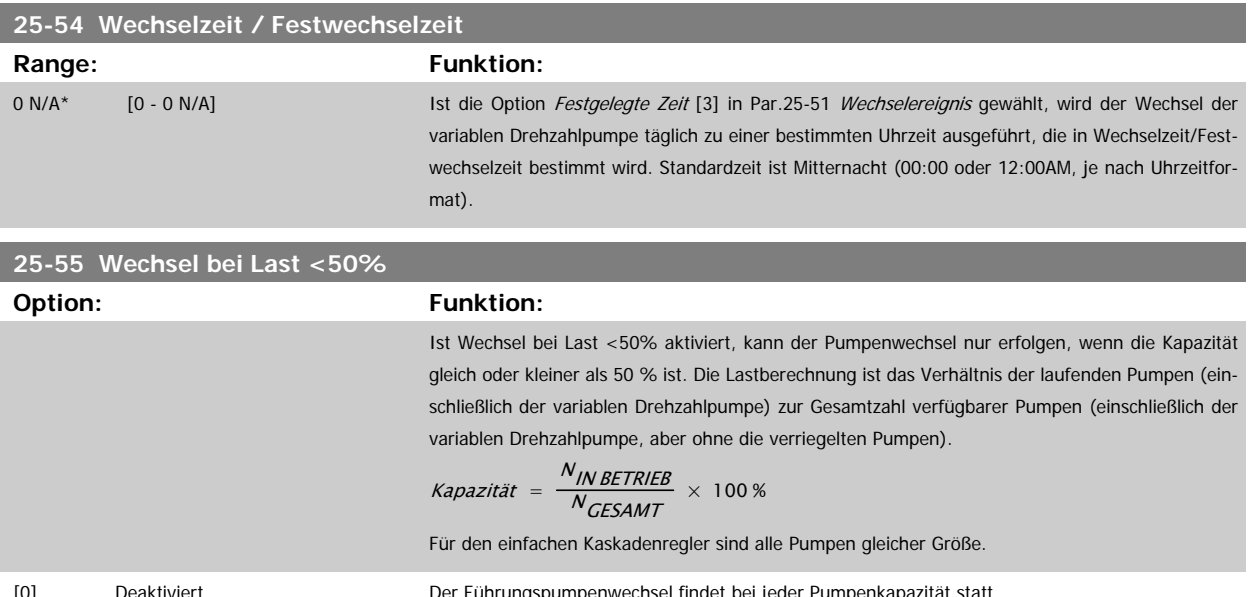

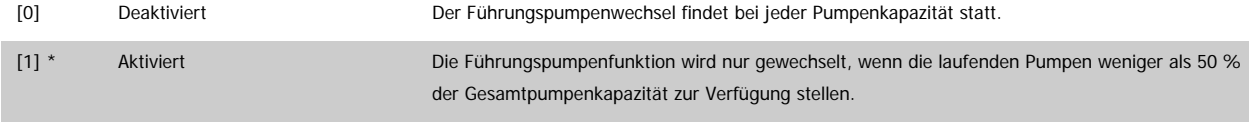

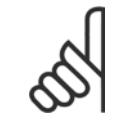

## **ACHTUNG!**

Gilt nur, wenn in Par.25-50 [Führungspumpen-Wechsel](#page-247-0) nicht Aus [0] gewählt ist.

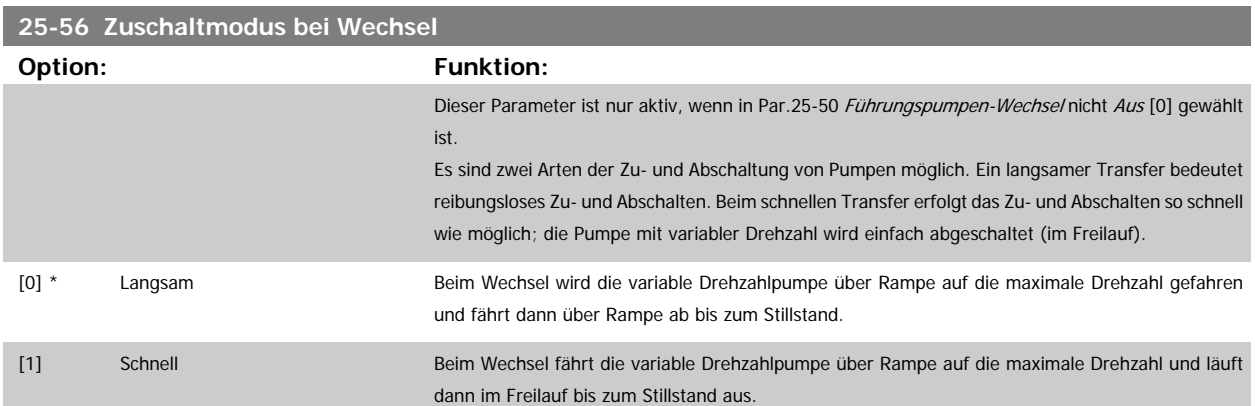

Die Abbildung unten zeigt ein Beispiel der Zuschaltung mit langsamem Transfer. Die variable Drehzahlpumpe (obere Kurve) und eine konstante Drehzahlpumpe (untere Kurve) laufen vor dem Zuschaltbefehl. Wenn der Transferbefehl mit Einstellung Langsam [0] aktiviert wird, findet ein Wechsel statt, indem die variable Drehzahl auf die Max. Frequenz/Max. Drehzahl gemäß Par.4-13 [Max. Drehzahl \[UPM\]](#page-60-0) oder Par.4-14 [Max Frequenz \[Hz\]](#page-60-0) hochgefahren und dann auf die Drehzahl null verzögert wird. Nach einer "[Verzögerung Nächste Pumpe](#page-249-0)" (Par.25-58 Verzögerung Nächste Pumpe) wird die nächste Führungspumpe (mittlere Kurve) beschleunigt und eine weitere ursprüngliche Führungspumpe (obere Kurve) nach der "Verzögerung Netzbetrieb" [\(Par.](#page-249-0) 25-59 [Verzögerung Netzbetrieb](#page-249-0)) als Pumpe mit konstanter Drehzahl hinzugefügt. Die nächste Führungspumpe (mittlere Kurve) wird auf die Max. Drehzahl abgebremst und darf dann die Drehzahl variieren, um den Systemdruck aufrecht zu erhalten.

MG.11.C6.03 - VLT® ist eine eingetragene Marke von Danfoss. 249

<span id="page-249-0"></span>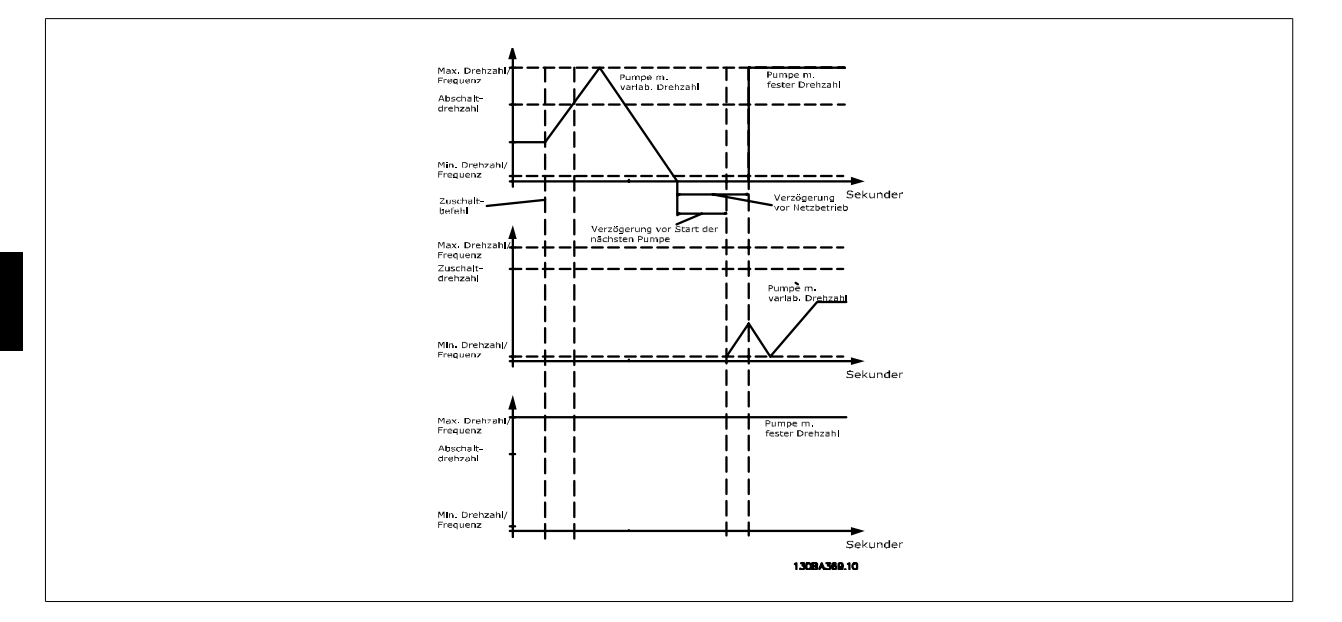

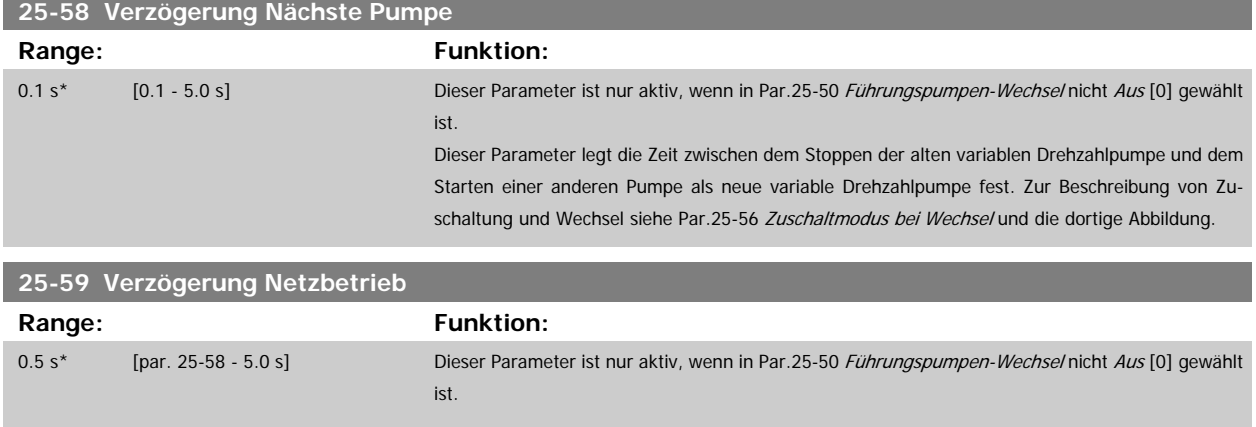

Dieser Parameter legt die Zeit zwischen dem Stoppen der alten variablen Drehzahlpumpen und dem Starten dieser Pumpe als neue konstante Drehzahlpumpe fest. Zur Beschreibung von Zuschaltung und Wechsel siehe Par.25-56 [Zuschaltmodus bei Wechsel](#page-248-0) und die dortige Abbildung.

## **3.23.6 25-8\* Zustand**

Anzeigeparameter, die über den Betriebsstatus des Kaskadenreglers und der geregelten Pumpen informieren.

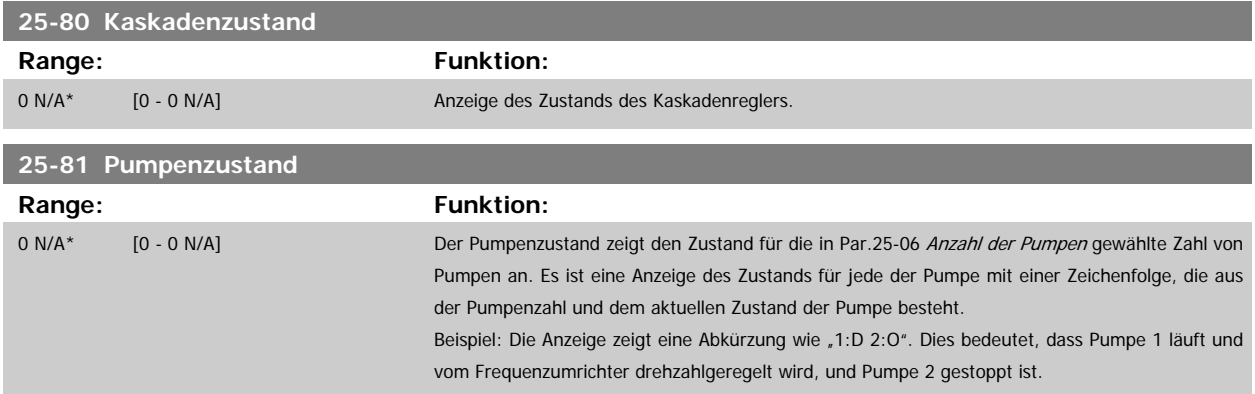

Programmierhandbuch für VLT® HVAC Drive **Danfold** 3 Parameterbeschreibung

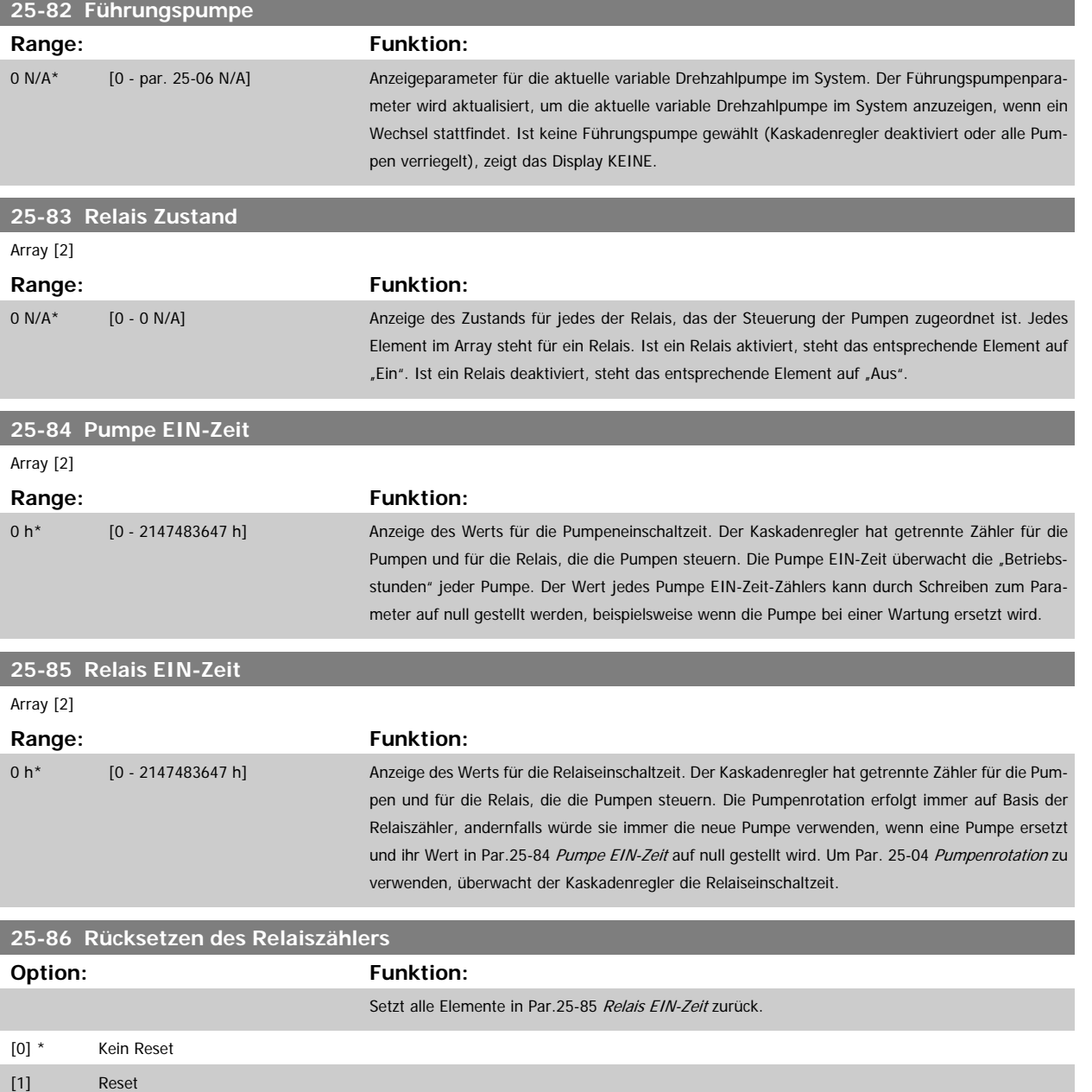

## **3.23.7 25-9\* Service**

Parameter zur Wartung und Reparatur einer oder mehrerer geregelter Pumpen.

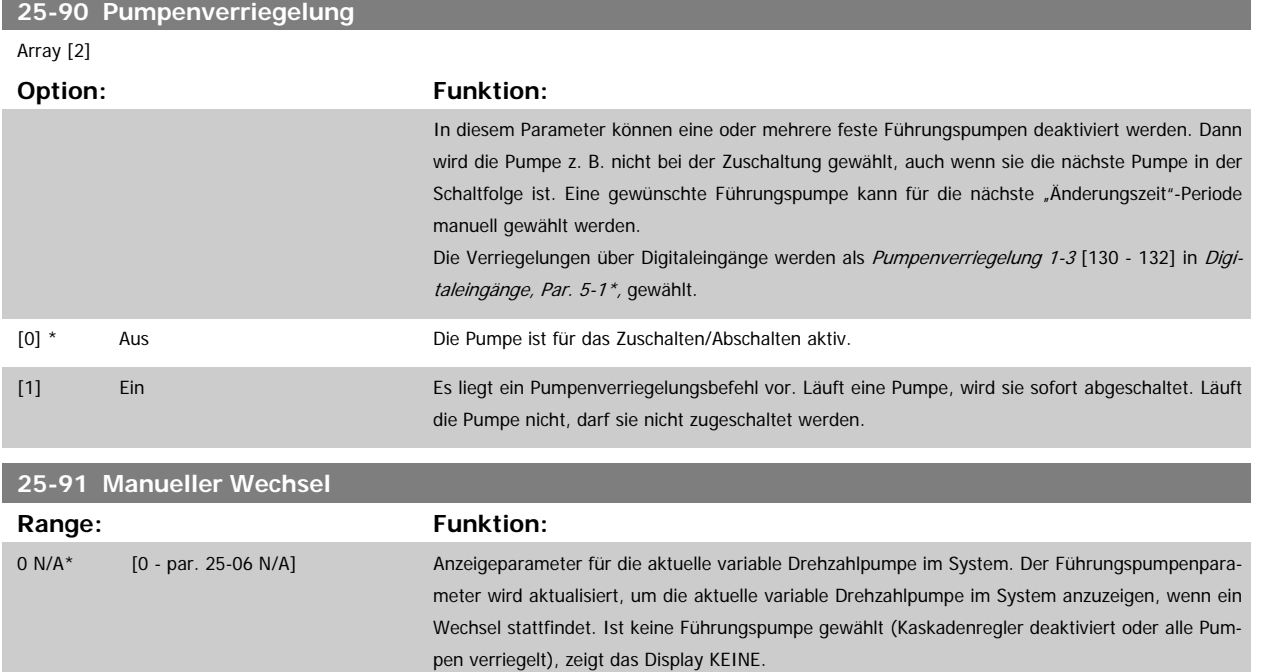

Î.
# **3.24 Hauptmenü- Analog-E/A-Option MCB 109 - Gruppe 26**

# **3.24.1 Analog-E/A-Option MCB 109, 26-\*\***

Die Analog-E/A-Option MCB 109 erweitert den Funktionsumfang der VLT HVAC Drive-Frequenzumrichter, indem sie eine Reihe von zusätzlichen programmierbaren Analogein- und -ausgängen ergänzt. Dies kann vor allem in Gebäudemanagementsystemen nützlich sein, in denen der Frequenzumrichter ggf. als dezentraler E/A eingesetzt wird, da die Notwendigkeit einer Unterstation entfällt und damit Kosten gesenkt werden.

Siehe nachstehende Abbildung:

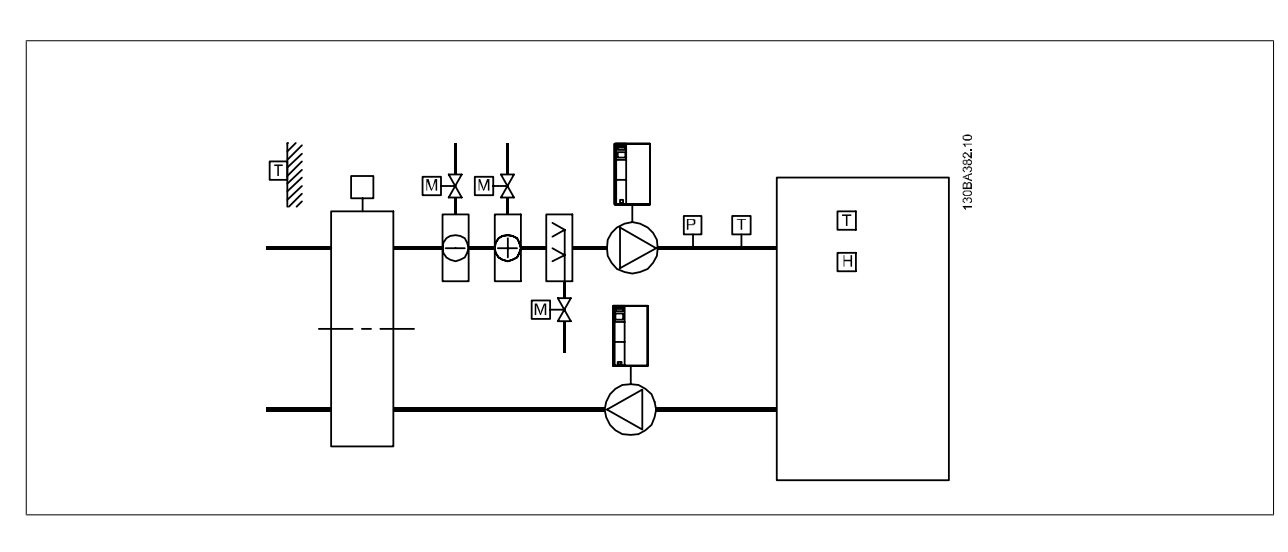

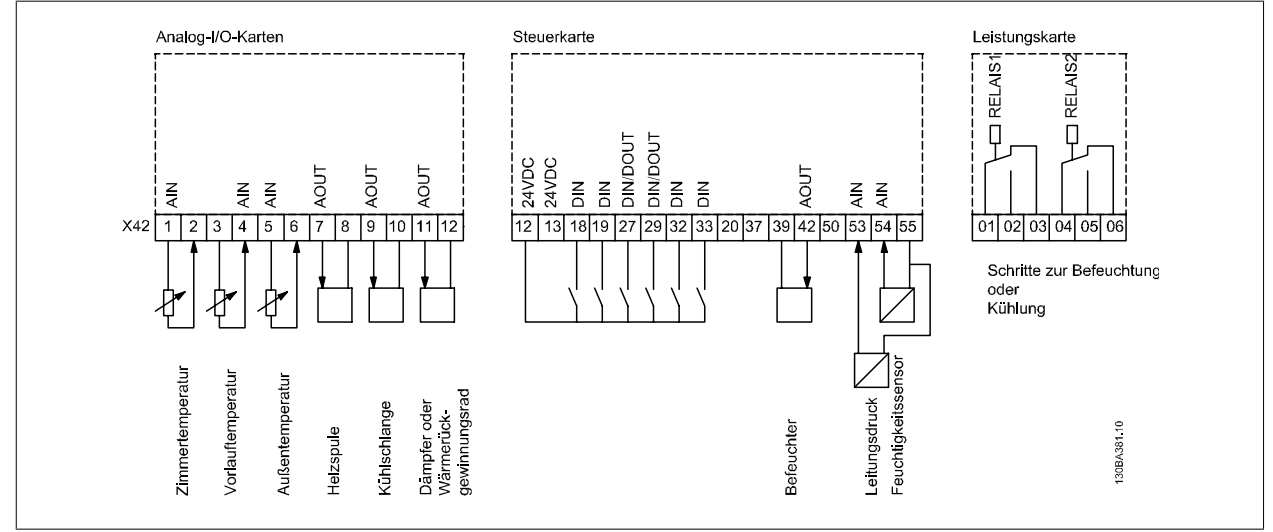

Diese zeigt ein typisches Klimagerät. Durch Ergänzung der Analog-E/A-Option ergibt sich die Möglichkeit, alle Funktionen wie Einlass-, Rücklauf- und Auslassklappen oder Heiz-/Kühlregister über den Frequenzumrichter zu steuern, wobei Temperatur- und Druckmessungen vom Frequenzumrichter abgelesen werden.

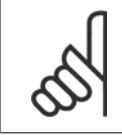

#### **ACHTUNG!**

Der max. Strom für die Analogausgänge von 0-10 V ist 1 mA.

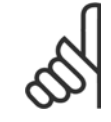

#### **ACHTUNG!**

Wenn die Überwachung mit verschobener Nullpunktfunktion eingesetzt wird, ist es wichtig, dass bei allen Analogeingängen, die nicht für den Frequenzumrichter, sondern als Teil der dezentralen E/A des Gebäudemanagementsystems verwendet werden, die verschobene Nullpunktfunktion deaktiviert wird.

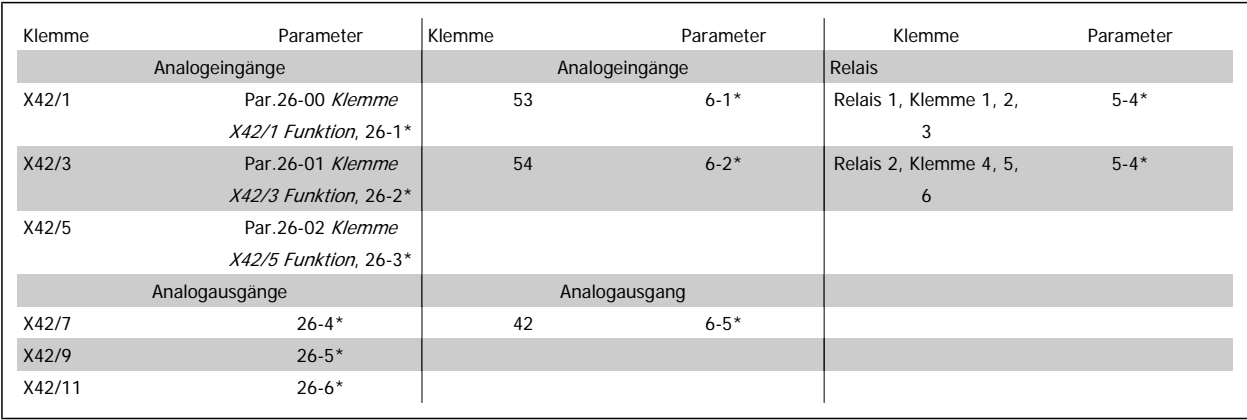

Tabelle 3.3: Relevante Parameter

Es ist außerdem möglich, über die serielle Schnittstelle die Analogeingänge zu lesen, zu den Analogausgängen zu schreiben und die Relais zu steuern. In diesem Fall gibt es folgende relevante Parameter.

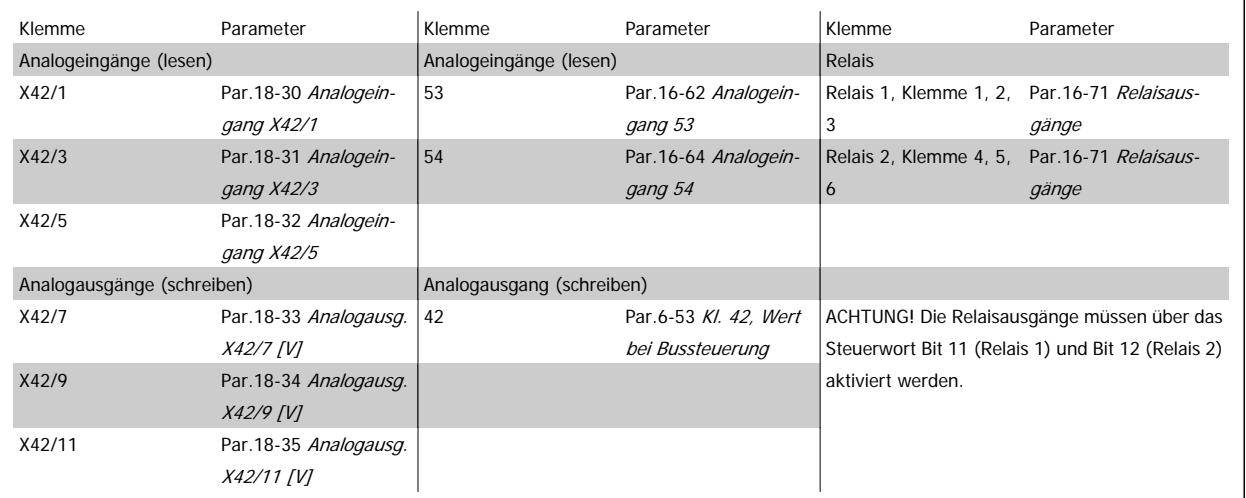

Tabelle 3.4: Relevante Parameter

Einstellung der integrierten Echtzeituhr.

Die Analog-E/A-Option integriert eine Echtzeituhr mit Batteriereserve. Diese kann als Backup für die Uhrfunktion benutzt werden, die als Standardfunktion im Frequenzumrichter integriert ist. Siehe Abschnitt Uhreinstellungen, Par. 0-7\*.

Die Analog-E/A-Option kann für die Steuerung von Geräten wie Stellgliedern oder Ventilen verwendet werden, indem die erw. PID-Regler-Funktion genutzt wird. Damit wird die Steuerung durch das Gebäudemanagementsystem unterbunden. Siehe dazu der Abschnitt zu den Parametern: Erw. PID-Regler – FC 100 Par. 21-\*\*. Es gibt drei unabhängige PID-Regler.

<span id="page-254-0"></span>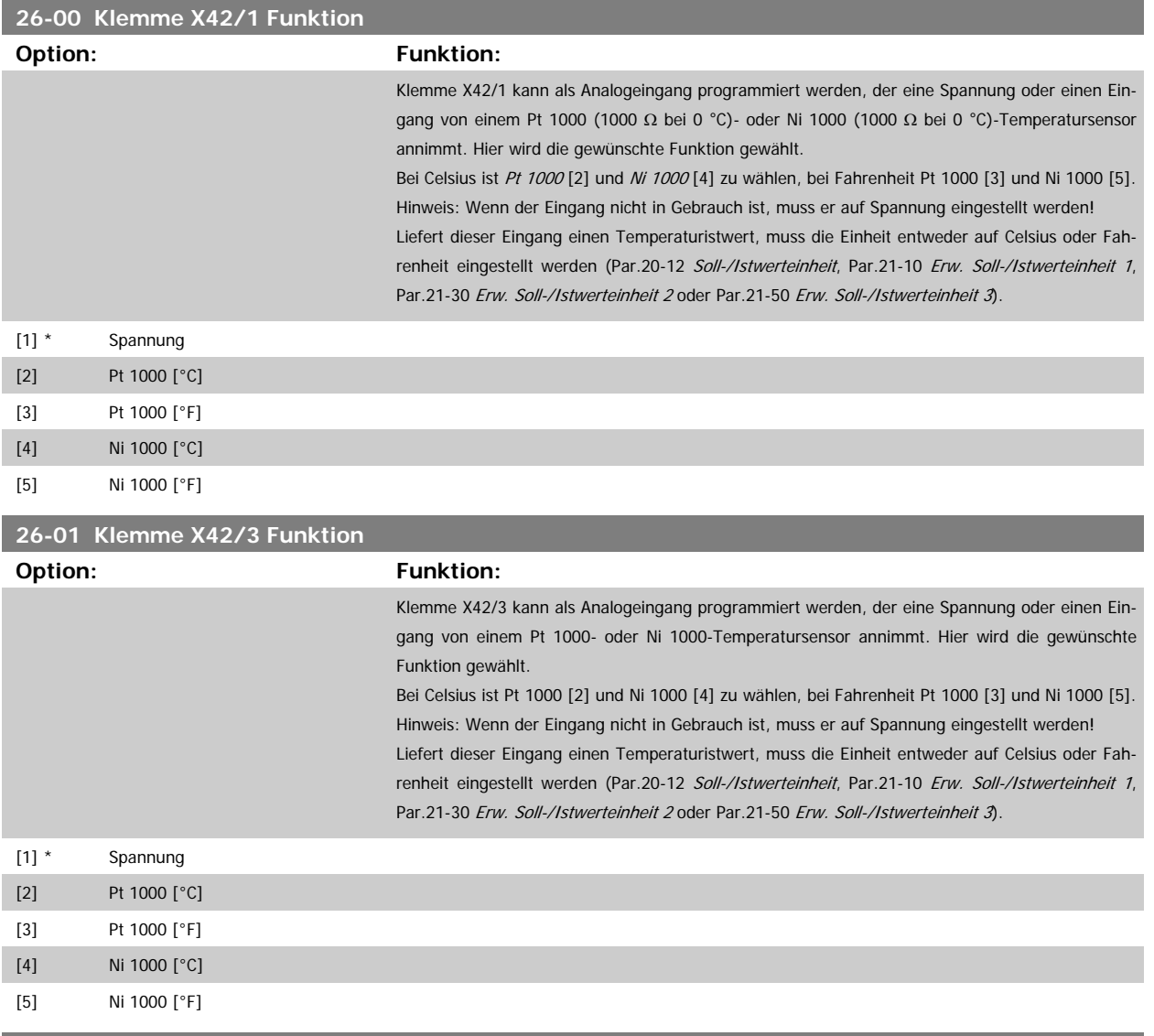

# **26-02 Klemme X42/5 Funktion**

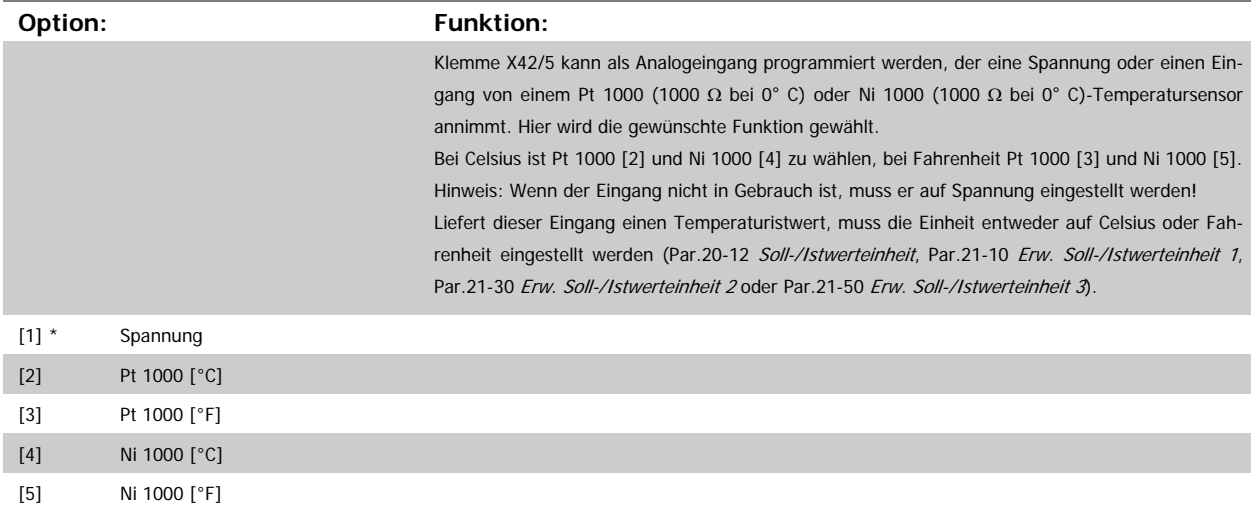

<span id="page-255-0"></span>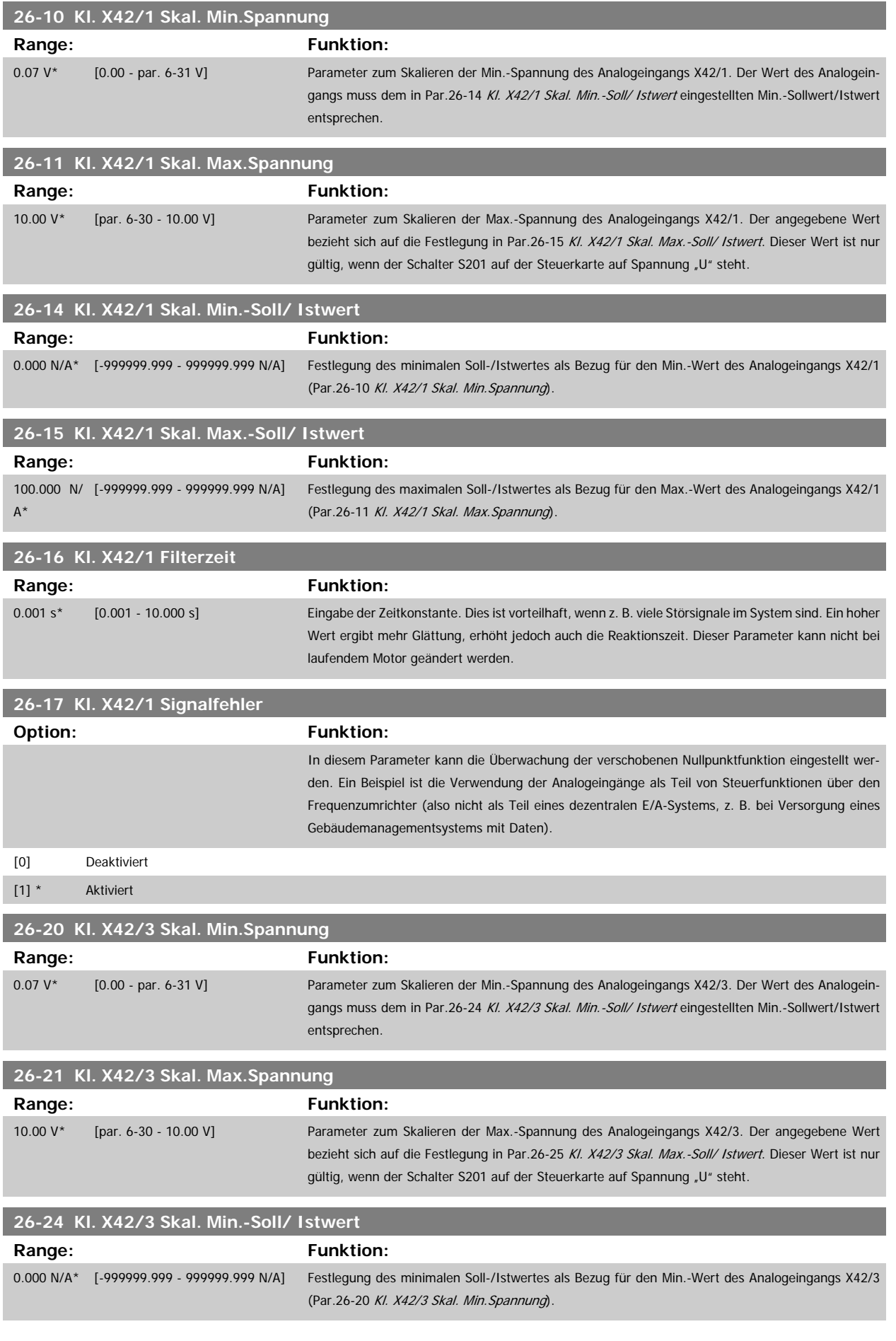

<span id="page-256-0"></span>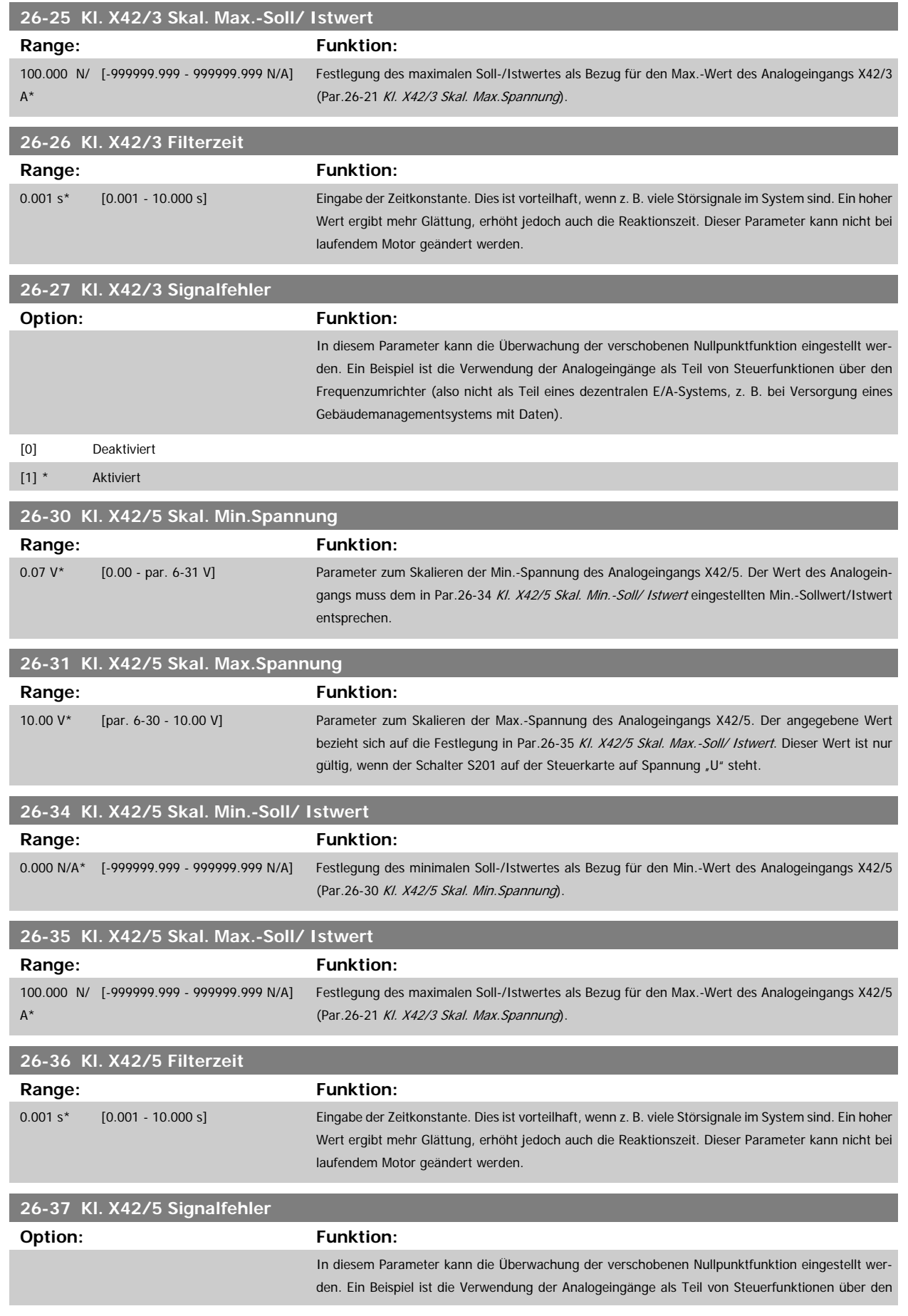

![](_page_257_Picture_1.jpeg)

Frequenzumrichter (also nicht als Teil eines dezentralen E/A-Systems, z. B. bei Versorgung eines Gebäudemanagementsystems mit Daten).

![](_page_257_Picture_196.jpeg)

pegels. Wahl der Signalgröße und -pegel (0/4-20mA) erfolgt in Par. 6-50. Als Wert wird der maximale Wert des Spannungssignalausgangs eingestellt. Der Ausgang kann so skaliert werden, dass bei maximalem Signal eine Spannung unter 10 V oder bei einem Signal von unter 100 % bereits 10 V erreicht werden. Sollen die 10 V bereits bei 0 bis 100 % des Signalwertes erreicht werden, ist der prozentuale Wert direkt einzugeben, z. B. 50 % = 10 V. Wenn bei maximalem Signal (100 %) ein eine Spannung zwischen 0 und 10 V erreicht wird, ist der Prozentwert wie folgt zu berechnen:  $10V$ 

$$
\left(\frac{10V}{Skal. Max. Spannung}\right) \times 100\%
$$
  
d. h.  

$$
5V: \frac{10V}{5V} \times 100\% = 200\%
$$

Siehe Diagramm zu Par.6-52 [Kl. 42, Ausgang max. Skalierung](#page-102-0).

![](_page_257_Picture_197.jpeg)

Programmierhandbuch für VLT® HVAC Drive **Aanfoss** 3 Parameterbeschreibung

![](_page_258_Picture_190.jpeg)

![](_page_258_Picture_191.jpeg)

![](_page_258_Picture_192.jpeg)

![](_page_258_Picture_193.jpeg)

Siehe Diagramm zu Par.6-52 [Kl. 42, Ausgang max. Skalierung](#page-102-0).

![](_page_259_Picture_1.jpeg)

![](_page_259_Picture_199.jpeg)

Siehe Diagramm zu Par.6-51 [Kl. 42, Ausgang min. Skalierung](#page-102-0).

![](_page_259_Picture_200.jpeg)

max. Skalierung nie übersteigen.

**3** 

260 MG.11.C6.03 - VLT® ist eine eingetragene Marke von Danfoss.

Siehe Diagramm zu Par.6-52 [Kl. 42, Ausgang max. Skalierung](#page-102-0).

![](_page_260_Picture_59.jpeg)

Steuerwort Timeout aktiv, dann legt dieser Par. den Ausgangswert während des Timeouts fest.

Programmierhandbuch für VLT® HVAC Drive  $\overline{\mathcal{D}$ antus 1 AFehlersuche und -behebung

# **4 Fehlersuche und -behebung**

# **4.1.1 Alarm- und Warnmeldungen**

Eine Warnung oder ein Alarm wird durch die entsprechende LED auf der Frontseite des Frequenzumrichters signalisiert und mit einem Code im Display angezeigt.

Eine Warnung bleibt so lange bestehen, bis die Ursache nicht mehr zutrifft. Der Motor kann dabei eventuell weiter betrieben werden. Warnmeldungen können, müssen aber nicht unbedingt kritisch sein.

Bei einem Alarm hat der Frequenzumrichter abgeschaltet. Alarme müssen zur Wiederaufnahme des Betriebs durch Beseitigung der Ursache quittiert werden. Dies kann auf vier Arten geschehen:

- 1. Mit der Bedientaste [RESET] an der LCP Bedieneinheit.
- 2. Über einen Digitaleingang mit der "Reset"-Funktion.
- 3. Über serielle Kommunikation/optionalen Feldbus.
- 4. Durch automatisches Quittieren über die [Auto Reset]-Funktion, eine Werkseinstellung des Frequenzumrichters. Siehe dazu [Par.14-20](#page-149-0) Quittier[funktion](#page-149-0) im VLT HVAC Drive Programmierungshandbuch, MG.11CX.YY.

![](_page_262_Picture_11.jpeg)

#### **ACHTUNG!**

Nach manuellem Quittieren über die [RESET]-Taste an der LCP Bedieneinheit muss die Taste [AUTO ON] gedrückt werden, um den Motor neu zu starten.

Wenn sich ein Alarm nicht quittieren lässt, kann dies daran liegen, dass die Ursache noch nicht beseitigt ist oder der Alarm mit einer Abschaltblockierung versehen ist (siehe auch Tabelle auf der nächsten Seite).

Alarme mit Abschaltblockierung bieten einen zusätzlichen Schutz, d. h., es muss vor der Quittierung die Netzversorgung abgeschaltet werden. Nach dem Wiederzuschalten ist der Frequenzumrichter nicht mehr blockiert und kann nach Beseitigung der Ursache wie oben beschrieben quittiert werden.

Alarme ohne Abschaltblockierung können auch mittels der automatischen [Quittierfunktion](#page-149-0) in Par.14-20 Quittierfunktion zurückgesetzt werden (Achtung: automatischer Wiederanlauf ist möglich!).

Ist in der Tabelle auf der folgenden Seite für einen Code Warnung und Alarm markiert, bedeutet dies, dass entweder vor einem Alarm eine Warnung erfolgt oder dass Sie festlegen können, ob für einen bestimmten Fehler eine Warnung oder ein Alarm ausgegeben wird.

Dies ist z. B. in Par.1-90 [Thermischer Motorschutz](#page-47-0) möglich. Nach einem Alarm/einer Abschaltung bleibt der Motor im Freilauf, und Alarm und Warnung blinken am Frequenzumrichter. Nachdem das Problem behoben wurde, blinkt nur noch der Alarm.

![](_page_263_Picture_1.jpeg)

![](_page_263_Picture_458.jpeg)

Tabelle 4.1: Alarm-/Warncodeliste

![](_page_264_Picture_1.jpeg)

![](_page_264_Picture_369.jpeg)

Tabelle 4.2: Alarm-/Warncodeliste, Fortsetzung

#### (X) Parameterabhängig

 $\overline{\phantom{a}}$ 

![](_page_264_Picture_370.jpeg)

![](_page_264_Picture_371.jpeg)

Tabelle 4.3: Beschreibung des Alarmworts, Warnworts und erweiterten Zustandsworts

Die Alarmworte, Warnworte und erweiterten Zustandsworte können über seriellen Bus oder optionalen Feldbus zur Diagnose ausgelesen werden. Siehe auch [Par.16-90](#page-169-0) Alarmwort, [Par.16-92](#page-170-0) Warnwort und Par.16-94 [Erw. Zustandswort](#page-170-0).

![](_page_265_Picture_1.jpeg)

# **4.1.2 Alarmwörter**

## **Alarmwort, [Par.16-90](#page-169-0) Alarmwort**

![](_page_265_Picture_332.jpeg)

![](_page_265_Picture_333.jpeg)

# **Alarmwort 2, [Par.16-91](#page-170-0) Alarmwort 2**

![](_page_266_Picture_1.jpeg)

# **4.1.3 Warnwort**

### **Warnwort, [Par.16-92](#page-170-0) Warnwort**

![](_page_266_Picture_325.jpeg)

![](_page_266_Picture_326.jpeg)

**Warnwort 2, [Par.16-93](#page-170-0) Warnwort 2**

![](_page_267_Picture_1.jpeg)

# **4.1.4 Erweiterte Zustandswörter**

![](_page_267_Picture_321.jpeg)

![](_page_267_Picture_322.jpeg)

![](_page_267_Picture_323.jpeg)

# **Erweitertes Zustandswort 2, Par.16-95 [Erw. Zustandswort 2](#page-170-0)**

**WARNUNG/ALARM 8, DC-Unterspannung:**

externe 24 V-Versorgung angeschlossen ist.

gestimmt ist (siehe Allgemeine technische Daten). **WARNUNG/ALARM 9, Wechselrichterüberlast:**

wenn der Zählerwert unter 90 % sinkt.

Wenn die Zwischenkreisspannung (VDC) unter den "Unteren Spannungsgrenzwert" (siehe Tabelle) sinkt, prüft der Frequenzumrichter, ob eine

Wenn keine externe 24 V-Versorgung angeschlossen ist, schaltet der Frequenzumrichter nach einer festgelegten Zeit (geräteabhängig) ab. Prüfen Sie, ob die Versorgungsspannung auf den Frequenzumrichter ab-

Der Frequenzumrichter schaltet aufgrund von Überlastung (zu hoher Strom über zu lange Zeit) ab. Der Zähler für elektronischen Wechselrichterschutz gibt bei 98 % eine Warnung aus und schaltet bei 100 % mit einem Alarm ab. Der Frequenzumrichter kann erst zurückgesetzt werden,

Das Problem besteht darin, dass der Frequenzumrichter zu lange Zeit mit mehr als 100 % Motorstrom belastet war. Prüfen Sie Last, Motor und

**WARNUNG/ALARM 10, thermische Motor-Überlast ETR:** Der Motor ist laut der elektronisch thermischen Schutzfunktion (ETR) vermutlich überhitzt. In Par.1-90 [Thermischer Motorschutz](#page-47-0) kann gewählt werden, ob der Frequenzumrichter eine Warnung oder einen Alarm ausgeben soll, wenn der Zähler 100 % erreicht hat. Ursache des Problems ist, dass der Motor zu lange mit niedriger Drehzahl oder mehr als 100 %

# **4.1.5 Fehlermeldungen**

#### **WARNUNG 1, 10 Volt niedrig:**

Die Spannung von Klemme 50 an der Steuerkarte ist unter 10 Volt. Die 10-Volt-Versorgung ist überlastet. Verringern Sie die Last an Klemme 50. Max. 15 mA oder min. 590 Ω.

#### **WARNUNG/ALARM 2, Sollwertfehler:**

Das Signal an Klemme 53/54 ist unter 50 % des Wertes, eingestellt in Par.6-10 [Klemme 53 Skal.](#page-97-0) Min. Spannung, Par.6-12 Klemme 53 Skal. Min. Strom bzw. Par.6-20 Klemme 54 Skal. Min. Spannung, [Par.6-22](#page-98-0) Klem[me 54 Skal. Min.Strom](#page-98-0).

#### **WARNUNG/ ALARM 3, Kein Motor:**

Am Ausgang des Frequenzumrichters ist kein Motor angeschlossen, siehe Par. 1-80.

#### **WARNUNG/ALARM 4, Netzunsymmetrie:**

Versorgungsseitiger Phasenausfall oder zu hohes Ungleichgewicht in der **Netzspannung** 

Diese Meldung wird im Fall eines Fehlers im Eingangsgleichrichter des Frequenzumrichters angezeigt.

Kontrollieren Sie die Versorgungsspannung und die Versorgungsströme zum Frequenzumrichter.

#### **WARNUNG 5, DC-Spannung hoch:**

Die Zwischenkreisspannung (VDC) liegt oberhalb der Überspannungsgrenze des Steuersystems. Der Frequenzumrichter ist weiterhin aktiv.

#### **WARNUNG 6, DC-Spannung niedrig:**

Die Zwischenkreisspannung (DC) liegt unter dem Spannungsgrenzwert des Steuersystems. Der Frequenzumrichter ist noch aktiv.

#### **WARNUNG/ALARM 7, DC-Überspannung:**

Überschreitet die Zwischenkreisspannung den Grenzwert, schaltet der Frequenzumrichter nach einiger Zeit ab.

#### **Mögliche Abhilfen:**

Überspannungssteuerungsfunktion (OVC, **O**ver **V**oltage **C**ont-rol) auswählen in Par.2-17 [Überspannungssteuerung](#page-51-0)

Bremswiderstand anschließen.

Rampenzeit verlängern.

Funktionen aktivieren in Par.2-10 [Bremsfunktion](#page-50-0)

Erhöhen Sie Par.14-26 [WR-Fehler Abschaltverzögerung](#page-151-0)

Auswahl der OVC-Funktion verlängert die Rampenzeiten.

![](_page_268_Picture_463.jpeg)

#### Motorstrom belastet war. Prüfen Sie Last, Motor und Motorparameter [Par.](#page-40-0) 1-24 [Motornennstrom](#page-40-0).

**Motorparameter** 

#### **WARNUNG/ALARM 11, Motor Thermistor:**

Der Thermistor bzw. die Verbindung zum Thermistor ist unterbrochen. In Par.1-90 [Thermischer Motorschutz](#page-47-0) kann gewählt werden, ob der Frequenzumrichter eine Warnung oder einen Alarm ausgeben soll. Überprüfen Sie Last und Motor und prüfen Sie, ob der Thermistor korrekt zwischen Klemme 53 oder 54 (Analogspannungseingang) und Klemme 50 (+ 10 Volt-Versorgung) oder zwischen Klemme 18 oder 19 (nur Digitaleingang PNP) und Klemme 50 angeschlossen ist. Wenn ein KTY-Sensor benutzt wird, prüfen Sie, ob der Anschluss zwischen Klemme 54 und 55 korrekt ist.

#### **WARNUNG/ALARM 12, Drehmomentgrenze:**

Das Drehmoment ist höher als der Wert in Par.4-16 [Momentengrenze](#page-60-0) [motorisch](#page-60-0) (bei motorischem Betrieb) bzw. in Par.4-17 [Momentengrenze](#page-60-0) [generatorisch](#page-60-0) (bei generatorischem Betrieb).

#### **WARNUNG/ALARM 13, Überstrom:**

Die Spitzenstromgrenze des Wechselrichters (ca. 200 % des Nennstroms) ist überschritten. Die Warnung dauert ca. 8-12 s, wonach der Frequenzumrichter abschaltet und einen Alarm ausgibt. Schalten Sie den Frequenzumrichter aus und prüfen Sie Last, Motor und Motordaten und ob die Motorgröße dem Frequenzumrichter entspricht.

#### **ALARM 14, Erdschluss:**

Es ist ein Erdschluss zwischen den Ausgangsphasen und Erde entweder im Kabel zwischen Frequenzumrichter und Motor oder im Motor vorhanden.

Frequenzumrichter abschalten und den Erdschluss beseitigen.

#### **ALARM 15, Inkompatible Hardware:**

Eine installierte Option wird von der Steuerkarte (Hardware oder Software) nicht unterstützt.

#### **ALARM 16, Kurzschluss:**

Es liegt ein Kurzschluss im Motorkabel, im Motor oder an den Motorklemmen vor.

Schalten Sie den Frequenzumrichter aus und beheben Sie den Kurzschluss.

## **WARNUNG/ALARM 17, Steuerwort-Timeout:**

Es besteht keine Kommunikation zum Frequenzumrichter.

Die Warnung wird nur aktiv, wenn Par.8-04 [Steuerwort Timeout-Funkti](#page-107-0)[on](#page-107-0) nicht auf AUS eingestellt ist.

Wenn Par.8-04 [Steuerwort Timeout-Funktion](#page-107-0) auf Stopp und Alarm eingestellt ist, erfolgt erst eine Warnung und dann ein Herunterfahren bis zur Abschaltung mit Ausgabe des Alarms.

Eventuell Par.8-03 [Steuerwort Timeout-Zeit](#page-106-0) erhöhen.

#### **WARNUNG 22, Mech. Bremse:**

Der Berichtswert zeigt seinen Typ.

0 = Der Drehmomentsollwert wurde vor dem Timeout nicht erreicht

1 = Bremsenistwert wurde vor dem Timeout nicht angezeigt

#### **WARNUNG 23, Interne Lüfter:**

Fremdbelüftung ist aufgrund eines Hardwaredefekts oder nicht befestigter Lüfter ausgefallen.

### **WARNUNG 24, Externe Lüfter:**

Die Funktion ist ein zusätzlicher Schutz, mit der geprüft wird, ob Lüfter vorhanden sind und laufen. Die Warnung kann in [Par.14-53](#page-153-0) Lüfterüber[wachung](#page-153-0) deaktiviert [0] werden.

#### **WARNUNG 25, Bremswiderstand Kurzschluss:**

Der Bremswiderstand wird während des Betriebs überwacht. Bei einem Kurzschluss wird die Bremsfunktion abgebrochen und die Warnung ausgegeben. Der Frequenzumrichter kann weiterhin betrieben werden, allerdings ohne Bremsfunktion. Schalten Sie den Frequenzumrichter aus und tauschen Sie den Bremswiderstand aus (siehe [Par.2-15](#page-51-0) Bremswiderstand Tesh

#### **ALARM/WARNUNG 26, Bremswiderstand Leistungsgrenze:**

Die auf den Bremswiderstand übertragene Leistung wird als Mittelwert für die letzten 120 Sekunden anhand des Widerstandswerts des Brems-widerstands (Par.2-11 [Bremswiderstand \(Ohm\)](#page-50-0)) und der Zwischenkreisspannung in Prozent ermittelt. Die Warnung ist aktiv, wenn die übertragene Bremsleistung höher ist als 90 %. Ist Alarm [2] in [Par.](#page-50-0) 2-13 [Bremswiderst. Leistungsüberwachung](#page-50-0) gewählt, schaltet der Frequenzumrichter mit einem Alarm ab, wenn die Bremsleistung über 100 % liegt.

#### **WARNUNG/ALARM 27, Bremse IGBT-Fehler:**

Während des Betriebs wird der Bremstransistor überwacht. Bei einem Kurzschluss wird die Bremsfunktion abgebrochen und die Warnung ausgegeben. Der Frequenzumrichter kann weiterhin betrieben werden, aufgrund des Kurzschlusses wird jedoch eine hohe Leistung an den Bremswiderstand abgegeben, auch wenn dieser nicht gebremst wird. Schalten Sie den Frequenzumrichter aus. Überprüfen Sie den Bremswiderstand.

![](_page_269_Picture_24.jpeg)

Warnung: Es besteht das Risiko einer Überhitzung des Bremswiderstandes, wenn der Bremstransistor einen Kurzschluss hat.

#### **ALARM/WARNUNG 28, Bremstest Fehler:**

Bremstransistorfehler: Der Bremswiderstand ist nicht angeschlossen/ funktioniert nicht.

#### **WARNUNG/ALARM 29, Umrichter Übertemperatur:**

Bei Schutzart IP00, IP20/NEMA 1 oder IP21/NEMA 1 liegt die Abschaltgrenze für die Kühlkörpertemperatur bei 95 °C ± 5 °C. Der Temperaturfehler kann erst dann quittiert werden, wenn die Kühlkörpertemperatur 70 °C wieder unterschritten hat.

#### **Mögliche Ursachen:**

- **-** Umgebungstemperatur zu hoch
- **-** Motorkabel zu lang

#### **ALARM 30, Motorphase U fehlt:**

Motorphase U zwischen Frequenzumrichter und Motor fehlt.

Schalten Sie den Frequenzumrichter aus und prüfen Sie Motorphase U.

#### **ALARM 31, Motorphase V fehlt:**

Motorphase V zwischen Frequenzumrichter und Motor fehlt. Schalten Sie den Frequenzumrichter aus und prüfen Sie Motorphase V.

#### **ALARM 32, Motorphase W fehlt:**

Motorphase W zwischen Frequenzumrichter und Motor fehlt. Schalten Sie den Frequenzumrichter aus und prüfen Sie Motorphase W.

#### **ALARM 33, Inrush Fehler:**

Zu viele Einschaltungen haben innerhalb zu kurzer Zeit stattgefunden. Die zulässige Anzahl Einschaltungen innerhalb einer Minute ist im Kapitel Allgemeine technische Daten aufgeführt.

#### **WARNUNG/ALARM 34, Feldbus-Fehler:**

Der Feldbus auf der Kommunikationsoptionskarte funktioniert nicht ordnungsgemäß.

#### **WARNUNG/ALARM 36, Netzausfall:**

Diese Warnung/dieser Alarm ist nur aktiv, wenn die Versorgungsspan-nung des Frequenzumrichters unterbrochen wurde und [Par.14-10](#page-147-0) Netz[ausfall-Funktion](#page-147-0) nicht auf AUS steht. Mögliche Korrektur: Überprüfen Sie die Sicherungen des Frequenzumrichters.

#### **WARNUNG/ALARM 37, Phasenungleichgewicht:**

Es liegt eine Stromunsymmetrie zwischen Leistungseinheiten vor.

#### **Alarm 38, interner Fehler:**

Bitte wenden Sie sich an den Danfoss-Service.

#### **ALARM 39, Kühlkörpergeber:**

Kein Istwert von Kühlkörpergeber.

#### **WARNUNG 40, Digitalausgang 27 ist überlastet**

Überprüfen Sie die Last an Klemme 27, oder beseitigen Sie den Kurz-schluss. Par.5-00 [Schaltlogik](#page-64-0) und Par.5-01 [Klemme 27 Funktion](#page-65-0) prüfen.

#### **WARNUNG 41, Digitalausgang 29 ist überlastet:**

Überprüfen Sie die Last an Klemme 29, oder beseitigen Sie den Kurz-schluss. Par.5-00 [Schaltlogik](#page-64-0) und Par.5-02 [Klemme 29 Funktion](#page-65-0) prüfen.

#### **WARNUNG 42, Digitalausgang X30/6 ist überlastet:**

Überprüfen Sie die Last an Klemme X30/6, oder beseitigen Sie den Kurz-schluss. Par.5-32 [Klemme X30/6 Digitalausgang](#page-84-0) prüfen.

#### **WARNUNG 42, Digitalausgang X30/7 ist überlastet:**

Überprüfen Sie die Last an Klemme X30/7, oder beseitigen Sie den Kurz-schluss. Par.5-33 [Klemme X30/7 Digitalausgang](#page-86-0) prüfen.

#### **ALARM 46, Umrichter-Versorgung:**

Die Umrichter-Versorgung liegt außerhalb des Bereichs.

### **WARNUNG 47, 24-V-Versorgung - Fehler:**

Die externe 24-V-DC-Steuerversorgung ist möglicherweise überlastet. Wenden Sie sich andernfalls an den Danfoss-Service.

#### **ALARM 48, 1,8-V-Versorgung - Fehler:**

Wenden Sie sich an den Danfoss-Service.

#### **WARNUNG 49, Drehzahlgrenze:**

Die Drehzahl wurde durch die Einstellungen in Par.4-11 [Min. Drehzahl](#page-59-0) [\[UPM\]](#page-59-0) und Par.4-13 [Max. Drehzahl \[UPM\]](#page-60-0) begrenzt.

#### **ALARM 50, AMA Kalibrierung fehlgeschlagen:**

Wenden Sie sich an den Danfoss-Service.

#### **ALARM 51, AMA Unom und Inom prüfen:**

Die Einstellung von Motorspannung, Motorstrom und/oder Motorleistung ist vermutlich falsch. Überprüfen Sie die Einstellungen.

#### **ALARM 52, AMA Inom niedrig:**

Die Einstellung des Motorstroms ist vermutlich zu niedrig. Überprüfen Sie die Einstellungen.

#### **ALARM 53, AMA Motor zu groß:**

Der Motor ist zu groß, um eine AMA durchzuführen.

#### **ALARM 54, AMA Motor zu klein:**

Der Motor ist zu klein, um eine AMA durchzuführen.

#### **ALARM 55, AMA Par. außerhalb des Bereichs:**

Die gefundenen Parameterwerte vom Motor liegen außerhalb des zulässigen Bereichs. Bitte überprüfen Sie die Motordaten in Par. 1-20 bis 1-25.

#### **ALARM 56, AMA Abbruch durch Benutzer:**

AMA wurde durch den Benutzer abgebrochen.

#### **ALARM 57, AMA Timeout:**

Versuchen Sie einen Neustart von AMA, bis die AMA ausgeführt wird. Wiederholter AMA-Betrieb kann zu einer Erwärmung des Motors führen, was wiederum eine Erhöhung des Widerstands Rs und Rr bewirkt. Im Regelfall ist dies jedoch nicht kritisch.

#### **ALARM 58, AMA interner Fehler:**

Wenden Sie sich an Ihren Danfoss-Lieferanten.

#### **WARNUNG 59, Stromgrenze:**

Der Ausgangsstrom hat den Grenzwert in Par.4-18 [Stromgrenze](#page-61-0) überschritten.

#### **WARNUNG 60, Externe Verriegelung:**

Ext. Verriegelung wurde aktiviert. Überprüfen Sie die Verschaltung zur Klemme, die für externe Verriegelung programmiert ist. Bei manuellem Quittieren kann der Antrieb plötzlich anlaufen!

#### **WARNUNG/ALARM 61, Drehgeber-Abweichung:**

Drehgeber-Fehler. Bitte wenden Sie sich an den Danfoss Service.

#### **WARNUNG 62, Ausgangsfrequenz Grenze:**

Die in Par. 4-19 eingestellte Frequenzgrenze wurde überschritten. [Par.](#page-61-0) 4-19 [Max. Ausgangsfrequenz](#page-61-0)

#### **WARNUNG 64, Motorspannung Grenze:**

Die Last- und Drehzahlverhältnisse erfordern eine höhere Motorspannung als die aktuelle Zwischenkreisspannung zur Verfügung stellen kann.

#### **WARNUNG/ALARM/ABSCHALTUNG 65, Steuerkarte Übertemperatur:**

Es wurde eine Übertemperatur an der Steuerkarte festgestellt. Überprüfen Sie die Umgebungsbedingungen und die eingebauten Kühllüfter.

#### **WARNUNG 66, Temperatur zu niedrig:**

Die Kühlkörpertemperatur liegt bei 0 °C. Möglicherweise ist der Temperatursensor defekt. Die Lüfterdrehzahl wird auf das Maximum erhöht, um das Leistungsteil und die Steuerkarte in jedem Fall zu schützen.

Sobald die Temperatur unter 15 °C fällt, wird die Warnung ausgegeben.

#### **ALARM 67, Optionen neu:**

Eine oder mehrere Optionen sind seit dem letzten Netz-EIN hinzugefügt oder entfernt worden.

#### **ALARM 68, Sicherer Stopp:**

Sicherer Stopp wurde aktiviert. Um den Betrieb wiederaufzunehmen, legen Sie 24 VDC an Klemme 37 und setzen Sie den Alarm zurück (über Bus, Digitaleingang oder durch Drücken von [RESET]).

#### **ALARM 69, Umrichter Übertemp.:**

Umrichter Übertemperatur.

#### **ALARM 70, Ungültige FC-Konfiguration:**

Die aktuelle Kombination aus Steuerkarte und Leistungskarte ist ungültig.

#### **ALARM 90, Drehgeberüberwachung:**

#### **ALARM 91, Falsche Einstellungen für Analogeingang 54:**

Schalter S202 muss auf "U" (Spannungseingang) eingestellt sein, wenn ein KTY-Thermistor an Analogeingangsklemme 54 angeschlossen ist.

#### **ALARM 92, Kein Durchfluss:**

Im System wurde das Vorliegen einer Situation ohne Last erfasst. Siehe Parametergruppe 22-2\*.

#### **ALARM 93, Trockenlauf:**

Kein Durchfluss und hohe Geschwindigkeiten sind ein Anzeichen dafür, dass die Pumpe trocken läuft. Siehe Parametergruppe 22-2\*.

#### **ALARM 94, Kennlinienende:**

Der Istwert bleibt niedriger als der Sollwert. Dies kann auf Leckage im Rohrnetz hinweisen. Siehe Parametergruppe 22-5\*.

#### **ALARM 95, Riemenbruch:**

Das Drehmoment liegt unter dem Drehmomentwert für keine Last. Dies weist auf einen Riemenbruch hin. Siehe Parametergruppe 22-6\*.

#### **ALARM 96, Startverzögerung:**

Start des Motors wurde verzögert, da Kurzzyklus-Schutz aktiv ist. Siehe Parametergruppe 22-7\*

#### **ALARM 250, Neues Ersatzteil:**

Die Leistungs-/SMPS-Karte wurde ausgetauscht. Der Typencode des Frequenzumrichters muss im EEPROM wiederhergestellt werden. Wählen Sie den richtigen Typencode in Par. 14-23 Typencodeeinstellung vom Typenschild des Geräts. Wählen Sie abschließend unbedingt "In EEPROM speichern".

#### **ALARM 251, Typencode neu:**

Der Frequenzumrichter hat einen neuen Typencode.

5 Parameterlisten **Panfost** Programmierhandbuch für VLT® HVAC Drive

272 MG.11.C6.03 - VLT® ist eine eingetragene Marke von Danfoss.

![](_page_272_Picture_0.jpeg)

# **5 Parameterlisten**

# **5.1 Parameteroptionen**

# **5.1.1 Werkseinstellungen**

#### Änderungen während des Betriebs:

"WAHR" bedeutet, dass der Parameter während des Frequenzumrichterbetriebs geändert werden kann; "FALSCH" bedeutet, dass der Frequenzumrichter gestoppt werden muss, um Änderungen vorzunehmen.

#### 4-Setup (4-Par. Sätze)

'All set-up' (Alle Parametersätze): der Parameter kann einzeln in jedem der vier Parametersätze eingestellt werden, d.h., ein einzelner Parameter kann vier verschiedene Datenwerte haben.

'1 set-up' (1 Parametersatz): der Datenwert ist derselbe in allen Parametersätzen.

![](_page_272_Picture_227.jpeg)

#### Konvertierungsindex:

Zeigt den Faktor, mit dem bei Lesen oder Schreiben über Buskommunikation der entsprechende Wert multipliziert werden muss, um den tatsächlichen Parameterwert zu erhalten.

![](_page_272_Picture_228.jpeg)

![](_page_272_Picture_229.jpeg)

![](_page_273_Picture_522.jpeg)

![](_page_274_Picture_279.jpeg)

![](_page_275_Picture_590.jpeg)

![](_page_276_Picture_242.jpeg)

![](_page_276_Picture_243.jpeg)

![](_page_277_Picture_418.jpeg)

![](_page_278_Picture_413.jpeg)

5.1.6 4-\*\* Grenzen/Warnungen **5.1.6 4-\*\* Grenzen/Warnungen**

![](_page_279_Picture_502.jpeg)

![](_page_280_Picture_245.jpeg)

![](_page_281_Picture_531.jpeg)

![](_page_282_Picture_204.jpeg)

![](_page_283_Picture_646.jpeg)

# 5.1.9 8-\*\* Opt./Schnittstellen **5.1.9 8-\*\* Opt./Schnittstellen**

![](_page_284_Picture_524.jpeg)

Programmierhandbuch für VLT® HVAC Drive **Danfoss** 1988 Manual 1989 Sparameterlisten

![](_page_285_Picture_399.jpeg)

286 MG.11.C6.03 - VLT® ist eine eingetragene Marke von Danfoss.

# 5.1.11 10-\*\* CAN/DeviceNet **5.1.11 10-\*\* CAN/DeviceNet**

![](_page_286_Picture_152.jpeg)

# 5.1.13 13-\*\* Smart Logic **5.1.13 13-\*\*Smart Logic**

![](_page_287_Picture_295.jpeg)
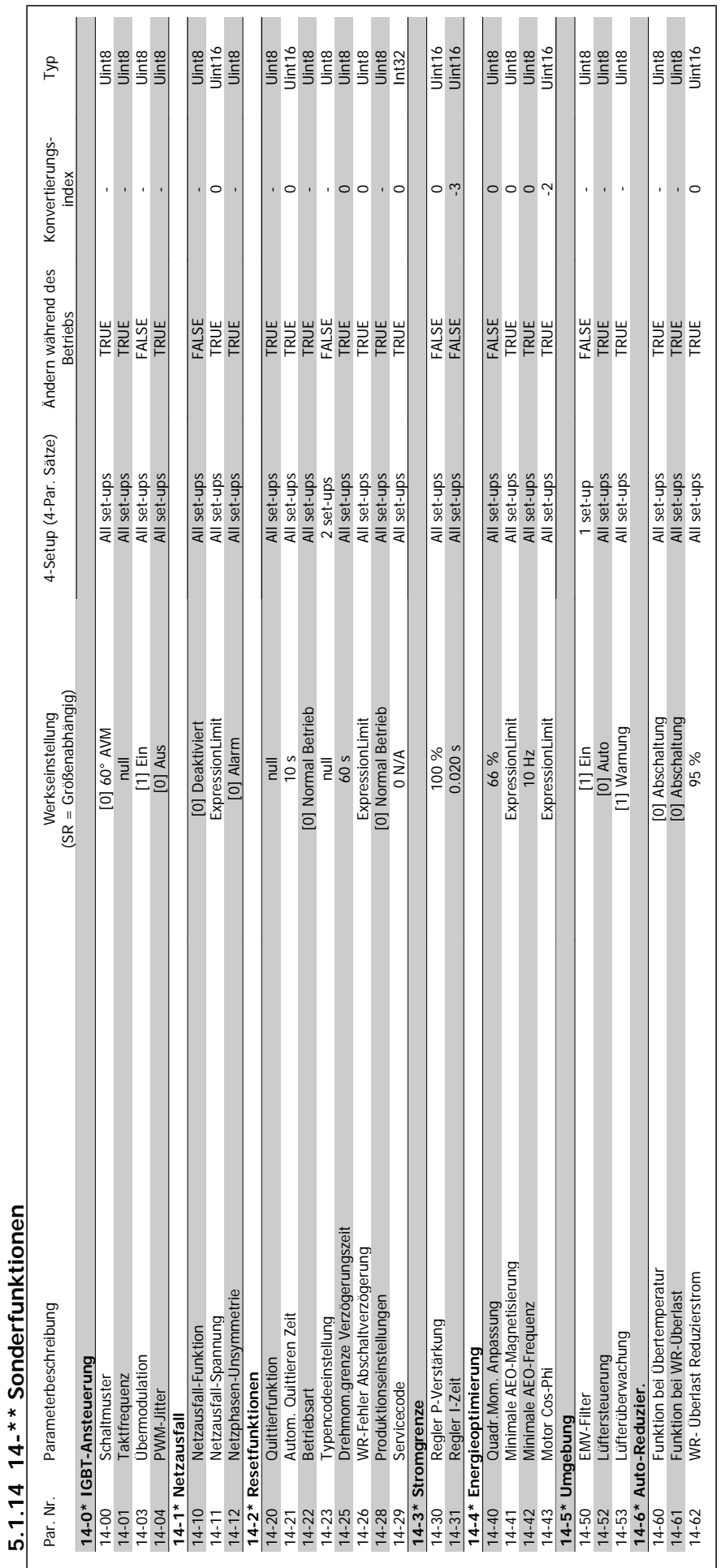

Programmierhandbuch für VLT® HVAC Drive **Danfoss** 5 Parameterlisten

 **5**

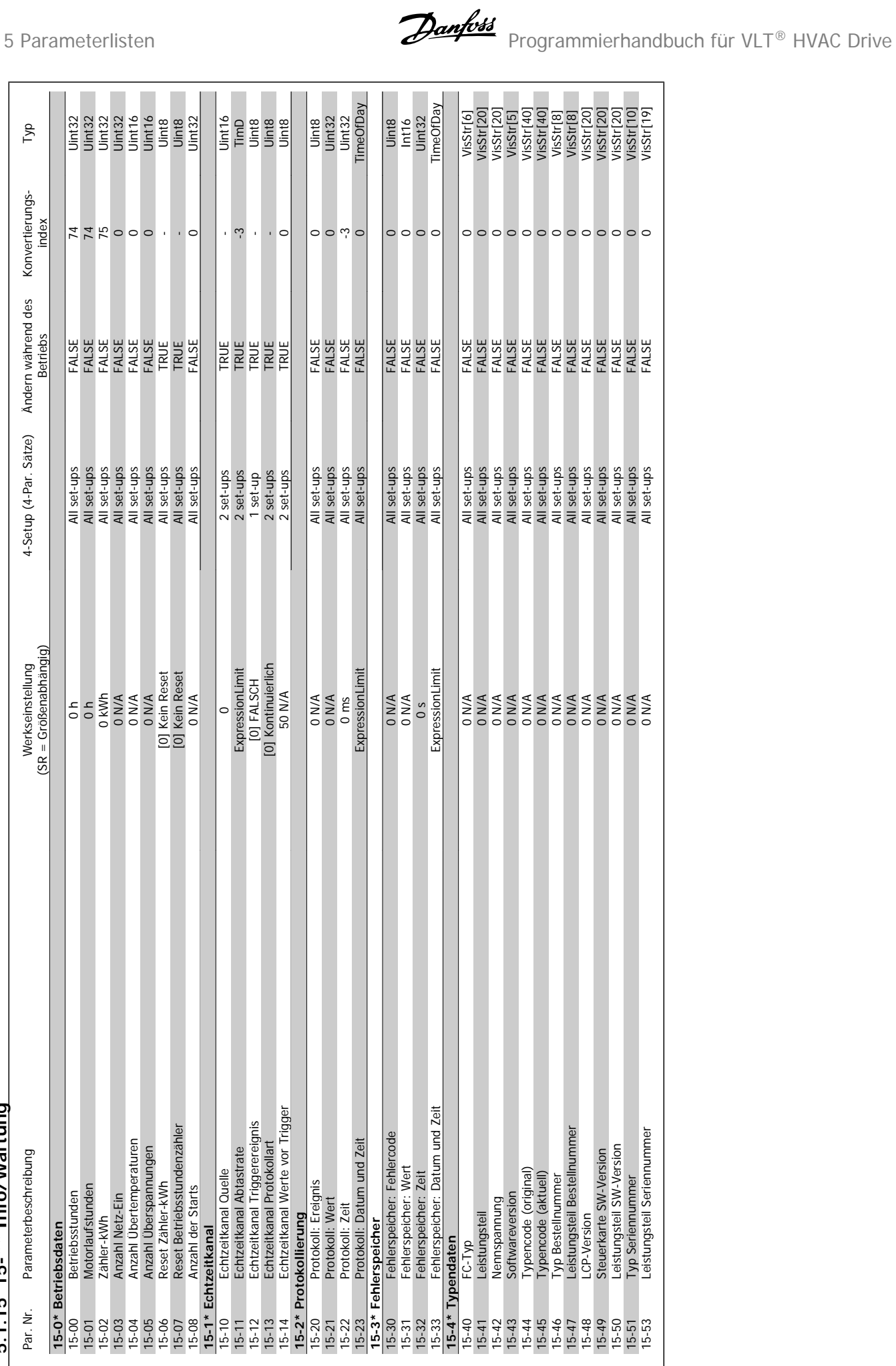

5.1.15 15-\*\* Info/Wartung **5.1.15 15-\*\* Info/Wartung**

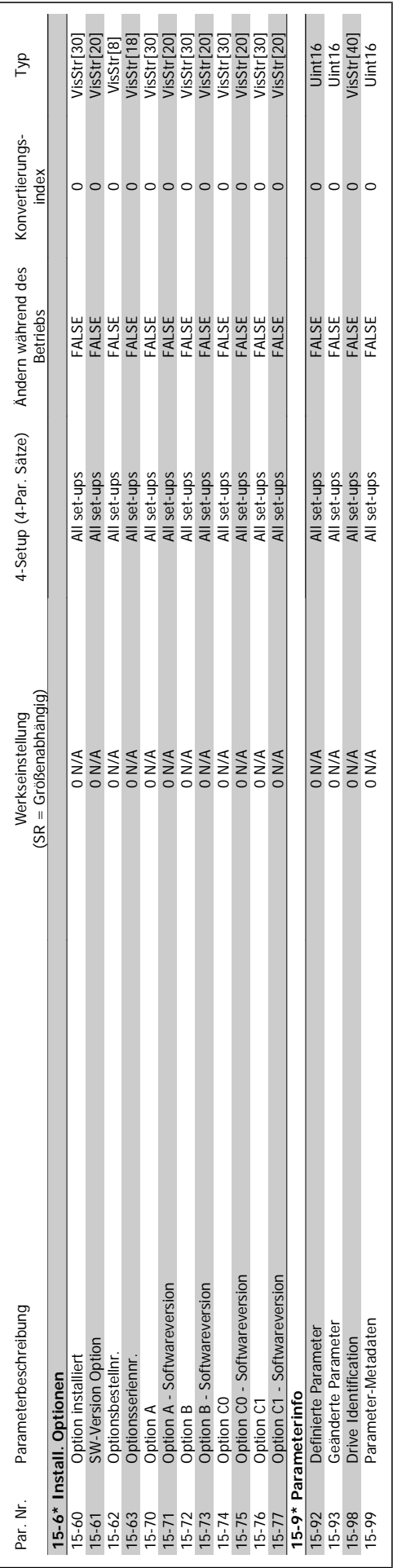

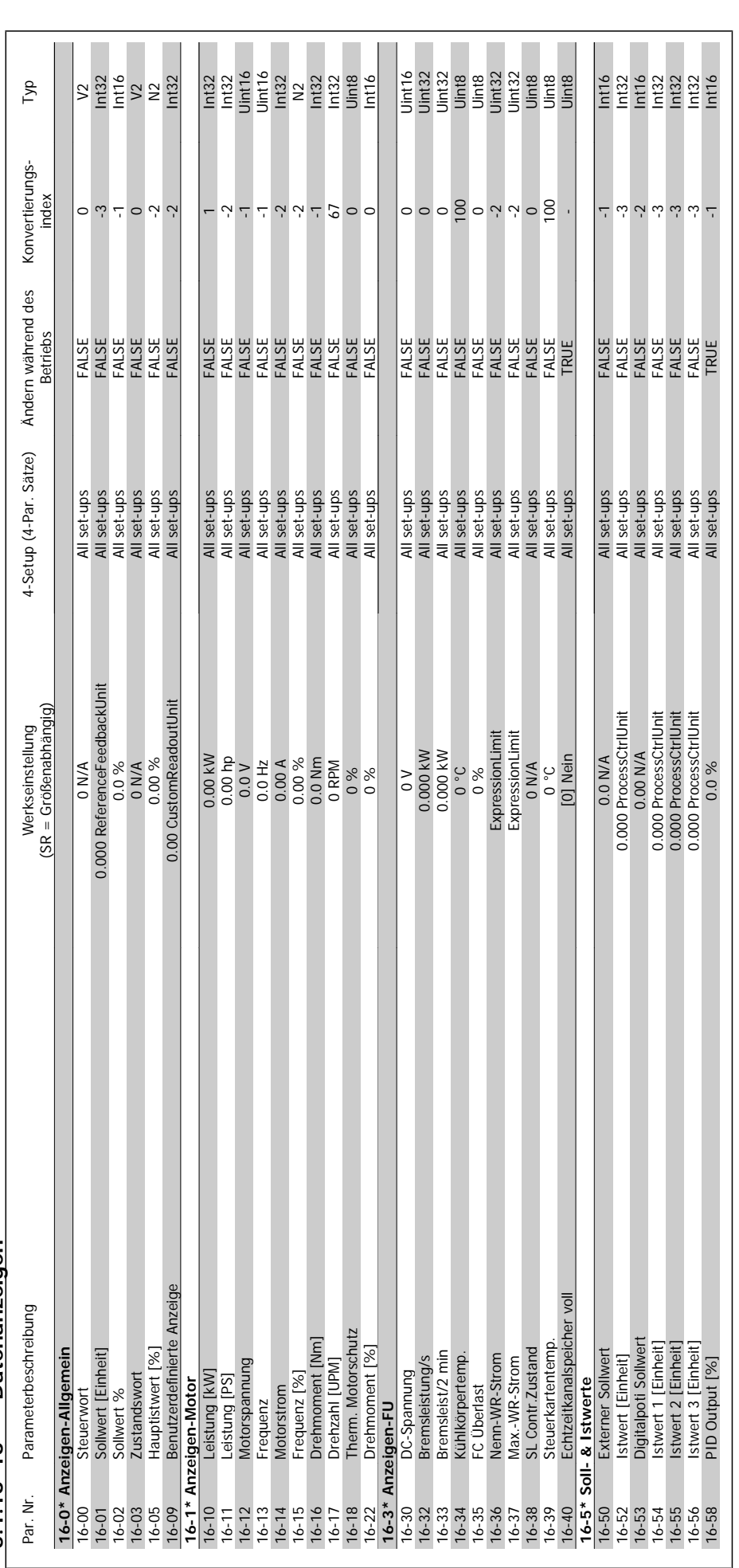

5.1.16 16-\*\* Datenanzeigen **5.1.16 16-\*\* Datenanzeigen**

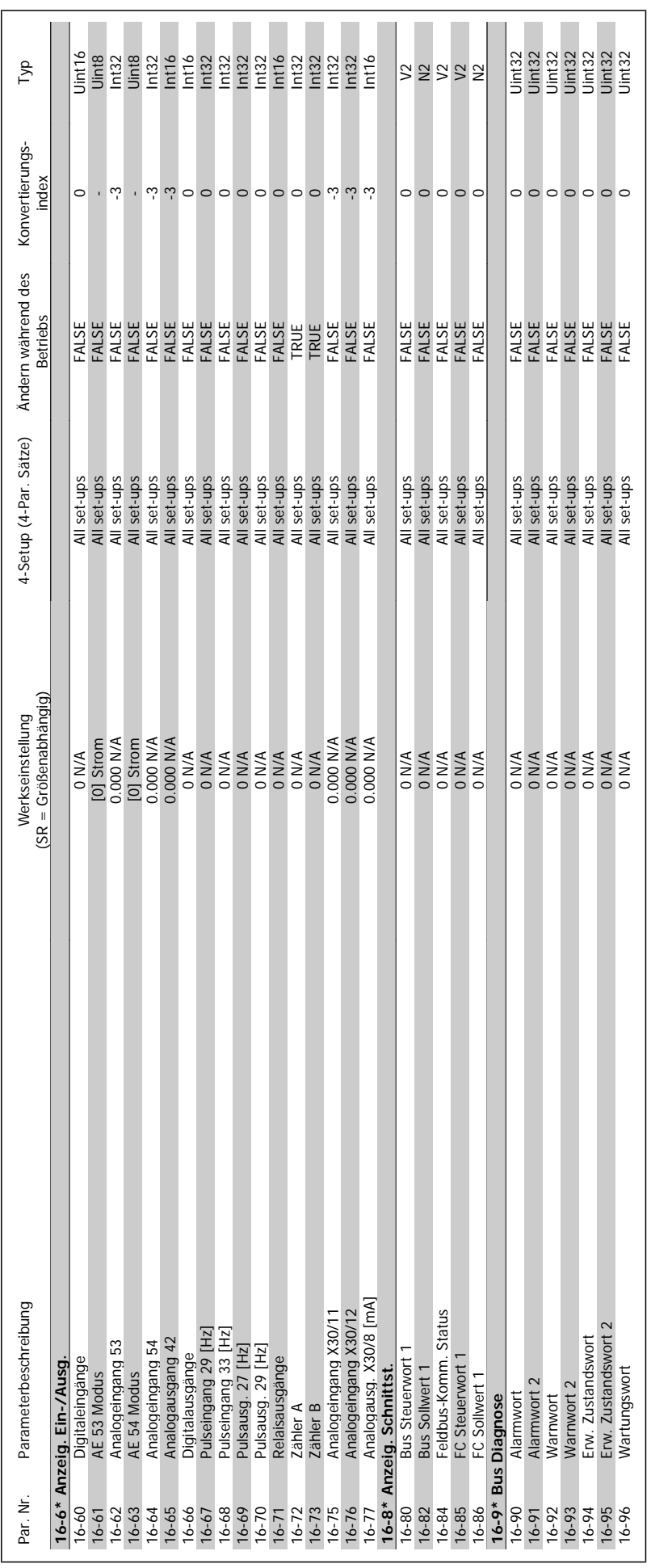

 **5**

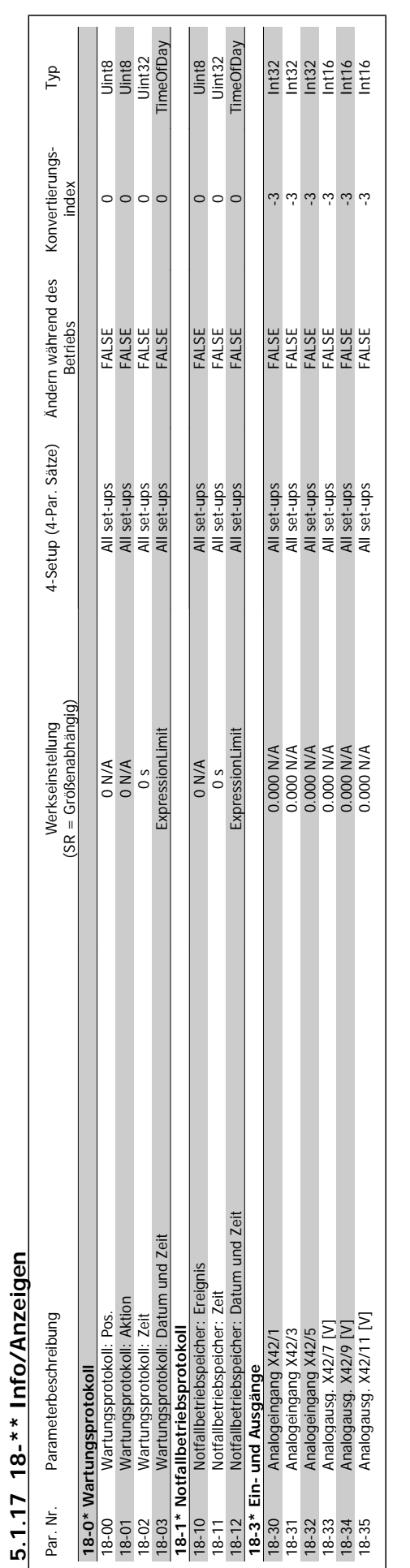

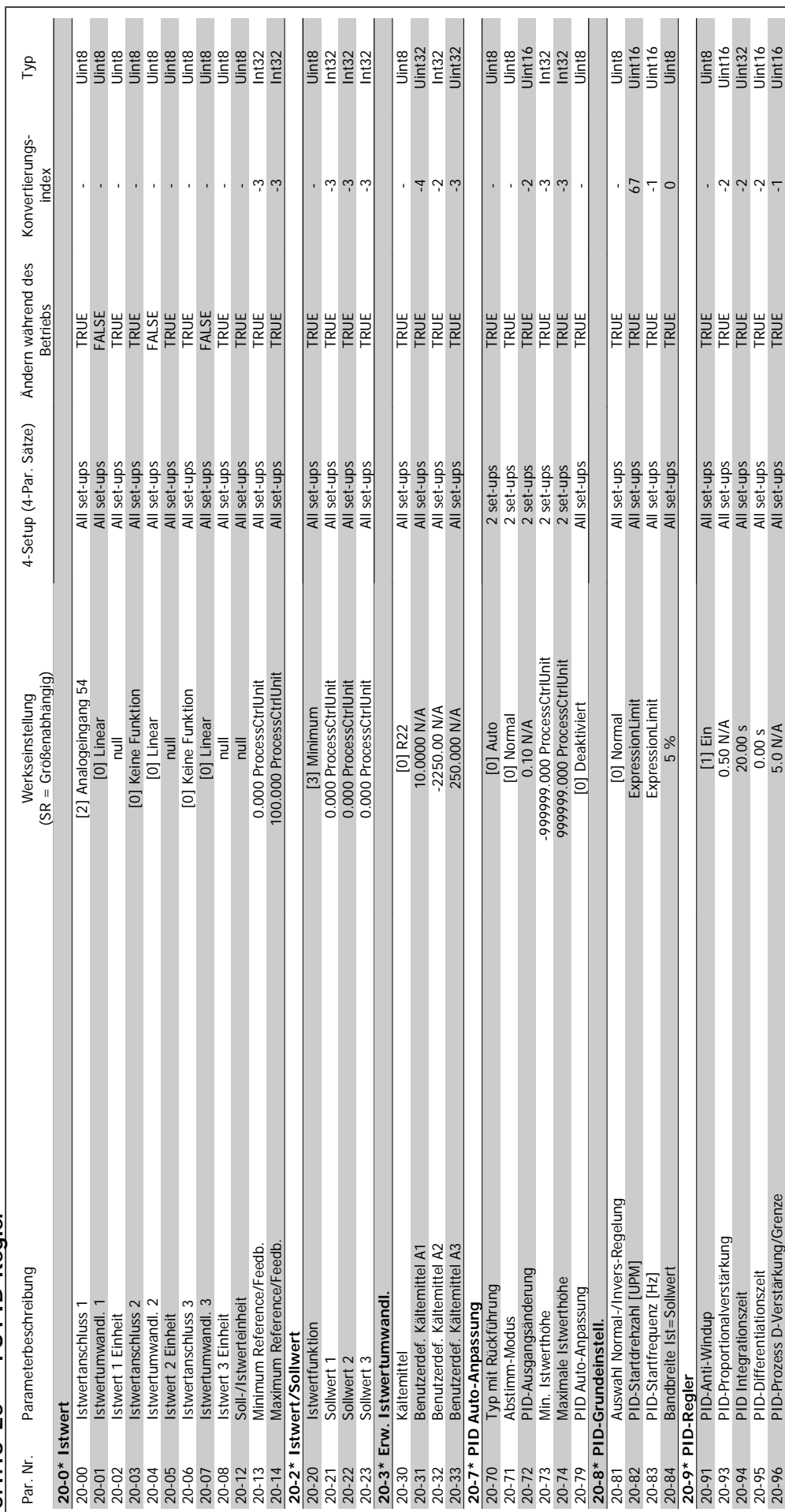

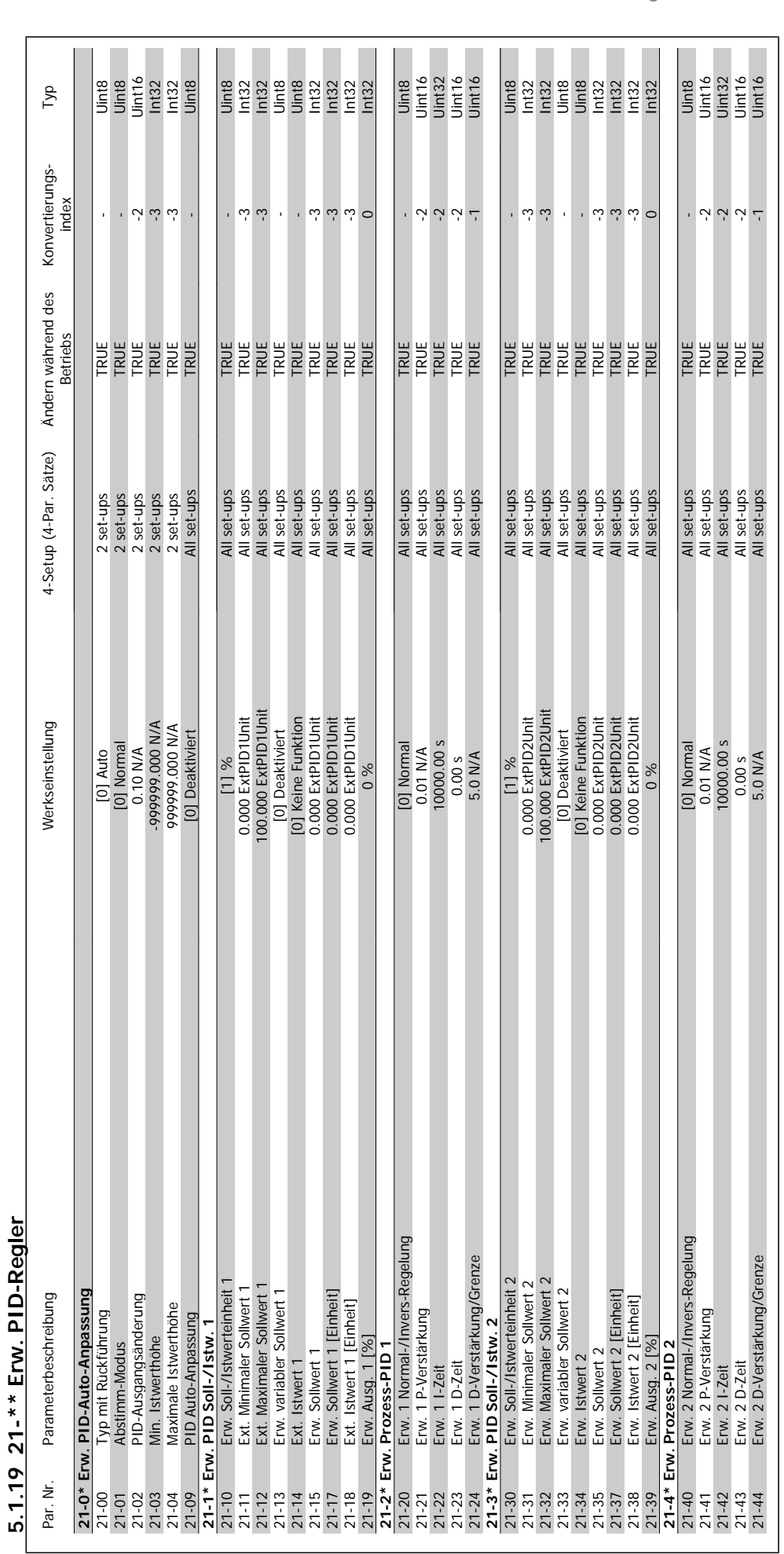

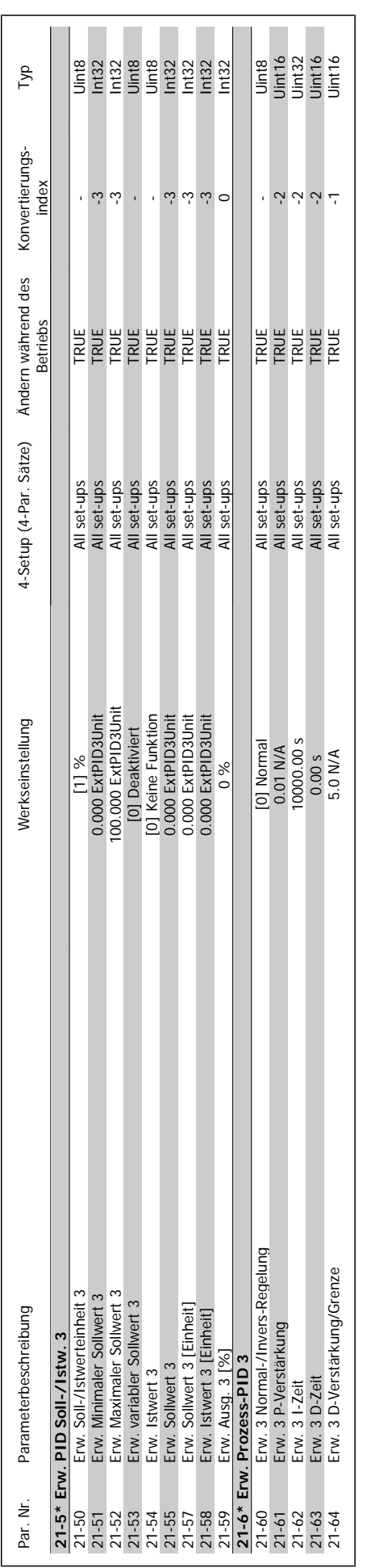

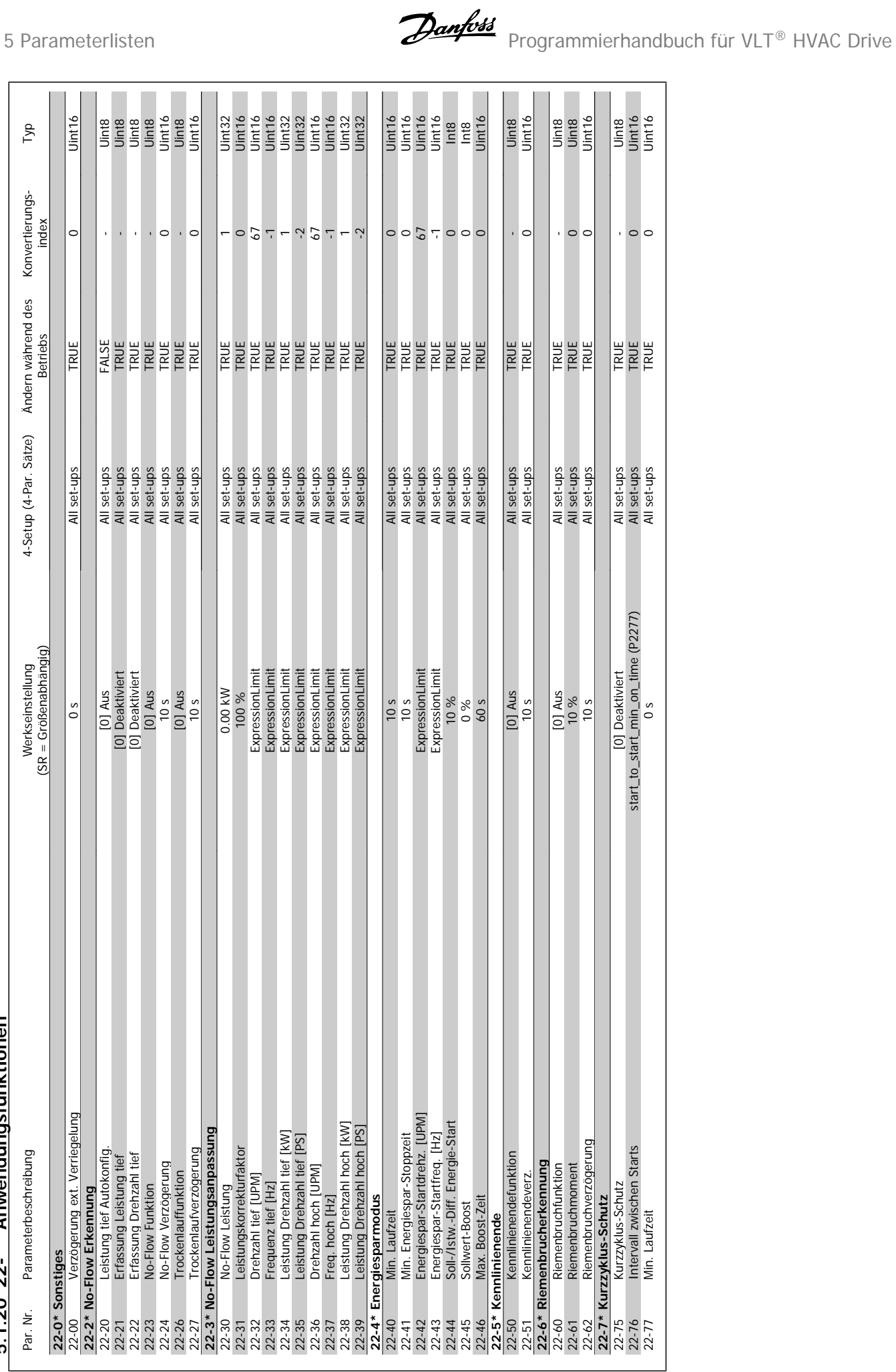

# 5.1.20 22-\*\* Anwendungsfunktionen **5.1.20 22-\*\* Anwendungsfunktionen**

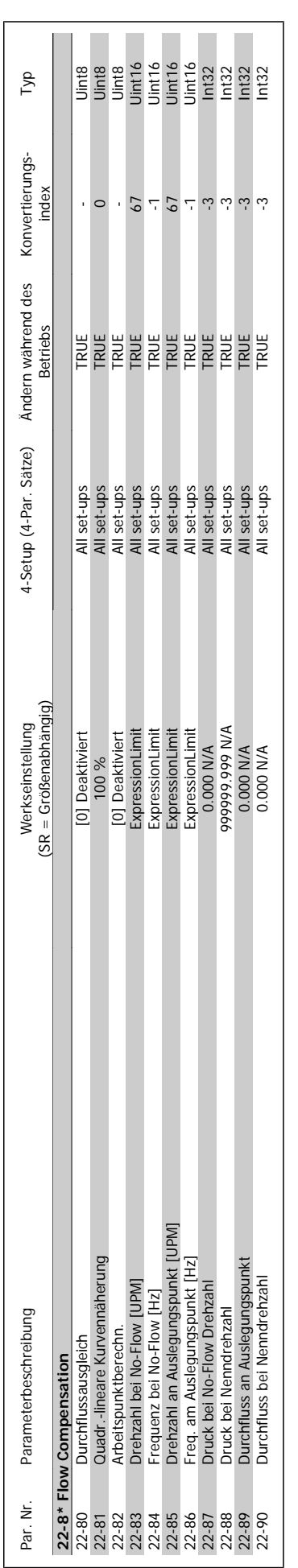

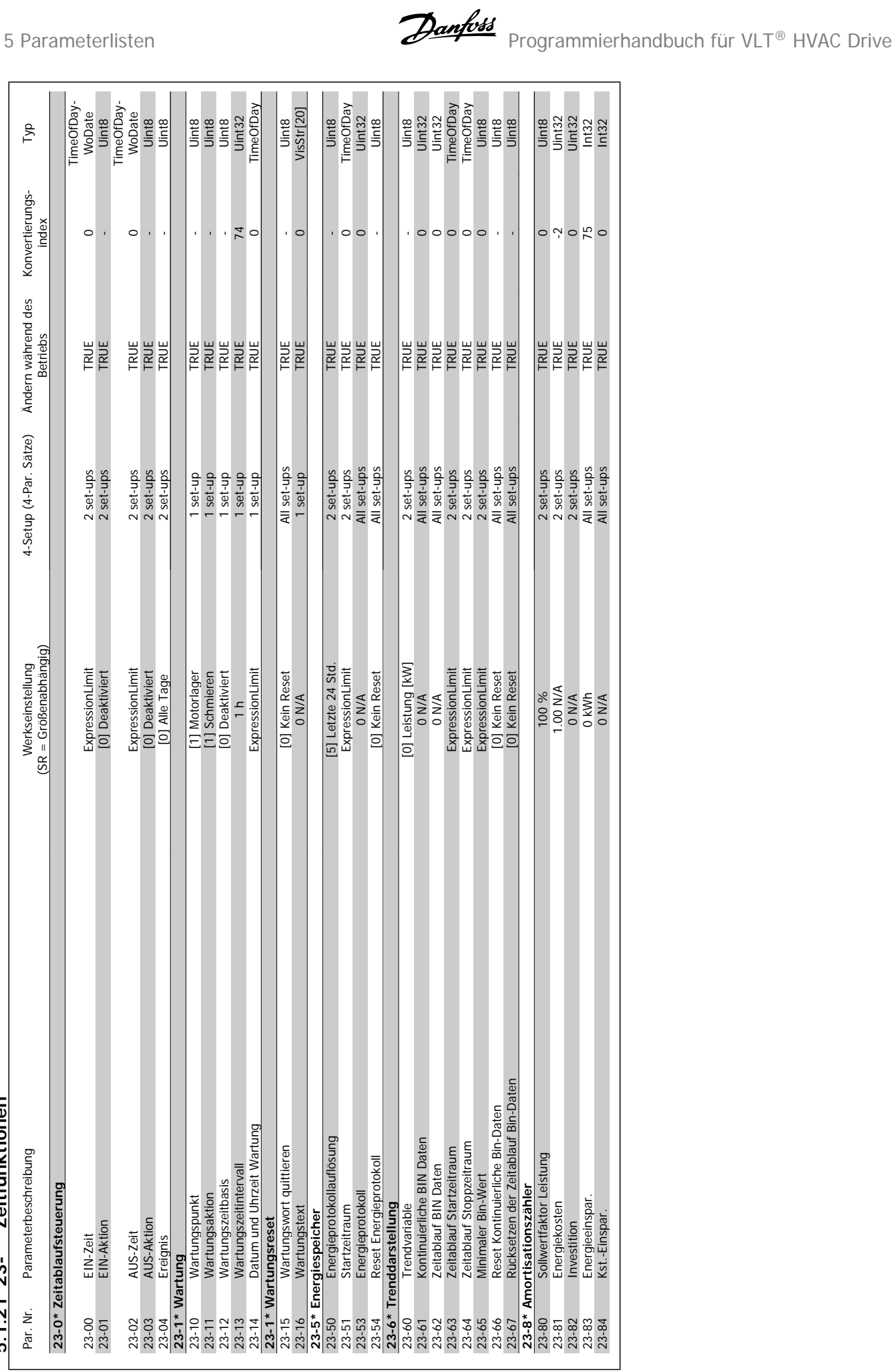

 $5.1.21$   $23$ <sup>-\*\*</sup> Zeitfunktionen</sub> **5.1.21 23-\*\* Zeitfunktionen**

 $\mathsf{l}$ 

**5** 

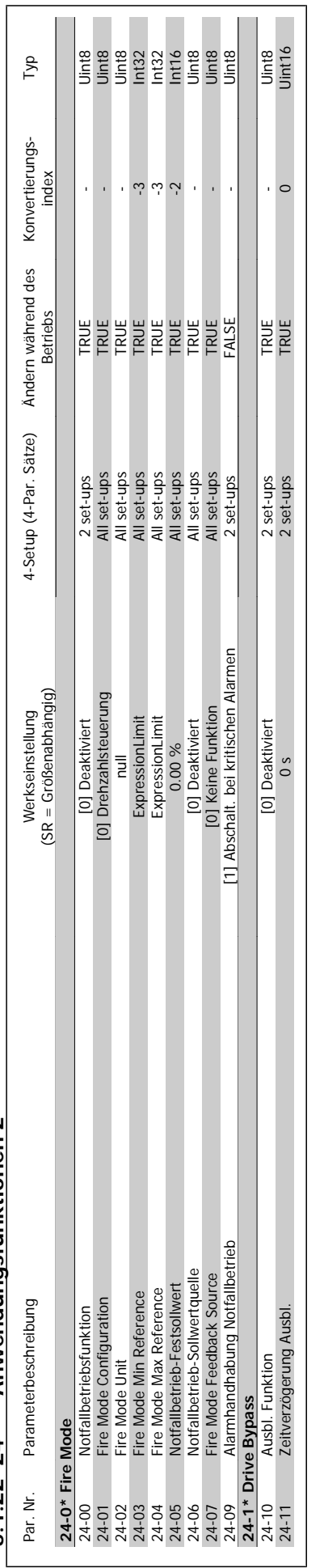

# 5.1.22 24-\*\* Anwendungsfunktionen 2 **5.1.22 24-\*\* Anwendungsfunktionen 2**

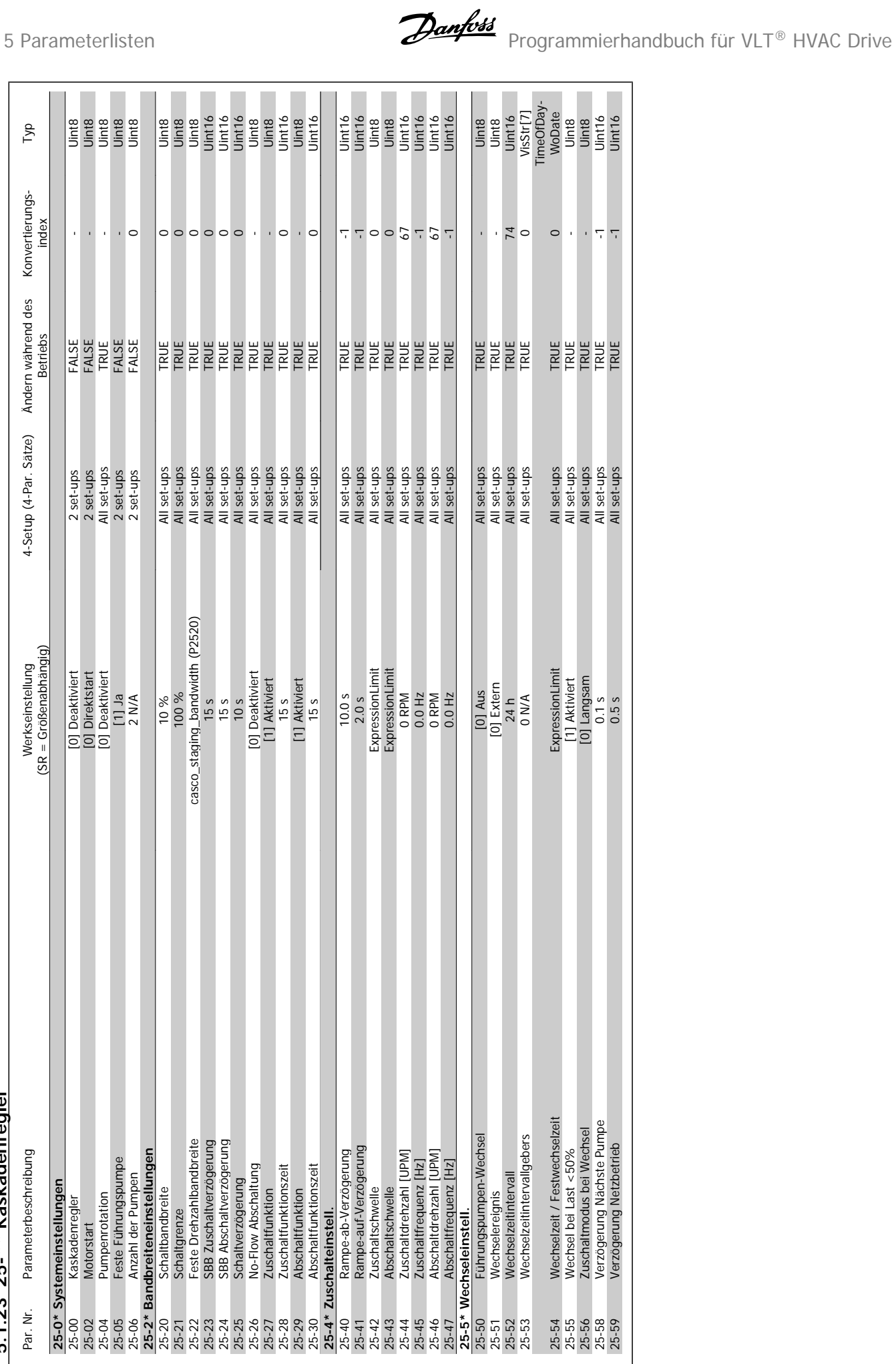

5.1.23 25-\*\* Kaskadenregler **5.1.23 25-\*\* Kaskadenregler**

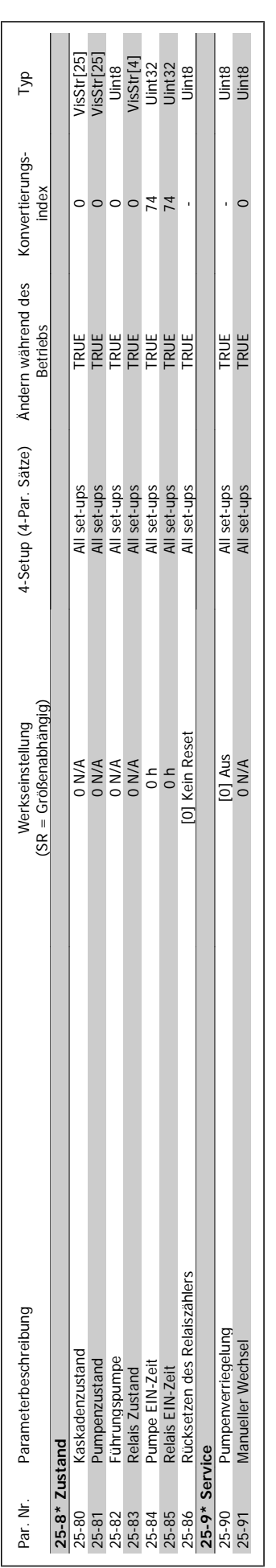

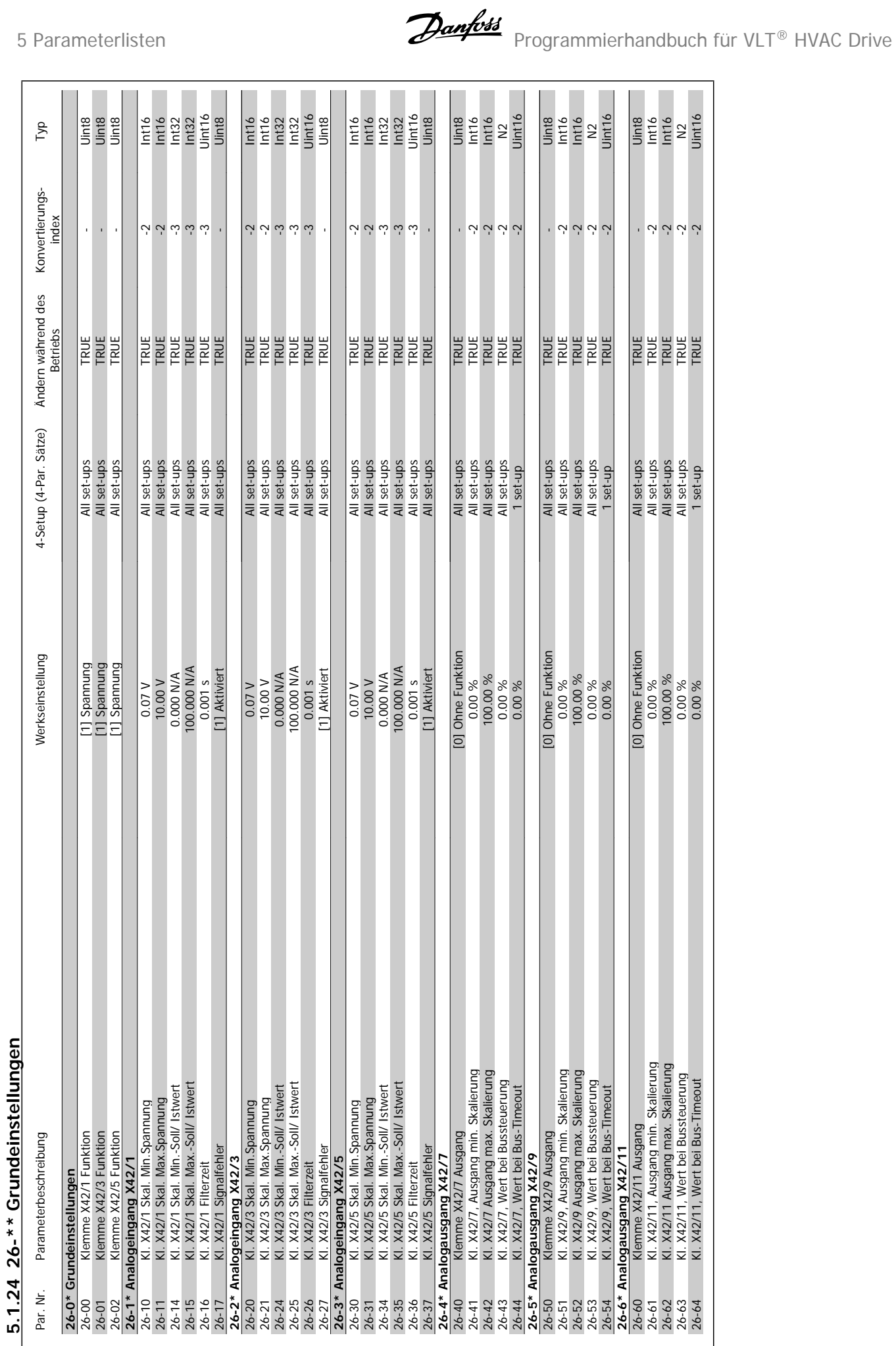

**5** 

#### **Index**

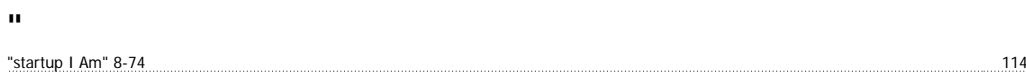

#### **A**

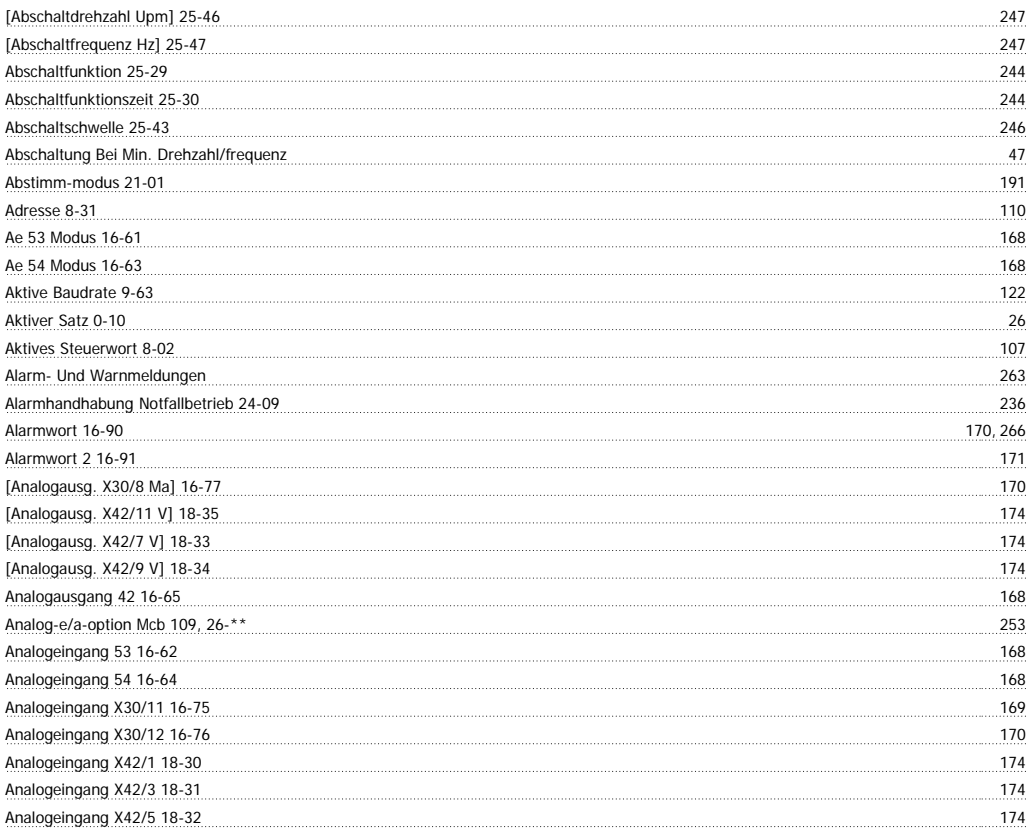

## **Ä**

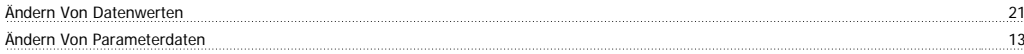

### **A**

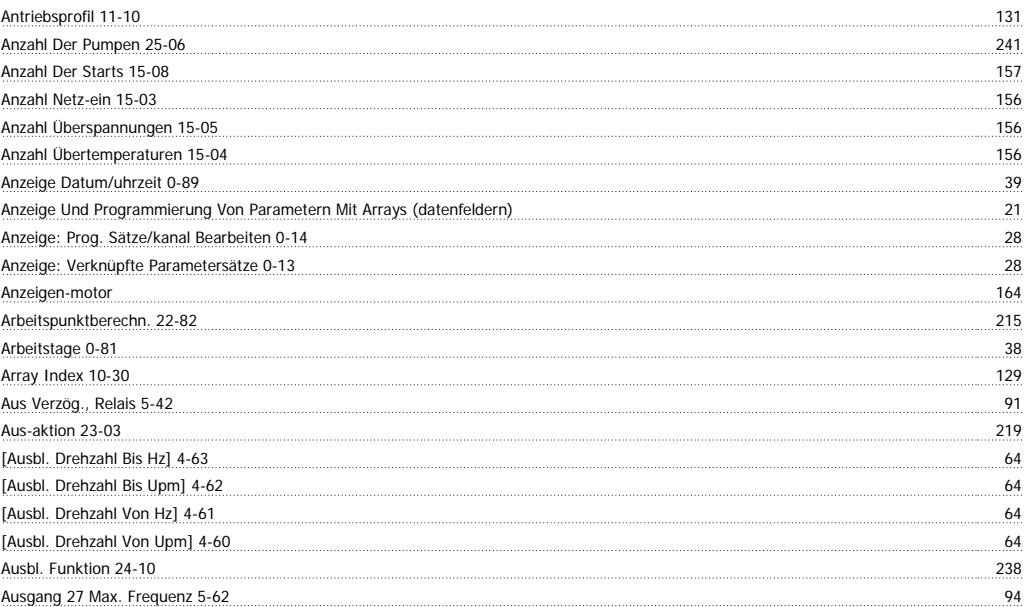

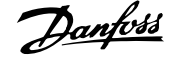

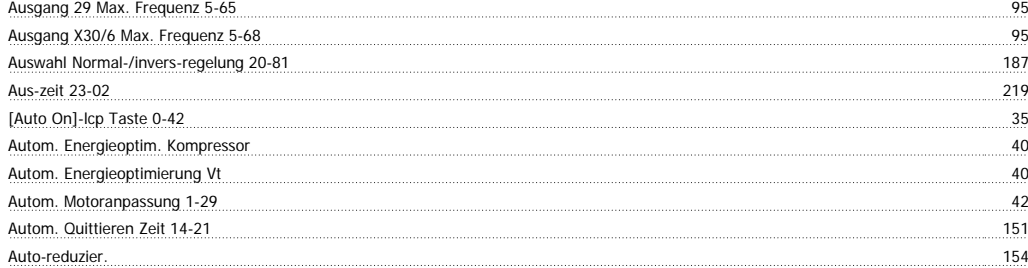

#### **B**

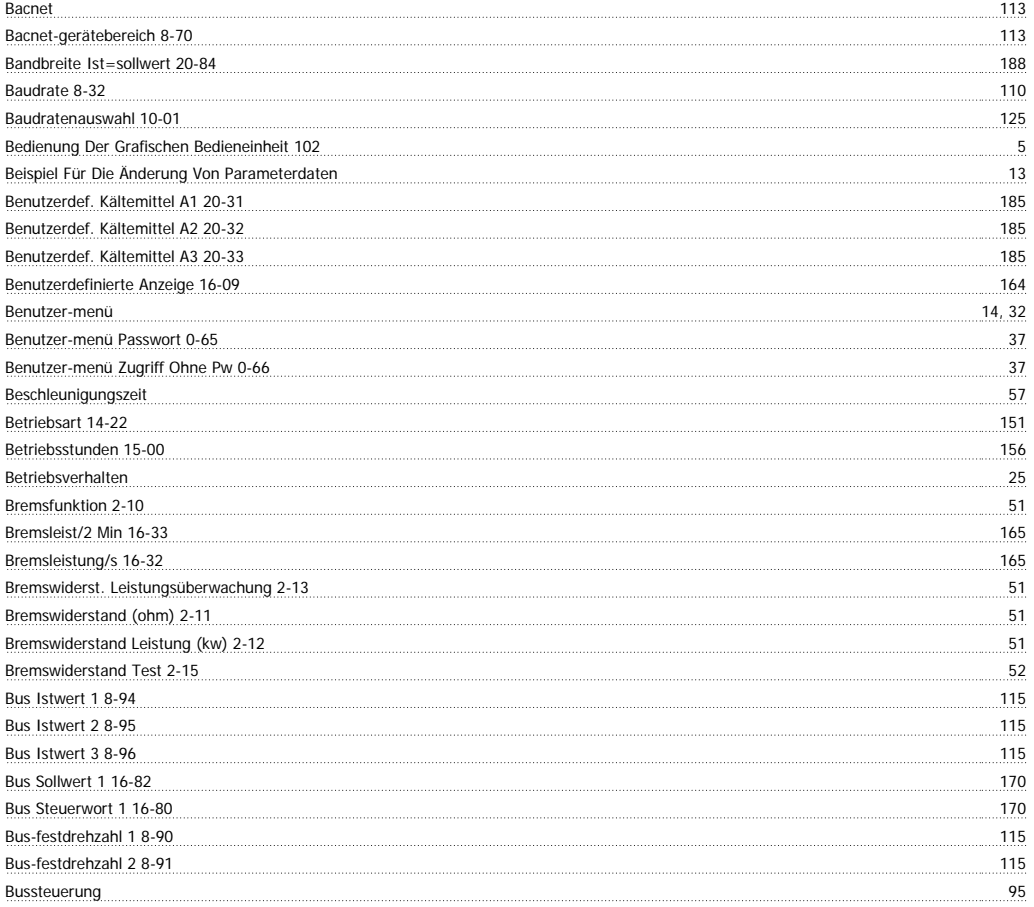

#### **C**

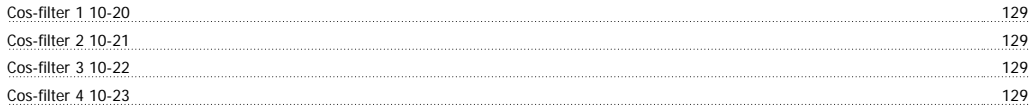

#### **D**

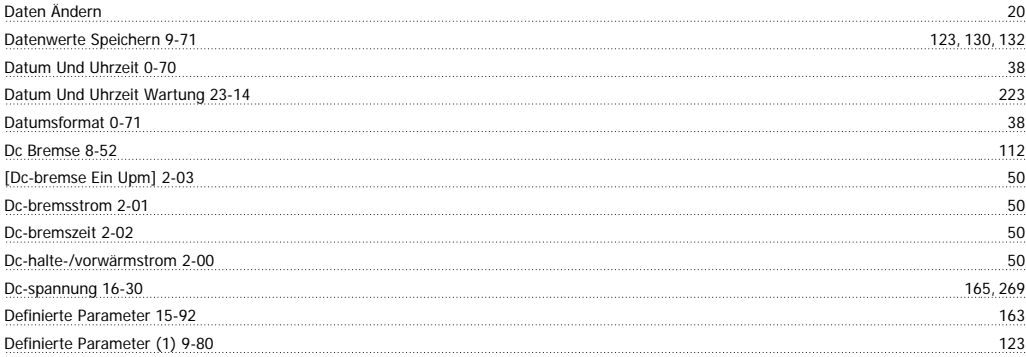

# Programmierhandbuch für VLT® HVAC Drive **Aanfoss**

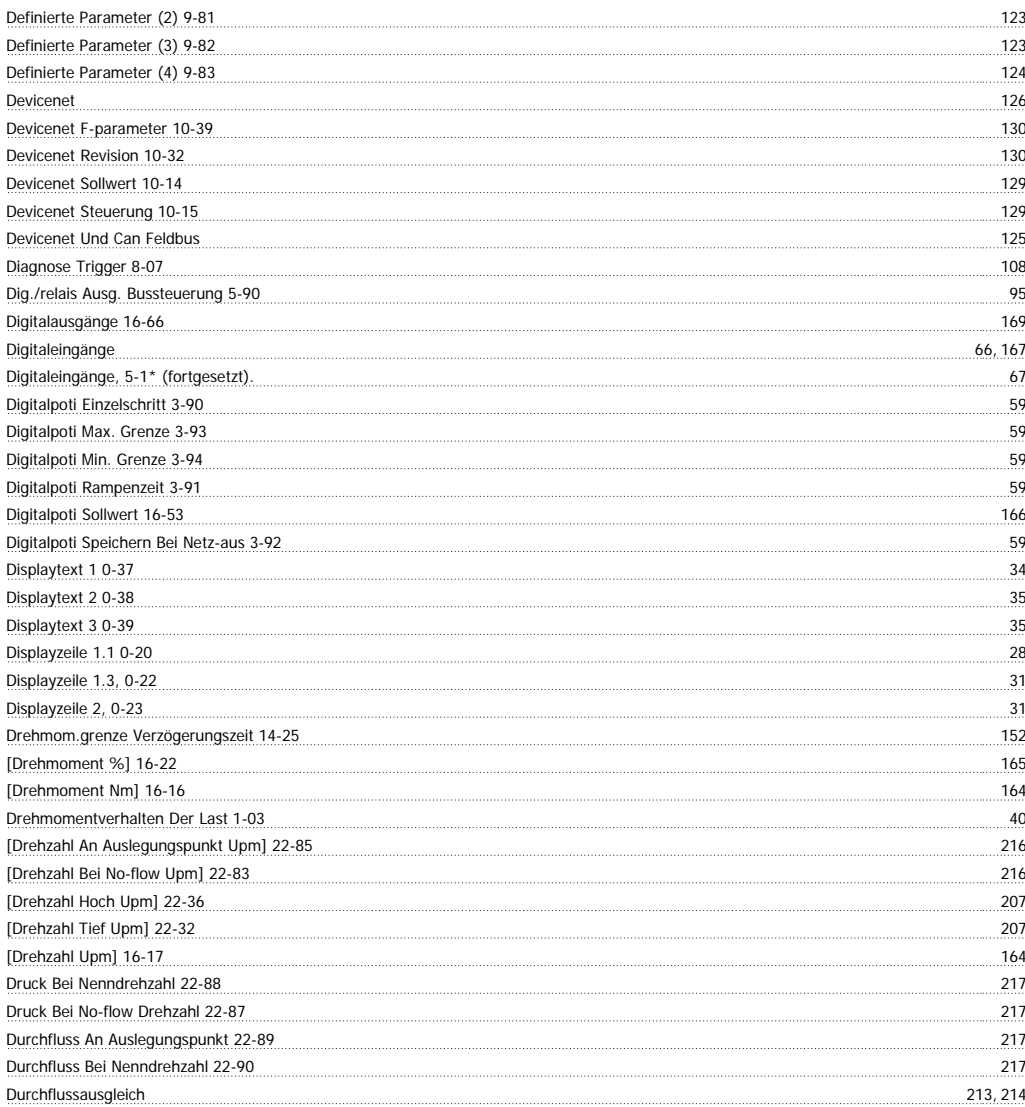

### **E**

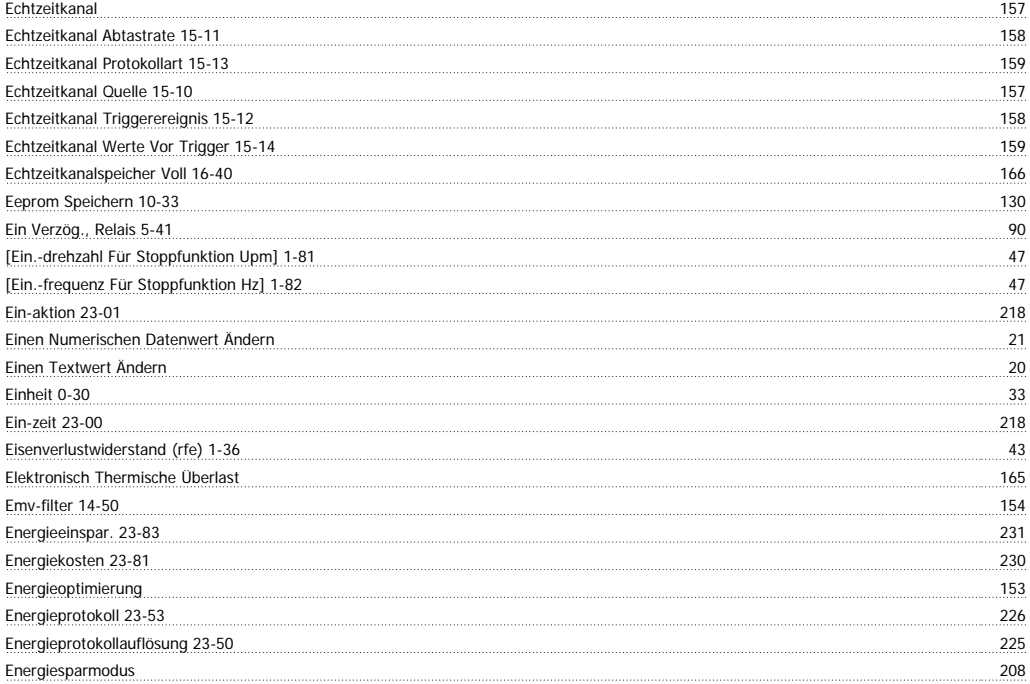

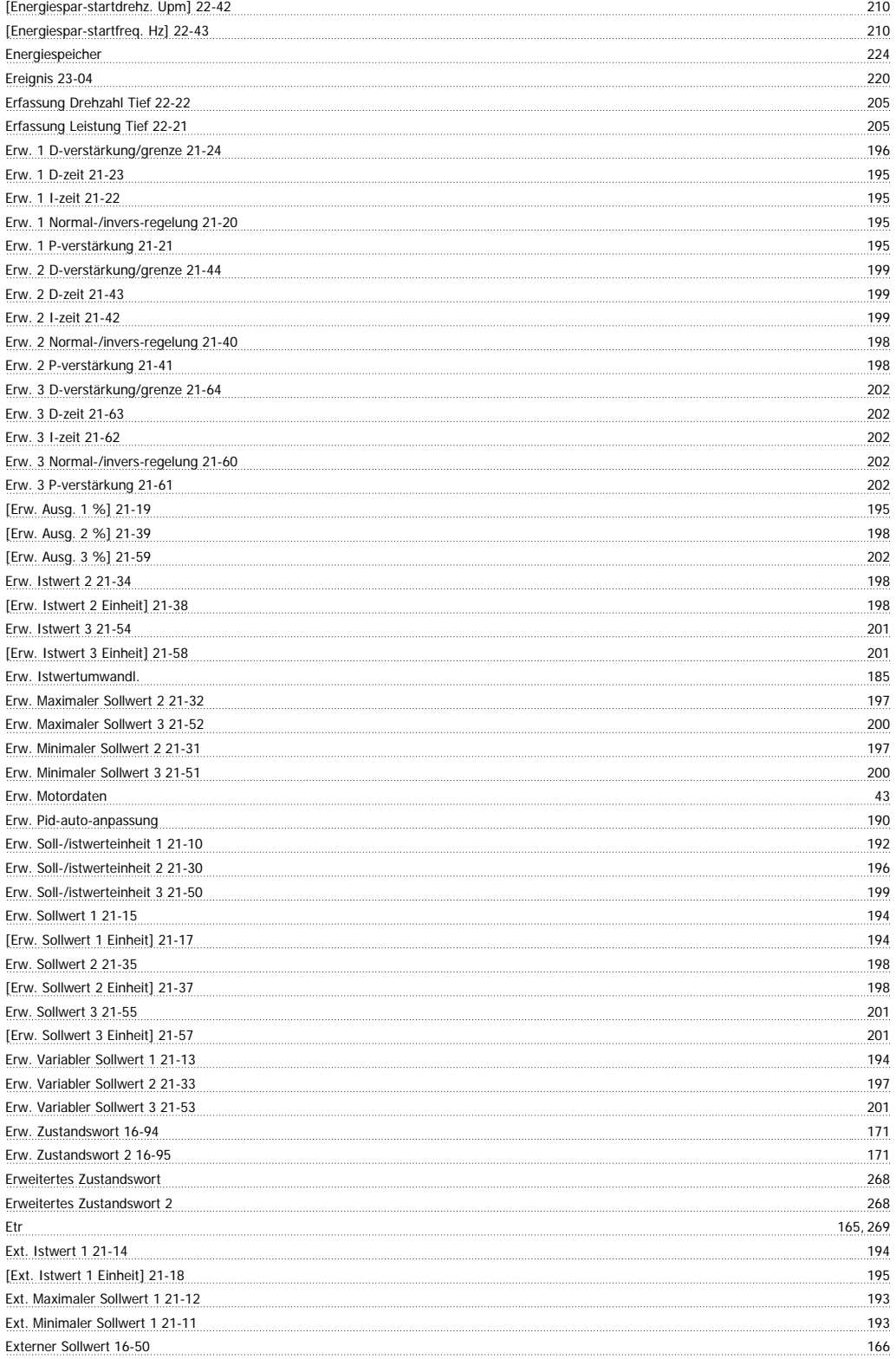

### **F**

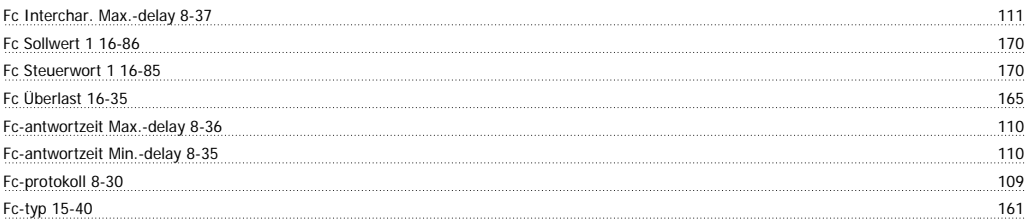

# Programmierhandbuch für VLT® HVAC Drive **Aanfoss**

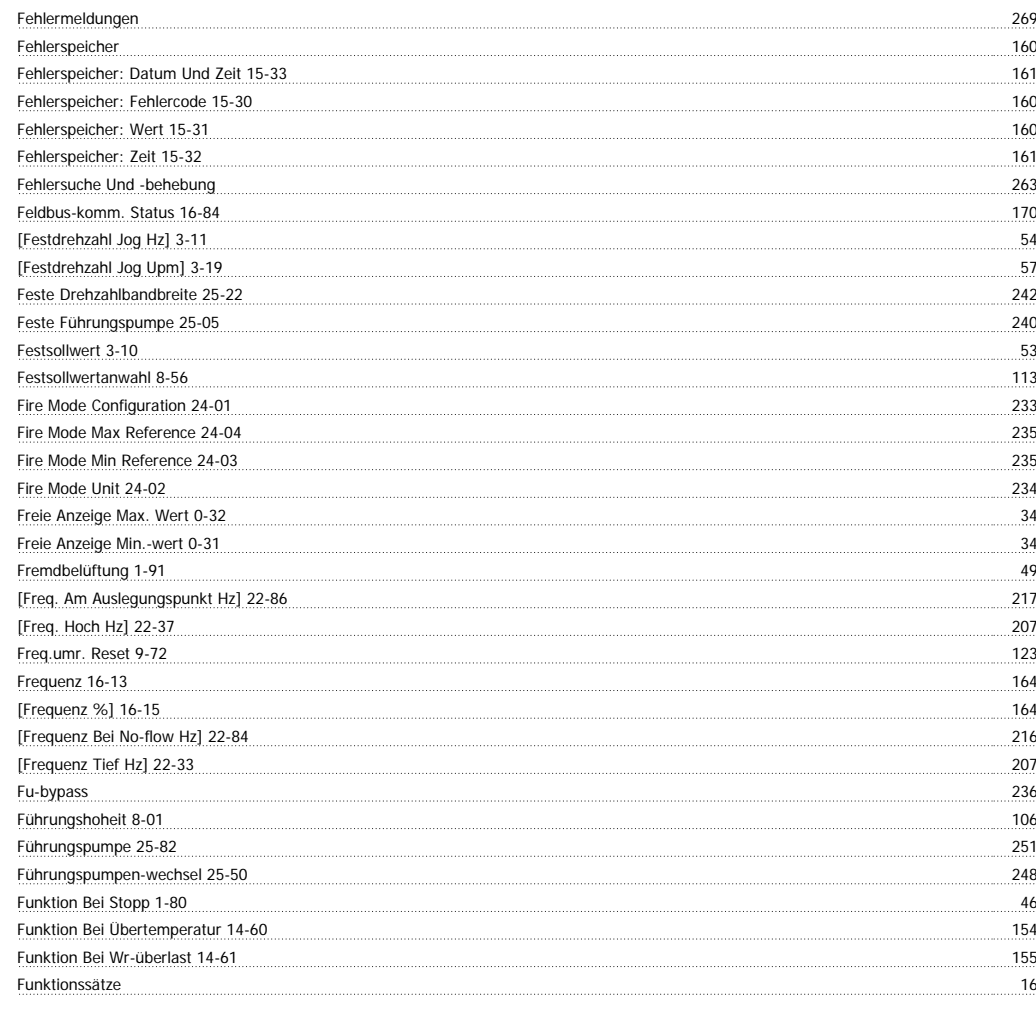

### **G**

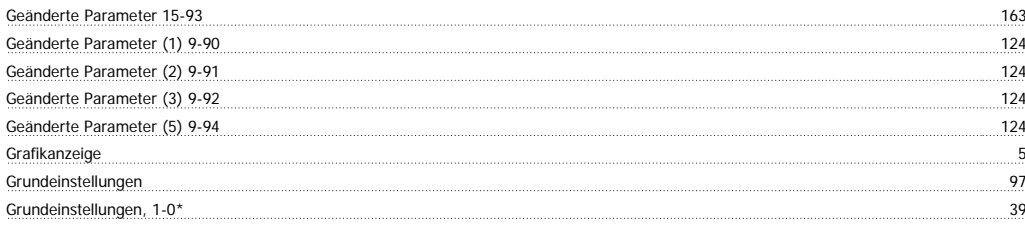

#### **H**

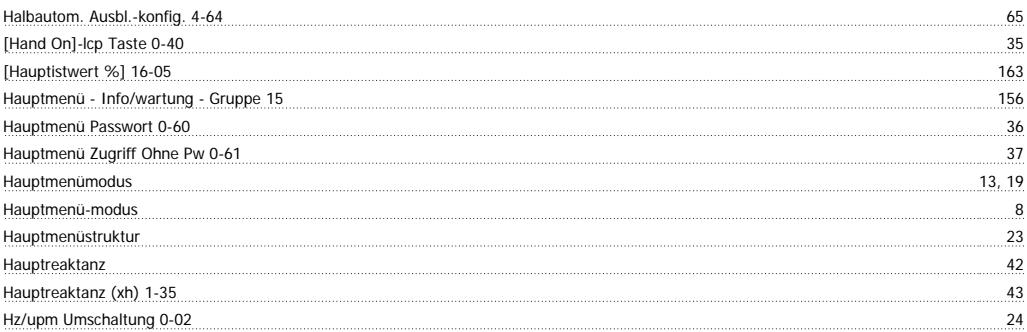

#### **I**

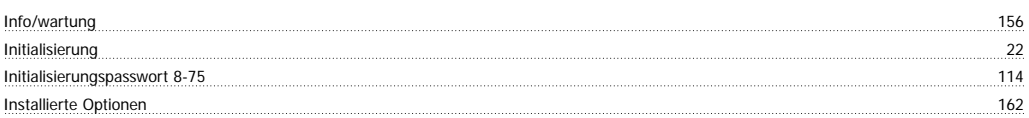

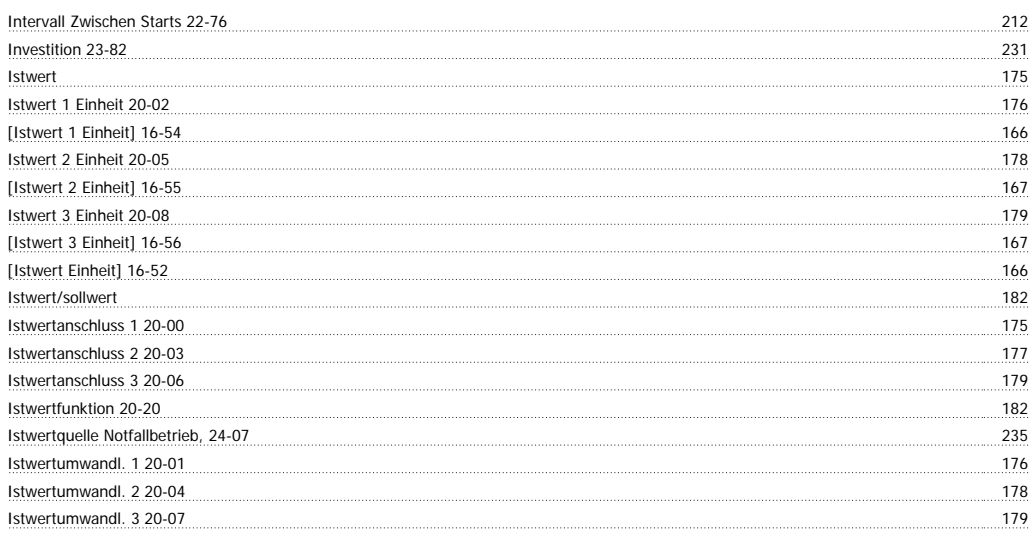

### **K**

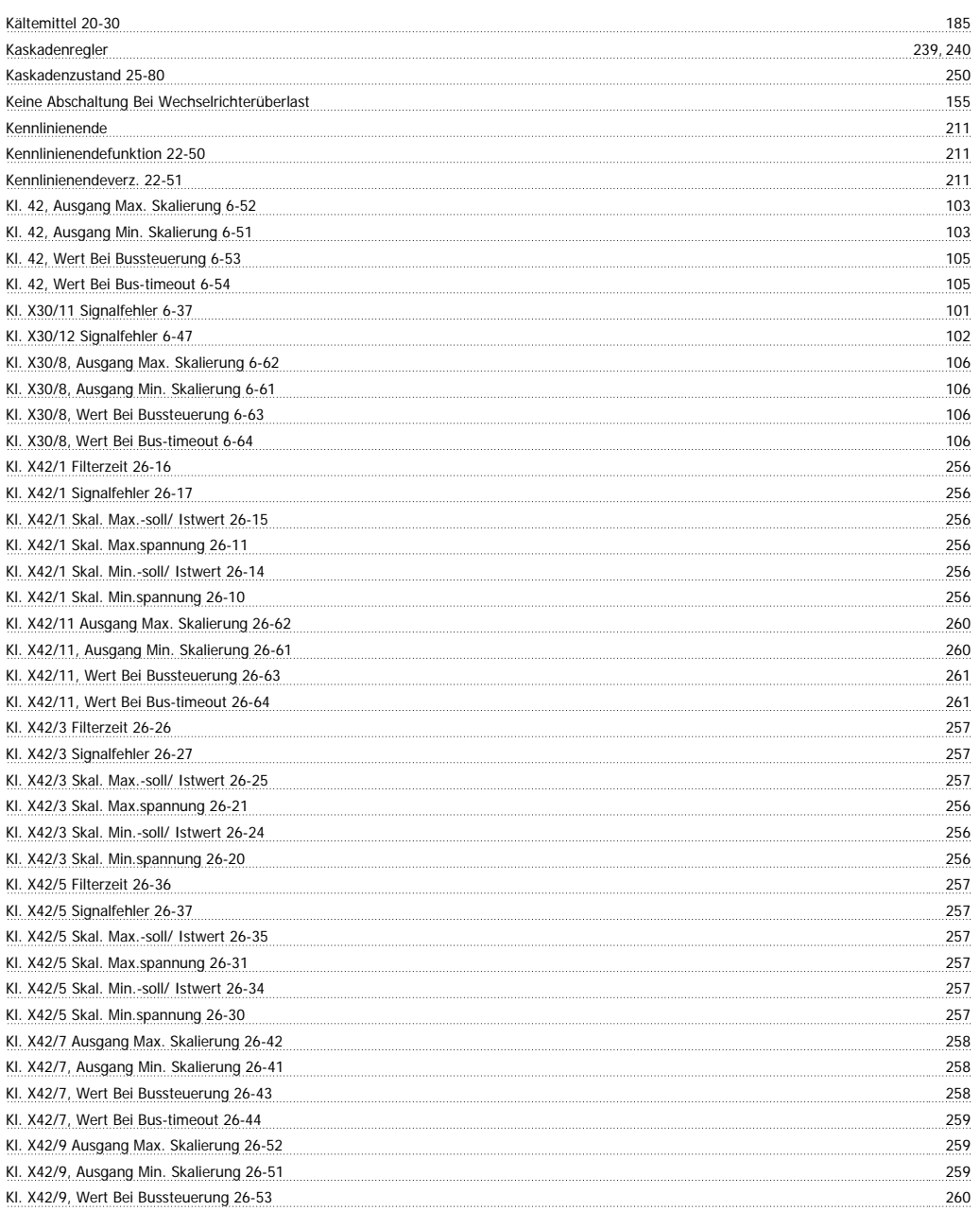

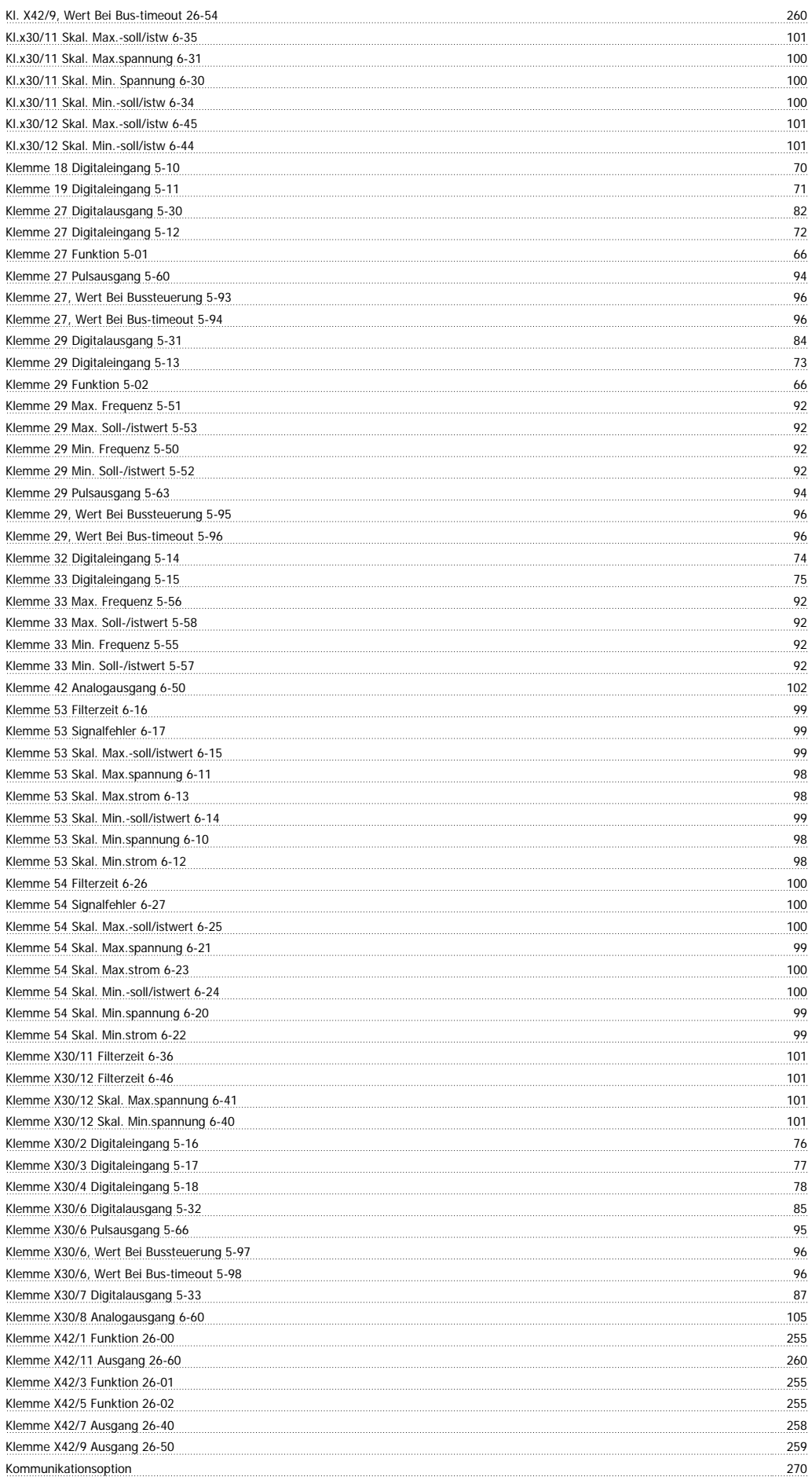

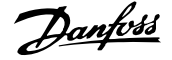

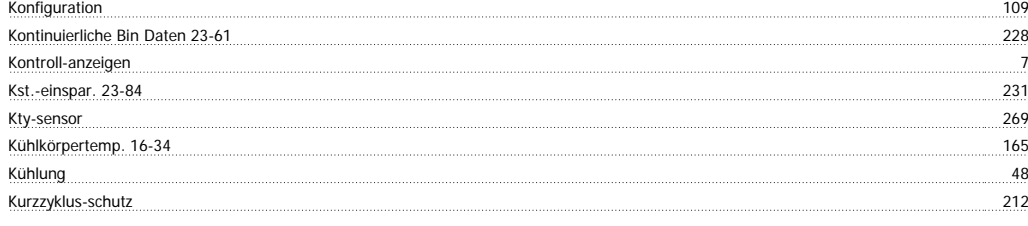

#### **L**

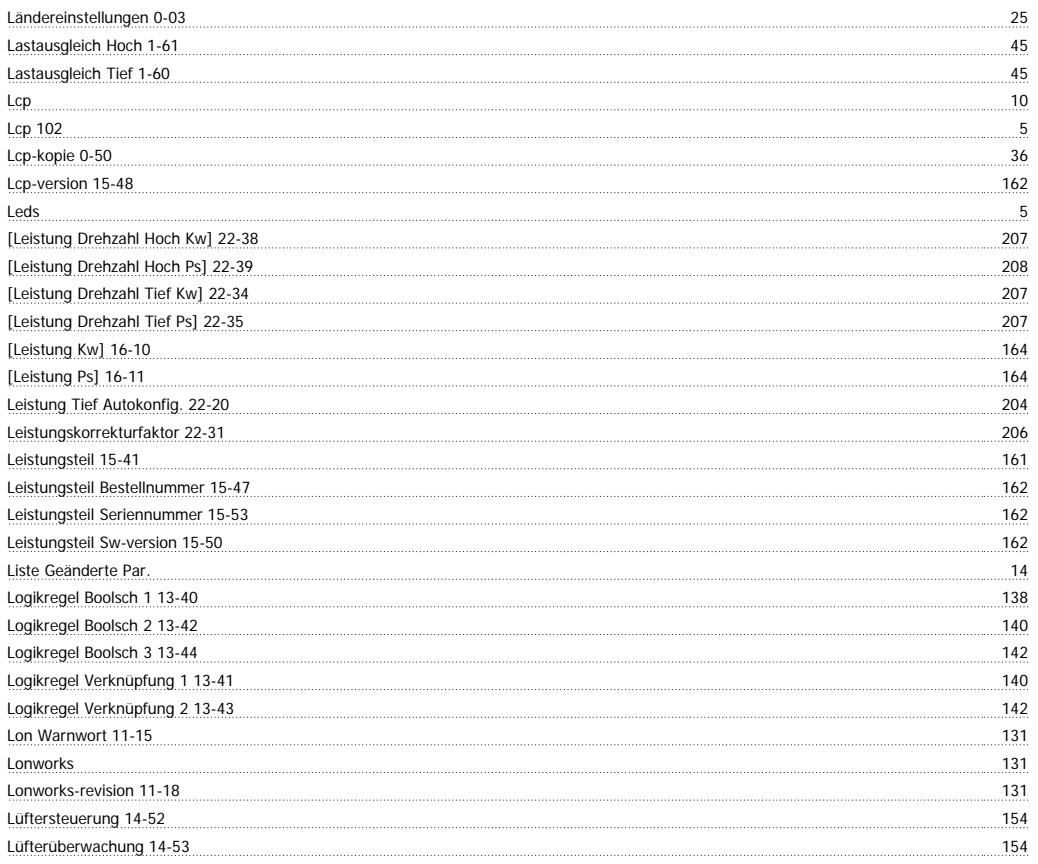

#### **M**

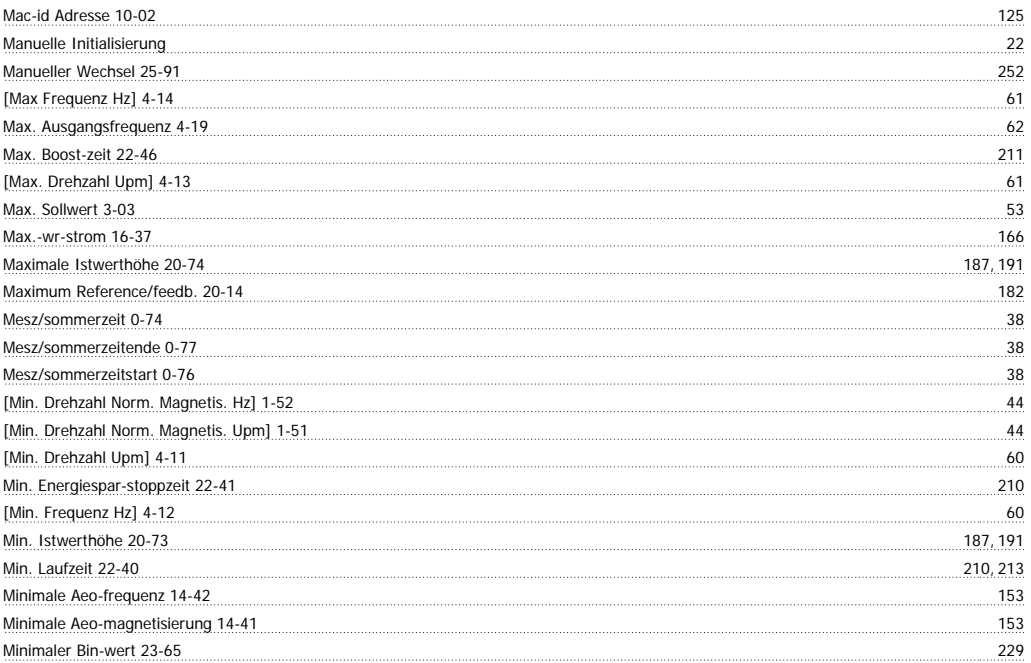

## Programmierhandbuch für VLT® HVAC Drive Danfost

Minimaler Sollwert 3-02 53 Minimum Reference/feedb. 20-13 182 Momentengrenze Generatorisch 4-17 61 between 1992 is de states and the states of the states of the states of the states of the states of the states of the states of the states of the states of the states of the states of t Momentengrenze Motorisch 4-16 61 153 ميكيو بين المستقل المناسب المستقل المناسب المستقل المناسب المستقل المناسب المستقل المناسب المستقل المناسب المستقل المناسب المستقل المستقل المستقل المستقل المستقل المستقل المستقل المستقل المستقل المستقل المستقل المستقل Motor Drehrichtung 4-10 60 Motordrehrichtungsprüfung 1-28 41 Motorfangschaltung 1-73 46 Motorfreilauf 9, 111 Motorfreilauf (inv.) 15 Motorlaufstunden 15-01 156 aus dem Einstein der Einstein der Einstein der Einstein der Einstein der Einstein der Einstein der Einstein der Einstein der Einstein der Einstein der Einstein der Einstein der Einstein der Einst Motormagnetisierung Bei 0 Upm. 1-50 44 Motornenndrehzahl 1-25 41 Motornennfrequenz 1-23 41 [Motornennleistung Kw] 1-20 40 [Motornennleistung Ps] 1-21 41 Motornennspannung 1-22 41 Motornennstrom 1-24 41 41 Motorphasen Überwachung 4-58 64 bereichnissen Einer des Einsteinungsweiserschaften der Einfahren der Einfahren der Einfahren der Einfahren der Einfahren der Einfahren der Einfahren der Einfahren der Einfahren der Einfahren Motorpolzahl 1-39 44 Motorspannung 16-12 164 Motorstart 25-02 240 Motorstrom 16-14 164 Motor-überlastschutz 48 Ms/tp Max. Info-frames 8-73 114 Ms/tp Max. Masters 8-72 113

#### **N**

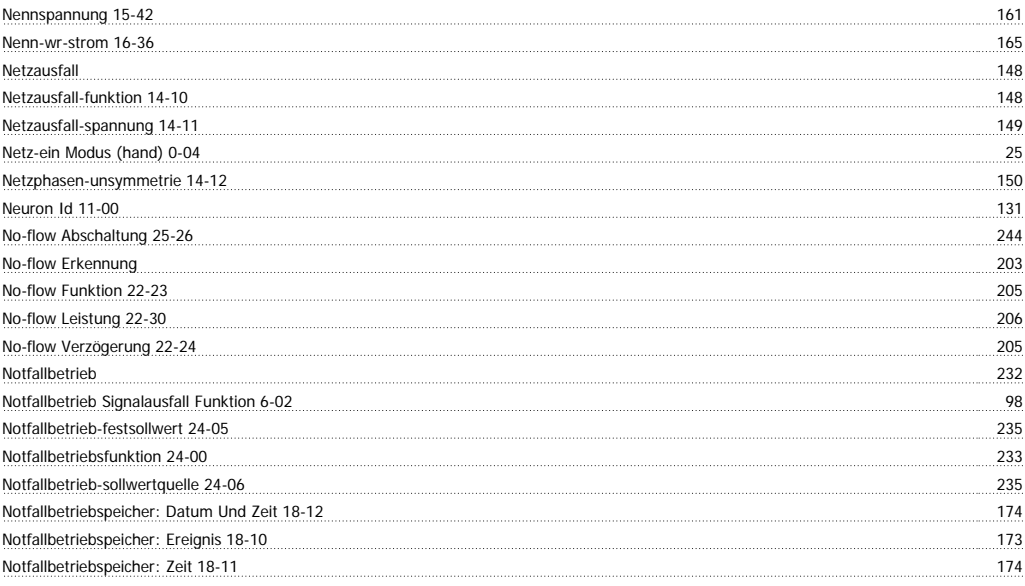

#### **O**

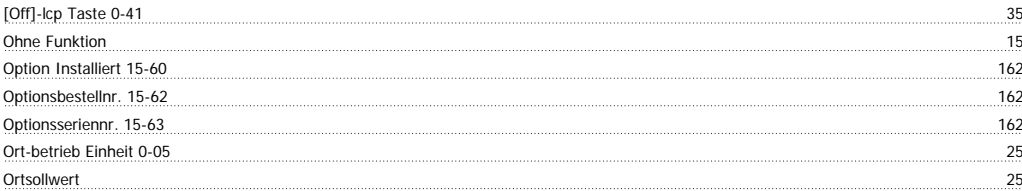

#### **P**

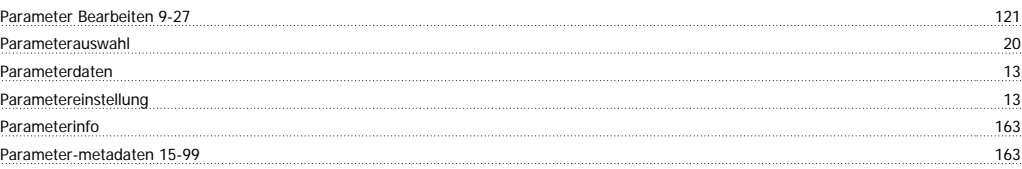

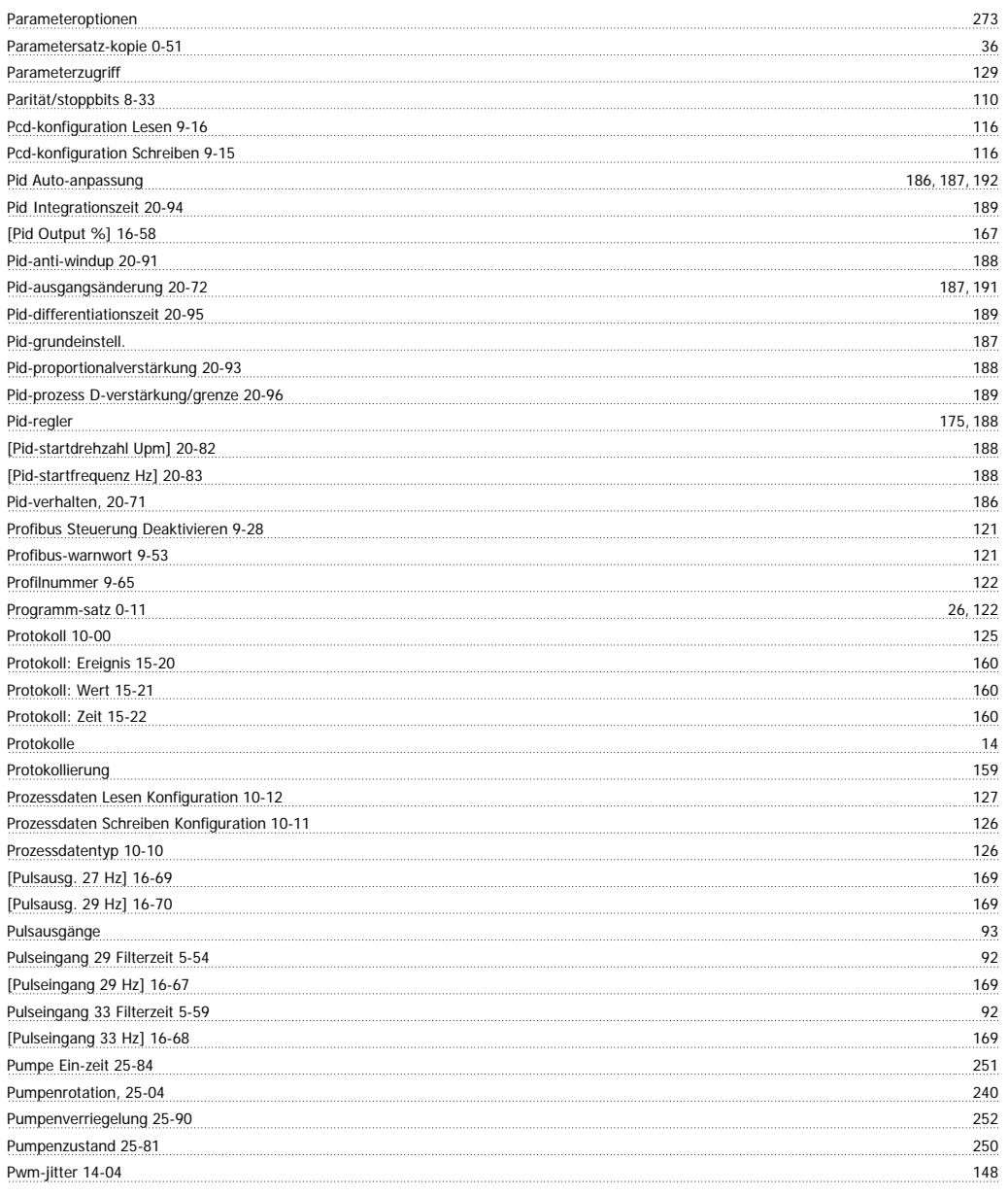

#### **Q**

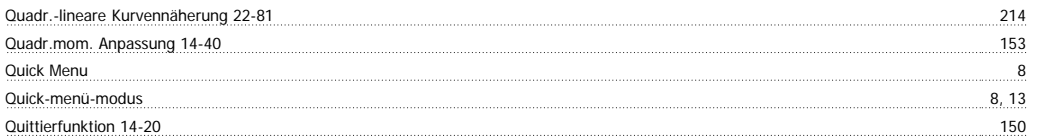

#### **R**

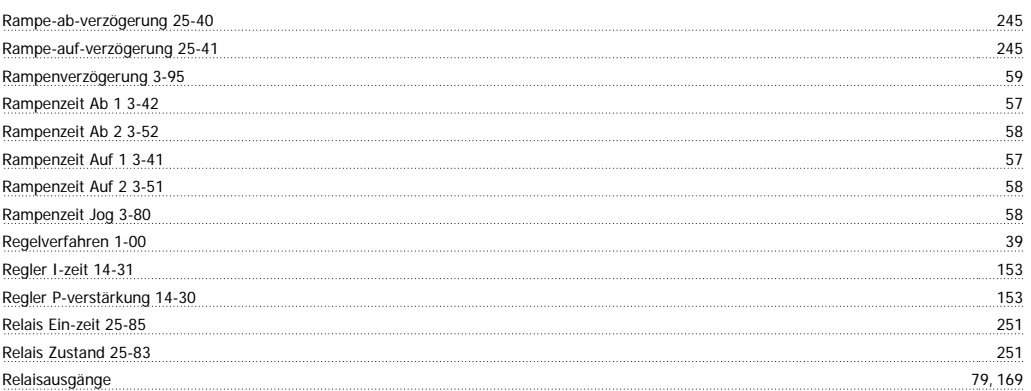

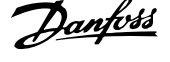

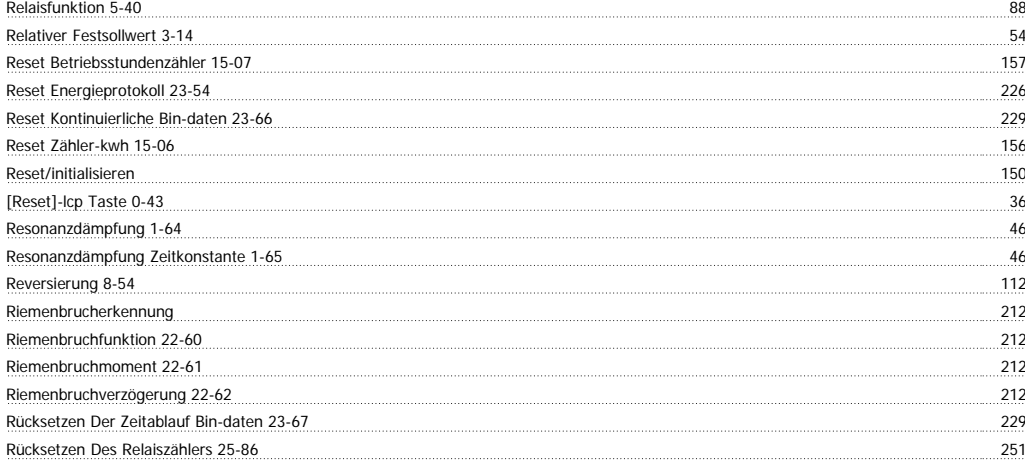

#### **S**

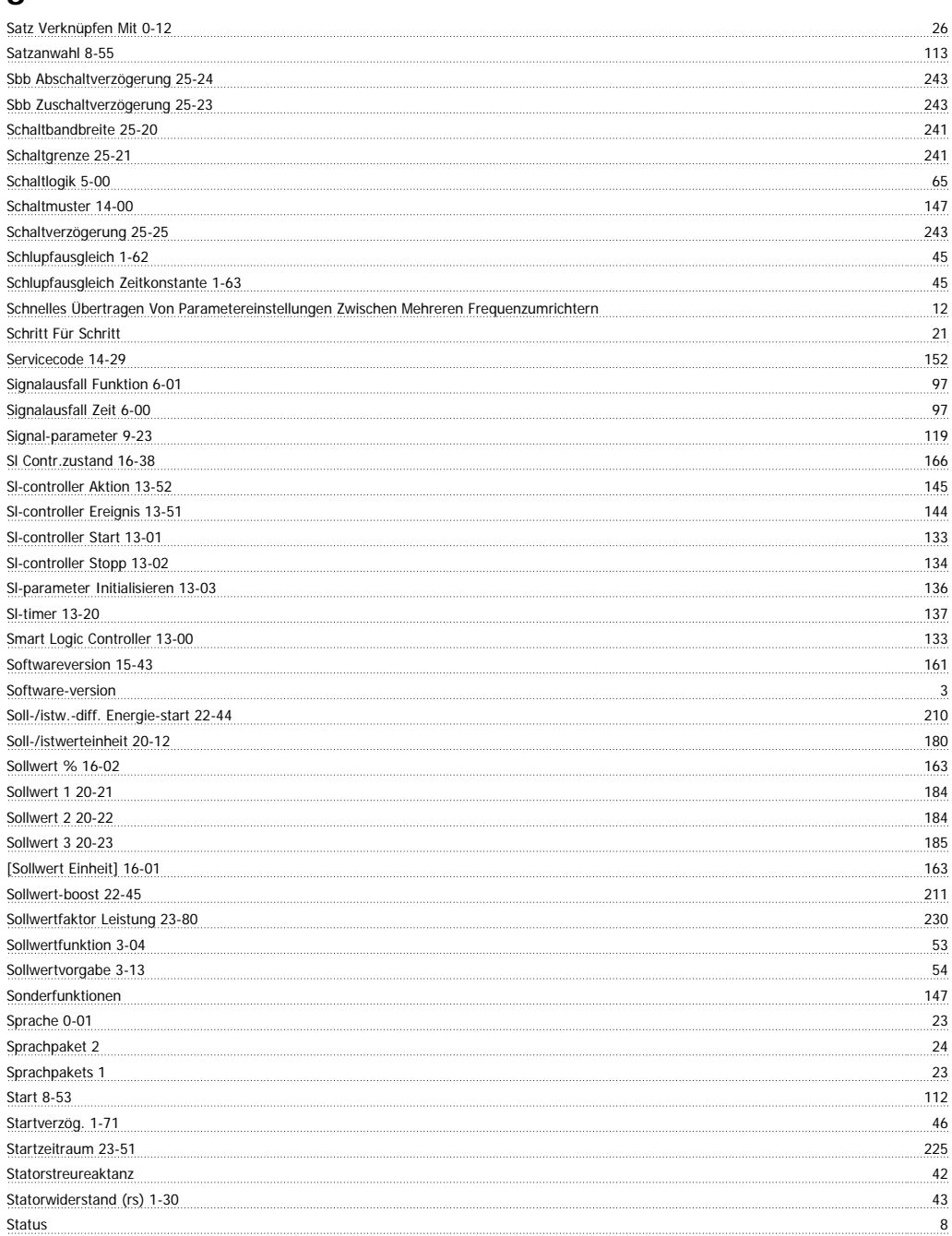

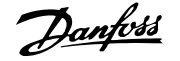

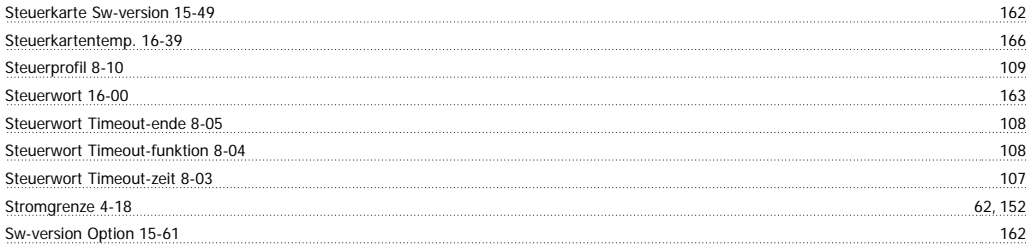

#### **T**

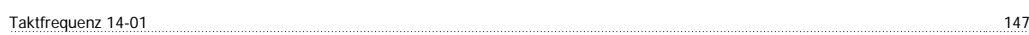

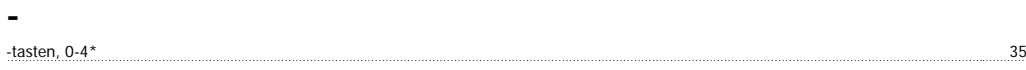

#### **T**

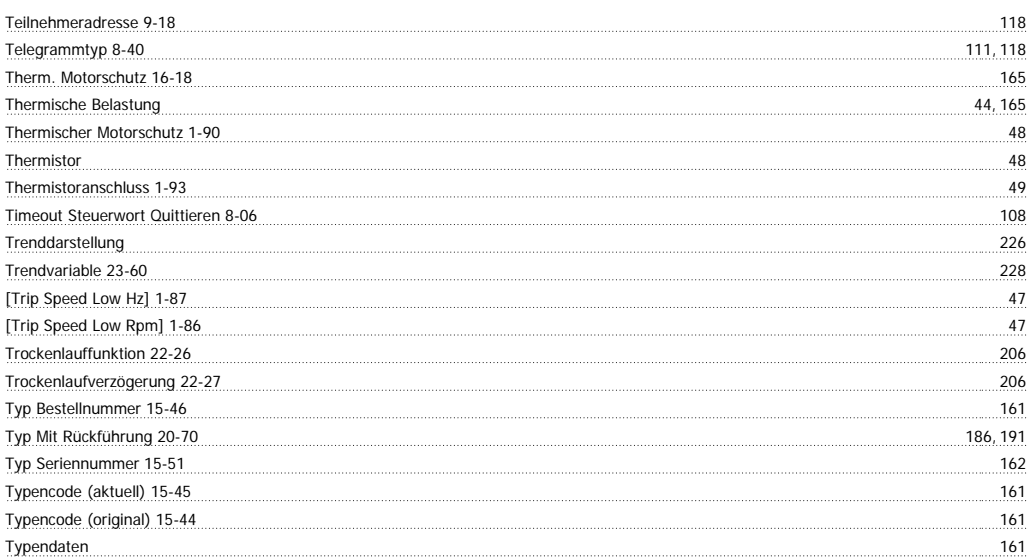

## **Ü**

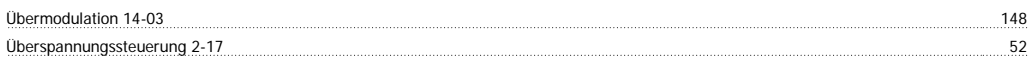

#### **U**

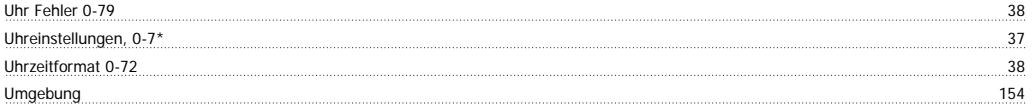

#### **V**

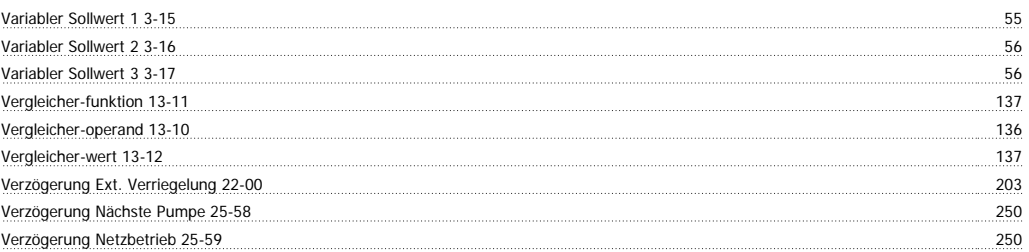

#### **W**

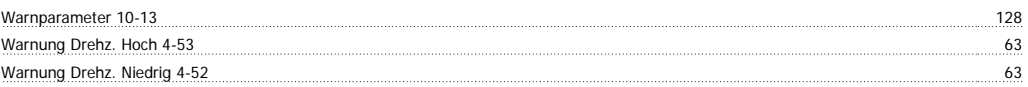

# Programmierhandbuch für VLT® HVAC Drive **Aanfoss**

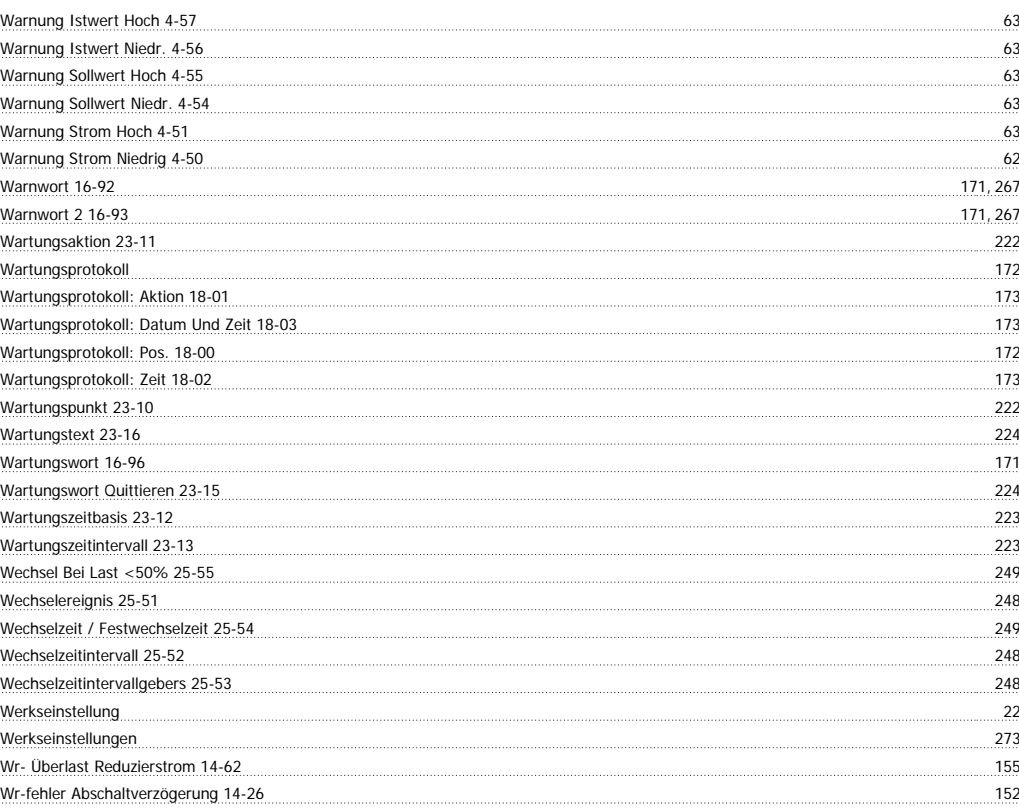

#### **X**

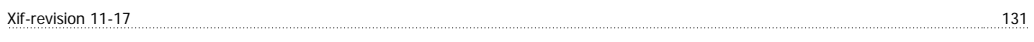

#### **Z**

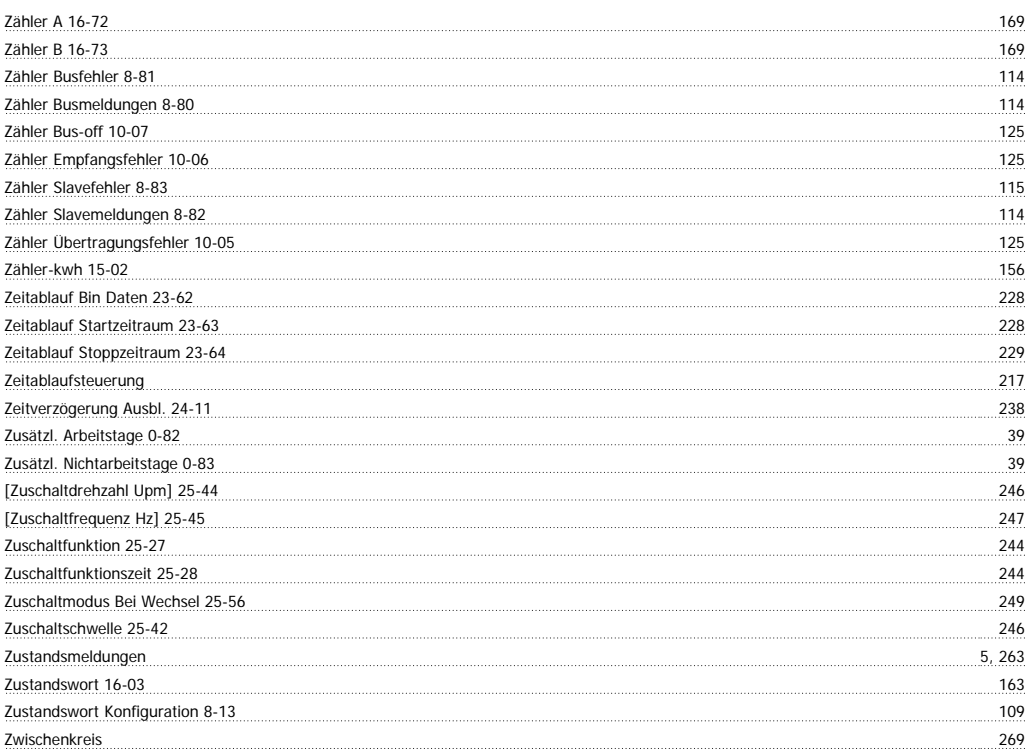